Spring Cloud

## **Table of Contents**

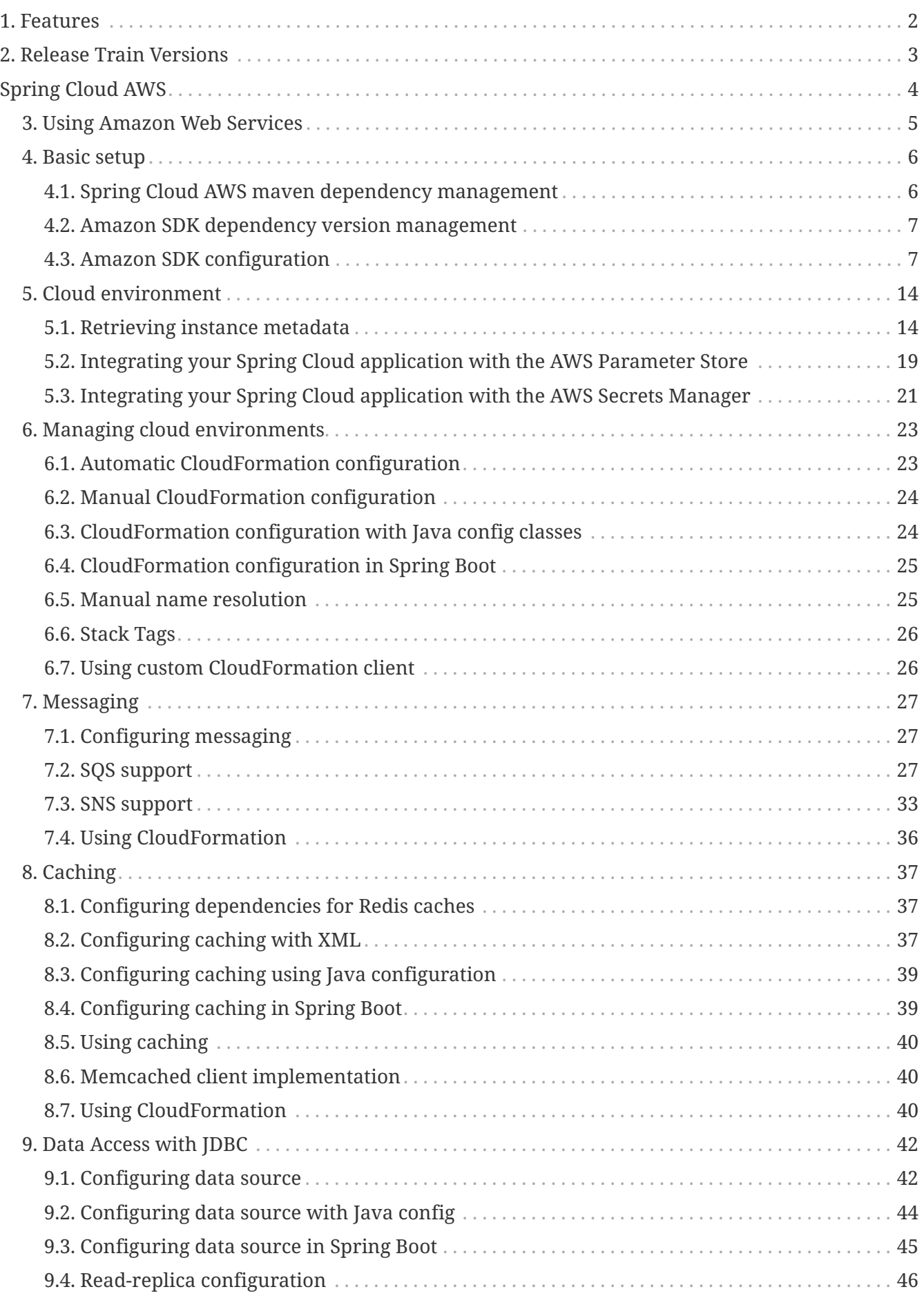

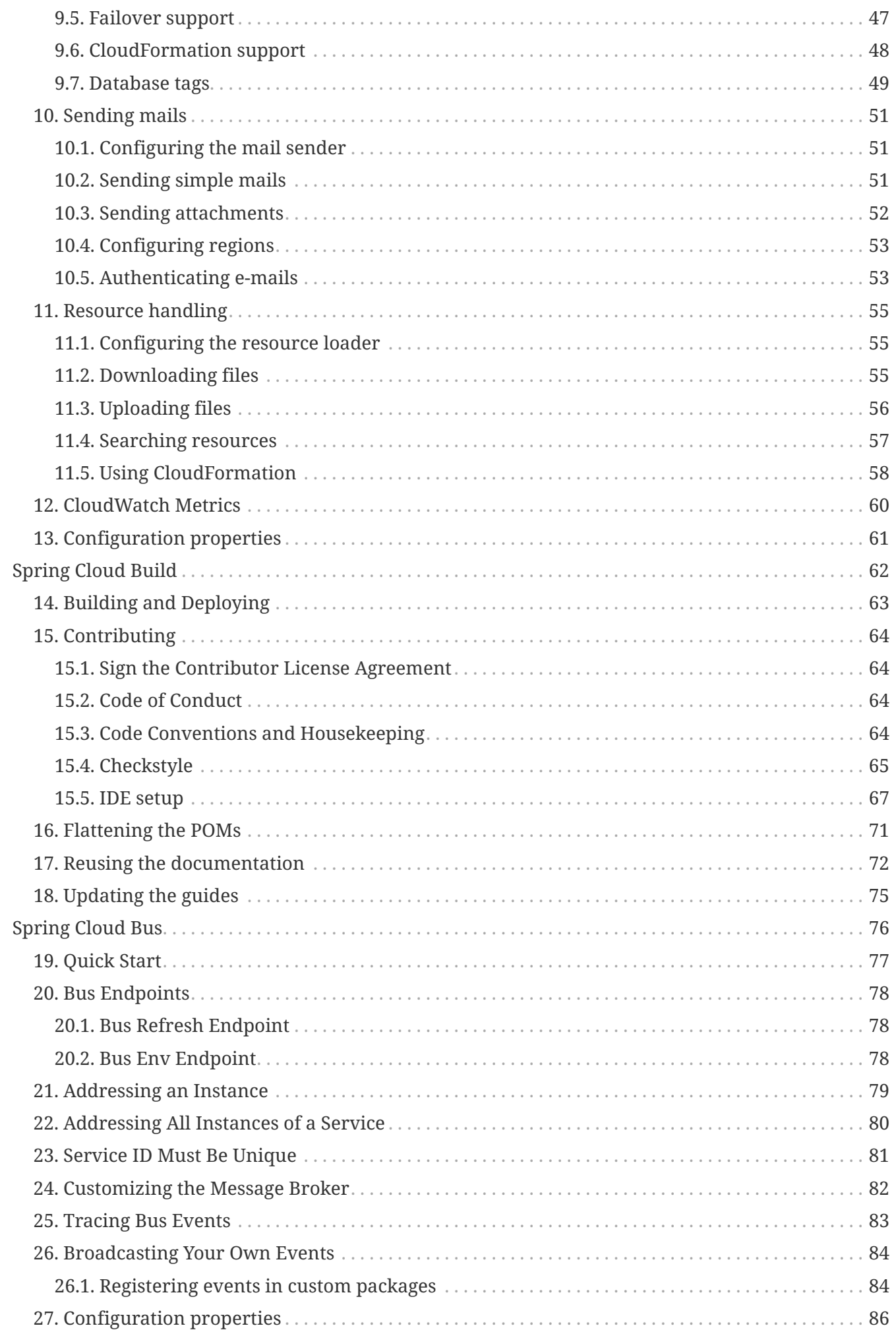

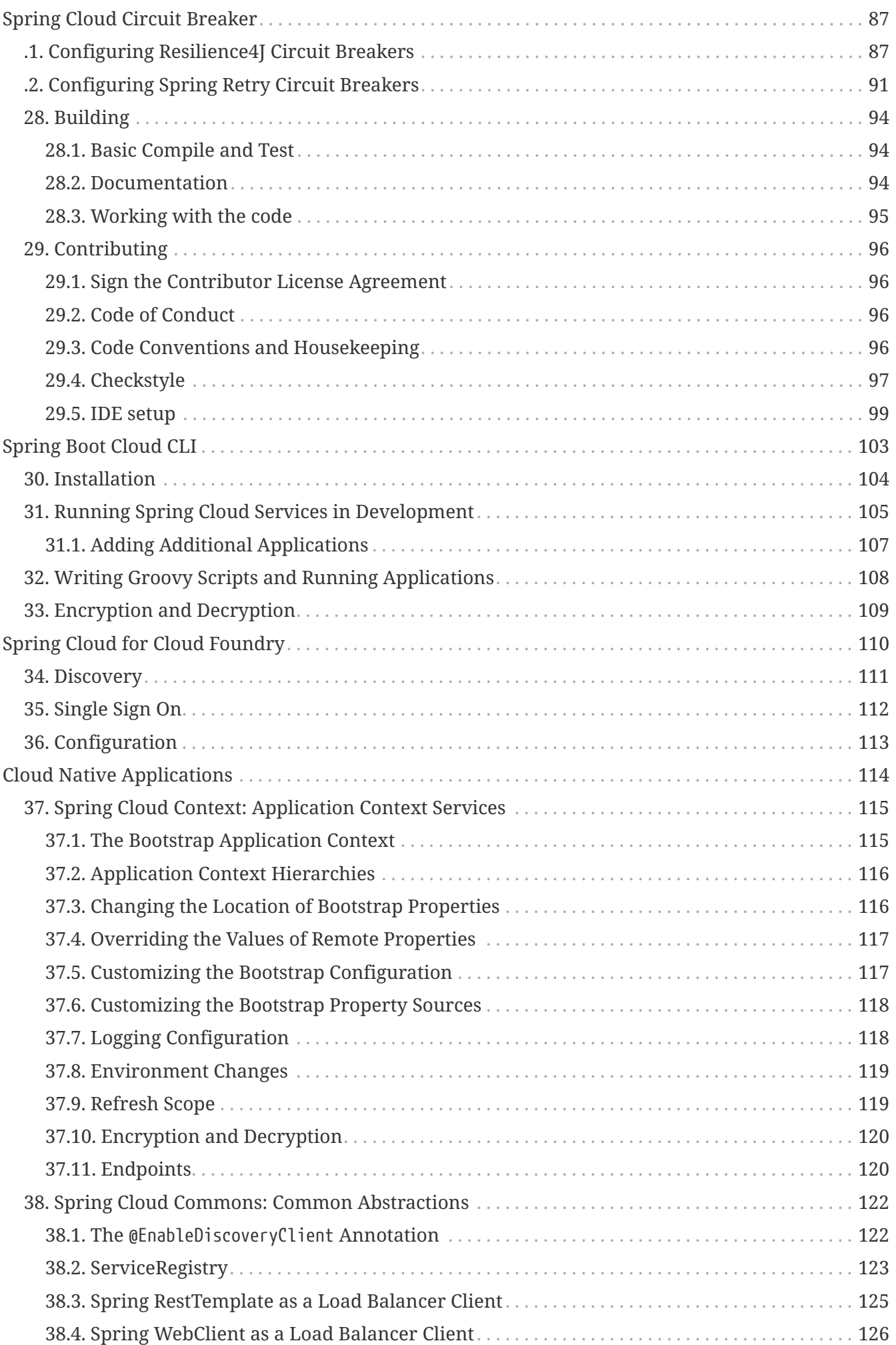

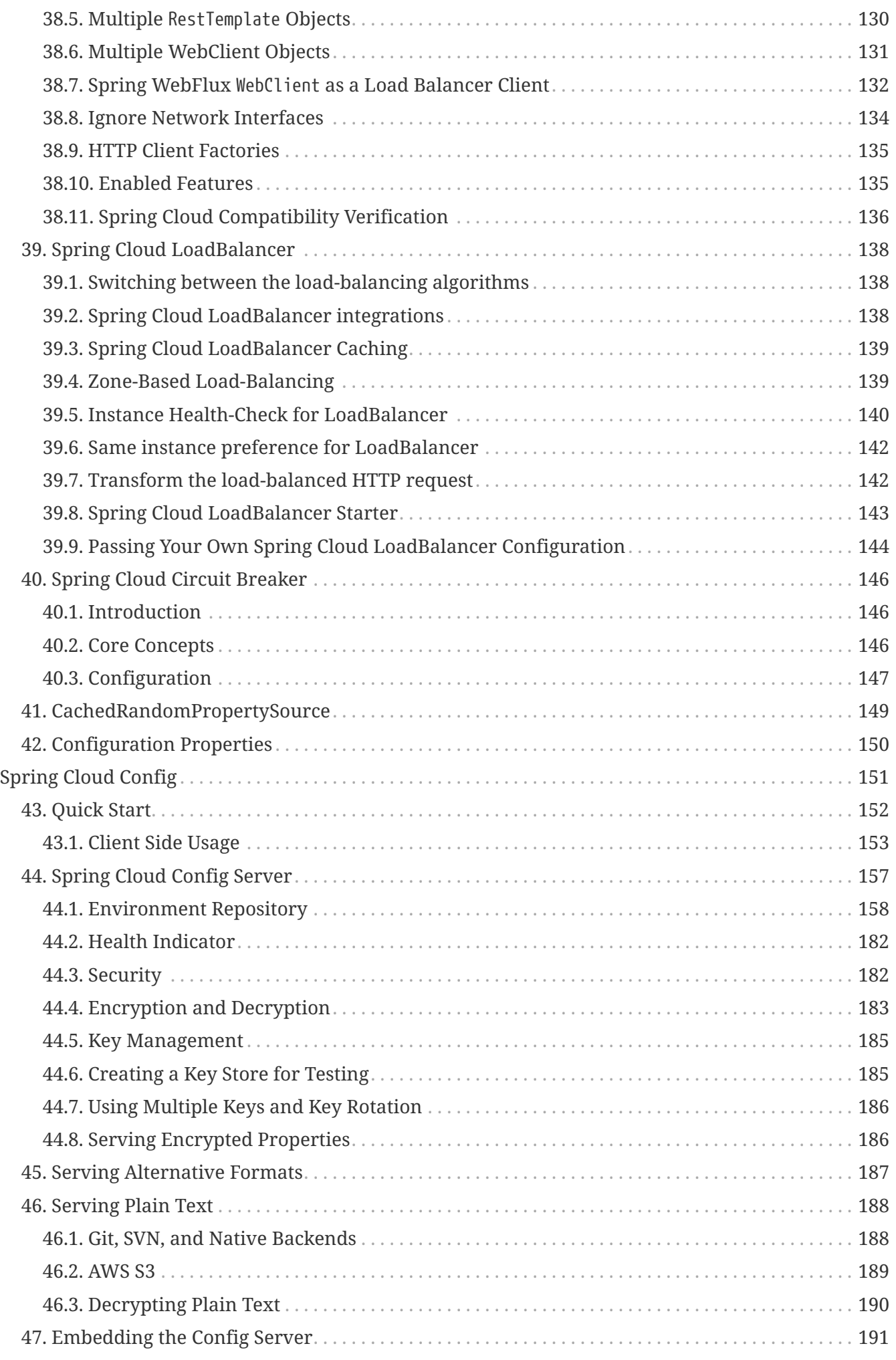

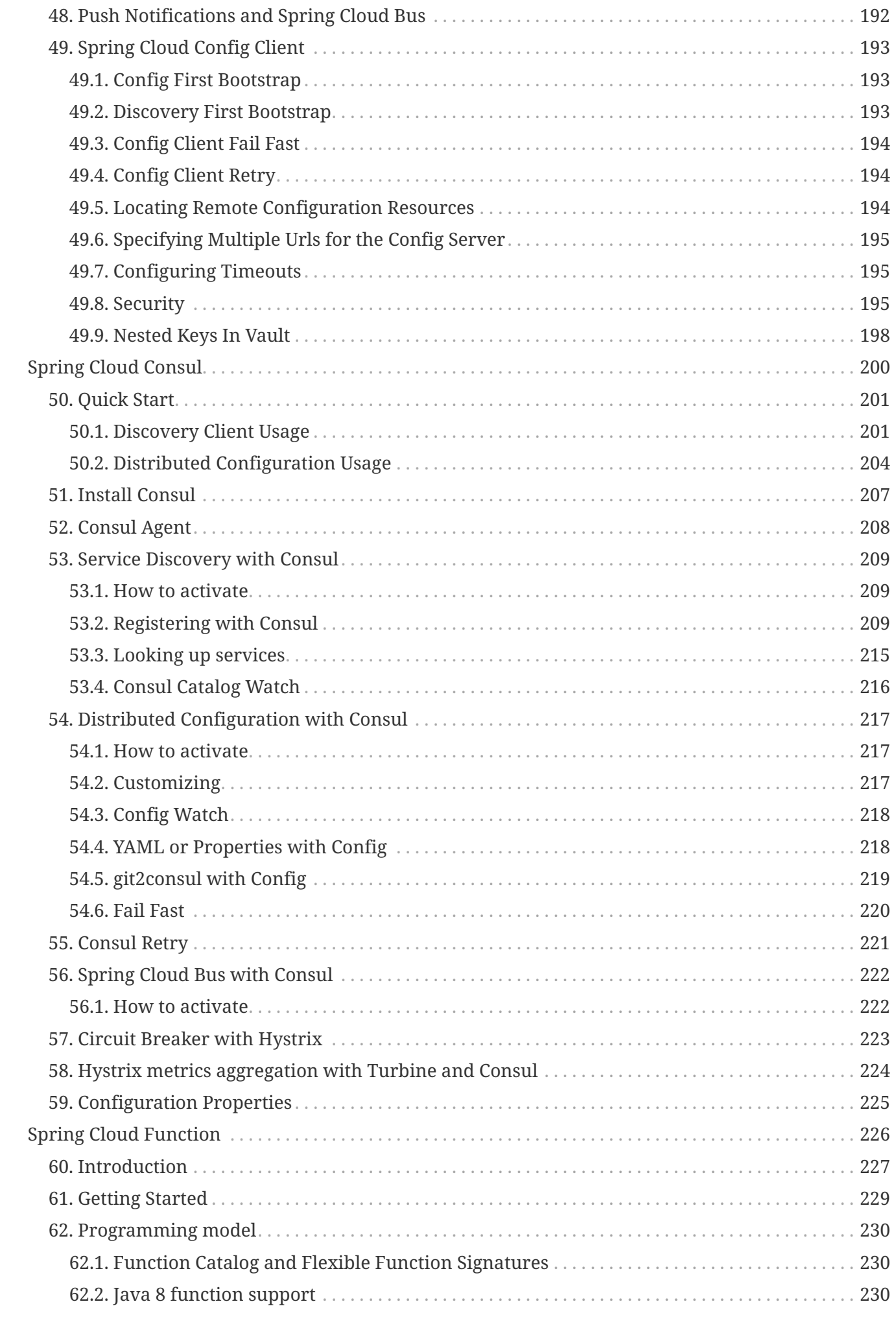

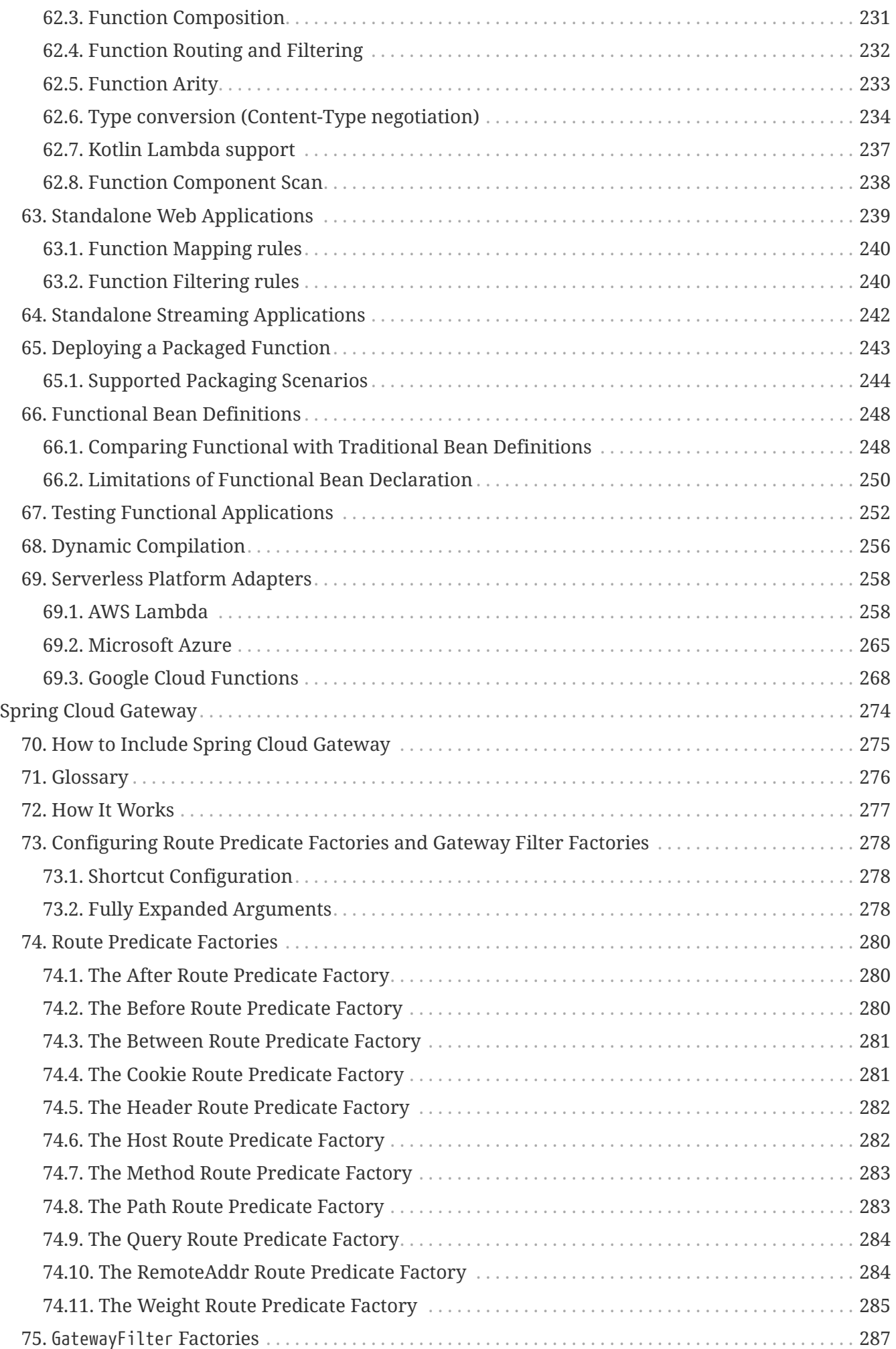

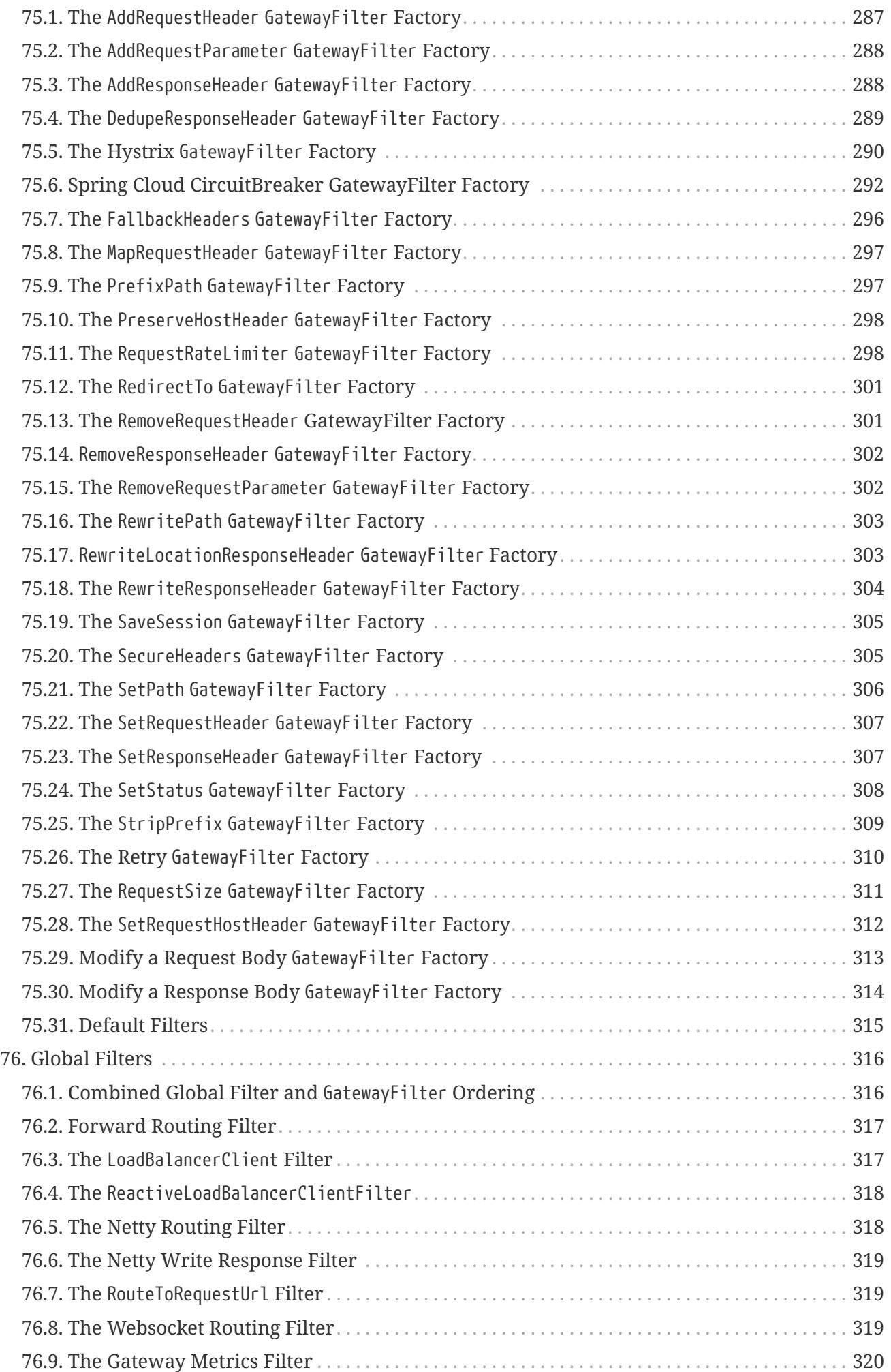

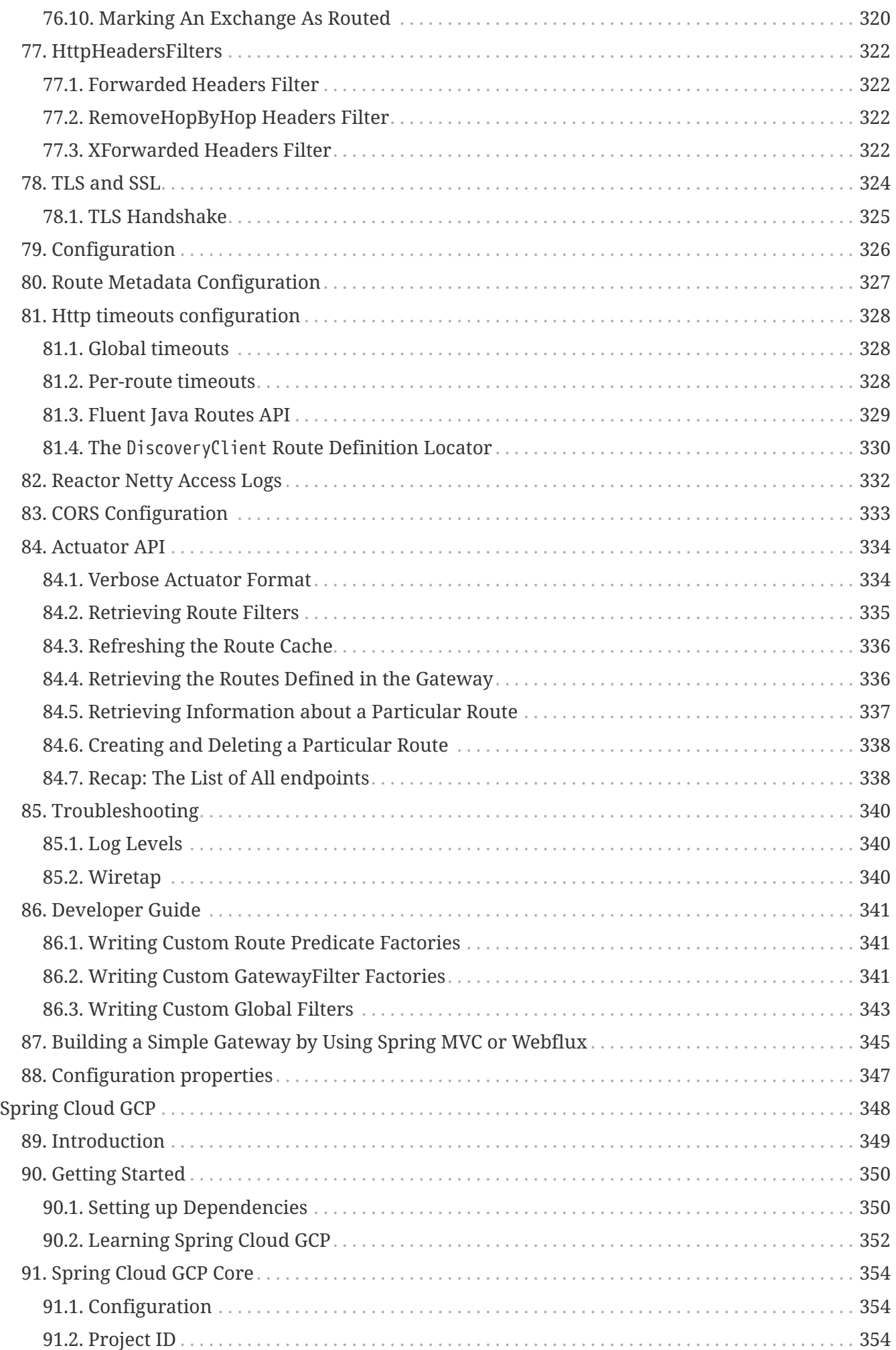

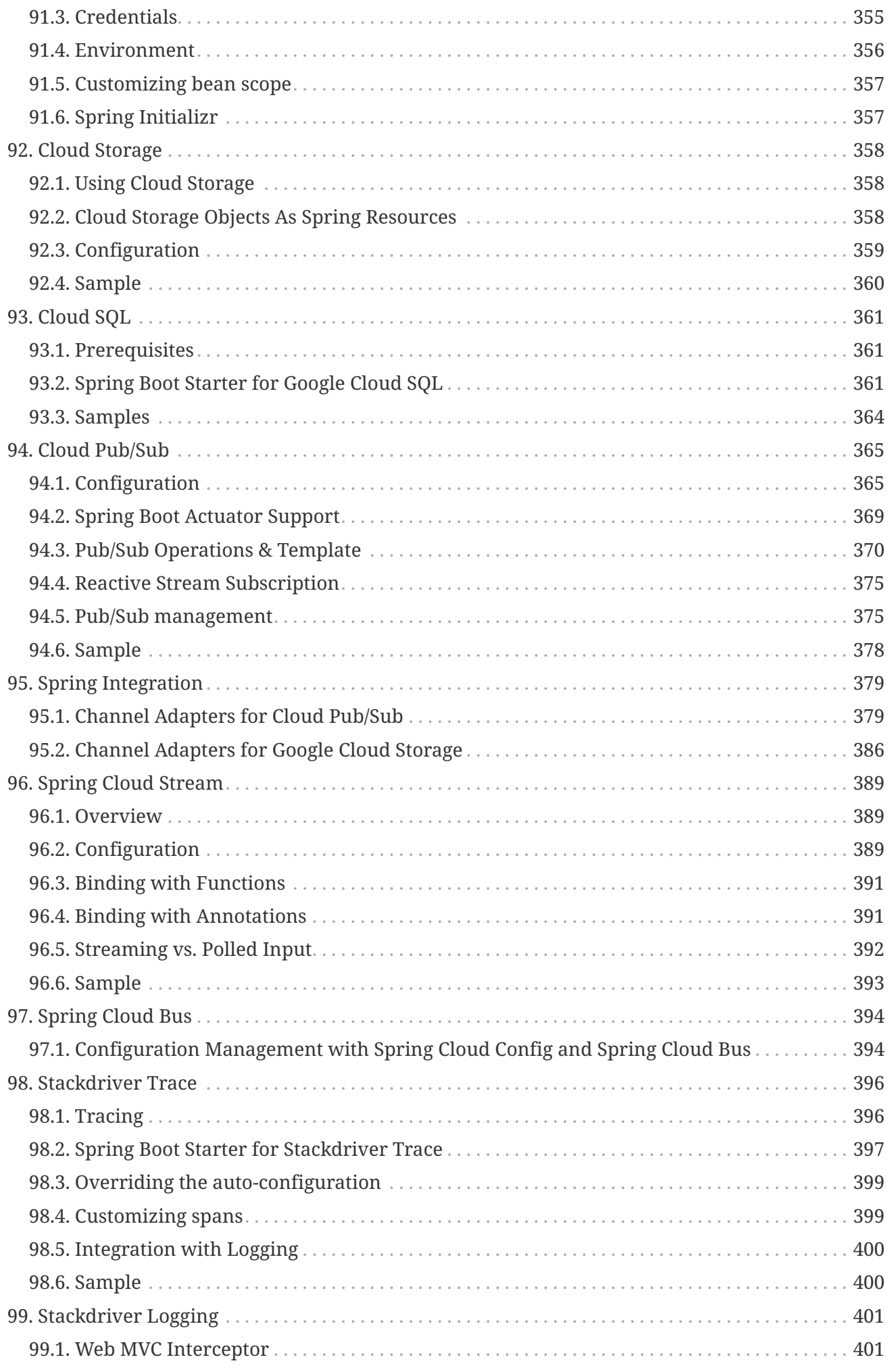

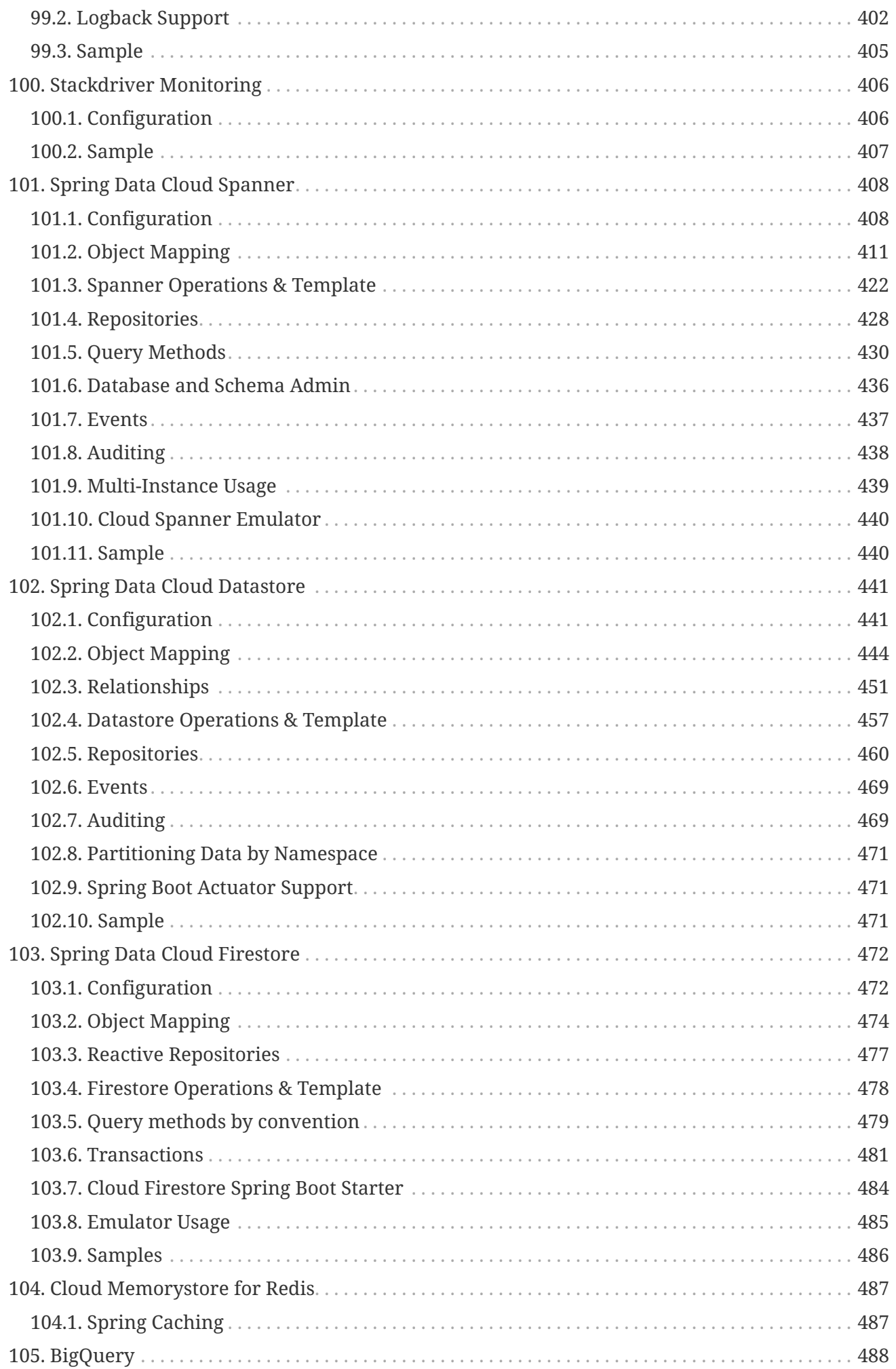

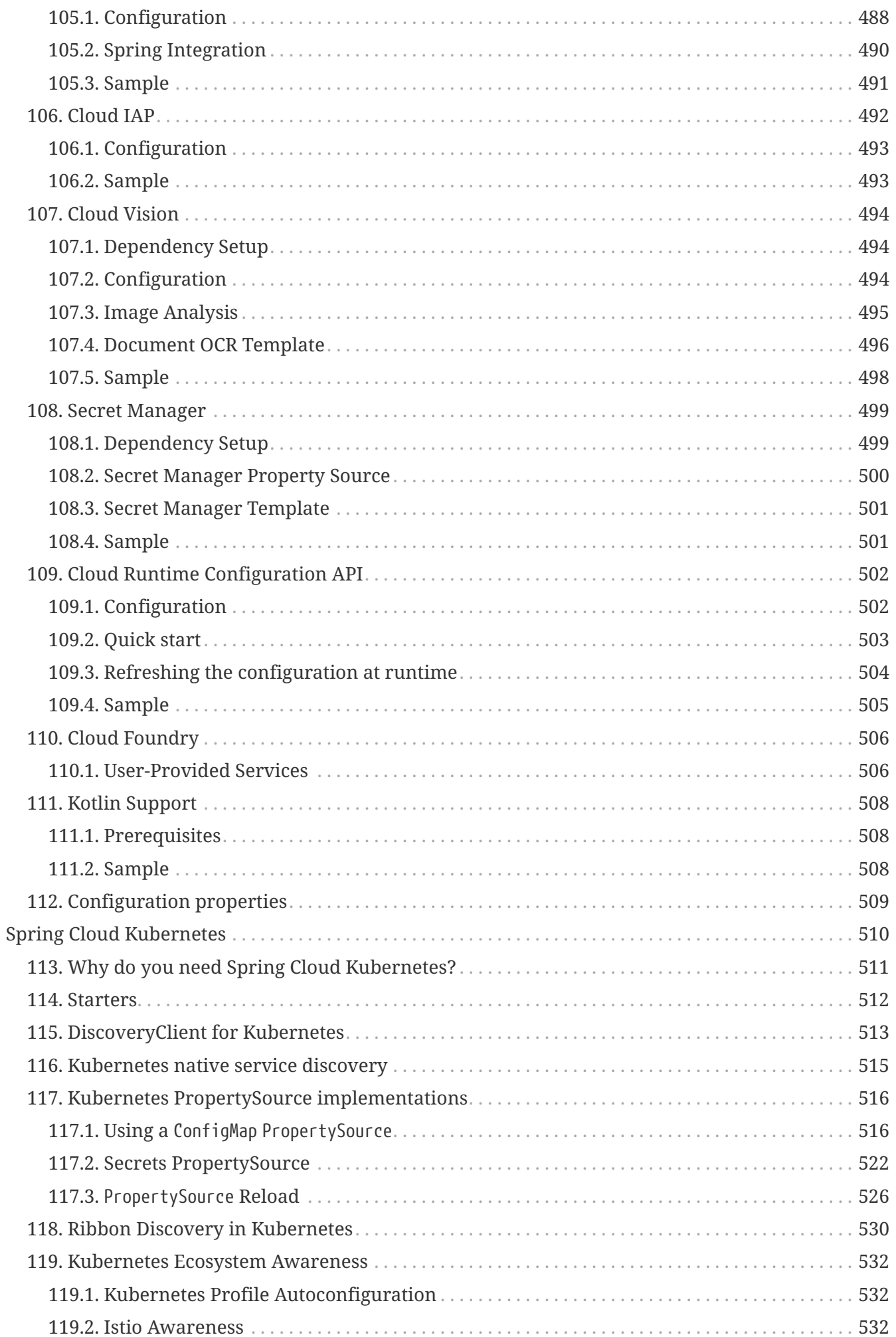

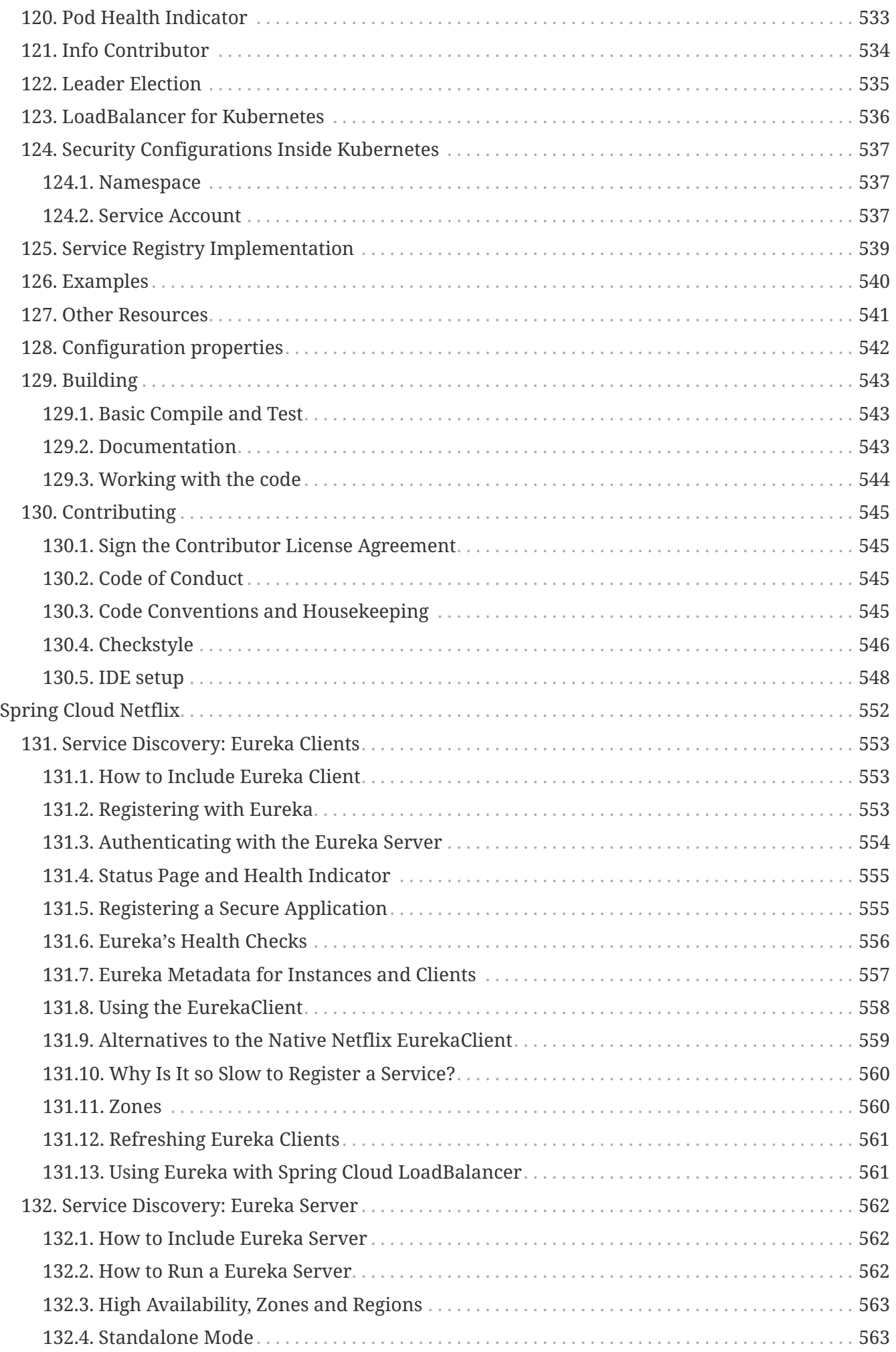

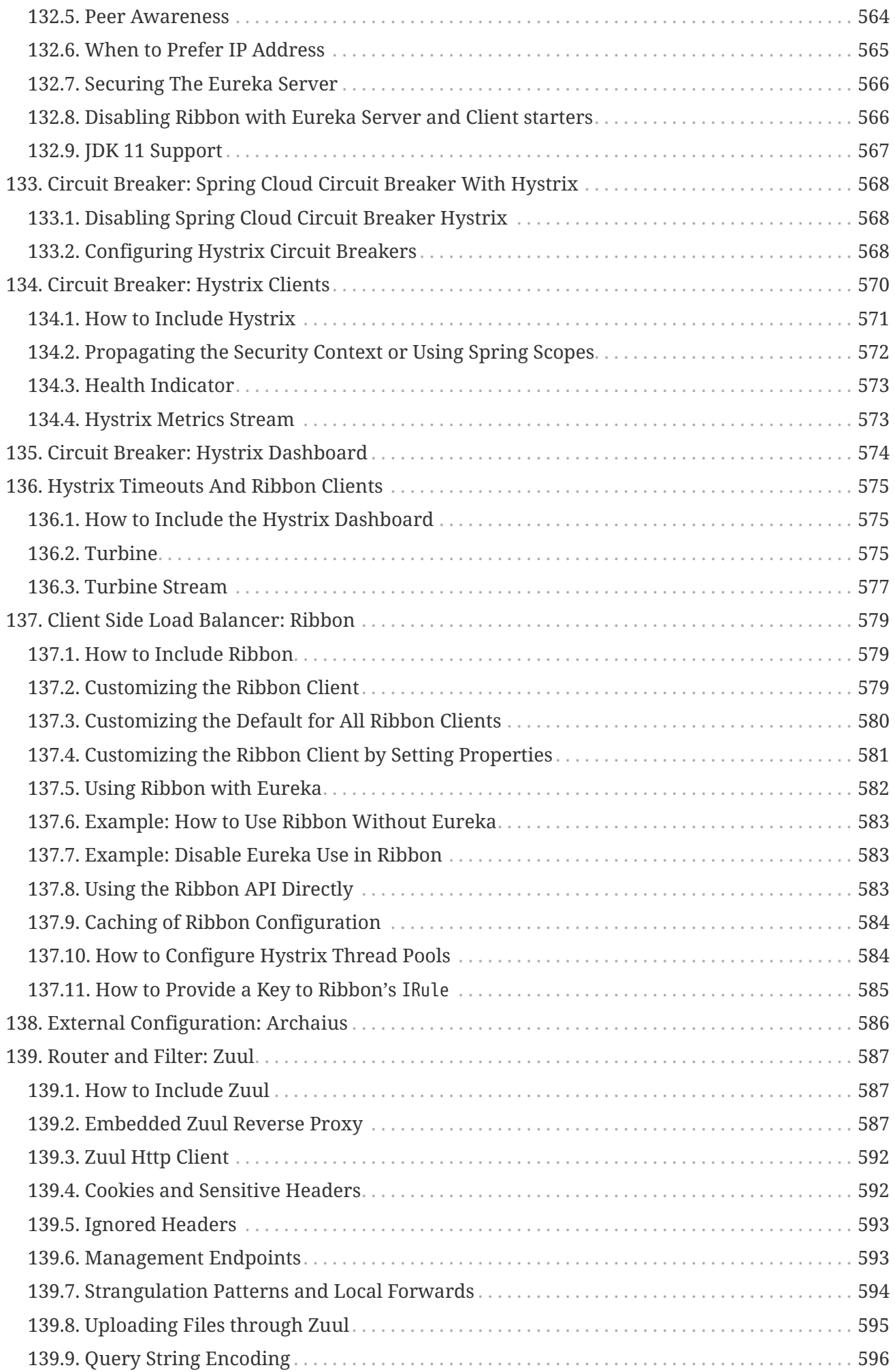

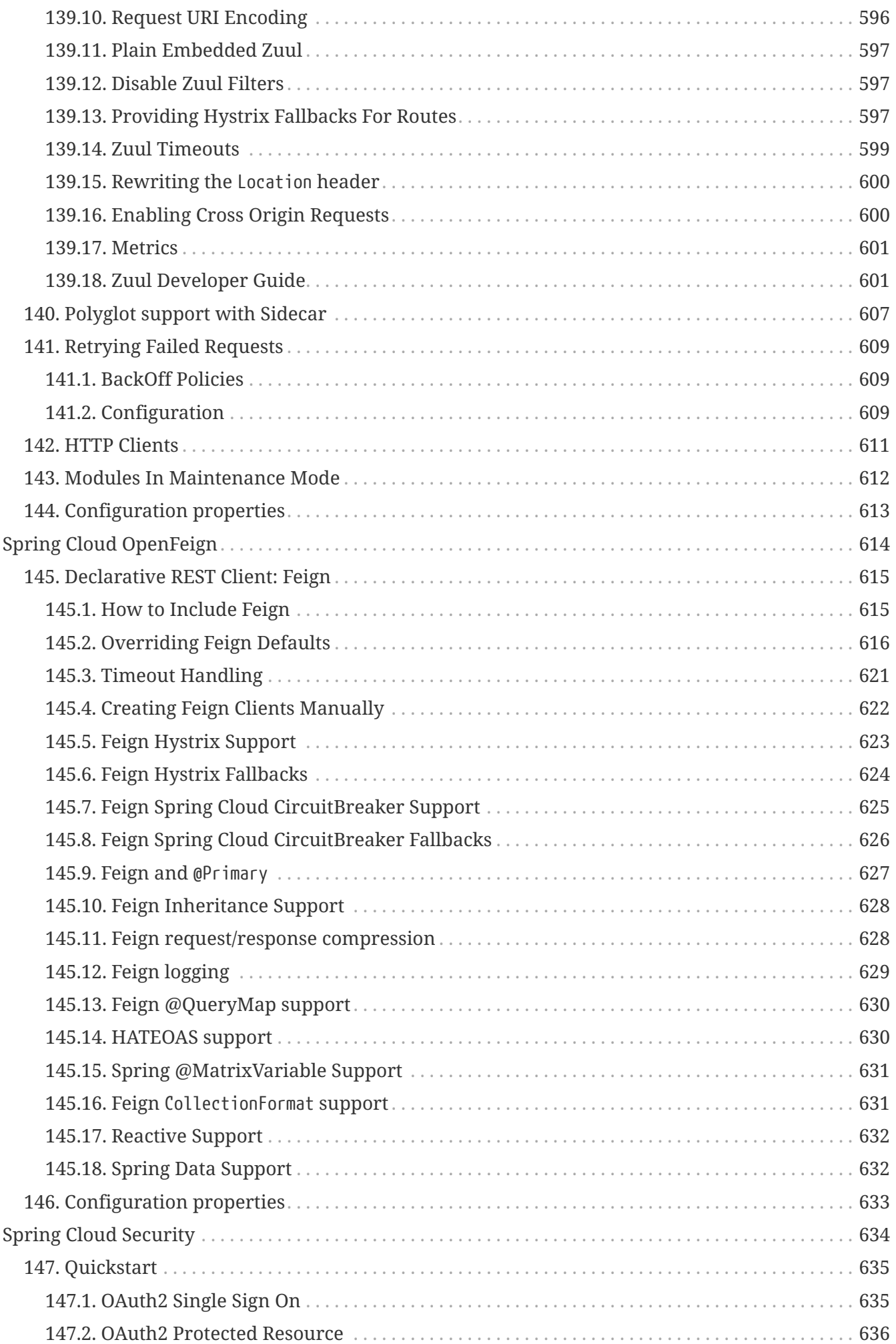

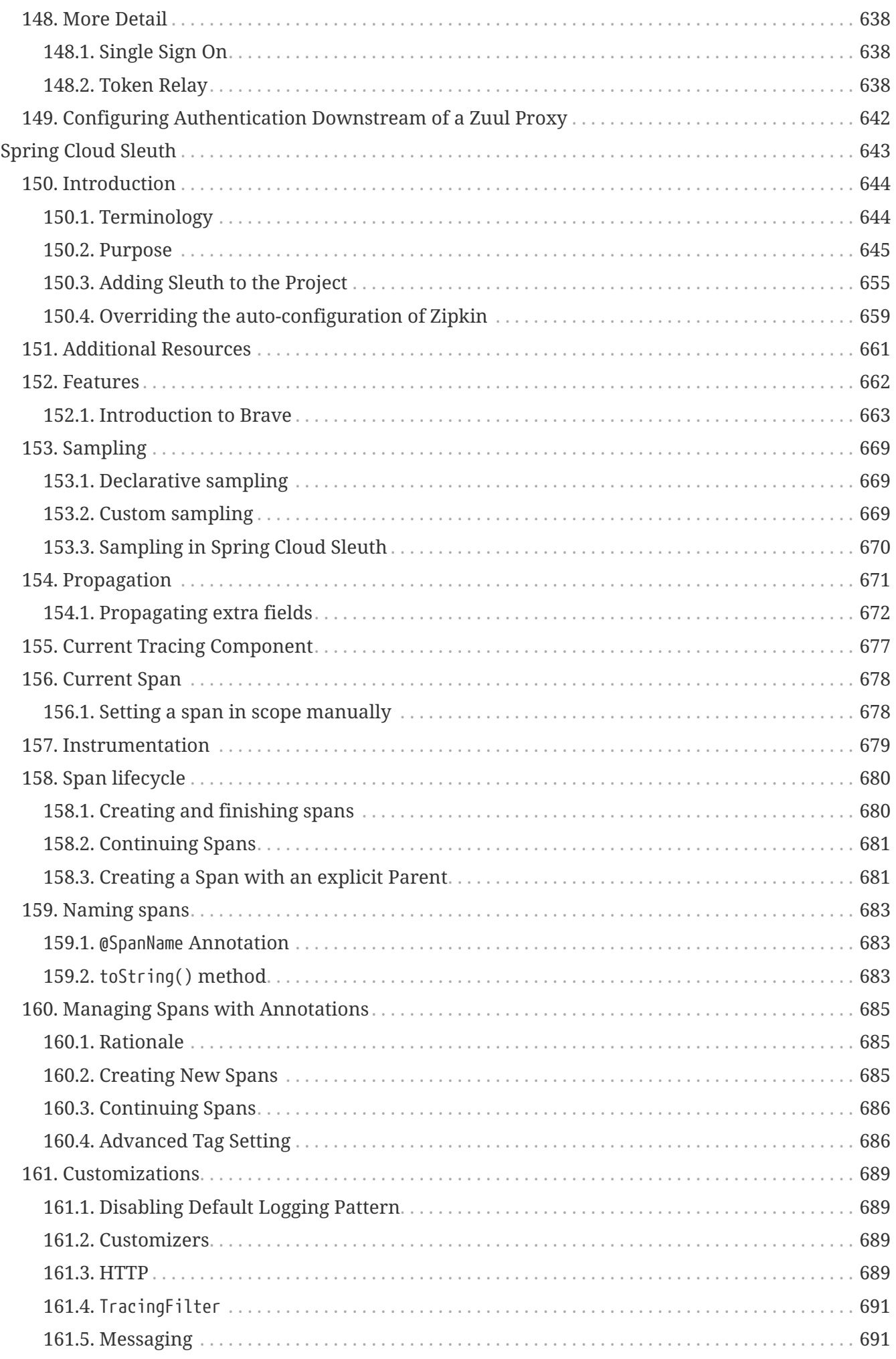

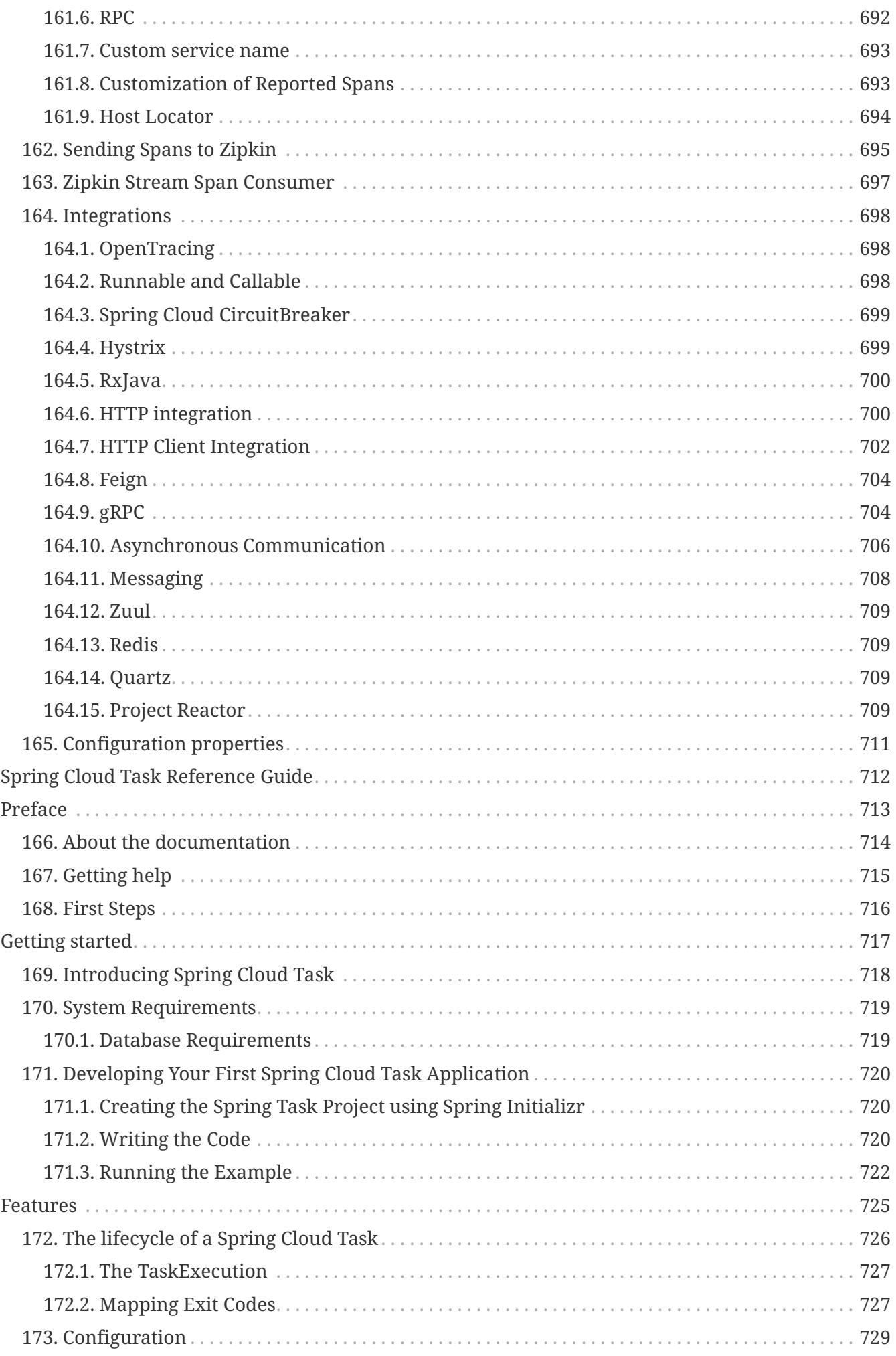

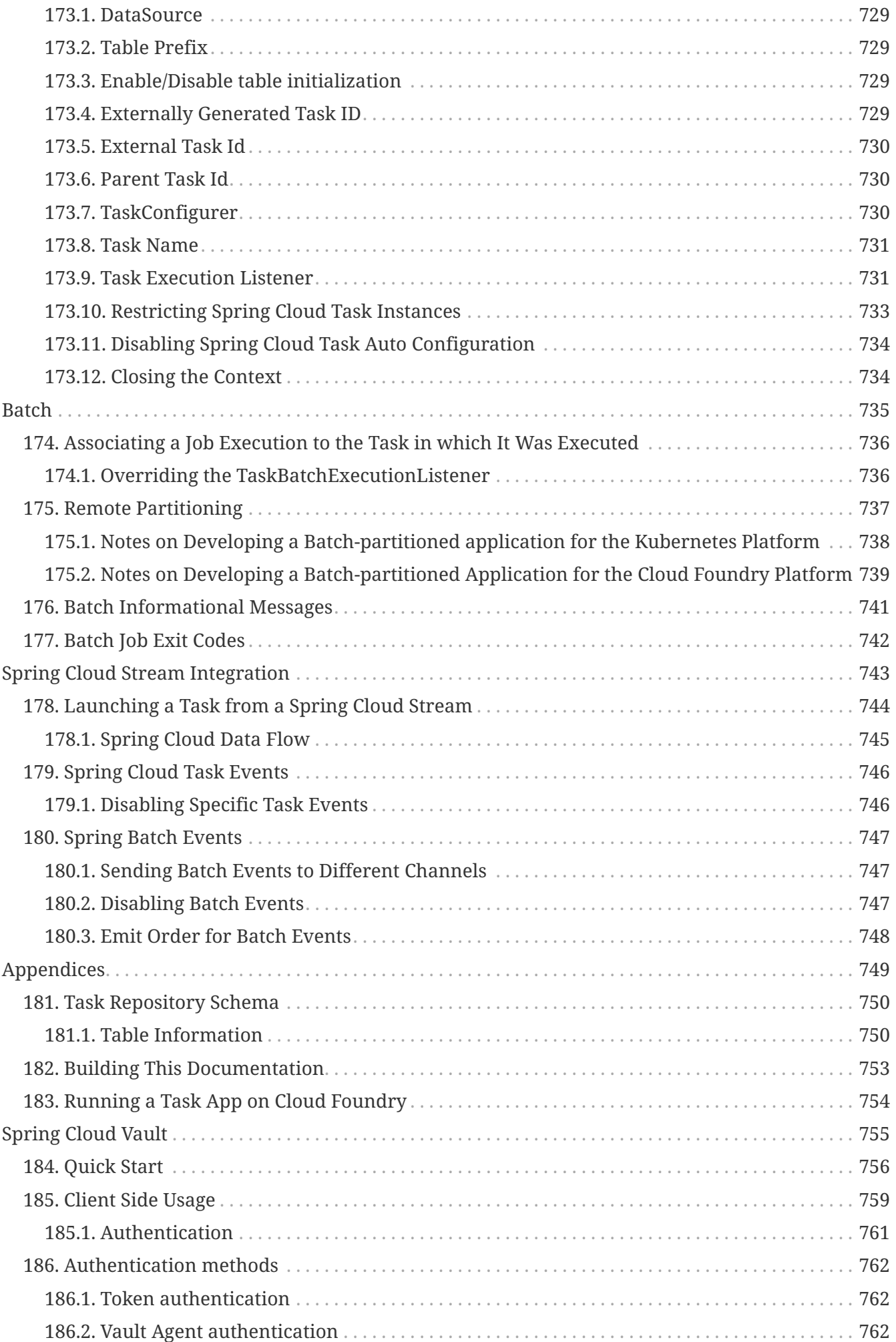

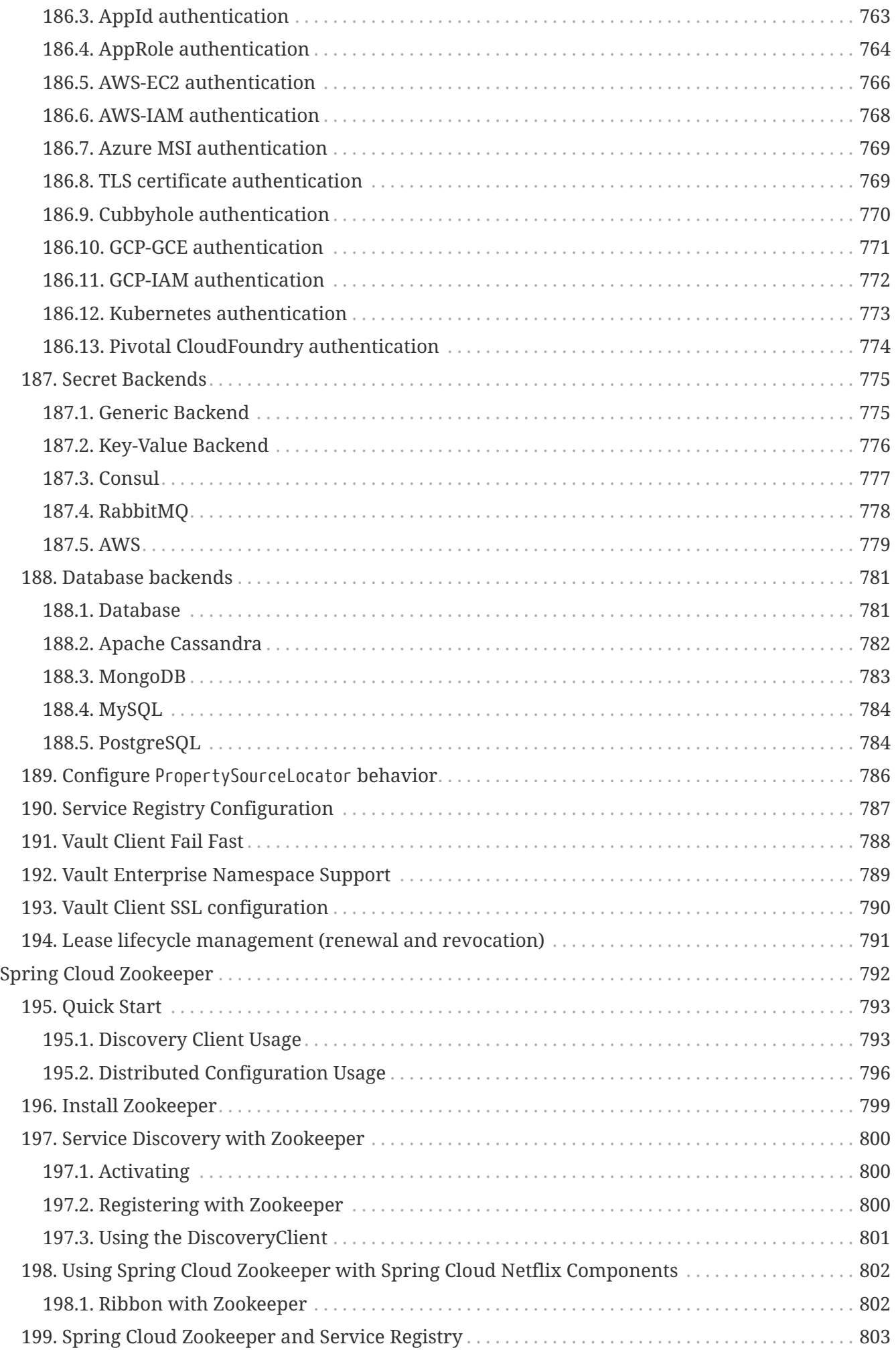

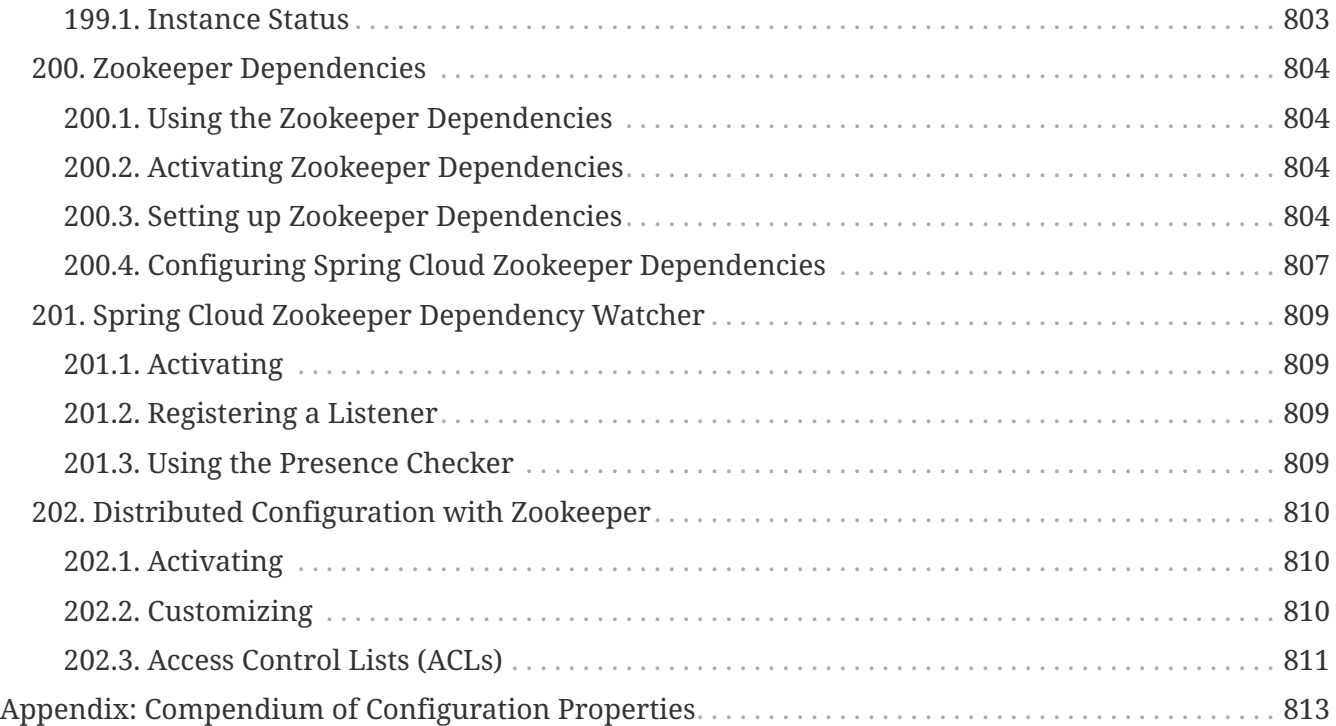

Spring Cloud provides tools for developers to quickly build some of the common patterns in distributed systems (e.g. configuration management, service discovery, circuit breakers, intelligent routing, micro-proxy, control bus). Coordination of distributed systems leads to boiler plate patterns, and using Spring Cloud developers can quickly stand up services and applications that implement those patterns. They will work well in any distributed environment, including the developer's own laptop, bare metal data centres, and managed platforms such as Cloud Foundry.

Release Train Version: **Hoxton.SR11**

Supported Boot Version: **2.3.10.RELEASE**

# **Chapter 1. Features**

Spring Cloud focuses on providing good out of box experience for typical use cases and extensibility mechanism to cover others.

- Distributed/versioned configuration
- Service registration and discovery
- Routing
- Service-to-service calls
- Load balancing
- Circuit Breakers
- Distributed messaging

## <span id="page-22-0"></span>**Chapter 2. Release Train Versions**

*Table 1. Release Train Project Versions*

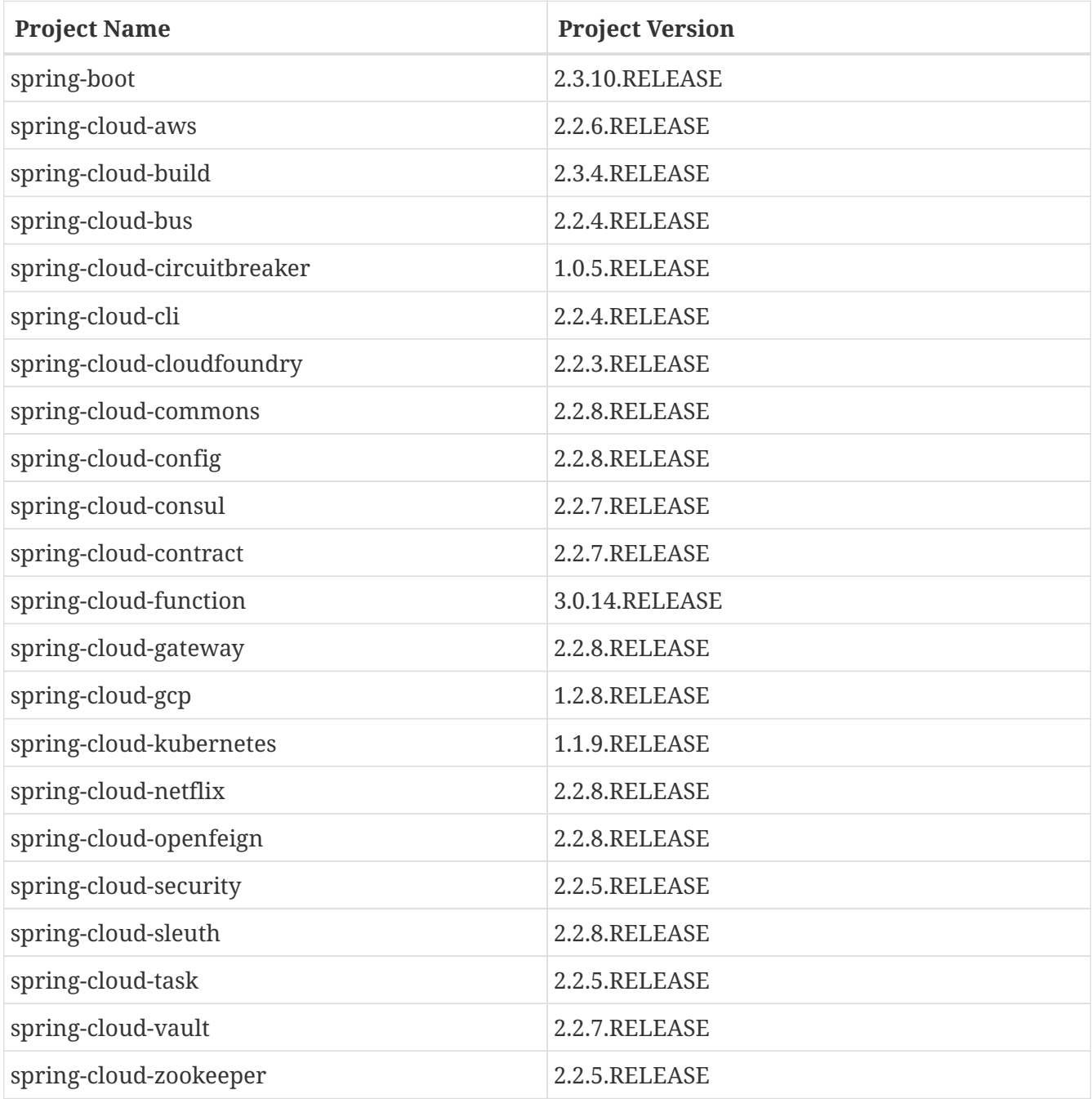

# <span id="page-23-0"></span>**Spring Cloud AWS**

Spring Cloud for Amazon Web Services, part of the Spring Cloud umbrella project, eases the integration with hosted Amazon Web Services. It offers a convenient way to interact with AWS provided services using well-known Spring idioms and APIs, such as the messaging or caching API. Developers can build their application around the hosted services without having to care about infrastructure or maintenance.

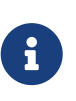

Spring Cloud is released under the non-restrictive Apache 2.0 license. If you would like to contribute to this section of the documentation or if you find an error, please find the source code and issue trackers in the project at [github](https://github.com/spring-cloud/spring-cloud).

## <span id="page-24-0"></span>**Chapter 3. Using Amazon Web Services**

Amazon provides a [Java SDK](https://aws.amazon.com/sdk-for-java/) to issue requests for the all services provided by the [Amazon Web](https://aws.amazon.com) [Service](https://aws.amazon.com) platform. Using the SDK, application developers still have to integrate the SDK into their application with a considerable amount of infrastructure related code. Spring Cloud AWS provides application developers already integrated Spring-based modules to consume services and avoid infrastructure related code as much as possible. The Spring Cloud AWS module provides a module set so that application developers can arrange the dependencies based on their needs for the particular services. The graphic below provides a general overview of all Spring Cloud AWS modules along with the service support for the respective Spring Cloud AWS services.

[Overview] | *overview.png*

- **Spring Cloud AWS Core** is the core module of Spring Cloud AWS providing basic services for security and configuration setup. Developers will not use this module directly but rather through other modules. The core module provides support for cloud based environment configurations providing direct access to the instance based [EC2](https://aws.amazon.com/ec2/) metadata and the overall application stack specific [CloudFormation](https://aws.amazon.com/cloudformation/) metadata.
- **Spring Cloud AWS Context** delivers access to the [Simple Storage Service](https://aws.amazon.com/s3/) via the Spring resource loader abstraction. Moreover developers can send e-mails using the [Simple E-Mail](https://aws.amazon.com/ses/) [Service](https://aws.amazon.com/ses/) and the Spring mail abstraction. Further the developers can introduce declarative caching using the Spring caching support and the [ElastiCache](https://aws.amazon.com/elasticache/) caching service.
- **Spring Cloud AWS JDBC** provides automatic datasource lookup and configuration for the [Relational Database Service](https://aws.amazon.com/rds/) which can be used with JDBC or any other support data access technology by Spring.
- **Spring Cloud AWS Messaging** enables developers to receive and send messages with the [Simple Queueing Service](https://aws.amazon.com/sqs/) for point-to-point communication. Publish-subscribe messaging is supported with the integration of the [Simple Notification Service](https://aws.amazon.com/sns/).
- **Spring Cloud AWS Parameter Store Configuration** enables Spring Cloud applications to use the [AWS Parameter Store](https://docs.aws.amazon.com/systems-manager/latest/userguide/systems-manager-paramstore.html) as a Bootstrap Property Source, comparable to the support provided for the Spring Cloud Config Server or Consul's key-value store.
- **Spring Cloud AWS Secrets Manager Configuration** enables Spring Cloud applications to use the [AWS Secrets Manager](https://docs.aws.amazon.com/secretsmanager/latest/userguide/intro.html) as a Bootstrap Property Source, comparable to the support provided for the Spring Cloud Config Server or Consul's key-value store.

## <span id="page-25-0"></span>**Chapter 4. Basic setup**

Before using the Spring Cloud AWS module developers have to pick the dependencies and configure the Spring Cloud AWS module. The next chapters describe the dependency management and also the basic configuration for the Spring AWS Cloud project.

## <span id="page-25-1"></span>**4.1. Spring Cloud AWS maven dependency management**

Spring Cloud AWS module dependencies can be used directly in [Maven](https://maven.apache.org) with a direct configuration of the particular module. The Spring Cloud AWS module includes all transitive dependencies for the Spring modules and also the Amazon SDK that are needed to operate the modules. The general dependency configuration will look like this:

```
<dependencies>
    <dependency>
      <groupId>org.springframework.cloud</groupId>
      <artifactId>spring-cloud-aws-context</artifactId>
      <version>{spring-cloud-version}</version>
    </dependency>
</dependencies>
```
Different modules can be included by replacing the module name with the respective one (e.g. spring-cloud-aws-messaging instead of spring-cloud-aws-context)

The example above works with the Maven Central repository. To use the Spring Maven repository (e.g. for milestones or developer snapshots), you need to specify the repository location in your Maven configuration. For full releases:

```
<repositories>
      <repository>
          <id>io.spring.repo.maven.release</id>
          <url>https://repo.spring.io/release/</url>
          <snapshots><enabled>false</enabled></snapshots>
      </repository>
</repositories>
```
For milestones:

```
<repositories>
      <repository>
          <id>io.spring.repo.maven.milestone</id>
          <url>https://repo.spring.io/milestone/</url>
          <snapshots><enabled>false</enabled></snapshots>
      </repository>
</repositories>
```
### <span id="page-26-0"></span>**4.2. Amazon SDK dependency version management**

Amazon SDK is released more frequently than Spring Cloud AWS. If you need to use newer version of AWS SDK than one configured by Spring Cloud AWS add AWS SDK BOM to dependency management section making sure it is declared before any other BOM dependency that configures AWS SDK dependencies.

```
<dependencyManagement>
      <dependencies>
          <dependency>
               <groupId>com.amazonaws</groupId>
               <artifactId>aws-java-sdk-bom</artifactId>
               <version>${aws-java-sdk.version}</version>
               <type>pom</type>
               <scope>import</scope>
          </dependency>
      </dependencies>
</dependencyManagement>
```
### <span id="page-26-1"></span>**4.3. Amazon SDK configuration**

The Spring Cloud AWS configuration is currently done using custom elements provided by Spring Cloud AWS namespaces. JavaConfig will be supported soon. The configuration setup is done directly in Spring XML configuration files so that the elements can be directly used. Each module of Spring Cloud AWS provides custom namespaces to allow the modular use of the modules. A typical XML configuration to use Spring Cloud AWS is outlined below:

```
<beans xmlns="http://www.springframework.org/schema/beans"
         xmlns:xsi="http://www.w3.org/2001/XMLSchema-instance"
         xmlns:aws-context="http://www.springframework.org/schema/cloud/aws/context"
         xsi:schemaLocation="http://www.springframework.org/schema/beans
          https://www.springframework.org/schema/beans/spring-beans.xsd
          http://www.springframework.org/schema/cloud/aws/context
          http://www.springframework.org/schema/cloud/aws/context/spring-cloud-aws-
context.xsd">
             <aws-context:context-region region="..."/>
</beans>
```
On application startup, for its internal purposes Spring Cloud AWS performs a check if application runs in AWS cloud environment by using EC2MetadataUtils class provided by AWS SDK. Starting from version 1.11.678, AWS SDK logs a warning message with exception when this check is made outside of AWS environment. This warning message can be hidden by setting ERROR logging level on com.amazonaws.util.EC2MetadataUtils class.

logging.level.com.amazonaws.util.EC2MetadataUtils=error

### **4.3.1. SDK credentials configuration**

 $\bigcirc$ 

 $\bigcirc$ 

In order to make calls to the Amazon Web Service the credentials must be configured for the the Amazon SDK. Spring Cloud AWS provides support to configure an application context specific credentials that are used for *each* service call for requests done by Spring Cloud AWS components, with the exception of the Parameter Store and Secrets Manager Configuration. Therefore there must be **exactly one** configuration of the credentials for an entire application context.

> The com.amazonaws.auth.DefaultAWSCredentialsProviderChain is used by all the clients if there is no dedicated credentials provider defined. This will essentially use the following authentication information

- use the environment variables AWS\_ACCESS\_KEY\_ID and AWS\_SECRET\_ACCESS\_KEY
- use the system properties aws.accessKeyId and aws.secretKey
- use the user specific profile credentials file
- use ECS credentials if the AWS\_CONTAINER\_CREDENTIALS\_RELATIVE\_URI environment variable is set
- use the instance profile credentials (see below)

Based on the overall credentials policy there are different options to configure the credentials. The possible ones are described in the following sub-chapters.

### **Simple credentials configuration**

Credentials for the Amazon SDK consist of an access key (which might be shared) and a secret key (which must **not** be shared). Both security attributes can be configured using the XML namespaces for each Amazon SDK service created by the Spring Cloud AWS module. The overall configuration looks like this

```
<beans ...>
   <aws-context:context-credentials>
     <aws-context:simple-credentials access-key="AKIAIO" secret-key="wJalrXUtnFEMI/K7M"
/  </aws-context:context-credentials>
</beans>
```
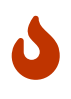

The access-key and secret-key should be externalized into property files (e.g. Spring Boot application configuration) and not be checked in into the source management system.

#### **Instance profile configuration**

An [instance profile configuration](https://docs.aws.amazon.com/IAM/latest/UserGuide/instance-profiles.html) allows to assign a profile that is authorized by a role while starting an EC2 instance. All calls made from the EC2 instance are then authenticated with the instance profile specific user role. Therefore there is no dedicated access-key and secret-key needed in the configuration. The configuration for the instance profile in Spring Cloud AWS looks like this:

```
<beans ...>
      <aws-context:context-credentials>
          <aws-context:instance-profile-credentials/>
      </aws-context:context-credentials>
</beans>
```
### **Mixing both security configurations**

In some cases it is useful to combine both authentication strategies to allow the application to use the instance profile with a fallback for an explicit access-key and secret-key configuration. This is useful if the application is tested inside EC2 (e.g. on a test server) and locally for testing. The next snippet shows a combination of both security configurations.

```
<beans ...>
     <aws-context:context-credentials>
         <aws-context:instance-profile-credentials/>
         <aws-context:simple-credentials access-key="${accessKey:}" secret-
key="${secretKey:}"/>
     </aws-context:context-credentials>
</beans>
```
# $\bigcirc$

The access-key and secret-key are defined using a placeholder expressions along with a default value to avoid bootstrap errors if the properties are not configured at all.

### **Parameter Store and Secrets Manager Configuration credentials and region configuration**

The Parameter Store and Secrets Manager Configuration support uses a bootstrap context to configure a default AWSSimpleSystemsManagement client, which uses a com.amazonaws.auth.DefaultAWSCredentialsProviderChain and com.amazonaws.regions.DefaultAwsRegionProviderChain. If you want to override this, then you need to [define your own Spring Cloud bootstrap configuration class](https://cloud.spring.io/spring-cloud-static/Edgware.SR2/multi/multi__spring_cloud_context_application_context_services.html#_customizing_the_bootstrap_configuration) with a bean of type AWSSimpleSystemsManagement that's configured to use your chosen credentials and/or region provider. Because this context is created when your Spring Cloud Bootstrap context is created, you can't simply override the bean in a regular @Configuration class.

### **4.3.2. Region configuration**

Amazon Web services are available in different [regions.](https://docs.aws.amazon.com/AWSEC2/latest/UserGuide/using-regions-availability-zones.html) Based on the custom requirements, the user can host the application on different Amazon regions. The spring-cloud-aws-context module provides a way to define the region for the entire application context.

### **Explicit region configuration**

The region can be explicitly configured using an XML element. This is particularly useful if the region can not be automatically derived because the application is not hosted on a EC2 instance (e.g. local testing) or the region must be manually overridden.

```
<beans ...>
      <aws-context:context-region region="eu-west-1"/>
</beans>
```
# $\bigcirc$

It is also allowed to use expressions or placeholders to externalize the configuration and ensure that the region can be reconfigured with property files or system properties.

### **Automatic region configuration**

If the application context is started inside an EC2 instance, then the region can automatically be fetched from the [instance metadata](https://docs.aws.amazon.com/AWSEC2/latest/UserGuide/ec2-instance-metadata.html) and therefore must not be configured statically. The configuration will look like this:

```
<beans ...>
   <aws-context:context-region auto-detect="true" />
</beans>
```
#### **Service specific region configuration**

A region can also be overridden for particular services if one application context consumes services from different regions. The configuration can be done globally like described above and configured for each service with a region attribute. The configuration might look like this for a database service (described later)

```
<beans ...>
 <aws-context:context-region region="eu-central-1" />
 <jdbc:data-source ... region="eu-west-1" />
</beans>
```
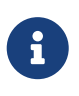

While it is theoretically possible to use multiple regions per application, we strongly recommend to write applications that are hosted only inside one region and split the application if it is hosted in different regions at the same time.

### **4.3.3. Spring Boot auto-configuration**

Following the Spring Cloud umbrella project, Spring Cloud AWS also provides dedicated Spring Boot support. Spring Cloud AWS can be configured using Spring Boot properties and will also automatically guess any sensible configuration based on the general setup.

### **Maven dependencies**

Spring Cloud AWS provides a dedicated module to enable the Spring Boot support. That module must be added to the general maven dependency inside the application. The typical configuration will look like this

```
<dependencies>
    <dependency>
      <groupId>org.springframework.cloud</groupId>
      <artifactId>spring-cloud-aws-autoconfigure</artifactId>
      <version>{spring-cloud-version}</version>
    </dependency>
</dependencies>
```
Additional dependencies to enable particular features like messaging and JDBC have to be added. Spring Cloud AWS will only configure classes that are available in the Spring Boot application's classpath.

### **Configuring credentials**

Spring Boot provides a standard way to define properties with property file or YAML configuration files. Spring Cloud AWS provides support to configure the credential information with the Spring Boot application configuration files. Spring Cloud AWS provides the following properties to configure the credentials setup for the whole application.

Unless cloud.aws.credentials.use-default-aws-credentials-chain is set to true, Spring Cloud AWS configures following credentials chain:

- 1. AWSStaticCredentialsProvider if cloud.aws.credentials.access-key is provided
- 2. EC2ContainerCredentialsProviderWrapper unless cloud.aws.credentials.instance-profile is set to false
- 3. ProfileCredentialsProvider

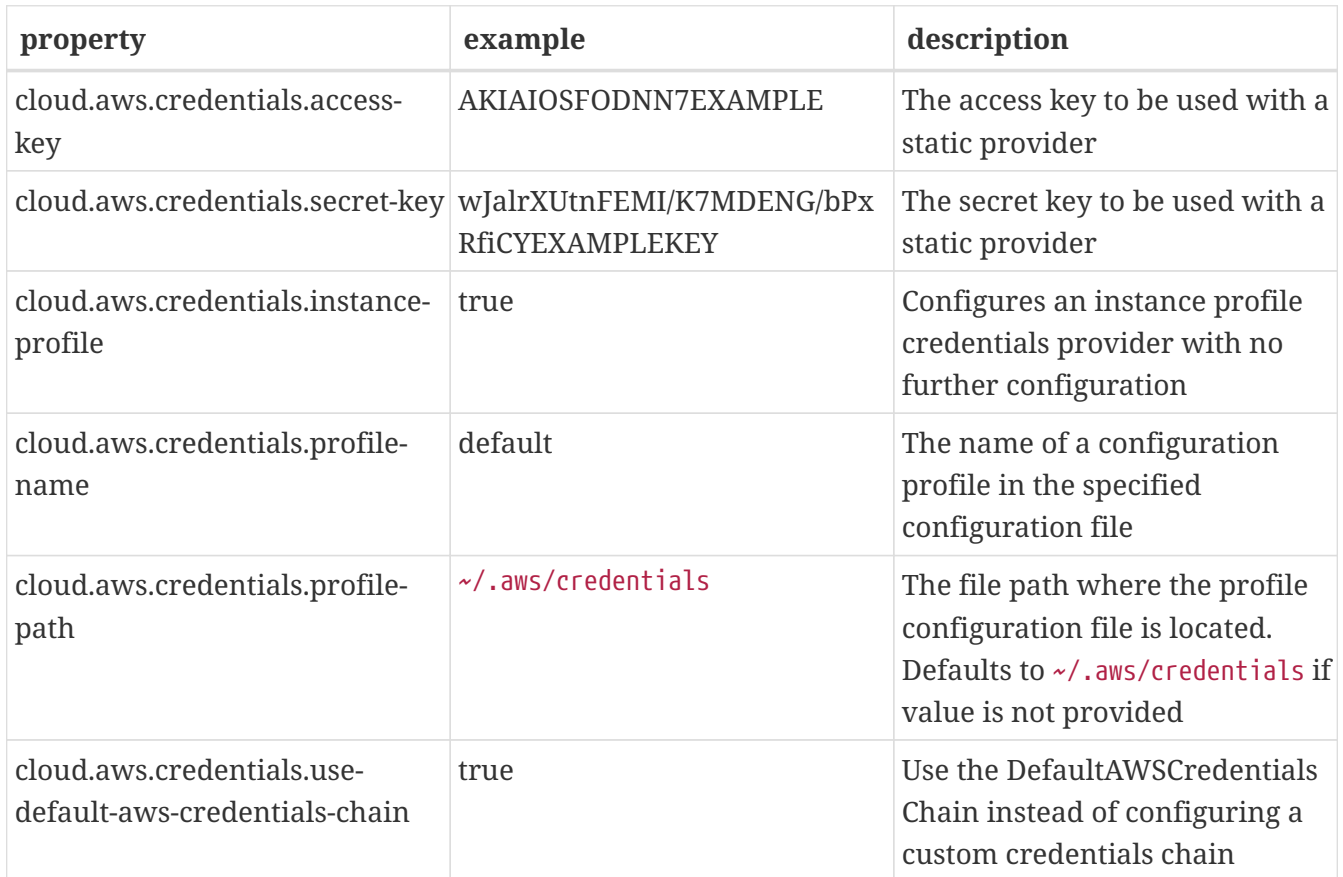

### **Configuring region**

Like for the credentials, the Spring Cloud AWS module also supports the configuration of the region inside the Spring Boot configuration files. The region can be automatically detected or explicitly configured (e.g. in case of local tests against the AWS cloud).

The properties to configure the region are shown below

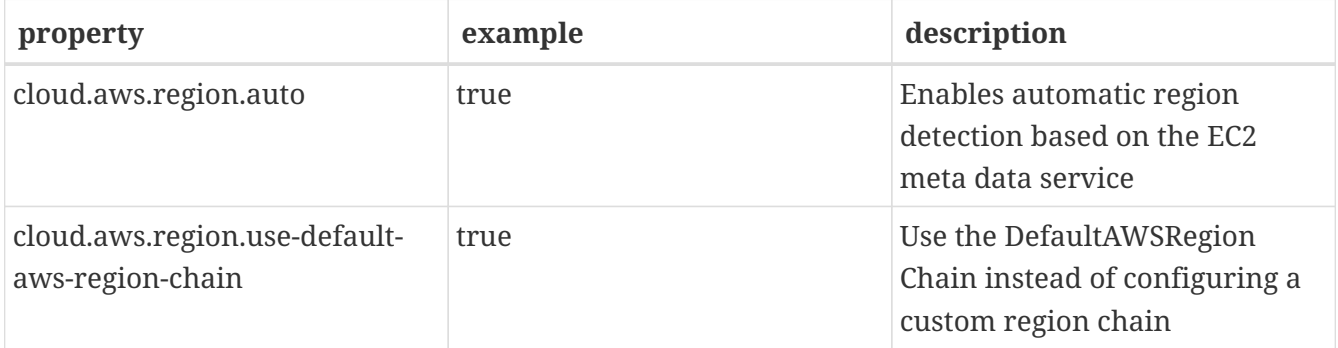

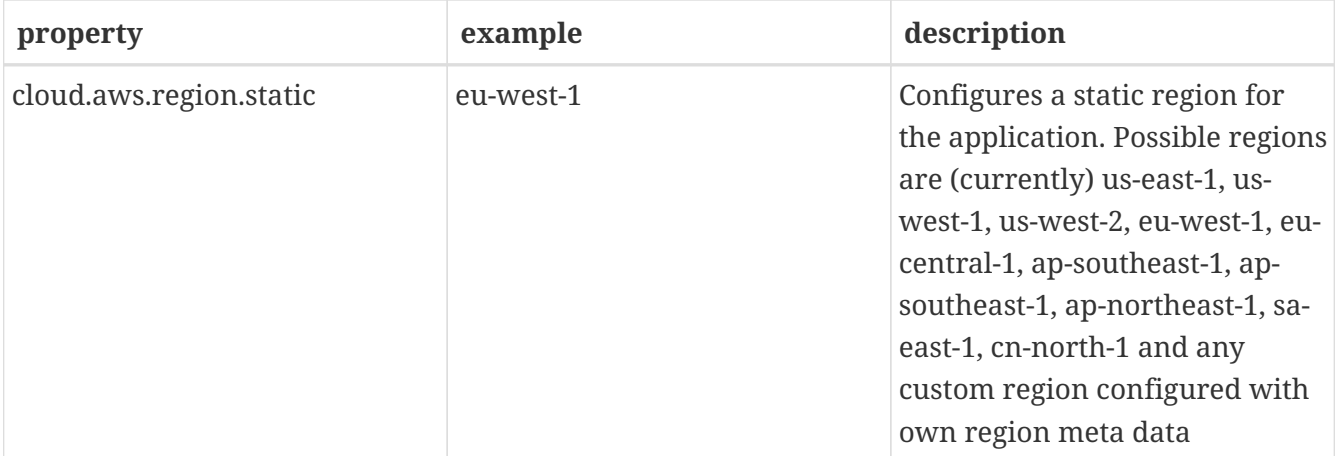

## <span id="page-33-0"></span>**Chapter 5. Cloud environment**

Applications often need environment specific configuration information, especially in changing environments like in the Amazon cloud environment. Spring Cloud AWS provides a support to retrieve and use environment specific data inside the application context using common Spring mechanisms like property placeholder or the Spring expression language.

### <span id="page-33-1"></span>**5.1. Retrieving instance metadata**

[Instance metadata](https://docs.aws.amazon.com/AWSEC2/latest/UserGuide/ec2-instance-metadata.html) are available inside an EC2 environment. The metadata can be queried using a special HTTP address that provides the instance metadata. Spring Cloud AWS enables application to access this metadata directly in expression or property placeholder without the need to call an external HTTP service.

### **5.1.1. Enabling instance metadata support with XML**

The instance metadata retrieval support is enabled through an XML element like the standard property placeholder in Spring. The following code sample demonstrates the activation of the instance metadata support inside an application context.

```
<beans ...>
       <aws-context:context-instance-data />
</beans>
```
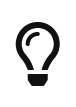

Instance metadata can be retrieved without an authorized service call, therefore the configuration above does not require any region or security specific configuration.

### **5.1.2. Enabling instance metadata support with Java**

The instance metadata can also be configured within a Java configuration class without the need for an XML configuration. The next example shows a typical Spring @Configuration class that enables the instance metadata with the org.springframework.cloud.aws.context.config.annotation.EnableInstanceData

```
@Configuration
@EnableContextInstanceData
public static class ApplicationConfiguration {
}
```
### **5.1.3. Enabling instance metadata support in Spring Boot**

The instance metadata is automatically available in a Spring Boot application as a property source if the application is running on an EC2 instance.

### **5.1.4. Using instance metadata**

Instance metadata can be used in XML, Java placeholders and expressions. The example below demonstrates the usage of instance metadata inside an XML file using placeholders and also the expression referring to the special variable environment

```
<beans ...>
 <bean class="org.springframework.cloud.aws....SimpleConfigurationBean">
      <property name="value1" value="#{environment.ami-id}" />
      <property name="value2" value="#{environment.hostname}" />
      <property name="value3" value="${instance-type}" />
      <property name="value4" value="${instance-id}" />
 </bean>
</beans>
```
Instance metadata can also be injected with the Spring org.springframework.beans.factory.annotation.Value annotation directly into Java fields. The next example demonstrates the use of instance metadata inside a Spring bean.

```
@Component
public class ApplicationInfoBean {
      @Value("${ami-id:N/A}")
      private String amiId;
      @Value("${hostname:N/A}")
      private String hostname;
      @Value("${instance-type:N/A}")
      private String instanceType;
      @Value("${services/domain:N/A}")
      private String serviceDomain;
}
```
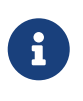

Every instance metadata can be accessed by the key available in the [instance](https://docs.aws.amazon.com/AWSEC2/latest/UserGuide/ec2-instance-metadata.html) [metadata service](https://docs.aws.amazon.com/AWSEC2/latest/UserGuide/ec2-instance-metadata.html) Nested properties can be accessed by separating the properties with a slash ('/').

### **5.1.5. Using instance user data**

Besides the default instance metadata it is also possible to configure user data on each instance. This user data is retrieved and parsed by Spring Cloud AWS. The user data can be defined while starting an EC2 instance with the application. Spring Cloud AWS expects the format <key>:<value>;<key>:<value> inside the user data so that it can parse the string and extract the key value pairs.

The user data can be configured using either the management console shown below or a [CloudFormation template](https://aws.amazon.com/cloudformation/aws-cloudformation-templates/).

[User data in the management console] | *cloud-environment-user-data.png*

A CloudFormation template snippet for the configuration of the user data is outlined below:

```
...
"Resources": {
  "ApplicationServerInstance": {
    "Type": "AWS::EC2::Instance",
    "Properties": {
     "ImageId": "ami-6a56b81d",
     "UserData": {
        "Fn::Base64": "data1:value1;data2:value2"
      },
     "InstanceType": "t1.micro",
   }
}
...
```
The user data can be accessed directly in the application context like the instance metadata through placeholders or expressions.

```
@Component
public class SecondConfigurationBean {
      @Value("${data1}")
      private String firstDataOption;
      @Value("${data2}")
      private String secondDataOption;
}
```
### **5.1.6. Using instance tags**

User configured properties can also be configured with tags instead of user data. Tags are a global concept in the context of Amazon Web services and used in different services. Spring Cloud AWS supports instance tags also across different services. Compared to user data, user tags can be updated during runtime, there is no need to stop and restart the instance.

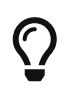

[User data](https://docs.aws.amazon.com/AWSEC2/latest/UserGuide/user-data.html) can also be used to execute scripts on instance startup. Therefore it is useful to leverage instance tags for user configuration and user data to execute scripts on instance startup.

Instance specific tags can be configured on the instance level through the management console outlined below and like user data also with a CloudFormation template shown afterwards.
[Instance data in the management console] | *cloud-environment-instance-tags.png*

A CloudFormation template snippet for the configuration of the instance tags is outlined below:

```
...
"Resources": {
      "UserTagAndUserDataInstance": {
           "Type": "AWS::EC2::Instance",
           "Properties": {
               "ImageId": "ami-6a56b81d",
               "InstanceType": "t1.micro",
               "Tags": [
\{  "Key": "tag1",
                    "Value": "tagv1"
               },
\{  "Key": "tag3",
                    "Value": "tagv3"
               },
\{  "Key": "tag2",
                    "Value": "tagv2"
               },
\left\{ \begin{array}{ccc} 1 & 1 & 1 \\ 1 & 1 & 1 \end{array} \right\}  "Key": "tag4",
                    "Value": "tagv4"
  }
  ]
           }
      }
}
...
```
To retrieve the instance tags, Spring Cloud AWS has to make authenticated requests and therefore it will need the region and security configuration before actually resolving the placeholders. Also because the instance tags are not available while starting the application context, they can only be referenced as expressions and not with placeholders. The context-instance-data element defines an attribute user-tags-map that will create a map in the application context for the name. This map can then be queried using expression for other bean definitions.

```
<beans ...>
 <aws-context:context-instance-data user-tags-map="instanceData" />
</beans>
```
A java bean might resolve expressions with the @Value annotation.

```
public class SimpleConfigurationBean {
     @Value("#{instanceData.tag1}")
     private String value1;
     @Value("#{instanceData.tag2}")
     private String value2;
     @Value("#{instanceData.tag3}")
     private String value3;
     @Value("#{instanceData.tag4}")
     private String value4;
}
```
#### **5.1.7. Configuring custom EC2 client**

In some circumstances it is necessary to have a custom EC2 client to retrieve the instance information. The context-instance-data element supports a custom EC2 client with the amazon-ec2 attribute. The next example shows the use of a custom EC2 client that might have a special configuration in place.

```
<beans ...>
   <aws-context:context-credentials>....</aws-context:context-credentials>
   <aws-context:context-region ... />
   <aws-context:context-instance-data amazon-ec2="myCustomClient"/>
   <bean id="myCustomClient" class="com.amazonaws.services.ec2.AmazonEC2Client">
      ...
    </bean>
</beans>
```
#### **5.1.8. Injecting the default EC2 client**

If there are user tags configured for the instance data (see above) Spring Cloud AWS configures an EC2 client with the specified region and security credentials. Application developers can inject the EC2 client directly into their code using the @Autowired annotation.

```
public class ApplicationService {
      private final AmazonEC2 amazonEc2;
      @Autowired
      public ApplicationService(AmazonEC2 amazonEc2) {
          this.amazonEc2 = amazonEc2;
      }
}
```
### **5.2. Integrating your Spring Cloud application with the AWS Parameter Store**

Spring Cloud provides support for centralized configuration, which can be read and made available as a regular Spring PropertySource when the application is started. The Parameter Store Configuration allows you to use this mechanism with the [AWS Parameter Store](https://docs.aws.amazon.com/systems-manager/latest/userguide/systems-manager-paramstore.html).

Simply add a dependency on the spring-cloud-starter-aws-parameter-store-config starter module to activate the support. The support is similar to the support provided for the Spring Cloud Config Server or Consul's key-value store: configuration parameters can be defined to be shared across all services or for a specific service and can be profile-specific. Encrypted values will be decrypted when retrieved.

All configuration parameters are retrieved from a common path prefix, which defaults to /config. From there shared parameters are retrieved from a path that defaults to application and servicespecific parameters use a path that defaults to the configured spring.application.name. You can use both dots and forward slashes to specify the names of configuration keys. Names of activated profiles will be appended to the path using a separator that defaults to an underscore.

That means that for a service called my-service the module by default would find and use these parameters:

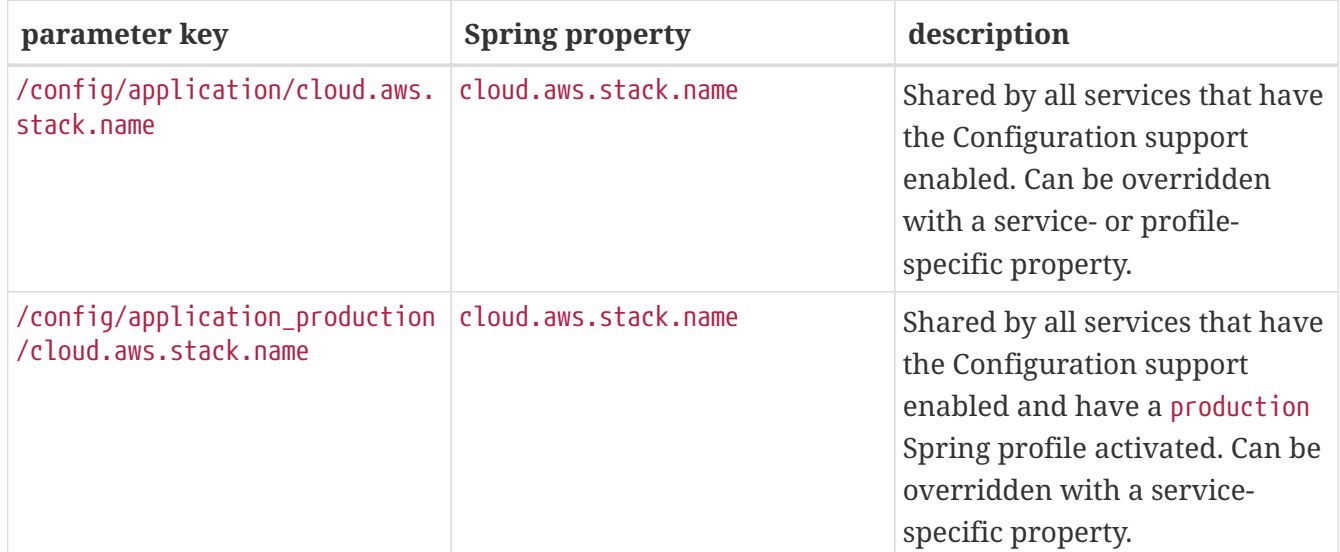

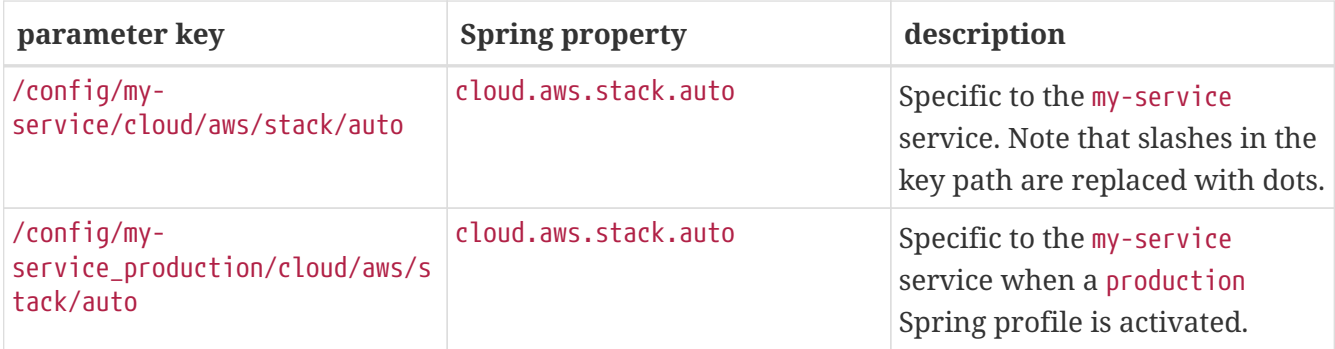

Note that this module does not support full configuration files to be used as parameter values like e.g. Spring Cloud Consul does: AWS parameter values are limited to 4096 characters, so we support individual Spring properties to be configured only.

You can configure the following settings in a Spring Cloud bootstrap.properties or bootstrap.yml file (note that relaxed property binding is applied, so you don't have to use this exact syntax):

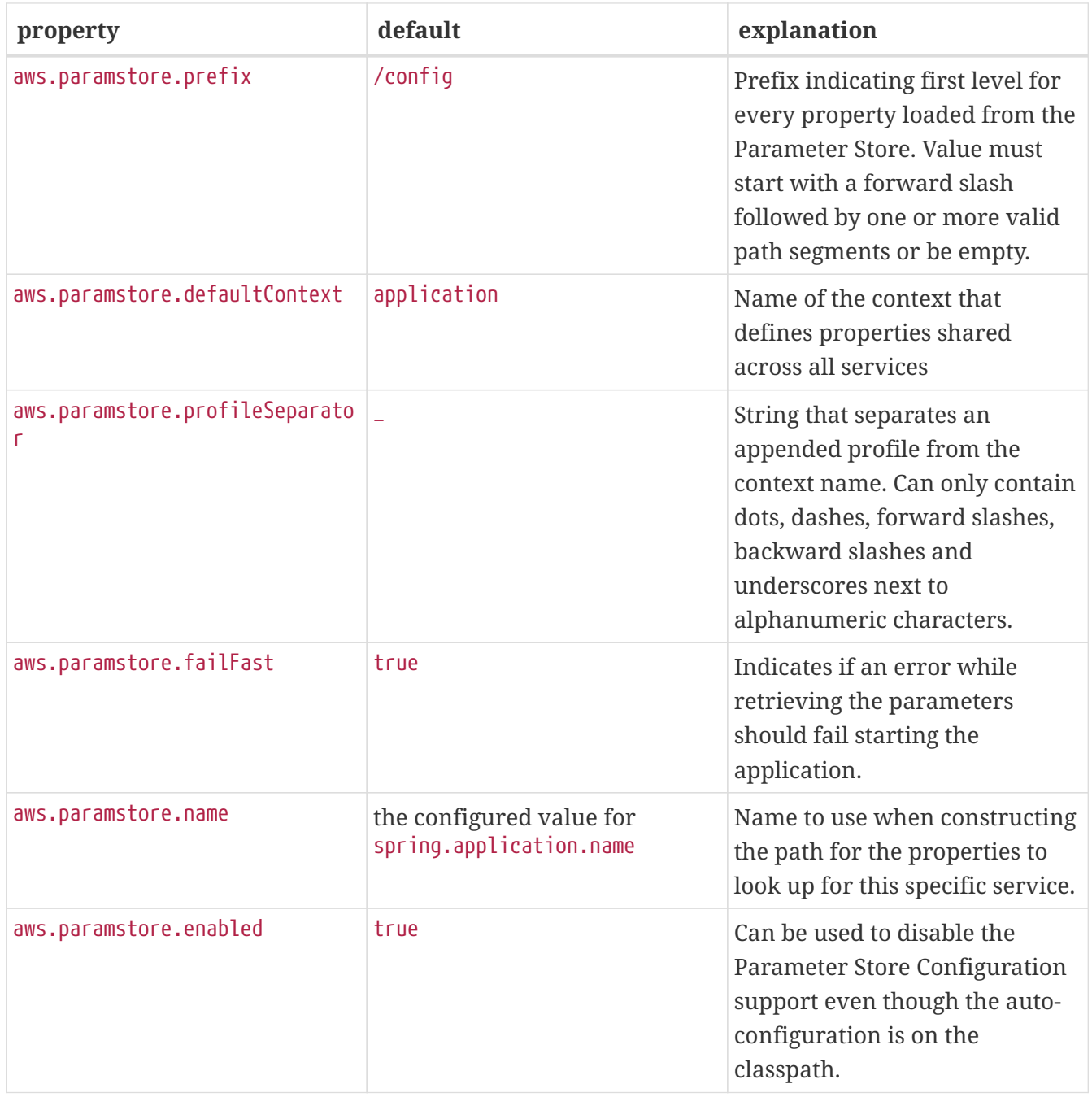

In order to find out which properties are retrieved from AWS Parameter Store on application startup, turn on DEBUG logging on org.springframework.cloud.aws.paramstore.AwsParamStorePropertySource class.

 $\overline{\rm O}$ 

logging.level.org.springframework.cloud.aws.paramstore.AwsParamStorePro pertySource=debug

### **5.3. Integrating your Spring Cloud application with the AWS Secrets Manager**

Spring Cloud provides support for centralized configuration, which can be read and made available as a regular Spring PropertySource when the application is started. The Secrets Manager Configuration allows you to use this mechanism with the [AWS Secrets Manager.](https://docs.aws.amazon.com/secretsmanager/latest/userguide/intro.html)

Simply add a dependency on the spring-cloud-starter-aws-secrets-manager-config starter module to activate the support. The support is similar to the support provided for the Spring Cloud Config Server or Consul's key-value store: configuration parameters can be defined to be shared across all services or for a specific service and can be profile-specific.

All configuration parameters are retrieved from a common path prefix, which defaults to /secret. From there shared parameters are retrieved from a path that defaults to application and servicespecific parameters use a path that defaults to the configured spring.application.name. You can use both dots and forward slashes to specify the names of configuration keys. Names of activated profiles will be appended to the path using a separator that defaults to an underscore.

That means that for a service called my-service the module by default would find and use these parameters:

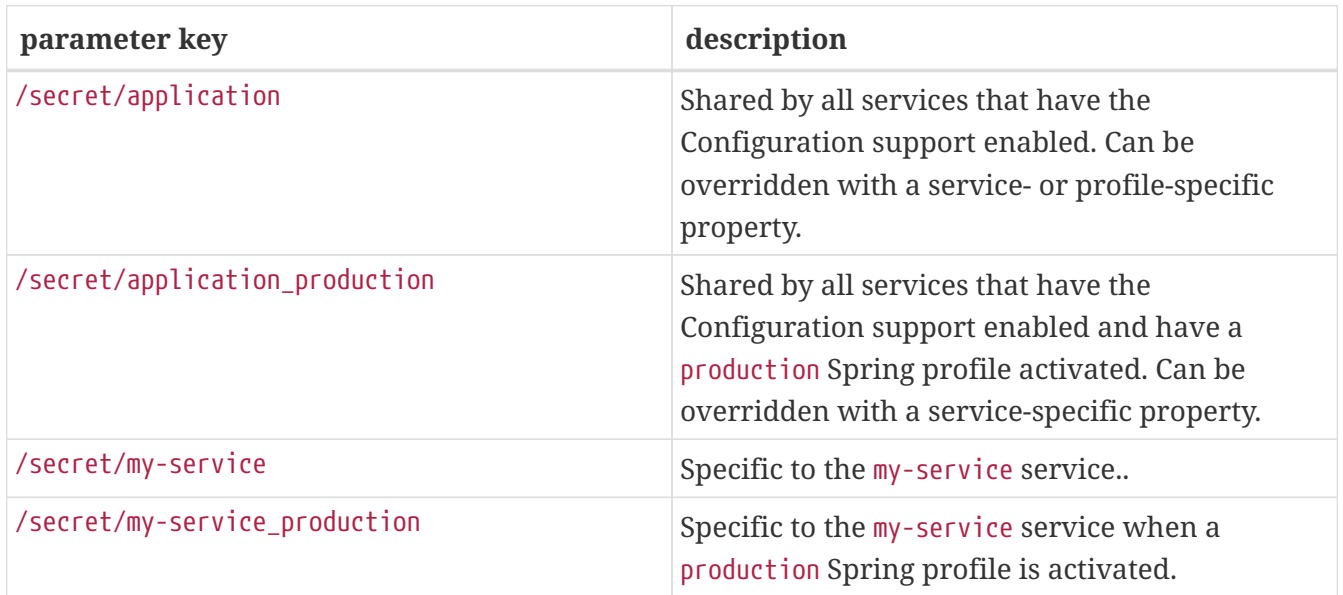

You can configure the following settings in a Spring Cloud bootstrap.properties or bootstrap.yml file (note that relaxed property binding is applied, so you don't have to use this exact syntax):

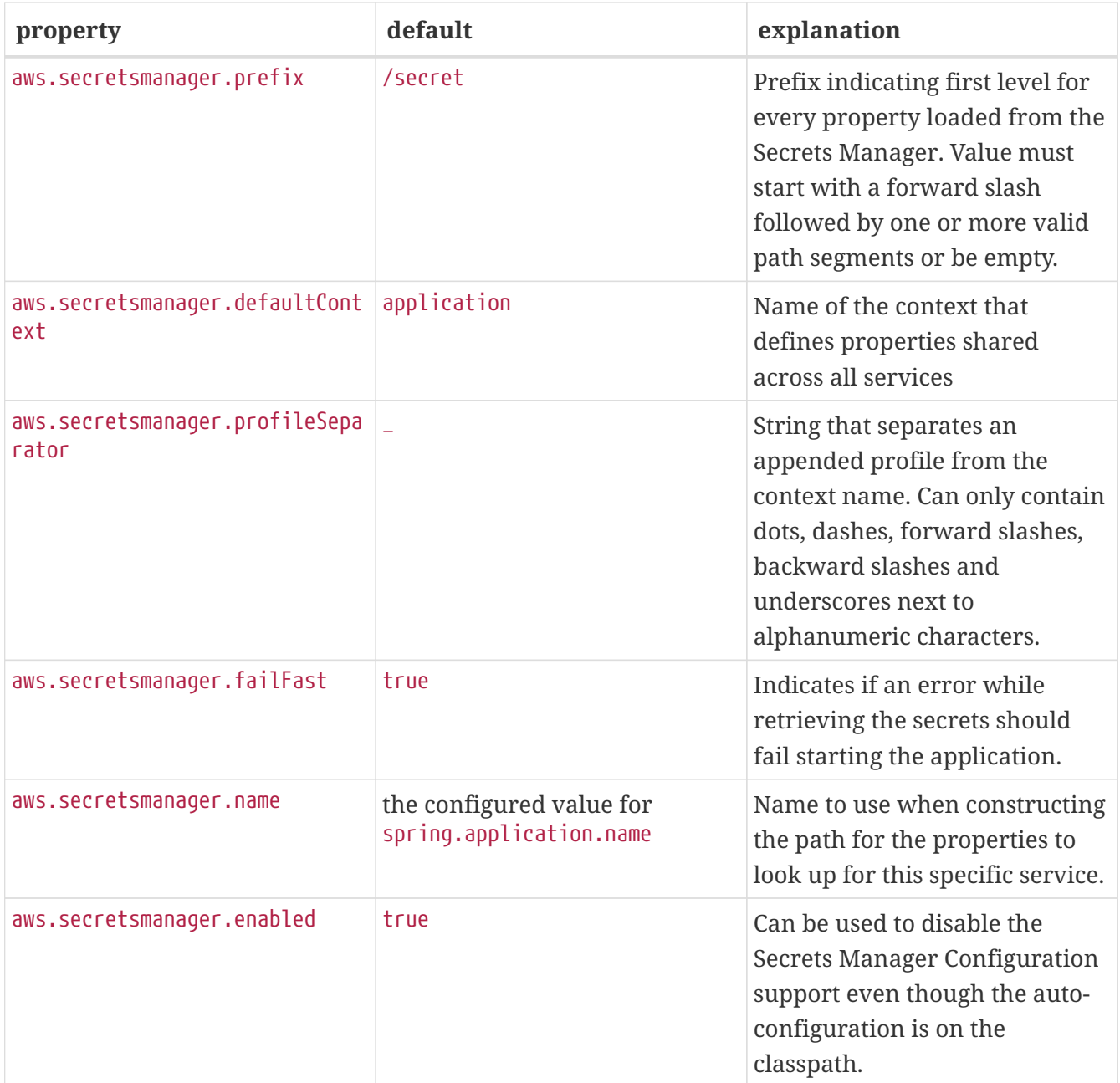

## <span id="page-42-0"></span>**Chapter 6. Managing cloud environments**

Managing environments manually with the management console does not scale and can become error-prone with the increasing complexity of the infrastructure. Amazon Web services offers a [CloudFormation](https://aws.amazon.com/cloudformation/) service that allows to define stack configuration templates and bootstrap the whole infrastructure with the services. In order to allow multiple stacks in parallel, each resource in the stack receives a unique physical name that contains some arbitrary generated name. In order to interact with the stack resources in a unified way Spring Cloud AWS allows developers to work with logical names instead of the random physical ones.

The next graphics shows a typical stack configuration.

[CloudFormation overview] | *cloudformation-overview.png*

The **Template File** describes all stack resources with their *logical name*. The **CloudFormation** service parses the stack template file and creates all resources with their *physical name*. The application can use all the stack configured resources with the *logical name* defined in the template. Spring Cloud AWS resolves all *logical names* into the respective *physical name* for the application developer.

### **6.1. Automatic CloudFormation configuration**

If the application runs inside a stack (because the underlying EC2 instance has been bootstrapped within the stack), then Spring Cloud AWS will automatically detect the stack and resolve all resources from the stack. Application developers can use all the logical names from the stack template to interact with the services. In the example below, the database resource is configured using a CloudFormation template, defining a logical name for the database instance.

```
"applicationDatabase": {
    "Type": "AWS::RDS::DBInstance",
    "Properties": {
      "AllocatedStorage": "5",
      "DBInstanceClass": "db.t1.micro",
      "DBName": "test"
      ...
    ]
 }
}
```
The datasource is then created and will receive a physical name (e.g. ir142c39k6o5irj) as the database service name. Application developers can still use the logical name (in this case applicationDatabase) to interact with the database. The example below shows the stack configuration which is defined by the element aws-context:stack-configuration and resolves automatically the particular stack. The data-source element uses the logical name for the dbinstance-identifier attribute to work with the database.

```
<beans xmlns:xsi="http://www.w3.org/2001/XMLSchema-instance"
         xmlns:aws-context="http://www.springframework.org/schema/cloud/aws/context"
         xmlns="http://www.springframework.org/schema/beans"
         xsi:schemaLocation="http://www.springframework.org/schema/cloud/aws/context
         http://www.springframework.org/schema/cloud/aws/context/spring-cloud-aws-
context.xsd">
   <aws-context:context-credentials>
  ...
   </aws-context:context-credentials>
   <aws-context:context-region .. />
   <aws-context:stack-configuration/>
   <jdbc:data-source db-instance-identifier="applicationDatabase" ... />
</beans>
```
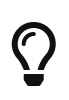

Further detailed information on the Amazon RDS configuration and setup can be found in the respective chapter in this documentation.

### **6.2. Manual CloudFormation configuration**

If the application is not running inside a stack configured EC2 instance, then the stack configuration must be configured manually. The configuration consists of an additional element attribute stackname that will be used to resolve all the respective stack configuration information at runtime.

```
<beans ....>
      ...
    <aws-context:stack-configuration stack-name="myStackName" />
  ...
</beans>
```
### **6.3. CloudFormation configuration with Java config classes**

Spring Cloud AWS also supports the configuration of the CloudFormation support within Java classes avoiding the use of XML inside the application configuration. Spring Cloud AWS provides the annotation og.springframework.cloud.aws.context.config.annotation.EnableStackConfiguration that allows the automatic and manual stack configuration. The next example shows a configuration class that configures the CloudFormation support with an explicit stack name (here manualStackName).

```
@Configuration
@EnableStackConfiguration(stackName = "manualStackName")
class ApplicationConfiguration {
}
```
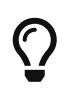

Do not define the stackName attribute if an automatic stack name should be enabled.

### **6.4. CloudFormation configuration in Spring Boot**

Spring Cloud AWS also supports the configuration of the CloudFormation support within the Spring Boot configuration. The manual and automatic stack configuration can be defined with properties that are described in the table below.

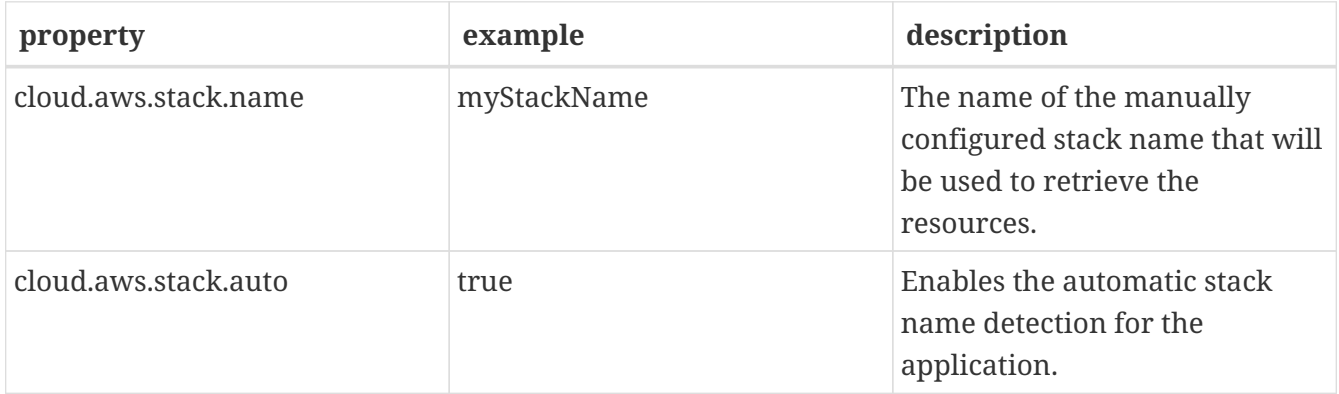

#### **6.5. Manual name resolution**

Spring Cloud AWS uses the CloudFormation stack to resolve all resources internally using the logical names. In some circumstances it might be needed to resolve the physical name inside the application code. Spring Cloud AWS provides a pre-configured service to resolve the physical stack name based on the logical name. The sample shows a manual stack resource resolution.

```
@Service
public class ApplicationService {
  private final ResourceIdResolver resourceIdResolver;
  @Autowired
  public ApplicationService(ResourceIdResolver resourceIdResolver) {
      this.resourceIdResolver = resourceIdResolver;
  }
  public void handleApplicationLogic() {
      String physicalBucketName =
          this.resourceIdResolver.resolveToPhysicalResourceId("someLogicalName");
  }
}
```
#### **6.6. Stack Tags**

Like for the Amazon EC2 instances, CloudFormation also provides stack specific tags that can be used to configure stack specific configuration information and receive them inside the application. This can for example be a stage specific configuration property (like DEV, INT, PRD).

```
<beans ....>
      ...
      <aws-context:stack-configuration user-tags-map="stackTags"/>
      ...
</beans>
```
The application can then access the stack tags with an expression like #{stackTags.key1}.

#### **6.7. Using custom CloudFormation client**

Like for the EC2 configuration setup, the aws-context: stack-configuration element supports a custom CloudFormation client with a special setup. The client itself can be configured using the amazon-cloud-formation attribute as shown in the example:

```
<beans>
      <aws-context:stack-configuration amazon-cloud-formation=""/>
      <bean class="com.amazonaws.services.cloudformation.AmazonCloudFormationClient">
      </bean>
</beans>
```
# **Chapter 7. Messaging**

Spring Cloud AWS provides [Amazon SQS](https://aws.amazon.com/sqs/) and [Amazon SNS](https://aws.amazon.com/sqs/) integration that simplifies the publication and consumption of messages over SQS or SNS. While SQS fully relies on the messaging API introduced with Spring 4.0, SNS only partially implements it as the receiving part must be handled differently for push notifications.

### **7.1. Configuring messaging**

Before using and configuring the messaging support, the application has to include the respective module dependency into the Maven configuration. Spring Cloud AWS Messaging support comes as a separate module to allow the modularized use of the modules.

#### **7.1.1. Maven dependency configuration**

The Spring Cloud AWS messaging module comes as a standalone module and can be imported with the following dependency declaration:

```
<dependency>
      <groupId>org.springframework.cloud</groupId>
      <artifactId>spring-cloud-aws-messaging</artifactId>
      <version>{spring-cloud-version}</version>
</dependency>
```
### **7.2. SQS support**

Amazon SQS is a hosted messaging service on the Amazon Web Service platform that provides point-to-point communication with queues. Compared to JMS or other message services Amazon SQS has several features and limitations that should be taken into consideration.

- Amazon SQS allows only String payloads, so any Object must be transformed into a String representation. Spring Cloud AWS has dedicated support to transfer Java objects with Amazon SQS messages by converting them to JSON.
- Amazon SQS has no transaction support, so messages might therefore be retrieved twice. Application have to be written in an idempotent way so that they can receive a message twice.
- Amazon SQS has a maximum message size of 256kb per message, so bigger messages will fail to be sent.

#### **7.2.1. Sending a message**

The QueueMessagingTemplate contains many convenience methods to send a message. There are send methods that specify the destination using a QueueMessageChannel object and those that specify the destination using a string which is going to be resolved against the SQS API. The send method that takes no destination argument uses the default destination.

```
import com.amazonaws.services.sqs.AmazonSQSAsync;
import org.springframework.beans.factory.annotation.Autowired;
import org.springframework.cloud.aws.messaging.core.QueueMessagingTemplate;
import org.springframework.messaging.support.MessageBuilder;
public class SqsQueueSender {
      private final QueueMessagingTemplate queueMessagingTemplate;
      @Autowired
      public SqsQueueSender(AmazonSQSAsync amazonSQSAsync) {
          this.queueMessagingTemplate = new QueueMessagingTemplate(amazonSQSAsync);
      }
      public void send(String message) {
          this.queueMessagingTemplate.send("physicalQueueName",
MessageBuilder.withPayload(message).build());
      }
}
```
This example uses the MessageBuilder class to create a message with a string payload. The QueueMessagingTemplate is constructed by passing a reference to the AmazonSQSAsync client. The destination in the send method is a string value that must match the queue name defined on AWS. This value will be resolved at runtime by the Amazon SQS client. Optionally a ResourceIdResolver implementation can be passed to the QueueMessagingTemplate constructor to resolve resources by logical name when running inside a CloudFormation stack (see [Managing cloud environments](#page-42-0) for more information about resource name resolution).

With the messaging namespace a QueueMessagingTemplate can be defined in an XML configuration file.

```
<beans xmlns:xsi="http://www.w3.org/2001/XMLSchema-instance"
      xmlns:aws-context="http://www.springframework.org/schema/cloud/aws/context"
      xmlns:aws-messaging="http://www.springframework.org/schema/cloud/aws/messaging"
      xmlns="http://www.springframework.org/schema/beans"
      xsi:schemaLocation="http://www.springframework.org/schema/beans
          https://www.springframework.org/schema/beans/spring-beans.xsd
          http://www.springframework.org/schema/cloud/aws/context
          http://www.springframework.org/schema/cloud/aws/context/spring-cloud-aws-
context.xsd
          http://www.springframework.org/schema/cloud/aws/messaging
          http://www.springframework.org/schema/cloud/aws/messaging/spring-cloud-aws-
messaging">
      <aws-context:context-credentials>
          <aws-context:instance-profile-credentials />
      </aws-context:context-credentials>
      <aws-messaging:queue-messaging-template id="queueMessagingTemplate" />
</beans>
```
In this example the messaging namespace handler constructs a new QueueMessagingTemplate. The AmazonSQSAsync client is automatically created and passed to the template's constructor based on the provided credentials. If the application runs inside a configured CloudFormation stack a ResourceIdResolver is passed to the constructor (see [Managing cloud environments](#page-42-0) for more information about resource name resolution).

#### **Using message converters**

In order to facilitate the sending of domain model objects, the QueueMessagingTemplate has various send methods that take a Java object as an argument for a message's data content. The overloaded methods convertAndSend() and receiveAndConvert() in QueueMessagingTemplate delegate the conversion process to an instance of the MessageConverter interface. This interface defines a simple contract to convert between Java objects and SQS messages. The default implementation SimpleMessageConverter simply unwraps the message payload as long as it matches the target type. By using the converter, you and your application code can focus on the business object that is being sent or received via SQS and not be concerned with the details of how it is represented as an SQS message.

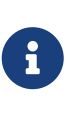

As SQS is only able to send String payloads the default converter SimpleMessageConverter should only be used to send String payloads. For more complex objects a custom converter should be used like the one created by the messaging namespace handler.

It is recommended to use the XML messaging namespace to create QueueMessagingTemplate as it will set a more sophisticated MessageConverter that converts objects into JSON when Jackson is on the classpath.

this.queueMessagingTemplate.convertAndSend("queueName", new Person("John, "Doe"));

In this example a QueueMessagingTemplate is created using the messaging namespace. The convertAndSend method converts the payload Person using the configured MessageConverter and sends the message.

#### **7.2.2. Receiving a message**

There are two ways for receiving SQS messages, either use the receive methods of the QueueMessagingTemplate or with annotation-driven listener endpoints. The latter is by far the more convenient way to receive messages.

```
Person person = this.queueMessagingTemplate.receiveAndConvert("queueName",
Person.class);
```
In this example the QueueMessagingTemplate will get one message from the SQS queue and convert it to the target class passed as argument.

#### **7.2.3. Annotation-driven listener endpoints**

Annotation-driven listener endpoints are the easiest way for listening on SQS messages. Simply annotate methods with MessageMapping and the QueueMessageHandler will route the messages to the annotated methods.

```
<aws-messaging:annotation-driven-queue-listener />
```

```
@SqsListener("queueName")
public void queueListener(Person person) {
    \frac{1}{2}...
}
```
In this example a queue listener container is started that polls the SQS queueName passed to the MessageMapping annotation. The incoming messages are converted to the target type and then the annotated method queueListener is invoked.

In addition to the payload, headers can be injected in the listener methods with the @Header or @Headers annotations. @Header is used to inject a specific header value while @Headers injects a Map<String, String> containing all headers.

Only the [standard message attributes](https://docs.aws.amazon.com/AWSSimpleQueueService/latest/APIReference/API_Message.html) sent with an SQS message are supported. Custom attributes are currently not supported.

In addition to the provided argument resolvers, custom ones can be registered on the awsmessaging:annotation-driven-queue-listener element using the aws-messaging:argument-resolvers attribute (see example below).

```
<aws-messaging:annotation-driven-queue-listener>
      <aws-messaging:argument-resolvers>
          <bean class="org.custom.CustomArgumentResolver" />
      </aws-messaging:argument-resolvers>
</aws-messaging:annotation-driven-queue-listener>
```
By default the SimpleMessageListenerContainer creates a ThreadPoolTaskExecutor with computed values for the core and max pool sizes. The core pool size is set to twice the number of queues and the max pool size is obtained by multiplying the number of queues by the value of the maxNumberOfMessages field. If these default values do not meet the need of the application, a custom task executor can be set with the task-executor attribute (see example below).

<aws-messaging:annotation-driven-queue-listener task-executor="simpleTaskExecutor" />

#### **Message reply**

Message listener methods can be annotated with @SendTo to send their return value to another channel. The SendToHandlerMethodReturnValueHandler uses the defined messaging template set on the aws-messaging:annotation-driven-queue-listener element to send the return value. The messaging template must implement the DestinationResolvingMessageSendingOperations interface.

```
<aws-messaging:annotation-driven-queue-listener send-to-message-
template="queueMessagingTemplate"/>
```

```
@SqsListener("treeQueue")
@SendTo("leafsQueue")
public List<Leaf> extractLeafs(Tree tree) {
      // ...
}
```
In this example the extractLeafs method will receive messages coming from the treeQueue and then return a List of Leafs which is going to be sent to the leafsQueue. Note that on the awsmessaging:annotation-driven-queue-listener XML element there is an attribute send-to-messagetemplate that specifies QueueMessagingTemplate as the messaging template to be used to send the return value of the message listener method.

#### **Handling Exceptions**

Exception thrown inside @SqsListener annotated methods can be handled by methods annotated with @MessageExceptionHandler.

```
import org.springframework.cloud.aws.messaging.listener.annotation.SqsListener;
import org.springframework.messaging.handler.annotation.MessageExceptionHandler;
import org.springframework.stereotype.Component;
@Component
public class MyMessageHandler {
      @SqsListener("queueName")
      void handle(String message) {
  ...
          throw new MyException("something went wrong");
      }
      @MessageExceptionHandler(MyException.class)
      void handleException(MyException e) {
          ...
      }
}
```
#### **7.2.4. The SimpleMessageListenerContainerFactory**

The SimpleMessageListenerContainer can also be configured with Java by creating a bean of type SimpleMessageListenerContainerFactory.

```
@Bean
public SimpleMessageListenerContainerFactory
simpleMessageListenerContainerFactory(AmazonSQSAsync amazonSqs) {
      SimpleMessageListenerContainerFactory factory = new
SimpleMessageListenerContainerFactory();
      factory.setAmazonSqs(amazonSqs);
      factory.setAutoStartup(false);
      factory.setMaxNumberOfMessages(5);
      // ...
      return factory;
}
```
#### **7.2.5. Consuming AWS Event messages with Amazon SQS**

It is also possible to receive AWS generated event messages with the SQS message listeners. Because AWS messages does not contain the mime-type header, the Jackson message converter has to be configured with the strictContentTypeMatch property false to also parse message without the proper mime type.

The next code shows the configuration of the message converter using the QueueMessageHandlerFactory and re-configuring the MappingJackson2MessageConverter

```
@Bean
public QueueMessageHandlerFactory queueMessageHandlerFactory() {
      QueueMessageHandlerFactory factory = new QueueMessageHandlerFactory();
      MappingJackson2MessageConverter messageConverter = new
MappingJackson2MessageConverter();
      //set strict content type match to false
      messageConverter.setStrictContentTypeMatch(false);
factory.setArgumentResolvers(Collections.<HandlerMethodArgumentResolver>singletonList(
new PayloadArgumentResolver(messageConverter)));
      return factory;
}
```
With the configuration above, it is possible to receive event notification for S3 buckets (and also other event notifications like elastic transcoder messages) inside @SqsListener annotated methods s shown below.

```
@SqsListener("testQueue")
public void receive(S3EventNotification s3EventNotificationRecord) {
      S3EventNotification.S3Entity s3Entity =
s3EventNotificationRecord.getRecords().get(0).getS3();
}
```
#### **7.3. SNS support**

Amazon SNS is a publish-subscribe messaging system that allows clients to publish notification to a particular topic. Other interested clients may subscribe using different protocols like HTTP/HTTPS, e-mail or an Amazon SQS queue to receive the messages.

The next graphic shows a typical example of an Amazon SNS architecture.

[SNS Overview] | *sns-overview.png*

Spring Cloud AWS supports Amazon SNS by providing support to send notifications with a NotificationMessagingTemplate and to receive notifications with the HTTP/HTTPS endpoint using the Spring Web MVC @Controller based programming model. Amazon SQS based subscriptions can be used with the annotation-driven message support that is provided by the Spring Cloud AWS messaging module.

#### **7.3.1. Sending a message**

The NotificationMessagingTemplate contains two convenience methods to send a notification. The first one specifies the destination using a String which is going to be resolved against the SNS API. The second one takes no destination argument and uses the default destination. All the usual send methods that are available on the MessageSendingOperations are implemented but are less convenient to send notifications because the subject must be passed as header.

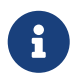

```
import com.amazonaws.services.sns.AmazonSNS;
import org.springframework.beans.factory.annotation.Autowired;
import org.springframework.cloud.aws.messaging.core.NotificationMessagingTemplate;
public class SnsNotificationSender {
      private final NotificationMessagingTemplate notificationMessagingTemplate;
      @Autowired
      public SnsNotificationSender(AmazonSNS amazonSns) {
          this.notificationMessagingTemplate = new
NotificationMessagingTemplate(amazonSns);
      }
      public void send(String subject, String message) {
          this.notificationMessagingTemplate.sendNotification("physicalTopicName",
message, subject);
      }
}
```
This example constructs a new NotificationMessagingTemplate by passing an AmazonSNS client as argument. In the send method the convenience sendNotification method is used to send a message with subject to an SNS topic. The destination in the sendNotification method is a string value that must match the topic name defined on AWS. This value is resolved at runtime by the Amazon SNS client. Optionally a ResourceIdResolver implementation can be passed to the NotificationMessagingTemplate constructor to resolve resources by logical name when running inside a CloudFormation stack. (See [Managing cloud environments](#page-42-0) for more information about resource name resolution.)

It is recommended to use the XML messaging namespace to create NotificationMessagingTemplate as it will automatically configure the SNS client to setup the default converter.

<aws-messaging:notification-messaging-template id="notificationMessagingTemplate" />

#### **7.3.2. Annotation-driven HTTP notification endpoint**

SNS supports multiple endpoint types (SQS, Email, HTTP, HTTPS), Spring Cloud AWS provides support for HTTP(S) endpoints. SNS sends three type of requests to an HTTP topic listener endpoint, for each of them annotations are provided:

- Subscription request → @NotificationSubscriptionMapping
- Notification request → @NotificationMessageMapping
- Unsubscription request  $\rightarrow$  @NotificationUnsubscribeMapping

HTTP endpoints are based on Spring MVC controllers. Spring Cloud AWS added some custom argument resolvers to extract the message and subject out of the notification requests.

```
@Controller
@RequestMapping("/topicName")
public class NotificationTestController {
      @NotificationSubscriptionMapping
      public void handleSubscriptionMessage(NotificationStatus status) throws
IOException {
          //We subscribe to start receive the message
          status.confirmSubscription();
      }
      @NotificationMessageMapping
      public void handleNotificationMessage(@NotificationSubject String subject,
@NotificationMessage String message) {
          // ...
      }
      @NotificationUnsubscribeConfirmationMapping
      public void handleUnsubscribeMessage(NotificationStatus status) {
          //e.g. the client has been unsubscribed and we want to "re-subscribe"
          status.confirmSubscription();
      }
}
```
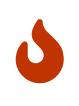

Currently it is not possible to define the mapping URL on the method level therefore the RequestMapping must be done at type level and must contain the full path of the endpoint.

This example creates a new Spring MVC controller with three methods to handle the three requests listed above. In order to resolve the arguments of the handleNotificationMessage methods a custom argument resolver must be registered. The XML configuration is listed below.

```
<mvc:annotation-driven>
      <mvc:argument-resolvers>
          <ref bean="notificationResolver" />
      </mvc:argument-resolvers>
</mvc:annotation-driven>
<aws-messaging:notification-argument-resolver id="notificationResolver" />
```
The aws-messaging:notification-argument-resolver element registers three argument resolvers: NotificationStatusHandlerMethodArgumentResolver, NotificationMessageHandlerMethodArgumentResolver, and NotificationSubjectHandlerMethodArgumentResolver.

### **7.4. Using CloudFormation**

Amazon SQS queues and SNS topics can be configured within a stack and then be used by applications. Spring Cloud AWS also supports the lookup of stack-configured queues and topics by their logical name with the resolution to the physical name. The example below shows an SNS topic and SQS queue configuration inside a CloudFormation template.

```
"LogicalQueueName": {
      "Type": "AWS::SQS::Queue",
      "Properties": {
      }
},
"LogicalTopicName": {
      "Type": "AWS::SNS::Topic",
      "Properties": {
      }
}
```
The logical names LogicalQueueName and LogicalTopicName can then be used in the configuration and in the application as shown below:

```
<aws-messaging:queue-messaging-template default-destination="LogicalQueueName" />
<aws-messaging:notification-messaging-template default-destination="LogicalTopicName"
/>
```

```
@SqsListener("LogicalQueueName")
public void receiveQueueMessages(Person person) {
      // Logical names can also be used with messaging templates
      this.notificationMessagingTemplate.sendNotification("anotherLogicalTopicName",
"Message", "Subject");
}
```
When using the logical names like in the example above, the stack can be created on different environments without any configuration or code changes inside the application.

# **Chapter 8. Caching**

Caching in a cloud environment is useful for applications to reduce the latency and to save database round trips. Reducing database round trips can significantly reduce the requirements for the database instance. The Spring Framework provides, since version 3.1, a unified Cache abstraction to allow declarative caching in applications analogous to the declarative transactions.

Spring Cloud AWS integrates the [Amazon ElastiCache](https://aws.amazon.com/elasticache/) service into the Spring unified caching abstraction providing a cache manager based on the memcached and Redis protocols. The caching support for Spring Cloud AWS provides its own memcached implementation for ElastiCache and uses [Spring Data Redis](https://projects.spring.io/spring-data-redis/) for Redis caches.

### **8.1. Configuring dependencies for Redis caches**

Spring Cloud AWS delivers its own implementation of a memcached cache, therefore no other dependencies are needed. For Redis Spring Cloud AWS relies on Spring Data Redis to support caching and also to allow multiple Redis drivers to be used. Spring Cloud AWS supports all Redis drivers that Spring Data Redis supports (currently Jedis, JRedis, SRP and Lettuce) with Jedis being used internally for testing against ElastiCache. A dependency definition for Redis with Jedis is shown in the example

```
<dependencies>
      <dependency>
          <groupId>org.springframework.data</groupId>
          <artifactId>spring-data-redis</artifactId>
          <version>${spring-data-redis.version}</version>
      </dependency>
      <dependency>
          <groupId>redis.clients</groupId>
          <artifactId>jedis</artifactId>
          <version>2.6.1</version>
      </dependency>
</dependencies>
```
Spring Cloud AWS will automatically detect the Redis driver and will use one of them automatically.

### **8.2. Configuring caching with XML**

The cache support for Spring Cloud AWS resides in the context module and can therefore be used if the context module is already imported in the project. The cache integration provides its own namespace to configure cache clusters that are hosted in the Amazon ElastiCache service. The next example contains a configuration for the cache cluster and the Spring configuration to enable declarative, annotation-based caching.

```
<beans xmlns:aws-cache="http://www.springframework.org/schema/cloud/aws/cache"
         xmlns:cache="http://www.springframework.org/schema/cache"
         xmlns="http://www.springframework.org/schema/beans"
         xsi:schemaLocation="http://www.springframework.org/schema/cloud/aws/cache
          http://www.springframework.org/schema/cloud/aws/cache/spring-cloud-aws-
cache.xsd
          http://www.springframework.org/schema/cache
          https://www.springframework.org/schema/cache/spring-cache.xsd">
      <aws-context:context-credentials>
          ...
          </aws-context:context-credentials>
      <aws-cache:cache-manager>
          <aws-cache:cache-cluster name="CacheCluster" />
      </aws-cache:cache-manager>
      <cache:annotation-driven />
</beans>
```
The configuration above configures a cache-manager with one cache with the name CacheCluster that represents an [ElasticCache cluster.](https://docs.aws.amazon.com/AmazonElastiCache/latest/UserGuide/ManagingCacheClusters.html)

#### **8.2.1. Mixing caches**

Applications may have the need for multiple caches that are maintained by one central cache cluster. The Spring Cloud AWS caching support allows to define multiple caches inside one cache manager and also to use externally defined caches inside the cache manager.

The example below demonstrates a configuration example that contains a pre-configured cache with a cache-ref element (which might be a local cache) and a cache-cluster configuration for ElastiCache cache clusters.

```
<beans ...>
      <aws-cache:cache-manager id="cacheManager">
          <aws-cache:cache-ref ref="memcached" />
          <aws-cache:cache-cluster name="SimpleCache"/>
      </aws-cache:cache-manager>
</beans>
```
#### **8.2.2. Defining expiration**

The Spring cache demarcation does not support expiry time configuration and leaves it up to the cache implementation to support an expiry time. The Spring Cloud AWS cache configuration supports the expiry time setting per cache. The expiry time will be passed to the memcached service.

The cache-cluster element accepts an expiration attribute that defines the expiration time in

seconds. No configured values implies that there is an infinite expiration time.

```
<beans>
     <aws-cache:cache-manager>
          <aws-cache:cache-cluster expiration="10000" name="CacheCluster" />
      </aws-cache:cache-manager>
</beans>
```
### **8.3. Configuring caching using Java configuration**

Spring Cloud AWS also support the cache configuration with Java configuration classes. On any Configuration class, the caching can be configured using the org.springframework.cloud.aws.cache.config.annotation.EnableElastiCache annotation provided by Spring Cloud AWS. The next example shows a configuration of two cache clusters.

```
@EnableElastiCache({@CacheClusterConfig(name = "firstCache"), @CacheClusterConfig(name
= "secondCache")})
public class ApplicationConfiguration {
}
```
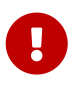

If you leave the value attribute empty, then all the caches inside your CloudFormation stack (if available) will be configured automatically.

#### **8.3.1. Configuring expiry time for caches**

The Java configuration also allows to configure the expiry time for the caches. This can be done for all caches using the defaultExpiration attribute as shown in the example below.

```
@EnableElastiCache(defaultExpiration = 23)
public class ApplicationConfiguration {
}
```
The expiration can be defined on a cache level using the @CacheClusterConfig annotations expiration attribute as shown below (using seconds as the value).

```
@EnableElastiCache({@CacheClusterConfig(name = "firstCache", expiration = 23),
@CacheClusterConfig(name = "secondCache", expiration = 42})public class ApplicationConfiguration {
}
```
#### **8.4. Configuring caching in Spring Boot**

The caches will automatically be configured in Spring Boot without any explicit configuration property.

### **8.5. Using caching**

Based on the configuration of the cache, developers can annotate their methods to use the caching for method return values. The next example contains a caching declaration for a service for which the return values should be cached

```
@Service
public class ExpensiveService {
      @Cacheable("CacheCluster")
      public String calculateExpensiveValue(String key) {
           ...
      }
}
```
### **8.6. Memcached client implementation**

There are different memcached client implementations available for Java, the most prominent ones are [Spymemcached](https://github.com/couchbase/spymemcached) and [XMemcached.](https://github.com/killme2008/xmemcached) Amazon AWS supports a dynamic configuration and delivers an enhanced memcached client based on Spymemcached to support the [auto-discovery](https://docs.aws.amazon.com/AmazonElastiCache/latest/UserGuide/AutoDiscovery.html) of new nodes based on a central configuration endpoint.

Spring Cloud AWS relies on the Amazon ElastiCache Client implementation and therefore has a dependency on that.

#### **8.7. Using CloudFormation**

Amazon ElastiCache clusters can also be configured within a stack and then be used by applications. Spring Cloud AWS also supports the lookup of stack-configured cache clusters by their logical name with the resolution to the physical name. The example below shows a cache cluster configuration inside a CloudFormation template.

```
"CacheCluster": {
      "Type": "AWS::ElastiCache::CacheCluster",
      "Properties": {
          "AutoMinorVersionUpgrade": "true",
          "Engine": "memcached",
          "CacheNodeType": "cache.t2.micro",
          "CacheSubnetGroupName" : "sample",
          "NumCacheNodes": "1",
          "VpcSecurityGroupIds": ["sample1"]
      }
}
```
The cache cluster can then be used with the name CacheCluster inside the application configuration as shown below:

```
<beans...>
     <aws-cache:cache-manager>
          <aws-cache:cache-cluster name="CacheCluster" expiration="15"/>
      </aws-cache:cache-manager>
<beans>
```
With the configuration above the application can be deployed with multiple stacks on different environments without any configuration change inside the application.

# **Chapter 9. Data Access with JDBC**

Spring has a broad support of data access technologies built on top of JDBC like JdbcTemplate and dedicated ORM (JPA, Hibernate support). Spring Cloud AWS enables application developers to reuse their JDBC technology of choice and access the [Amazon Relational Database Service](https://aws.amazon.com/rds/) with a declarative configuration. The main support provided by Spring Cloud AWS for JDBC data access are:

- Automatic data source configuration and setup based on the Amazon RDS database instance.
- Automatic read-replica detection and configuration for Amazon RDS database instances.
- Retry-support to handle exception during Multi-AZ failover inside the data center.

### **9.1. Configuring data source**

Before using and configuring the database support, the application has to include the respective module dependency into its Maven configuration. Spring Cloud AWS JDBC support comes as a separate module to allow the modularized use of the modules.

#### **9.1.1. Maven dependency configuration**

The Spring Cloud AWS JDBC module comes as a standalone module and can be imported with the following dependency declaration.

```
<dependency>
      <groupId>org.springframework.cloud</groupId>
      <artifactId>spring-cloud-aws-jdbc</artifactId>
      <version>{spring-cloud-version}</version>
</dependency>
```
#### **9.1.2. Basic data source configuration**

The data source configuration requires the security and region configuration as a minimum allowing Spring Cloud AWS to retrieve the database metadata information with the Amazon RDS service. Spring Cloud AWS provides an additional jdbc specific namespace to configure the data source with the minimum attributes as shown in the example:

```
<beans xmlns:xsi="http://www.w3.org/2001/XMLSchema-instance"
         xmlns:jdbc="http://www.springframework.org/schema/cloud/aws/jdbc"
         xmlns="http://www.springframework.org/schema/beans"
         xsi:schemaLocation="http://www.springframework.org/schema/cloud/aws/jdbc
         http://www.springframework.org/schema/cloud/aws/jdbc/spring-cloud-aws-
jdbc.xsd">
 <aws-context:context-credentials>
  ...
  </aws-context:context-credentials>
 <aws-context:context-region region="..."/>
<jdbc:data-source
           db-instance-identifier="myRdsDatabase"
           password="${rdsPassword}">
</jdbc:data-source>
</beans>
```
The minimum configuration parameters are a unique id for the data source, a valid db-instanceidentifier attribute that points to a valid Amazon RDS database instance. The master user password for the master user. If there is another user to be used (which is recommended) then the username attribute can be set.

With this configuration Spring Cloud AWS fetches all the necessary metadata and creates a [Tomcat](https://tomcat.apache.org/tomcat-7.0-doc/jdbc-pool.html) [JDBC pool](https://tomcat.apache.org/tomcat-7.0-doc/jdbc-pool.html) with the default properties. The data source can be later injected into any Spring Bean as shown below:

```
@Service
public class SimpleDatabaseService implements DatabaseService {
 private final JdbcTemplate jdbcTemplate;
 @Autowired
 public SimpleDatabaseService(DataSource dataSource) {
      this.jdbcTemplate = new JdbcTemplate(dataSource);
 }
}
```
It is possible to qualify the data source injection point with an @Qualifier annotation to allow multiple data source configurations inside one application context and still use auto-wiring.

#### **9.1.3. Data source pool configuration**

Spring Cloud AWS creates a new Tomcat JDBC pool with the default properties. Often these default properties do not meet the requirements of the application with regards to pool size and other settings. The data source configuration supports the configuration of all valid pool properties with a nested XML element. The following example demonstrates the re-configuration of the data source

with custom pool properties.

```
<beans ..>
 <aws-context:context-credentials>
  ...
  </aws-context:context-credentials>
  <aws-context:context-region region="..."/>
  <jdbc:data-source
           db-instance-identifier="myRdsDatabase"
           password="${rdsPassword}">
           <jdbc:pool-attributes initialSize="1" " maxActive="200" minIdle="10"
                  testOnBorrow="true" validationQuery="SELECT 1" />
  </jdbc:data-source>
</beans>
```
A full list of all configuration attributes with their value is available [here.](https://tomcat.apache.org/tomcat-7.0-doc/jdbc-pool.html)

### **9.2. Configuring data source with Java config**

Spring Cloud AWS also supports the configuration of the data source within an @Configuration class. The org.springframework.cloud.aws.jdbc.config.annotation.EnableRdsInstance annotation can be used to configure one data source. Multiple ones can be used to configure more then one data source. Each annotation will generate exactly one data source bean.

The class below shows a data source configuration inside a configuration class

```
@Configuration
@EnableRdsInstance(dbInstanceIdentifier = "test",password = "secret",
readReplicaSupport = true)
public class ApplicationConfiguration {
}
```
The configuration attributes are the same in the XML element. The required attributes are also the same for the XML configuration (the dbInstanceIdentifier and password attribute)

#### **9.2.1. Java based data source pool configuration**

 $\bigcirc$ 

It is also possible to override the pool configuration with custom values. Spring Cloud AWS provides a org.springframework.cloud.aws.jdbc.config.annotation.RdsInstanceConfigurer that creates a org.springframework.cloud.aws.jdbc.datasource.DataSourceFactory which might contain custom pool attributes. The next examples shows the implementation of one configurer that overrides the validation query and the initial size.

```
@Configuration
@EnableRdsInstance(dbInstanceIdentifier = "test",password = "secret")
public class ApplicationConfiguration {
      @Bean
      public RdsInstanceConfigurer instanceConfigurer() {
          return new RdsInstanceConfigurer() {
              @Override
              public DataSourceFactory getDataSourceFactory() {
                  TomcatJdbcDataSourceFactory dataSourceFactory = new
TomcatJdbcDataSourceFactory();
                  dataSourceFactory.setInitialSize(10);
                  dataSourceFactory.setValidationQuery("SELECT 1 FROM DUAL");
                  return dataSourceFactory;
  }
          };
     }
}
```
 $\bigcirc$ 

This class returns an anonymous class of type org.springframework.cloud.aws.jdbc.config.annotation.RdsInstanceConfigurer, which might also of course be a standalone class.

### **9.3. Configuring data source in Spring Boot**

The data sources can also be configured using the Spring Boot configuration files. Because of the dynamic number of data sources inside one application, the Spring Boot properties must be configured for each data source.

A data source configuration consists of the general property name cloud.aws.rds.<instanceName> for the data source identifier following the sub properties for the particular data source where instanceName is the name of the concrete instance. The table below outlines all properties for a data source using test as the instance identifier.

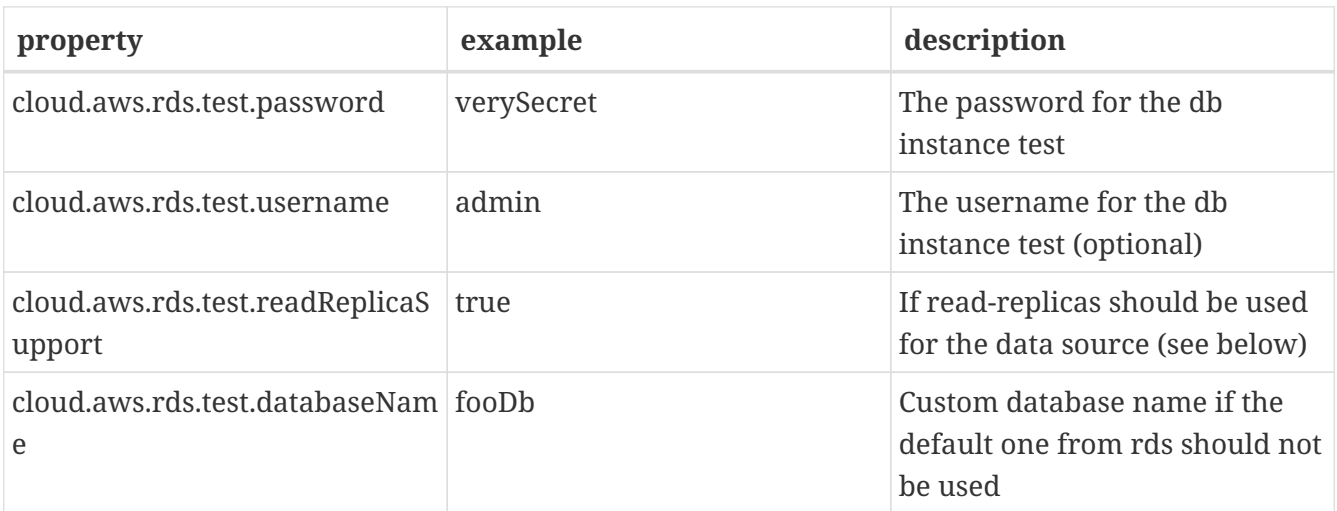

### **9.4. Read-replica configuration**

Amazon RDS allows to use MySQL, MariaDB, Oracle, PostgreSQL and Microsoft SQL Server [read](https://docs.aws.amazon.com/AmazonRDS/latest/UserGuide/USER_ReadRepl.html)[replica](https://docs.aws.amazon.com/AmazonRDS/latest/UserGuide/USER_ReadRepl.html) instances to increase the overall throughput of the database by offloading read data access to one or more read-replica slaves while maintaining the data in one master database.

Spring Cloud AWS supports the use of read-replicas in combination with Spring read-only transactions. If the read-replica support is enabled, any read-only transaction will be routed to a read-replica instance while using the master database for write operations.

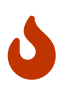

Using read-replica instances does not guarantee strict [ACID](https://en.wikipedia.org/wiki/ACID) semantics for the database access and should be used with care. This is due to the fact that the readreplica might be behind and a write might not be immediately visible to the read transaction. Therefore it is recommended to use read-replica instances only for transactions that read data which is not changed very often and where outdated data can be handled by the application.

The read-replica support can be enabled with the read-replica attribute in the datasource configuration.

```
<beans ..>
 <jdbc:data-source db-instance-identifier="RdsSingleMicroInstance"
      password="${rdsPassword}" read-replica-support="true">
 </jdbc:data-source>
</beans>
```
Spring Cloud AWS will search for any read-replica that is created for the master database and route the read-only transactions to one of the read-replicas that are available. A business service that uses read-replicas can be implemented like shown in the example.

```
@Service
public class SimpleDatabaseService {
      private final JdbcTemplate jdbcTemplate;
      @Autowired
      public SimpleDatabaseService(DataSource dataSource) {
          this.jdbcTemplate = new JdbcTemplate(dataSource);
      }
      @Transactional(readOnly = true)
      public Person loadAll() {
          // read data on the read replica
      }
      @Transactional
      public void updatePerson(Person person) {
          // write data into database
      }
}
```
#### **9.5. Failover support**

Amazon RDS supports a [Multi-AZ](https://docs.aws.amazon.com/AmazonRDS/latest/UserGuide/Concepts.MultiAZ.html) fail-over if one availability zone is not available due to an outage or failure of the primary instance. The replication is synchronous (compared to the read-replicas) and provides continuous service. Spring Cloud AWS supports a Multi-AZ failover with a retry mechanism to recover transactions that fail during a Multi-AZ failover.

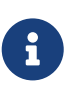

In most cases it is better to provide direct feedback to a user instead of trying potentially long and frequent retries within a user interaction. Therefore the failover support is primarily useful for batch application or applications where the responsiveness of a service call is not critical.

The Spring Cloud AWS JDBC module provides a retry interceptor that can be used to decorate services with an interceptor. The interceptor will retry the database operation again if there is a temporary error due to a Multi-AZ failover. A Multi-AZ failover typically lasts only a couple of seconds, therefore a retry of the business transaction will likely succeed.

The interceptor can be configured as a regular bean and then be used by a pointcut expression to decorate the respective method calls with the interceptor. The interceptor must have a configured database to retrieve the current status (if it is a temporary fail-over or a permanent error) from the Amazon RDS service.

The configuration for the interceptor can be done with a custom element from the Spring Cloud AWS jdbc namespace and will be configured like shown:

```
<beans ..>
      <jdbc:retry-interceptor id="myInterceptor"
          db-instance-identifier="myRdsDatabase"
          max-number-of-retries="10" />
</beans>
```
The interceptor itself can be used with any Spring advice configuration to wrap the respective service. A pointcut for the services shown in the chapter before can be defined as follows:

```
<beans ..>
 <aop:config>
    <aop:advisor advice-ref="myInterceptor" pointcut="bean(simpleDatabaseService)"
order="1" />
  </aop:config>
</beans>
```
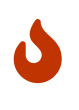

It is important that the interceptor is called outside the transaction interceptor to ensure that the whole transaction will be re-executed. Configuring the interceptor inside the transaction interceptor will lead to a permanent error because the broken connection will never be refreshed.

The configuration above in combination with a transaction configuration will produce the following proxy configuration for the service.

[Retry interceptor] | *jdbc-retry-interceptor.png*

#### **9.6. CloudFormation support**

Spring Cloud AWS supports database instances that are configured with CloudFormation. Spring Cloud AWS can use the logical name inside the database configuration and lookup the concrete database with the generated physical resource name. A database configuration can be easily configured in CloudFormation with a template definition that might look like the following example.

```
"myRdsDatabase": {
      "Type": "AWS::RDS::DBInstance",
      "Properties": {
       "AllocatedStorage": "5",
       "DBInstanceClass": "db.t1.micro",
       "DBName": "test",
       "Engine": "mysql",
       "MasterUsername": "admin",
       "MasterUserPassword": {"Ref":"RdsPassword"},
  ...
      }
  },
  "readReplicaDatabase": {
      "Type": "AWS::RDS::DBInstance",
      "Properties": {
       "AllocatedStorage" : "5",
       "SourceDBInstanceIdentifier": {
          "Ref": "myRdsDatabase"
       },
       "DBInstanceClass": "db.t1.micro"
      }
 }
}
```
The database can then be configured using the name set in the template. Also, the read-replica can be enabled to use the configured read-replica database in the application. A configuration to use the configured database is outlined below:

```
<beans>
 <aws-context:stack-configuration/>
 <jdbc:data-source db-instance-identifier="myRdsDatabase" password="${rdsPassword}"
read-replica-support="true"/>
</beans>
```
#### **9.7. Database tags**

Amazon RDS instances can also be configured using RDS database specific tags, allowing users to configure database specific configuration metadata with the database. Database instance specific tags can be configured using the user-tags-map attribute on the data-source element. Configure the tags support like in the example below:

```
<jdbc:data-source
      db-instance-identifier="myRdsDatabase"
      password="${rdsPassword}" user-tags-map="dbTags" />
```
That allows the developer to access the properties in the code using expressions like shown in the class below:

```
public class SampleService {
      @Value("#{dbTags['aws:cloudformation:aws:cloudformation:stack-name']}")
      private String stackName;
}
```
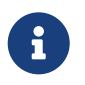

The database tag aws:cloudformation:aws:cloudformation:stack-name is a default tag that is created if the database is configured using CloudFormation.

# **Chapter 10. Sending mails**

Spring has a built-in support to send e-mails based on the [Java Mail API](https://www.oracle.com/technetwork/java/javamail/index.html) to avoid any static method calls while using the Java Mail API and thus supporting the testability of an application. Spring Cloud AWS supports the [Amazon SES](https://aws.amazon.com/de/ses/) as an implementation of the Spring Mail abstraction.

As a result Spring Cloud AWS users can decide to use the Spring Cloud AWS implementation of the Amazon SES service or use the standard Java Mail API based implementation that sends e-mails via SMTP to Amazon SES.

# $\bigcirc$

It is preferred to use the Spring Cloud AWS implementation instead of SMTP mainly for performance reasons. Spring Cloud AWS uses one API call to send a mail message, while the SMTP protocol makes multiple requests (EHLO, MAIL FROM, RCPT TO, DATA, QUIT) until it sends an e-mail.

### **10.1. Configuring the mail sender**

Spring Cloud AWS provides an XML element to configure a Spring org.springframework.mail.MailSender implementation for the client to be used. The default mail sender works without a Java Mail dependency and is capable of sending messages without attachments as simple mail messages. A configuration with the necessary elements will look like this:

```
<beans xmlns:aws-mail="http://www.springframework.org/schema/cloud/aws/mail"
    xsi:schemaLocation="http://www.springframework.org/schema/cloud/aws/mail
        http://www.springframework.org/schema/cloud/aws/mail/spring-cloud-aws-mail.xsd">
      <aws-context:context-credentials>
  ..
      </aws-context:context-credentials>
      <aws-context:context-region region="eu-west-1" />
      <aws-mail:mail-sender id="testSender" />
</beans>
```
### **10.2. Sending simple mails**

Application developers can inject the MailSender into their application code and directly send simple text based e-mail messages. The sample below demonstrates the creation of a simple mail message.

```
public class MailSendingService {
      private MailSender mailSender;
      @Autowired
      public MailSendingService(MailSender mailSender) {
          this.mailSender = mailSender;
      }
      public void sendMailMessage() {
          SimpleMailMessage simpleMailMessage = new SimpleMailMessage();
          simpleMailMessage.setFrom("foo@bar.com");
          simpleMailMessage.setTo("bar@baz.com");
          simpleMailMessage.setSubject("test subject");
          simpleMailMessage.setText("test content");
          this.mailSender.send(simpleMailMessage);
     }
}
```
#### **10.3. Sending attachments**

Sending attachments with e-mail requires MIME messages to be created and sent. In order to create MIME messages, the Java Mail dependency is required and has to be included in the classpath. Spring Cloud AWS will detect the dependency and create a org.springframework.mail.javamail.JavaMailSender implementation that allows to create and build MIME messages and send them. A dependency configuration for the Java Mail API is the only change in the configuration which is shown below.

```
<dependency>
      <groupId>javax.mail</groupId>
      <artifactId>mailapi</artifactId>
      <version>1.4.1</version>
      <exclusions>
          <!-- exclusion because we are running on Java 1.7 that includes the activation
API by default-->
          <exclusion>
               <artifactId>activation</artifactId>
               <groupId>javax.activation</groupId>
          </exclusion>
      </exclusions>
</dependency>
```
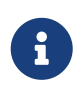

Even though there is a dependency to the Java Mail API there is still the Amazon SES API used underneath to send mail messages. There is no [SMTP setup](https://docs.aws.amazon.com/ses/latest/DeveloperGuide/send-email-smtp.html) required on the Amazon AWS side.

Sending the mail requires the application developer to use the JavaMailSender to send an e-mail as
shown in the example below.

```
public class MailSendingService {
      private JavaMailSender mailSender;
      @Autowired
      public MailSendingService(JavaMailSender mailSender) {
          this.mailSender = mailSender;
      }
      public void sendMailMessage() {
          this.mailSender.send(new MimeMessagePreparator() {
              @Override
              public void prepare(MimeMessage mimeMessage) throws Exception {
                   MimeMessageHelper helper =
                       new MimeMessageHelper(mimeMessage, true, "UTF-8");
                   helper.addTo("foo@bar.com");
                   helper.setFrom("bar@baz.com");
                   helper.addAttachment("test.txt", ...);
                   helper.setSubject("test subject with attachment");
                   helper.setText("mime body", false);
  }
          });
      }
}
```
#### **10.4. Configuring regions**

Amazon SES is not available in all [regions](https://docs.aws.amazon.com/ses/latest/DeveloperGuide/regions.html) of the Amazon Web Services cloud. Therefore an application hosted and operated in a region that does not support the mail service will produce an error while using the mail service. Therefore the region must be overridden for the mail sender configuration. The example below shows a typical combination of a region (EU-CENTRAL-1) that does not provide an SES service where the client is overridden to use a valid region (EU-WEST-1).

```
<beans ...>
 <aws-context:context-region region="eu-central-1" />
 <aws-mail:mail-sender id="testSender" region="eu-west-1"/>
</beans>
```
### **10.5. Authenticating e-mails**

To avoid any spam attacks on the Amazon SES mail service, applications without production access must [verify](https://docs.aws.amazon.com/ses/latest/DeveloperGuide/verify-email-addresses.html) each e-mail receiver otherwise the mail sender will throw a

com.amazonaws.services.simpleemail.model.MessageRejectedException.

[Production access](https://docs.aws.amazon.com/ses/latest/DeveloperGuide/request-production-access.html) can be requested and will disable the need for mail address verification.

## **Chapter 11. Resource handling**

The Spring Framework provides a org.springframework.core.io.ResourceLoader abstraction to load files from the filesystem, servlet context and the classpath. Spring Cloud AWS adds support for the [Amazon S3](https://aws.amazon.com/s3/) service to load and write resources with the resource loader and the s3 protocol.

The resource loader is part of the context module, therefore no additional dependencies are necessary to use the resource handling support.

### **11.1. Configuring the resource loader**

Spring Cloud AWS does not modify the default resource loader unless it encounters an explicit configuration with an XML namespace element. The configuration consists of one element for the whole application context that is shown below:

```
<beans xmlns:xsi="http://www.w3.org/2001/XMLSchema-instance"
         xmlns:aws-context="http://www.springframework.org/schema/cloud/aws/context"
         xsi:schemaLocation="http://www.springframework.org/schema/cloud/aws/context
         http://www.springframework.org/schema/cloud/aws/context/spring-cloud-aws-
context.xsd">
      <aws-context:context-credentials>
              ...
          </aws-context:context-credentials>
      <aws-context:context-resource-loader/>
</beans>
```
### **11.2. Downloading files**

Downloading files can be done by using the s3 protocol to reference Amazon S3 buckets and objects inside their bucket. The typical pattern is  $s3!/$ //<br/>bucket>/<object> where bucket is the global and unique bucket name and object is a valid object name inside the bucket. The object name can be a file in the *root* folder of a bucket or a nested file within a directory inside a bucket.

The next example demonstrates the use of the resource loader to load different resources.

```
public class SimpleResourceLoadingBean {
      @Autowired
      private ResourceLoader resourceLoader;
      public void resourceLoadingMethod() throws IOException {
          Resource resource =
this.resourceLoader.getResource("s3://myBucket/rootFile.log");
          Resource secondResource =
this.resourceLoader.getResource("s3://myBucket/rootFolder/subFile");
          InputStream inputStream = resource.getInputStream();
          //read file
     }
}
```
#### **11.3. Uploading files**

Since Spring Framework 3.1 the resource loader can also be used to upload files with the org.springframework.core.io.WritableResource interface which is a specialization of the org.springframework.core.io.ResourceLoader interface. Clients can upload files using the WritableResource interface. The next example demonstrates an upload of a resource using the resource loader.

```
public class SimpleResourceLoadingBean {
      @Autowired
      private ResourceLoader resourceLoader;
      public void writeResource() throws IOException {
          Resource resource =
this.resourceLoader.getResource("s3://myBucket/rootFile.log");
          WritableResource writableResource = (WritableResource) resource;
          try (OutputStream outputStream = writableResource.getOutputStream()) {
              outputStream.write("test".getBytes());
          }
      }
}
```
#### **11.3.1. Uploading multi-part files**

Amazon S3 supports [multi-part uploads](https://docs.aws.amazon.com/AmazonS3/latest/dev/uploadobjusingmpu.html) to increase the general throughput while uploading. Spring Cloud AWS by default only uses one thread to upload the files and therefore does not provide parallel upload support. Users can configure a custom org.springframework.core.task.TaskExecutor for the resource loader. The resource loader will queue multiple threads at the same time to use parallel multi-part uploads.

The configuration for a resource loader that uploads with 10 Threads looks like the following

```
<beans ...>
   <aws-context:context-resource-loader task-executor="executor" />
   <task:executor id="executor" pool-size="10" queue-capacity="0" rejection-
policy="CALLER_RUNS" />
</beans>
```
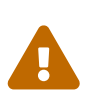

Spring Cloud AWS consumes up to 5 MB (at a minimum) of memory per thread. Therefore each parallel thread will incur a memory footprint of 5 MB in the heap, and a thread size of 10 will consume therefore up to 50 mb of heap space. Spring Cloud AWS releases the memory as soon as possible. Also, the example above shows that there is no queue-capacity configured, because queued requests would also consume memory.

#### **11.3.2. Uploading with the TransferManager**

The Amazon SDK also provides a high-level abstraction that is useful to upload files, also with multiple threads using the multi-part functionality. A com.amazonaws.services.s3.transfer.TransferManager can be easily created in the application code and injected with the pre-configured com.amazonaws.services.s3.AmazonS3 client that is already created with the Spring Cloud AWS resource loader configuration.

This example shows the use of the transferManager within an application to upload files from the hard-drive.

```
public class SimpleResourceLoadingBean {
      @Autowired
      private AmazonS3 amazonS3;
      public void withTransferManager() {
          TransferManager transferManager = new TransferManager(this.amazonS3);
          transferManager.upload("myBucket","filename",new File("someFile"));
      }
}
```
#### **11.4. Searching resources**

The Spring resource loader also supports collecting resources based on an Ant-style path specification. Spring Cloud AWS offers the same support to resolve resources within a bucket and even throughout buckets. The actual resource loader needs to be wrapped with the Spring Cloud AWS one in order to search for s3 buckets, in case of non s3 bucket the resource loader will fall back to the original one. The next example shows the resource resolution by using different patterns.

```
public class SimpleResourceLoadingBean {
      private ResourcePatternResolver resourcePatternResolver;
      @Autowired
      public void setupResolver(ApplicationContext applicationContext, AmazonS3
amazonS3){
          this.resourcePatternResolver = new
PathMatchingSimpleStorageResourcePatternResolver(amazonS3, applicationContext);
     }
      public void resolveAndLoad() throws IOException {
          Resource[] allTxtFilesInFolder =
this.resourcePatternResolver.getResources("s3://bucket/name/*.txt");
          Resource[] allTxtFilesInBucket =
this.resourcePatternResolver.getResources("s3://bucket/**/*.txt");
          Resource[] allTxtFilesGlobally =
this.resourcePatternResolver.getResources("s3://**/*.txt");
     }
}
```
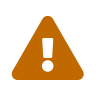

 Resolving resources throughout all buckets can be very time consuming depending on the number of buckets a user owns.

### **11.5. Using CloudFormation**

CloudFormation also allows to create buckets during stack creation. These buckets will typically have a generated name that must be used as the bucket name. In order to allow application developers to define *static* names inside their configuration, Spring Cloud AWS provides support to resolve the generated bucket names. Application developers can use the org.springframework.cloud.aws.core.env.ResourceIdResolver interface to resolve the physical names that are generated based on the logical names.

The next example shows a bucket definition inside a CloudFormation stack template. The bucket will be created with a name like *integrationteststack-sampleBucket-23qysofs62tc2*

```
{
       "Resources": {
           "sampleBucket": {
                "Type": "AWS::S3::Bucket"
           }
      }
}
```
Application developers can resolve that name and use it to load resources as shown in the next example below.

```
public class SimpleResourceLoadingBean {
      private final ResourceLoader loader;
      private final ResourceIdResolver idResolver;
      @Autowired
      public SimpleResourceLoadingBean(ResourceLoader loader, ResourceIdResolver
idResolver) {
          this.loader = loader;
          this.idResolver = idResolver;
      }
      public void resolveAndLoad() {
          String sampleBucketName = this.idResolver.
              resolveToPhysicalResourceId("sampleBucket");
          Resource resource = this.loader.
              getResource("s3://" + sampleBucketName + "/test");
     }
}
```
## **Chapter 12. CloudWatch Metrics**

Spring Cloud AWS provides Spring Boot auto-configuration for Micrometer CloudWatch integration. To send metrics to CloudWatch add a dependency to spring-cloud-aws-actuator module:

<dependency> <groupId>org.springframework.cloud</groupId> <artifactId>spring-cloud-aws-actuator</artifactId> </dependency>

Additionally CloudWatch integration requires a value provided for management.metrics.export.cloudwatch.namespace configuration property.

Following configuration properties are available to configure CloudWatch integration:

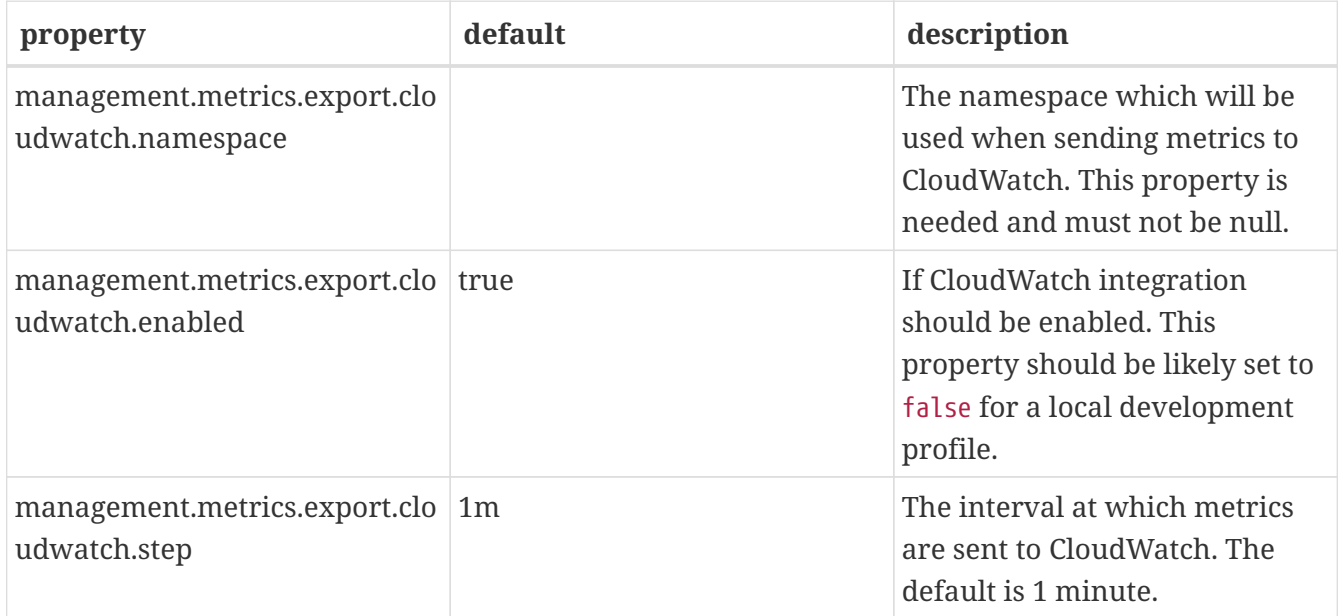

## **Chapter 13. Configuration properties**

To see the list of all Spring Cloud AWS related configuration properties please check [the Appendix](appendix.html) [page.](appendix.html)

# **Spring Cloud Build**

#### [\[spring cloud build\]](https://travis-ci.org/spring-cloud/spring-cloud-build)

Spring Cloud Build is a common utility project for Spring Cloud to use for plugin and dependency management.

## **Chapter 14. Building and Deploying**

To install locally:

```
$ mvn install -s .settings.xml
```
and to deploy snapshots to repo.spring.io:

```
$ mvn deploy
-DaltSnapshotDeploymentRepository=repo.spring.io::default::https://repo.spring.io/libs
-snapshot-local
```
for a RELEASE build use

```
$ mvn deploy
-DaltReleaseDeploymentRepository=repo.spring.io::default::https://repo.spring.io/libs
-release-local
```
and for jcenter use

```
$ mvn deploy
-DaltReleaseDeploymentRepository=bintray::default::https://api.bintray.com/maven/sprin
g/jars/org.springframework.cloud:build
```
and for Maven Central use

```
$ mvn deploy -P central -DaltReleaseDeploymentRepository=sonatype-nexus
-staging::default::https://oss.sonatype.org/service/local/staging/deploy/maven2
```
(the "central" profile is available for all projects in Spring Cloud and it sets up the gpg jar signing, and the repository has to be specified separately for this project because it is a parent of the starter parent which users in turn have as their own parent).

## **Chapter 15. Contributing**

Spring Cloud is released under the non-restrictive Apache 2.0 license, and follows a very standard Github development process, using Github tracker for issues and merging pull requests into master. If you want to contribute even something trivial please do not hesitate, but follow the guidelines below.

### **15.1. Sign the Contributor License Agreement**

Before we accept a non-trivial patch or pull request we will need you to sign the [Contributor](https://cla.pivotal.io/sign/spring) [License Agreement](https://cla.pivotal.io/sign/spring). Signing the contributor's agreement does not grant anyone commit rights to the main repository, but it does mean that we can accept your contributions, and you will get an author credit if we do. Active contributors might be asked to join the core team, and given the ability to merge pull requests.

### **15.2. Code of Conduct**

This project adheres to the Contributor Covenant [code of conduct.](https://github.com/spring-cloud/spring-cloud-build/blob/master/docs/src/main/asciidoc/code-of-conduct.adoc) By participating, you are expected to uphold this code. Please report unacceptable behavior to [spring-code-of](mailto:spring-code-of-conduct@pivotal.io)[conduct@pivotal.io.](mailto:spring-code-of-conduct@pivotal.io)

### **15.3. Code Conventions and Housekeeping**

None of these is essential for a pull request, but they will all help. They can also be added after the original pull request but before a merge.

- Use the Spring Framework code format conventions. If you use Eclipse you can import formatter settings using the eclipse-code-formatter.xml file from the [Spring Cloud Build](https://raw.githubusercontent.com/spring-cloud/spring-cloud-build/master/spring-cloud-dependencies-parent/eclipse-code-formatter.xml) project. If using IntelliJ, you can use the [Eclipse Code Formatter Plugin](https://plugins.jetbrains.com/plugin/6546) to import the same file.
- Make sure all new .java files to have a simple Javadoc class comment with at least an @author tag identifying you, and preferably at least a paragraph on what the class is for.
- Add the ASF license header comment to all new .java files (copy from existing files in the project)
- Add yourself as an @author to the .java files that you modify substantially (more than cosmetic changes).
- Add some Javadocs and, if you change the namespace, some XSD doc elements.
- A few unit tests would help a lot as well someone has to do it.
- If no-one else is using your branch, please rebase it against the current master (or other target branch in the main project).
- When writing a commit message please follow [these conventions](https://tbaggery.com/2008/04/19/a-note-about-git-commit-messages.html), if you are fixing an existing issue please add Fixes gh-XXXX at the end of the commit message (where XXXX is the issue number).

### **15.4. Checkstyle**

Spring Cloud Build comes with a set of checkstyle rules. You can find them in the spring-cloudbuild-tools module. The most notable files under the module are:

*spring-cloud-build-tools/*

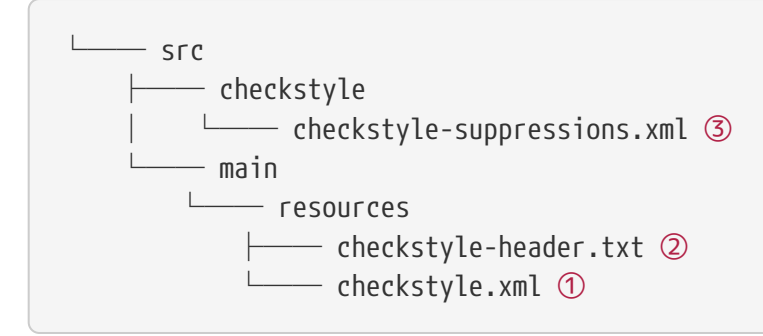

- ① Default Checkstyle rules
- ② File header setup
- ③ Default suppression rules

#### **15.4.1. Checkstyle configuration**

Checkstyle rules are **disabled by default**. To add checkstyle to your project just define the following properties and plugins.

```
pom.xml
```

```
<properties>
<maven-checkstyle-plugin.failsOnError>true</maven-checkstyle-plugin.failsOnError> ①
          <maven-checkstyle-plugin.failsOnViolation>true
          </maven-checkstyle-plugin.failsOnViolation> ②
          <maven-checkstyle-plugin.includeTestSourceDirectory>true
          </maven-checkstyle-plugin.includeTestSourceDirectory> ③
</properties>
<build>
          <plugins>
              <plugin> ④
                   <groupId>io.spring.javaformat</groupId>
                   <artifactId>spring-javaformat-maven-plugin</artifactId>
              </plugin>
              <plugin> ⑤
                   <groupId>org.apache.maven.plugins</groupId>
                   <artifactId>maven-checkstyle-plugin</artifactId>
              </plugin>
          </plugins>
      <reporting>
          <plugins>
              <plugin> ⑤
                   <groupId>org.apache.maven.plugins</groupId>
                   <artifactId>maven-checkstyle-plugin</artifactId>
              </plugin>
          </plugins>
      </reporting>
</build>
```
- ① Fails the build upon Checkstyle errors
- ② Fails the build upon Checkstyle violations
- ③ Checkstyle analyzes also the test sources
- ④ Add the Spring Java Format plugin that will reformat your code to pass most of the Checkstyle formatting rules
- ⑤ Add checkstyle plugin to your build and reporting phases

If you need to suppress some rules (e.g. line length needs to be longer), then it's enough for you to define a file under \${project.root}/src/checkstyle/checkstyle-suppressions.xml with your suppressions. Example:

*projectRoot/src/checkstyle/checkstyle-suppresions.xml*

```
<?xml version="1.0"?>
<!DOCTYPE suppressions PUBLIC
          "-//Puppy Crawl//DTD Suppressions 1.1//EN"
          "https://www.puppycrawl.com/dtds/suppressions_1_1.dtd">
<suppressions>
      <suppress files=".*ConfigServerApplication\.java"
checks="HideUtilityClassConstructor"/>
      <suppress files=".*ConfigClientWatch\.java" checks="LineLengthCheck"/>
</suppressions>
```
It's advisable to copy the \${spring-cloud-build.rootFolder}/.editorconfig and \${spring-cloudbuild.rootFolder}/.springformat to your project. That way, some default formatting rules will be applied. You can do so by running this script:

```
$ curl https://raw.githubusercontent.com/spring-cloud/spring-cloud-
build/master/.editorconfig -o .editorconfig
$ touch .springformat
```
#### **15.5. IDE setup**

#### **15.5.1. Intellij IDEA**

In order to setup Intellij you should import our coding conventions, inspection profiles and set up the checkstyle plugin. The following files can be found in the [Spring Cloud Build](https://github.com/spring-cloud/spring-cloud-build/tree/master/spring-cloud-build-tools) project.

*spring-cloud-build-tools/*

```
- src
       - checkstyle
          │   └── checkstyle-suppressions.xml ③
       - main
       Lesources
               ├── checkstyle-header.txt ②
\longleftarrow checkstyle.xml \oplus    └── intellij
       ├── Intellij_Project_Defaults.xml ④
       └── Intellij_Spring_Boot_Java_Conventions.xml ⑤
```
- ① Default Checkstyle rules
- ② File header setup
- ③ Default suppression rules
- ④ Project defaults for Intellij that apply most of Checkstyle rules
- ⑤ Project style conventions for Intellij that apply most of Checkstyle rules

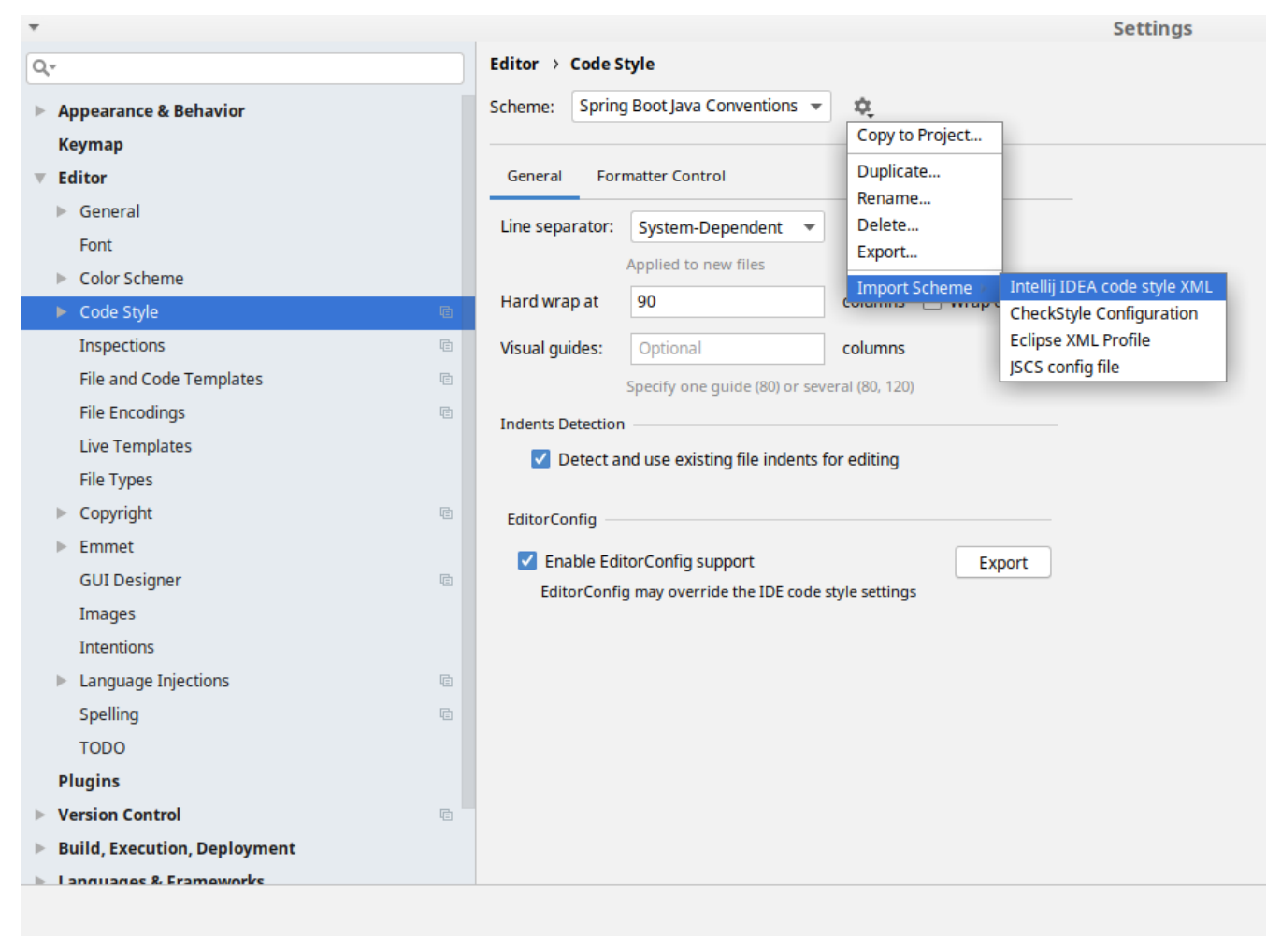

*Figure 1. Code style*

Go to File  $\rightarrow$  Settings  $\rightarrow$  Editor  $\rightarrow$  Code style. There click on the icon next to the Scheme section. There, click on the Import Scheme value and pick the Intellij IDEA code style XML option. Import the spring-cloud-build-

tools/src/main/resources/intellij/Intellij\_Spring\_Boot\_Java\_Conventions.xml file.

| Q- |                                            | Editor > Inspections<br>he For current project                                   |  |
|----|--------------------------------------------|----------------------------------------------------------------------------------|--|
|    | <b>Appearance &amp; Behavior</b>           | Project Default IDE<br>Profile:<br>屯<br>$\overline{\mathbf{v}}$                  |  |
|    | <b>Keymap</b>                              | Copy to Project                                                                  |  |
|    | <b>Editor</b>                              | Q-<br>Duplicate                                                                  |  |
|    |                                            | Rename<br>Angular                                                                |  |
|    | $\triangleright$ General                   | Add Description<br>Angular CLI Add Dependency                                    |  |
|    | Font                                       | <b>Empty Event Handler</b><br><b>Restore Defaults</b>                            |  |
|    | Color Scheme                               | $\blacktriangleright$ Ant<br>Delete                                              |  |
|    | ► Code Style<br><b>a</b>                   | $\overline{\phantom{a}}$ AOP<br>Export                                           |  |
|    |                                            | Advice parameters (argNames, returni<br>ency che                                 |  |
|    | Inspections<br>G.                          | argNames not defined warning<br>Import Profile<br>Around advice style inspection |  |
|    | <b>File and Code Templates</b><br><b>a</b> | Introductions (declare parents) errors                                           |  |
|    | 目<br><b>File Encodings</b>                 | Pointcut method style                                                            |  |
|    |                                            | <b>Application Servers</b><br>▼                                                  |  |
|    | <b>Live Templates</b>                      | Geronimo                                                                         |  |
|    | <b>File Types</b>                          | GlassFish                                                                        |  |
|    | Copyright<br>目                             | <b>IBoss</b>                                                                     |  |
|    |                                            | WebLogic<br>$\blacktriangleright$ AsciiDoc                                       |  |
|    | Emmet<br>ь                                 | <b>BashSupport</b><br>▼                                                          |  |
|    | <b>GUI Designer</b><br><b>a</b>            | Add missing shebang line to file                                                 |  |
|    | Images                                     | Change to a built-in shell variable                                              |  |
|    | <b>Intentions</b>                          | Convert backquote to subshell commands                                           |  |
|    |                                            | Convert simple brackets to double brackets                                       |  |
|    | Language Injections<br><b>a</b><br>⊳       | Convert subshell to backquote command                                            |  |
|    | Spelling<br>咱                              | Convert to a quoted or unquoted string<br>Duplicate function definition          |  |
|    | <b>TODO</b>                                | Evaluate arithmetic expression                                                   |  |
|    |                                            | <b>Evaluate expansion</b>                                                        |  |
|    | <b>Plugins</b>                             | Fix unusal Shebang                                                               |  |
|    | <b>Version Control</b><br>目                | Function name is not in lower snake case                                         |  |
|    | <b>Build, Execution, Deployment</b>        | Eunction overrides internal command<br>Disable new inspections by default        |  |
|    | <b>International R. Framoworks</b>         |                                                                                  |  |
|    |                                            |                                                                                  |  |

*Figure 2. Inspection profiles*

Go to File  $\rightarrow$  Settings  $\rightarrow$  Editor  $\rightarrow$  Inspections. There click on the icon next to the Profile section. There, click on the Import Profile and import the spring-cloud-buildtools/src/main/resources/intellij/Intellij\_Project\_Defaults.xml file.

#### *Checkstyle*

To have Intellij work with Checkstyle, you have to install the Checkstyle plugin. It's advisable to also install the Assertions2Assertj to automatically convert the JUnit assertions

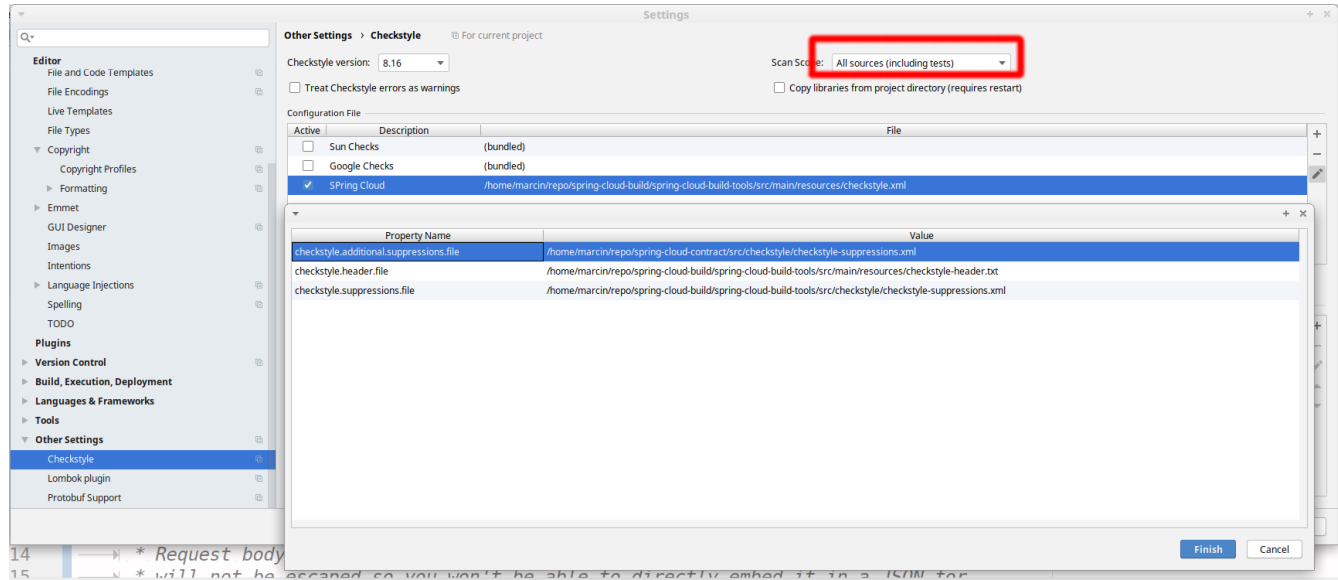

Go to File  $\rightarrow$  Settings  $\rightarrow$  Other settings  $\rightarrow$  Checkstyle. There click on the + icon in the Configuration file section. There, you'll have to define where the checkstyle rules should be picked from. In the image above, we've picked the rules from the cloned Spring Cloud Build repository. However, you can point to the Spring Cloud Build's GitHub repository (e.g. for the checkstyle.xml : [raw.githubusercontent.com/spring-cloud/spring-cloud-build/master/spring-cloud-build-tools/src/](https://raw.githubusercontent.com/spring-cloud/spring-cloud-build/master/spring-cloud-build-tools/src/main/resources/checkstyle.xml) [main/resources/checkstyle.xml](https://raw.githubusercontent.com/spring-cloud/spring-cloud-build/master/spring-cloud-build-tools/src/main/resources/checkstyle.xml)). We need to provide the following variables:

- checkstyle.header.file please point it to the Spring Cloud Build's, spring-cloud-buildtools/src/main/resources/checkstyle-header.txt file either in your cloned repo or via the [raw.githubusercontent.com/spring-cloud/spring-cloud-build/master/spring-cloud-build-tools/](https://raw.githubusercontent.com/spring-cloud/spring-cloud-build/master/spring-cloud-build-tools/src/main/resources/checkstyle-header.txt) [src/main/resources/checkstyle-header.txt](https://raw.githubusercontent.com/spring-cloud/spring-cloud-build/master/spring-cloud-build-tools/src/main/resources/checkstyle-header.txt) URL.
- checkstyle.suppressions.file default suppressions. Please point it to the Spring Cloud Build's, spring-cloud-build-tools/src/checkstyle/checkstyle-suppressions.xml file either in your cloned repo or via the [raw.githubusercontent.com/spring-cloud/spring-cloud-build/master/spring](https://raw.githubusercontent.com/spring-cloud/spring-cloud-build/master/spring-cloud-build-tools/src/checkstyle/checkstyle-suppressions.xml)[cloud-build-tools/src/checkstyle/checkstyle-suppressions.xml](https://raw.githubusercontent.com/spring-cloud/spring-cloud-build/master/spring-cloud-build-tools/src/checkstyle/checkstyle-suppressions.xml) URL.
- checkstyle.additional.suppressions.file this variable corresponds to suppressions in your local project. E.g. you're working on spring-cloud-contract. Then point to the projectroot/src/checkstyle/checkstyle-suppressions.xml folder. Example for spring-cloud-contract would be: /home/username/spring-cloud-contract/src/checkstyle/checkstyle-suppressions.xml.

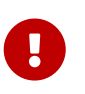

Remember to set the Scan Scope to All sources since we apply checkstyle rules for production and test sources.

## **Chapter 16. Flattening the POMs**

To avoid propagating build setup that is required to build a Spring Cloud project, we're using the maven flatten plugin. It has the advantage of letting you use whatever features you need while publishing "clean" pom to the repository.

In order to add it, add the org.codehaus.mojo:flatten-maven-plugin to your pom.xml.

```
<build>
      <plugins>
          <plugin>
               <groupId>org.codehaus.mojo</groupId>
               <artifactId>flatten-maven-plugin</artifactId>
          </plugin>
      </plugins>
</build>
```
## **Chapter 17. Reusing the documentation**

Spring Cloud Build publishes its spring-cloud-build-docs module that contains helpful scripts (e.g. README generation ruby script) and css, xslt and images for the Spring Cloud documentation. If you want to follow the same convention approach of generating documentation just add these plugins to your docs module

```
<profiles>
          <profile>
               <id>docs</id>
             \frac{1}{2}  <plugins>
                        <plugin>
                            <groupId>pl.project13.maven</groupId>
                            <artifactId>git-commit-id-plugin</artifactId> ①
                        </plugin>
                        <plugin>
                            <groupId>org.apache.maven.plugins</groupId>
                            <artifactId>maven-dependency-plugin</artifactId> ②
                        </plugin>
                        <plugin>
                            <groupId>org.apache.maven.plugins</groupId>
                            <artifactId>maven-resources-plugin</artifactId> ③
                        </plugin>
                        <plugin>
                            <groupId>org.codehaus.mojo</groupId>
                            <artifactId>exec-maven-plugin</artifactId> ④
                        </plugin>
                        <plugin>
                            <groupId>org.asciidoctor</groupId>
                            <artifactId>asciidoctor-maven-plugin</artifactId> ⑤
                        </plugin>
                        <plugin>
                            <groupId>org.apache.maven.plugins</groupId>
                            <artifactId>maven-antrun-plugin</artifactId> ⑥
                        </plugin>
                   </plugins>
               </build>
          </profile>
      </profiles>
```
- ① This plugin downloads sets up all the git information of the project
- ② This plugin downloads the resources of the spring-cloud-build-docs module
- ③ This plugin unpacks the resources of the spring-cloud-build-docs module
- ④ This plugin generates an adoc file with all the configuration properties from the classpath
- ⑤ This plugin is required to parse the Asciidoctor documentation
- ⑥ This plugin is required to copy resources into proper final destinations and to generate main

README.adoc and to assert that no files use unresolved links

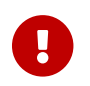

The order of plugin declaration is important!

In order for the build to generate the adoc file with all your configuration properties, your docs module should contain all the dependencies on the classpath, that you would want to scan for configuration properties. The file will be output to \${docsModule}/src/main/asciidoc/\_configprops.adoc file (configurable via the configprops.path property).

If you want to modify which of the configuration properties are put in the table, you can tweak the configprops.inclusionPattern pattern to include only a subset of the properties (e.g. <configprops.inclusionPattern>spring.sleuth.\*</configprops.inclusionPattern>).

Spring Cloud Build Docs comes with a set of attributes for asciidoctor that you can reuse.

```
<attributes>
      <docinfo>shared</docinfo>
      <allow-uri-read>true</allow-uri-read>
      <nofooter/>
      <toc>left</toc>
      <toc-levels>4</toc-levels>
      <sectlinks>true</sectlinks>
      <sources-root>${project.basedir}/src@</sources-root>
      <asciidoc-sources-root>${project.basedir}/src/main/asciidoc@</asciidoc-sources-
root>
      <generated-resources-root>${project.basedir}/target/generated-resources@
      </generated-resources-root>
      <!-- Use this attribute the reference code from another module -->
      <!-- Note the @ at the end, lowering the precedence of the attribute -->
      <project-root>${maven.multiModuleProjectDirectory}@</project-root>
      <!-- It's mandatory for you to pass the docs.main property -->
      <github-repo>${docs.main}@</github-repo>
      <github-project>https://github.com/spring-cloud/${docs.main}@</github-project>
      <github-raw>
          https://raw.githubusercontent.com/spring-cloud/${docs.main}/${github-tag}@
      </github-raw>
      <github-code>https://github.com/spring-cloud/${docs.main}/tree/${github-tag}@
      </github-code>
      <github-issues>https://github.com/spring-cloud/${docs.main}/issues/@</github-
issues>
      <github-wiki>https://github.com/spring-cloud/${docs.main}/wiki@</github-wiki>
      <github-master-code>https://github.com/spring-cloud/${docs.main}/tree/master@
      </github-master-code>
      <index-link>${index-link}@</index-link>
      <!-- Spring Cloud specific -->
      <!-- for backward compatibility -->
      <spring-cloud-version>${project.version}@</spring-cloud-version>
      <project-version>${project.version}@</project-version>
      <github-tag>${github-tag}@</github-tag>
      <version-type>${version-type}@</version-type>
      <docs-url>https://docs.spring.io/${docs.main}/docs/${project.version}@</docs-url>
      <raw-docs-url>${github-raw}@</raw-docs-url>
      <project-version>${project.version}@</project-version>
      <project-name>${docs.main}@</project-name>
</attributes>
```
## **Chapter 18. Updating the guides**

We assume that your project contains guides under the guides folder.

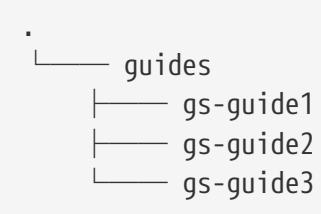

This means that the project contains 3 guides that would correspond to the following guides in Spring Guides org.

- [github.com/spring-guides/gs-guide1](https://github.com/spring-guides/gs-guide1)
- [github.com/spring-guides/gs-guide2](https://github.com/spring-guides/gs-guide2)
- [github.com/spring-guides/gs-guide3](https://github.com/spring-guides/gs-guide3)

If you deploy your project with the -Pguides profile like this

```
$ ./mvnw clean deploy -Pguides
```
what will happen is that for GA project versions, we will clone gs-guide1, gs-guide2 and gs-guide3 and update their contents with the ones being under your guides project.

You can skip this by either not adding the guides profile, or passing the -DskipGuides system property when the profile is turned on.

You can configure the project version passed to guides via the guides-project.version (defaults to \${project.version}). The phase at which guides get updated can be configured by guidesupdate.phase (defaults to deploy).

# **Spring Cloud Bus**

Spring Cloud Bus links the nodes of a distributed system with a lightweight message broker. This broker can then be used to broadcast state changes (such as configuration changes) or other management instructions. A key idea is that the bus is like a distributed actuator for a Spring Boot application that is scaled out. However, it can also be used as a communication channel between apps. This project provides starters for either an AMQP broker or Kafka as the transport.

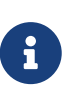

Spring Cloud is released under the non-restrictive Apache 2.0 license. If you would like to contribute to this section of the documentation or if you find an error, please find the source code and issue trackers in the project at [github](https://github.com/spring-cloud/spring-cloud).

## **Chapter 19. Quick Start**

Spring Cloud Bus works by adding Spring Boot autconfiguration if it detects itself on the classpath. To enable the bus, add spring-cloud-starter-bus-amqp or spring-cloud-starter-bus-kafka to your dependency management. Spring Cloud takes care of the rest. Make sure the broker (RabbitMQ or Kafka) is available and configured. When running on localhost, you need not do anything. If you run remotely, use Spring Cloud Connectors or Spring Boot conventions to define the broker credentials, as shown in the following example for Rabbit:

#### *application.yml*

spring: rabbitmq: host: mybroker.com port: 5672 username: user password: secret

The bus currently supports sending messages to all nodes listening or all nodes for a particular service (as defined by Eureka). The /bus/\* actuator namespace has some HTTP endpoints. Currently, two are implemented. The first, /bus/env, sends key/value pairs to update each node's Spring Environment. The second, /bus/refresh, reloads each application's configuration, as though they had all been pinged on their /refresh endpoint.

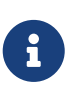

The Spring Cloud Bus starters cover Rabbit and Kafka, because those are the two most common implementations. However, Spring Cloud Stream is quite flexible, and the binder works with spring-cloud-bus.

### **Chapter 20. Bus Endpoints**

Spring Cloud Bus provides two endpoints, /actuator/bus-refresh and /actuator/bus-env that correspond to individual actuator endpoints in Spring Cloud Commons, /actuator/refresh and /actuator/env respectively.

#### **20.1. Bus Refresh Endpoint**

The /actuator/bus-refresh endpoint clears the RefreshScope cache and rebinds @ConfigurationProperties. See the [Refresh Scope](#page-138-0) documentation for more information.

To expose the /actuator/bus-refresh endpoint, you need to add following configuration to your application:

management.endpoints.web.exposure.include=bus-refresh

### **20.2. Bus Env Endpoint**

The /actuator/bus-env endpoint updates each instances environment with the specified key/value pair across multiple instances.

To expose the /actuator/bus-env endpoint, you need to add following configuration to your application:

```
management.endpoints.web.exposure.include=bus-env
```
The /actuator/bus-env endpoint accepts POST requests with the following shape:

```
{
      "name": "key1",
      "value": "value1"
}
```
## **Chapter 21. Addressing an Instance**

Each instance of the application has a service ID, whose value can be set with spring.cloud.bus.id and whose value is expected to be a colon-separated list of identifiers, in order from least specific to most specific. The default value is constructed from the environment as a combination of the spring.application.name and server.port (or spring.application.index, if set). The default value of the ID is constructed in the form of app: index: id, where:

- app is the vcap.application.name, if it exists, or spring.application.name
- index is the vcap.application.instance\_index, if it exists, spring.application.index, local.server.port, server.port, or 0 (in that order).
- id is the vcap.application.instance id, if it exists, or a random value.

The HTTP endpoints accept a "destination" path parameter, such as /bus-refresh/customers:9000, where destination is a service ID. If the ID is owned by an instance on the bus, it processes the message, and all other instances ignore it.

### **Chapter 22. Addressing All Instances of a Service**

The "destination" parameter is used in a Spring PathMatcher (with the path separator as a colon — :) to determine if an instance processes the message. Using the example from earlier, /busenv/customers:\*\* targets all instances of the "customers" service regardless of the rest of the service ID.

## **Chapter 23. Service ID Must Be Unique**

The bus tries twice to eliminate processing an event — once from the original ApplicationEvent and once from the queue. To do so, it checks the sending service ID against the current service ID. If multiple instances of a service have the same ID, events are not processed. When running on a local machine, each service is on a different port, and that port is part of the ID. Cloud Foundry supplies an index to differentiate. To ensure that the ID is unique outside Cloud Foundry, set spring.application.index to something unique for each instance of a service.

### **Chapter 24. Customizing the Message Broker**

Spring Cloud Bus uses [Spring Cloud Stream](https://cloud.spring.io/spring-cloud-stream) to broadcast the messages. So, to get messages to flow, you need only include the binder implementation of your choice in the classpath. There are convenient starters for the bus with AMQP (RabbitMQ) and Kafka (spring-cloud-starter-bus- [amqp|kafka]). Generally speaking, Spring Cloud Stream relies on Spring Boot autoconfiguration conventions for configuring middleware. For instance, the AMQP broker address can be changed with spring.rabbitmq.\* configuration properties. Spring Cloud Bus has a handful of native configuration properties in spring.cloud.bus.\* (for example, spring.cloud.bus.destination is the name of the topic to use as the external middleware). Normally, the defaults suffice.

To learn more about how to customize the message broker settings, consult the Spring Cloud Stream documentation.

### **Chapter 25. Tracing Bus Events**

Bus events (subclasses of RemoteApplicationEvent) can be traced by setting spring.cloud.bus.trace.enabled=true. If you do so, the Spring Boot TraceRepository (if it is present) shows each event sent and all the acks from each service instance. The following example comes from the /trace endpoint:

```
{
    "timestamp": "2015-11-26T10:24:44.411+0000",
    "info": {
      "signal": "spring.cloud.bus.ack",
      "type": "RefreshRemoteApplicationEvent",
      "id": "c4d374b7-58ea-4928-a312-31984def293b",
      "origin": "stores:8081",
      "destination": "*:**"
   }
   },
    {
    "timestamp": "2015-11-26T10:24:41.864+0000",
    "info": {
      "signal": "spring.cloud.bus.sent",
      "type": "RefreshRemoteApplicationEvent",
      "id": "c4d374b7-58ea-4928-a312-31984def293b",
      "origin": "customers:9000",
      "destination": "*:**"
   }
   },
   {
    "timestamp": "2015-11-26T10:24:41.862+0000",
    "info": {
      "signal": "spring.cloud.bus.ack",
      "type": "RefreshRemoteApplicationEvent",
      "id": "c4d374b7-58ea-4928-a312-31984def293b",
      "origin": "customers:9000",
      "destination": "*:**"
   }
}
```
The preceding trace shows that a RefreshRemoteApplicationEvent was sent from customers:9000, broadcast to all services, and received (acked) by customers:9000 and stores:8081.

To handle the ack signals yourself, you could add an @EventListener for the AckRemoteApplicationEvent and SentApplicationEvent types to your app (and enable tracing). Alternatively, you could tap into the TraceRepository and mine the data from there.

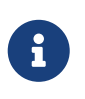

Any Bus application can trace acks. However, sometimes, it is useful to do this in a central service that can do more complex queries on the data or forward it to a specialized tracing service.

### **Chapter 26. Broadcasting Your Own Events**

The Bus can carry any event of type RemoteApplicationEvent. The default transport is JSON, and the deserializer needs to know which types are going to be used ahead of time. To register a new type, you must put it in a subpackage of org.springframework.cloud.bus.event.

To customise the event name, you can use @JsonTypeName on your custom class or rely on the default strategy, which is to use the simple name of the class.

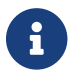

 $\mathbf{B}$  Both the producer and the consumer need access to the class definition.

#### **26.1. Registering events in custom packages**

If you cannot or do not want to use a subpackage of org.springframework.cloud.bus.event for your custom events, you must specify which packages to scan for events of type RemoteApplicationEvent by using the @RemoteApplicationEventScan annotation. Packages specified with @RemoteApplicationEventScan include subpackages.

For example, consider the following custom event, called MyEvent:

```
package com.acme;
public class MyEvent extends RemoteApplicationEvent {
      ...
}
```
You can register that event with the deserializer in the following way:

```
package com.acme;
@Configuration
@RemoteApplicationEventScan
public class BusConfiguration {
      ...
}
```
Without specifying a value, the package of the class where @RemoteApplicationEventScan is used is registered. In this example, com.acme is registered by using the package of BusConfiguration.

You can also explicitly specify the packages to scan by using the value, basePackages or basePackageClasses properties on @RemoteApplicationEventScan, as shown in the following example:

```
package com.acme;
@Configuration
//@RemoteApplicationEventScan({"com.acme", "foo.bar"})
//@RemoteApplicationEventScan(basePackages = {"com.acme", "foo.bar", "fizz.buzz"})
@RemoteApplicationEventScan(basePackageClasses = BusConfiguration.class)
public class BusConfiguration {
      ...
}
```
All of the preceding examples of @RemoteApplicationEventScan are equivalent, in that the com.acme package is registered by explicitly specifying the packages on @RemoteApplicationEventScan.

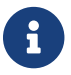

**T** You can specify multiple base packages to scan.

## **Chapter 27. Configuration properties**

To see the list of all Bus related configuration properties please check [the Appendix page.](appendix.html)

# **Spring Cloud Circuit Breaker**

**Hoxton.SR11**

### **.1. Configuring Resilience4J Circuit Breakers**

#### **.1.1. Starters**

There are two starters for the Resilience4J implementations, one for reactive applications and one for non-reactive applications.

- org.springframework.cloud:spring-cloud-starter-circuitbreaker-resilience4j non-reactive applications
- org.springframework.cloud:spring-cloud-starter-circuitbreaker-reactor-resilience4j reactive applications

#### **.1.2. Auto-Configuration**

You can disable the Resilience4J auto-configuration by setting spring.cloud.circuitbreaker.resilience4j.enabled to false.

#### **.1.3. Default Configuration**

To provide a default configuration for all of your circuit breakers create a Customize bean that is passed a Resilience4JCircuitBreakerFactory or ReactiveResilience4JCircuitBreakerFactory. The configureDefault method can be used to provide a default configuration.

```
@Bean
public Customizer<Resilience4JCircuitBreakerFactory> defaultCustomizer() {
      return factory -> factory.configureDefault(id -> new
Resilience4JConfigBuilder(id)
.timeLimiterConfig(TimeLimiterConfig.custom().timeoutDuration(Duration.ofSeconds(4
)).build())
              .circuitBreakerConfig(CircuitBreakerConfig.ofDefaults())
            .buid();
}
```
**Reactive Example**

```
@Bean
public Customizer<ReactiveResilience4JCircuitBreakerFactory> defaultCustomizer() {
      return factory -> factory.configureDefault(id -> new
Resilience4JConfigBuilder(id)
              .circuitBreakerConfig(CircuitBreakerConfig.ofDefaults())
.timeLimiterConfig(TimeLimiterConfig.custom().timeoutDuration(Duration.ofSeconds(4
)).build()).build());
}
```
#### **.1.4. Specific Circuit Breaker Configuration**

Similarly to providing a default configuration, you can create a Customize bean this is passed a Resilience4JCircuitBreakerFactory or ReactiveResilience4JCircuitBreakerFactory.

```
@Bean
public Customizer<Resilience4JCircuitBreakerFactory> slowCustomizer() {
      return factory -> factory.configure(builder ->
builder.circuitBreakerConfig(CircuitBreakerConfig.ofDefaults())
.timeLimiterConfig(TimeLimiterConfig.custom().timeoutDuration(Duration.ofSeconds(2
)).build()), "slow");
}
```
In addition to configuring the circuit breaker that is created you can also customize the circuit breaker after it has been created but before it is returned to the caller. To do this you can use the addCircuitBreakerCustomizer method. This can be useful for adding event handlers to Resilience4J circuit breakers.

```
@Bean
public Customizer<Resilience4JCircuitBreakerFactory> slowCustomizer() {
      return factory -> factory.addCircuitBreakerCustomizer(circuitBreaker ->
circuitBreaker.getEventPublisher()
      .onError(normalFluxErrorConsumer).onSuccess(normalFluxSuccessConsumer),
"normalflux");
}
```
**Reactive Example**
```
@Bean
public Customizer<ReactiveResilience4JCircuitBreakerFactory> slowCusomtizer() {
      return factory -> {
          factory.configure(builder -> builder
.timeLimiterConfig(TimeLimiterConfig.custom().timeoutDuration(Duration.ofSeconds(2
)).build())
          .circuitBreakerConfig(CircuitBreakerConfig.ofDefaults()), "slow",
"slowflux");
          factory.addCircuitBreakerCustomizer(circuitBreaker ->
circuitBreaker.getEventPublisher()
.onError(normalFluxErrorConsumer).onSuccess(normalFluxSuccessConsumer),
"normalflux");
       };
}
```
### **.1.5. Bulkhead pattern supporting**

If resilience4j-bulkhead is on the classpath, Spring Cloud CircuitBreaker will wrap all methods with a Resilience4j Bulkhead. You can disable the Resilience4j Bulkhead by setting spring.cloud.circuitbreaker.bulkhead.resilience4j.enabled to false.

Spring Cloud CircuitBreaker Resilience4j provides two implementation of bulkhead pattern:

- a SemaphoreBulkhead which uses Semaphores
- a FixedThreadPoolBulkhead which uses a bounded queue and a fixed thread pool.

By default, Spring Cloud CircuitBreaker Resilience4j uses FixedThreadPoolBulkhead. For more information on implementation of Bulkhead patterns see the [Resilience4j Bulkhead.](https://resilience4j.readme.io/docs/bulkhead)

The Customizer<Resilience4jBulkheadProvider> can be used to provide a default Bulkhead and ThreadPoolBulkhead configuration.

```
@Bean
public Customizer<Resilience4jBulkheadProvider> defaultBulkheadCustomizer() {
      return provider -> provider.configureDefault(id -> new
Resilience4jBulkheadConfigurationBuilder()
          .bulkheadConfig(BulkheadConfig.custom().maxConcurrentCalls(4).build())
.threadPoolBulkheadConfig(ThreadPoolBulkheadConfig.custom().coreThreadPoolSize(1).
maxThreadPoolSize(1).build())
          .build()
);
}
```
### **.1.6. Specific Bulkhead Configuration**

Similarly to proving a default 'Bulkhead' or 'ThreadPoolBulkhead' configuration, you can create a Customize bean this is passed a Resilience4jBulkheadProvider.

```
@Bean
public Customizer<Resilience4jBulkheadProvider> slowBulkheadProviderCustomizer() {
      return provider -> provider.configure(builder -> builder
          .bulkheadConfig(BulkheadConfig.custom().maxConcurrentCalls(1).build())
          .threadPoolBulkheadConfig(ThreadPoolBulkheadConfig.ofDefaults()),
"slowBulkhead");
}
```
In addition to configuring the Bulkhead that is created you can also customize the bulkhead and thread pool bulkhead after they have been created but before they are returned to caller. To do this you can use the addBulkheadCustomizer and addThreadPoolBulkheadCustomizer methods.

#### **Bulkhead Example**

```
@Bean
public Customizer<Resilience4jBulkheadProvider> customizer() {
      return provider -> provider.addBulkheadCustomizer(bulkhead ->
bulkhead.getEventPublisher()
          .onCallRejected(slowRejectedConsumer)
          .onCallFinished(slowFinishedConsumer), "slowBulkhead");
}
```
**Thread Pool Bulkhead Example**

```
@Bean
public Customizer<Resilience4jBulkheadProvider> slowThreadPoolBulkheadCustomizer()
{
      return provider -> provider.addThreadPoolBulkheadCustomizer(threadPoolBulkhead
-> threadPoolBulkhead.getEventPublisher()
          .onCallRejected(slowThreadPoolRejectedConsumer)
          .onCallFinished(slowThreadPoolFinishedConsumer),
"slowThreadPoolBulkhead");
}
```
### **.1.7. Bulkhead Properties Configuration**

You can configure ThreadPoolBulkhead and SemaphoreBulkhead instances in your application's configuration properties file. Property configuration has higher priority than Java Customizer configuration.

```
resilience4j.thread-pool-bulkhead:
      instances:
           backendA:
               maxThreadPoolSize: 1
               coreThreadPoolSize: 1
resilience4j.bulkhead:
      instances:
           backendB:
               maxConcurrentCalls: 10
```
For more inforamtion on the Resilience4j property configuration, see [Resilience4J Spring Boot 2](https://resilience4j.readme.io/docs/getting-started-3#configuration) [Configuration.](https://resilience4j.readme.io/docs/getting-started-3#configuration)

### **.1.8. Collecting Metrics**

Spring Cloud Circuit Breaker Resilience4j includes auto-configuration to setup metrics collection as long as the right dependencies are on the classpath. To enable metric collection you must include org.springframework.boot:spring-boot-starter-actuator, and io.github.resilience4j:resilience4jmicrometer. For more information on the metrics that get produced when these dependencies are present, see the [Resilience4j documentation.](https://resilience4j.readme.io/docs/micrometer)

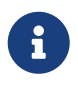

 You don't have to include micrometer-core directly as it is brought in by springboot-starter-actuator

## **.2. Configuring Spring Retry Circuit Breakers**

Spring Retry provides declarative retry support for Spring applications. A subset of the project

includes the ability to implement circuit breaker functionality. Spring Retry provides a circuit breaker implementation via a combination of it's [CircuitBreakerRetryPolicy](https://github.com/spring-projects/spring-retry/blob/master/src/main/java/org/springframework/retry/policy/CircuitBreakerRetryPolicy.java) and a [stateful retry.](https://github.com/spring-projects/spring-retry#stateful-retry) All circuit breakers created using Spring Retry will be created using the CircuitBreakerRetryPolicy and a [DefaultRetryState](https://github.com/spring-projects/spring-retry/blob/master/src/main/java/org/springframework/retry/support/DefaultRetryState.java). Both of these classes can be configured using SpringRetryConfigBuilder.

### **.2.1. Default Configuration**

To provide a default configuration for all of your circuit breakers create a Customize bean that is passed a SpringRetryCircuitBreakerFactory. The configureDefault method can be used to provide a default configuration.

```
@Bean
public Customizer<SpringRetryCircuitBreakerFactory> defaultCustomizer() {
      return factory -> factory.configureDefault(id -> new
SpringRetryConfigBuilder(id)
          .retryPolicy(new TimeoutRetryPolicy()).build());
}
```
### **.2.2. Specific Circuit Breaker Configuration**

Similarly to providing a default configuration, you can create a Customize bean this is passed a SpringRetryCircuitBreakerFactory.

```
@Bean
public Customizer<SpringRetryCircuitBreakerFactory> slowCustomizer() {
      return factory -> factory.configure(builder -> builder.retryPolicy(new
SimpleRetryPolicy(1)).build(), "slow");
}
```
In addition to configuring the circuit breaker that is created you can also customize the circuit breaker after it has been created but before it is returned to the caller. To do this you can use the addRetryTemplateCustomizers method. This can be useful for adding event handlers to the RetryTemplate.

```
@Bean
public Customizer<SpringRetryCircuitBreakerFactory> slowCustomizer() {
      return factory -> factory.addRetryTemplateCustomizers(retryTemplate ->
retryTemplate.registerListener(new RetryListener() {
          @Override
          public <T, E extends Throwable> boolean open(RetryContext context,
RetryCallback<T, E> callback) {
              return false;
          }
          @Override
          public <T, E extends Throwable> void close(RetryContext context,
RetryCallback<T, E> callback, Throwable throwable) {
          }
          @Override
          public <T, E extends Throwable> void onError(RetryContext context,
RetryCallback<T, E> callback, Throwable throwable) {
          }
     }));
}
```
## **Chapter 28. Building**

### **28.1. Basic Compile and Test**

To build the source you will need to install JDK 1.8.

Spring Cloud uses Maven for most build-related activities, and you should be able to get off the ground quite quickly by cloning the project you are interested in and typing

\$ ./mvnw install

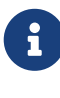

8

You can also install Maven (>=3.3.3) yourself and run the mvn command in place of ./mvnw in the examples below. If you do that you also might need to add -P spring if your local Maven settings do not contain repository declarations for spring prerelease artifacts.

Be aware that you might need to increase the amount of memory available to Maven by setting a MAVEN OPTS environment variable with a value like -Xmx512m -XX:MaxPermSize=128m. We try to cover this in the .mvn configuration, so if you find you have to do it to make a build succeed, please raise a ticket to get the settings added to source control.

For hints on how to build the project look in .travis.yml if there is one. There should be a "script" and maybe "install" command. Also look at the "services" section to see if any services need to be running locally (e.g. mongo or rabbit). Ignore the git-related bits that you might find in "before\_install" since they're related to setting git credentials and you already have those.

The projects that require middleware generally include a docker-compose.yml, so consider using [Docker Compose](https://docs.docker.com/compose/) to run the middeware servers in Docker containers. See the README in the [scripts](https://github.com/spring-cloud-samples/scripts) [demo repository](https://github.com/spring-cloud-samples/scripts) for specific instructions about the common cases of mongo, rabbit and redis.

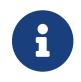

If all else fails, build with the command from .travis.yml (usually ./mvnw install).

### **28.2. Documentation**

The spring-cloud-build module has a "docs" profile, and if you switch that on it will try to build asciidoc sources from src/main/asciidoc. As part of that process it will look for a README.adoc and process it by loading all the includes, but not parsing or rendering it, just copying it to \${main.basedir} (defaults to \$/tmp/releaser-1619029581465-0/spring-cloud-release/traindocs/target/unpacked-docs, i.e. the root of the project). If there are any changes in the README it will then show up after a Maven build as a modified file in the correct place. Just commit it and push the change.

## **28.3. Working with the code**

If you don't have an IDE preference we would recommend that you use [Spring Tools Suite](https://www.springsource.com/developer/sts) or [Eclipse](https://eclipse.org) when working with the code. We use the [m2eclipse](https://eclipse.org/m2e/) eclipse plugin for maven support. Other IDEs and tools should also work without issue as long as they use Maven 3.3.3 or better.

### **28.3.1. Activate the Spring Maven profile**

Spring Cloud projects require the 'spring' Maven profile to be activated to resolve the spring milestone and snapshot repositories. Use your preferred IDE to set this profile to be active, or you may experience build errors.

### **28.3.2. Importing into eclipse with m2eclipse**

We recommend the [m2eclipse](https://eclipse.org/m2e/) eclipse plugin when working with eclipse. If you don't already have m2eclipse installed it is available from the "eclipse marketplace".

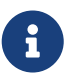

Older versions of m2e do not support Maven 3.3, so once the projects are imported into Eclipse you will also need to tell m2eclipse to use the right profile for the projects. If you see many different errors related to the POMs in the projects, check that you have an up to date installation. If you can't upgrade m2e, add the "spring" profile to your settings.xml. Alternatively you can copy the repository settings from the "spring" profile of the parent pom into your settings.xml.

### **28.3.3. Importing into eclipse without m2eclipse**

If you prefer not to use m2eclipse you can generate eclipse project metadata using the following command:

\$ ./mvnw eclipse:eclipse

The generated eclipse projects can be imported by selecting import existing projects from the file menu.

## **Chapter 29. Contributing**

Spring Cloud is released under the non-restrictive Apache 2.0 license, and follows a very standard Github development process, using Github tracker for issues and merging pull requests into master. If you want to contribute even something trivial please do not hesitate, but follow the guidelines below.

## **29.1. Sign the Contributor License Agreement**

Before we accept a non-trivial patch or pull request we will need you to sign the [Contributor](https://cla.pivotal.io/sign/spring) [License Agreement](https://cla.pivotal.io/sign/spring). Signing the contributor's agreement does not grant anyone commit rights to the main repository, but it does mean that we can accept your contributions, and you will get an author credit if we do. Active contributors might be asked to join the core team, and given the ability to merge pull requests.

## **29.2. Code of Conduct**

This project adheres to the Contributor Covenant [code of conduct.](https://github.com/spring-cloud/spring-cloud-build/blob/master/docs/src/main/asciidoc/code-of-conduct.adoc) By participating, you are expected to uphold this code. Please report unacceptable behavior to [spring-code-of](mailto:spring-code-of-conduct@pivotal.io)[conduct@pivotal.io.](mailto:spring-code-of-conduct@pivotal.io)

## **29.3. Code Conventions and Housekeeping**

None of these is essential for a pull request, but they will all help. They can also be added after the original pull request but before a merge.

- Use the Spring Framework code format conventions. If you use Eclipse you can import formatter settings using the eclipse-code-formatter.xml file from the [Spring Cloud Build](https://raw.githubusercontent.com/spring-cloud/spring-cloud-build/master/spring-cloud-dependencies-parent/eclipse-code-formatter.xml) project. If using IntelliJ, you can use the [Eclipse Code Formatter Plugin](https://plugins.jetbrains.com/plugin/6546) to import the same file.
- Make sure all new .java files to have a simple Javadoc class comment with at least an @author tag identifying you, and preferably at least a paragraph on what the class is for.
- Add the ASF license header comment to all new .java files (copy from existing files in the project)
- Add yourself as an @author to the .java files that you modify substantially (more than cosmetic changes).
- Add some Javadocs and, if you change the namespace, some XSD doc elements.
- A few unit tests would help a lot as well someone has to do it.
- If no-one else is using your branch, please rebase it against the current master (or other target branch in the main project).
- When writing a commit message please follow [these conventions](https://tbaggery.com/2008/04/19/a-note-about-git-commit-messages.html), if you are fixing an existing issue please add Fixes gh-XXXX at the end of the commit message (where XXXX is the issue number).

## **29.4. Checkstyle**

Spring Cloud Build comes with a set of checkstyle rules. You can find them in the spring-cloudbuild-tools module. The most notable files under the module are:

*spring-cloud-build-tools/*

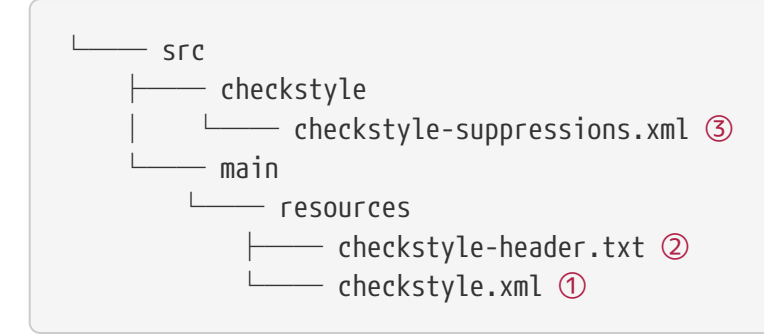

- ① Default Checkstyle rules
- ② File header setup
- ③ Default suppression rules

#### **29.4.1. Checkstyle configuration**

Checkstyle rules are **disabled by default**. To add checkstyle to your project just define the following properties and plugins.

```
pom.xml
```

```
<properties>
<maven-checkstyle-plugin.failsOnError>true</maven-checkstyle-plugin.failsOnError> ①
          <maven-checkstyle-plugin.failsOnViolation>true
          </maven-checkstyle-plugin.failsOnViolation> ②
          <maven-checkstyle-plugin.includeTestSourceDirectory>true
          </maven-checkstyle-plugin.includeTestSourceDirectory> ③
</properties>
<build>
          <plugins>
              <plugin> ④
                   <groupId>io.spring.javaformat</groupId>
                   <artifactId>spring-javaformat-maven-plugin</artifactId>
              </plugin>
              <plugin> ⑤
                   <groupId>org.apache.maven.plugins</groupId>
                   <artifactId>maven-checkstyle-plugin</artifactId>
              </plugin>
          </plugins>
      <reporting>
          <plugins>
              <plugin> ⑤
                   <groupId>org.apache.maven.plugins</groupId>
                   <artifactId>maven-checkstyle-plugin</artifactId>
              </plugin>
          </plugins>
      </reporting>
</build>
```
- ① Fails the build upon Checkstyle errors
- ② Fails the build upon Checkstyle violations
- ③ Checkstyle analyzes also the test sources
- ④ Add the Spring Java Format plugin that will reformat your code to pass most of the Checkstyle formatting rules
- ⑤ Add checkstyle plugin to your build and reporting phases

If you need to suppress some rules (e.g. line length needs to be longer), then it's enough for you to define a file under \${project.root}/src/checkstyle/checkstyle-suppressions.xml with your suppressions. Example:

*projectRoot/src/checkstyle/checkstyle-suppresions.xml*

```
<?xml version="1.0"?>
<!DOCTYPE suppressions PUBLIC
          "-//Puppy Crawl//DTD Suppressions 1.1//EN"
          "https://www.puppycrawl.com/dtds/suppressions_1_1.dtd">
<suppressions>
      <suppress files=".*ConfigServerApplication\.java"
checks="HideUtilityClassConstructor"/>
      <suppress files=".*ConfigClientWatch\.java" checks="LineLengthCheck"/>
</suppressions>
```
It's advisable to copy the \${spring-cloud-build.rootFolder}/.editorconfig and \${spring-cloudbuild.rootFolder}/.springformat to your project. That way, some default formatting rules will be applied. You can do so by running this script:

```
$ curl https://raw.githubusercontent.com/spring-cloud/spring-cloud-
build/master/.editorconfig -o .editorconfig
$ touch .springformat
```
### **29.5. IDE setup**

### **29.5.1. Intellij IDEA**

In order to setup Intellij you should import our coding conventions, inspection profiles and set up the checkstyle plugin. The following files can be found in the [Spring Cloud Build](https://github.com/spring-cloud/spring-cloud-build/tree/master/spring-cloud-build-tools) project.

*spring-cloud-build-tools/*

```
- src
       - checkstyle
          │   └── checkstyle-suppressions.xml ③
       - main
       Lesources
               ├── checkstyle-header.txt ②
\longleftarrow checkstyle.xml \oplus    └── intellij
       ├── Intellij_Project_Defaults.xml ④
       └── Intellij_Spring_Boot_Java_Conventions.xml ⑤
```
- ① Default Checkstyle rules
- ② File header setup
- ③ Default suppression rules
- ④ Project defaults for Intellij that apply most of Checkstyle rules
- ⑤ Project style conventions for Intellij that apply most of Checkstyle rules

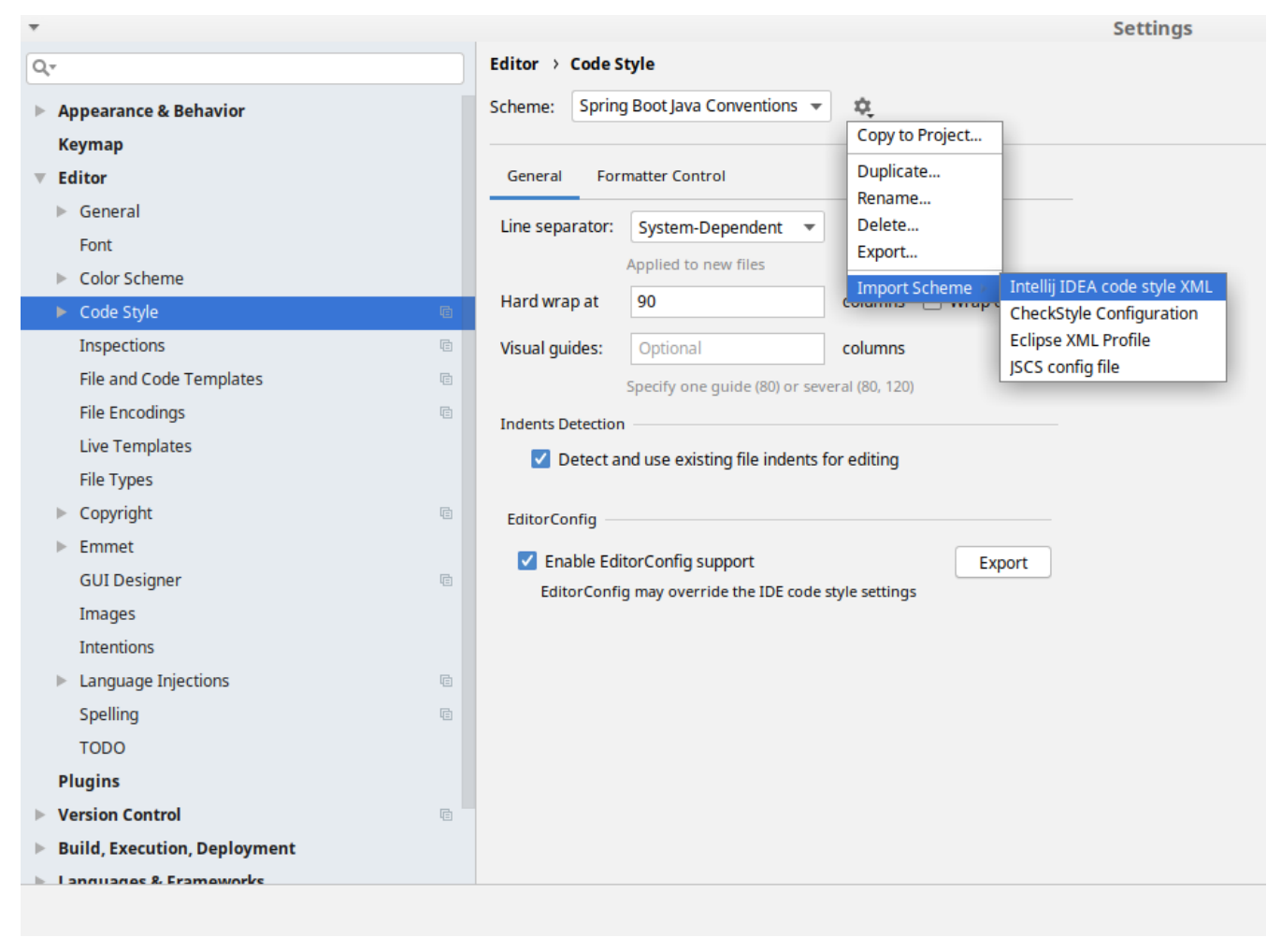

*Figure 3. Code style*

Go to File  $\rightarrow$  Settings  $\rightarrow$  Editor  $\rightarrow$  Code style. There click on the icon next to the Scheme section. There, click on the Import Scheme value and pick the Intellij IDEA code style XML option. Import the spring-cloud-build-

tools/src/main/resources/intellij/Intellij\_Spring\_Boot\_Java\_Conventions.xml file.

| Editor > Inspections<br>he For current project<br>Q- |                                     |                                                                                                    |
|------------------------------------------------------|-------------------------------------|----------------------------------------------------------------------------------------------------|
|                                                      | <b>Appearance &amp; Behavior</b>    | Project Default IDE<br>Profile:<br>屯<br>$\overline{\mathbf{v}}$                                     |
|                                                      | <b>Keymap</b>                       | Copy to Project                                                                                     |
|                                                      | <b>Editor</b>                       | Q-<br>Duplicate                                                                                     |
|                                                      |                                     | Rename<br>Angular                                                                                   |
|                                                      | $\triangleright$ General            | Add Description<br>Angular CLI Add Dependency                                                       |
|                                                      | Font                                | <b>Empty Event Handler</b><br><b>Restore Defaults</b>                                               |
|                                                      | Color Scheme                        | $\blacktriangleright$ Ant<br>Delete                                                                 |
|                                                      | Code Style<br><b>a</b>              | $\overline{\phantom{a}}$ AOP<br>Export                                                              |
|                                                      |                                     | Advice parameters (argNames, returni.<br>ency che<br>argNames not defined warning<br>Import Profile |
|                                                      | Inspections<br>盾                    | Around advice style inspection                                                                      |
|                                                      | File and Code Templates<br>咱        | Introductions (declare parents) errors                                                              |
|                                                      | <b>File Encodings</b><br><b>a</b>   | Pointcut method style                                                                               |
|                                                      | <b>Live Templates</b>               | <b>T</b> Application Servers                                                                        |
|                                                      |                                     | Geronimo                                                                                            |
|                                                      | <b>File Types</b>                   | GlassFish                                                                                           |
|                                                      | Copyright<br><b>a</b>               | <b>IBoss</b><br>WebLogic                                                                            |
|                                                      | Emmet<br>ь                          | $\blacktriangleright$ AsciiDoc                                                                      |
|                                                      | <b>GUI Designer</b><br><b>a</b>     | <b>BashSupport</b><br>▼                                                                             |
|                                                      |                                     | Add missing shebang line to file                                                                    |
|                                                      | Images                              | Change to a built-in shell variable                                                                 |
|                                                      | <b>Intentions</b>                   | Convert backquote to subshell commands                                                              |
|                                                      | Language Injections<br>日<br>Þ       | Convert simple brackets to double brackets<br>Convert subshell to backquote command                 |
|                                                      |                                     | Convert to a quoted or unquoted string                                                              |
|                                                      | Spelling<br>咱                       | <b>Duplicate function definition</b>                                                                |
|                                                      | <b>TODO</b>                         | Evaluate arithmetic expression                                                                      |
|                                                      | <b>Plugins</b>                      | <b>Evaluate expansion</b>                                                                           |
|                                                      | <b>Version Control</b><br>目         | Fix unusal Shebang<br>Function name is not in lower snake case                                      |
|                                                      | <b>Build, Execution, Deployment</b> | Eunction overrides internal command                                                                 |
|                                                      |                                     | Disable new inspections by default                                                                  |
| <b>Language &amp; Eramoworks</b>                     |                                     |                                                                                                    |

*Figure 4. Inspection profiles*

Go to File  $\rightarrow$  Settings  $\rightarrow$  Editor  $\rightarrow$  Inspections. There click on the icon next to the Profile section. There, click on the Import Profile and import the spring-cloud-buildtools/src/main/resources/intellij/Intellij\_Project\_Defaults.xml file.

#### *Checkstyle*

To have Intellij work with Checkstyle, you have to install the Checkstyle plugin. It's advisable to also install the Assertions2Assertj to automatically convert the JUnit assertions

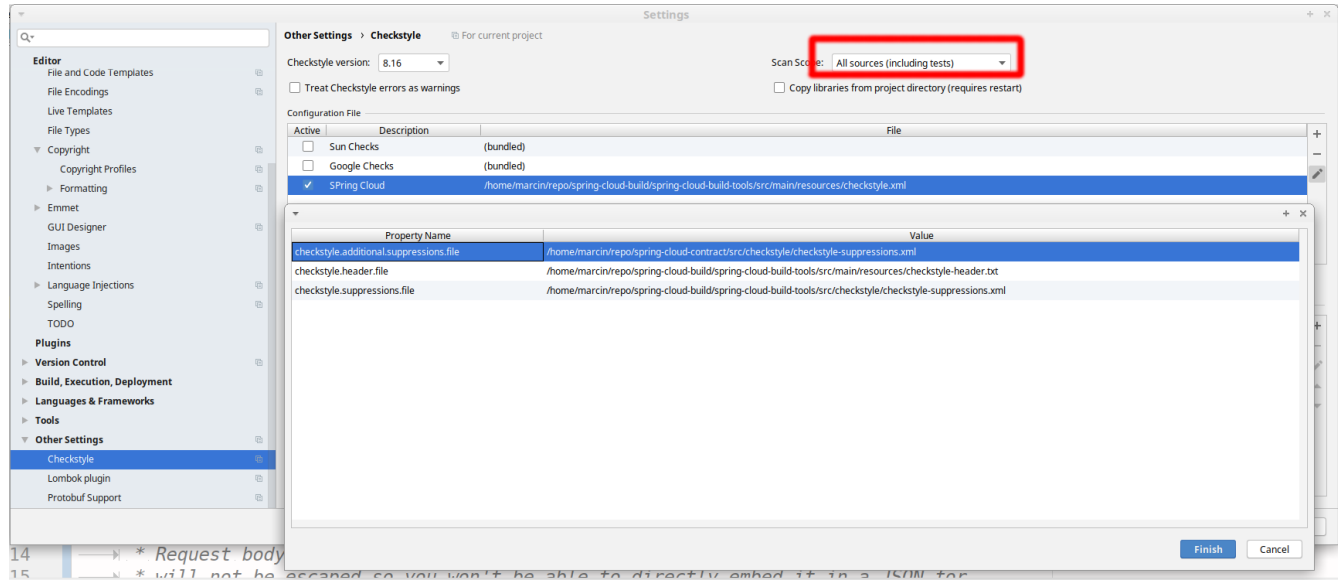

Go to File  $\rightarrow$  Settings  $\rightarrow$  Other settings  $\rightarrow$  Checkstyle. There click on the + icon in the Configuration file section. There, you'll have to define where the checkstyle rules should be picked from. In the image above, we've picked the rules from the cloned Spring Cloud Build repository. However, you can point to the Spring Cloud Build's GitHub repository (e.g. for the checkstyle.xml : [raw.githubusercontent.com/spring-cloud/spring-cloud-build/master/spring-cloud-build-tools/src/](https://raw.githubusercontent.com/spring-cloud/spring-cloud-build/master/spring-cloud-build-tools/src/main/resources/checkstyle.xml) [main/resources/checkstyle.xml](https://raw.githubusercontent.com/spring-cloud/spring-cloud-build/master/spring-cloud-build-tools/src/main/resources/checkstyle.xml)). We need to provide the following variables:

- checkstyle.header.file please point it to the Spring Cloud Build's, spring-cloud-buildtools/src/main/resources/checkstyle-header.txt file either in your cloned repo or via the [raw.githubusercontent.com/spring-cloud/spring-cloud-build/master/spring-cloud-build-tools/](https://raw.githubusercontent.com/spring-cloud/spring-cloud-build/master/spring-cloud-build-tools/src/main/resources/checkstyle-header.txt) [src/main/resources/checkstyle-header.txt](https://raw.githubusercontent.com/spring-cloud/spring-cloud-build/master/spring-cloud-build-tools/src/main/resources/checkstyle-header.txt) URL.
- checkstyle.suppressions.file default suppressions. Please point it to the Spring Cloud Build's, spring-cloud-build-tools/src/checkstyle/checkstyle-suppressions.xml file either in your cloned repo or via the [raw.githubusercontent.com/spring-cloud/spring-cloud-build/master/spring](https://raw.githubusercontent.com/spring-cloud/spring-cloud-build/master/spring-cloud-build-tools/src/checkstyle/checkstyle-suppressions.xml)[cloud-build-tools/src/checkstyle/checkstyle-suppressions.xml](https://raw.githubusercontent.com/spring-cloud/spring-cloud-build/master/spring-cloud-build-tools/src/checkstyle/checkstyle-suppressions.xml) URL.
- checkstyle.additional.suppressions.file this variable corresponds to suppressions in your local project. E.g. you're working on spring-cloud-contract. Then point to the projectroot/src/checkstyle/checkstyle-suppressions.xml folder. Example for spring-cloud-contract would be: /home/username/spring-cloud-contract/src/checkstyle/checkstyle-suppressions.xml.

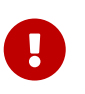

Remember to set the Scan Scope to All sources since we apply checkstyle rules for production and test sources.

# **Spring Boot Cloud CLI**

Spring Boot CLI provides [Spring Boot](https://projects.spring.io/spring-boot) command line features for [Spring Cloud](https://github.com/spring-cloud). You can write Groovy scripts to run Spring Cloud component applications (e.g. @EnableEurekaServer). You can also easily do things like encryption and decryption to support Spring Cloud Config clients with secret configuration values. With the Launcher CLI you can launch services like Eureka, Zipkin, Config Server conveniently all at once from the command line (very useful at development time).

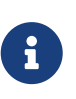

Spring Cloud is released under the non-restrictive Apache 2.0 license. If you would like to contribute to this section of the documentation or if you find an error, please find the source code and issue trackers in the project at [github](https://github.com/spring-cloud/spring-cloud).

## **Chapter 30. Installation**

To install, make sure you have [Spring Boot CLI](https://github.com/spring-projects/spring-boot) (2.0.0 or better):

\$ spring version Spring CLI v2.2.3.RELEASE

E.g. for SDKMan users

\$ sdk install springboot 2.2.3.RELEASE \$ sdk use springboot 2.2.3.RELEASE

and install the Spring Cloud plugin

\$ mvn install \$ spring install org.springframework.cloud:spring-cloud-cli:2.2.0.RELEASE

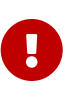

**Prerequisites:** to use the encryption and decryption features you need the fullstrength JCE installed in your JVM (it's not there by default). You can download the "Java Cryptography Extension (JCE) Unlimited Strength Jurisdiction Policy Files" from Oracle, and follow instructions for installation (essentially replace the 2 policy files in the JRE lib/security directory with the ones that you downloaded).

## **Chapter 31. Running Spring Cloud Services in Development**

The Launcher CLI can be used to run common services like Eureka, Config Server etc. from the command line. To list the available services you can do spring cloud --list, and to launch a default set of services just spring cloud. To choose the services to deploy, just list them on the command line, e.g.

\$ spring cloud eureka configserver h2 kafka stubrunner zipkin

Summary of supported deployables:

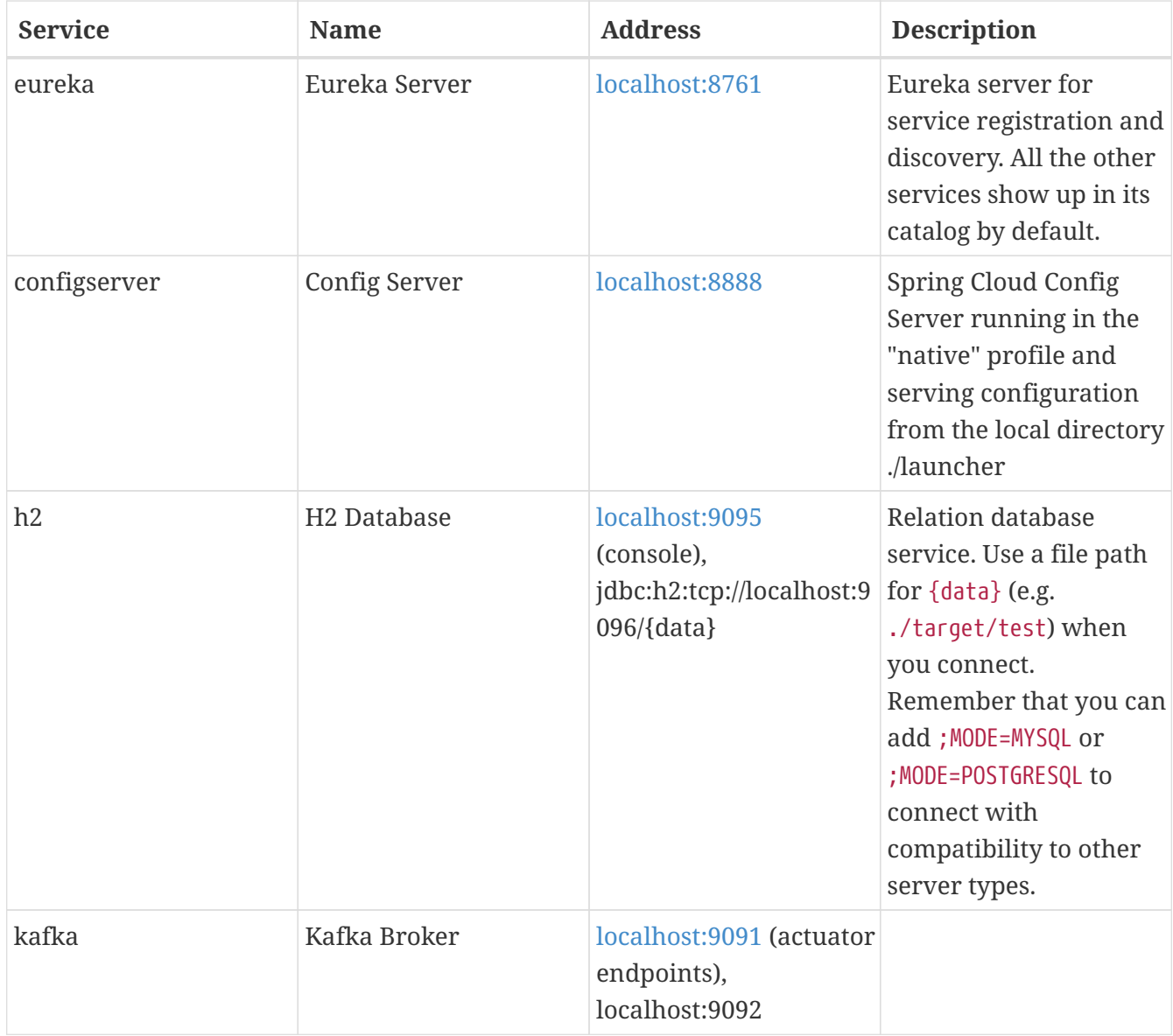

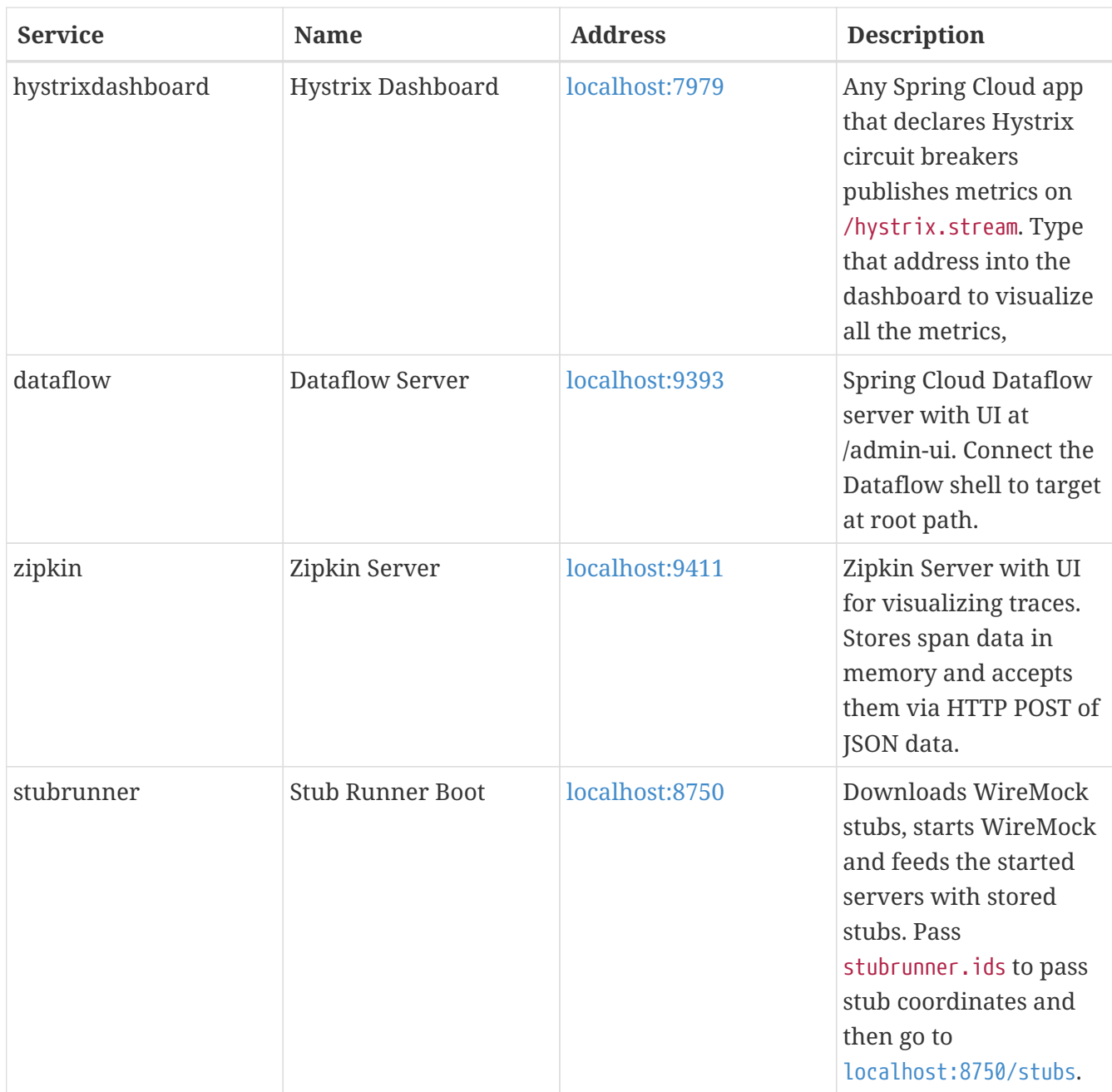

Each of these apps can be configured using a local YAML file with the same name (in the current working directory or a subdirectory called "config" or in ~/.spring-cloud). E.g. in configserver.yml you might want to do something like this to locate a local git repository for the backend:

*configserver.yml*

```
spring:
    profiles:
      active: git
    cloud:
      config:
        server:
           git:
             uri: file://${user.home}/dev/demo/config-repo
```
E.g. in Stub Runner app you could fetch stubs from your local .m2 in the following way.

```
stubrunner:
   workOffline: true
   ids:
      - com.example:beer-api-producer:+:9876
```
## **31.1. Adding Additional Applications**

Additional applications can be added to ./config/cloud.yml (not ./config.yml because that would replace the defaults), e.g. with

```
config/cloud.yml
```

```
spring:
    cloud:
      launcher:
        deployables:
          source:
             coordinates: maven://com.example:source:0.0.1-SNAPSHOT
             port: 7000
          sink:
             coordinates: maven://com.example:sink:0.0.1-SNAPSHOT
             port: 7001
```
when you list the apps:

```
$ spring cloud --list
source sink configserver dataflow eureka h2 hystrixdashboard kafka stubrunner zipkin
```
(notice the additional apps at the start of the list).

## **Chapter 32. Writing Groovy Scripts and Running Applications**

Spring Cloud CLI has support for most of the Spring Cloud declarative features, such as the @Enable\* class of annotations. For example, here is a fully functional Eureka server

*app.groovy*

@EnableEurekaServer class Eureka {}

which you can run from the command line like this

\$ spring run app.groovy

To include additional dependencies, often it suffices just to add the appropriate feature-enabling annotation, e.g. @EnableConfigServer, @EnableOAuth2Sso or @EnableEurekaClient. To manually include a dependency you can use a @Grab with the special "Spring Boot" short style artifact co-ordinates, i.e. with just the artifact ID (no need for group or version information), e.g. to set up a client app to listen on AMQP for management events from the Spring CLoud Bus:

*app.groovy*

```
@Grab('spring-cloud-starter-bus-amqp')
@RestController
class Service {
   @RequestMapping('/')
   def home() { [message: 'Hello'] }
}
```
## **Chapter 33. Encryption and Decryption**

The Spring Cloud CLI comes with an "encrypt" and a "decrypt" command. Both accept arguments in the same form with a key specified as a mandatory "--key", e.g.

```
$ spring encrypt mysecret --key foo
682bc583f4641835fa2db009355293665d2647dade3375c0ee201de2a49f7bda
$ spring decrypt --key foo
682bc583f4641835fa2db009355293665d2647dade3375c0ee201de2a49f7bda
mysecret
```
To use a key in a file (e.g. an RSA public key for encyption) prepend the key value with "@" and provide the file path, e.g.

\$ spring encrypt mysecret --key @\${HOME}/.ssh/id\_rsa.pub AQAjPgt3eFZQXwt8tsHAVv/QHiY5sI2dRcR+...

# **Spring Cloud for Cloud Foundry**

Spring Cloud for Cloudfoundry makes it easy to run [Spring Cloud](https://github.com/spring-cloud) apps in [Cloud Foundry](https://github.com/cloudfoundry) (the Platform as a Service). Cloud Foundry has the notion of a "service", which is middlware that you "bind" to an app, essentially providing it with an environment variable containing credentials (e.g. the location and username to use for the service).

The spring-cloud-cloudfoundry-commons module configures the Reactor-based Cloud Foundry Java client, v 3.0, and can be used standalone.

The spring-cloud-cloudfoundry-web project provides basic support for some enhanced features of webapps in Cloud Foundry: binding automatically to single-sign-on services and optionally enabling sticky routing for discovery.

The spring-cloud-cloudfoundry-discovery project provides an implementation of Spring Cloud Commons DiscoveryClient so you can @EnableDiscoveryClient and provide your credentials as spring.cloud.cloudfoundry.discovery.[username,password] (also \*.url if you are not connecting to [Pivotal Web Services\)](https://run.pivotal.io) and then you can use the DiscoveryClient directly or via a LoadBalancerClient.

The first time you use it the discovery client might be slow owing to the fact that it has to get an access token from Cloud Foundry.

## **Chapter 34. Discovery**

Here's a Spring Cloud app with Cloud Foundry discovery:

*app.groovy*

```
@Grab('org.springframework.cloud:spring-cloud-cloudfoundry')
@RestController
@EnableDiscoveryClient
class Application {
    @Autowired
    DiscoveryClient client
    @RequestMapping('/')
    String home() {
      'Hello from ' + client.getLocalServiceInstance()
    }
}
```
If you run it without any service bindings:

\$ spring jar app.jar app.groovy \$ cf push -p app.jar

It will show its app name in the home page.

The DiscoveryClient can lists all the apps in a space, according to the credentials it is authenticated with, where the space defaults to the one the client is running in (if any). If neither org nor space are configured, they default per the user's profile in Cloud Foundry.

## **Chapter 35. Single Sign On**

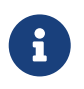

All of the OAuth2 SSO and resource server features moved to Spring Boot in version 1.3. You can find documentation in the [Spring Boot user guide.](https://docs.spring.io/spring-boot/docs/current/reference/htmlsingle/)

This project provides automatic binding from CloudFoundry service credentials to the Spring Boot features. If you have a CloudFoundry service called "sso", for instance, with credentials containing "client\_id", "client\_secret" and "auth\_domain", it will bind automatically to the Spring OAuth2 client that you enable with @EnableOAuth2Sso (from Spring Boot). The name of the service can be parameterized using spring.oauth2.sso.serviceId.

## **Chapter 36. Configuration**

To see the list of all Spring Cloud Sloud Foundry related configuration properties please check [the](appendix.html) [Appendix page](appendix.html).

# **Cloud Native Applications**

[Cloud Native](https://pivotal.io/platform-as-a-service/migrating-to-cloud-native-application-architectures-ebook) is a style of application development that encourages easy adoption of best practices in the areas of continuous delivery and value-driven development. A related discipline is that of building [12-factor Applications](https://12factor.net/), in which development practices are aligned with delivery and operations goals — for instance, by using declarative programming and management and monitoring. Spring Cloud facilitates these styles of development in a number of specific ways. The starting point is a set of features to which all components in a distributed system need easy access.

Many of those features are covered by [Spring Boot](https://projects.spring.io/spring-boot), on which Spring Cloud builds. Some more features are delivered by Spring Cloud as two libraries: Spring Cloud Context and Spring Cloud Commons. Spring Cloud Context provides utilities and special services for the ApplicationContext of a Spring Cloud application (bootstrap context, encryption, refresh scope, and environment endpoints). Spring Cloud Commons is a set of abstractions and common classes used in different Spring Cloud implementations (such as Spring Cloud Netflix and Spring Cloud Consul).

If you get an exception due to "Illegal key size" and you use Sun's JDK, you need to install the Java Cryptography Extension (JCE) Unlimited Strength Jurisdiction Policy Files. See the following links for more information:

- [Java 6 JCE](https://www.oracle.com/technetwork/java/javase/downloads/jce-6-download-429243.html)
- [Java 7 JCE](https://www.oracle.com/technetwork/java/javase/downloads/jce-7-download-432124.html)
- [Java 8 JCE](https://www.oracle.com/technetwork/java/javase/downloads/jce8-download-2133166.html)

Extract the files into the JDK/jre/lib/security folder for whichever version of JRE/JDK x64/x86 you use.

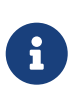

Spring Cloud is released under the non-restrictive Apache 2.0 license. If you would like to contribute to this section of the documentation or if you find an error, you can find the source code and issue trackers for the project at [github](https://github.com/spring-cloud/spring-cloud-cli/tree/master/docs/src/main/asciidoc).

## **Chapter 37. Spring Cloud Context: Application Context Services**

Spring Boot has an opinionated view of how to build an application with Spring. For instance, it has conventional locations for common configuration files and has endpoints for common management and monitoring tasks. Spring Cloud builds on top of that and adds a few features that many components in a system would use or occasionally need.

## **37.1. The Bootstrap Application Context**

A Spring Cloud application operates by creating a "bootstrap" context, which is a parent context for the main application. This context is responsible for loading configuration properties from the external sources and for decrypting properties in the local external configuration files. The two contexts share an Environment, which is the source of external properties for any Spring application. By default, bootstrap properties (not bootstrap.properties but properties that are loaded during the bootstrap phase) are added with high precedence, so they cannot be overridden by local configuration.

The bootstrap context uses a different convention for locating external configuration than the main application context. Instead of application.yml (or .properties), you can use bootstrap.yml, keeping the external configuration for bootstrap and main context nicely separate. The following listing shows an example:

*Example 1. bootstrap.yml*

```
spring:
    application:
      name: foo
    cloud:
      config:
      uri: ${SPRING CONFIG URI:http://localhost:8888}
```
If your application needs any application-specific configuration from the server, it is a good idea to set the spring.application.name (in bootstrap.yml or application.yml). For the property spring.application.name to be used as the application's context ID, you must set it in bootstrap.[properties | yml].

If you want to retrieve specific profile configuration, you should also set spring.profiles.active in bootstrap.[properties | yml].

You can disable the bootstrap process completely by setting spring.cloud.bootstrap.enabled=false (for example, in system properties).

## **37.2. Application Context Hierarchies**

If you build an application context from SpringApplication or SpringApplicationBuilder, the Bootstrap context is added as a parent to that context. It is a feature of Spring that child contexts inherit property sources and profiles from their parent, so the "main" application context contains additional property sources, compared to building the same context without Spring Cloud Config. The additional property sources are:

- "bootstrap": If any PropertySourceLocators are found in the bootstrap context and if they have non-empty properties, an optional CompositePropertySource appears with high priority. An example would be properties from the Spring Cloud Config Server. See ["Customizing the](#page-137-0) [Bootstrap Property Sources"](#page-137-0) for how to customize the contents of this property source.
- "applicationConfig: [classpath:bootstrap.yml]" (and related files if Spring profiles are active): If you have a bootstrap.yml (or .properties), those properties are used to configure the bootstrap context. Then they get added to the child context when its parent is set. They have lower precedence than the application.yml (or .properties) and any other property sources that are added to the child as a normal part of the process of creating a Spring Boot application. See "[Changing the Location of Bootstrap Properties"](#page-135-0) for how to customize the contents of these property sources.

Because of the ordering rules of property sources, the "bootstrap" entries take precedence. However, note that these do not contain any data from bootstrap.yml, which has very low precedence but can be used to set defaults.

You can extend the context hierarchy by setting the parent context of any ApplicationContext you create — for example, by using its own interface or with the SpringApplicationBuilder convenience methods (parent(), child() and sibling()). The bootstrap context is the parent of the most senior ancestor that you create yourself. Every context in the hierarchy has its own "bootstrap" (possibly empty) property source to avoid promoting values inadvertently from parents down to their descendants. If there is a config server, every context in the hierarchy can also (in principle) have a different spring.application.name and, hence, a different remote property source. Normal Spring application context behavior rules apply to property resolution: properties from a child context override those in the parent, by name and also by property source name. (If the child has a property source with the same name as the parent, the value from the parent is not included in the child).

Note that the SpringApplicationBuilder lets you share an Environment amongst the whole hierarchy, but that is not the default. Thus, sibling contexts (in particular) do not need to have the same profiles or property sources, even though they may share common values with their parent.

### <span id="page-135-0"></span>**37.3. Changing the Location of Bootstrap Properties**

The bootstrap.yml (or .properties) location can be specified by setting spring.cloud.bootstrap.name (default: bootstrap), spring.cloud.bootstrap.location (default: empty) or spring.cloud.bootstrap.additional-location (default: empty) — for example, in System properties.

Those properties behave like the spring.config.\* variants with the same name. With spring.cloud.bootstrap.location the default locations are replaced and only the specified ones are

used. To add locations to the list of default ones, spring.cloud.bootstrap.additional-location could be used. In fact, they are used to set up the bootstrap ApplicationContext by setting those properties in its Environment. If there is an active profile (from spring.profiles.active or through the Environment API in the context you are building), properties in that profile get loaded as well, the same as in a regular Spring Boot app — for example, from bootstrap-development.properties for a development profile.

## **37.4. Overriding the Values of Remote Properties**

The property sources that are added to your application by the bootstrap context are often "remote" (from example, from Spring Cloud Config Server). By default, they cannot be overridden locally. If you want to let your applications override the remote properties with their own system properties or config files, the remote property source has to grant it permission by setting spring.cloud.config.allowOverride=true (it does not work to set this locally). Once that flag is set, two finer-grained settings control the location of the remote properties in relation to system properties and the application's local configuration:

- spring.cloud.config.overrideNone=true: Override from any local property source.
- spring.cloud.config.overrideSystemProperties=false: Only system properties, command line arguments, and environment variables (but not the local config files) should override the remote settings.

## **37.5. Customizing the Bootstrap Configuration**

The bootstrap context can be set to do anything you like by adding entries to /META-INF/spring.factories under a key named org.springframework.cloud.bootstrap.BootstrapConfiguration. This holds a comma-separated list of Spring @Configuration classes that are used to create the context. Any beans that you want to be available to the main application context for autowiring can be created here. There is a special contract for @Beans of type ApplicationContextInitializer. If you want to control the startup sequence, you can mark classes with the @Order annotation (the default order is last).

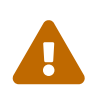

When adding custom BootstrapConfiguration, be careful that the classes you add are not @ComponentScanned by mistake into your "main" application context, where they might not be needed. Use a separate package name for boot configuration classes and make sure that name is not already covered by your @ComponentScan or @SpringBootApplication annotated configuration classes.

The bootstrap process ends by injecting initializers into the main SpringApplication instance (which is the normal Spring Boot startup sequence, whether it runs as a standalone application or is deployed in an application server). First, a bootstrap context is created from the classes found in spring.factories. Then, all @Beans of type ApplicationContextInitializer are added to the main SpringApplication before it is started.

## <span id="page-137-0"></span>**37.6. Customizing the Bootstrap Property Sources**

The default property source for external configuration added by the bootstrap process is the Spring Cloud Config Server, but you can add additional sources by adding beans of type PropertySourceLocator to the bootstrap context (through spring.factories). For instance, you can insert additional properties from a different server or from a database.

As an example, consider the following custom locator:

```
@Configuration
public class CustomPropertySourceLocator implements PropertySourceLocator {
      @Override
      public PropertySource<?> locate(Environment environment) {
          return new MapPropertySource("customProperty",
                  Collections.<String,
Object>singletonMap("property.from.sample.custom.source", "worked as intended"));
      }
}
```
The Environment that is passed in is the one for the ApplicationContext about to be created — in other words, the one for which we supply additional property sources. It already has its normal Spring Boot-provided property sources, so you can use those to locate a property source specific to this Environment (for example, by keying it on spring.application.name, as is done in the default Spring Cloud Config Server property source locator).

If you create a jar with this class in it and then add a META-INF/spring.factories containing the following setting, the customProperty PropertySource appears in any application that includes that jar on its classpath:

org.springframework.cloud.bootstrap.BootstrapConfiguration=sample.custom.CustomPro pertySourceLocator

## **37.7. Logging Configuration**

If you use Spring Boot to configure log settings, you should place this configuration in bootstrap.[yml | properties] if you would like it to apply to all events.

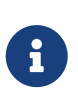

For Spring Cloud to initialize logging configuration properly, you cannot use a custom prefix. For example, using custom.loggin.logpath is not recognized by Spring Cloud when initializing the logging system.

## **37.8. Environment Changes**

The application listens for an EnvironmentChangeEvent and reacts to the change in a couple of standard ways (additional ApplicationListeners can be added as @Beans in the normal way). When an EnvironmentChangeEvent is observed, it has a list of key values that have changed, and the application uses those to:

- Re-bind any @ConfigurationProperties beans in the context.
- Set the logger levels for any properties in logging.level.\*.

Note that the Spring Cloud Config Client does not, by default, poll for changes in the Environment. Generally, we would not recommend that approach for detecting changes (although you could set it up with a @Scheduled annotation). If you have a scaled-out client application, it is better to broadcast the EnvironmentChangeEvent to all the instances instead of having them polling for changes (for example, by using the [Spring Cloud Bus](https://github.com/spring-cloud/spring-cloud-bus)).

The EnvironmentChangeEvent covers a large class of refresh use cases, as long as you can actually make a change to the Environment and publish the event. Note that those APIs are public and part of core Spring). You can verify that the changes are bound to @ConfigurationProperties beans by visiting the /configprops endpoint (a standard Spring Boot Actuator feature). For instance, a DataSource can have its maxPoolSize changed at runtime (the default DataSource created by Spring Boot is a @ConfigurationProperties bean) and grow capacity dynamically. Re-binding @ConfigurationProperties does not cover another large class of use cases, where you need more control over the refresh and where you need a change to be atomic over the whole ApplicationContext. To address those concerns, we have @RefreshScope.

## **37.9. Refresh Scope**

When there is a configuration change, a Spring @Bean that is marked as @RefreshScope gets special treatment. This feature addresses the problem of stateful beans that get their configuration injected only when they are initialized. For instance, if a DataSource has open connections when the database URL is changed through the Environment, you probably want the holders of those connections to be able to complete what they are doing. Then, the next time something borrows a connection from the pool, it gets one with the new URL.

Sometimes, it might even be mandatory to apply the @RefreshScope annotation on some beans that can be only initialized once. If a bean is "immutable", you have to either annotate the bean with @RefreshScope or specify the classname under the property key: spring.cloud.refresh.extrarefreshable.

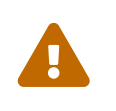

If you hava a DataSource bean that is a HikariDataSource, it can not be refreshed. It is the default value for spring.cloud.refresh.never-refreshable. Choose a different DataSource implementation if you need it to be refreshed.

Refresh scope beans are lazy proxies that initialize when they are used (that is, when a method is called), and the scope acts as a cache of initialized values. To force a bean to re-initialize on the next method call, you must invalidate its cache entry.

The RefreshScope is a bean in the context and has a public refreshAll() method to refresh all beans in the scope by clearing the target cache. The /refresh endpoint exposes this functionality (over HTTP or JMX). To refresh an individual bean by name, there is also a refresh(String) method.

To expose the /refresh endpoint, you need to add following configuration to your application:

management: endpoints: web: exposure: include: refresh

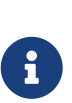

@RefreshScope works (technically) on a @Configuration class, but it might lead to surprising behavior. For example, it does not mean that all the @Beans defined in that class are themselves in @RefreshScope. Specifically, anything that depends on those beans cannot rely on them being updated when a refresh is initiated, unless it is itself in @RefreshScope. In that case, it is rebuilt on a refresh and its dependencies are re-injected. At that point, they are re-initialized from the refreshed @Configuration).

## **37.10. Encryption and Decryption**

Spring Cloud has an Environment pre-processor for decrypting property values locally. It follows the same rules as the Spring Cloud Config Server and has the same external configuration through encrypt.\*. Thus, you can use encrypted values in the form of {cipher}\*, and, as long as there is a valid key, they are decrypted before the main application context gets the Environment settings. To use the encryption features in an application, you need to include Spring Security RSA in your classpath (Maven co-ordinates: org.springframework.security:spring-security-rsa), and you also need the full strength JCE extensions in your JVM.

If you get an exception due to "Illegal key size" and you use Sun's JDK, you need to install the Java Cryptography Extension (JCE) Unlimited Strength Jurisdiction Policy Files. See the following links for more information:

- [Java 6 JCE](https://www.oracle.com/technetwork/java/javase/downloads/jce-6-download-429243.html)
- [Java 7 JCE](https://www.oracle.com/technetwork/java/javase/downloads/jce-7-download-432124.html)
- [Java 8 JCE](https://www.oracle.com/technetwork/java/javase/downloads/jce8-download-2133166.html)

Extract the files into the JDK/jre/lib/security folder for whichever version of JRE/JDK x64/x86 you use.

## **37.11. Endpoints**

For a Spring Boot Actuator application, some additional management endpoints are available. You can use:

- POST to /actuator/env to update the Environment and rebind @ConfigurationProperties and log levels. To enabled this endpoint you must set management.endpoint.env.post.enabled=true.
- /actuator/refresh to re-load the boot strap context and refresh the @RefreshScope beans.
- /actuator/restart to close the ApplicationContext and restart it (disabled by default).
- /actuator/pause and /actuator/resume for calling the Lifecycle methods (stop() and start() on the ApplicationContext).

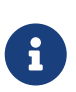

If you disable the /actuator/restart endpoint then the /actuator/pause and /actuator/resume endpoints will also be disabled since they are just a special case of /actuator/restart.

## **Chapter 38. Spring Cloud Commons: Common Abstractions**

Patterns such as service discovery, load balancing, and circuit breakers lend themselves to a common abstraction layer that can be consumed by all Spring Cloud clients, independent of the implementation (for example, discovery with Eureka or Consul).

### **38.1. The** @EnableDiscoveryClient **Annotation**

Spring Cloud Commons provides the @EnableDiscoveryClient annotation. This looks for implementations of the DiscoveryClient and ReactiveDiscoveryClient interfaces with META-INF/spring.factories. Implementations of the discovery client add a configuration class to spring.factories under the org.springframework.cloud.client.discovery.EnableDiscoveryClient key. Examples of DiscoveryClient implementations include [Spring Cloud Netflix Eureka,](https://cloud.spring.io/spring-cloud-netflix/) [Spring Cloud](https://cloud.spring.io/spring-cloud-consul/) [Consul Discovery](https://cloud.spring.io/spring-cloud-consul/), and [Spring Cloud Zookeeper Discovery](https://cloud.spring.io/spring-cloud-zookeeper/).

Spring Cloud will provide both the blocking and reactive service discovery clients by default. You can disable the blocking and/or reactive clients easily by setting spring.cloud.discovery.blocking.enabled=false or spring.cloud.discovery.reactive.enabled=false. To completely disable service discovery you just need to set spring.cloud.discovery.enabled=false.

By default, implementations of DiscoveryClient auto-register the local Spring Boot server with the remote discovery server. This behavior can be disabled by setting autoRegister=false in @EnableDiscoveryClient.

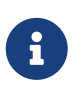

@EnableDiscoveryClient is no longer required. You can put a DiscoveryClient implementation on the classpath to cause the Spring Boot application to register with the service discovery server.

#### **38.1.1. Health Indicators**

Commons auto-configures the following Spring Boot health indicators.

#### **DiscoveryClientHealthIndicator**

This health indicator is based on the currently registered DiscoveryClient implementation.

- To disable entirely, set spring.cloud.discovery.client.health-indicator.enabled=false.
- To disable the description field, set spring.cloud.discovery.client.health-indicator.includedescription=false. Otherwise, it can bubble up as the description of the rolled up HealthIndicator.
- To disable service retrieval, set spring.cloud.discovery.client.health-indicator.use-servicesquery=false. By default, the indicator invokes the client's getServices method. In deployments with many registered services it may too costly to retrieve all services during every check. This will skip the service retrieval and instead use the client's probe method.

#### **DiscoveryCompositeHealthContributor**

This composite health indicator is based on all registered DiscoveryHealthIndicator beans. To disable, set spring.cloud.discovery.client.composite-indicator.enabled=false.

#### **38.1.2. Ordering** DiscoveryClient **instances**

DiscoveryClient interface extends Ordered. This is useful when using multiple discovery clients, as it allows you to define the order of the returned discovery clients, similar to how you can order the beans loaded by a Spring application. By default, the order of any DiscoveryClient is set to 0. If you want to set a different order for your custom DiscoveryClient implementations, you just need to override the getOrder() method so that it returns the value that is suitable for your setup. Apart from this, you can use properties to set the order of the DiscoveryClient implementations provided by Spring Cloud, among others ConsulDiscoveryClient, EurekaDiscoveryClient and ZookeeperDiscoveryClient. In order to do it, you just need to set the spring.cloud.{clientIdentifier}.discovery.order (or eureka.client.order for Eureka) property to the desired value.

#### **38.1.3. SimpleDiscoveryClient**

If there is no Service-Registry-backed DiscoveryClient in the classpath, SimpleDiscoveryClient instance, that uses properties to get information on service and instances, will be used.

The information about the available instances should be passed to via properties in the following format: spring.cloud.discovery.client.simple.instances.service1[0].uri=http://s11:8080, where spring.cloud.discovery.client.simple.instances is the common prefix, then service1 stands for the ID of the service in question, while  $\lbrack \emptyset \rbrack$  indicates the index number of the instance (as visible in the example, indexes start with 0), and then the value of uri is the actual URI under which the instance is available.

### **38.2. ServiceRegistry**

Commons now provides a ServiceRegistry interface that provides methods such as register(Registration) and deregister(Registration), which let you provide custom registered services. Registration is a marker interface.

The following example shows the ServiceRegistry in use:

```
@Configuration
@EnableDiscoveryClient(autoRegister=false)
public class MyConfiguration {
      private ServiceRegistry registry;
      public MyConfiguration(ServiceRegistry registry) {
          this.registry = registry;
      }
      // called through some external process, such as an event or a custom actuator
endpoint
      public void register() {
          Registration registration = constructRegistration();
          this.registry.register(registration);
      }
}
```
Each ServiceRegistry implementation has its own Registry implementation.

- ZookeeperRegistration used with ZookeeperServiceRegistry
- EurekaRegistration used with EurekaServiceRegistry
- ConsulRegistration used with ConsulServiceRegistry

If you are using the ServiceRegistry interface, you are going to need to pass the correct Registry implementation for the ServiceRegistry implementation you are using.

#### **38.2.1. ServiceRegistry Auto-Registration**

By default, the ServiceRegistry implementation auto-registers the running service. To disable that behavior, you can set: \* @EnableDiscoveryClient(autoRegister=false) to permanently disable autoregistration. \* spring.cloud.service-registry.auto-registration.enabled=false to disable the behavior through configuration.

#### **ServiceRegistry Auto-Registration Events**

There are two events that will be fired when a service auto-registers. The first event, called InstancePreRegisteredEvent, is fired before the service is registered. The second event, called InstanceRegisteredEvent, is fired after the service is registered. You can register an ApplicationListener(s) to listen to and react to these events.

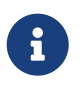

These events will not be fired if the spring.cloud.service-registry.autoregistration.enabled property is set to false.

#### **38.2.2. Service Registry Actuator Endpoint**

Spring Cloud Commons provides a /service-registry actuator endpoint. This endpoint relies on a
Registration bean in the Spring Application Context. Calling /service-registry with GET returns the status of the Registration. Using POST to the same endpoint with a JSON body changes the status of the current Registration to the new value. The JSON body has to include the status field with the preferred value. Please see the documentation of the ServiceRegistry implementation you use for the allowed values when updating the status and the values returned for the status. For instance, Eureka's supported statuses are UP, DOWN, OUT\_OF\_SERVICE, and UNKNOWN.

## <span id="page-144-0"></span>**38.3. Spring RestTemplate as a Load Balancer Client**

You can configure a RestTemplate to use a Load-balancer client. To create a load-balanced RestTemplate, create a RestTemplate @Bean and use the @LoadBalanced qualifier, as the following example shows:

```
@Configuration
public class MyConfiguration {
      @LoadBalanced
      @Bean
      RestTemplate restTemplate() {
          return new RestTemplate();
      }
}
public class MyClass {
      @Autowired
      private RestTemplate restTemplate;
      public String doOtherStuff() {
          String results = restTemplate.getForObject("http://stores/stores",
String.class);
          return results;
      }
}
```
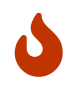

A RestTemplate bean is no longer created through auto-configuration. Individual applications must create it.

The URI needs to use a virtual host name (that is, a service name, not a host name). The Ribbon client is used to create a full physical address. See {githubroot}/spring-cloudnetflix/blob/master/spring-cloud-netflix-

ribbon/src/main/java/org/springframework/cloud/netflix/ribbon/RibbonAutoConfiguration.java[Rib bonAutoConfiguration] for the details of how the RestTemplate is set up.

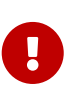

To use a load-balanced RestTemplate, you need to have a load-balancer implementation in your classpath. The recommended implementation is BlockingLoadBalancerClient. Add [Spring Cloud LoadBalancer starter](#page-162-0) to your project in order to use it. The RibbonLoadBalancerClient also can be used, but it's now under maintenance and we do not recommend adding it to new projects.

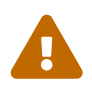

By default, if you have both RibbonLoadBalancerClient and BlockingLoadBalancerClient, to preserve backward compatibility, RibbonLoadBalancerClient is used. To override it, you can set the spring.cloud.loadbalancer.ribbon.enabled property to false.

## <span id="page-145-0"></span>**38.4. Spring WebClient as a Load Balancer Client**

You can configure WebClient to automatically use a load-balancer client. To create a load-balanced WebClient, create a WebClient, Builder @Bean and use the @LoadBalanced qualifier, as follows:

```
@Configuration
public class MyConfiguration {
      @Bean
      @LoadBalanced
      public WebClient.Builder loadBalancedWebClientBuilder() {
          return WebClient.builder();
      }
}
public class MyClass {
      @Autowired
      private WebClient.Builder webClientBuilder;
      public Mono<String> doOtherStuff() {
          return webClientBuilder.build().get().uri("http://stores/stores")
                            .retrieve().bodyToMono(String.class);
      }
}
```
The URI needs to use a virtual host name (that is, a service name, not a host name). The Ribbon client or Spring Cloud LoadBalancer is used to create a full physical address.

 $\mathbf \Theta$ 

If you want to use a @LoadBalanced WebClient.Builder, you need to have a load balancer implementation in the classpath. We recommend that you add the [Spring](#page-162-0) [Cloud LoadBalancer starter](#page-162-0) to your project. Then, ReactiveLoadBalancer is used underneath. Alternatively, this functionality also works with spring-cloud-starternetflix-ribbon, but the request is handled by a non-reactive LoadBalancerClient under the hood. Additionally, spring-cloud-starter-netflix-ribbon is already in maintenance mode, so we do not recommend adding it to new projects. If you have both spring-cloud-starter-loadbalancer and spring-cloud-starter-netflixribbon in your classpath, Ribbon is used by default. To switch to Spring Cloud LoadBalancer, set the spring.cloud.loadbalancer.ribbon.enabled property to false.

#### **38.4.1. Retrying Failed Requests**

A load-balanced RestTemplate can be configured to retry failed requests. By default, this logic is disabled. For the non-reactive version (with RestTemplate), you can enable it by adding [Spring Retry](https://github.com/spring-projects/spring-retry) to your application's classpath.

To use the reactive version of load-balanced retries in the Hoxton release train, you will need to instantiate your own RetryableLoadBalancerExchangeFilterFunction bean:

```
@Configuration
public class MyConfiguration {
      @Bean
      RetryableLoadBalancerExchangeFilterFunction
retryableLoadBalancerExchangeFilterFunction(
              LoadBalancerRetryProperties properties,
              ReactiveLoadBalancer.Factory<ServiceInstance> factory) {
          return new RetryableLoadBalancerExchangeFilterFunction(
                  new RetryableExchangeFilterFunctionLoadBalancerRetryPolicy(
                           properties),
                  factory, properties);
          }
}
```
Then you can use it as a filter while building webClient instances:

```
public class MyClass {
      @Autowired
      private RetryableLoadBalancerExchangeFilterFunction retryableLbFunction;
      public Mono<String> doOtherStuff() {
          return WebClient.builder().baseUrl("http://stores")
               .filter(retryableLbFunction)
               .build()
             .get()  .uri("/stores")
               .retrieve()
               .bodyToMono(String.class);
      }
}
```
If you would like to disable the retry logic with Spring Retry on the classpath, you can set spring.cloud.loadbalancer.retry.enabled=false.

For the non-reactive implementation, if you would like to implement a BackOffPolicy in your retries, you need to create a bean of type LoadBalancedRetryFactory and override the createBackOffPolicy() method.

For the reactive implementation, you just need to enable it by setting spring.cloud.loadbalancer.retry.backoff.enabled to false.

You can set:

- spring.cloud.loadbalancer.retry.maxRetriesOnSameServiceInstance indicates how many times a request should be retried on the same ServiceInstance (counted separately for every selected instance)
- spring.cloud.loadbalancer.retry.maxRetriesOnNextServiceInstance indicates how many times a request should be retried a newly selected ServiceInstance
- spring.cloud.loadbalancer.retry.retryableStatusCodes the status codes on which to always retry a failed request.

For the reactive implementation, you can additionally set: spring.cloud.loadbalancer.retry.backoff.minBackoff - Sets the minimum backoff duration (by default, 5 milliseconds) - spring.cloud.loadbalancer.retry.backoff.maxBackoff - Sets the maximum backoff duration (by default, max long value of milliseconds) spring.cloud.loadbalancer.retry.backoff.jitter - Sets the jitter used for calculationg the actual backoff duration for each call (by default, 0.5).

For the reactive implementation, you can also implement your own LoadBalancerRetryPolicy to have more detailed control over the load-balanced call retries.

#### **WARN**

For the non-reactive version, if you chose to override the LoadBalancedRetryFactory while using the Spring Cloud LoadBalancer-backed approach, make sure you annotate your bean with @Order

and set it to a higher precedence than 1000, which is the order set on the BlockingLoadBalancedRetryFactory.

#### **Ribbon-based retries**

For the Ribbon-backed implementation, the load-balanced RestTemplate honors some of the Ribbon configuration values related to retrying failed requests. You can use the client.ribbon.MaxAutoRetries, client.ribbon.MaxAutoRetriesNextServer, and client.ribbon.OkToRetryOnAllOperations properties.

See the [Ribbon documentation](https://github.com/Netflix/ribbon/wiki/Getting-Started#the-properties-file-sample-clientproperties) for a description of what these properties do.

#### **Spring Cloud LoadBalancer-based retries**

For the Spring Cloud LoadBalancer-backed implementation, you can set:

- spring.cloud.loadbalancer.retry.maxRetriesOnSameServiceInstance indicates how many times a request should be retried on the same ServiceInstance (counted separately for every selected instance)
- spring.cloud.loadbalancer.retry.maxRetriesOnNextServiceInstance indicates how many times a request should be retried a newly selected ServiceInstance
- spring.cloud.loadbalancer.retry.retryableStatusCodes the status codes on which to always retry a failed request.

#### **WARN**

If you chose to override the LoadBalancedRetryFactory while using the Spring Cloud LoadBalancer-backed approach, make sure you annotate your bean with @Order and set it to a higher precedence than 1000, which is the order set on the BlockingLoadBalancedRetryFactory.

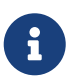

client in the preceding examples should be replaced with your Ribbon client's name.

If you want to add one or more RetryListener implementations to your retry functionality, you need to create a bean of type LoadBalancedRetryListenerFactory and return the RetryListener array you would like to use for a given service, as the following example shows:

```
@Configuration
public class MyConfiguration {
      @Bean
      LoadBalancedRetryListenerFactory retryListenerFactory() {
         return new LoadBalancedRetryListenerFactory() {
             @Override
             public RetryListener[] createRetryListeners(String service) {
                 return new RetryListener[]{new RetryListener() {
                     @Override
                     public <T, E extends Throwable> boolean open(RetryContext
context, RetryCallback<T, E> callback) {
                         //TODO Do you business...
                         return true;
  }
                     @Override
                      public <T, E extends Throwable> void close(RetryContext
context, RetryCallback<T, E> callback, Throwable throwable) {
                         //TODO Do you business...
  }
                     @Override
                     public <T, E extends Throwable> void onError(RetryContext
context, RetryCallback<T, E> callback, Throwable throwable) {
                         //TODO Do you business...
  }
                 }};
  }
         };
     }
}
```
### **38.5. Multiple** RestTemplate **Objects**

If you want a RestTemplate that is not load-balanced, create a RestTemplate bean and inject it. To access the load-balanced RestTemplate, use the @LoadBalanced qualifier when you create your @Bean, as the following example shows:

```
@Configuration
public class MyConfiguration {
      @LoadBalanced
      @Bean
      RestTemplate loadBalanced() {
          return new RestTemplate();
      }
      @Primary
      @Bean
      RestTemplate restTemplate() {
          return new RestTemplate();
      }
}
public class MyClass {
@Autowired
private RestTemplate restTemplate;
      @Autowired
      @LoadBalanced
      private RestTemplate loadBalanced;
      public String doOtherStuff() {
          return loadBalanced.getForObject("http://stores/stores", String.class);
      }
      public String doStuff() {
          return restTemplate.getForObject("http://example.com", String.class);
      }
}
```
 $\mathbf \Theta$ 

Notice the use of the @Primary annotation on the plain RestTemplate declaration in the preceding example to disambiguate the unqualified @Autowired injection.

```
\bigcirc
```
If you see errors such as java.lang.IllegalArgumentException: Can not set org.springframework.web.client.RestTemplate field com.my.app.Foo.restTemplate to com.sun.proxy.\$Proxy89, try injecting RestOperations or setting spring.aop.proxyTargetClass=true.

# **38.6. Multiple WebClient Objects**

If you want a WebClient that is not load-balanced, create a WebClient bean and inject it. To access the load-balanced WebClient, use the @LoadBalanced qualifier when you create your @Bean, as the following example shows:

```
@Configuration
public class MyConfiguration {
      @LoadBalanced
      @Bean
      WebClient.Builder loadBalanced() {
          return WebClient.builder();
      }
      @Primary
      @Bean
      WebClient.Builder webClient() {
          return WebClient.builder();
      }
}
public class MyClass {
      @Autowired
      private WebClient.Builder webClientBuilder;
      @Autowired
      @LoadBalanced
      private WebClient.Builder loadBalanced;
      public Mono<String> doOtherStuff() {
          return loadBalanced.build().get().uri("http://stores/stores")
                            .retrieve().bodyToMono(String.class);
      }
      public Mono<String> doStuff() {
          return webClientBuilder.build().get().uri("http://example.com")
                            .retrieve().bodyToMono(String.class);
      }
}
```
# **38.7. Spring WebFlux** WebClient **as a Load Balancer Client**

The Spring WebFlux can work with both reactive and non-reactive WebClient configurations, as the topics describe:

- [Spring WebFlux](#page-152-0) [WebClient](#page-152-0) [with](#page-152-0) [ReactorLoadBalancerExchangeFilterFunction](#page-152-0)
- [load-balancer-exchange-filter-functionload-balancer-exchange-filter-function]

#### <span id="page-152-0"></span>**38.7.1. Spring WebFlux** WebClient **with** ReactorLoadBalancerExchangeFilterFunction

You can configure WebClient to use the ReactiveLoadBalancer. If you add [Spring Cloud LoadBalancer](#page-162-0) [starter](#page-162-0) to your project and if spring-webflux is on the classpath, ReactorLoadBalancerExchangeFilterFunction is auto-configured. The following example shows how to configure a WebClient to use reactive load-balancer:

```
public class MyClass {
      @Autowired
      private ReactorLoadBalancerExchangeFilterFunction lbFunction;
      public Mono<String> doOtherStuff() {
          return WebClient.builder().baseUrl("http://stores")
               .filter(lbFunction)
               .build()
             .get()  .uri("/stores")
               .retrieve()
               .bodyToMono(String.class);
      }
}
```
The URI needs to use a virtual host name (that is, a service name, not a host name). The ReactorLoadBalancer is used to create a full physical address.

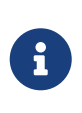

By default, if you have spring-cloud-netflix-ribbon in your classpath, [LoadBalancerExchangeFilterFunction](#page-152-1) is used to maintain backward compatibility. To use ReactorLoadBalancerExchangeFilterFunction, set the spring.cloud.loadbalancer.ribbon.enabled property to false.

#### <span id="page-152-1"></span>**38.7.2. Spring WebFlux** WebClient **with a Non-reactive Load Balancer Client**

If you you do not have [Spring Cloud LoadBalancer starter](#page-162-0) in your project but you do have springcloud-starter-netflix-ribbon, you can still use WebClient with LoadBalancerClient. If spring-webflux is on the classpath, LoadBalancerExchangeFilterFunction is auto-configured. Note, however, that this uses a non-reactive client under the hood. The following example shows how to configure a WebClient to use load-balancer:

```
public class MyClass {
      @Autowired
      private LoadBalancerExchangeFilterFunction lbFunction;
      public Mono<String> doOtherStuff() {
          return WebClient.builder().baseUrl("http://stores")
               .filter(lbFunction)
               .build()
             .get()  .uri("/stores")
               .retrieve()
               .bodyToMono(String.class);
      }
}
```
The URI needs to use a virtual host name (that is, a service name, not a host name). The LoadBalancerClient is used to create a full physical address.

WARN: This approach is now deprecated. We suggest that you use [WebFlux with reactive Load-](#page-152-0)[Balancer](#page-152-0) instead.

### **38.8. Ignore Network Interfaces**

Sometimes, it is useful to ignore certain named network interfaces so that they can be excluded from Service Discovery registration (for example, when running in a Docker container). A list of regular expressions can be set to cause the desired network interfaces to be ignored. The following configuration ignores the docker0 interface and all interfaces that start with veth:

*Example 2. application.yml*

```
spring:
    cloud:
      inetutils:
         ignoredInterfaces:
           - docker0
         - veth.*
```
You can also force the use of only specified network addresses by using a list of regular expressions, as the following example shows:

spring: cloud: inetutils: preferredNetworks: - 192.168  $-10.0$ 

You can also force the use of only site-local addresses, as the following example shows:

```
Example 4. application.yml
```
spring: cloud: inetutils: useOnlySiteLocalInterfaces: true

See [Inet4Address.html.isSiteLocalAddress\(\)](https://docs.oracle.com/javase/8/docs/api/java/net/Inet4Address.html#isSiteLocalAddress--) for more details about what constitutes a site-local address.

### **38.9. HTTP Client Factories**

Spring Cloud Commons provides beans for creating both Apache HTTP clients (ApacheHttpClientFactory) and OK HTTP clients (OkHttpClientFactory). The OkHttpClientFactory bean is created only if the OK HTTP jar is on the classpath. In addition, Spring Cloud Commons provides beans for creating the connection managers used by both clients: ApacheHttpClientConnectionManagerFactory for the Apache HTTP client and OkHttpClientConnectionPoolFactory for the OK HTTP client. If you would like to customize how the HTTP clients are created in downstream projects, you can provide your own implementation of these beans. In addition, if you provide a bean of type HttpClientBuilder or OkHttpClient.Builder, the default factories use these builders as the basis for the builders returned to downstream projects. You can also disable the creation of these beans by setting spring.cloud.httpclientfactories.apache.enabled or spring.cloud.httpclientfactories.ok.enabled to false.

### **38.10. Enabled Features**

Spring Cloud Commons provides a /features actuator endpoint. This endpoint returns features available on the classpath and whether they are enabled. The information returned includes the feature type, name, version, and vendor.

#### **38.10.1. Feature types**

There are two types of 'features': abstract and named.

Abstract features are features where an interface or abstract class is defined and that an implementation the creates, such as DiscoveryClient, LoadBalancerClient, or LockService. The abstract class or interface is used to find a bean of that type in the context. The version displayed is bean.getClass().getPackage().getImplementationVersion().

Named features are features that do not have a particular class they implement. These features include "Circuit Breaker", "API Gateway", "Spring Cloud Bus", and others. These features require a name and a bean type.

#### **38.10.2. Declaring features**

Any module can declare any number of HasFeature beans, as the following examples show:

```
@Bean
public HasFeatures commonsFeatures() {
    return HasFeatures.abstractFeatures(DiscoveryClient.class,
LoadBalancerClient.class);
}
@Bean
public HasFeatures consulFeatures() {
    return HasFeatures.namedFeatures(
      new NamedFeature("Spring Cloud Bus", ConsulBusAutoConfiguration.class),
      new NamedFeature("Circuit Breaker", HystrixCommandAspect.class));
}
@Bean
HasFeatures localFeatures() {
    return HasFeatures.builder()
        .abstractFeature(Something.class)
        .namedFeature(new NamedFeature("Some Other Feature", Someother.class))
        .abstractFeature(Somethingelse.class)
        .build();
}
```
Each of these beans should go in an appropriately guarded @Configuration.

# **38.11. Spring Cloud Compatibility Verification**

Due to the fact that some users have problem with setting up Spring Cloud application, we've decided to add a compatibility verification mechanism. It will break if your current setup is not compatible with Spring Cloud requirements, together with a report, showing what exactly went wrong.

At the moment we verify which version of Spring Boot is added to your classpath.

Example of a report

```
***************************
APPLICATION FAILED TO START
***************************
Description:
Your project setup is incompatible with our requirements due to following reasons:
- Spring Boot [2.1.0.RELEASE] is not compatible with this Spring Cloud release
train
Action:
Consider applying the following actions:
- Change Spring Boot version to one of the following versions [1.2.x, 1.3.x] .
You can find the latest Spring Boot versions here
[https://spring.io/projects/spring-boot#learn].
If you want to learn more about the Spring Cloud Release train compatibility, you
can visit this page [https://spring.io/projects/spring-cloud#overview] and check
the [Release Trains] section.
```
In order to disable this feature, set spring.cloud.compatibility-verifier.enabled to false. If you want to override the compatible Spring Boot versions, just set the spring.cloud.compatibilityverifier.compatible-boot-versions property with a comma separated list of compatible Spring Boot versions.

# **Chapter 39. Spring Cloud LoadBalancer**

Spring Cloud provides its own client-side load-balancer abstraction and implementation. For the load-balancing mechanism, ReactiveLoadBalancer interface has been added and a **Round-Robinbased** and **Random** implementations have been provided for it. In order to get instances to select from reactive ServiceInstanceListSupplier is used. Currently we support a service-discovery-based implementation of ServiceInstanceListSupplier that retrieves available instances from Service Discovery using a [Discovery Client](#page-141-0) available in the classpath.

## **39.1. Switching between the load-balancing algorithms**

The ReactiveLoadBalancer implementation that is used by default is RoundRobinLoadBalancer. To switch to a different implementation, either for selected services or all of them, you can use the [custom LoadBalancer configurations mechanism.](#page-163-0)

For example, the following configuration can be passed via @LoadBalancerClient annotation to switch to using the RandomLoadBalancer:

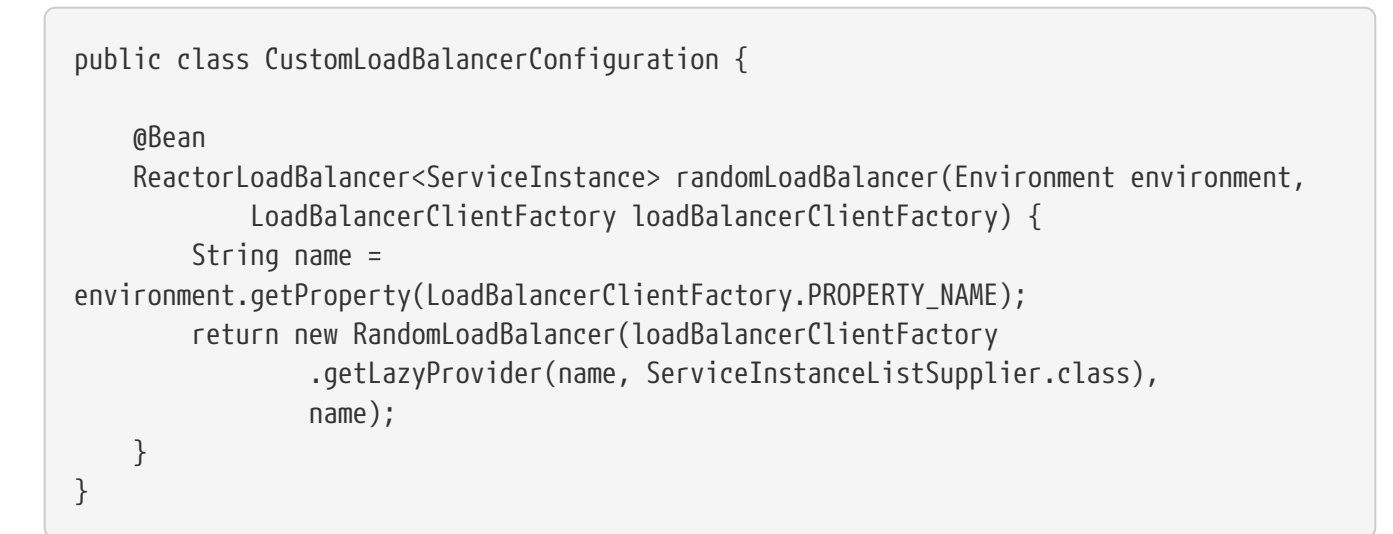

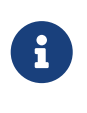

The classes you pass as @LoadBalancerClient or @LoadBalancerClients configuration arguments should either not be annotated with @Configuration or be outside component scan scope.

## **39.2. Spring Cloud LoadBalancer integrations**

In order to make it easy to use Spring Cloud LoadBalancer, we provide ReactorLoadBalancerExchangeFilterFunction that can be used with WebClient and BlockingLoadBalancerClient that works with RestTemplate. You can see more information and examples of usage in the following sections:

- [Spring RestTemplate as a Load Balancer Client](#page-144-0)
- [Spring WebClient as a Load Balancer Client](#page-145-0)
- [Spring WebFlux WebClient with](#page-152-0) [ReactorLoadBalancerExchangeFilterFunction](#page-152-0)

# <span id="page-158-1"></span>**39.3. Spring Cloud LoadBalancer Caching**

Apart from the basic ServiceInstanceListSupplier implementation that retrieves instances via DiscoveryClient each time it has to choose an instance, we provide two caching implementations.

#### **39.3.1. [Caffeine](https://github.com/ben-manes/caffeine)-backed LoadBalancer Cache Implementation**

If you have com.github.ben-manes.caffeine:caffeine in the classpath, Caffeine-based implementation will be used. See the [LoadBalancerCacheConfiguration](#page-158-0) section for information on how to configure it.

If you are using Caffeine, you can also override the default Caffeine Cache setup for the LoadBalancer by passing your own [Caffeine Specification](https://static.javadoc.io/com.github.ben-manes.caffeine/caffeine/2.2.2/com/github/benmanes/caffeine/cache/CaffeineSpec.html) in the spring.cloud.loadbalancer.cache.caffeine.spec property.

WARN: Passing your own Caffeine specification will override any other LoadBalancerCache settings, including [General LoadBalancer Cache Configuration](#page-158-0) fields, such as ttl and capacity.

#### **39.3.2. Default LoadBalancer Cache Implementation**

If you do not have Caffeine in the classpath, the DefaultLoadBalancerCache, which comes automatically with spring-cloud-starter-loadbalancer, will be used. See the [LoadBalancerCacheConfiguration](#page-158-0) section for information on how to configure it.

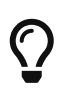

To use Caffeine instead of the default cache, add the com.github.benmanes.caffeine:caffeine dependency to classpath.

#### <span id="page-158-0"></span>**39.3.3. LoadBalancer Cache Configuration**

You can set your own ttl value (the time after write after which entries should be expired), expressed as Duration, by passing a String compliant with the [Spring Boot](https://docs.spring.io/spring-boot/docs/current/reference/html/spring-boot-features.html#boot-features-external-config-conversion-duration) [String](https://docs.spring.io/spring-boot/docs/current/reference/html/spring-boot-features.html#boot-features-external-config-conversion-duration) [to](https://docs.spring.io/spring-boot/docs/current/reference/html/spring-boot-features.html#boot-features-external-config-conversion-duration) [Duration](https://docs.spring.io/spring-boot/docs/current/reference/html/spring-boot-features.html#boot-features-external-config-conversion-duration) [converter syntax](https://docs.spring.io/spring-boot/docs/current/reference/html/spring-boot-features.html#boot-features-external-config-conversion-duration). as the value of the spring.cloud.loadbalancer.cache.ttl property. You can also set your own LoadBalancer cache initial capacity by setting the value of the spring.cloud.loadbalancer.cache.capacity property.

The default setup includes ttl set to 35 seconds and the default initialCapacity is 256.

You can also altogether disable loadBalancer caching by setting the value of spring.cloud.loadbalancer.cache.enabled to false.

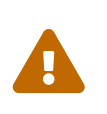

Although the basic, non-cached, implementation is useful for prototyping and testing, it's much less efficient than the cached versions, so we recommend always using the cached version in production.

### **39.4. Zone-Based Load-Balancing**

To enable zone-based load-balancing, we provide the ZonePreferenceServiceInstanceListSupplier. We use DiscoveryClient-specific zone configuration (for example, eureka.instance.metadatamap.zone) to pick the zone that the client tries to filter available service instances for.

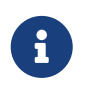

You can also override DiscoveryClient-specific zone setup by setting the value of spring.cloud.loadbalancer.zone property.

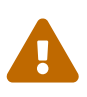

For the time being, only Eureka Discovery Client is instrumented to set the LoadBalancer zone. For other discovery client, set the spring.cloud.loadbalancer.zone property. More instrumentations coming shortly.

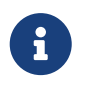

To determine the zone of a retrieved ServiceInstance, we check the value under the "zone" key in its metadata map.

The ZonePreferenceServiceInstanceListSupplier filters retrieved instances and only returns the ones within the same zone. If the zone is null or there are no instances within the same zone, it returns all the retrieved instances.

In order to use the zone-based load-balancing approach, you will have to instantiate a ZonePreferenceServiceInstanceListSupplier bean in a [custom configuration](#page-163-0).

We use delegates to work with ServiceInstanceListSupplier beans. We suggest passing a DiscoveryClientServiceInstanceListSupplier delegate in the constructor of ZonePreferenceServiceInstanceListSupplier and, in turn, wrapping the latter with a CachingServiceInstanceListSupplier to leverage [LoadBalancer caching mechanism.](#page-158-1)

<span id="page-159-0"></span>You could use this sample configuration to set it up:

```
public class CustomLoadBalancerConfiguration {
      @Bean
      public ServiceInstanceListSupplier discoveryClientServiceInstanceListSupplier(
               ConfigurableApplicationContext context) {
          return ServiceInstanceListSuppliers.builder()
                       .withDiscoveryClient()
                       .withZonePreference()
                       .withCaching()
                       .build(context);
      }
}
```
#### **39.5. Instance Health-Check for LoadBalancer**

It is possible to enable a scheduled HealthCheck for the LoadBalancer. The HealthCheckServiceInstanceListSupplier is provided for that. It regularly verifies if the instances provided by a delegate ServiceInstanceListSupplier are still alive and only returns the healthy instances, unless there are none - then it returns all the retrieved instances.

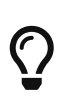

This mechanism is particularly helpful while using the SimpleDiscoveryClient. For the clients backed by an actual Service Registry, it's not necessary to use, as we already get healthy instances after querying the external ServiceDiscovery.

 $\bigcirc$ 

This supplier is also recommended for setups with a small number of instances per service in order to avoid retrying calls on a failing instance.

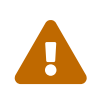

 $\bigcirc$ 

If using any of the Service Discovery-backed suppliers, adding this health-check mechanism is usually not necessary, as we retrieve the health state of the instances directly from the Service Registry.

The HealthCheckServiceInstanceListSupplier relies on having updated instances provided by a delegate flux. In the rare cases when you want to use a delegate that does not refresh the instances, even though the list of instances may change (such as the ReactiveDiscoveryClientServiceInstanceListSupplier provided by us), you can set spring.cloud.loadbalancer.health-check.refetch-instances to true to have the instance list refreshed by the HealthCheckServiceInstanceListSupplier. You can then also adjust the refretch intervals by modifying the value of spring.cloud.loadbalancer.health-check.refetch-instances-interval and opt to disable the additional healthcheck repetitions by setting spring.cloud.loadbalancer.repeat-health-check to fasle as every instances refetch will also trigger a healthcheck.

HealthCheckServiceInstanceListSupplier uses properties prefixed with spring.cloud.loadbalancer.health-check. You can set the initialDelay and interval for the scheduler. You can set the default path for the healthcheck URL by setting the value of the spring.cloud.loadbalancer.health-check.path.default. You can also set a specific value for any given service by setting the value of the spring.cloud.loadbalancer.health-check.path.[SERVICE\_ID], substituting the [SERVICE\_ID] with the correct ID of your service. If the path is not set, /actuator/health is used by default.

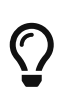

If you rely on the default path (/actuator/health), make sure you add spring-bootstarter-actuator to your collaborator's dependencies, unless you are planning to add such an endpoint on your own.

In order to use the health-check scheduler approach, you will have to instantiate a HealthCheckServiceInstanceListSupplier bean in a [custom configuration](#page-163-0).

We use delegates to work with ServiceInstanceListSupplier beans. We suggest passing a DiscoveryClientServiceInstanceListSupplier delegate in the constructor of HealthCheckServiceInstanceListSupplier.

You could use this sample configuration to set it up:

```
public class CustomLoadBalancerConfiguration {
      @Bean
      public ServiceInstanceListSupplier discoveryClientServiceInstanceListSupplier(
               ConfigurableApplicationContext context) {
          return ServiceInstanceListSupplier.builder()
                       .withDiscoveryClient()
                       .withHealthChecks()
                       .build(context);
          }
      }
```
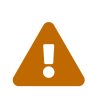

HealthCheckServiceInstanceListSupplier has its own caching mechanism based on Reactor Flux replay(). Therefore, if it's being used, you may want to skip wrapping that supplier with CachingServiceInstanceListSupplier.

# **39.6. Same instance preference for LoadBalancer**

You can set up the LoadBalancer in such a way that it prefers the instance that was previously selected, if that instance is available.

For that, you need to use SameInstancePreferenceServiceInstanceListSupplier. You can configure it either by setting the value of spring.cloud.loadbalancer.configurations to same-instance-preference or by providing your own ServiceInstanceListSupplier bean — for example:

```
public class CustomLoadBalancerConfiguration {
      @Bean
      public ServiceInstanceListSupplier discoveryClientServiceInstanceListSupplier(
               ConfigurableApplicationContext context) {
          return ServiceInstanceListSupplier.builder()
                       .withDiscoveryClient()
                       .withSameInstancePreference()
                       .build(context);
          }
      }
```
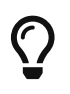

 $\left\{ \right\}$  This is also a replacement for Zookeeper StickyRule.

### **39.7. Transform the load-balanced HTTP request**

You can use the selected ServiceInstance to transform the load-balanced HTTP Request.

For RestTemplate, you need to implement and define LoadBalancerRequestTransformer as follows:

```
@Bean
public LoadBalancerRequestTransformer transformer() {
      return new LoadBalancerRequestTransformer() {
          @Override
          public HttpRequest transformRequest(HttpRequest request, ServiceInstance
instance) {
              return new HttpRequestWrapper(request) {
                  @Override
                  public HttpHeaders getHeaders() {
                      HttpHeaders headers = new HttpHeaders();
                      headers.putAll(super.getHeaders());
                      headers.add("X-InstanceId", instance.getInstanceId());
                      return headers;
  }
              };
          }
     };
}
```
For WebClient, you need to implement and define LoadBalancerClientRequestTransformer as follows:

```
@Bean
public LoadBalancerClientRequestTransformer transformer() {
      return new LoadBalancerClientRequestTransformer() {
          @Override
          public ClientRequest transformRequest(ClientRequest request, ServiceInstance
instance) {
              return ClientRequest.from(request)
                       .header("X-InstanceId", instance.getInstanceId())
                     .build();
          }
     };
}
```
If multiple transformers are defined, they are applied in the order in which Beans are defined. Alternatively, you can use LoadBalancerRequestTransformer. DEFAULT\_ORDER or LoadBalancerClientRequestTransformer.DEFAULT\_ORDER to specify the order.

# <span id="page-162-0"></span>**39.8. Spring Cloud LoadBalancer Starter**

We also provide a starter that allows you to easily add Spring Cloud LoadBalancer in a Spring Boot app. In order to use it, just add org.springframework.cloud:spring-cloud-starter-loadbalancer to your Spring Cloud dependencies in your build file.

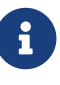

Spring Cloud LoadBalancer starter includes [Spring Boot Caching](https://docs.spring.io/spring-boot/docs/current/reference/html/boot-features-caching.html) and [Evictor.](https://github.com/stoyanr/Evictor)

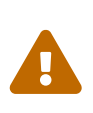

If you have both Ribbon and Spring Cloud LoadBalancer int the classpath, in order to maintain backward compatibility, Ribbon-based implementations will be used by default. In order to switch to using Spring Cloud LoadBalancer under the hood, make sure you set the property spring.cloud.loadbalancer.ribbon.enabled to false.

# <span id="page-163-0"></span>**39.9. Passing Your Own Spring Cloud LoadBalancer Configuration**

You can also use the @LoadBalancerClient annotation to pass your own load-balancer client configuration, passing the name of the load-balancer client and the configuration class, as follows:

```
@Configuration
@LoadBalancerClient(value = "stores", configuration =
CustomLoadBalancerConfiguration.class)
public class MyConfiguration {
      @Bean
      @LoadBalanced
      public WebClient.Builder loadBalancedWebClientBuilder() {
          return WebClient.builder();
      }
}
```
#### **TIP**

In order to make working on your own LoadBalancer configuration easier, we have added a builder() method to the ServiceInstanceListSupplier class.

#### **TIP**

You can also use our alternative predefined configurations in place of the default ones by setting the value of spring.cloud.loadbalancer.configurations property to zone-preference to use ZonePreferenceServiceInstanceListSupplier with caching or to health-check to use HealthCheckServiceInstanceListSupplier with caching.

You can use this feature to instantiate different implementations of ServiceInstanceListSupplier or ReactorLoadBalancer, either written by you, or provided by us as alternatives (for example ZonePreferenceServiceInstanceListSupplier) to override the default setup.

You can see an example of a custom configuration [here](#page-159-0).

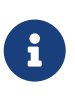

The annotation value arguments (stores in the example above) specifies the service id of the service that we should send the requests to with the given custom configuration.

You can also pass multiple configurations (for more than one load-balancer client) through the @LoadBalancerClients annotation, as the following example shows:

```
@Configuration
@LoadBalancerClients({@LoadBalancerClient(value = "stores", configuration =
StoresLoadBalancerClientConfiguration.class), @LoadBalancerClient(value =
"customers", configuration = CustomersLoadBalancerClientConfiguration.class)})
public class MyConfiguration {
      @Bean
      @LoadBalanced
      public WebClient.Builder loadBalancedWebClientBuilder() {
          return WebClient.builder();
     }
}
```
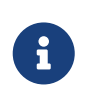

The classes you pass as @LoadBalancerClient or @LoadBalancerClients configuration arguments should either not be annotated with @Configuration or be outside component scan scope.

# **Chapter 40. Spring Cloud Circuit Breaker**

## **40.1. Introduction**

Spring Cloud Circuit breaker provides an abstraction across different circuit breaker implementations. It provides a consistent API to use in your applications, letting you, the developer, choose the circuit breaker implementation that best fits your needs for your application.

#### **40.1.1. Supported Implementations**

Spring Cloud supports the following circuit-breaker implementations:

- [Netflix Hystrix](https://github.com/Netflix/Hystrix)
- [Resilience4J](https://github.com/resilience4j/resilience4j)
- [Sentinel](https://github.com/alibaba/Sentinel)
- [Spring Retry](https://github.com/spring-projects/spring-retry)

## **40.2. Core Concepts**

To create a circuit breaker in your code, you can use the CircuitBreakerFactory API. When you include a Spring Cloud Circuit Breaker starter on your classpath, a bean that implements this API is automatically created for you. The following example shows a simple example of how to use this API:

```
@Service
public static class DemoControllerService {
      private RestTemplate rest;
      private CircuitBreakerFactory cbFactory;
      public DemoControllerService(RestTemplate rest, CircuitBreakerFactory
cbFactory) {
          this.rest = rest;
          this.cbFactory = cbFactory;
      }
      public String slow() {
          return cbFactory.create("slow").run(() -> rest.getForObject("/slow",
String.class), throwable -> "fallback");
      }
}
```
The CircuitBreakerFactory.create API creates an instance of a class called CircuitBreaker. The run method takes a Supplier and a Function. The Supplier is the code that you are going to wrap in a circuit breaker. The Function is the fallback that is executed if the circuit breaker is tripped. The function is passed the Throwable that caused the fallback to be triggered. You can optionally exclude the fallback if you do not want to provide one.

#### **40.2.1. Circuit Breakers In Reactive Code**

If Project Reactor is on the class path, you can also use ReactiveCircuitBreakerFactory for your reactive code. The following example shows how to do so:

```
@Service
public static class DemoControllerService {
      private ReactiveCircuitBreakerFactory cbFactory;
      private WebClient webClient;
      public DemoControllerService(WebClient webClient,
ReactiveCircuitBreakerFactory cbFactory) {
          this.webClient = webClient;
          this.cbFactory = cbFactory;
      }
      public Mono<String> slow() {
          return
webClient.get().uri("/slow").retrieve().bodyToMono(String.class).transform(
          it -> cbFactory.create("slow").run(it, throwable -> return
Mono.just("fallback")));
      }
}
```
The ReactiveCircuitBreakerFactory.create API creates an instance of a class called ReactiveCircuitBreaker. The run method takes a Mono or a Flux and wraps it in a circuit breaker. You can optionally profile a fallback Function, which will be called if the circuit breaker is tripped and is passed the Throwable that caused the failure.

## **40.3. Configuration**

You can configure your circuit breakers by creating beans of type Customizer. The Customizer interface has a single method (called customize) that takes the Object to customize.

For detailed information on how to customize a given implementation see the following documentation:

- [Hystrix](../../../../spring-cloud-netflix/current/reference/html/#circuit-breaker-spring-cloud-circuit-breaker-with-hystrix)
- [Resilience4J](../../../../spring-cloud-circuitbreaker/current/reference/html/spring-cloud-circuitbreaker.html#configuring-resilience4j-circuit-breakers)
- [Sentinal](https://github.com/alibaba/spring-cloud-alibaba/blob/master/spring-cloud-alibaba-docs/src/main/asciidoc/circuitbreaker-sentinel.adoc#circuit-breaker-spring-cloud-circuit-breaker-with-sentinel—​configuring-sentinel-circuit-breakers)
- [Spring Retry](../../../../spring-cloud-circuitbreaker/current/reference/html/spring-cloud-circuitbreaker.html#configuring-spring-retry-circuit-breakers)

Some CircuitBreaker implementations such as Resilience4JCircuitBreaker call customize method every time CircuitBreaker#run is called. It can be inefficient. In that case, you can use CircuitBreaker#once method. It is useful where calling customize many times doesn't make sense, for example, in case of [consuming Resilience4j's events](https://resilience4j.readme.io/docs/circuitbreaker#section-consume-emitted-circuitbreakerevents).

The following example shows the way for each io.github.resilience4j.circuitbreaker.CircuitBreaker to consume events.

```
Customizer.once(circuitBreaker -> {
   circuitBreaker.getEventPublisher()
      .onStateTransition(event -> log.info("{}: {}", event.getCircuitBreakerName(),
event.getStateTransition()));
}, CircuitBreaker::getName)
```
# **Chapter 41. CachedRandomPropertySource**

Spring Cloud Context provides a PropertySource that caches random values based on a key. Outside of the caching functionality it works the same as Spring Boot's [RandomValuePropertySource](https://github.com/spring-projects/spring-boot/blob/master/spring-boot-project/spring-boot/src/main/java/org/springframework/boot/env/RandomValuePropertySource.java). This random value might be useful in the case where you want a random value that is consistent even after the Spring Application context restarts. The property value takes the form of cachedrandom.[yourkey].[type] where yourkey is the key in the cache. The type value can be any type supported by Spring Boot's RandomValuePropertySource.

myrandom=\${cachedrandom.appname.value}

# **Chapter 42. Configuration Properties**

To see the list of all Spring Cloud Commons related configuration properties please check [the](appendix.html) [Appendix page](appendix.html).

# **Spring Cloud Config**

#### **Hoxton.SR11**

Spring Cloud Config provides server-side and client-side support for externalized configuration in a distributed system. With the Config Server, you have a central place to manage external properties for applications across all environments. The concepts on both client and server map identically to the Spring Environment and PropertySource abstractions, so they fit very well with Spring applications but can be used with any application running in any language. As an application moves through the deployment pipeline from dev to test and into production, you can manage the configuration between those environments and be certain that applications have everything they need to run when they migrate. The default implementation of the server storage backend uses git, so it easily supports labelled versions of configuration environments as well as being accessible to a wide range of tooling for managing the content. It is easy to add alternative implementations and plug them in with Spring configuration.

# **Chapter 43. Quick Start**

This quick start walks through using both the server and the client of Spring Cloud Config Server.

First, start the server, as follows:

```
$ cd spring-cloud-config-server
```
\$ ../mvnw spring-boot:run

The server is a Spring Boot application, so you can run it from your IDE if you prefer to do so (the main class is ConfigServerApplication).

Next try out a client, as follows:

```
$ curl localhost:8888/foo/development
{"name":"foo","label":"master","propertySources":[
   {"name":"https://github.com/scratches/config-repo/foo-
development.properties","source":{"bar":"spam"}},
   {"name":"https://github.com/scratches/config-
repo/foo.properties","source":{"foo":"bar"}}
]}
```
The default strategy for locating property sources is to clone a git repository (at spring.cloud.config.server.git.uri) and use it to initialize a mini SpringApplication. The miniapplication's Environment is used to enumerate property sources and publish them at a JSON endpoint.

The HTTP service has resources in the following form:

```
/{application}/{profile}[/{label}]
/{application}-{profile}.yml
/{label}/{application}-{profile}.yml
/{application}-{profile}.properties
/{label}/{application}-{profile}.properties
```
where application is injected as the spring.config.name in the SpringApplication (what is normally application in a regular Spring Boot app), profile is an active profile (or comma-separated list of properties), and label is an optional git label (defaults to master.)

Spring Cloud Config Server pulls configuration for remote clients from various sources. The following example gets configuration from a git repository (which must be provided), as shown in the following example:

```
spring:
    cloud:
      config:
        server:
           git:
             uri: https://github.com/spring-cloud-samples/config-repo
```
Other sources are any JDBC compatible database, Subversion, Hashicorp Vault, Credhub and local filesystems.

# **43.1. Client Side Usage**

To use these features in an application, you can build it as a Spring Boot application that depends on spring-cloud-config-client (for an example, see the test cases for the config-client or the sample application). The most convenient way to add the dependency is with a Spring Boot starter org.springframework.cloud:spring-cloud-starter-config. There is also a parent pom and BOM (spring-cloud-starter-parent) for Maven users and a Spring IO version management properties file for Gradle and Spring CLI users. The following example shows a typical Maven configuration:

```
pom.xml
```

```
<parent>
      <groupId>org.springframework.boot</groupId>
      <artifactId>spring-boot-starter-parent</artifactId>
      <version>{spring-boot-docs-version}</version>
      <relativePath /> <!-- lookup parent from repository -->
</parent>
<dependencyManagement>
      <dependencies>
          <dependency>
              <groupId>org.springframework.cloud</groupId>
              <artifactId>spring-cloud-dependencies</artifactId>
              <version>{spring-cloud-version}</version>
              <type>pom</type>
              <scope>import</scope>
          </dependency>
      </dependencies>
</dependencyManagement>
<dependencies>
      <dependency>
          <groupId>org.springframework.cloud</groupId>
          <artifactId>spring-cloud-starter-config</artifactId>
      </dependency>
      <dependency>
          <groupId>org.springframework.boot</groupId>
          <artifactId>spring-boot-starter-test</artifactId>
          <scope>test</scope>
      </dependency>
</dependencies>
<build>
      <plugins>
          <plugin>
              <groupId>org.springframework.boot</groupId>
              <artifactId>spring-boot-maven-plugin</artifactId>
          </plugin>
      </plugins>
</build>
<!-- repositories also needed for snapshots and milestones -->
```
Now you can create a standard Spring Boot application, such as the following HTTP server:

```
@SpringBootApplication
@RestController
public class Application {
      @RequestMapping("/")
      public String home() {
          return "Hello World!";
      }
      public static void main(String[] args) {
          SpringApplication.run(Application.class, args);
      }
}
```
When this HTTP server runs, it picks up the external configuration from the default local config server (if it is running) on port 8888. To modify the startup behavior, you can change the location of the config server by using bootstrap.properties (similar to application.properties but for the bootstrap phase of an application context), as shown in the following example:

```
spring.cloud.config.uri: http://myconfigserver.com
```
By default, if no application name is set, application will be used. To modify the name, the following property can be added to the bootstrap.properties file:

spring.application.name: myapp

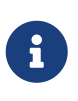

When setting the property \${spring.application.name} do not prefix your app name with the reserved word application- to prevent issues resolving the correct property source.

The bootstrap properties show up in the /env endpoint as a high-priority property source, as shown in the following example.

```
$ curl localhost:8080/env
{
    "profiles":[],
    "configService:https://github.com/spring-cloud-samples/config-
repo/bar.properties":{"foo":"bar"},
    "servletContextInitParams":{},
    "systemProperties":{...},
  ...
}
```
A property source called configService:<URL of remote repository>/<file name> contains the foo

property with a value of bar and is the highest priority.

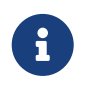

The URL in the property source name is the git repository, not the config server URL.

# **Chapter 44. Spring Cloud Config Server**

Spring Cloud Config Server provides an HTTP resource-based API for external configuration (namevalue pairs or equivalent YAML content). The server is embeddable in a Spring Boot application, by using the @EnableConfigServer annotation. Consequently, the following application is a config server:

*ConfigServer.java*

```
@SpringBootApplication
@EnableConfigServer
public class ConfigServer {
   public static void main(String[] args) {
      SpringApplication.run(ConfigServer.class, args);
   }
}
```
Like all Spring Boot applications, it runs on port 8080 by default, but you can switch it to the more conventional port 8888 in various ways. The easiest, which also sets a default configuration repository, is by launching it with spring.config.name=configserver (there is a configserver.yml in the Config Server jar). Another is to use your own application.properties, as shown in the following example:

*application.properties*

```
server.port: 8888
spring.cloud.config.server.git.uri: file://${user.home}/config-repo
```
where \${user.home}/config-repo is a git repository containing YAML and properties files.

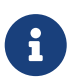

On Windows, you need an extra "/" in the file URL if it is absolute with a drive prefix (for example,[/\\${user.home}/config-repo](file:///${user.home}/config-repo)).

The following listing shows a recipe for creating the git repository in the preceding example:

```
\bigcirc
```

```
$ cd $HOME
$ mkdir config-repo
$ cd config-repo
$ git init .
$ echo info.foo: bar > application.properties
$ git add -A .
$ git commit -m "Add application.properties"
```
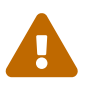

 Using the local filesystem for your git repository is intended for testing only. You should use a server to host your configuration repositories in production.

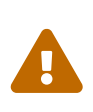

The initial clone of your configuration repository can be quick and efficient if you keep only text files in it. If you store binary files, especially large ones, you may experience delays on the first request for configuration or encounter out of memory errors in the server.

## **44.1. Environment Repository**

Where should you store the configuration data for the Config Server? The strategy that governs this behaviour is the EnvironmentRepository, serving Environment objects. This Environment is a shallow copy of the domain from the Spring Environment (including propertySources as the main feature). The Environment resources are parametrized by three variables:

- {application}, which maps to spring.application.name on the client side.
- {profile}, which maps to spring.profiles.active on the client (comma-separated list).
- {label}, which is a server side feature labelling a "versioned" set of config files.

Repository implementations generally behave like a Spring Boot application, loading configuration files from a spring.config.name equal to the {application} parameter, and spring.profiles.active equal to the {profiles} parameter. Precedence rules for profiles are also the same as in a regular Spring Boot application: Active profiles take precedence over defaults, and, if there are multiple profiles, the last one wins (similar to adding entries to a Map).

The following sample client application has this bootstrap configuration:

*bootstrap.yml*

```
spring:
    application:
      name: foo
    profiles:
      active: dev,mysql
```
(As usual with a Spring Boot application, these properties could also be set by environment variables or command line arguments).

If the repository is file-based, the server creates an Environment from application.yml (shared between all clients) and foo.yml (with foo.yml taking precedence). If the YAML files have documents inside them that point to Spring profiles, those are applied with higher precedence (in order of the profiles listed). If there are profile-specific YAML (or properties) files, these are also applied with higher precedence than the defaults. Higher precedence translates to a PropertySource listed earlier in the Environment. (These same rules apply in a standalone Spring Boot application.)

You can set spring.cloud.config.server.accept-empty to false so that Server would return a HTTP 404 status, if the application is not found.By default, this flag is set to true.

#### **44.1.1. Git Backend**

The default implementation of EnvironmentRepository uses a Git backend, which is very convenient for managing upgrades and physical environments and for auditing changes. To change the location of the repository, you can set the spring.cloud.config.server.git.uri configuration property in the Config Server (for example in application.yml). If you set it with a file: prefix, it should work from a local repository so that you can get started quickly and easily without a server. However, in that case, the server operates directly on the local repository without cloning it (it does not matter if it is not bare because the Config Server never makes changes to the "remote" repository). To scale the Config Server up and make it highly available, you need to have all instances of the server pointing to the same repository, so only a shared file system would work. Even in that case, it is better to use the ssh: protocol for a shared filesystem repository, so that the server can clone it and use a local working copy as a cache.

This repository implementation maps the {label} parameter of the HTTP resource to a git label (commit id, branch name, or tag). If the git branch or tag name contains a slash (/), then the label in the HTTP URL should instead be specified with the special string (\_) (to avoid ambiguity with other URL paths). For example, if the label is foo/bar, replacing the slash would result in the following label: foo(\_)bar. The inclusion of the special string (\_) can also be applied to the {application} parameter. If you use a command-line client such as curl, be careful with the brackets in the URL — you should escape them from the shell with single quotes ('').

#### **Skipping SSL Certificate Validation**

The configuration server's validation of the Git server's SSL certificate can be disabled by setting the git.skipSslValidation property to true (default is false).

spring: cloud: config: server: git: uri: https://example.com/my/repo skipSslValidation: true

#### **Setting HTTP Connection Timeout**

You can configure the time, in seconds, that the configuration server will wait to acquire an HTTP connection. Use the git.timeout property.

```
spring:
    cloud:
      config:
         server:
           git:
              uri: https://example.com/my/repo
              timeout: 4
```
#### **Placeholders in Git URI**

Spring Cloud Config Server supports a git repository URL with placeholders for the {application} and {profile} (and {label} if you need it, but remember that the label is applied as a git label anyway). So you can support a "one repository per application" policy by using a structure similar to the following:

spring: cloud: config: server: git: uri: https://github.com/myorg/{application}

You can also support a "one repository per profile" policy by using a similar pattern but with {profile}.

Additionally, using the special string "(\_)" within your {application} parameters can enable support for multiple organizations, as shown in the following example:

spring: cloud: config: server: git: uri: https://github.com/{application}

where {application} is provided at request time in the following format: organization(\_)application.

#### **Pattern Matching and Multiple Repositories**

Spring Cloud Config also includes support for more complex requirements with pattern matching on the application and profile name. The pattern format is a comma-separated list of {application}/{profile} names with wildcards (note that a pattern beginning with a wildcard may need to be quoted), as shown in the following example:
```
spring:
   cloud:
      config:
        server:
          git:
             uri: https://github.com/spring-cloud-samples/config-repo
             repos:
               simple: https://github.com/simple/config-repo
               special:
                 pattern: special*/dev*,*special*/dev*
                 uri: https://github.com/special/config-repo
               local:
                 pattern: local*
                 uri: file:/home/configsvc/config-repo
```
If {application}/{profile} does not match any of the patterns, it uses the default URI defined under spring.cloud.config.server.git.uri. In the above example, for the "simple" repository, the pattern is simple/ $*$  (it only matches one application named simple in all profiles). The "local" repository matches all application names beginning with local in all profiles (the  $/*$  suffix is added automatically to any pattern that does not have a profile matcher).

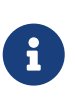

The "one-liner" short cut used in the "simple" example can be used only if the only property to be set is the URI. If you need to set anything else (credentials, pattern, and so on) you need to use the full form.

The pattern property in the repo is actually an array, so you can use a YAML array (or [0], [1], etc. suffixes in properties files) to bind to multiple patterns. You may need to do so if you are going to run apps with multiple profiles, as shown in the following example:

```
spring:
    cloud:
      config:
        server:
           git:
             uri: https://github.com/spring-cloud-samples/config-repo
             repos:
               development:
                 pattern:
                    - '*/development'
                    - '*/staging'
                 uri: https://github.com/development/config-repo
               staging:
                 pattern:
                    - '*/qa'
                    - '*/production'
                 uri: https://github.com/staging/config-repo
```
## $\mathbf{i}$

Spring Cloud guesses that a pattern containing a profile that does not end in \* implies that you actually want to match a list of profiles starting with this pattern (so \*/staging is a shortcut for ["\*/staging", "\*/staging,\*"], and so on). This is common where, for instance, you need to run applications in the "development" profile locally but also the "cloud" profile remotely.

Every repository can also optionally store config files in sub-directories, and patterns to search for those directories can be specified as search-paths. The following example shows a config file at the top level:

```
spring:
    cloud:
      config:
        server:
           git:
             uri: https://github.com/spring-cloud-samples/config-repo
             search-paths:
                - foo
                - bar*
```
In the preceding example, the server searches for config files in the top level and in the foo/ subdirectory and also any sub-directory whose name begins with bar.

By default, the server clones remote repositories when configuration is first requested. The server can be configured to clone the repositories at startup, as shown in the following top-level example:

```
spring:
    cloud:
      config:
        server:
           git:
             uri: https://git/common/config-repo.git
             repos:
               team-a:
                    pattern: team-a-*
                    cloneOnStart: true
                    uri: https://git/team-a/config-repo.git
               team-b:
                    pattern: team-b-*
                    cloneOnStart: false
                    uri: https://git/team-b/config-repo.git
               team-c:
                    pattern: team-c-*
                    uri: https://git/team-a/config-repo.git
```
In the preceding example, the server clones team-a's config-repo on startup, before it accepts any requests. All other repositories are not cloned until configuration from the repository is requested.

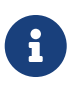

Setting a repository to be cloned when the Config Server starts up can help to identify a misconfigured configuration source (such as an invalid repository URI) quickly, while the Config Server is starting up. With cloneOnStart not enabled for a configuration source, the Config Server may start successfully with a misconfigured or invalid configuration source and not detect an error until an application requests configuration from that configuration source.

#### **Authentication**

To use HTTP basic authentication on the remote repository, add the username and password properties separately (not in the URL), as shown in the following example:

spring: cloud: config: server: git: uri: https://github.com/spring-cloud-samples/config-repo username: trolley password: strongpassword

If you do not use HTTPS and user credentials, SSH should also work out of the box when you store keys in the default directories (~/.ssh) and the URI points to an SSH location, such as git@github.com:configuration/cloud-configuration. It is important that an entry for the Git server be present in the  $\sim$ /.ssh/known\_hosts file and that it is in ssh-rsa format. Other formats (such as ecdsa-sha2-nistp256) are not supported. To avoid surprises, you should ensure that only one entry is present in the known\_hosts file for the Git server and that it matches the URL you provided to the config server. If you use a hostname in the URL, you want to have exactly that (not the IP) in the known\_hosts file. The repository is accessed by using JGit, so any documentation you find on that should be applicable. HTTPS proxy settings can be set in ~/.git/config or (in the same way as for any other JVM process) with system properties (-Dhttps.proxyHost and -Dhttps.proxyPort).

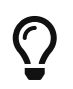

If you do not know where your  $\alpha$ , git directory is, use git config --global to manipulate the settings (for example, git config --global http.sslVerify false).

JGit requires RSA keys in PEM format. Below is an example ssh-keygen (from openssh) command that will generate a key in the corect format:

ssh-keygen -m PEM -t rsa -b 4096 -f ~/config server deploy key.rsa

Warning: When working with SSH keys, the expected ssh private-key must begin with -----BEGIN RSA PRIVATE KEY-----. If the key starts with -----BEGIN OPENSSH PRIVATE KEY----- then the RSA key will not load when spring-cloud-config server is started. The error looks like:

- Error in object 'spring.cloud.config.server.git': codes [PrivateKeyIsValid.spring.cloud.config.server.git,PrivateKeyIsValid]; arguments [org.springframework.context.support.DefaultMessageSourceResolvable: codes [spring.cloud.config.server.git.,]; arguments []; default message []]; default message [Property 'spring.cloud.config.server.git.privateKey' is not a valid private key]

To correct the above error the RSA key must be converted to PEM format. An example using openssh is provided above for generating a new key in the appropriate format.

#### **Authentication with AWS CodeCommit**

Spring Cloud Config Server also supports [AWS CodeCommit](https://docs.aws.amazon.com/codecommit/latest/userguide/welcome.html) authentication. AWS CodeCommit uses an authentication helper when using Git from the command line. This helper is not used with the JGit library, so a JGit CredentialProvider for AWS CodeCommit is created if the Git URI matches the AWS CodeCommit pattern. AWS CodeCommit URIs follow this pattern://gitcodecommit.\${AWS\_REGION}.amazonaws.com/\${repopath}.

If you provide a username and password with an AWS CodeCommit URI, they must be the [AWS](https://docs.aws.amazon.com/AWSSimpleQueueService/latest/SQSGettingStartedGuide/AWSCredentials.html) [accessKeyId and secretAccessKey](https://docs.aws.amazon.com/AWSSimpleQueueService/latest/SQSGettingStartedGuide/AWSCredentials.html) that provide access to the repository. If you do not specify a username and password, the accessKeyId and secretAccessKey are retrieved by using the [AWS](https://docs.aws.amazon.com/sdk-for-java/v1/developer-guide/credentials.html) [Default Credential Provider Chain.](https://docs.aws.amazon.com/sdk-for-java/v1/developer-guide/credentials.html)

If your Git URI matches the CodeCommit URI pattern (shown earlier), you must provide valid AWS credentials in the username and password or in one of the locations supported by the default credential provider chain. AWS EC2 instances may use [IAM Roles for EC2 Instances](https://docs.aws.amazon.com/AWSEC2/latest/UserGuide/iam-roles-for-amazon-ec2.html).

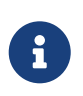

The aws-java-sdk-core jar is an optional dependency. If the aws-java-sdk-core jar is not on your classpath, the AWS Code Commit credential provider is not created, regardless of the git server URI.

#### **Authentication with Google Cloud Source**

Spring Cloud Config Server also supports authenticating against [Google Cloud Source](https://cloud.google.com/source-repositories/) repositories.

If your Git URI uses the http or https protocol and the domain name is source.developers.google.com, the Google Cloud Source credentials provider will be used. A Google Cloud Source repository URI has the format [source.developers.google.com/p/\\${GCP\\_PROJECT}/r/](https://source.developers.google.com/p/${GCP_PROJECT}/r/${REPO}) [\\${REPO}](https://source.developers.google.com/p/${GCP_PROJECT}/r/${REPO}). To obtain the URI for your repository, click on "Clone" in the Google Cloud Source UI, and select "Manually generated credentials". Do not generate any credentials, simply copy the displayed URI.

The Google Cloud Source credentials provider will use Google Cloud Platform application default credentials. See [Google Cloud SDK documentation](https://cloud.google.com/sdk/gcloud/reference/auth/application-default/login) on how to create application default credentials for a system. This approach will work for user accounts in dev environments and for service accounts in production environments.

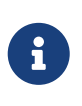

com.google.auth:google-auth-library-oauth2-http is an optional dependency. If the google-auth-library-oauth2-http jar is not on your classpath, the Google Cloud Source credential provider is not created, regardless of the git server URI.

#### **Git SSH configuration using properties**

By default, the JGit library used by Spring Cloud Config Server uses SSH configuration files such as ~/.ssh/known\_hosts and /etc/ssh/ssh\_config when connecting to Git repositories by using an SSH URI. In cloud environments such as Cloud Foundry, the local filesystem may be ephemeral or not easily accessible. For those cases, SSH configuration can be set by using Java properties. In order to activate **property-based** SSH configuration, the spring.cloud.config.server.git.ignoreLocalSshSettings property must be set to true, as shown in the following example:

 spring: cloud: config: server: git: uri: git@gitserver.com:team/repo1.git ignoreLocalSshSettings: true hostKey: someHostKey hostKeyAlgorithm: ssh-rsa privateKey: | -----BEGIN RSA PRIVATE KEY----- MIIEpgIBAAKCAQEAx4UbaDzY5xjW6hc9jwN0mX33XpTDVW9WqHp5AKaRbtAC3DqX IXFMPgw3K45jxRb93f8tv9vL3rD9CUG1Gv4FM+o7ds7FRES5RTjv2RT/JVNJCoqF ol8+ngLqRZCyBtQN7zYByWMRirPGoDUqdPYrj2yq+ObBBNhg5N+hOwKjjpzdj2Ud 1l7R+wxIqmJo1IYyy16xS8WsjyQuyC0lL456qkd5BDZ0Ag8j2X9H9D5220Ln7s9i oezTipXipS7p7Jekf3Ywx6abJwOmB0rX79dV4qiNcGgzATnG1PkXxqt76VhcGa0W DDVHEEYGbSQ6hIGSh0I7BQun0aLRZojfE3gqHQIDAQABAoIBAQCZmGrk8BK6tXCd fY6yTiKxFzwb38IQP0ojIUWNrq0+9Xt+NsypviLHkXfXXCKKU4zUHeIGVRq5MN9b BO56/RrcQHHOoJdUWuOV2qMqJvPUtC0CpGkD+valhfD75MxoXU7s3FK7yjxy3rsG EmfA6tHV8/4a5umo5TqSd2YTm5B19AhRqiuUVI1wTB41DjULUGiMYrnYrhzQlVvj 5MjnKTlYu3V8PoYDfv1GmxPPh6vlpafXEeEYN8VB97e5x3DGHjZ5UrurAmTLTdO8 +AahyoKsIY612TkkQthJlt7FJAwnCGMgY6podzzvzICLFmmTXYiZ/28I4BX/mOSe pZVnfRixAoGBAO6Uiwt40/PKs53mCEWngslSCsh9oGAaLTf/XdvMns5VmuyyAyKG

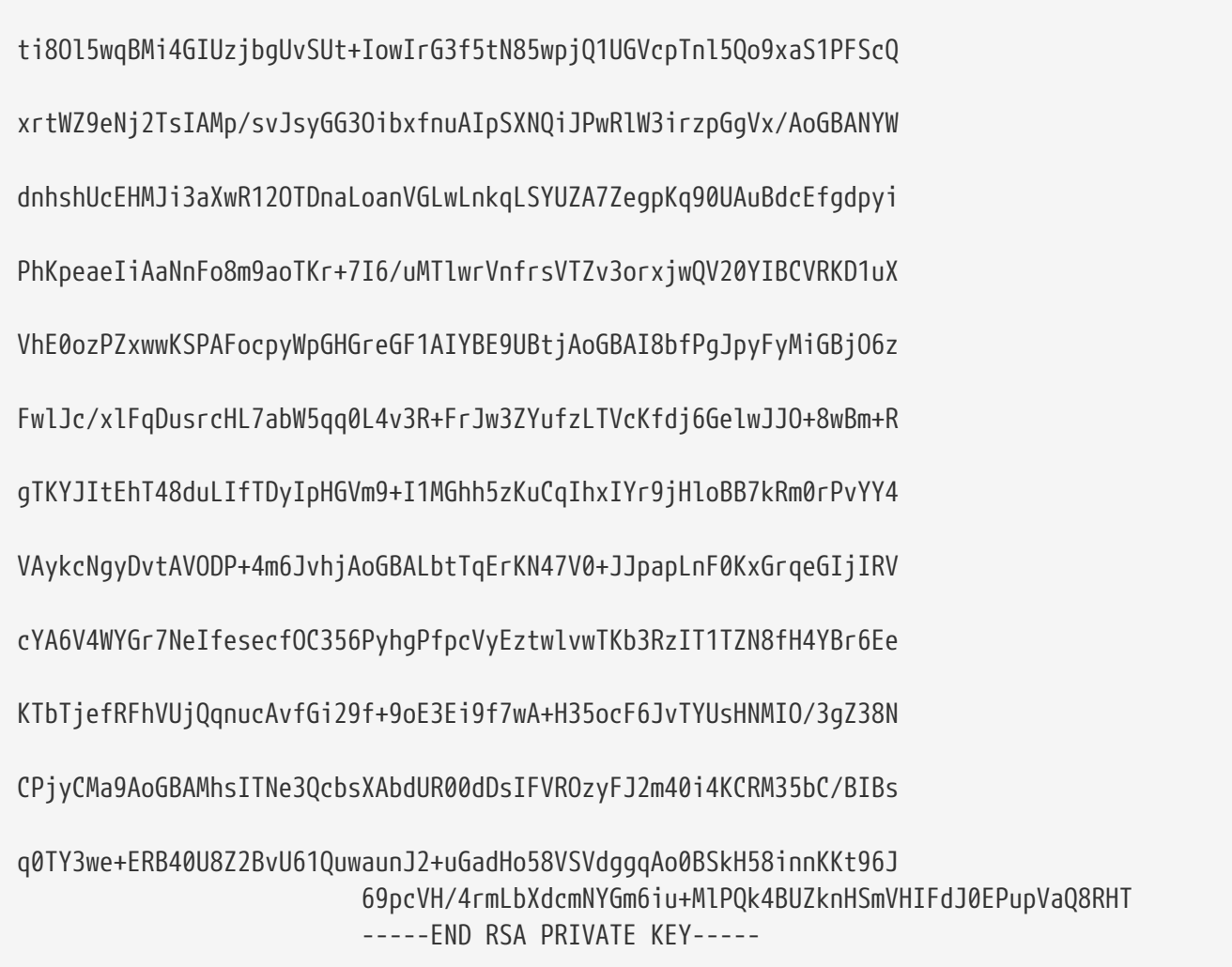

The following table describes the SSH configuration properties.

| <b>Property Name</b>   | <b>Remarks</b>                                                                                                    |
|------------------------|----------------------------------------------------------------------------------------------------|
| ignoreLocalSshSettings | If true, use property-based instead of file-based<br>SSH config. Must be set at as<br>spring.cloud.config.server.git.ignoreLocalSshS<br>ettings, not inside a repository definition. |
| privateKey             | Valid SSH private key. Must be set if<br>ignoreLocalSshSettings is true and Git URI is SSH<br>format.                                                                                |
| hostKey                | Valid SSH host key. Must be set if<br>hostKeyAlgorithm is also set.                                                                                                    |
| hostKeyAlgorithm       | One of ssh-dss, ssh-rsa, ecdsa-sha2-nistp256,<br>ecdsa-sha2-nistp384, or ecdsa-sha2-nistp521.<br>Must be set if host Key is also set.                                                |
| strictHostKeyChecking  | true or false. If false, ignore errors with host<br>key.                                                                                                    |
| knownHostsFile         | Location of custom .known_hosts file.                                                                                                    |

*Table 2. SSH Configuration Properties*

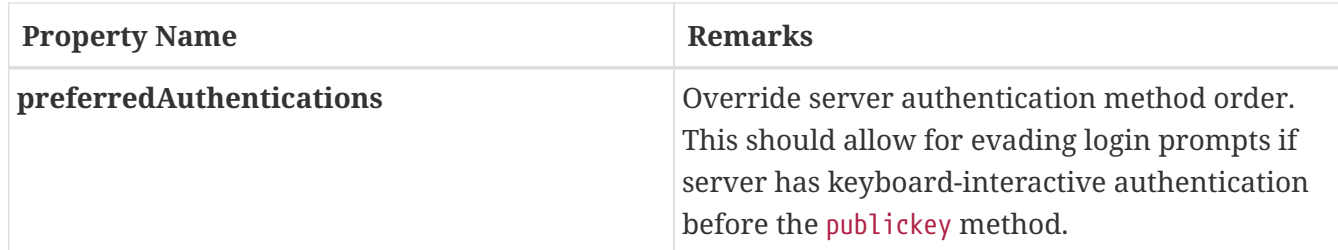

#### **Placeholders in Git Search Paths**

Spring Cloud Config Server also supports a search path with placeholders for the {application} and {profile} (and {label} if you need it), as shown in the following example:

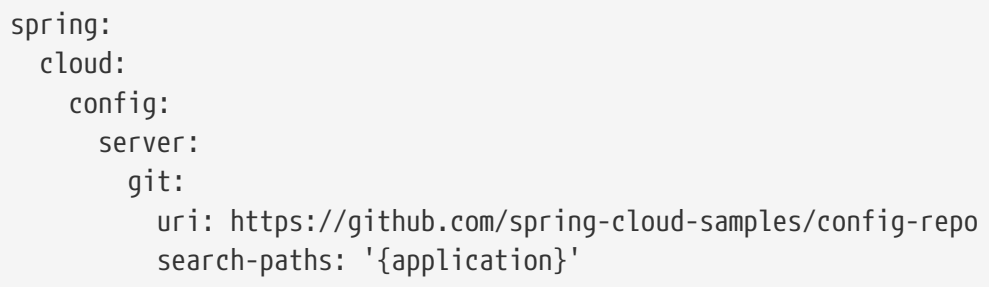

The preceding listing causes a search of the repository for files in the same name as the directory (as well as the top level). Wildcards are also valid in a search path with placeholders (any matching directory is included in the search).

#### **Force pull in Git Repositories**

As mentioned earlier, Spring Cloud Config Server makes a clone of the remote git repository in case the local copy gets dirty (for example, folder content changes by an OS process) such that Spring Cloud Config Server cannot update the local copy from remote repository.

To solve this issue, there is a force-pull property that makes Spring Cloud Config Server force pull from the remote repository if the local copy is dirty, as shown in the following example:

```
spring:
    cloud:
      config:
        server:
           git:
             uri: https://github.com/spring-cloud-samples/config-repo
             force-pull: true
```
If you have a multiple-repositories configuration, you can configure the force-pull property per repository, as shown in the following example:

```
spring:
    cloud:
      config:
        server:
           git:
             uri: https://git/common/config-repo.git
             force-pull: true
             repos:
               team-a:
                    pattern: team-a-*
                    uri: https://git/team-a/config-repo.git
                    force-pull: true
               team-b:
                    pattern: team-b-*
                    uri: https://git/team-b/config-repo.git
                    force-pull: true
               team-c:
                    pattern: team-c-*
                    uri: https://git/team-a/config-repo.git
```
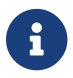

 $\mathbf{F}$  The default value for force-pull property is false.

#### **Deleting untracked branches in Git Repositories**

As Spring Cloud Config Server has a clone of the remote git repository after check-outing branch to local repo (e.g fetching properties by label) it will keep this branch forever or till the next server restart (which creates new local repo). So there could be a case when remote branch is deleted but local copy of it is still available for fetching. And if Spring Cloud Config Server client service starts with --spring.cloud.config.label=deletedRemoteBranch,master it will fetch properties from deletedRemoteBranch local branch, but not from master.

In order to keep local repository branches clean and up to remote - deleteUntrackedBranches property could be set. It will make Spring Cloud Config Server **force** delete untracked branches from local repository. Example:

```
spring:
    cloud:
      config:
        server:
           git:
             uri: https://github.com/spring-cloud-samples/config-repo
             deleteUntrackedBranches: true
```
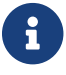

 $\mathbf{F}$  The default value for deleteUntrackedBranches property is false.

#### **Git Refresh Rate**

You can control how often the config server will fetch updated configuration data from your Git backend by using spring.cloud.config.server.git.refreshRate. The value of this property is specified in seconds. By default the value is 0, meaning the config server will fetch updated configuration from the Git repo every time it is requested.

#### **44.1.2. Version Control Backend Filesystem Use**

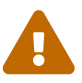

With VCS-based backends (git, svn), files are checked out or cloned to the local filesystem. By default, they are put in the system temporary directory with a prefix of config-repo-. On linux, for example, it could be /tmp/config-repo-<randomid>. Some operating systems [routinely clean out](https://serverfault.com/questions/377348/when-does-tmp-get-cleared/377349#377349) temporary directories. This can lead to unexpected behavior, such as missing properties. To avoid this problem, change the directory that Config Server uses by setting spring.cloud.config.server.git.basedir or analysis or or or or  $\mathfrak{O}_1$ spring.cloud.config.server.svn.basedir to a directory that does not reside in the system temp structure.

### **44.1.3. File System Backend**

There is also a "native" profile in the Config Server that does not use Git but loads the config files from the local classpath or file system (any static URL you want to point to with spring.cloud.config.server.native.searchLocations). To use the native profile, launch the Config Server with spring.profiles.active=native.

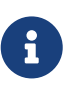

Remember to use the file: prefix for file resources (the default without a prefix is usually the classpath). As with any Spring Boot configuration, you can embed  $\{ \}$ -style environment placeholders, but remember that absolute paths in Windows require an extra / (for example, [/\\${user.home}/config-repo](file:///${user.home}/config-repo)).

$$
\blacktriangle
$$

The default value of the searchLocations is identical to a local Spring Boot application (that is, [classpath:/, classpath:/config, file:./, file:./config]). This does not expose the application.properties from the server to all clients, because any property sources present in the server are removed before being sent to the client.

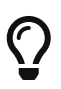

A filesystem backend is great for getting started quickly and for testing. To use it in production, you need to be sure that the file system is reliable and shared across all instances of the Config Server.

The search locations can contain placeholders for {application}, {profile}, and {label}. In this way, you can segregate the directories in the path and choose a strategy that makes sense for you (such as subdirectory per application or subdirectory per profile).

If you do not use placeholders in the search locations, this repository also appends the {label} parameter of the HTTP resource to a suffix on the search path, so properties files are loaded from each search location **and** a subdirectory with the same name as the label (the labelled properties take precedence in the Spring Environment). Thus, the default behaviour with no placeholders is the same as adding a search location ending with /{label}/. For example, file:/tmp/config is the same as file:/tmp/config,file:/tmp/config/{label}. This behavior can be disabled by setting spring.cloud.config.server.native.addLabelLocations=false.

### <span id="page-189-0"></span>**44.1.4. Vault Backend**

Spring Cloud Config Server also supports [Vault](https://www.vaultproject.io) as a backend.

Vault is a tool for securely accessing secrets. A secret is anything that to which you want to tightly control access, such as API keys, passwords, certificates, and other sensitive information. Vault provides a unified interface to any secret while providing tight access control and recording a detailed audit log.

For more information on Vault, see the [Vault quick start guide](https://learn.hashicorp.com/vault/?track=getting-started#getting-started).

To enable the config server to use a Vault backend, you can run your config server with the vault profile. For example, in your config server's application.properties, you can add spring.profiles.active=vault.

By default, the config server assumes that your Vault server runs at [127.0.0.1:8200](http://127.0.0.1:8200). It also assumes that the name of backend is secret and the key is application. All of these defaults can be configured in your config server's application.properties. The following table describes configurable Vault properties:

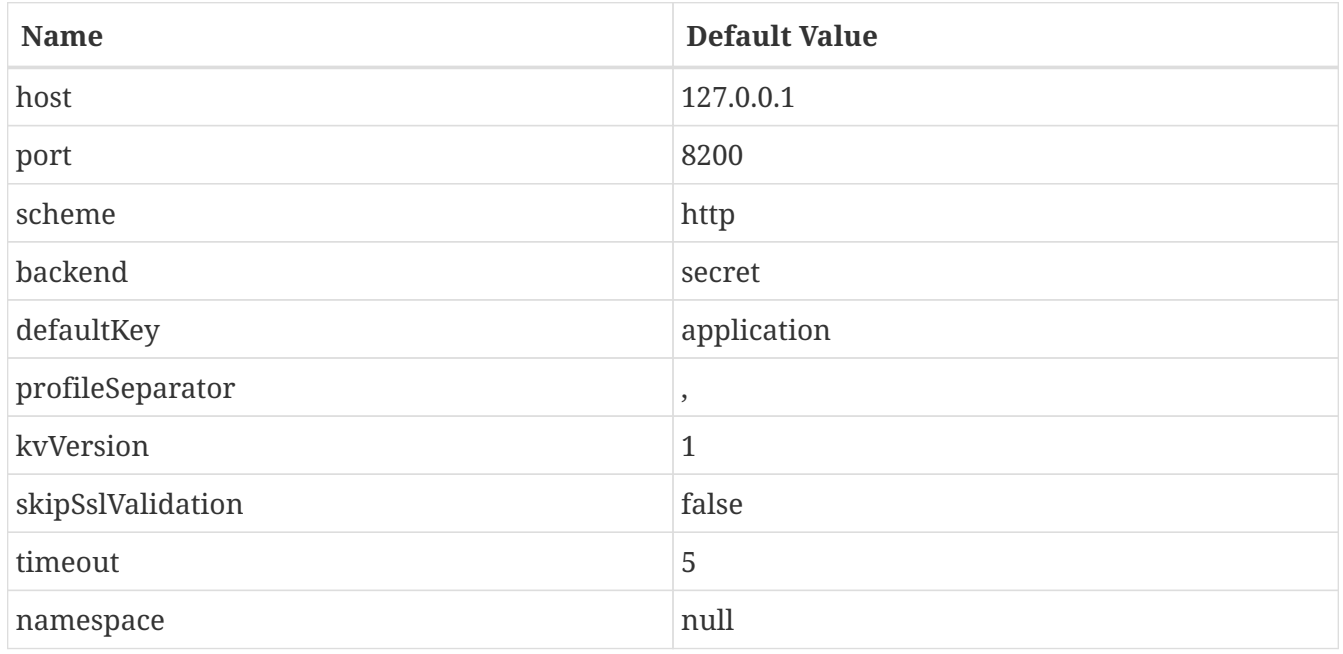

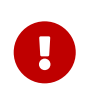

All of the properties in the preceding table must be prefixed with spring.cloud.config.server.vault or placed in the correct Vault section of a composite configuration.

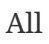

org.springframework.cloud.config.server.environment.VaultEnvironmentProperties.

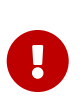

Vault 0.10.0 introduced a versioned key-value backend (k/v backend version 2) that exposes a different API than earlier versions, it now requires a data/ between the mount path and the actual context path and wraps secrets in a data object. Setting spring.cloud.config.server.vault.kv-version=2 will take this into account.

Optionally, there is support for the Vault Enterprise X-Vault-Namespace header. To have it sent to Vault set the namespace property.

With your config server running, you can make HTTP requests to the server to retrieve values from the Vault backend. To do so, you need a token for your Vault server.

First, place some data in you Vault, as shown in the following example:

\$ vault kv put secret/application foo=bar baz=bam

\$ vault kv put secret/myapp foo=myappsbar

Second, make an HTTP request to your config server to retrieve the values, as shown in the following example:

\$ curl -X "GET" "http://localhost:8888/myapp/default" -H "X-Config-Token: yourtoken"

You should see a response similar to the following:

```
{
     "name":"myapp",
     "profiles":[
         "default"
     ],
     "label":null,
     "version":null,
     "state":null,
      "propertySources":[
         {
             "name":"vault:myapp",
             "source":{
                 "foo":"myappsbar"
             }
         },
         {
             "name":"vault:application",
             "source":{
                 "baz":"bam",
                 "foo":"bar"
             }
         }
     ]
}
```
The default way for a client to provide the necessary authentication to let Config Server talk to Vault is to set the X-Config-Token header. However, you can instead omit the header and configure the authentication in the server, by setting the same configuration properties as Spring Cloud Vault. The property to set is spring.cloud.config.server.vault.authentication. It should be set to one of the supported authentication methods. You may also need to set other properties specific to the authentication method you use, by using the same property names as documented for spring.cloud.vault but instead using the spring.cloud.config.server.vault prefix. See the [Spring](https://cloud.spring.io/spring-cloud-vault/reference/html/#vault.config.authentication) [Cloud Vault Reference Guide](https://cloud.spring.io/spring-cloud-vault/reference/html/#vault.config.authentication) for more detail.

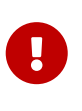

If you omit the X-Config-Token header and use a server property to set the authentication, the Config Server application needs an additional dependency on Spring Vault to enable the additional authentication options. See the [Spring Vault](https://docs.spring.io/spring-vault/docs/current/reference/html/#dependencies) [Reference Guide](https://docs.spring.io/spring-vault/docs/current/reference/html/#dependencies) for how to add that dependency.

#### **Multiple Properties Sources**

When using Vault, you can provide your applications with multiple properties sources. For example, assume you have written data to the following paths in Vault:

Properties written to secret/application are available to all applications using the Config Server. An application with the name, myApp, would have any properties written to secret/myApp and secret/application available to it. When myApp has the dev profile enabled, properties written to all of the above paths would be available to it, with properties in the first path in the list taking priority over the others.

### **44.1.5. Accessing Backends Through a Proxy**

The configuration server can access a Git or Vault backend through an HTTP or HTTPS proxy. This behavior is controlled for either Git or Vault by settings under proxy.http and proxy.https. These settings are per repository, so if you are using a [composite environment repository](#page-198-0) you must configure proxy settings for each backend in the composite individually. If using a network which requires separate proxy servers for HTTP and HTTPS URLs, you can configure both the HTTP and the HTTPS proxy settings for a single backend.

The following table describes the proxy configuration properties for both HTTP and HTTPS proxies. All of these properties must be prefixed by proxy.http or proxy.https.

| <b>Property Name</b> | <b>Remarks</b>                                                                                                    |
|----------------------|----------------------------------------------------------------------------------------------------|
| host                 | The host of the proxy.                                                                                                    |
| port                 | The port with which to access the proxy.                                                                                                    |
| nonProxyHosts        | Any hosts which the configuration server should<br>access outside the proxy. If values are provided<br>for both proxy.http.nonProxyHosts and<br>proxy.https.nonProxyHosts, the proxy.http value<br>will be used. |
| username             | The username with which to authenticate to the<br>proxy. If values are provided for both<br>proxy.http.username and proxy.https.username,<br>the proxy.http value will be used.                                  |
| password             | The password with which to authenticate to the<br>proxy. If values are provided for both<br>proxy.http.password and proxy.https.password,<br>the proxy.http value will be used.                                  |

*Table 3. Proxy Configuration Properties*

The following configuration uses an HTTPS proxy to access a Git repository.

```
spring:
    profiles:
      active: git
    cloud:
      config:
        server:
           git:
             uri: https://github.com/spring-cloud-samples/config-repo
             proxy:
               https:
                 host: my-proxy.host.io
                  password: myproxypassword
                  port: '3128'
                 username: myproxyusername
                 nonProxyHosts: example.com
```
### **44.1.6. Sharing Configuration With All Applications**

Sharing configuration between all applications varies according to which approach you take, as described in the following topics:

- [File Based Repositories](#page-193-0)
- [Vault Server](#page-193-1)

#### <span id="page-193-0"></span>**File Based Repositories**

With file-based (git, svn, and native) repositories, resources with file names in application\* (application.properties, application.yml, application-\*.properties, and so on) are shared between all client applications. You can use resources with these file names to configure global defaults and have them be overridden by application-specific files as necessary.

The [property overrides](#page-200-0) feature can also be used for setting global defaults, with placeholders applications allowed to override them locally.

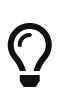

With the "native" profile (a local file system backend) , you should use an explicit search location that is not part of the server's own configuration. Otherwise, the application\* resources in the default search locations get removed because they are part of the server.

#### <span id="page-193-1"></span>**Vault Server**

When using Vault as a backend, you can share configuration with all applications by placing configuration in secret/application. For example, if you run the following Vault command, all applications using the config server will have the properties foo and baz available to them:

\$ vault write secret/application foo=bar baz=bam

#### **CredHub Server**

When using CredHub as a backend, you can share configuration with all applications by placing configuration in /application/ or by placing it in the default profile for the application. For example, if you run the following CredHub command, all applications using the config server will have the properties shared.color1 and shared.color2 available to them:

```
credhub set --name "/application/profile/master/shared" --type=json
value: {"shared.color1": "blue", "shared.color": "red"}
```

```
credhub set --name "/my-app/default/master/more-shared" --type=json
value: {"shared.word1": "hello", "shared.word2": "world"}
```
#### **44.1.7. JDBC Backend**

Spring Cloud Config Server supports JDBC (relational database) as a backend for configuration properties. You can enable this feature by adding spring-jdbc to the classpath and using the jdbc profile or by adding a bean of type JdbcEnvironmentRepository. If you include the right dependencies on the classpath (see the user guide for more details on that), Spring Boot configures a data source.

You can disable autoconfiguration for JdbcEnvironmentRepository by setting the spring.cloud.config.server.jdbc.enabled property to false.

The database needs to have a table called PROPERTIES with columns called APPLICATION, PROFILE, and LABEL (with the usual Environment meaning), plus KEY and VALUE for the key and value pairs in Properties style. All fields are of type String in Java, so you can make them VARCHAR of whatever length you need. Property values behave in the same way as they would if they came from Spring Boot properties files named {application}-{profile}.properties, including all the encryption and decryption, which will be applied as post-processing steps (that is, not in the repository implementation directly).

#### **44.1.8. Redis Backend**

Spring Cloud Config Server supports Redis as a backend for configuration properties. You can enable this feature by adding a dependency to [Spring Data Redis.](https://spring.io/projects/spring-data-redis)

*pom.xml*

```
<dependencies>
      <dependency>
          <groupId>org.springframework.boot</groupId>
          <artifactId>spring-boot-starter-data-redis</artifactId>
      </dependency>
</dependencies>
```
The following configuration uses Spring Data RedisTemplate to access a Redis. We can use spring.redis.\* properties to override default connection settings.

```
spring:
    profiles:
      active: redis
    redis:
      host: redis
      port: 16379
```
The properties should be stored as fields in a hash. The name of hash should be the same as spring.application.name property or conjunction of spring.application.name and spring.profiles.active[n].

```
HMSET sample-app server.port "8100" sample.topic.name "test" test.property1
"property1"
```
After executing the command visible above a hash should contain the following keys with values:

```
HGETALL sample-app
{
    "server.port": "8100",
    "sample.topic.name": "test",
    "test.property1": "property1"
}
```
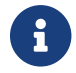

When no profile is specified default will be used.

#### **44.1.9. AWS S3 Backend**

Spring Cloud Config Server supports AWS S3 as a backend for configuration properties. You can enable this feature by adding a dependency to the [AWS Java SDK For Amazon S3](https://docs.aws.amazon.com/sdk-for-java/v1/developer-guide/examples-s3.html).

*pom.xml*

```
<dependencies>
      <dependency>
          <groupId>com.amazonaws</groupId>
          <artifactId>aws-java-sdk-s3</artifactId>
      </dependency>
</dependencies>
```
The following configuration uses the AWS S3 client to access configuration files. We can use spring.awss3.\* properties to select the bucket where your configuration is stored.

```
spring:
    profiles:
      active: awss3
    cloud:
      config:
         server:
           awss3:
              region: us-east-1
              bucket: bucket1
```
It is also possible to specify an AWS URL to [override the standard endpoint](https://aws.amazon.com/blogs/developer/using-new-regions-and-endpoints/) of your S3 service with spring.awss3.endpoint. This allows support for beta regions of S3, and other S3 compatible storage APIs.

Credentials are found using the [Default AWS Credential Provider Chain](https://docs.aws.amazon.com/sdk-for-java/v1/developer-guide/credentials.html). Versioned and encrypted buckets are supported without further configuration.

Configuration files are stored in your bucket as {application}-{profile}.properties, {application}-{profile}.yml or {application}-{profile}.json. An optional label can be provided to specify a directory path to the file.

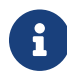

When no profile is specified default will be used.

### **44.1.10. CredHub Backend**

Spring Cloud Config Server supports [CredHub](https://docs.cloudfoundry.org/credhub) as a backend for configuration properties. You can enable this feature by adding a dependency to [Spring CredHub.](https://spring.io/projects/spring-credhub)

*pom.xml*

```
<dependencies>
      <dependency>
          <groupId>org.springframework.credhub</groupId>
          <artifactId>spring-credhub-starter</artifactId>
      </dependency>
</dependencies>
```
The following configuration uses mutual TLS to access a CredHub:

```
spring:
    profiles:
      active: credhub
    cloud:
      config:
        server:
           credhub:
              url: https://credhub:8844
```
The properties should be stored as JSON, such as:

```
credhub set --name "/demo-app/default/master/toggles" --type=json
value: {"toggle.button": "blue", "toggle.link": "red"}
```

```
credhub set --name "/demo-app/default/master/abs" --type=json
value: {"marketing.enabled": true, "external.enabled": false}
```
All client applications with the name spring.cloud.config.name=demo-app will have the following properties available to them:

```
{
      toggle.button: "blue",
      toggle.link: "red",
      marketing.enabled: true,
      external.enabled: false
}
```
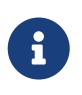

When no profile is specified default will be used and when no label is specified master will be used as a default value. NOTE: Values added to application will be shared by all the applications.

#### **OAuth 2.0**

You can authenticate with [OAuth 2.0](https://oauth.net/2/) using [UAA](https://docs.cloudfoundry.org/concepts/architecture/uaa.html) as a provider.

*pom.xml*

```
<dependencies>
      <dependency>
          <groupId>org.springframework.security</groupId>
          <artifactId>spring-security-config</artifactId>
      </dependency>
      <dependency>
          <groupId>org.springframework.security</groupId>
          <artifactId>spring-security-oauth2-client</artifactId>
      </dependency>
</dependencies>
```
The following configuration uses OAuth 2.0 and UAA to access a CredHub:

```
spring:
    profiles:
      active: credhub
    cloud:
      config:
        server:
          credhub:
             url: https://credhub:8844
             oauth2:
               registration-id: credhub-client
    security:
      oauth2:
        client:
           registration:
             credhub-client:
               provider: uaa
               client-id: credhub_config_server
               client-secret: asecret
               authorization-grant-type: client_credentials
          provider:
             uaa:
               token-uri: https://uaa:8443/oauth/token
```
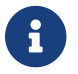

The used UAA client-id should have credhub.read as scope.

### <span id="page-198-0"></span>**44.1.11. Composite Environment Repositories**

In some scenarios, you may wish to pull configuration data from multiple environment repositories. To do so, you can enable the composite profile in your configuration server's application properties or YAML file. If, for example, you want to pull configuration data from a Subversion repository as well as two Git repositories, you can set the following properties for your configuration server:

```
spring:
   profiles:
      active: composite
   cloud:
      config:
        server:
          composite:
  -
            type: svn
            uri: file:///path/to/svn/repo
  -
            type: git
            uri: file:///path/to/rex/git/repo
  -
            type: git
            uri: file:///path/to/walter/git/repo
```
Using this configuration, precedence is determined by the order in which repositories are listed under the composite key. In the above example, the Subversion repository is listed first, so a value found in the Subversion repository will override values found for the same property in one of the Git repositories. A value found in the rex Git repository will be used before a value found for the same property in the walter Git repository.

If you want to pull configuration data only from repositories that are each of distinct types, you can enable the corresponding profiles, rather than the composite profile, in your configuration server's application properties or YAML file. If, for example, you want to pull configuration data from a single Git repository and a single HashiCorp Vault server, you can set the following properties for your configuration server:

```
spring:
    profiles:
      active: git, vault
    cloud:
      config:
         server:
           git:
              uri: file:///path/to/git/repo
              order: 2
           vault:
              host: 127.0.0.1
              port: 8200
              order: 1
```
Using this configuration, precedence can be determined by an order property. You can use the order property to specify the priority order for all your repositories. The lower the numerical value of the order property, the higher priority it has. The priority order of a repository helps resolve any potential conflicts between repositories that contain values for the same properties.

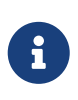

If your composite environment includes a Vault server as in the previous example, you must include a Vault token in every request made to the configuration server. See [Vault Backend](#page-189-0).

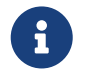

Any type of failure when retrieving values from an environment repository results in a failure for the entire composite environment.

8

When using a composite environment, it is important that all repositories contain the same labels. If you have an environment similar to those in the preceding examples and you request configuration data with the master label but the Subversion repository does not contain a branch called master, the entire request fails.

#### **Custom Composite Environment Repositories**

In addition to using one of the environment repositories from Spring Cloud, you can also provide your own EnvironmentRepository bean to be included as part of a composite environment. To do so, your bean must implement the EnvironmentRepository interface. If you want to control the priority of your custom EnvironmentRepository within the composite environment, you should also implement the Ordered interface and override the getOrdered method. If you do not implement the Ordered interface, your EnvironmentRepository is given the lowest priority.

### <span id="page-200-0"></span>**44.1.12. Property Overrides**

The Config Server has an "overrides" feature that lets the operator provide configuration properties to all applications. The overridden properties cannot be accidentally changed by the application with the normal Spring Boot hooks. To declare overrides, add a map of name-value pairs to spring.cloud.config.server.overrides, as shown in the following example:

spring: cloud: config: server: overrides: foo: bar

The preceding examples causes all applications that are config clients to read foo=bar, independent of their own configuration.

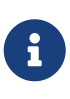

A configuration system cannot force an application to use configuration data in any particular way. Consequently, overrides are not enforceable. However, they do provide useful default behavior for Spring Cloud Config clients.

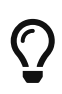

Normally, Spring environment placeholders with \${} can be escaped (and resolved on the client) by using backslash (\) to escape the  $\frac{1}{2}$  or the {. For example, \\${app.foo:bar} resolves to bar, unless the app provides its own app.foo.

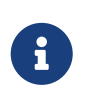

In YAML, you do not need to escape the backslash itself. However, in properties files, you do need to escape the backslash, when you configure the overrides on the server.

You can change the priority of all overrides in the client to be more like default values, letting applications supply their own values in environment variables or System properties, by setting the spring.cloud.config.overrideNone=true flag (the default is false) in the remote repository.

### **44.2. Health Indicator**

Config Server comes with a Health Indicator that checks whether the configured EnvironmentRepository is working. By default, it asks the EnvironmentRepository for an application named app, the default profile, and the default label provided by the EnvironmentRepository implementation.

You can configure the Health Indicator to check more applications along with custom profiles and custom labels, as shown in the following example:

```
spring:
    cloud:
      config:
         server:
           health:
              repositories:
                myservice:
                  label: mylabel
                myservice-dev:
                  name: myservice
                  profiles: development
```
You can disable the Health Indicator by setting health.config.enabled=false.

### **44.3. Security**

You can secure your Config Server in any way that makes sense to you (from physical network security to OAuth2 bearer tokens), because Spring Security and Spring Boot offer support for many security arrangements.

To use the default Spring Boot-configured HTTP Basic security, include Spring Security on the classpath (for example, through spring-boot-starter-security). The default is a username of user and a randomly generated password. A random password is not useful in practice, so we recommend you configure the password (by setting spring.security.user.password) and encrypt it (see below for instructions on how to do that).

### **44.4. Encryption and Decryption**

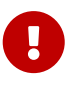

To use the encryption and decryption features you need the full-strength JCE installed in your JVM (it is not included by default). You can download the "Java Cryptography Extension (JCE) Unlimited Strength Jurisdiction Policy Files" from Oracle and follow the installation instructions (essentially, you need to replace the two policy files in the JRE lib/security directory with the ones that you downloaded).

If the remote property sources contain encrypted content (values starting with {cipher}), they are decrypted before sending to clients over HTTP. The main advantage of this setup is that the property values need not be in plain text when they are "at rest" (for example, in a git repository). If a value cannot be decrypted, it is removed from the property source and an additional property is added with the same key but prefixed with invalid and a value that means "not applicable" (usually <n/a>). This is largely to prevent cipher text being used as a password and accidentally leaking.

If you set up a remote config repository for config client applications, it might contain an application.yml similar to the following:

*application.yml*

```
spring:
   datasource:
      username: dbuser
      password: '{cipher}FKSAJDFGYOS8F7GLHAKERGFHLSAJ'
```
Encrypted values in application.properties file must not be wrapped in quotes. Otherwise, the value is not decrypted. The following example shows values that would work:

*application.properties*

spring.datasource.username: dbuser spring.datasource.password: {cipher}FKSAJDFGYOS8F7GLHAKERGFHLSAJ

You can safely push this plain text to a shared git repository, and the secret password remains protected.

The server also exposes /encrypt and /decrypt endpoints (on the assumption that these are secured and only accessed by authorized agents). If you edit a remote config file, you can use the Config Server to encrypt values by POSTing to the /encrypt endpoint, as shown in the following example:

```
$ curl localhost:8888/encrypt -s -d mysecret
682bc583f4641835fa2db009355293665d2647dade3375c0ee201de2a49f7bda
```
 $\bigcirc$ 

If you are testing with curl, then use --data-urlencode (instead of -d) and prefix the value to encrypt with = (curl requires this) or set an explicit Content-Type: text/plain to make sure curl encodes the data correctly when there are special characters ('+' is particularly tricky).

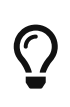

Be sure not to include any of the curl command statistics in the encrypted value, this is why the examples use the -s option to silence them. Outputting the value to a file can help avoid this problem.

The inverse operation is also available through /decrypt (provided the server is configured with a symmetric key or a full key pair), as shown in the following example:

```
$ curl localhost:8888/decrypt -s -d
682bc583f4641835fa2db009355293665d2647dade3375c0ee201de2a49f7bda
mysecret
```
Take the encrypted value and add the {cipher} prefix before you put it in the YAML or properties file and before you commit and push it to a remote (potentially insecure) store.

The /encrypt and /decrypt endpoints also both accept paths in the form of /\*/{application}/{profiles}, which can be used to control cryptography on a per-application (name) and per-profile basis when clients call into the main environment resource.

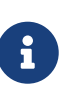

To control the cryptography in this granular way, you must also provide a @Bean of type TextEncryptorLocator that creates a different encryptor per name and profiles. The one that is provided by default does not do so (all encryptions use the same key).

The spring command line client (with Spring Cloud CLI extensions installed) can also be used to encrypt and decrypt, as shown in the following example:

```
$ spring encrypt mysecret --key foo
682bc583f4641835fa2db009355293665d2647dade3375c0ee201de2a49f7bda
$ spring decrypt --key foo
682bc583f4641835fa2db009355293665d2647dade3375c0ee201de2a49f7bda
mysecret
```
To use a key in a file (such as an RSA public key for encryption), prepend the key value with "@" and provide the file path, as shown in the following example:

```
$ spring encrypt mysecret --key @${HOME}/.ssh/id_rsa.pub
AQAjPgt3eFZQXwt8tsHAVv/QHiY5sI2dRcR+...
```
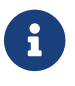

The --key argument is mandatory (despite having a -- prefix).

### **44.5. Key Management**

The Config Server can use a symmetric (shared) key or an asymmetric one (RSA key pair). The asymmetric choice is superior in terms of security, but it is often more convenient to use a symmetric key since it is a single property value to configure in the bootstrap.properties.

To configure a symmetric key, you need to set encrypt.key to a secret String (or use the ENCRYPT\_KEY environment variable to keep it out of plain-text configuration files).

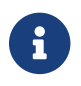

You cannot configure an asymmetric key using encrypt.key.

To configure an asymmetric key use a keystore (e.g. as created by the keytool utility that comes with the JDK). The keystore properties are encrypt.keyStore.\* with \* equal to

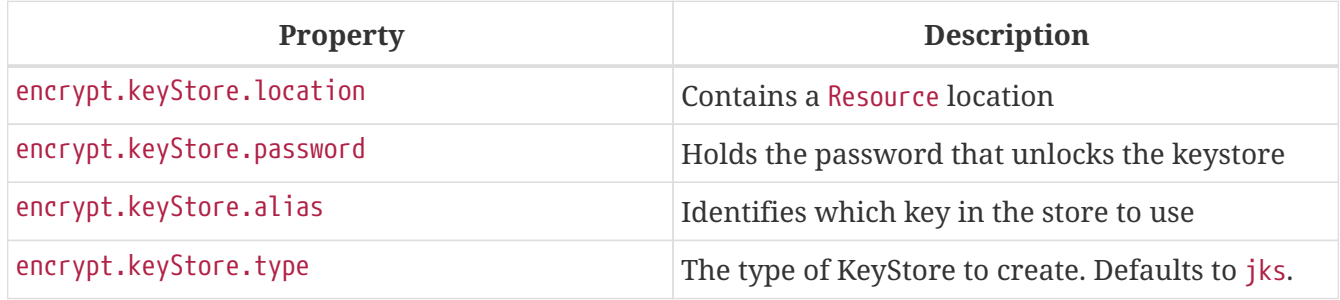

The encryption is done with the public key, and a private key is needed for decryption. Thus, in principle, you can configure only the public key in the server if you want to only encrypt (and are prepared to decrypt the values yourself locally with the private key). In practice, you might not want to do decrypt locally, because it spreads the key management process around all the clients, instead of concentrating it in the server. On the other hand, it can be a useful option if your config server is relatively insecure and only a handful of clients need the encrypted properties.

### **44.6. Creating a Key Store for Testing**

To create a keystore for testing, you can use a command resembling the following:

\$ keytool -genkeypair -alias mytestkey -keyalg RSA \ -dname "CN=Web Server,OU=Unit,O=Organization,L=City,S=State,C=US" \ -keypass changeme -keystore server.jks -storepass letmein

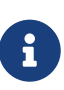

When using JDK 11 or above you may get the following warning when using the command above. In this case you probably want to make sure the keypass and storepass values match.

Warning: Different store and key passwords not supported for PKCS12 KeyStores. Ignoring user-specified -keypass value.

Put the server.jks file in the classpath (for instance) and then, in your bootstrap.yml, for the Config Server, create the following settings:

```
encrypt:
    keyStore:
      location: classpath:/server.jks
      password: letmein
      alias: mytestkey
      secret: changeme
```
### **44.7. Using Multiple Keys and Key Rotation**

In addition to the {cipher} prefix in encrypted property values, the Config Server looks for zero or more {name:value} prefixes before the start of the (Base64 encoded) cipher text. The keys are passed to a TextEncryptorLocator, which can do whatever logic it needs to locate a TextEncryptor for the cipher. If you have configured a keystore (encrypt.keystore.location), the default locator looks for keys with aliases supplied by the key prefix, with a cipher text like resembling the following:

foo: bar: `{cipher}{key:testkey}...`

The locator looks for a key named "testkey". A secret can also be supplied by using a {secret:  $\cdots$ } value in the prefix. However, if it is not supplied, the default is to use the keystore password (which is what you get when you build a keystore and do not specify a secret). If you do supply a secret, you should also encrypt the secret using a custom SecretLocator.

When the keys are being used only to encrypt a few bytes of configuration data (that is, they are not being used elsewhere), key rotation is hardly ever necessary on cryptographic grounds. However, you might occasionally need to change the keys (for example, in the event of a security breach). In that case, all the clients would need to change their source config files (for example, in git) and use a new {key:…} prefix in all the ciphers. Note that the clients need to first check that the key alias is available in the Config Server keystore.

# $\bigcirc$

If you want to let the Config Server handle all encryption as well as decryption, the {name:value} prefixes can also be added as plain text posted to the /encrypt endpoint, .

### **44.8. Serving Encrypted Properties**

Sometimes you want the clients to decrypt the configuration locally, instead of doing it in the server. In that case, if you provide the encrypt.\* configuration to locate a key, you can still have /encrypt and /decrypt endpoints, but you need to explicitly switch off the decryption of outgoing properties by placing spring.cloud.config.server.encrypt.enabled=false in bootstrap.[yml|properties]. If you do not care about the endpoints, it should work if you do not configure either the key or the enabled flag.

## **Chapter 45. Serving Alternative Formats**

The default JSON format from the environment endpoints is perfect for consumption by Spring applications, because it maps directly onto the Environment abstraction. If you prefer, you can consume the same data as YAML or Java properties by adding a suffix (".yml", ".yaml" or ".properties") to the resource path. This can be useful for consumption by applications that do not care about the structure of the JSON endpoints or the extra metadata they provide (for example, an application that is not using Spring might benefit from the simplicity of this approach).

The YAML and properties representations have an additional flag (provided as a boolean query parameter called resolvePlaceholders) to signal that placeholders in the source documents (in the standard Spring  $\{\cdots\}$  form) should be resolved in the output before rendering, where possible. This is a useful feature for consumers that do not know about the Spring placeholder conventions.

 $\mathbf{i}$ 

There are limitations in using the YAML or properties formats, mainly in relation to the loss of metadata. For example, the JSON is structured as an ordered list of property sources, with names that correlate with the source. The YAML and properties forms are coalesced into a single map, even if the origin of the values has multiple sources, and the names of the original source files are lost. Also, the YAML representation is not necessarily a faithful representation of the YAML source in a backing repository either. It is constructed from a list of flat property sources, and assumptions have to be made about the form of the keys.

## **Chapter 46. Serving Plain Text**

Instead of using the Environment abstraction (or one of the alternative representations of it in YAML or properties format), your applications might need generic plain-text configuration files that are tailored to their environment. The Config Server provides these through an additional endpoint at /{application}/{profile}/{label}/{path}, where application, profile, and label have the same meaning as the regular environment endpoint, but path is a path to a file name (such as log.xml). The source files for this endpoint are located in the same way as for the environment endpoints. The same search path is used for properties and YAML files. However, instead of aggregating all matching resources, only the first one to match is returned.

After a resource is located, placeholders in the normal format  $(\frac{1}{2} \cdots)$  are resolved by using the effective Environment for the supplied application name, profile, and label. In this way, the resource endpoint is tightly integrated with the environment endpoints.

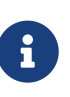

As with the source files for environment configuration, the profile is used to resolve the file name. So, if you want a profile-specific file, /\*/development/\*/logback.xml can be resolved by a file called logbackdevelopment.xml (in preference to logback.xml).

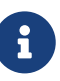

If you do not want to supply the label and let the server use the default label, you can supply a useDefaultLabel request parameter. Consequently, the preceding example for the default profile could be /sample/default/nginx.conf?useDefaultLabel.

At present, Spring Cloud Config can serve plaintext for git, SVN, native backends, and AWS S3. The support for git, SVN, and native backends is identical. AWS S3 works a bit differently. The following sections show how each one works:

- [Git, SVN, and Native Backends](#page-207-0)
- [AWS S3](#page-208-0)

### <span id="page-207-0"></span>**46.1. Git, SVN, and Native Backends**

Consider the following example for a GIT or SVN repository or a native backend:

```
application.yml
nginx.conf
```
The nginx.conf might resemble the following listing:

```
server {
    listen 80;
   server_name ${nginx.server.name};
}
```
application.yml might resemble the following listing:

```
nginx:
    server:
      name: example.com
---
spring:
    profiles: development
nginx:
    server:
      name: develop.com
```
The /sample/default/master/nginx.conf resource might be as follows:

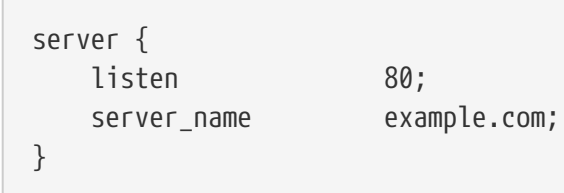

/sample/development/master/nginx.conf might be as follows:

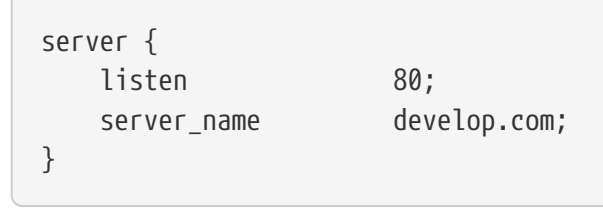

### <span id="page-208-0"></span>**46.2. AWS S3**

To enable serving plain text for AWS s3, the Config Server application needs to include a dependency on Spring Cloud AWS. For details on how to set up that dependency, see the [Spring](https://cloud.spring.io/spring-cloud-static/spring-cloud-aws/2.1.3.RELEASE/single/spring-cloud-aws.html#_spring_cloud_aws_maven_dependency_management) [Cloud AWS Reference Guide](https://cloud.spring.io/spring-cloud-static/spring-cloud-aws/2.1.3.RELEASE/single/spring-cloud-aws.html#_spring_cloud_aws_maven_dependency_management). Then you need to configure Spring Cloud AWS, as described in the [Spring Cloud AWS Reference Guide.](https://cloud.spring.io/spring-cloud-static/spring-cloud-aws/2.1.3.RELEASE/single/spring-cloud-aws.html#_configuring_credentials)

### **46.3. Decrypting Plain Text**

By default, encrypted values in plain text files are not decrypted. In order to enable decryption for plain text files, set spring.cloud.config.server.encrypt.enabled=true and spring.cloud.config.server.encrypt.plainTextEncrypt=true in bootstrap.[yml|properties]

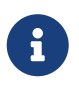

Decrypting plain text files is only supported for YAML, JSON, and properties file extensions.

If this feature is enabled, and an unsupported file extention is requested, any encrypted values in the file will not be decrypted.

## **Chapter 47. Embedding the Config Server**

The Config Server runs best as a standalone application. However, if need be, you can embed it in another application. To do so, use the @EnableConfigServer annotation. An optional property named spring.cloud.config.server.bootstrap can be useful in this case. It is a flag to indicate whether the server should configure itself from its own remote repository. By default, the flag is off, because it can delay startup. However, when embedded in another application, it makes sense to initialize the same way as any other application. When setting spring.cloud.config.server.bootstrap to true you must also use a [composite environment repository configuration.](#page-198-0) For example

```
spring:
    application:
      name: configserver
    profiles:
      active: composite
    cloud:
      config:
        server:
           composite:
             - type: native
                search-locations: ${HOME}/Desktop/config
           bootstrap: true
```
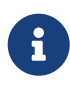

If you use the bootstrap flag, the config server needs to have its name and repository URI configured in bootstrap.yml.

To change the location of the server endpoints, you can (optionally) set spring.cloud.config.server.prefix (for example, /config), to serve the resources under a prefix. The prefix should start but not end with a  $/$ . It is applied to the @RequestMappings in the Config Server (that is, underneath the Spring Boot server.servletPath and server.contextPath prefixes).

If you want to read the configuration for an application directly from the backend repository (instead of from the config server), you basically want an embedded config server with no endpoints. You can switch off the endpoints entirely by not using the @EnableConfigServer annotation (set spring.cloud.config.server.bootstrap=true).

## **Chapter 48. Push Notifications and Spring Cloud Bus**

Many source code repository providers (such as Github, Gitlab, Gitea, Gitee, Gogs, or Bitbucket) notify you of changes in a repository through a webhook. You can configure the webhook through the provider's user interface as a URL and a set of events in which you are interested. For instance, [Github](https://developer.github.com/v3/activity/events/types/#pushevent) uses a POST to the webhook with a JSON body containing a list of commits and a header (X-Github-Event) set to push. If you add a dependency on the spring-cloud-config-monitor library and activate the Spring Cloud Bus in your Config Server, then a /monitor endpoint is enabled.

When the webhook is activated, the Config Server sends a RefreshRemoteApplicationEvent targeted at the applications it thinks might have changed. The change detection can be strategized. However, by default, it looks for changes in files that match the application name (for example, foo.properties is targeted at the foo application, while application.properties is targeted at all applications). The strategy to use when you want to override the behavior is PropertyPathNotificationExtractor, which accepts the request headers and body as parameters and returns a list of file paths that changed.

The default configuration works out of the box with Github, Gitlab, Gitea, Gitee, Gogs or Bitbucket. In addition to the JSON notifications from Github, Gitlab, Gitee, or Bitbucket, you can trigger a change notification by POSTing to /monitor with form-encoded body parameters in the pattern of path={application}. Doing so broadcasts to applications matching the {application} pattern (which can contain wildcards).

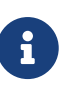

The RefreshRemoteApplicationEvent is transmitted only if the spring-cloud-bus is activated in both the Config Server and in the client application.

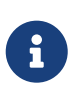

The default configuration also detects filesystem changes in local git repositories. In that case, the webhook is not used. However, as soon as you edit a config file, a refresh is broadcast.

## **Chapter 49. Spring Cloud Config Client**

A Spring Boot application can take immediate advantage of the Spring Config Server (or other external property sources provided by the application developer). It also picks up some additional useful features related to Environment change events.

### **49.1. Config First Bootstrap**

The default behavior for any application that has the Spring Cloud Config Client on the classpath is as follows: When a config client starts, it binds to the Config Server (through the spring.cloud.config.uri bootstrap configuration property) and initializes Spring Environment with remote property sources.

The net result of this behavior is that all client applications that want to consume the Config Server need a bootstrap.yml (or an environment variable) with the server address set in spring.cloud.config.uri (it defaults to "http://localhost:8888").

### **49.2. Discovery First Bootstrap**

If you use a DiscoveryClient implementation, such as Spring Cloud Netflix and Eureka Service Discovery or Spring Cloud Consul, you can have the Config Server register with the Discovery Service. However, in the default "Config First" mode, clients cannot take advantage of the registration.

If you prefer to use DiscoveryClient to locate the Config Server, you can do so by setting spring.cloud.config.discovery.enabled=true (the default is false). The net result of doing so is that client applications all need a bootstrap.yml (or an environment variable) with the appropriate discovery configuration. For example, with Spring Cloud Netflix, you need to define the Eureka server address (for example, in eureka.client.serviceUrl.defaultZone). The price for using this option is an extra network round trip on startup, to locate the service registration. The benefit is that, as long as the Discovery Service is a fixed point, the Config Server can change its coordinates. The default service ID is configserver, but you can change that on the client by setting spring.cloud.config.discovery.serviceId (and on the server, in the usual way for a service, such as by setting spring.application.name).

The discovery client implementations all support some kind of metadata map (for example, we have eureka.instance.metadataMap for Eureka). Some additional properties of the Config Server may need to be configured in its service registration metadata so that clients can connect correctly. If the Config Server is secured with HTTP Basic, you can configure the credentials as user and password. Also, if the Config Server has a context path, you can set configPath. For example, the following YAML file is for a Config Server that is a Eureka client:

```
eureka:
    instance:
      ...
      metadataMap:
        user: osufhalskjrtl
        password: lviuhlszvaorhvlo5847
        configPath: /config
```
### **49.2.1. Discovery First Bootstrap Using Eureka And WebClient**

If you use the Eureka DiscoveryClient from Spring Cloud Netflix and also want to use WebClient instead of Jersey or RestTemplate, you need to include WebClient on your classpath as well as set eureka.client.webclient.enabled=true.

### **49.3. Config Client Fail Fast**

In some cases, you may want to fail startup of a service if it cannot connect to the Config Server. If this is the desired behavior, set the bootstrap configuration property spring.cloud.config.failfast=true to make the client halt with an Exception.

### **49.4. Config Client Retry**

If you expect that the config server may occasionally be unavailable when your application starts, you can make it keep trying after a failure. First, you need to set spring.cloud.config.failfast=true. Then you need to add spring-retry and spring-boot-starter-aop to your classpath. The default behavior is to retry six times with an initial backoff interval of 1000ms and an exponential multiplier of 1.1 for subsequent backoffs. You can configure these properties (and others) by setting the spring.cloud.config.retry.\* configuration properties.

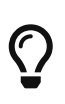

To take full control of the retry behavior, add a @Bean of type RetryOperationsInterceptor with an ID of configServerRetryInterceptor. Spring Retry has a RetryInterceptorBuilder that supports creating one.

### **49.5. Locating Remote Configuration Resources**

The Config Service serves property sources from /{application}/{profile}/{label}, where the default bindings in the client app are as follows:

- "application" = \${spring.application.name}
- "profile" = \${spring.profiles.active} (actually Environment.getActiveProfiles())
- "label" = "master"

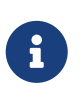

When setting the property \${spring.application.name} do not prefix your app name with the reserved word application- to prevent issues resolving the correct property source.

You can override all of them by setting spring.cloud.config.\* (where \* is name, profile or label). The label is useful for rolling back to previous versions of configuration. With the default Config Server implementation, it can be a git label, branch name, or commit ID. Label can also be provided as a comma-separated list. In that case, the items in the list are tried one by one until one succeeds. This behavior can be useful when working on a feature branch. For instance, you might want to align the config label with your branch but make it optional (in that case, use spring.cloud.config.label=myfeature,develop).

### **49.6. Specifying Multiple Urls for the Config Server**

To ensure high availability when you have multiple instances of Config Server deployed and expect one or more instances to be unavailable from time to time, you can either specify multiple URLs (as a comma-separated list under the spring.cloud.config.uri property) or have all your instances register in a Service Registry like Eureka ( if using Discovery-First Bootstrap mode ). Note that doing so ensures high availability only when the Config Server is not running (that is, when the application has exited) or when a connection timeout has occurred. For example, if the Config Server returns a 500 (Internal Server Error) response or the Config Client receives a 401 from the Config Server (due to bad credentials or other causes), the Config Client does not try to fetch properties from other URLs. An error of that kind indicates a user issue rather than an availability problem.

If you use HTTP basic security on your Config Server, it is currently possible to support per-Config Server auth credentials only if you embed the credentials in each URL you specify under the spring.cloud.config.uri property. If you use any other kind of security mechanism, you cannot (currently) support per-Config Server authentication and authorization.

### **49.7. Configuring Timeouts**

If you want to configure timeout thresholds:

- Read timeouts can be configured by using the property spring.cloud.config.request-readtimeout.
- Connection timeouts can be configured by using the property spring.cloud.config.requestconnect-timeout.

### **49.8. Security**

If you use HTTP Basic security on the server, clients need to know the password (and username if it is not the default). You can specify the username and password through the config server URI or via separate username and password properties, as shown in the following example:

```
bootstrap.yml
```

```
spring:
   cloud:
      config:
       uri: https://user:secret@myconfig.mycompany.com
```
The following example shows an alternate way to pass the same information:

*bootstrap.yml*

spring: cloud: config: uri: https://myconfig.mycompany.com username: user password: secret

The spring.cloud.config.password and spring.cloud.config.username values override anything that is provided in the URI.

If you deploy your apps on Cloud Foundry, the best way to provide the password is through service credentials (such as in the URI, since it does not need to be in a config file). The following example works locally and for a user-provided service on Cloud Foundry named configserver:

*bootstrap.yml*

```
spring:
   cloud:
      config:
       uri:
${vcap.services.configserver.credentials.uri:http://user:password@localhost:8888}
```
If config server requires client side TLS certificate, you can configure client side TLS certificate and trust store via properties, as shown in following example:
*bootstrap.yml*

```
spring:
   cloud:
      config:
        uri: https://myconfig.myconfig.com
      t \leq t  enabled: true
          key-store: <path-of-key-store>
          key-store-type: PKCS12
          key-store-password: <key-store-password>
          key-password: <key-password>
          trust-store: <path-of-trust-store>
          trust-store-type: PKCS12
          trust-store-password: <trust-store-password>
```
The spring.cloud.config.tls.enabled needs to be true to enable config client side TLS. When spring.cloud.config.tls.trust-store is omitted, a JVM default trust store is used. The default value for spring.cloud.config.tls.key-store-type and spring.cloud.config.tls.trust-store-type is PKCS12. When password properties are omitted, empty password is assumed.

If you use another form of security, you might need to [provide a](#page-216-0) [RestTemplate](#page-216-0) to the ConfigServicePropertySourceLocator (for example, by grabbing it in the bootstrap context and injecting it).

### **49.8.1. Health Indicator**

The Config Client supplies a Spring Boot Health Indicator that attempts to load configuration from the Config Server. The health indicator can be disabled by setting health.config.enabled=false. The response is also cached for performance reasons. The default cache time to live is 5 minutes. To change that value, set the health.config.time-to-live property (in milliseconds).

### <span id="page-216-0"></span>**49.8.2. Providing A Custom RestTemplate**

In some cases, you might need to customize the requests made to the config server from the client. Typically, doing so involves passing special Authorization headers to authenticate requests to the server. To provide a custom RestTemplate:

1. Create a new configuration bean with an implementation of PropertySourceLocator, as shown in the following example:

```
@Configuration
public class CustomConfigServiceBootstrapConfiguration {
      @Bean
      public ConfigServicePropertySourceLocator configServicePropertySourceLocator() {
          ConfigClientProperties clientProperties = configClientProperties();
         ConfigServicePropertySourceLocator configServicePropertySourceLocator = new
ConfigServicePropertySourceLocator(clientProperties);
configServicePropertySourceLocator.setRestTemplate(customRestTemplate(clientProperties
));
          return configServicePropertySourceLocator;
      }
}
```
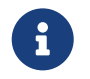

For a simplified approach to adding Authorization headers, the spring.cloud.config.headers.\* property can be used instead.

1. In resources/META-INF, create a file called spring.factories and specify your custom configuration, as shown in the following example:

*spring.factories*

```
org.springframework.cloud.bootstrap.BootstrapConfiguration =
com.my.config.client.CustomConfigServiceBootstrapConfiguration
```
#### **49.8.3. Vault**

When using Vault as a backend to your config server, the client needs to supply a token for the server to retrieve values from Vault. This token can be provided within the client by setting spring.cloud.config.token in bootstrap.yml, as shown in the following example:

*bootstrap.yml*

```
spring:
    cloud:
      config:
         token: YourVaultToken
```
## **49.9. Nested Keys In Vault**

Vault supports the ability to nest keys in a value stored in Vault, as shown in the following example:

```
echo -n '{"appA": {"secret": "appAsecret"}, "bar": "baz"}' | vault write secret/myapp -
```
This command writes a JSON object to your Vault. To access these values in Spring, you would use the traditional dot(.) annotation, as shown in the following example

```
@Value("${appA.secret}")
String name = "World";
```
The preceding code would sets the value of the name variable to appAsecret.

# **Spring Cloud Consul**

#### **Hoxton.SR11**

This project provides Consul integrations for Spring Boot apps through autoconfiguration and binding to the Spring Environment and other Spring programming model idioms. With a few simple annotations you can quickly enable and configure the common patterns inside your application and build large distributed systems with Consul based components. The patterns provided include Service Discovery, Control Bus and Configuration. Intelligent Routing (Zuul) and Client Side Load Balancing (Ribbon), Circuit Breaker (Hystrix) are provided by integration with Spring Cloud Netflix.

# **Chapter 50. Quick Start**

This quick start walks through using Spring Cloud Consul for Service Discovery and Distributed Configuration.

First, run Consul Agent on your machine. Then you can access it and use it as a Service Registry and Configuration source with Spring Cloud Consul.

## **50.1. Discovery Client Usage**

To use these features in an application, you can build it as a Spring Boot application that depends on spring-cloud-consul-core. The most convenient way to add the dependency is with a Spring Boot starter: org.springframework.cloud:spring-cloud-starter-consul-discovery. We recommend using dependency management and spring-boot-starter-parent. The following example shows a typical Maven configuration:

```
pom.xml
```

```
<project>
<parent>
      <groupId>org.springframework.boot</groupId>
      <artifactId>spring-boot-starter-parent</artifactId>
      <version>{spring-boot-version}</version>
      <relativePath/> <!-- lookup parent from repository -->
    </parent>
   <dependencies>
      <dependency>
        <groupId>org.springframework.cloud</groupId>
        <artifactId>spring-cloud-starter-consul-discovery</artifactId>
      </dependency>
      <dependency>
        <groupId>org.springframework.boot</groupId>
        <artifactId>spring-boot-starter-test</artifactId>
        <scope>test</scope>
      </dependency>
   </dependencies>
   <dependencyManagement>
      <dependencies>
        <dependency>
          <groupId>org.springframework.cloud</groupId>
          <artifactId>spring-cloud-dependencies</artifactId>
          <version>${spring-cloud.version}</version>
          <type>pom</type>
          <scope>import</scope>
        </dependency>
      </dependencies>
   </dependencyManagement>
    <build>
      <plugins>
        <plugin>
          <groupId>org.springframework.boot</groupId>
          <artifactId>spring-boot-maven-plugin</artifactId>
        </plugin>
      </plugins>
   </build>
</project>
```
The following example shows a typical Gradle setup:

*build.gradle*

```
plugins {
    id 'org.springframework.boot' version ${spring-boot-version}
    id 'io.spring.dependency-management' version ${spring-dependency-management-version}
    id 'java'
}
repositories {
    mavenCentral()
}
dependencies {
    implementation 'org.springframework.cloud:spring-cloud-starter-consul-discovery'
    testImplementation 'org.springframework.boot:spring-boot-starter-test'
}
dependencyManagement {
    imports {
      mavenBom "org.springframework.cloud:spring-cloud-
dependencies:${springCloudVersion}"
    }
}
```
Now you can create a standard Spring Boot application, such as the following HTTP server:

```
@SpringBootApplication
@RestController
public class Application {
      @GetMapping("/")
      public String home() {
          return "Hello World!";
      }
      public static void main(String[] args) {
          SpringApplication.run(Application.class, args);
      }
}
```
When this HTTP server runs, it connects to Consul Agent running at the default local 8500 port. To modify the startup behavior, you can change the location of Consul Agent by using application.properties, as shown in the following example:

spring: cloud: consul: host: localhost port: 8500

You can now use DiscoveryClient, @LoadBalanced RestTemplate, or @LoadBalanced WebClient.Builder to retrieve services and instances data from Consul, as shown in the following example:

```
@Autowired
private DiscoveryClient discoveryClient;
public String serviceUrl() {
    List<ServiceInstance> list = discoveryClient.getInstances("STORES");
    if (list != null \delta\delta list.size() > \delta ) {
          return list.get(0).getUri().toString();
      }
      return null;
}
```
## **50.2. Distributed Configuration Usage**

To use these features in an application, you can build it as a Spring Boot application that depends on spring-cloud-consul-core and spring-cloud-consul-config. The most convenient way to add the dependency is with a Spring Boot starter: org.springframework.cloud:spring-cloud-starter-consulconfig. We recommend using dependency management and spring-boot-starter-parent. The following example shows a typical Maven configuration:

```
pom.xml
```

```
<project>
<parent>
      <groupId>org.springframework.boot</groupId>
      <artifactId>spring-boot-starter-parent</artifactId>
      <version>{spring-boot-version}</version>
      <relativePath/> <!-- lookup parent from repository -->
   </parent>
   <dependencies>
      <dependency>
        <groupId>org.springframework.cloud</groupId>
        <artifactId>spring-cloud-starter-consul-config</artifactId>
      </dependency>
      <dependency>
        <groupId>org.springframework.boot</groupId>
        <artifactId>spring-boot-starter-test</artifactId>
        <scope>test</scope>
      </dependency>
   </dependencies>
   <dependencyManagement>
      <dependencies>
        <dependency>
          <groupId>org.springframework.cloud</groupId>
          <artifactId>spring-cloud-dependencies</artifactId>
          <version>${spring-cloud.version}</version>
          <type>pom</type>
          <scope>import</scope>
        </dependency>
      </dependencies>
   </dependencyManagement>
    <build>
      <plugins>
        <plugin>
          <groupId>org.springframework.boot</groupId>
          <artifactId>spring-boot-maven-plugin</artifactId>
        </plugin>
      </plugins>
   </build>
</project>
```
The following example shows a typical Gradle setup:

*build.gradle*

```
plugins {
    id 'org.springframework.boot' version ${spring-boot-version}
    id 'io.spring.dependency-management' version ${spring-dependency-management-version}
    id 'java'
}
repositories {
    mavenCentral()
}
dependencies {
    implementation 'org.springframework.cloud:spring-cloud-starter-consul-config'
    testImplementation 'org.springframework.boot:spring-boot-starter-test'
}
dependencyManagement {
    imports {
      mavenBom "org.springframework.cloud:spring-cloud-
dependencies:${springCloudVersion}"
    }
}
```
Now you can create a standard Spring Boot application, such as the following HTTP server:

```
@SpringBootApplication
@RestController
public class Application {
      @GetMapping("/")
      public String home() {
          return "Hello World!";
      }
      public static void main(String[] args) {
          SpringApplication.run(Application.class, args);
      }
}
```
The application retrieves configuration data from Consul.

# **Chapter 51. Install Consul**

Please see the [installation documentation](https://www.consul.io/intro/getting-started/install.html) for instructions on how to install Consul.

# **Chapter 52. Consul Agent**

A Consul Agent client must be available to all Spring Cloud Consul applications. By default, the Agent client is expected to be at localhost:8500. See the [Agent documentation](https://consul.io/docs/agent/basics.html) for specifics on how to start an Agent client and how to connect to a cluster of Consul Agent Servers. For development, after you have installed consul, you may start a Consul Agent using the following command:

./src/main/bash/local\_run\_consul.sh

This will start an agent in server mode on port 8500, with the ui available at [localhost:8500](http://localhost:8500)

# **Chapter 53. Service Discovery with Consul**

Service Discovery is one of the key tenets of a microservice based architecture. Trying to hand configure each client or some form of convention can be very difficult to do and can be very brittle. Consul provides Service Discovery services via an [HTTP API](https://www.consul.io/docs/agent/http.html) and [DNS.](https://www.consul.io/docs/agent/dns.html) Spring Cloud Consul leverages the HTTP API for service registration and discovery. This does not prevent non-Spring Cloud applications from leveraging the DNS interface. Consul Agents servers are run in a [cluster](https://www.consul.io/docs/internals/architecture.html) that communicates via a [gossip protocol](https://www.consul.io/docs/internals/gossip.html) and uses the [Raft consensus protocol](https://www.consul.io/docs/internals/consensus.html).

## **53.1. How to activate**

To activate Consul Service Discovery use the starter with group org.springframework.cloud and artifact id spring-cloud-starter-consul-discovery. See the [Spring Cloud Project page](https://projects.spring.io/spring-cloud/) for details on setting up your build system with the current Spring Cloud Release Train.

## **53.2. Registering with Consul**

When a client registers with Consul, it provides meta-data about itself such as host and port, id, name and tags. An HTTP [Check](https://www.consul.io/docs/agent/checks.html) is created by default that Consul hits the /actuator/health endpoint every 10 seconds. If the health check fails, the service instance is marked as critical.

Example Consul client:

```
@SpringBootApplication
@RestController
public class Application {
      @RequestMapping("/")
      public String home() {
          return "Hello world";
      }
      public static void main(String[] args) {
          new SpringApplicationBuilder(Application.class).web(true).run(args);
      }
}
```
(i.e. utterly normal Spring Boot app). If the Consul client is located somewhere other than localhost:8500, the configuration is required to locate the client. Example:

```
spring:
    cloud:
      consul:
         host: localhost
         port: 8500
```
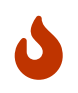

If you use [Spring Cloud Consul Config](#page-236-0), the above values will need to be placed in bootstrap.yml instead of application.yml.

The default service name, instance id and port, taken from the Environment, are \${spring.application.name}, the Spring Context ID and \${server.port} respectively.

To disable the Consul Discovery Client you can set spring.cloud.consul.discovery.enabled to false. Consul Discovery Client will also be disabled when spring.cloud.discovery.enabled is set to false.

To disable the service registration you can set spring.cloud.consul.discovery.register to false.

#### **53.2.1. Registering Management as a Separate Service**

When management server port is set to something different than the application port, by setting management.server.port property, management service will be registered as a separate service than the application service. For example:

*application.yml*

```
spring:
    application:
      name: myApp
management:
    server:
      port: 4452
```
Above configuration will register following 2 services:

• Application Service:

ID: myApp Name: myApp

• Management Service:

ID: myApp-management Name: myApp-management

Management service will inherit its instanceId and serviceName from the application service. For

example:

*application.yml*

```
spring:
    application:
      name: myApp
management:
    server:
      port: 4452
spring:
    cloud:
      consul:
        discovery:
           instance-id: custom-service-id
           serviceName: myprefix-${spring.application.name}
```
Above configuration will register following 2 services:

• Application Service:

ID: custom-service-id Name: myprefix-myApp

• Management Service:

ID: custom-service-id-management Name: myprefix-myApp-management

Further customization is possible via following properties:

/\*\* Port to register the management service under (defaults to management port) \*/ spring.cloud.consul.discovery.management-port

/\*\* Suffix to use when registering management service (defaults to "management" \*/ spring.cloud.consul.discovery.management-suffix

/\*\* Tags to use when registering management service (defaults to "management" \*/ spring.cloud.consul.discovery.management-tags

#### **53.2.2. HTTP Health Check**

The health check for a Consul instance defaults to "/actuator/health", which is the default location of the health endpoint in a Spring Boot Actuator application. You need to change this, even for an Actuator application, if you use a non-default context path or servlet path (e.g. server.servletPath=/foo) or management endpoint path (e.g. management.server.servlet.context-

#### path=/admin).

The interval that Consul uses to check the health endpoint may also be configured. "10s" and "1m" represent 10 seconds and 1 minute respectively.

This example illustrates the above (see the spring.cloud.consul.discovery.health-check-\* properties in [the appendix page](appendix.html) for more options).

*application.yml*

```
spring:
   cloud:
      consul:
        discovery:
          healthCheckPath: ${management.server.servlet.context-path}/actuator/health
          healthCheckInterval: 15s
```
You can disable the HTTP health check entirely by setting spring.cloud.consul.discovery.registerhealth-check=false.

#### **Applying Headers**

Headers can be applied to health check requests. For example, if you're trying to register a [Spring](https://cloud.spring.io/spring-cloud-config/) [Cloud Config](https://cloud.spring.io/spring-cloud-config/) server that uses [Vault Backend:](https://github.com/spring-cloud/spring-cloud-config/blob/master/docs/src/main/asciidoc/spring-cloud-config.adoc#vault-backend)

*application.yml*

```
spring:
    cloud:
      consul:
        discovery:
           health-check-headers:
             X-Config-Token: 6442e58b-d1ea-182e-cfa5-cf9cddef0722
```
According to the HTTP standard, each header can have more than one values, in which case, an array can be supplied:

*application.yml*

```
spring:
    cloud:
      consul:
        discovery:
           health-check-headers:
             X-Config-Token:
               - "6442e58b-d1ea-182e-cfa5-cf9cddef0722"
               - "Some other value"
```
### **53.2.3. Actuator Health Indicator(s)**

If the service instance is a Spring Boot Actuator application, it may be provided the following Actuator health indicators.

#### **DiscoveryClientHealthIndicator**

When Consul Service Discovery is active, a [DiscoverClientHealthIndicator](https://cloud.spring.io/spring-cloud-commons/2.2.x/reference/html/#health-indicator) is configured and made available to the Actuator health endpoint. See [here](https://cloud.spring.io/spring-cloud-commons/2.2.x/reference/html/#health-indicator) for configuration options.

#### **ConsulHealthIndicator**

An indicator is configured that verifies the health of the ConsulClient.

By default, it retrieves the Consul leader node status and all registered services. In deployments that have many registered services it may be costly to retrieve all services on every health check. To skip the service retrieval and only check the leader node status set spring.cloud.consul.healthindicator.include-services-query=false.

To disable the indicator set management.health.consul.enabled=false.

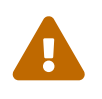

When the application runs in [bootstrap context mode](https://cloud.spring.io/spring-cloud-commons/2.2.x/reference/html/#the-bootstrap-application-context) (the default), this indicator is loaded into the bootstrap context and is not made available to the Actuator health endpoint.

#### **53.2.4. Metadata and Consul tags**

Consul does not yet support metadata on services. Spring Cloud's ServiceInstance has a Map<String, String> metadata field. Spring Cloud Consul uses Consul tags to approximate metadata until Consul officially supports metadata. Tags with the form key=value will be split and used as a Map key and value respectively. Tags without the equal = sign, will be used as both the key and value.

*application.yml*

```
spring:
    cloud:
      consul:
         discovery:
           tags: foo=bar, baz
```
The above configuration will result in a map with foo $\rightarrow$ bar and baz $\rightarrow$ baz.

#### **Generated Metadata**

The Consul Auto Registration will generate a few entries automatically.

*Table 4. Auto Generated Metadata*

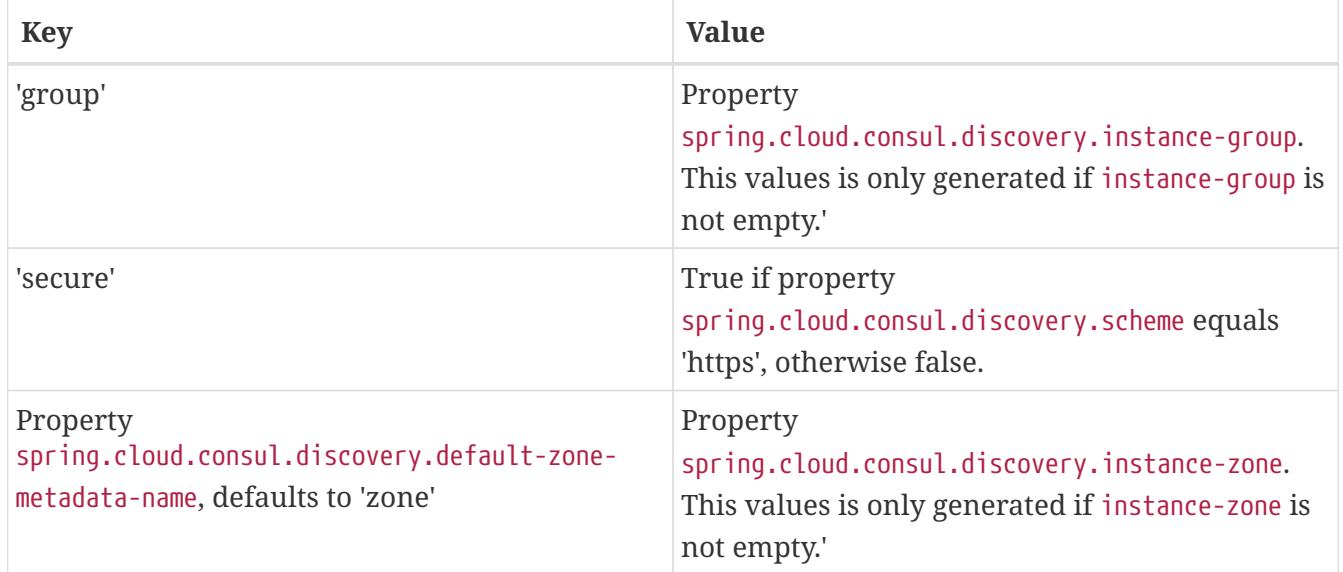

#### **Official Consul Metadata**

Consul added official support for a meta field that is a Map<String, String>. Spring Cloud Consul has added spring.cloud.consul.discovery.metadata and spring.cloud.consul.discovery.managementmetadata properties to support it.

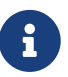

By default, the ServiceInstance.getMetadata() method from Spring Cloud Commons will continue to populated by parsing the spring.cloud.consul.discovery.tags property for backwards compatibility. To change this behaviour set spring.cloud.consul.discovery.tags-as-metadata=false and the metadata will be populated from spring.cloud.consul.discovery.metadata. In a future version, parsing the tags property will be removed.

#### **53.2.5. Making the Consul Instance ID Unique**

By default a consul instance is registered with an ID that is equal to its Spring Application Context ID. By default, the Spring Application Context ID is \${spring.application.name}:comma,separated,profiles:\${server.port}. For most cases, this will allow multiple instances of one service to run on one machine. If further uniqueness is required, Using Spring Cloud you can override this by providing a unique identifier in spring.cloud.consul.discovery.instanceId. For example:

*application.yml*

```
spring:
   cloud:
      consul:
        discovery:
          instanceId:
${spring.application.name}:${vcap.application.instance_id:${spring.application.instanc
e id:${random.value}}}
```
With this metadata, and multiple service instances deployed on localhost, the random value will

kick in there to make the instance unique. In Cloudfoundry the vcap.application.instance\_id will be populated automatically in a Spring Boot application, so the random value will not be needed.

## **53.3. Looking up services**

### **53.3.1. Using Load-balancer**

Spring Cloud has support for [Feign](https://github.com/spring-cloud/spring-cloud-netflix/blob/master/docs/src/main/asciidoc/spring-cloud-netflix.adoc#spring-cloud-feign) (a REST client builder) and also [Spring](https://github.com/spring-cloud/spring-cloud-netflix/blob/master/docs/src/main/asciidoc/spring-cloud-netflix.adoc#spring-cloud-ribbon) [RestTemplate](https://github.com/spring-cloud/spring-cloud-netflix/blob/master/docs/src/main/asciidoc/spring-cloud-netflix.adoc#spring-cloud-ribbon) for looking up services using the logical service names/ids instead of physical URLs. Both Feign and the discovery-aware RestTemplate utilize [Ribbon](https://cloud.spring.io/spring-cloud-netflix/single/spring-cloud-netflix.html#spring-cloud-ribbon) for client-side load balancing.

If you want to access service STORES using the RestTemplate simply declare:

```
@LoadBalanced
@Bean
public RestTemplate loadbalancedRestTemplate() {
       return new RestTemplate();
}
```
and use it like this (notice how we use the STORES service name/id from Consul instead of a fully qualified domainname):

```
@Autowired
RestTemplate restTemplate;
public String getFirstProduct() {
    return this.restTemplate.getForObject("https://STORES/products/1", String.class);
}
```
If you have Consul clusters in multiple datacenters and you want to access a service in another datacenter a service name/id alone is not enough. In that case you use property spring.cloud.consul.discovery.datacenters.STORES=dc-west where STORES is the service name/id and dc-west is the datacenter where the STORES service lives.

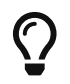

Spring Cloud now also offers support for [Spring Cloud LoadBalancer](https://cloud.spring.io/spring-cloud-commons/reference/html/#_spring_resttemplate_as_a_load_balancer_client).

As Spring Cloud Ribbon is now under maintenance, we suggest you set spring.cloud.loadbalancer.ribbon.enabled to false, so that BlockingLoadBalancerClient is used instead of RibbonLoadBalancerClient.

#### **53.3.2. Using the DiscoveryClient**

You can also use the org.springframework.cloud.client.discovery.DiscoveryClient which provides a simple API for discovery clients that is not specific to Netflix, e.g.

```
@Autowired
private DiscoveryClient discoveryClient;
public String serviceUrl() {
    List<ServiceInstance> list = discoveryClient.getInstances("STORES");
    if (list != null \delta\theta list.size() > \theta) {
          return list.get(0).getUri();
      }
      return null;
}
```
### **53.4. Consul Catalog Watch**

The Consul Catalog Watch takes advantage of the ability of consul to [watch services.](https://www.consul.io/docs/agent/watches.html#services) The Catalog Watch makes a blocking Consul HTTP API call to determine if any services have changed. If there is new service data a Heartbeat Event is published.

To change the frequency of when the Config Watch is called change spring.cloud.consul.config.discovery.catalog-services-watch-delay. The default value is 1000, which is in milliseconds. The delay is the amount of time after the end of the previous invocation and the start of the next.

To disable the Catalog Watch set spring.cloud.consul.discovery.catalogServicesWatch.enabled=false.

The watch uses a Spring TaskScheduler to schedule the call to consul. By default it is a ThreadPoolTaskScheduler with a poolSize of 1. To change the TaskScheduler, create a bean of type TaskScheduler named with the ConsulDiscoveryClientConfiguration.CATALOG\_WATCH\_TASK\_SCHEDULER\_NAME constant.

# <span id="page-236-0"></span>**Chapter 54. Distributed Configuration with Consul**

Consul provides a [Key/Value Store](https://consul.io/docs/agent/http/kv.html) for storing configuration and other metadata. Spring Cloud Consul Config is an alternative to the [Config Server and Client.](https://github.com/spring-cloud/spring-cloud-config) Configuration is loaded into the Spring Environment during the special "bootstrap" phase. Configuration is stored in the /config folder by default. Multiple PropertySource instances are created based on the application's name and the active profiles that mimicks the Spring Cloud Config order of resolving properties. For example, an application with the name "testApp" and with the "dev" profile will have the following property sources created:

config/testApp,dev/ config/testApp/ config/application,dev/ config/application/

The most specific property source is at the top, with the least specific at the bottom. Properties in the config/application folder are applicable to all applications using consul for configuration. Properties in the config/testApp folder are only available to the instances of the service named "testApp".

Configuration is currently read on startup of the application. Sending a HTTP POST to /refresh will cause the configuration to be reloaded. [Config Watch](#page-237-0) will also automatically detect changes and reload the application context.

## **54.1. How to activate**

To get started with Consul Configuration use the starter with group org.springframework.cloud and artifact id spring-cloud-starter-consul-config. See the [Spring Cloud Project page](https://projects.spring.io/spring-cloud/) for details on setting up your build system with the current Spring Cloud Release Train.

This will enable auto-configuration that will setup Spring Cloud Consul Config.

## **54.2. Customizing**

Consul Config may be customized using the following properties:

```
spring:
    cloud:
      consul:
        config:
           enabled: true
           prefix: configuration
           defaultContext: apps
           profileSeparator: '::'
```
- enabled setting this value to "false" disables Consul Config
- prefix sets the base folder for configuration values
- defaultContext sets the folder name used by all applications
- profileSeparator sets the value of the separator used to separate the profile name in property sources with profiles

## <span id="page-237-0"></span>**54.3. Config Watch**

The Consul Config Watch takes advantage of the ability of consul to [watch a key prefix.](https://www.consul.io/docs/agent/watches.html#keyprefix) The Config Watch makes a blocking Consul HTTP API call to determine if any relevant configuration data has changed for the current application. If there is new configuration data a Refresh Event is published. This is equivalent to calling the /refresh actuator endpoint.

To change the frequency of when the Config Watch is called change spring.cloud.consul.config.watch.delay. The default value is 1000, which is in milliseconds. The delay is the amount of time after the end of the previous invocation and the start of the next.

To disable the Config Watch set spring.cloud.consul.config.watch.enabled=false.

The watch uses a Spring TaskScheduler to schedule the call to consul. By default it is a ThreadPoolTaskScheduler with a poolSize of 1. To change the TaskScheduler, create a bean of type TaskScheduler named with the ConsulConfigAutoConfiguration.CONFIG\_WATCH\_TASK\_SCHEDULER\_NAME constant.

## **54.4. YAML or Properties with Config**

It may be more convenient to store a blob of properties in YAML or Properties format as opposed to individual key/value pairs. Set the spring.cloud.consul.config.format property to YAML or PROPERTIES. For example to use YAML:

*bootstrap.yml*

spring: cloud: consul: config: format: YAML

YAML must be set in the appropriate data key in consul. Using the defaults above the keys would look like:

```
config/testApp,dev/data
config/testApp/data
config/application,dev/data
config/application/data
```
You could store a YAML document in any of the keys listed above.

You can change the data key using spring.cloud.consul.config.data-key.

## **54.5. git2consul with Config**

git2consul is a Consul community project that loads files from a git repository to individual keys into Consul. By default the names of the keys are names of the files. YAML and Properties files are supported with file extensions of .yml and .properties respectively. Set the spring.cloud.consul.config.format property to FILES. For example:

*bootstrap.yml*

spring: cloud: consul: config: format: FILES

Given the following keys in /config, the development profile and an application name of foo:

.gitignore application.yml bar.properties foo-development.properties foo-production.yml foo.properties master.ref

the following property sources would be created:

config/foo-development.properties config/foo.properties config/application.yml

The value of each key needs to be a properly formatted YAML or Properties file.

## **54.6. Fail Fast**

It may be convenient in certain circumstances (like local development or certain test scenarios) to not fail if consul isn't available for configuration. Setting spring.cloud.consul.config.failFast=false in bootstrap.yml will cause the configuration module to log a warning rather than throw an exception. This will allow the application to continue startup normally.

# **Chapter 55. Consul Retry**

If you expect that the consul agent may occasionally be unavailable when your app starts, you can ask it to keep trying after a failure. You need to add spring-retry and spring-boot-starter-aop to your classpath. The default behaviour is to retry 6 times with an initial backoff interval of 1000ms and an exponential multiplier of 1.1 for subsequent backoffs. You can configure these properties (and others) using spring.cloud.consul.retry.\* configuration properties. This works with both Spring Cloud Consul Config and Discovery registration.

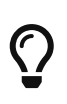

To take full control of the retry add a @Bean of type RetryOperationsInterceptor with id "consulRetryInterceptor". Spring Retry has a RetryInterceptorBuilder that makes it easy to create one.

# **Chapter 56. Spring Cloud Bus with Consul**

### **56.1. How to activate**

To get started with the Consul Bus use the starter with group org.springframework.cloud and artifact id spring-cloud-starter-consul-bus. See the [Spring Cloud Project page](https://projects.spring.io/spring-cloud/) for details on setting up your build system with the current Spring Cloud Release Train.

See the [Spring Cloud Bus](https://cloud.spring.io/spring-cloud-bus/) documentation for the available actuator endpoints and howto send custom messages.

# **Chapter 57. Circuit Breaker with Hystrix**

Applications can use the Hystrix Circuit Breaker provided by the Spring Cloud Netflix project by including this starter in the projects pom.xml: spring-cloud-starter-hystrix. Hystrix doesn't depend on the Netflix Discovery Client. The @EnableHystrix annotation should be placed on a configuration class (usually the main class). Then methods can be annotated with @HystrixCommand to be protected by a circuit breaker. See [the documentation](https://projects.spring.io/spring-cloud/spring-cloud.html#_circuit_breaker_hystrix_clients) for more details.

# **Chapter 58. Hystrix metrics aggregation with Turbine and Consul**

Turbine (provided by the Spring Cloud Netflix project), aggregates multiple instances Hystrix metrics streams, so the dashboard can display an aggregate view. Turbine uses the DiscoveryClient interface to lookup relevant instances. To use Turbine with Spring Cloud Consul, configure the Turbine application in a manner similar to the following examples:

```
pom.xml
  <dependency>
        <groupId>org.springframework.cloud</groupId>
        <artifactId>spring-cloud-netflix-turbine</artifactId>
  </dependency>
  <dependency>
        <groupId>org.springframework.cloud</groupId>
        <artifactId>spring-cloud-starter-consul-discovery</artifactId>
  </dependency>
```
Notice that the Turbine dependency is not a starter. The turbine starter includes support for Netflix Eureka.

*application.yml*

```
spring.application.name: turbine
applications: consulhystrixclient
turbine:
   aggregator:
      clusterConfig: ${applications}
   appConfig: ${applications}
```
The clusterConfig and appConfig sections must match, so it's useful to put the comma-separated list of service ID's into a separate configuration property.

*Turbine.java*

```
@EnableTurbine
@SpringBootApplication
public class Turbine {
      public static void main(String[] args) {
          SpringApplication.run(DemoturbinecommonsApplication.class, args);
      }
}
```
# **Chapter 59. Configuration Properties**

To see the list of all Consul related configuration properties please check [the Appendix page](appendix.html).

index.htmladoc

# **Spring Cloud Function**

Mark Fisher, Dave Syer, Oleg Zhurakousky, Anshul Mehra

#### **3.0.14.RELEASE**

# **Chapter 60. Introduction**

Spring Cloud Function is a project with the following high-level goals:

- Promote the implementation of business logic via functions.
- Decouple the development lifecycle of business logic from any specific runtime target so that the same code can run as a web endpoint, a stream processor, or a task.
- Support a uniform programming model across serverless providers, as well as the ability to run standalone (locally or in a PaaS).
- Enable Spring Boot features (auto-configuration, dependency injection, metrics) on serverless providers.

It abstracts away all of the transport details and infrastructure, allowing the developer to keep all the familiar tools and processes, and focus firmly on business logic.

Here's a complete, executable, testable Spring Boot application (implementing a simple string manipulation):

```
@SpringBootApplication
public class Application {
   @Bean
    public Function<Flux<String>, Flux<String>> uppercase() {
      return flux -> flux.map(value -> value.toUpperCase());
    }
   public static void main(String[] args) {
      SpringApplication.run(Application.class, args);
    }
}
```
It's just a Spring Boot application, so it can be built, run and tested, locally and in a CI build, the same way as any other Spring Boot application. The Function is from java.util and Flux is a [Reactive Streams](https://www.reactive-streams.org/) Publisher from [Project Reactor](https://projectreactor.io/). The function can be accessed over HTTP or messaging.

Spring Cloud Function has 4 main features:

In the nutshell Spring Cloud Function provides the following features: 1. Wrappers for @Beans of type Function, Consumer and Supplier, exposing them to the outside world as either HTTP endpoints and/or message stream listeners/publishers with RabbitMQ, Kafka etc.

- *Choice of programming styles reactive, imperative or hybrid.*
- *Function composition and adaptation (e.g., composing imperative functions with reactive).*
- *Support for reactive function with multiple inputs and outputs allowing merging, joining and other complex streaming operation to be handled by functions.*
- *Transparent type conversion of inputs and outputs.*
- *Packaging functions for deployments, specific to the target platform (e.g., Project Riff, AWS Lambda and more)*
- *Adapters to expose function to the outside world as HTTP endpoints etc.*
- *Deploying a JAR file containing such an application context with an isolated classloader, so that you can pack them together in a single JVM.*
- *Compiling strings which are Java function bodies into bytecode, and then turning them into @Beans that can be wrapped as above.*
- *Adapters for [AWS Lambda,](https://github.com/spring-cloud/spring-cloud-function/tree/master/spring-cloud-function-adapters/spring-cloud-function-adapter-aws) [Azure,](https://github.com/spring-cloud/spring-cloud-function/tree/master/spring-cloud-function-adapters/spring-cloud-function-adapter-azure) [Google Cloud Functions,](https://github.com/spring-cloud/spring-cloud-function/tree/master/spring-cloud-function-adapters/spring-cloud-function-adapter-gcp) [Apache OpenWhisk](https://github.com/spring-cloud/spring-cloud-function/tree/master/spring-cloud-function-adapters/spring-cloud-function-adapter-openwhisk) and possibly other "serverless" service providers.*

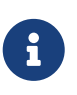

Spring Cloud is released under the non-restrictive Apache 2.0 license. If you would like to contribute to this section of the documentation or if you find an error, please find the source code and issue trackers in the project at [github](https://github.com/spring-cloud/spring-cloud).

# **Chapter 61. Getting Started**

Build from the command line (and "install" the samples):

```
$ ./mvnw clean install
```
(If you like to YOLO add -DskipTests.)

Run one of the samples, e.g.

\$ java -jar spring-cloud-function-samples/function-sample/target/\*.jar

This runs the app and exposes its functions over HTTP, so you can convert a string to uppercase, like this:

```
$ curl -H "Content-Type: text/plain" localhost:8080/uppercase -d Hello
HELLO
```
You can convert multiple strings (a Flux<String>) by separating them with new lines

```
$ curl -H "Content-Type: text/plain" localhost:8080/uppercase -d 'Hello
> World'
HELLOWORLD
```
(You can use  $^{\mathbb{Q}}$ ] in a terminal to insert a new line in a literal string like that.)

# **Chapter 62. Programming model**

## **62.1. Function Catalog and Flexible Function Signatures**

One of the main features of Spring Cloud Function is to adapt and support a range of type signatures for user-defined functions, while providing a consistent execution model. That's why all user defined functions are transformed into a canonical representation by FunctionCatalog.

While users don't normally have to care about the FunctionCatalog at all, it is useful to know what kind of functions are supported in user code.

It is also important to understand that Spring Cloud Function provides first class support for reactive API provided by [Project Reactor](https://projectreactor.io/) allowing reactive primitives such as Mono and Flux to be used as types in user defined functions providing greater flexibility when choosing programming model for your function implementation. Reactive programming model also enables functional support for features that would be otherwise difficult to impossible to implement using imperative programming style. For more on this please read [Function Arity](#page-252-0) section.

## **62.2. Java 8 function support**

Spring Cloud Function embraces and builds on top of the 3 core functional interfaces defined by Java and available to us since Java 8.

- Supplier<O>
- Function<I, O>
- Consumer<I>

### **62.2.1. Supplier**

Supplier can be *reactive* - Supplier<Flux<T>> or *imperative* - Supplier<T>. From the invocation standpoint this should make no difference to the implementor of such Supplier. However, when used within frameworks (e.g., [Spring Cloud Stream\)](https://spring.io/projects/spring-cloud-stream), Suppliers, especially reactive, often used to represent the source of the stream, therefore they are invoked once to get the stream (e.g., Flux) to which consumers can subscribe to. In other words such suppliers represent an equivalent of an *infinite stream*. However, the same reactive suppliers can also represent *finite* stream(s) (e.g., result set on the polled JDBC data). In those cases such reactive suppliers must be hooked up to some polling mechanism of the underlying framework.

To assist with that Spring Cloud Function provides a marker annotation org.springframework.cloud.function.context.PollableSupplier to signal that such supplier produces a finite stream and may need to be polled again. That said, it is important to understand that Spring Cloud Function itself provides no behavior for this annotation.

In addition PollableSupplier annotation exposes a *splittable* attribute to signal that produced stream needs to be split (see [Splitter EIP\)](https://www.enterpriseintegrationpatterns.com/patterns/messaging/Sequencer.html)

```
@PollableSupplier(splittable = true)
public Supplier<Flux<String>> someSupplier() {
    return () -> \{  String v1 = String.valueOf(System.nanoTime());
          String v2 = String.valueOf(System.nanoTime());
          String v3 = String.valueOf(System.nanoTime());
          return Flux.just(v1, v2, v3);
     };
}
```
#### **62.2.2. Function**

Function can also be written in imperative or reactive way, yet unlike Supplier and Consumer there are no special considerations for the implementor other then understanding that when used within frameworks such as [Spring Cloud Stream](https://spring.io/projects/spring-cloud-stream) and others, reactive function is invoked only once to pass a reference to the stream (Flux or Mono) and imperative is invoked once per event.

### **62.2.3. Consumer**

Consumer is a little bit special because it has a void return type, which implies blocking, at least potentially. Most likely you will not need to write Consumer<Flux<?>>, but if you do need to do that, remember to subscribe to the input flux.

## **62.3. Function Composition**

Function Composition is a feature that allows one to compose several functions into one. The core support is based on function composition feature available with [Function.andThen\(..\)](https://docs.oracle.com/javase/8/docs/api/java/util/function/Function.html#andThen-java.util.function.Function-) support available since Java 8. However on top of it, we provide few additional features.

### **62.3.1. Declarative Function Composition**

This feature allows you to provide composition instruction in a declarative way using | (pipe) or , (comma) delimiter when providing spring.cloud.function.definition property.

For example

```
--spring.cloud.function.definition=uppercase|reverse
```
Here we effectively provided a definition of a single function which itself is a composition of function uppercase and function reverse. In fact that is one of the reasons why the property name is *definition* and not *name*, since the definition of a function can be a composition of several named functions. And as mentioned you can use , instead of pipe (such as … definition=uppercase, reverse).

#### **62.3.2. Composing non-Functions**

Spring Cloud Function also supports composing Supplier with Consumer or Function as well as Function with Consumer. What's important here is to understand the end product of such definitions. Composing Supplier with Function still results in Supplier while composing Supplier with Consumer will effectively render Runnable. Following the same logic composing Function with Consumer will result in Consumer.

And of course you can't compose uncomposable such as Consumer and Function, Consumer and Supplier etc.

## **62.4. Function Routing and Filtering**

Since version 2.2 Spring Cloud Function provides routing feature allowing you to invoke a single function which acts as a router to an actual function you wish to invoke This feature is very useful in certain FAAS environments where maintaining configurations for several functions could be cumbersome or exposing more then one function is not possible.

The RoutingFunction is registered in *FunctionCatalog* under the name functionRouter. For simplicity and consistency you can also refer to RoutingFunction.FUNCTION\_NAME constant.

This function has the following signature:

```
public class RoutingFunction implements Function<Object, Object> {
. . .
}
```
The routing instructions could be communicated in several ways;

#### **Message Headers**

If the input argument is of type Message<?>, you can communicate routing instruction by setting one of spring.cloud.function.definition or spring.cloud.function.routing-expression Message headers. For more static cases you can use spring.cloud.function.definition header which allows you to provide the name of a single function (e.g., …definition=foo) or a composition instruction (e.g., … definition=foo|bar|baz). For more dynamic cases you can use spring.cloud.function.routingexpression header which allows you to use Spring Expression Language (SpEL) and provide SpEL expression that should resolve into definition of a function (as described above).

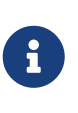

SpEL evaluation context's root object is the actual input argument, so in he case of Message<?> you can construct expression that has access to both payload and headers (e.g., spring.cloud.function.routing-expression=headers.function\_name).

In specific execution environments/models the adapters are responsible to translate and communicate spring.cloud.function.definition and/or spring.cloud.function.routing-expression via Message header. For example, when using *spring-cloud-function-web* you can provide spring.cloud.function.definition as an HTTP header and the framework will propagate it as well as other HTTP headers as Message headers.
#### **Application Properties**

Routing instruction can also be communicated via spring.cloud.function.definition or spring.cloud.function.routing-expression as application properties. The rules described in the previous section apply here as well. The only difference is you provide these instructions as application properties (e.g., --spring.cloud.function.definition=foo).

**Function Filtering** Filtering is the type of routing where there are only tow paths - 'go' or 'discard'. In terms of functions it mean you only want to invoke a certain function if some condition returns 'true', otherwise you want to discard input. However, when it comes to discarding input there are many interpretation of what it could mean in the context of your application. For example, you may want to log it, or you may want to maintain the counter of discarded messages. you may also want to do nothing at all. Because of these different paths, we do not provide a general configuration option for how to deal with discarded messages. Instead we simply recommend to define a simple Consumer which would signify the 'discard' path:

```
@Bean
public Consumer<?> devNull() {
     // log, count or whatever
}
```
Now you can have routing expression that really only has two paths effectively becoming a filter. For example:

--spring.cloud.function.routing -expression=headers.contentType.toString().equals('text/plain') ? 'echo' : 'devNull'

Every message that does not fit criteria to go to 'echo' function will go to 'devNull' where you can simply do nothing with it. The signature Consumer<?> will also ensure that no type conversion will be attempted resulting in almost no execution overhead.

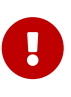

When dealing with reactive inputs (e.g., Publisher), routing instructions must only be provided via Function properties. This is due to the nature of the reactive functions which are invoked only once to pass a Publisher and the rest is handled by the reactor, hence we can not access and/or rely on the routing instructions communicated via individual values (e.g., Message).

# **62.5. Function Arity**

There are times when a stream of data needs to be categorized and organized. For example, consider a classic big-data use case of dealing with unorganized data containing, let's say, 'orders' and 'invoices', and you want each to go into a separate data store. This is where function arity (functions with multiple inputs and outputs) support comes to play.

Let's look at an example of such a function (full implementation details are available [here\)](https://github.com/spring-cloud/spring-cloud-stream/blob/master/spring-cloud-stream/src/test/java/org/springframework/cloud/stream/function/MultipleInputOutputFunctionTests.java#L342),

```
@Bean
public Function<Flux<Integer>, Tuple2<Flux<String>, Flux<String>>> organise() {
      return flux -> ...;
}
```
Given that Project Reactor is a core dependency of SCF, we are using its Tuple library. Tuples give us a unique advantage by communicating to us both *cardinality* and *type* information. Both are extremely important in the context of SCSt. Cardinality lets us know how many input and output bindings need to be created and bound to the corresponding inputs and outputs of a function. Awareness of the type information ensures proper type conversion.

Also, this is where the 'index' part of the naming convention for binding names comes into play, since, in this function, the two output binding names are organise-out-0 and organise-out-1.

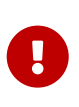

IMPORTANT: At the moment, function arity is **only** supported for reactive functions (Function<TupleN<Flux<?>…>, TupleN<Flux<?>…>>) centered on Complex event processing where evaluation and computation on confluence of events typically requires view into a stream of events rather than single event.

# **62.6. Type conversion (Content-Type negotiation)**

Content-Type negotiation is one of the core features of Spring Cloud Function as it allows to not only transform the incoming data to the types declared by the function signature, but to do the same transformation during function composition making otherwise un-composable (by type) functions composable.

To better understand the mechanics and the necessity behind content-type negotiation, we take a look at a very simple use case by using the following function as an example:

@Bean public Function<Person, String> personFunction {..}

The function shown in the preceding example expects a Person object as an argument and produces a String type as an output. If such function is invoked with the type Person, than all works fine. But typically function plays a role of a handler for the incoming data which most often comes in the raw format such as byte[], JSON String etc. In order for the framework to succeed in passing the incoming data as an argument to this function, it has to somehow transform the incoming data to a Person type.

Spring Cloud Function relies on two native to Spring mechanisms to accomplish that.

- 1. *MessageConverter* to convert from incoming Message data to a type declared by the function.
- 2. *ConversionService* to convert from incoming non-Message data to a type declared by the function.

This means that depending on the type of the raw data (Message or non-Message) Spring Cloud

Function will apply one or the other mechanisms.

For most cases when dealing with functions that are invoked as part of some other request (e.g., HTTP, Messaging etc) the framework relies on MessageConverters, since such requests already converted to Spring Message. In other words, the framework locates and applies the appropriate MessageConverter. To accomplish that, the framework needs some instructions from the user. One of these instructions is already provided by the signature of the function itself (Person type). Consequently, in theory, that should be (and, in some cases, is) enough. However, for the majority of use cases, in order to select the appropriate MessageConverter, the framework needs an additional piece of information. That missing piece is contentType header.

Such header usually comes as part of the Message where it is injected by the corresponding adapter that created such Message in the first place. For example, HTTP POST request will have its contenttype HTTP header copied to contentType header of the Message.

For cases when such header does not exist framework relies on the default content type as application/json.

## **62.6.1. Content Type versus Argument Type**

As mentioned earlier, for the framework to select the appropriate MessageConverter, it requires argument type and, optionally, content type information. The logic for selecting the appropriate MessageConverter resides with the argument resolvers which trigger right before the invocation of the user-defined function (which is when the actual argument type is known to the framework). If the argument type does not match the type of the current payload, the framework delegates to the stack of the pre-configured MessageConverters to see if any one of them can convert the payload.

The combination of contentType and argument type is the mechanism by which framework determines if message can be converted to a target type by locating the appropriate MessageConverter. If no appropriate MessageConverter is found, an exception is thrown, which you can handle by adding a custom MessageConverter (see [User-defined Message Converters](#page-255-0)).

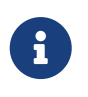

Do not expect Message to be converted into some other type based only on the contentType. Remember that the contentType is complementary to the target type. It is a hint, which MessageConverter may or may not take into consideration.

## **62.6.2. Message Converters**

MessageConverters define two methods:

```
Object fromMessage(Message<?> message, Class<?> targetClass);
```

```
Message<?> toMessage(Object payload, @Nullable MessageHeaders headers);
```
It is important to understand the contract of these methods and their usage, specifically in the context of Spring Cloud Stream.

The fromMessage method converts an incoming Message to an argument type. The payload of the

Message could be any type, and it is up to the actual implementation of the MessageConverter to support multiple types.

### **62.6.3. Provided MessageConverters**

As mentioned earlier, the framework already provides a stack of MessageConverters to handle most common use cases. The following list describes the provided MessageConverters, in order of precedence (the first MessageConverter that works is used):

- 1. JsonMessageConverter: Supports conversion of the payload of the Message to/from POJO for cases when contentType is application/json using Jackson or Gson libraries (DEFAULT).
- 2. ByteArrayMessageConverter: Supports conversion of the payload of the Message from byte[] to byte[] for cases when contentType is application/octet-stream. It is essentially a pass through and exists primarily for backward compatibility.
- 3. StringMessageConverter: Supports conversion of any type to a String when contentType is text/plain.

When no appropriate converter is found, the framework throws an exception. When that happens, you should check your code and configuration and ensure you did not miss anything (that is, ensure that you provided a contentType by using a binding or a header). However, most likely, you found some uncommon case (such as a custom contentType perhaps) and the current stack of provided MessageConverters does not know how to convert. If that is the case, you can add custom MessageConverter. See [User-defined Message Converters.](#page-255-0)

### <span id="page-255-0"></span>**62.6.4. User-defined Message Converters**

Spring Cloud Function exposes a mechanism to define and register additional MessageConverters. To use it, implement org.springframework.messaging.converter.MessageConverter, configure it as a @Bean. It is then appended to the existing stack of `MessageConverter`s.

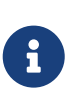

It is important to understand that custom MessageConverter implementations are added to the head of the existing stack. Consequently, custom MessageConverter implementations take precedence over the existing ones, which lets you override as well as add to the existing converters.

The following example shows how to create a message converter bean to support a new content type called application/bar:

```
@SpringBootApplication
public static class SinkApplication {
      ...
      @Bean
      public MessageConverter customMessageConverter() {
          return new MyCustomMessageConverter();
      }
}
public class MyCustomMessageConverter extends AbstractMessageConverter {
      public MyCustomMessageConverter() {
          super(new MimeType("application", "bar"));
      }
      @Override
      protected boolean supports(Class<?> clazz) {
          return (Bar.class.equals(clazz));
      }
      @Override
      protected Object convertFromInternal(Message<?> message, Class<?> targetClass,
Object conversionHint) {
          Object payload = message.getPayload();
          return (payload instanceof Bar ? payload : new Bar((byte[]) payload));
      }
}
```
# **62.7. Kotlin Lambda support**

We also provide support for Kotlin lambdas (since v2.0). Consider the following:

```
@Bean
open fun kotlinSupplier(): () -> String {
      return { "Hello from Kotlin" }
}
@Bean
open fun kotlinFunction(): (String) -> String {
      return { it.toUpperCase() }
}
@Bean
open fun kotlinConsumer(): (String) -> Unit {
      return { println(it) }
}
```
The above represents Kotlin lambdas configured as Spring beans. The signature of each maps to a Java equivalent of Supplier, Function and Consumer, and thus supported/recognized signatures by the framework. While mechanics of Kotlin-to-Java mapping are outside of the scope of this documentation, it is important to understand that the same rules for signature transformation outlined in "Java 8 function support" section are applied here as well.

To enable Kotlin support all you need is to add spring-cloud-function-kotlin module to your classpath which contains the appropriate autoconfiguration and supporting classes.

# **62.8. Function Component Scan**

Spring Cloud Function will scan for implementations of Function, Consumer and Supplier in a package called functions if it exists. Using this feature you can write functions that have no dependencies on Spring - not even the @Component annotation is needed. If you want to use a different package, you can set spring.cloud.function.scan.packages. You can also use spring.cloud.function.scan.enabled=false to switch off the scan completely.

# **Chapter 63. Standalone Web Applications**

Functions could be automatically exported as HTTP endpoints.

The spring-cloud-function-web module has autoconfiguration that activates when it is included in a Spring Boot web application (with MVC support). There is also a spring-cloud-starter-function-web to collect all the optional dependencies in case you just want a simple getting started experience.

With the web configurations activated your app will have an MVC endpoint (on "/" by default, but configurable with spring.cloud.function.web.path) that can be used to access the functions in the application context where function name becomes part of the URL path. The supported content types are plain text and JSON.

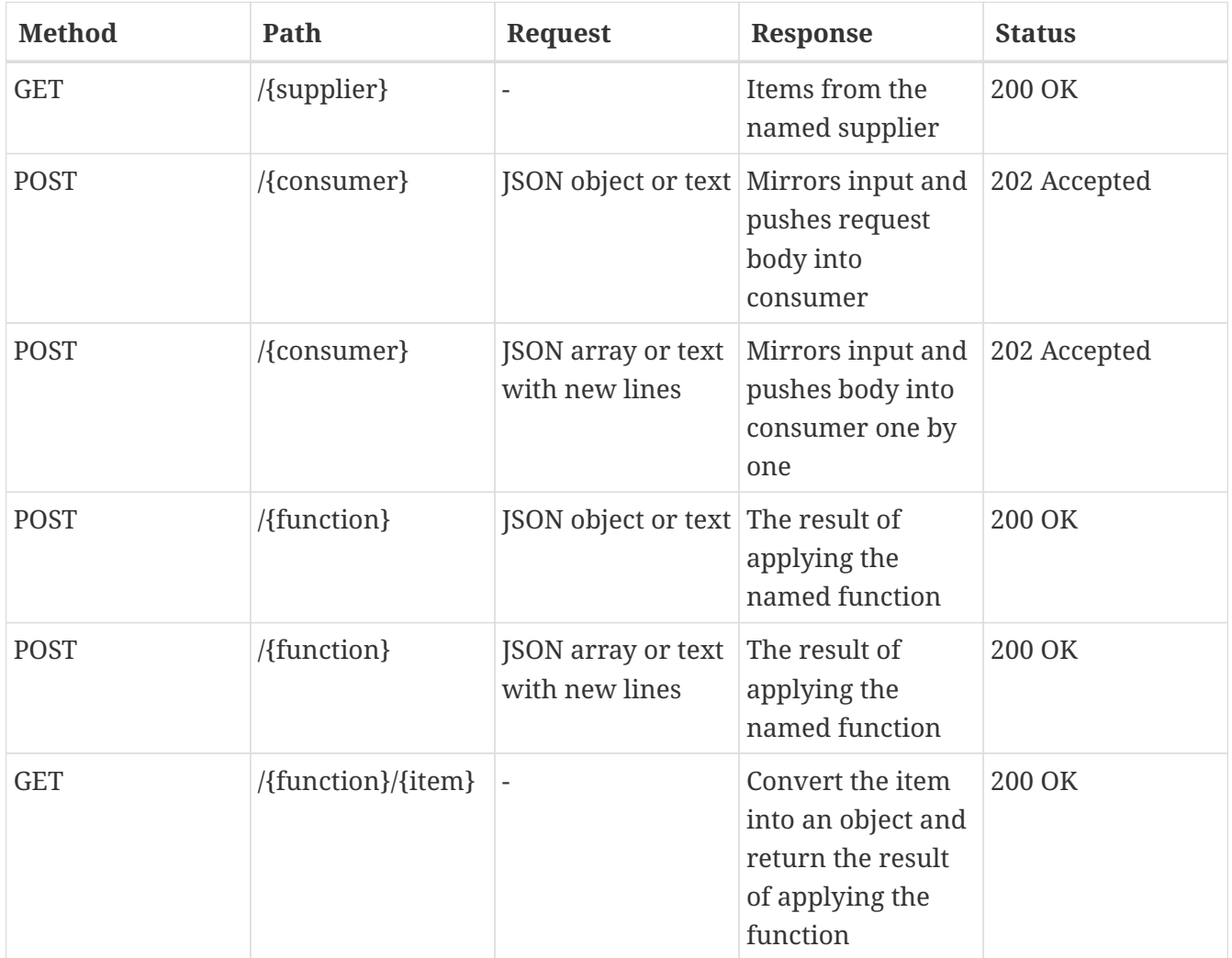

As the table above shows the behaviour of the endpoint depends on the method and also the type of incoming request data. When the incoming data is single valued, and the target function is declared as obviously single valued (i.e. not returning a collection or Flux), then the response will also contain a single value. For multi-valued responses the client can ask for a server-sent event stream by sending `Accept: text/event-stream".

Functions and consumers that are declared with input and output in Message<?> will see the request headers on the input messages, and the output message headers will be converted to HTTP headers.

When POSTing text the response format might be different with Spring Boot 2.0 and older versions,

depending on the content negotiation (provide content type and accept headers for the best results).

See [Testing Functional Applications](#page-271-0) to see the details and example on how to test such application.

# **63.1. Function Mapping rules**

If there is only a single function (consumer etc.) in the catalog, the name in the path is optional. In other words, providing you only have uppercase function in catalog curl -H "Content-Type: text/plain" localhost:8080/uppercase -d hello and curl -H "Content-Type: text/plain" localhost:8080/ -d hello calls are identical.

Composite functions can be addressed using pipes or commas to separate function names (pipes are legal in URL paths, but a bit awkward to type on the command line). For example, curl -H "Content-Type: text/plain" localhost:8080/uppercase,reverse -d hello.

For cases where there is more then a single function in catalog, each function will be exported and mapped with function name being part of the path (e.g., localhost:8080/uppercase). In this scenario you can still map specific function or function composition to the root path by providing spring.cloud.function.definition property

For example,

```
--spring.cloud.function.definition=foo|bar
```
The above property will compose 'foo' and 'bar' function and map the composed function to the "/" path.

# **63.2. Function Filtering rules**

In situations where there are more then one function in catalog there may be a need to only export certain functions or function compositions. In that case you can use the same spring.cloud.function.definition property listing functions you intend to export delimited by ;. Note that in this case nothing will be mapped to the root path and functions that are not listed (including compositions) are not going to be exported

For example,

--spring.cloud.function.definition=foo;bar

This will only export function foo and function bar regardless how many functions are available in catalog (e.g., localhost:8080/foo).

--spring.cloud.function.definition=foo|bar;baz

This will only export function composition foo|bar and function baz regardless how many functions

are available in catalog (e.g., localhost:8080/foo,bar).

# **Chapter 64. Standalone Streaming Applications**

To send or receive messages from a broker (such as RabbitMQ or Kafka) you can leverage springcloud-stream project and it's integration with Spring Cloud Function. Please refer to [Spring Cloud](https://cloud.spring.io/spring-cloud-static/spring-cloud-stream/current/reference/html/spring-cloud-stream.html#spring_cloud_function) [Function](https://cloud.spring.io/spring-cloud-static/spring-cloud-stream/current/reference/html/spring-cloud-stream.html#spring_cloud_function) section of the Spring Cloud Stream reference manual for more details and examples.

# **Chapter 65. Deploying a Packaged Function**

Spring Cloud Function provides a "deployer" library that allows you to launch a jar file (or exploded archive, or set of jar files) with an isolated class loader and expose the functions defined in it. This is quite a powerful tool that would allow you to, for instance, adapt a function to a range of different input-output adapters without changing the target jar file. Serverless platforms often have this kind of feature built in, so you could see it as a building block for a function invoker in such a platform (indeed the [Riff](https://projectriff.io) Java function invoker uses this library).

The standard entry point is to add spring-cloud-function-deployer to the classpath, the deployer kicks in and looks for some configuration to tell it where to find the function jar.

```
<dependency>
      <groupId>org.springframework.cloud</groupId>
      <artifactId>spring-cloud-function-deployer</artifactId>
      <version>${spring.cloud.function.version}</version>
</dependency>
```
At a minimum the user has to provide a spring.cloud.function.location which is a URL or resource location for the archive containing the functions. It can optionally use a maven: prefix to locate the artifact via a dependency lookup (see FunctionProperties for complete details). A Spring Boot application is bootstrapped from the jar file, using the MANIFEST.MF to locate a start class, so that a standard Spring Boot fat jar works well, for example. If the target jar can be launched successfully then the result is a function registered in the main application's FunctionCatalog. The registered function can be applied by code in the main application, even though it was created in an isolated class loader (by deault).

Here is the example of deploying a JAR which contains an 'uppercase' function and invoking it .

```
@SpringBootApplication
public class DeployFunctionDemo {
      public static void main(String[] args) {
          ApplicationContext context = SpringApplication.run(DeployFunctionDemo.class,
                  "--spring.cloud.function.location=..../target/uppercase-0.0.1-
SNAPSHOT.jar",
                  "--spring.cloud.function.definition=uppercase");
          FunctionCatalog catalog = context.getBean(FunctionCatalog.class);
          Function<String, String> function = catalog.lookup("uppercase");
          System.out.println(function.apply("hello"));
      }
}
```
And here is the example using Maven URI (taken from one of the tests in FunctionDeployerTests):

```
@SpringBootApplication
public class DeployFunctionDemo {
      public static void main(String[] args) {
        String[] args = new String[] \{  "--spring.cloud.function.location=maven://oz.demo:demo-
uppercase:0.0.1-SNAPSHOT",
                  "--spring.cloud.function.function-class=oz.demo.uppercase.MyFunction"
};
          ApplicationContext context = SpringApplication.run(DeployerApplication.class,
args);
          FunctionCatalog catalog = context.getBean(FunctionCatalog.class);
          Function<String, String> function = catalog.lookup("myFunction");
          assertThat(function.apply("bob")).isEqualTo("BOB");
      }
}
```
Keep in mind that Maven resource such as local and remote repositories, user, password and more are resolved using default MavenProperties which effectively use local defaults and will work for majority of cases. However if you need to customize you can simply provide a bean of type MavenProperties where you can set additional properties (see example below).

```
@Bean
public MavenProperties mavenProperties() {
      MavenProperties properties = new MavenProperties();
      properties.setLocalRepository("target/it/");
      return properties;
}
```
# **65.1. Supported Packaging Scenarios**

Currently Spring Cloud Function supports several packaging scenarios to give you the most flexibility when it comes to deploying functions.

## **65.1.1. Simple JAR**

This packaging option implies no dependency on anything related to Spring. For example; Consider that such JAR contains the following class:

```
package function.example;
. . .
public class UpperCaseFunction implements Function<String, String> {
      @Override
      public String apply(String value) {
          return value.toUpperCase();
      }
}
```
All you need to do is specify location and function-class properties when deploying such package:

```
--spring.cloud.function.location=target/it/simplestjar/target/simplestjar
-1.0.0.RELEASE.jar
--spring.cloud.function.function-class=function.example.UpperCaseFunction
```
It's conceivable in some cases that you might want to package multiple functions together. For such scenarios you can use spring.cloud.function.function-class property to list several classes delimiting them by ;.

For example,

--spring.cloud.function.function -class=function.example.UpperCaseFunction;function.example.ReverseFunction

Here we are identifying two functions to deploy, which we can now access in function catalog by name (e.g., catalog.lookup("reverseFunction");).

For more details please reference the complete sample available [here](https://github.com/spring-cloud/spring-cloud-function/tree/master/spring-cloud-function-deployer/src/it/simplestjar). You can also find a corresponding test in [FunctionDeployerTests](https://github.com/spring-cloud/spring-cloud-function/blob/master/spring-cloud-function-deployer/src/test/java/org/springframework/cloud/function/deployer/FunctionDeployerTests.java#L70).

## **65.1.2. Spring Boot JAR**

This packaging option implies there is a dependency on Spring Boot and that the JAR was generated as Spring Boot JAR. That said, given that the deployed JAR runs in the isolated class loader, there will not be any version conflict with the Spring Boot version used by the actual deployer. For example; Consider that such JAR contains the following class (which could have some additional Spring dependencies providing Spring/Spring Boot is on the classpath):

```
package function.example;
. . .
public class UpperCaseFunction implements Function<String, String> {
      @Override
      public String apply(String value) {
          return value.toUpperCase();
      }
}
```
As before all you need to do is specify location and function-class properties when deploying such package:

```
--spring.cloud.function.location=target/it/simplestjar/target/simplestjar
-1.0.0.RELEASE.jar
--spring.cloud.function.function-class=function.example.UpperCaseFunction
```
For more details please reference the complete sample available [here](https://github.com/spring-cloud/spring-cloud-function/tree/master/spring-cloud-function-deployer/src/it/bootjar). You can also find a corresponding test in [FunctionDeployerTests](https://github.com/spring-cloud/spring-cloud-function/blob/master/spring-cloud-function-deployer/src/test/java/org/springframework/cloud/function/deployer/FunctionDeployerTests.java#L50).

### **65.1.3. Spring Boot Application**

This packaging option implies your JAR is complete stand alone Spring Boot application with functions as managed Spring beans. As before there is an obvious assumption that there is a dependency on Spring Boot and that the JAR was generated as Spring Boot JAR. That said, given that the deployed JAR runs in the isolated class loader, there will not be any version conflict with the Spring Boot version used by the actual deployer. For example; Consider that such JAR contains the following class:

```
package function.example;
. . .
@SpringBootApplication
public class SimpleFunctionAppApplication {
      public static void main(String[] args) {
          SpringApplication.run(SimpleFunctionAppApplication.class, args);
      }
      @Bean
      public Function<String, String> uppercase() {
          return value -> value.toUpperCase();
      }
}
```
Given that we're effectively dealing with another Spring Application context and that functions are spring managed beans, in addition to the location property we also specify definition property instead of function-class.

```
--spring.cloud.function.location=target/it/bootapp/target/bootapp-1.0.0.RELEASE
-exec.jar
--spring.cloud.function.definition=uppercase
```
For more details please reference the complete sample available [here](https://github.com/spring-cloud/spring-cloud-function/tree/master/spring-cloud-function-deployer/src/it/bootapp). You can also find a corresponding test in [FunctionDeployerTests](https://github.com/spring-cloud/spring-cloud-function/blob/master/spring-cloud-function-deployer/src/test/java/org/springframework/cloud/function/deployer/FunctionDeployerTests.java#L164).

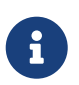

This particular deployment option may or may not have Spring Cloud Function on it's classpath. From the deployer perspective this doesn't matter.

# **Chapter 66. Functional Bean Definitions**

Spring Cloud Function supports a "functional" style of bean declarations for small apps where you need fast startup. The functional style of bean declaration was a feature of Spring Framework 5.0 with significant enhancements in 5.1.

# **66.1. Comparing Functional with Traditional Bean Definitions**

Here's a vanilla Spring Cloud Function application from with the familiar @Configuration and @Bean declaration style:

```
@SpringBootApplication
public class DemoApplication {
   @Bean
   public Function<String, String> uppercase() {
      return value -> value.toUpperCase();
   }
   public static void main(String[] args) {
      SpringApplication.run(DemoApplication.class, args);
   }
}
```
Now for the functional beans: the user application code can be recast into "functional" form, like this:

```
@SpringBootConfiguration
public class DemoApplication implements
ApplicationContextInitializer<GenericApplicationContext> {
    public static void main(String[] args) {
      FunctionalSpringApplication.run(DemoApplication.class, args);
    }
    public Function<String, String> uppercase() {
      return value -> value.toUpperCase();
   }
   @Override
    public void initialize(GenericApplicationContext context) {
      context.registerBean("demo", FunctionRegistration.class,
          () -> new FunctionRegistration<>(uppercase())
               .type(FunctionType.from(String.class).to(String.class)));
   }
}
```
The main differences are:

- The main class is an ApplicationContextInitializer.
- The @Bean methods have been converted to calls to context.registerBean()
- The @SpringBootApplication has been replaced with @SpringBootConfiguration to signify that we are not enabling Spring Boot autoconfiguration, and yet still marking the class as an "entry point".
- The SpringApplication from Spring Boot has been replaced with a FunctionalSpringApplication from Spring Cloud Function (it's a subclass).

The business logic beans that you register in a Spring Cloud Function app are of type FunctionRegistration. This is a wrapper that contains both the function and information about the input and output types. In the @Bean form of the application that information can be derived reflectively, but in a functional bean registration some of it is lost unless we use a FunctionRegistration.

An alternative to using an ApplicationContextInitializer and FunctionRegistration is to make the application itself implement Function (or Consumer or Supplier). Example (equivalent to the above):

```
@SpringBootConfiguration
public class DemoApplication implements Function<String, String> {
   public static void main(String[] args) {
      FunctionalSpringApplication.run(DemoApplication.class, args);
   }
   @Override
    public String apply(String value) {
      return value.toUpperCase();
   }
}
```
It would also work if you add a separate, standalone class of type Function and register it with the SpringApplication using an alternative form of the run() method. The main thing is that the generic type information is available at runtime through the class declaration.

Suppose you have

```
@Component
public class CustomFunction implements Function<Flux<Foo>, Flux<Bar>> {
      @Override
      public Flux<Bar> apply(Flux<Foo> flux) {
          return flux.map(foo -> new Bar("This is a Bar object from Foo value: " +
foo.getValue()));
      }
}
```
You register it as such:

```
@Override
public void initialize(GenericApplicationContext context) {
          context.registerBean("function", FunctionRegistration.class,
                  () -> new FunctionRegistration<>(new
CustomFunction()).type(CustomFunction.class));
}
```
# **66.2. Limitations of Functional Bean Declaration**

Most Spring Cloud Function apps have a relatively small scope compared to the whole of Spring Boot, so we are able to adapt it to these functional bean definitions easily. If you step outside that limited scope, you can extend your Spring Cloud Function app by switching back to @Bean style configuration, or by using a hybrid approach. If you want to take advantage of Spring Boot autoconfiguration for integrations with external datastores, for example, you will need to use

@EnableAutoConfiguration. Your functions can still be defined using the functional declarations if you want (i.e. the "hybrid" style), but in that case you will need to explicitly switch off the "full functional mode" using spring.functional.enabled=false so that Spring Boot can take back control.

# <span id="page-271-0"></span>**Chapter 67. Testing Functional Applications**

Spring Cloud Function also has some utilities for integration testing that will be very familiar to Spring Boot users.

Suppose this is your application:

```
@SpringBootApplication
public class SampleFunctionApplication {
      public static void main(String[] args) {
          SpringApplication.run(SampleFunctionApplication.class, args);
      }
      @Bean
      public Function<String, String> uppercase() {
          return v -> v.toUpperCase();
      }
}
```
Here is an integration test for the HTTP server wrapping this application:

```
@SpringBootTest(classes = SampleFunctionApplication.class,
              webEnvironment = WebEnvironment.RANDOM_PORT)
public class WebFunctionTests {
      @Autowired
      private TestRestTemplate rest;
      @Test
      public void test() throws Exception {
          ResponseEntity<String> result = this.rest.exchange(
              RequestEntity.post(new URI("/uppercase")).body("hello"), String.class);
          System.out.println(result.getBody());
      }
}
```
or when function bean definition style is used:

```
@FunctionalSpringBootTest
public class WebFunctionTests {
      @Autowired
      private TestRestTemplate rest;
      @Test
      public void test() throws Exception {
          ResponseEntity<String> result = this.rest.exchange(
              RequestEntity.post(new URI("/uppercase")).body("hello"), String.class);
          System.out.println(result.getBody());
      }
}
```
This test is almost identical to the one you would write for the @Bean version of the same app - the only difference is the @FunctionalSpringBootTest annotation, instead of the regular @SpringBootTest. All the other pieces, like the @Autowired TestRestTemplate, are standard Spring Boot features.

And to help with correct dependencies here is the excerpt from POM

```
  <parent>
      <groupId>org.springframework.boot</groupId>
      <artifactId>spring-boot-starter-parent</artifactId>
      <version>2.2.2.RELEASE</version>
      <relativePath/> <!-- lookup parent from repository -->
  </parent>
  . . . .
  <dependency>
      <groupId>org.springframework.cloud</groupId>
      <artifactId>spring-cloud-function-web</artifactId>
      <version>3.0.1.BUILD-SNAPSHOT</version>
  </dependency>
  <dependency>
      <groupId>org.springframework.boot</groupId>
      <artifactId>spring-boot-starter</artifactId>
  </dependency>
  <dependency>
      <groupId>org.springframework.boot</groupId>
      <artifactId>spring-boot-starter-web</artifactId>
      <scope>test</scope>
  </dependency>
  <dependency>
      <groupId>org.springframework.boot</groupId>
      <artifactId>spring-boot-starter-test</artifactId>
      <scope>test</scope>
      <exclusions>
          <exclusion>
               <groupId>org.junit.vintage</groupId>
               <artifactId>junit-vintage-engine</artifactId>
          </exclusion>
      </exclusions>
  </dependency>
```
Or you could write a test for a non-HTTP app using just the FunctionCatalog. For example:

```
@RunWith(SpringRunner.class)
@FunctionalSpringBootTest
public class FunctionalTests {
      @Autowired
      private FunctionCatalog catalog;
      @Test
      public void words() throws Exception {
          Function<String, String> function = catalog.lookup(Function.class,
                   "uppercase");
          assertThat(function.apply("hello")).isEqualTo("HELLO");
      }
}
```
# **Chapter 68. Dynamic Compilation**

There is a sample app that uses the function compiler to create a function from a configuration property. The vanilla "function-sample" also has that feature. And there are some scripts that you can run to see the compilation happening at run time. To run these examples, change into the scripts directory:

cd scripts

Also, start a RabbitMQ server locally (e.g. execute rabbitmq-server).

Start the Function Registry Service:

./function-registry.sh

Register a Function:

./registerFunction.sh -n uppercase -f "f->f.map(s->s.toString().toUpperCase())"

Run a REST Microservice using that Function:

```
./web.sh -f uppercase -p 9000
curl -H "Content-Type: text/plain" -H "Accept: text/plain" localhost:9000/uppercase -d
foo
```
Register a Supplier:

./registerSupplier.sh -n words -f "()->Flux.just(\"foo\",\"bar\")"

Run a REST Microservice using that Supplier:

```
./web.sh -s words -p 9001
curl -H "Accept: application/json" localhost:9001/words
```
Register a Consumer:

./registerConsumer.sh -n print -t String -f "System.out::println"

Run a REST Microservice using that Consumer:

```
./web.sh -c print -p 9002
curl -X POST -H "Content-Type: text/plain" -d foo localhost:9002/print
```
Run Stream Processing Microservices:

First register a streaming words supplier:

```
./registerSupplier.sh -n wordstream -f "()-
>Flux.interval(Duration.ofMillis(1000)).map(i->\"message-\"+i)"
```
Then start the source (supplier), processor (function), and sink (consumer) apps (in reverse order):

```
./stream.sh -p 9103 -i uppercaseWords -c print
./stream.sh -p 9102 -i words -f uppercase -o uppercaseWords
./stream.sh -p 9101 -s wordstream -o words
```
The output will appear in the console of the sink app (one message per second, converted to uppercase):

MESSAGE-0 MESSAGE-1 MESSAGE-2 MESSAGE-3 MESSAGE-4 MESSAGE-5 MESSAGE-6 MESSAGE-7 MESSAGE-8 MESSAGE-9 ...

# **Chapter 69. Serverless Platform Adapters**

As well as being able to run as a standalone process, a Spring Cloud Function application can be adapted to run one of the existing serverless platforms. In the project there are adapters for [AWS](https://github.com/spring-cloud/spring-cloud-function/tree/master/spring-cloud-function-adapters/spring-cloud-function-adapter-aws) [Lambda](https://github.com/spring-cloud/spring-cloud-function/tree/master/spring-cloud-function-adapters/spring-cloud-function-adapter-aws), [Azure,](https://github.com/spring-cloud/spring-cloud-function/tree/master/spring-cloud-function-adapters/spring-cloud-function-adapter-azure) and [Apache OpenWhisk.](https://github.com/spring-cloud/spring-cloud-function/tree/master/spring-cloud-function-adapters/spring-cloud-function-adapter-openwhisk) The [Oracle Fn platform](https://github.com/fnproject/fn) has its own Spring Cloud Function adapter. And [Riff](https://projectriff.io) supports Java functions and its [Java Function Invoker](https://github.com/projectriff/java-function-invoker) acts natively is an adapter for Spring Cloud Function jars.

# **69.1. AWS Lambda**

The [AWS](https://aws.amazon.com/) adapter takes a Spring Cloud Function app and converts it to a form that can run in AWS Lambda.

The details of how to get stared with AWS Lambda is out of scope of this document, so the expectation is that user has some familiarity with AWS and AWS Lambda and wants to learn what additional value spring provides.

## **69.1.1. Getting Started**

One of the goals of Spring Cloud Function framework is to provide necessary infrastructure elements to enable a *simple function application* to interact in a certain way in a particular environment. A simple function application (in context or Spring) is an application that contains beans of type Supplier, Function or Consumer. So, with AWS it means that a simple function bean should somehow be recognised and executed in AWS Lambda environment.

Let's look at the example:

```
@SpringBootApplication
public class FunctionConfiguration {
      public static void main(String[] args) {
          SpringApplication.run(FunctionConfiguration.class, args);
      }
      @Bean
      public Function<String, String> uppercase() {
          return value -> value.toUpperCase();
      }
}
```
It shows a complete Spring Boot application with a function bean defined in it. What's interesting is that on the surface this is just another boot app, but in the context of AWS Adapter it is also a perfectly valid AWS Lambda application. No other code or configuration is required. All you need to do is package it and deploy it, so let's look how we can do that.

To make things simpler we've provided a sample project ready to be built and deployed and you can access it [here](https://github.com/spring-cloud/spring-cloud-function/tree/master/spring-cloud-function-samples/function-sample-aws).

You simply execute ./mvnw clean package to generate JAR file. All the necessary maven plugins have already been setup to generate appropriate AWS deployable JAR file. (You can read more details about JAR layout in [Notes on JAR Layout\)](#page-279-0).

Then you have to upload the JAR file (via AWS dashboard or AWS CLI) to AWS.

When ask about *handler* you specify org.springframework.cloud.function.adapter.aws.FunctionInvoker::handleRequest which is a generic request handler.

[AWS deploy] | *https://raw.githubusercontent.com/spring-cloud/spring-*

That is all. Save and execute the function with some sample data which for this function is expected to be a String which function will uppercase and return back.

While org.springframework.cloud.function.adapter.aws.FunctionInvoker is a general purpose AWS's RequestHandler implementation aimed at completely isolating you from the specifics of AWS Lambda API, for some cases you may want to specify which specific AWS's RequestHandler you want to use. The next section will explain you how you can accomplish just that.

## **69.1.2. AWS Request Handlers**

The adapter has a couple of generic request handlers that you can use. The most generic is (and the one we used in the Getting Started section) is org.springframework.cloud.function.adapter.aws.FunctionInvoker which is the implementation of AWS's RequestStreamHandler. User doesn't need to do anything other then specify it as 'handler' on AWS dashborad when deploying function. It will handle most of the case including Kinesis, streaming etc. .

If your app has more than one @Bean of type Function etc. then you can choose the one to use by configuring spring.cloud.function.definition property or environment variable. The functions are extracted from the Spring Cloud FunctionCatalog. In the event you don't specify spring.cloud.function.definition the framework will attempt to find a default following the search order where it searches first for Function then Consumer and finally Supplier).

## <span id="page-279-0"></span>**69.1.3. Notes on JAR Layout**

<span id="page-279-2"></span>You don't need the Spring Cloud Function Web or Stream adapter at runtime in Lambda, so you might need to exclude those before you create the JAR you send to AWS. A Lambda application has to be shaded, but a Spring Boot standalone application does not, so you can run the same app using 2 separate jars (as per the sample). The sample app creates 2 jar files, one with an aws classifier for deploying in Lambda, and one executable (thin) jar that includes spring-cloud-function-web at runtime. Spring Cloud Function will try and locate a "main class" for you from the JAR file manifest, using the Start-Class attribute (which will be added for you by the Spring Boot tooling if you use the starter parent). If there is no Start-Class in your manifest you can use an environment variable or system property MAIN\_CLASS when you deploy the function to AWS.

<span id="page-279-1"></span>If you are not using the functional bean definitions but relying on Spring Boot's auto-configuration, then additional transformers must be configured as part of the maven-shade-plugin execution.

```
<plugin>
      <groupId>org.apache.maven.plugins</groupId>
      <artifactId>maven-shade-plugin</artifactId>
      <dependencies>
          <dependency>
              <groupId>org.springframework.boot</groupId>
              <artifactId>spring-boot-maven-plugin</artifactId>
          </dependency>
      </dependencies>
      <configuration>
          <createDependencyReducedPom>false</createDependencyReducedPom>
          <shadedArtifactAttached>true</shadedArtifactAttached>
          <shadedClassifierName>aws</shadedClassifierName>
          <transformers>
              <transformer
implementation="org.apache.maven.plugins.shade.resource.AppendingTransformer">
                   <resource>META-INF/spring.handlers</resource>
              </transformer>
              <transformer
implementation="org.springframework.boot.maven.PropertiesMergingResourceTransformer">
                   <resource>META-INF/spring.factories</resource>
              </transformer>
              <transformer
implementation="org.apache.maven.plugins.shade.resource.AppendingTransformer">
                   <resource>META-INF/spring.schemas</resource>
              </transformer>
          </transformers>
      </configuration>
</plugin>
```
## **69.1.4. Build file setup**

In order to run Spring Cloud Function applications on AWS Lambda, you can leverage Maven or Gradle plugins offered by the cloud platform provider.

#### **Maven**

In order to use the adapter plugin for Maven, add the plugin dependency to your pom.xml file:

```
<dependencies>
      <dependency>
          <groupId>org.springframework.cloud</groupId>
          <artifactId>spring-cloud-function-adapter-aws</artifactId>
      </dependency>
</dependencies>
```
As pointed out in the [Notes on JAR Layout](#page-279-0), you will need a shaded jar in order to upload it to AWS Lambda. You can use the [Maven Shade Plugin](https://maven.apache.org/plugins/maven-shade-plugin/) for that. The example of the [setup](#page-279-1) can be found above.

You can use theSpring Boot Maven Plugin to generate the [thin jar](#page-279-2).

```
<plugin>
      <groupId>org.springframework.boot</groupId>
      <artifactId>spring-boot-maven-plugin</artifactId>
      <dependencies>
          <dependency>
              <groupId>org.springframework.boot.experimental</groupId>
              <artifactId>spring-boot-thin-layout</artifactId>
              <version>${wrapper.version}</version>
          </dependency>
      </dependencies>
</plugin>
```
You can find the entire sample pom.xml file for deploying Spring Cloud Function applications to AWS Lambda with Maven [here](https://github.com/spring-cloud/spring-cloud-function/blob/master/spring-cloud-function-samples/function-sample-aws/pom.xml).

#### **Gradle**

In order to use the adapter plugin for Gradle, add the dependency to your build.gradle file:

```
dependencies {
      compile("org.springframework.cloud:spring-cloud-function-adapter-aws:${version}")
}
```
As pointed out in [Notes on JAR Layout,](#page-279-0) you will need a shaded jar in order to upload it to AWS Lambda. You can use the [Gradle Shadow Plugin](https://plugins.gradle.org/plugin/com.github.johnrengelman.shadow/) for that:

```
buildscript {
      dependencies {
          classpath "com.github.jengelman.gradle.plugins:shadow:${shadowPluginVersion}"
      }
}
apply plugin: 'com.github.johnrengelman.shadow'
assemble.dependsOn = [shadowJar]
import com.github.jengelman.gradle.plugins.shadow.transformers.*
shadowJar {
      classifier = 'aws'
      dependencies {
          exclude(
              dependency("org.springframework.cloud:spring-cloud-function-
web:${springCloudFunctionVersion}"))
      }
     // Required for Spring
     mergeServiceFiles()
      append 'META-INF/spring.handlers'
      append 'META-INF/spring.schemas'
      append 'META-INF/spring.tooling'
      transform(PropertiesFileTransformer) {
          paths = ['META-INF/spring.factories']
          mergeStrategy = "append"
      }
}
```
You can use the Spring Boot Gradle Plugin and Spring Boot Thin Gradle Plugin to generate the [thin](#page-279-2) [jar](#page-279-2).

```
buildscript {
      dependencies {
          classpath("org.springframework.boot.experimental:spring-boot-thin-gradle-
plugin:${wrapperVersion}")
          classpath("org.springframework.boot:spring-boot-gradle-
plugin:${springBootVersion}")
     }
}
apply plugin: 'org.springframework.boot'
apply plugin: 'org.springframework.boot.experimental.thin-launcher'
assemble.dependsOn = [thinJar]
```
You can find the entire sample build.gradle file for deploying Spring Cloud Function applications to AWS Lambda with Gradle [here.](https://github.com/spring-cloud/spring-cloud-function/blob/master/spring-cloud-function-samples/function-sample-aws/build.gradle)

## **69.1.5. Upload**

Build the sample under spring-cloud-function-samples/function-sample-aws and upload the -aws jar file to Lambda. The handler can be example.Handler or org.springframework.cloud.function.adapter.aws.SpringBootStreamHandler (FQN of the class, *not* a method reference, although Lambda does accept method references).

./mvnw -U clean package

Using the AWS command line tools it looks like this:

```
aws lambda create-function --function-name Uppercase --role
arn:aws:iam::[USERID]:role/service-role/[ROLE] --zip-file fileb://function-sample-
aws/target/function-sample-aws-2.0.0.BUILD-SNAPSHOT-aws.jar --handler
org.springframework.cloud.function.adapter.aws.SpringBootStreamHandler --description
"Spring Cloud Function Adapter Example" --runtime java8 --region us-east-1 --timeout
30 --memory-size 1024 --publish
```
The input type for the function in the AWS sample is a Foo with a single property called "value". So you would need this to test it:

```
{
    "value": "test"
}
```
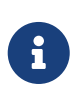

The AWS sample app is written in the "functional" style (as an ApplicationContextInitializer). This is much faster on startup in Lambda than the traditional @Bean style, so if you don't need @Beans (or @EnableAutoConfiguration) it's a good choice. Warm starts are not affected.

### **69.1.6. Type Conversion**

Spring Cloud Function will attempt to transparently handle type conversion between the raw input stream and types declared by your function.

For example, if your function signature is as such Function<Foo, Bar> we will attempt to convert incoming stream event to an instance of Foo.

In the event type is not known or can not be determined (e.g., Function<?, ?>) we will attempt to convert an incoming stream event to a generic Map.

#### **Raw Input**

There are times when you may want to have access to a raw input. In this case all you need is to declare your function signature to accept InputStream. For example, Function<InputStream, ?>. In this case we will not attempt any conversion and will pass the raw input directly to a function.

# **69.2. Microsoft Azure**

The [Azure](https://azure.microsoft.com) adapter bootstraps a Spring Cloud Function context and channels function calls from the Azure framework into the user functions, using Spring Boot configuration where necessary. Azure Functions has quite a unique, but invasive programming model, involving annotations in user code that are specific to the platform. The easiest way to use it with Spring Cloud is to extend a base class and write a method in it with the @FunctionName annotation which delegates to a base class method.

This project provides an adapter layer for a Spring Cloud Function application onto Azure. You can write an app with a single @Bean of type Function and it will be deployable in Azure if you get the JAR file laid out right.

There is an AzureSpringBootRequestHandler which you must extend, and provide the input and output types as annotated method parameters (enabling Azure to inspect the class and create JSON bindings). The base class has two useful methods (handleRequest and handleOutput) to which you can delegate the actual function call, so mostly the function will only ever have one line.

Example:

```
public class FooHandler extends AzureSpringBootRequestHandler<Foo, Bar> {
      @FunctionName("uppercase")
      public Bar execute(@HttpTrigger(name = "req", methods = {HttpMethod.GET,
              HttpMethod.POST}, authLevel = AuthorizationLevel.ANONYMOUS)
HttpRequestMessage<Optional<Foo>> request,
          ExecutionContext context) {
        return handleRequest(request.getBody().get(), context);
      }
}
```
This Azure handler will delegate to a Function<Foo,Bar> bean (or a Function<Publisher<Foo>,Publisher<Bar>>). Some Azure triggers (e.g. @CosmosDBTrigger) result in a input type of List and in that case you can bind to List in the Azure handler, or String (the raw JSON). The List input delegates to a Function with input type Map<String,Object>, or Publisher or List of the same type. The output of the Function can be a List (one-for-one) or a single value (aggregation), and the output binding in the Azure declaration should match.

If your app has more than one @Bean of type Function etc. then you can choose the one to use by configuring function.name. Or if you make the @FunctionName in the Azure handler method match the function name it should work that way (also for function apps with multiple functions). The functions are extracted from the Spring Cloud FunctionCatalog so the default function names are the same as the bean names.

## **69.2.1. Accessing Azure ExecutionContext**

Some time there is a need to access the target execution context provided by Azure runtime in the form of com.microsoft.azure.functions.ExecutionContext. For example one of such needs is logging, so it can appear in the Azure console.

For that purpose Spring Cloud Function will register ExecutionContext as bean in the Application context, so it could be injected into your function. For example

```
@Bean
public Function<Foo, Bar> uppercase(ExecutionContext targetContext) {
      return foo -> {
          targetContext.getLogger().info("Invoking 'uppercase' on " + foo.getValue());
          return new Bar(foo.getValue().toUpperCase());
      };
}
```
Normally type-based injection should suffice, however if need to you can also utilise the bean name under which it is registered which is targetExecutionContext.

## **69.2.2. Notes on JAR Layout**

You don't need the Spring Cloud Function Web at runtime in Azure, so you can exclude this before you create the JAR you deploy to Azure, but it won't be used if you include it, so it doesn't hurt to leave it in. A function application on Azure is an archive generated by the Maven plugin. The function lives in the JAR file generated by this project. The sample creates it as an executable jar, using the thin layout, so that Azure can find the handler classes. If you prefer you can just use a regular flat JAR file. The dependencies should **not** be included.

### **69.2.3. Build file setup**

In order to run Spring Cloud Function applications on Microsoft Azure, you can leverage the Maven plugin offered by the cloud platform provider.

In order to use the adapter plugin for Maven, add the plugin dependency to your pom.xml file:

```
<dependencies>
      <dependency>
          <groupId>org.springframework.cloud</groupId>
          <artifactId>spring-cloud-function-adapter-azure</artifactId>
      </dependency>
</dependencies>
```
Then, configure the plugin. You will need to provide Azure-specific configuration for your application, specifying the resourceGroup, appName and other optional properties, and add the package goal execution so that the function.json file required by Azure is generated for you. Full plugin documentation can be found in the [plugin repository](https://github.com/microsoft/azure-maven-plugins).

```
<plugin>
      <groupId>com.microsoft.azure</groupId>
      <artifactId>azure-functions-maven-plugin</artifactId>
      <configuration>
          <resourceGroup>${functionResourceGroup}</resourceGroup>
          <appName>${functionAppName}</appName>
      </configuration>
      <executions>
          <execution>
               <id>package-functions</id>
               <goals>
                   <goal>package</goal>
               </goals>
          </execution>
      </executions>
</plugin>
```
You will also have to ensure that the files to be scanned by the plugin can be found in the Azure functions staging directory (see the [plugin repository](https://github.com/microsoft/azure-maven-plugins) for more details on the staging directory and it's default location).

You can find the entire sample pom.xml file for deploying Spring Cloud Function applications to Microsoft Azure with Maven [here.](https://github.com/spring-cloud/spring-cloud-function/blob/master/spring-cloud-function-samples/function-sample-azure/pom.xml)

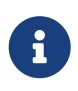

As of yet, only Maven plugin is available. Gradle plugin has not been created by the cloud platform provider.

### **69.2.4. Build**

./mvnw -U clean package

## **69.2.5. Running the sample**

You can run the sample locally, just like the other Spring Cloud Function samples:

```
and curl -H "Content-Type: text/plain" localhost:8080/api/uppercase -d '{"value": "hello
foobar"}'.
```
You will need the az CLI app (see [docs.microsoft.com/en-us/azure/azure-functions/functions-create](https://docs.microsoft.com/en-us/azure/azure-functions/functions-create-first-java-maven)[first-java-maven](https://docs.microsoft.com/en-us/azure/azure-functions/functions-create-first-java-maven) for more detail). To deploy the function on Azure runtime:

```
$ az login
$ mvn azure-functions:deploy
```
On another terminal try this: curl [<azure-function-url-from-the-log>/api/uppercase](https://<azure-function-url-from-the-log>/api/uppercase) -d '{"value": "hello foobar!"}'. Please ensure that you use the right URL for the function above. Alternatively you can test the function in the Azure Dashboard UI (click on the function name, go to the right hand side and click "Test" and to the bottom right, "Run").

The input type for the function in the Azure sample is a Foo with a single property called "value". So you need this to test it with something like below:

```
{
    "value": "foobar"
}
```
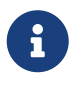

The Azure sample app is written in the "non-functional" style (using @Bean). The functional style (with just Function or ApplicationContextInitializer) is much faster on startup in Azure than the traditional @Bean style, so if you don't need @Beans (or @EnableAutoConfiguration) it's a good choice. Warm starts are not affected. :branch: master

# **69.3. Google Cloud Functions**

The Google Cloud Functions adapter enables Spring Cloud Function apps to run on the [Google](https://cloud.google.com/functions) [Cloud Functions](https://cloud.google.com/functions) serverless platform. You can either run the function locally using the open source [Google Functions Framework for Java](https://github.com/GoogleCloudPlatform/functions-framework-java) or on GCP.

## **69.3.1. Project Dependencies**

Start by adding the spring-cloud-function-adapter-gcp dependency to your project.

```
<dependencies>
      <dependency>
          <groupId>org.springframework.cloud</groupId>
          <artifactId>spring-cloud-function-adapter-gcp</artifactId>
      </dependency>
      ...
</dependencies>
```
In addition, add the spring-boot-maven-plugin which will build the JAR of the function to deploy.

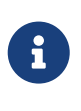

Notice that we also reference spring-cloud-function-adapter-gcp as a dependency of the spring-boot-maven-plugin. This is necessary because it modifies the plugin to package your function in the correct JAR format for deployment on Google Cloud Functions.
```
<plugin>
      <groupId>org.springframework.boot</groupId>
      <artifactId>spring-boot-maven-plugin</artifactId>
      <configuration>
          <outputDirectory>target/deploy</outputDirectory>
      </configuration>
      <dependencies>
          <dependency>
               <groupId>org.springframework.cloud</groupId>
               <artifactId>spring-cloud-function-adapter-gcp</artifactId>
          </dependency>
      </dependencies>
</plugin>
```
Finally, add the Maven plugin provided as part of the Google Functions Framework for Java. This allows you to test your functions locally via mvn function:run.

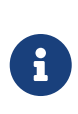

The function target should always be set to org.springframework.cloud.function.adapter.gcp.GcfJarLauncher; this is an adapter class which acts as the entry point to your Spring Cloud Function from the Google Cloud Functions platform.

```
<plugin>
      <groupId>com.google.cloud.functions</groupId>
      <artifactId>function-maven-plugin</artifactId>
      <version>0.9.1</version>
      <configuration>
<functionTarget>org.springframework.cloud.function.adapter.gcp.GcfJarLauncher</functio
nTarget>
          <port>8080</port>
      </configuration>
</plugin>
```
A full example of a working pom.xml can be found in the [Spring Cloud Functions GCP sample.](https://github.com/spring-cloud/spring-cloud-function/blob/master/spring-cloud-function-samples/function-sample-gcp-http/pom.xml)

#### **69.3.2. HTTP Functions**

Google Cloud Functions supports deploying [HTTP Functions,](https://cloud.google.com/functions/docs/writing/http) which are functions that are invoked by HTTP request. The sections below describe instructions for deploying a Spring Cloud Function as an HTTP Function.

#### **Getting Started**

Let's start with a simple Spring Cloud Function example:

```
@SpringBootApplication
public class CloudFunctionMain {
      public static void main(String[] args) {
          SpringApplication.run(CloudFunctionMain.class, args);
      }
      @Bean
      public Function<String, String> uppercase() {
          return value -> value.toUpperCase();
      }
}
```
Specify your configuration main class in resources/META-INF/MANIFEST.MF.

```
Main-Class: com.example.CloudFunctionMain
```
Then run the function locally. This is provided by the Google Cloud Functions function-maven-plugin described in the project dependencies section.

mvn function:run

Invoke the HTTP function:

```
curl http://localhost:8080/ -d "hello"
```
#### **Deploy to GCP**

Start by packaging your application.

```
mvn package
```
If you added the custom spring-boot-maven-plugin plugin defined above, you should see the resulting JAR in target/deploy directory. This JAR is correctly formatted for deployment to Google Cloud Functions.

Next, make sure that you have the [Cloud SDK CLI](https://cloud.google.com/sdk/install) installed.

From the project base directory run the following command to deploy.

```
gcloud functions deploy function-sample-gcp-http \
--entry-point org.springframework.cloud.function.adapter.gcp.GcfJarLauncher \
--runtime java11 \setminus-trigger-http \setminus--source target/deploy \
--memory 512MB
```
Invoke the HTTP function:

curl https://REGION-PROJECT\_ID.cloudfunctions.net/function-sample-gcp-http -d "hello"

#### **69.3.3. Background Functions**

Google Cloud Functions also supports deploying [Background Functions](https://cloud.google.com/functions/docs/writing/background) which are invoked indirectly in response to an event, such as a message on a [Cloud Pub/Sub](https://cloud.google.com/pubsub) topic, a change in a [Cloud](https://cloud.google.com/storage) [Storage](https://cloud.google.com/storage) bucket, or a [Firebase](https://firebase.google.com/) event.

The spring-cloud-function-adapter-gcp allows for functions to be deployed as background functions as well.

The sections below describe the process for writing a Cloud Pub/Sub topic background function. However, there are a number of different event types that can trigger a background function to execute which are not discussed here; these are described in the [Background Function triggers](https://cloud.google.com/functions/docs/calling) [documentation](https://cloud.google.com/functions/docs/calling).

#### **Getting Started**

Let's start with a simple Spring Cloud Function which will run as a GCF background function:

```
@SpringBootApplication
public class BackgroundFunctionMain {
      public static void main(String[] args) {
          SpringApplication.run(BackgroundFunctionMain.class, args);
      }
      @Bean
      public Consumer<PubSubMessage> pubSubFunction() {
          return message -> System.out.println("The Pub/Sub message data: " +
message.getData());
      }
}
```
In addition, create PubSubMessage class in the project with the below definition. This class represents the [Pub/Sub event structure](https://cloud.google.com/functions/docs/calling/pubsub#event_structure) which gets passed to your function on a Pub/Sub topic event.

```
public class PubSubMessage {
      private String data;
      private Map<String, String> attributes;
      private String messageId;
      private String publishTime;
      public String getData() {
          return data;
      }
      public void setData(String data) {
        this.data = data;
      }
      public Map<String, String> getAttributes() {
          return attributes;
      }
      public void setAttributes(Map<String, String> attributes) {
          this.attributes = attributes;
      }
      public String getMessageId() {
          return messageId;
      }
      public void setMessageId(String messageId) {
          this.messageId = messageId;
      }
      public String getPublishTime() {
          return publishTime;
      }
      public void setPublishTime(String publishTime) {
          this.publishTime = publishTime;
      }
```
Specify your configuration main class in resources/META-INF/MANIFEST.MF.

Main-Class: com.example.BackgroundFunctionMain

}

Then run the function locally. This is provided by the Google Cloud Functions function-maven-plugin described in the project dependencies section.

mvn function:run

Invoke the HTTP function:

```
curl localhost:8080 -H "Content-Type: application/json" -d '{"data":"hello"}'
```
Verify that the function was invoked by viewing the logs.

#### **Deploy to GCP**

In order to deploy your background function to GCP, first package your application.

mvn package

If you added the custom spring-boot-maven-plugin plugin defined above, you should see the resulting JAR in target/deploy directory. This JAR is correctly formatted for deployment to Google Cloud Functions.

Next, make sure that you have the [Cloud SDK CLI](https://cloud.google.com/sdk/install) installed.

From the project base directory run the following command to deploy.

```
gcloud functions deploy function-sample-gcp-background \
--entry-point org.springframework.cloud.function.adapter.gcp.GcfJarLauncher \
--runtime java11 \
--trigger-topic my-functions-topic \
--source target/deploy \
--memory 512MB
```
Google Cloud Function will now invoke the function every time a message is published to the topic specified by --trigger-topic.

For a walkthrough on testing and verifying your background function, see the instructions for running the [GCF Background Function sample.](https://github.com/spring-cloud/spring-cloud-function/tree/master/spring-cloud-function-samples/function-sample-gcp-background/)

#### **69.3.4. Sample Functions**

The project provides the following sample functions as reference:

- The [function-sample-gcp-http](https://github.com/spring-cloud/spring-cloud-function/tree/master/spring-cloud-function-samples/function-sample-gcp-http/) is an HTTP Function which you can test locally and try deploying.
- The [function-sample-gcp-background](https://github.com/spring-cloud/spring-cloud-function/tree/master/spring-cloud-function-samples/function-sample-gcp-background/) shows an example of a background function that is triggered by a message being published to a specified Pub/Sub topic.

# **Spring Cloud Gateway**

#### **Hoxton.SR11**

This project provides an API Gateway built on top of the Spring Ecosystem, including: Spring 5, Spring Boot 2 and Project Reactor. Spring Cloud Gateway aims to provide a simple, yet effective way to route to APIs and provide cross cutting concerns to them such as: security, monitoring/metrics, and resiliency.

## **Chapter 70. How to Include Spring Cloud Gateway**

To include Spring Cloud Gateway in your project, use the starter with a group ID of org.springframework.cloud and an artifact ID of spring-cloud-starter-gateway. See the [Spring Cloud](https://projects.spring.io/spring-cloud/) [Project page](https://projects.spring.io/spring-cloud/) for details on setting up your build system with the current Spring Cloud Release Train.

If you include the starter, but you do not want the gateway to be enabled, set spring.cloud.gateway.enabled=false.

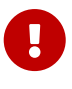

Spring Cloud Gateway is built on [Spring Boot 2.x,](https://spring.io/projects/spring-boot#learn) [Spring WebFlux,](https://docs.spring.io/spring/docs/current/spring-framework-reference/web-reactive.html) and [Project](https://projectreactor.io/docs) [Reactor.](https://projectreactor.io/docs) As a consequence, many of the familiar synchronous libraries (Spring Data and Spring Security, for example) and patterns you know may not apply when you use Spring Cloud Gateway. If you are unfamiliar with these projects, we suggest you begin by reading their documentation to familiarize yourself with some of the new concepts before working with Spring Cloud Gateway.

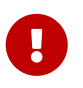

Spring Cloud Gateway requires the Netty runtime provided by Spring Boot and Spring Webflux. It does not work in a traditional Servlet Container or when built as a WAR.

## **Chapter 71. Glossary**

- **Route**: The basic building block of the gateway. It is defined by an ID, a destination URI, a collection of predicates, and a collection of filters. A route is matched if the aggregate predicate is true.
- **Predicate**: This is a [Java 8 Function Predicate](https://docs.oracle.com/javase/8/docs/api/java/util/function/Predicate.html). The input type is a [Spring Framework](https://docs.spring.io/spring/docs/5.0.x/javadoc-api/org/springframework/web/server/ServerWebExchange.html) [ServerWebExchange](https://docs.spring.io/spring/docs/5.0.x/javadoc-api/org/springframework/web/server/ServerWebExchange.html). This lets you match on anything from the HTTP request, such as headers or parameters.
- **Filter**: These are instances of [GatewayFilter](https://github.com/spring-cloud/spring-cloud/tree/1.0.x/spring-cloud-gateway-server/src/main/java/org/springframework/cloud/gateway/filter/GatewayFilter.java) that have been constructed with a specific factory. Here, you can modify requests and responses before or after sending the downstream request.

## **Chapter 72. How It Works**

The following diagram provides a high-level overview of how Spring Cloud Gateway works:

[Spring Cloud Gateway Diagram] | *spring\_cloud\_gateway\_diagram.png*

Clients make requests to Spring Cloud Gateway. If the Gateway Handler Mapping determines that a request matches a route, it is sent to the Gateway Web Handler. This handler runs the request through a filter chain that is specific to the request. The reason the filters are divided by the dotted line is that filters can run logic both before and after the proxy request is sent. All "pre" filter logic is executed. Then the proxy request is made. After the proxy request is made, the "post" filter logic is run.

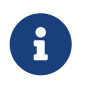

URIs defined in routes without a port get default port values of 80 and 443 for the HTTP and HTTPS URIs, respectively.

## **Chapter 73. Configuring Route Predicate Factories and Gateway Filter Factories**

There are two ways to configure predicates and filters: shortcuts and fully expanded arguments. Most examples below use the shortcut way.

The name and argument names will be listed as code in the first sentance or two of the each section. The arguments are typically listed in the order that would be needed for the shortcut configuration.

### **73.1. Shortcut Configuration**

Shortcut configuration is recognized by the filter name, followed by an equals sign (=), followed by argument values separated by commas (,).

*application.yml*

```
spring:
    cloud:
      gateway:
        routes:
      - id: after route
           uri: https://example.org
           predicates:
           - Cookie=mycookie,mycookievalue
```
The previous sample defines the Cookie Route Predicate Factory with two arguments, the cookie name, mycookie and the value to match mycookievalue.

### **73.2. Fully Expanded Arguments**

Fully expanded arguments appear more like standard yaml configuration with name/value pairs. Typically, there will be a name key and an args key. The args key is a map of key value pairs to configure the predicate or filter.

*application.yml*

```
spring:
   cloud:
      gateway:
        routes:
        - id: after_route
          uri: https://example.org
           predicates:
           - name: Cookie
             args:
               name: mycookie
               regexp: mycookievalue
```
This is the full configuration of the shortcut configuration of the Cookie predicate shown above.

## **Chapter 74. Route Predicate Factories**

Spring Cloud Gateway matches routes as part of the Spring WebFlux HandlerMapping infrastructure. Spring Cloud Gateway includes many built-in route predicate factories. All of these predicates match on different attributes of the HTTP request. You can combine multiple route predicate factories with logical and statements.

### **74.1. The After Route Predicate Factory**

The After route predicate factory takes one parameter, a datetime (which is a java ZonedDateTime). This predicate matches requests that happen after the specified datetime. The following example configures an after route predicate:

*Example 5. application.yml*

```
spring:
   cloud:
      gateway:
        routes:
      - id: after route
          uri: https://example.org
          predicates:
          - After=2017-01-20T17:42:47.789-07:00[America/Denver]
```
This route matches any request made after Jan 20, 2017 17:42 Mountain Time (Denver).

### **74.2. The Before Route Predicate Factory**

The Before route predicate factory takes one parameter, a datetime (which is a java ZonedDateTime). This predicate matches requests that happen before the specified datetime. The following example configures a before route predicate:

*Example 6. application.yml*

```
spring:
    cloud:
      gateway:
        routes:
        - id: before_route
          uri: https://example.org
           predicates:
           - Before=2017-01-20T17:42:47.789-07:00[America/Denver]
```
This route matches any request made before Jan 20, 2017 17:42 Mountain Time (Denver).

### **74.3. The Between Route Predicate Factory**

The Between route predicate factory takes two parameters, datetime1 and datetime2 which are java ZonedDateTime objects. This predicate matches requests that happen after datetime1 and before datetime2. The datetime2 parameter must be after datetime1. The following example configures a between route predicate:

*Example 7. application.yml*

```
spring:
   cloud:
      gateway:
        routes:
        - id: between_route
          uri: https://example.org
          predicates:
          - Between=2017-01-20T17:42:47.789-07:00[America/Denver], 2017-01-
21T17:42:47.789-07:00[America/Denver]
```
This route matches any request made after Jan 20, 2017 17:42 Mountain Time (Denver) and before Jan 21, 2017 17:42 Mountain Time (Denver). This could be useful for maintenance windows.

### **74.4. The Cookie Route Predicate Factory**

The Cookie route predicate factory takes two parameters, the cookie name and a regexp (which is a Java regular expression). This predicate matches cookies that have the given name and whose values match the regular expression. The following example configures a cookie route predicate factory:

*Example 8. application.yml*

```
spring:
    cloud:
      gateway:
        routes:
       - id: cookie route
           uri: https://example.org
           predicates:
           - Cookie=chocolate, ch.p
```
This route matches requests that have a cookie named chocolate whose value matches the ch.p regular expression.

### **74.5. The Header Route Predicate Factory**

The Header route predicate factory takes two parameters, the header name and a regexp (which is a Java regular expression). This predicate matches with a header that has the given name whose value matches the regular expression. The following example configures a header route predicate:

*Example 9. application.yml*

```
spring:
    cloud:
      gateway:
        routes:
         - id: header_route
           uri: https://example.org
           predicates:
           - Header=X-Request-Id, \d+
```
This route matches if the request has a header named X-Request-Id whose value matches the \d+ regular expression (that is, it has a value of one or more digits).

### **74.6. The Host Route Predicate Factory**

The Host route predicate factory takes one parameter: a list of host name patterns. The pattern is an Ant-style pattern with . as the separator. This predicates matches the Host header that matches the pattern. The following example configures a host route predicate:

*Example 10. application.yml*

```
spring:
    cloud:
      gateway:
        routes:
        - id: host_route
          uri: https://example.org
           predicates:
           - Host=**.somehost.org,**.anotherhost.org
```
URI template variables (such as {sub}.myhost.org) are supported as well.

This route matches if the request has a Host header with a value of www.somehost.org or beta.somehost.org or www.anotherhost.org.

This predicate extracts the URI template variables (such as sub, defined in the preceding example) as a map of names and values and places it in the ServerWebExchange.getAttributes() with a key defined in ServerWebExchangeUtils.URI\_TEMPLATE\_VARIABLES\_ATTRIBUTE. Those values are then

### **74.7. The Method Route Predicate Factory**

The Method Route Predicate Factory takes a methods argument which is one or more parameters: the HTTP methods to match. The following example configures a method route predicate:

```
Example 11. application.yml
```

```
spring:
    cloud:
      gateway:
        routes:
         - id: method_route
           uri: https://example.org
           predicates:
           - Method=GET,POST
```
This route matches if the request method was a GET or a POST.

### **74.8. The Path Route Predicate Factory**

The Path Route Predicate Factory takes two parameters: a list of Spring PathMatcher patterns and an optional flag called matchOptionalTrailingSeparator. The following example configures a path route predicate:

```
Example 12. application.yml
```

```
spring:
    cloud:
      gateway:
        routes:
      - id: path route
           uri: https://example.org
           predicates:
           - Path=/red/{segment},/blue/{segment}
```
This route matches if the request path was, for example: /red/1 or /red/blue or /blue/green.

This predicate extracts the URI template variables (such as segment, defined in the preceding example) as a map of names and values and places it in the ServerWebExchange.getAttributes() with a key defined in ServerWebExchangeUtils.URI\_TEMPLATE\_VARIABLES\_ATTRIBUTE. Those values are then available for use by [GatewayFilter](#page-354-0) [factories](#page-354-0)

A utility method (called get) is available to make access to these variables easier. The following

Map<String, String> uriVariables = ServerWebExchangeUtils.getPathPredicateVariables(exchange);

String segment = uriVariables.get("segment");

### **74.9. The Query Route Predicate Factory**

The Query route predicate factory takes two parameters: a required param and an optional regexp (which is a Java regular expression). The following example configures a query route predicate:

*Example 13. application.yml*

```
spring:
    cloud:
      gateway:
        routes:
         - id: query_route
           uri: https://example.org
           predicates:
           - Query=green
```
The preceding route matches if the request contained a green query parameter.

*application.yml*

```
spring:
    cloud:
      gateway:
        routes:
        - id: query_route
          uri: https://example.org
           predicates:
           - Query=red, gree.
```
The preceding route matches if the request contained a red query parameter whose value matched the gree. regexp, so green and greet would match.

### **74.10. The RemoteAddr Route Predicate Factory**

The RemoteAddr route predicate factory takes a list (min size 1) of sources, which are CIDR-notation (IPv4 or IPv6) strings, such as 192.168.0.1/16 (where 192.168.0.1 is an IP address and 16 is a subnet mask). The following example configures a RemoteAddr route predicate:

```
spring:
    cloud:
      gateway:
        routes:
         - id: remoteaddr_route
           uri: https://example.org
           predicates:
           - RemoteAddr=192.168.1.1/24
```
This route matches if the remote address of the request was, for example, 192.168.1.10.

### **74.11. The Weight Route Predicate Factory**

The Weight route predicate factory takes two arguments: group and weight (an int). The weights are calculated per group. The following example configures a weight route predicate:

*Example 15. application.yml*

```
spring:
    cloud:
      gateway:
        routes:
      - id: weight high
           uri: https://weighthigh.org
          predicates:
           - Weight=group1, 8
      - id: weight low
           uri: https://weightlow.org
           predicates:
           - Weight=group1, 2
```
This route would forward ~80% of traffic to [weighthigh.org](https://weighthigh.org) and ~20% of traffic to [weighlow.org](https://weighlow.org)

#### **74.11.1. Modifying the Way Remote Addresses Are Resolved**

By default, the RemoteAddr route predicate factory uses the remote address from the incoming request. This may not match the actual client IP address if Spring Cloud Gateway sits behind a proxy layer.

You can customize the way that the remote address is resolved by setting a custom RemoteAddressResolver. Spring Cloud Gateway comes with one non-default remote address resolver that is based off of the [X-Forwarded-For header,](https://developer.mozilla.org/en-US/docs/Web/HTTP/Headers/X-Forwarded-For) XForwardedRemoteAddressResolver.

XForwardedRemoteAddressResolver has two static constructor methods, which take different

approaches to security:

- XForwardedRemoteAddressResolver::trustAll returns a RemoteAddressResolver that always takes the first IP address found in the X-Forwarded-For header. This approach is vulnerable to spoofing, as a malicious client could set an initial value for the X-Forwarded-For, which would be accepted by the resolver.
- XForwardedRemoteAddressResolver::maxTrustedIndex takes an index that correlates to the number of trusted infrastructure running in front of Spring Cloud Gateway. If Spring Cloud Gateway is, for example only accessible through HAProxy, then a value of 1 should be used. If two hops of trusted infrastructure are required before Spring Cloud Gateway is accessible, then a value of 2 should be used.

Consider the following header value:

X-Forwarded-For: 0.0.0.1, 0.0.0.2, 0.0.0.3

The following maxTrustedIndex values yield the following remote addresses:

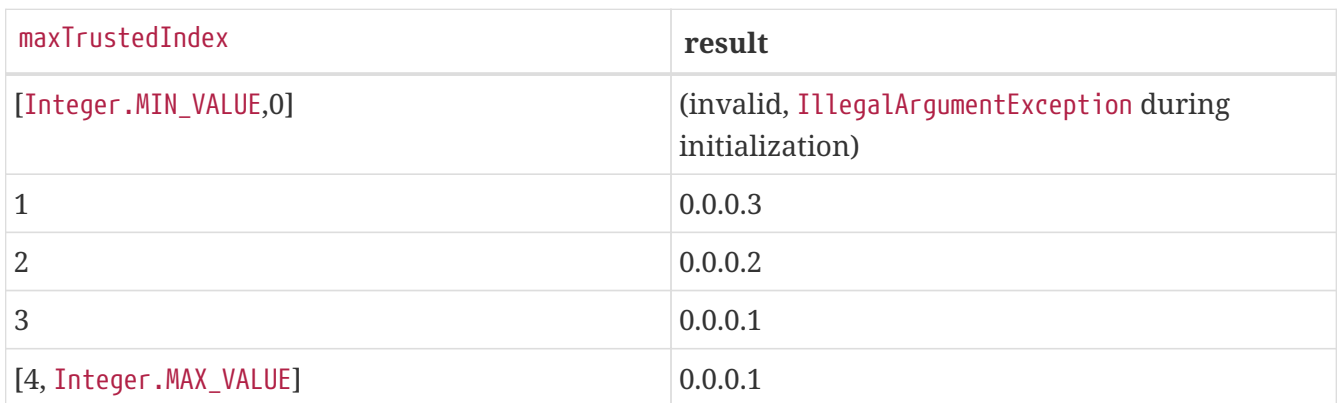

The following example shows how to achieve the same configuration with Java:

*Example 16. GatewayConfig.java*

```
RemoteAddressResolver resolver = XForwardedRemoteAddressResolver
      .maxTrustedIndex(1);
...
.route("direct-route",
      r -> r.remoteAddr("10.1.1.1", "10.10.1.1/24")
          .uri("https://downstream1")
.route("proxied-route",
      r -> r.remoteAddr(resolver, "10.10.1.1", "10.10.1.1/24")
          .uri("https://downstream2")
)
```
## **Chapter 75.** GatewayFilter **Factories**

Route filters allow the modification of the incoming HTTP request or outgoing HTTP response in some manner. Route filters are scoped to a particular route. Spring Cloud Gateway includes many built-in GatewayFilter Factories.

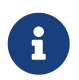

For more detailed examples of how to use any of the following filters, take a look at the [unit tests.](https://github.com/spring-cloud/spring-cloud-gateway/tree/master/spring-cloud-gateway-server/src/test/java/org/springframework/cloud/gateway/filter/factory)

#### **75.1. The** AddRequestHeader GatewayFilter **Factory**

The AddRequestHeader GatewayFilter factory takes a name and value parameter. The following example configures an AddRequestHeader GatewayFilter:

*Example 17. application.yml*

```
spring:
    cloud:
      gateway:
        routes:
      - id: add request header route
           uri: https://example.org
           filters:
           - AddRequestHeader=X-Request-red, blue
```
This listing adds X-Request-red:blue header to the downstream request's headers for all matching requests.

AddRequestHeader is aware of the URI variables used to match a path or host. URI variables may be used in the value and are expanded at runtime. The following example configures an AddRequestHeader GatewayFilter that uses a variable:

*Example 18. application.yml*

```
spring:
    cloud:
      gateway:
        routes:
        - id: add_request_header_route
          uri: https://example.org
          predicates:
          - Path=/red/{segment}
          filters:
          - AddRequestHeader=X-Request-Red, Blue-{segment}
```
#### **75.2. The** AddRequestParameter GatewayFilter **Factory**

The AddRequestParameter GatewayFilter Factory takes a name and value parameter. The following example configures an AddRequestParameter GatewayFilter:

*Example 19. application.yml*

```
spring:
    cloud:
      gateway:
        routes:
        - id: add_request_parameter_route
           uri: https://example.org
           filters:
           - AddRequestParameter=red, blue
```
This will add red=blue to the downstream request's query string for all matching requests.

AddRequestParameter is aware of the URI variables used to match a path or host. URI variables may be used in the value and are expanded at runtime. The following example configures an AddRequestParameter GatewayFilter that uses a variable:

*Example 20. application.yml*

```
spring:
    cloud:
      gateway:
        routes:
        - id: add_request_parameter_route
          uri: https://example.org
          predicates:
          - Host: {segment}.myhost.org
          filters:
          - AddRequestParameter=foo, bar-{segment}
```
#### **75.3. The** AddResponseHeader GatewayFilter **Factory**

The AddResponseHeader GatewayFilter Factory takes a name and value parameter. The following example configures an AddResponseHeader GatewayFilter:

*Example 21. application.yml*

```
spring:
    cloud:
      gateway:
        routes:
      - id: add response header route
          uri: https://example.org
          filters:
          - AddResponseHeader=X-Response-Red, Blue
```
This adds X-Response-Foo:Bar header to the downstream response's headers for all matching requests.

AddResponseHeader is aware of URI variables used to match a path or host. URI variables may be used in the value and are expanded at runtime. The following example configures an AddResponseHeader GatewayFilter that uses a variable:

*Example 22. application.yml*

```
spring:
    cloud:
      gateway:
        routes:
        - id: add_response_header_route
           uri: https://example.org
           predicates:
           - Host: {segment}.myhost.org
           filters:
           - AddResponseHeader=foo, bar-{segment}
```
#### **75.4. The** DedupeResponseHeader GatewayFilter **Factory**

The DedupeResponseHeader GatewayFilter factory takes a name parameter and an optional strategy parameter. name can contain a space-separated list of header names. The following example configures a DedupeResponseHeader GatewayFilter:

*Example 23. application.yml*

```
spring:
    cloud:
      gateway:
        routes:
      - id: dedupe response header route
          uri: https://example.org
          filters:
          - DedupeResponseHeader=Access-Control-Allow-Credentials Access-Control-
Allow-Origin
```
This removes duplicate values of Access-Control-Allow-Credentials and Access-Control-Allow-Origin response headers in cases when both the gateway CORS logic and the downstream logic add them.

The DedupeResponseHeader filter also accepts an optional strategy parameter. The accepted values are RETAIN\_FIRST (default), RETAIN\_LAST, and RETAIN\_UNIQUE.

#### <span id="page-309-0"></span>**75.5. The Hystrix** GatewayFilter **Factory**

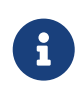

[Netflix has put Hystrix in maintenance mode](https://cloud.spring.io/spring-cloud-netflix/multi/multi__modules_in_maintenance_mode.html). We suggest you use the [Spring Cloud](#page-311-0) [CircuitBreaker Gateway Filter](#page-311-0) with Resilience4J, as support for Hystrix will be removed in a future release.

[Hystrix](https://github.com/Netflix/Hystrix) is a library from Netflix that implements the [circuit breaker pattern.](https://martinfowler.com/bliki/CircuitBreaker.html) The Hystrix GatewayFilter lets you introduce circuit breakers to your gateway routes, protecting your services from cascading failures and letting you provide fallback responses in the event of downstream failures.

To enable Hystrix GatewayFilter instances in your project, add a dependency on spring-cloudstarter-netflix-hystrix from [Spring Cloud Netflix](https://cloud.spring.io/spring-cloud-netflix/).

The Hystrix GatewayFilter factory requires a single name parameter, which is the name of the HystrixCommand. The following example configures a Hystrix GatewayFilter:

#### *Example 24. application.yml*

```
spring:
    cloud:
      gateway:
        routes:
         - id: hystrix_route
           uri: https://example.org
           filters:
           - Hystrix=myCommandName
```
This wraps the remaining filters in a HystrixCommand with a command name of myCommandName.

The Hystrix filter can also accept an optional fallbackUri parameter. Currently, only forward: schemed URIs are supported. If the fallback is called, the request is forwarded to the controller matched by the URI. The following example configures such a fallback:

#### *Example 25. application.yml*

```
spring:
    cloud:
      gateway:
        routes:
        - id: hystrix_route
          uri: lb://backing-service:8088
           predicates:
           - Path=/consumingserviceendpoint
           filters:
           - name: Hystrix
             args:
               name: fallbackcmd
               fallbackUri: forward:/incaseoffailureusethis
           - RewritePath=/consumingserviceendpoint, /backingserviceendpoint
```
This will forward to the /incaseoffailureusethis URI when the Hystrix fallback is called. Note that this example also demonstrates (optional) Spring Cloud Netflix Ribbon load-balancing (defined the lb prefix on the destination URI).

The primary scenario is to use the fallbackUri to an internal controller or handler within the gateway app. However, you can also reroute the request to a controller or handler in an external application, as follows:

```
spring:
    cloud:
      gateway:
        routes:
         - id: ingredients
           uri: lb://ingredients
           predicates:
           - Path=//ingredients/**
           filters:
           - name: Hystrix
             args:
               name: fetchIngredients
               fallbackUri: forward:/fallback
        - id: ingredients-fallback
           uri: http://localhost:9994
           predicates:
           - Path=/fallback
```
In this example, there is no fallback endpoint or handler in the gateway application. However, there is one in another application, registered under [localhost:9994](http://localhost:9994).

In case of the request being forwarded to the fallback, the Hystrix Gateway filter also provides the Throwable that has caused it. It is added to the ServerWebExchange as the ServerWebExchangeUtils.HYSTRIX\_EXECUTION\_EXCEPTION\_ATTR attribute, which you can use when handling the fallback within the gateway application.

For the external controller/handler scenario, you can add headers with exception details. You can find more information on doing so in the [FallbackHeaders GatewayFilter Factory section](#page-315-0).

You can configured Hystrix settings (such as timeouts) with global defaults or on a route-by-route basis by using application properties, as explained on the [Hystrix wiki](https://github.com/Netflix/Hystrix/wiki/Configuration).

To set a five-second timeout for the example route shown earlier, you could use the following configuration:

#### *Example 27. application.yml*

hystrix.command.fallbackcmd.execution.isolation.thread.timeoutInMilliseconds: 5000

### <span id="page-311-0"></span>**75.6. Spring Cloud CircuitBreaker GatewayFilter Factory**

The Spring Cloud CircuitBreaker GatewayFilter factory uses the Spring Cloud CircuitBreaker APIs to

wrap Gateway routes in a circuit breaker. Spring Cloud CircuitBreaker supports two libraries that can be used with Spring Cloud Gateway, Hystrix and Resilience4J. Since Netflix has placed Hystrix in maintenance-only mode, we suggest that you use Resilience4J.

To enable the Spring Cloud CircuitBreaker filter, you need to place either spring-cloud-startercircuitbreaker-reactor-resilience4j or spring-cloud-starter-netflix-hystrix on the classpath. The following example configures a Spring Cloud CircuitBreaker GatewayFilter:

*Example 28. application.yml*

```
spring:
    cloud:
      gateway:
        routes:
        - id: circuitbreaker_route
           uri: https://example.org
           filters:
           - CircuitBreaker=myCircuitBreaker
```
To configure the circuit breaker, see the configuration for the underlying circuit breaker implementation you are using.

- [Resilience4J Documentation](https://cloud.spring.io/spring-cloud-circuitbreaker/reference/html/spring-cloud-circuitbreaker.html)
- [Hystrix Documentation](https://cloud.spring.io/spring-cloud-netflix/reference/html/)

The Spring Cloud CircuitBreaker filter can also accept an optional fallbackUri parameter. Currently, only forward: schemed URIs are supported. If the fallback is called, the request is forwarded to the controller matched by the URI. The following example configures such a fallback:

*Example 29. application.yml*

```
spring:
   cloud:
      gateway:
        routes:
        - id: circuitbreaker_route
          uri: lb://backing-service:8088
          predicates:
          - Path=/consumingServiceEndpoint
          filters:
          - name: CircuitBreaker
            args:
               name: myCircuitBreaker
               fallbackUri: forward:/inCaseOfFailureUseThis
          - RewritePath=/consumingServiceEndpoint, /backingServiceEndpoint
```
The following listing does the same thing in Java:

#### *Example 30. Application.java*

```
@Bean
public RouteLocator routes(RouteLocatorBuilder builder) {
      return builder.routes()
          .route("circuitbreaker_route", r -> r.path("/consumingServiceEndpoint")
              .filters(f -> f.circuitBreaker(c ->
c.name("myCircuitBreaker").fallbackUri("forward:/inCaseOfFailureUseThis"))
                   .rewritePath("/consumingServiceEndpoint",
"/backingServiceEndpoint")).uri("lb://backing-service:8088")
          .build();
}
```
This example forwards to the /inCaseofFailureUseThis URI when the circuit breaker fallback is called. Note that this example also demonstrates the (optional) Spring Cloud Netflix Ribbon loadbalancing (defined by the lb prefix on the destination URI).

The primary scenario is to use the fallbackUri to define an internal controller or handler within the gateway application. However, you can also reroute the request to a controller or handler in an external application, as follows:

#### *Example 31. application.yml*

```
spring:
    cloud:
      gateway:
        routes:
        - id: ingredients
          uri: lb://ingredients
           predicates:
           - Path=//ingredients/**
          filters:
           - name: CircuitBreaker
             args:
               name: fetchIngredients
               fallbackUri: forward:/fallback
        - id: ingredients-fallback
           uri: http://localhost:9994
           predicates:
           - Path=/fallback
```
In this example, there is no fallback endpoint or handler in the gateway application. However, there is one in another application, registered under [localhost:9994](http://localhost:9994).

In case of the request being forwarded to fallback, the Spring Cloud CircuitBreaker Gateway filter

also provides the Throwable that has caused it. It is added to the ServerWebExchange as the ServerWebExchangeUtils.CIRCUITBREAKER\_EXECUTION\_EXCEPTION\_ATTR attribute that can be used when handling the fallback within the gateway application.

For the external controller/handler scenario, headers can be added with exception details. You can find more information on doing so in the [FallbackHeaders GatewayFilter Factory section](#page-315-0).

#### **75.6.1. Tripping The Circuit Breaker On Status Codes**

In some cases you might want to trip a circuit breaker based on the status code returned from the route it wraps. The circuit breaker config object takes a list of status codes that if returned will cause the the circuit breaker to be tripped. When setting the status codes you want to trip the circuit breaker you can either use a integer with the status code value or the String representation of the HttpStatus enumeration.

*Example 32. application.yml*

```
spring:
    cloud:
      gateway:
        routes:
        - id: circuitbreaker_route
           uri: lb://backing-service:8088
           predicates:
           - Path=/consumingServiceEndpoint
           filters:
           - name: CircuitBreaker
             args:
               name: myCircuitBreaker
               fallbackUri: forward:/inCaseOfFailureUseThis
               statusCodes:
                 - 500
                 - "NOT_FOUND"
```

```
@Bean
public RouteLocator routes(RouteLocatorBuilder builder) {
      return builder.routes()
          .route("circuitbreaker_route", r -> r.path("/consumingServiceEndpoint")
              .filters(f -> f.circuitBreaker(c ->
c.name("myCircuitBreaker").fallbackUri("forward:/inCaseOfFailureUseThis").addStatu
sCode("INTERNAL_SERVER_ERROR"))
                  .rewritePath("/consumingServiceEndpoint",
"/backingServiceEndpoint")).uri("lb://backing-service:8088")
          .build();
}
```
### <span id="page-315-0"></span>**75.7. The** FallbackHeaders GatewayFilter **Factory**

The FallbackHeaders factory lets you add Hystrix or Spring Cloud CircuitBreaker execution exception details in the headers of a request forwarded to a fallbackUri in an external application, as in the following scenario:

*Example 34. application.yml*

```
spring:
    cloud:
      gateway:
        routes:
        - id: ingredients
          uri: lb://ingredients
           predicates:
           - Path=//ingredients/**
           filters:
           - name: CircuitBreaker
             args:
               name: fetchIngredients
               fallbackUri: forward:/fallback
        - id: ingredients-fallback
           uri: http://localhost:9994
           predicates:
           - Path=/fallback
           filters:
           - name: FallbackHeaders
             args:
               executionExceptionTypeHeaderName: Test-Header
```
In this example, after an execution exception occurs while running the circuit breaker, the request is forwarded to the fallback endpoint or handler in an application running on localhost:9994. The

headers with the exception type, message and (if available) root cause exception type and message are added to that request by the FallbackHeaders filter.

You can overwrite the names of the headers in the configuration by setting the values of the following arguments (shown with their default values):

- executionExceptionTypeHeaderName ("Execution-Exception-Type")
- executionExceptionMessageHeaderName ("Execution-Exception-Message")
- rootCauseExceptionTypeHeaderName ("Root-Cause-Exception-Type")
- rootCauseExceptionMessageHeaderName ("Root-Cause-Exception-Message")

For more information on circuit breakers and the gateway see the [Hystrix GatewayFilter Factory](#page-309-0) [section](#page-309-0) or [Spring Cloud CircuitBreaker Factory section.](#page-311-0)

#### **75.8. The** MapRequestHeader GatewayFilter **Factory**

The MapRequestHeader GatewayFilter factory takes fromHeader and toHeader parameters. It creates a new named header (toHeader), and the value is extracted out of an existing named header (fromHeader) from the incoming http request. If the input header does not exist, the filter has no impact. If the new named header already exists, its values are augmented with the new values. The following example configures a MapRequestHeader:

*Example 35. application.yml*

```
spring:
    cloud:
      gateway:
        routes:
        - id: map_request_header_route
          uri: https://example.org
           filters:
           - MapRequestHeader=Blue, X-Request-Red
```
This adds X-Request-Red:<values> header to the downstream request with updated values from the incoming HTTP request's Blue header.

#### **75.9. The** PrefixPath GatewayFilter **Factory**

The PrefixPath GatewayFilter factory takes a single prefix parameter. The following example configures a PrefixPath GatewayFilter:

*Example 36. application.yml*

```
spring:
    cloud:
      gateway:
        routes:
       - id: prefixpath route
           uri: https://example.org
           filters:
           - PrefixPath=/mypath
```
This will prefix /mypath to the path of all matching requests. So a request to /hello would be sent to /mypath/hello.

### **75.10. The** PreserveHostHeader GatewayFilter **Factory**

The PreserveHostHeader GatewayFilter factory has no parameters. This filter sets a request attribute that the routing filter inspects to determine if the original host header should be sent, rather than the host header determined by the HTTP client. The following example configures a PreserveHostHeader GatewayFilter:

*Example 37. application.yml*

```
spring:
    cloud:
      gateway:
        routes:
      - id: preserve host route
           uri: https://example.org
           filters:
           - PreserveHostHeader
```
#### **75.11. The** RequestRateLimiter GatewayFilter **Factory**

The RequestRateLimiter GatewayFilter factory uses a RateLimiter implementation to determine if the current request is allowed to proceed. If it is not, a status of HTTP 429 - Too Many Requests (by default) is returned.

This filter takes an optional keyResolver parameter and parameters specific to the rate limiter (described later in this section).

keyResolver is a bean that implements the KeyResolver interface. In configuration, reference the bean by name using SpEL. #{@myKeyResolver} is a SpEL expression that references a bean named myKeyResolver. The following listing shows the KeyResolver interface:

```
public interface KeyResolver {
      Mono<String> resolve(ServerWebExchange exchange);
}
```
The KeyResolver interface lets pluggable strategies derive the key for limiting requests. In future milestone releases, there will be some KeyResolver implementations.

The default implementation of KeyResolver is the PrincipalNameKeyResolver, which retrieves the Principal from the ServerWebExchange and calls Principal.getName().

By default, if the KeyResolver does not find a key, requests are denied. You can adjust this behavior by setting the spring.cloud.gateway.filter.request-rate-limiter.deny-empty-key (true or false) and spring.cloud.gateway.filter.request-rate-limiter.empty-key-status-code properties.

> The RequestRateLimiter is not configurable with the "shortcut" notation. The following example below is *invalid*:

*Example 39. application.properties*

8

# INVALID SHORTCUT CONFIGURATION spring.cloud.gateway.routes[0].filters[0]=RequestRateLimiter=2, 2, #{@userkeyresolver}

#### **75.11.1. The Redis** RateLimiter

The Redis implementation is based off of work done at [Stripe](https://stripe.com/blog/rate-limiters). It requires the use of the spring-bootstarter-data-redis-reactive Spring Boot starter.

The algorithm used is the [Token Bucket Algorithm](https://en.wikipedia.org/wiki/Token_bucket).

The redis-rate-limiter.replenishRate property is how many requests per second you want a user to be allowed to do, without any dropped requests. This is the rate at which the token bucket is filled.

The redis-rate-limiter.burstCapacity property is the maximum number of requests a user is allowed to do in a single second. This is the number of tokens the token bucket can hold. Setting this value to zero blocks all requests.

The redis-rate-limiter.requestedTokens property is how many tokens a request costs. This is the number of tokens taken from the bucket for each request and defaults to 1.

A steady rate is accomplished by setting the same value in replenishRate and burstCapacity. Temporary bursts can be allowed by setting burstCapacity higher than replenishRate. In this case, the rate limiter needs to be allowed some time between bursts (according to replenishRate), as two

consecutive bursts will result in dropped requests (HTTP 429 - Too Many Requests). The following listing configures a redis-rate-limiter:

Rate limits bellow 1 request/s are accomplished by setting replenishRate to the wanted number of requests, requestedTokens to the timespan in seconds and burstCapacity to the product of replenishRate and requestedTokens, e.g. setting replenishRate=1, requestedTokens=60 and burstCapacity=60 will result in a limit of 1 request/min.

*Example 40. application.yml*

```
spring:
   cloud:
      gateway:
        routes:
      - id: requestratelimiter route
          uri: https://example.org
          filters:
          - name: RequestRateLimiter
            args:
               redis-rate-limiter.replenishRate: 10
               redis-rate-limiter.burstCapacity: 20
               redis-rate-limiter.requestedTokens: 1
```
The following example configures a KeyResolver in Java:

*Example 41. Config.java*

```
@Bean
KeyResolver userKeyResolver() {
      return exchange ->
Mono.just(exchange.getRequest().getQueryParams().getFirst("user"));
}
```
This defines a request rate limit of 10 per user. A burst of 20 is allowed, but, in the next second, only 10 requests are available. The KeyResolver is a simple one that gets the user request parameter (note that this is not recommended for production).

You can also define a rate limiter as a bean that implements the RateLimiter interface. In configuration, you can reference the bean by name using SpEL. #{@myRateLimiter} is a SpEL expression that references a bean with named myRateLimiter. The following listing defines a rate limiter that uses the KeyResolver defined in the previous listing:

```
spring:
    cloud:
      gateway:
        routes:
      - id: requestratelimiter route
          uri: https://example.org
          filters:
          - name: RequestRateLimiter
             args:
               rate-limiter: "#{@myRateLimiter}"
               key-resolver: "#{@userKeyResolver}"
```
### **75.12. The** RedirectTo GatewayFilter **Factory**

The RedirectTo GatewayFilter factory takes two parameters, status and url. The status parameter should be a 300 series redirect HTTP code, such as 301. The url parameter should be a valid URL. This is the value of the Location header. For relative redirects, you should use uri: no://op as the uri of your route definition. The following listing configures a RedirectTo GatewayFilter:

*Example 43. application.yml*

```
spring:
    cloud:
      gateway:
        routes:
        - id: prefixpath_route
          uri: https://example.org
           filters:
           - RedirectTo=302, https://acme.org
```
This will send a status 302 with a Location:https://acme.org header to perform a redirect.

#### **75.13. The** RemoveRequestHeader **GatewayFilter Factory**

The RemoveRequestHeader GatewayFilter factory takes a name parameter. It is the name of the header to be removed. The following listing configures a RemoveRequestHeader GatewayFilter:

*Example 44. application.yml*

```
spring:
    cloud:
      gateway:
        routes:
      - id: removerequestheader route
          uri: https://example.org
          filters:
          - RemoveRequestHeader=X-Request-Foo
```
This removes the X-Request-Foo header before it is sent downstream.

#### **75.14.** RemoveResponseHeader GatewayFilter **Factory**

The RemoveResponseHeader GatewayFilter factory takes a name parameter. It is the name of the header to be removed. The following listing configures a RemoveResponseHeader GatewayFilter:

*Example 45. application.yml*

```
spring:
    cloud:
      gateway:
        routes:
        - id: removeresponseheader_route
           uri: https://example.org
          filters:
           - RemoveResponseHeader=X-Response-Foo
```
This will remove the X-Response-Foo header from the response before it is returned to the gateway client.

To remove any kind of sensitive header, you should configure this filter for any routes for which you may want to do so. In addition, you can configure this filter once by using spring.cloud.gateway.default-filters and have it applied to all routes.

#### **75.15. The** RemoveRequestParameter GatewayFilter **Factory**

The RemoveRequestParameter GatewayFilter factory takes a name parameter. It is the name of the query parameter to be removed. The following example configures a RemoveRequestParameter GatewayFilter:

*Example 46. application.yml*

```
spring:
    cloud:
      gateway:
        routes:
       - id: removerequestparameter route
           uri: https://example.org
           filters:
           - RemoveRequestParameter=red
```
This will remove the red parameter before it is sent downstream.

### **75.16. The** RewritePath GatewayFilter **Factory**

The RewritePath GatewayFilter factory takes a path regexp parameter and a replacement parameter. This uses Java regular expressions for a flexible way to rewrite the request path. The following listing configures a RewritePath GatewayFilter:

*Example 47. application.yml*

```
spring:
   cloud:
      gateway:
        routes:
      - id: rewritepath route
          uri: https://example.org
          predicates:
        - Path=/red/**
          filters:
          - RewritePath=/red(?<segment>/?.*), $\{segment}
```
For a request path of /red/blue, this sets the path to /blue before making the downstream request. Note that the  $\frac{1}{2}$  should be replaced with  $\frac{1}{2}$  because of the YAML specification.

### **75.17.** RewriteLocationResponseHeader GatewayFilter **Factory**

The RewriteLocationResponseHeader GatewayFilter factory modifies the value of the Location response header, usually to get rid of backend-specific details. It takes stripVersionMode, locationHeaderName, hostValue, and protocolsRegex parameters. The following listing configures a RewriteLocationResponseHeader GatewayFilter:

*Example 48. application.yml*

```
spring:
   cloud:
      gateway:
        routes:
      - id: rewritelocationresponseheader route
          uri: http://example.org
          filters:
          - RewriteLocationResponseHeader=AS_IN_REQUEST, Location, ,
```
For example, for a request of POST [api.example.com/some/object/name](https://api.example.com/some/object/name), the Location response header value of [object-service.prod.example.net/v2/some/object/id](https://object-service.prod.example.net/v2/some/object/id) is rewritten as [api.example.com/some/](https://api.example.com/some/object/id) [object/id](https://api.example.com/some/object/id).

The stripVersionMode parameter has the following possible values: NEVER\_STRIP, AS\_IN\_REQUEST (default), and ALWAYS\_STRIP.

- NEVER\_STRIP: The version is not stripped, even if the original request path contains no version.
- AS IN REQUEST The version is stripped only if the original request path contains no version.
- ALWAYS STRIP The version is always stripped, even if the original request path contains version.

The hostValue parameter, if provided, is used to replace the host:port portion of the response Location header. If it is not provided, the value of the Host request header is used.

The protocolsRegex parameter must be a valid regex String, against which the protocol name is matched. If it is not matched, the filter does nothing. The default is http|https|ftp|ftps.

#### **75.18. The** RewriteResponseHeader GatewayFilter **Factory**

The RewriteResponseHeader GatewayFilter factory takes name, regexp, and replacement parameters. It uses Java regular expressions for a flexible way to rewrite the response header value. The following example configures a RewriteResponseHeader GatewayFilter:

#### *Example 49. application.yml*

```
spring:
   cloud:
      gateway:
        routes:
      - id: rewriteresponseheader route
          uri: https://example.org
          filters:
          - RewriteResponseHeader=X-Response-Red, , password=[^&]+, password=***
```
For a header value of /42?user=ford&password=omg!what&flag=true, it is set to /42?user=ford&password=\*\*\*&flag=true after making the downstream request. You must use \$\ to mean \$ because of the YAML specification.

#### **75.19. The** SaveSession GatewayFilter **Factory**

The SaveSession GatewayFilter factory forces a WebSession::save operation *before* forwarding the call downstream. This is of particular use when using something like [Spring Session](https://projects.spring.io/spring-session/) with a lazy data store and you need to ensure the session state has been saved before making the forwarded call. The following example configures a SaveSession GatewayFilter:

*Example 50. application.yml*

```
spring:
    cloud:
      gateway:
        routes:
         - id: save_session
           uri: https://example.org
           predicates:
         - Path=/foo/**
           filters:
           - SaveSession
```
If you integrate [Spring Security](https://projects.spring.io/spring-security/) with Spring Session and want to ensure security details have been forwarded to the remote process, this is critical.

#### **75.20. The** SecureHeaders GatewayFilter **Factory**

The SecureHeaders GatewayFilter factory adds a number of headers to the response, per the recommendation made in [this blog post.](https://blog.appcanary.com/2017/http-security-headers.html)

The following headers (shown with their default values) are added:

- X-Xss-Protection:1 (mode=block)
- Strict-Transport-Security (max-age=631138519)
- X-Frame-Options (DENY)
- X-Content-Type-Options (nosniff)
- Referrer-Policy (no-referrer)
- Content-Security-Policy (default-src 'self' https:; font-src 'self' https: data:; img-src 'self' https: data:; object-src 'none'; script-src https:; style-src 'self' https: 'unsafeinline)'
- X-Download-Options (noopen)
- X-Permitted-Cross-Domain-Policies (none)

To change the default values, set the appropriate property in the

spring.cloud.gateway.filter.secure-headers namespace. The following properties are available:

- xss-protection-header
- strict-transport-security
- x-frame-options
- x-content-type-options
- referrer-policy
- content-security-policy
- x-download-options
- x-permitted-cross-domain-policies

To disable the default values set the spring.cloud.gateway.filter.secure-headers.disable property with comma-separated values. The following example shows how to do so:

```
spring.cloud.gateway.filter.secure-headers.disable=x-frame-options,strict-
transport-security
```
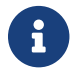

 $\mathbf{F}$  The lowercase full name of the secure header needs to be used to disable it..

#### **75.21. The** SetPath GatewayFilter **Factory**

The SetPath GatewayFilter factory takes a path template parameter. It offers a simple way to manipulate the request path by allowing templated segments of the path. This uses the URI templates from Spring Framework. Multiple matching segments are allowed. The following example configures a SetPath GatewayFilter:

*Example 51. application.yml*

```
spring:
    cloud:
      gateway:
        routes:
         - id: setpath_route
          uri: https://example.org
           predicates:
           - Path=/red/{segment}
           filters:
           - SetPath=/{segment}
```
For a request path of /red/blue, this sets the path to /blue before making the downstream request.

#### **75.22. The** SetRequestHeader GatewayFilter **Factory**

The SetRequestHeader GatewayFilter factory takes name and value parameters. The following listing configures a SetRequestHeader GatewayFilter:

*Example 52. application.yml*

```
spring:
    cloud:
      gateway:
        routes:
        - id: setrequestheader_route
           uri: https://example.org
           filters:
           - SetRequestHeader=X-Request-Red, Blue
```
This GatewayFilter replaces (rather than adding) all headers with the given name. So, if the downstream server responded with a X-Request-Red:1234, this would be replaced with X-Request-Red:Blue, which is what the downstream service would receive.

SetRequestHeader is aware of URI variables used to match a path or host. URI variables may be used in the value and are expanded at runtime. The following example configures an SetRequestHeader GatewayFilter that uses a variable:

*Example 53. application.yml*

```
spring:
    cloud:
      gateway:
        routes:
        - id: setrequestheader_route
           uri: https://example.org
           predicates:
           - Host: {segment}.myhost.org
           filters:
           - SetRequestHeader=foo, bar-{segment}
```
#### **75.23. The** SetResponseHeader GatewayFilter **Factory**

The SetResponseHeader GatewayFilter factory takes name and value parameters. The following listing configures a SetResponseHeader GatewayFilter:

*Example 54. application.yml*

```
spring:
    cloud:
      gateway:
        routes:
      - id: setresponseheader route
          uri: https://example.org
          filters:
          - SetResponseHeader=X-Response-Red, Blue
```
This GatewayFilter replaces (rather than adding) all headers with the given name. So, if the downstream server responded with a X-Response-Red:1234, this is replaced with X-Response-Red:Blue, which is what the gateway client would receive.

SetResponseHeader is aware of URI variables used to match a path or host. URI variables may be used in the value and will be expanded at runtime. The following example configures an SetResponseHeader GatewayFilter that uses a variable:

*Example 55. application.yml*

```
spring:
    cloud:
      gateway:
        routes:
        - id: setresponseheader_route
          uri: https://example.org
           predicates:
           - Host: {segment}.myhost.org
          filters:
           - SetResponseHeader=foo, bar-{segment}
```
#### **75.24. The** SetStatus GatewayFilter **Factory**

The SetStatus GatewayFilter factory takes a single parameter, status. It must be a valid Spring HttpStatus. It may be the integer value 404 or the string representation of the enumeration: NOT FOUND. The following listing configures a SetStatus GatewayFilter:

```
spring:
    cloud:
      gateway:
        routes:
        - id: setstatusstring_route
          uri: https://example.org
           filters:
           - SetStatus=BAD_REQUEST
      - id: setstatusint route
           uri: https://example.org
          filters:
           - SetStatus=401
```
In either case, the HTTP status of the response is set to 401.

You can configure the SetStatus GatewayFilter to return the original HTTP status code from the proxied request in a header in the response. The header is added to the response if configured with the following property:

*Example 57. application.yml*

spring: cloud: gateway: set-status: original-status-header-name: original-http-status

#### **75.25. The** StripPrefix GatewayFilter **Factory**

The StripPrefix GatewayFilter factory takes one parameter, parts. The parts parameter indicates the number of parts in the path to strip from the request before sending it downstream. The following listing configures a StripPrefix GatewayFilter:

```
spring:
    cloud:
      gateway:
         routes:
         - id: nameRoot
           uri: https://nameservice
           predicates:
         - Path=/name/**
           filters:
           - StripPrefix=2
```
When a request is made through the gateway to /name/blue/red, the request made to nameservice looks like [nameservice/red](https://nameservice/red).

#### **75.26. The Retry** GatewayFilter **Factory**

The Retry GatewayFilter factory supports the following parameters:

- retries: The number of retries that should be attempted.
- statuses: The HTTP status codes that should be retried, represented by using org.springframework.http.HttpStatus.
- methods: The HTTP methods that should be retried, represented by using org.springframework.http.HttpMethod.
- series: The series of status codes to be retried, represented by using org.springframework.http.HttpStatus.Series.
- exceptions: A list of thrown exceptions that should be retried.
- backoff: The configured exponential backoff for the retries. Retries are performed after a backoff interval of firstBackoff  $*$  (factor  $\wedge$  n), where n is the iteration. If maxBackoff is configured, the maximum backoff applied is limited to maxBackoff. If basedOnPreviousValue is true, the backoff is calculated byusing prevBackoff \* factor.

The following defaults are configured for Retry filter, if enabled:

- retries: Three times
- series: 5XX series
- methods: GET method
- exceptions: IOException and TimeoutException
- backoff: disabled

The following listing configures a Retry GatewayFilter:

#### *Example 59. application.yml*

```
spring:
    cloud:
      gateway:
        routes:
         - id: retry_test
           uri: http://localhost:8080/flakey
           predicates:
           - Host=*.retry.com
           filters:
           - name: Retry
             args:
               retries: 3
               statuses: BAD_GATEWAY
               methods: GET,POST
               backoff:
                  firstBackoff: 10ms
                  maxBackoff: 50ms
                factor: 2
                  basedOnPreviousValue: false
```
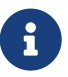

When using the retry filter with a forward: prefixed URL, the target endpoint should be written carefully so that, in case of an error, it does not do anything that could result in a response being sent to the client and committed. For example, if the target endpoint is an annotated controller, the target controller method should not return ResponseEntity with an error status code. Instead, it should throw an Exception or signal an error (for example, through a Mono.error(ex) return value), which the retry filter can be configured to handle by retrying.

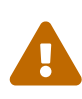

When using the retry filter with any HTTP method with a body, the body will be cached and the gateway will become memory constrained. The body is cached in a request attribute defined by ServerWebExchangeUtils.CACHED\_REQUEST\_BODY\_ATTR. The type of the object is a org.springframework.core.io.buffer.DataBuffer.

#### **75.27. The** RequestSize GatewayFilter **Factory**

When the request size is greater than the permissible limit, the RequestSize GatewayFilter factory can restrict a request from reaching the downstream service. The filter takes a maxSize parameter. The maxSize is a `DataSize type, so values can be defined as a number followed by an optional DataUnit suffix such as 'KB' or 'MB'. The default is 'B' for bytes. It is the permissible size limit of the request defined in bytes. The following listing configures a RequestSize GatewayFilter:

```
spring:
    cloud:
      gateway:
        routes:
         - id: request_size_route
           uri: http://localhost:8080/upload
           predicates:
           - Path=/upload
           filters:
           - name: RequestSize
             args:
               maxSize: 5000000
```
The RequestSize GatewayFilter factory sets the response status as 413 Payload Too Large with an additional header errorMessage when the request is rejected due to size. The following example shows such an errorMessage:

errorMessage` : `Request size is larger than permissible limit. Request size is 6.0 MB where permissible limit is 5.0 MB

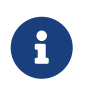

The default request size is set to five MB if not provided as a filter argument in the route definition.

#### **75.28. The** SetRequestHostHeader GatewayFilter **Factory**

There are certain situation when the host header may need to be overridden. In this situation, the SetRequestHostHeader GatewayFilter factory can replace the existing host header with a specified vaue. The filter takes a host parameter. The following listing configures a SetRequestHostHeader GatewayFilter:

```
spring:
    cloud:
      gateway:
        routes:
       - id: set request host header route
           uri: http://localhost:8080/headers
           predicates:
           - Path=/headers
           filters:
           - name: SetRequestHostHeader
             args:
               host: example.org
```
The SetRequestHostHeader GatewayFilter factory replaces the value of the host header with example.org.

### **75.29. Modify a Request Body** GatewayFilter **Factory**

You can use the ModifyRequestBody filter filter to modify the request body before it is sent downstream by the gateway.

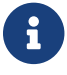

This filter can be configured only by using the Java DSL.

The following listing shows how to modify a request body GatewayFilter:

```
@Bean
public RouteLocator routes(RouteLocatorBuilder builder) {
      return builder.routes()
           .route("rewrite_request_obj", r -> r.host("*.rewriterequestobj.org")
               .filters(f -> f.prefixPath("/httpbin")
                   .modifyRequestBody(String.class, Hello.class,
MediaType.APPLICATION_JSON_VALUE,
                       (exchange, s) -> return Mono.just(new
Hello(s.toUpperCase())))).uri(uri))
          .build();
}
static class Hello {
      String message;
      public Hello() { }
      public Hello(String message) {
          this.message = message;
      }
      public String getMessage() {
          return message;
      }
      public void setMessage(String message) {
          this.message = message;
      }
}
```
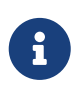

if the request has no body, the RewriteFilter will be passed null. Mono.empty() should be returned to assign a missing body in the request.

# **75.30. Modify a Response Body** GatewayFilter **Factory**

You can use the ModifyResponseBody filter to modify the response body before it is sent back to the client.

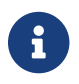

This filter can be configured only by using the Java DSL.

The following listing shows how to modify a response body GatewayFilter:

```
@Bean
public RouteLocator routes(RouteLocatorBuilder builder) {
      return builder.routes()
          .route("rewrite_response_upper", r -> r.host("*.rewriteresponseupper.org")
              .filters(f -> f.prefixPath("/httpbin")
                  .modifyResponseBody(String.class, String.class,
                      (exchange, s) -> Mono.just(s.toUpperCase()))).uri(uri))
          .build();
}
           if the response has no body, the RewriteFilter will be passed null.
```
Mono.empty() should be returned to assign a missing body in the response.

#### **75.31. Default Filters**

To add a filter and apply it to all routes, you can use spring.cloud.gateway.default-filters. This property takes a list of filters. The following listing defines a set of default filters:

*Example 62. application.yml*

 $\mathbf{i}$ 

```
spring:
    cloud:
      gateway:
        default-filters:
        - AddResponseHeader=X-Response-Default-Red, Default-Blue
        - PrefixPath=/httpbin
```
# <span id="page-335-0"></span>**Chapter 76. Global Filters**

The GlobalFilter interface has the same signature as GatewayFilter. These are special filters that are conditionally applied to all routes.

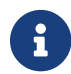

 $\mathbf{F}$  This interface and its usage are subject to change in future milestone releases.

# <span id="page-335-1"></span>**76.1. Combined Global Filter and** GatewayFilter **Ordering**

When a request matches a route, the filtering web handler adds all instances of GlobalFilter and all route-specific instances of GatewayFilter to a filter chain. This combined filter chain is sorted by the org.springframework.core.Ordered interface, which you can set by implementing the getOrder() method.

As Spring Cloud Gateway distinguishes between "pre" and "post" phases for filter logic execution (see [How it Works\)](#page-296-0), the filter with the highest precedence is the first in the "pre"-phase and the last in the "post"-phase.

The following listing configures a filter chain:

```
Example 63. ExampleConfiguration.java
```

```
@Bean
public GlobalFilter customFilter() {
      return new CustomGlobalFilter();
}
public class CustomGlobalFilter implements GlobalFilter, Ordered {
      @Override
      public Mono<Void> filter(ServerWebExchange exchange, GatewayFilterChain chain)
{
          log.info("custom global filter");
          return chain.filter(exchange);
      }
      @Override
      public int getOrder() {
          return -1;
      }
}
```
## **76.2. Forward Routing Filter**

The ForwardRoutingFilter looks for a URI in the exchange attribute ServerWebExchangeUtils.GATEWAY\_REQUEST\_URL\_ATTR. If the URL has a forward scheme (such as forward:///localendpoint), it uses the Spring DispatcherHandler to handle the request. The path part of the request URL is overridden with the path in the forward URL. The unmodified original URL is appended to the list in the ServerWebExchangeUtils.GATEWAY\_ORIGINAL\_REQUEST\_URL\_ATTR attribute.

### **76.3. The** LoadBalancerClient **Filter**

The LoadBalancerClientFilter looks for a URI in the exchange attribute named ServerWebExchangeUtils.GATEWAY\_REQUEST\_URL\_ATTR. If the URL has a scheme of lb (such as lb://myservice), it uses the Spring Cloud LoadBalancerClient to resolve the name (myservice in this case) to an actual host and port and replaces the URI in the same attribute. The unmodified original URL is appended to the list in the ServerWebExchangeUtils.GATEWAY\_ORIGINAL\_REQUEST\_URL\_ATTR attribute. The filter also looks in the ServerWebExchangeUtils.GATEWAY\_SCHEME\_PREFIX\_ATTR attribute to see if it equals lb. If so, the same rules apply. The following listing configures a LoadBalancerClientFilter:

*Example 64. application.yml*

```
spring:
    cloud:
      gateway:
        routes:
         - id: myRoute
           uri: lb://service
           predicates:
           - Path=/service/**
```
By default, when a service instance cannot be found in the LoadBalancer, a 503 is returned. You can configure the Gateway to return a 404 by setting spring.cloud.gateway.loadbalancer.use404=true.

8

8

The isSecure value of the ServiceInstance returned from the LoadBalancer overrides the scheme specified in the request made to the Gateway. For example, if the request comes into the Gateway over HTTPS but the ServiceInstance indicates it is not secure, the downstream request is made over HTTP. The opposite situation can also apply. However, if GATEWAY\_SCHEME\_PREFIX\_ATTR is specified for the route in the Gateway configuration, the prefix is stripped and the resulting scheme from the route URL overrides the ServiceInstance configuration.

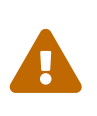

LoadBalancerClientFilter uses a blocking ribbon LoadBalancerClient under the hood. We suggest you use [ReactiveLoadBalancerClientFilter](#page-337-0) [instead](#page-337-0). You can switch to it by setting the value of the spring.cloud.loadbalancer.ribbon.enabled to false.

#### <span id="page-337-0"></span>76.4. The ReactiveLoadBalancerClientFilter

The ReactiveLoadBalancerClientFilter looks for a URI in the exchange attribute named ServerWebExchangeUtils.GATEWAY\_REQUEST\_URL\_ATTR. If the URL has a lb scheme (such as lb://myservice), it uses the Spring Cloud ReactorLoadBalancer to resolve the name (myservice in this example) to an actual host and port and replaces the URI in the same attribute. The unmodified original URL is appended to the list in the ServerWebExchangeUtils.GATEWAY\_ORIGINAL\_REQUEST\_URL\_ATTR attribute. The filter also looks in the ServerWebExchangeUtils.GATEWAY\_SCHEME\_PREFIX\_ATTR attribute to see if it equals lb. If so, the same rules apply. The following listing configures a ReactiveLoadBalancerClientFilter:

*Example 65. application.yml*

spring: cloud: gateway: routes: - id: myRoute uri: lb://service predicates: - Path=/service/\*\*

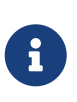

 $\mathbf{f}$ 

By default, when a service instance cannot be found by the ReactorLoadBalancer, a 503 is returned. You can configure the gateway to return a 404 by setting spring.cloud.gateway.loadbalancer.use404=true.

The isSecure value of the ServiceInstance returned from the ReactiveLoadBalancerClientFilter overrides the scheme specified in the request made to the Gateway. For example, if the request comes into the Gateway over HTTPS but the ServiceInstance indicates it is not secure, the downstream request is made over HTTP. The opposite situation can also apply. However, if GATEWAY\_SCHEME\_PREFIX\_ATTR is specified for the route in the Gateway configuration, the prefix is stripped and the resulting scheme from the route URL overrides the ServiceInstance configuration.

### **76.5. The Netty Routing Filter**

The Netty routing filter runs if the URL located in the ServerWebExchangeUtils.GATEWAY\_REQUEST\_URL\_ATTR exchange attribute has a http or https scheme. It uses the Netty HttpClient to make the downstream proxy request. The response is put in the

ServerWebExchangeUtils.CLIENT\_RESPONSE\_ATTR exchange attribute for use in a later filter. (There is also an experimental WebClientHttpRoutingFilter that performs the same function but does not require Netty.)

### **76.6. The Netty Write Response Filter**

The NettyWriteResponseFilter runs if there is a Netty HttpClientResponse in the ServerWebExchangeUtils.CLIENT\_RESPONSE\_ATTR exchange attribute. It runs after all other filters have completed and writes the proxy response back to the gateway client response. (There is also an experimental WebClientWriteResponseFilter that performs the same function but does not require Netty.)

### **76.7. The** RouteToRequestUrl **Filter**

If there is a Route object in the ServerWebExchangeUtils.GATEWAY\_ROUTE\_ATTR exchange attribute, the RouteToRequestUrlFilter runs. It creates a new URI, based off of the request URI but updated with the URI attribute of the Route object. The new URI is placed in the ServerWebExchangeUtils.GATEWAY\_REQUEST\_URL\_ATTR exchange attribute`.

If the URI has a scheme prefix, such as lb:ws://serviceid, the lb scheme is stripped from the URI and placed in the ServerWebExchangeUtils.GATEWAY\_SCHEME\_PREFIX\_ATTR for use later in the filter chain.

### **76.8. The Websocket Routing Filter**

If the URL located in the ServerWebExchangeUtils.GATEWAY\_REQUEST\_URL\_ATTR exchange attribute has a ws or wss scheme, the websocket routing filter runs. It uses the Spring WebSocket infrastructure to forward the websocket request downstream.

You can load-balance websockets by prefixing the URI with 1b, such as  $l$ b:ws://serviceid.

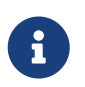

If you use [SockJS](https://github.com/sockjs) as a fallback over normal HTTP, you should configure a normal HTTP route as well as the websocket Route.

The following listing configures a websocket routing filter:

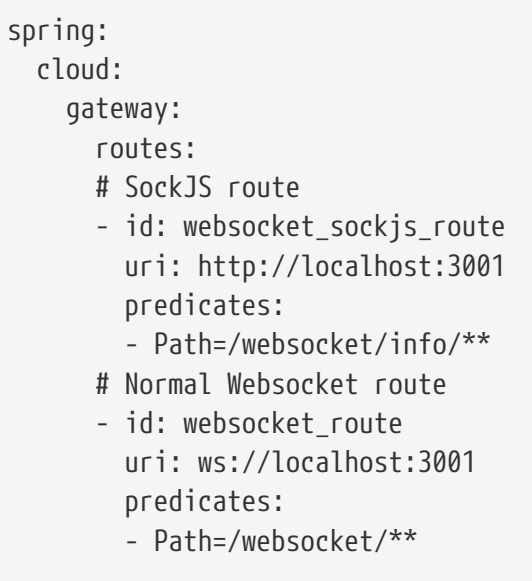

## **76.9. The Gateway Metrics Filter**

To enable gateway metrics, add spring-boot-starter-actuator as a project dependency. Then, by default, the gateway metrics filter runs as long as the property spring.cloud.gateway.metrics.enabled is not set to false. This filter adds a timer metric named gateway.requests with the following tags:

- routeId: The route ID.
- routeUri: The URI to which the API is routed.
- outcome: The outcome, as classified by [HttpStatus.Series](https://docs.spring.io/spring-framework/docs/current/javadoc-api/org/springframework/http/HttpStatus.Series.html).
- status: The HTTP status of the request returned to the client.
- httpStatusCode: The HTTP Status of the request returned to the client.
- httpMethod: The HTTP method used for the request.

These metrics are then available to be scraped from /actuator/metrics/gateway.requests and can be easily integrated with Prometheus to create a [Grafana](images/gateway-grafana-dashboard.jpeg) [dashboard.](gateway-grafana-dashboard.json)

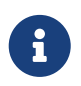

To enable the prometheus endpoint, add micrometer-registry-prometheus as a project dependency.

## **76.10. Marking An Exchange As Routed**

After the gateway has routed a ServerWebExchange, it marks that exchange as "routed" by adding gatewayAlreadyRouted to the exchange attributes. Once a request has been marked as routed, other routing filters will not route the request again, essentially skipping the filter. There are convenience methods that you can use to mark an exchange as routed or check if an exchange has already been routed.

- ServerWebExchangeUtils.isAlreadyRouted takes a ServerWebExchange object and checks if it has been "routed".
- ServerWebExchangeUtils.setAlreadyRouted takes a ServerWebExchange object and marks it as "routed".

# **Chapter 77. HttpHeadersFilters**

HttpHeadersFilters are applied to requests before sending them downstream, such as in the NettyRoutingFilter.

## **77.1. Forwarded Headers Filter**

The Forwarded Headers Filter creates a Forwarded header to send to the downstream service. It adds the Host header, scheme and port of the current request to any existing Forwarded header.

## **77.2. RemoveHopByHop Headers Filter**

The RemoveHopByHop Headers Filter removes headers from forwarded requests. The default list of headers that is removed comes from the [IETF](https://tools.ietf.org/html/draft-ietf-httpbis-p1-messaging-14#section-7.1.3).

*The default removed headers are:*

- Connection
- Keep-Alive
- Proxy-Authenticate
- Proxy-Authorization
- TE
- Trailer
- Transfer-Encoding
- Upgrade

To change this, set the spring.cloud.gateway.filter.remove-hop-by-hop.headers property to the list of header names to remove.

### **77.3. XForwarded Headers Filter**

The XForwarded Headers Filter creates various a X-Forwarded-\* headers to send to the downstream service. It users the Host header, scheme, port and path of the current request to create the various headers.

Creating of individual headers can be controlled by the following boolean properties (defaults to true):

- spring.cloud.gateway.x-forwarded.for-enabled
- spring.cloud.gateway.x-forwarded.host-enabled
- spring.cloud.gateway.x-forwarded.port-enabled
- spring.cloud.gateway.x-forwarded.proto-enabled
- spring.cloud.gateway.x-forwarded.prefix-enabled

Appending multiple headers can be controlled by the following boolean properties (defaults to

true):

- spring.cloud.gateway.x-forwarded.for-append
- spring.cloud.gateway.x-forwarded.host-append
- spring.cloud.gateway.x-forwarded.port-append
- spring.cloud.gateway.x-forwarded.proto-append
- spring.cloud.gateway.x-forwarded.prefix-append

# **Chapter 78. TLS and SSL**

The gateway can listen for requests on HTTPS by following the usual Spring server configuration. The following example shows how to do so:

*Example 67. application.yml*

```
server:
    ssl:
      enabled: true
      key-alias: scg
      key-store-password: scg1234
      key-store: classpath:scg-keystore.p12
      key-store-type: PKCS12
```
You can route gateway routes to both HTTP and HTTPS backends. If you are routing to an HTTPS backend, you can configure the gateway to trust all downstream certificates with the following configuration:

*Example 68. application.yml*

```
spring:
    cloud:
      gateway:
         httpclient:
           ssl:
              useInsecureTrustManager: true
```
Using an insecure trust manager is not suitable for production. For a production deployment, you can configure the gateway with a set of known certificates that it can trust with the following configuration:

*Example 69. application.yml*

```
spring:
    cloud:
      gateway:
         httpclient:
           ssl:
              trustedX509Certificates:
              - cert1.pem
              - cert2.pem
```
If the Spring Cloud Gateway is not provisioned with trusted certificates, the default trust store is used (which you can override by setting the javax.net.ssl.trustStore system property).

## **78.1. TLS Handshake**

The gateway maintains a client pool that it uses to route to backends. When communicating over HTTPS, the client initiates a TLS handshake. A number of timeouts are associated with this handshake. You can configure these timeouts can be configured (defaults shown) as follows:

*Example 70. application.yml*

spring: cloud: gateway: httpclient: ssl: handshake-timeout-millis: 10000 close-notify-flush-timeout-millis: 3000 close-notify-read-timeout-millis: 0

# **Chapter 79. Configuration**

Configuration for Spring Cloud Gateway is driven by a collection of RouteDefinitionLocator instances. The following listing shows the definition of the RouteDefinitionLocator interface:

*Example 71. RouteDefinitionLocator.java*

```
public interface RouteDefinitionLocator {
      Flux<RouteDefinition> getRouteDefinitions();
}
```
By default, a PropertiesRouteDefinitionLocator loads properties by using Spring Boot's @ConfigurationProperties mechanism.

The earlier configuration examples all use a shortcut notation that uses positional arguments rather than named ones. The following two examples are equivalent:

*Example 72. application.yml*

```
spring:
    cloud:
      gateway:
        routes:
         - id: setstatus_route
          uri: https://example.org
           filters:
           - name: SetStatus
             args:
               status: 401
         - id: setstatusshortcut_route
           uri: https://example.org
           filters:
           - SetStatus=401
```
For some usages of the gateway, properties are adequate, but some production use cases benefit from loading configuration from an external source, such as a database. Future milestone versions will have RouteDefinitionLocator implementations based off of Spring Data Repositories, such as Redis, MongoDB, and Cassandra.

# **Chapter 80. Route Metadata Configuration**

You can configure additional parameters for each route by using metadata, as follows:

*Example 73. application.yml*

```
spring:
    cloud:
      gateway:
        routes:
         - id: route_with_metadata
           uri: https://example.org
           metadata:
             optionName: "OptionValue"
             compositeObject:
               name: "value"
             iAmNumber: 1
```
You could acquire all metadata properties from an exchange, as follows:

```
Route route = exchange.getAttribute(GATEWAY_ROUTE_ATTR);
// get all metadata properties
route.getMetadata();
// get a single metadata property
route.getMetadata(someKey);
```
# **Chapter 81. Http timeouts configuration**

Http timeouts (response and connect) can be configured for all routes and overridden for each specific route.

## **81.1. Global timeouts**

To configure Global http timeouts: connect-timeout must be specified in milliseconds. response-timeout must be specified as a java.time.Duration

*global http timeouts example*

spring: cloud: gateway: httpclient: connect-timeout: 1000 response-timeout: 5s

#### **81.2. Per-route timeouts**

To configure per-route timeouts: connect-timeout must be specified in milliseconds. response-timeout must be specified in milliseconds.

*per-route http timeouts configuration via configuration*

```
- id: per route timeouts
    uri: https://example.org
    predicates:
      - name: Path
        args:
          pattern: /delay/{timeout}
    metadata:
      response-timeout: 200
      connect-timeout: 200
```

```
import static
org.springframework.cloud.gateway.support.RouteMetadataUtils.CONNECT_TIMEOUT_ATTR;
import static
org.springframework.cloud.gateway.support.RouteMetadataUtils.RESPONSE_TIMEOUT_ATTR;
        @Bean
        public RouteLocator customRouteLocator(RouteLocatorBuilder routeBuilder){
           return routeBuilder.routes()
                r route("test1", r \rightarrow {
                     return r.host("*.somehost.org").and().path("/somepath")
                           .filters(f -> f.addRequestHeader("header1", "header-value-1"))
                           .uri("http://someuri")
                           .metadata(RESPONSE_TIMEOUT_ATTR, 200)
                           .metadata(CONNECT_TIMEOUT_ATTR, 200);
                 })
                .build();
        }
```
## **81.3. Fluent Java Routes API**

To allow for simple configuration in Java, the RouteLocatorBuilder bean includes a fluent API. The following listing shows how it works:

```
// static imports from GatewayFilters and RoutePredicates
@Bean
public RouteLocator customRouteLocator(RouteLocatorBuilder builder,
ThrottleGatewayFilterFactory throttle) {
      return builder.routes()
               .route(r -> r.host("**.abc.org").and().path("/image/png")
                   .filters(f ->
                            f.addResponseHeader("X-TestHeader", "foobar"))
                   .uri("http://httpbin.org:80")
\overline{\phantom{a}}roote(r \rightarrow r.path("/image/webp")  .filters(f ->
                            f.addResponseHeader("X-AnotherHeader", "baz"))
                   .uri("http://httpbin.org:80")
                   .metadata("key", "value")
\overline{\phantom{a}}.route(r -> r.order(-1))  .host("**.throttle.org").and().path("/get")
                   .filters(f -> f.filter(throttle.apply(1,
1, 2, \ldots  10,
                            TimeUnit.SECONDS)))
                   .uri("http://httpbin.org:80")
                   .metadata("key", "value")
\overline{\phantom{a}}  .build();
}
```
This style also allows for more custom predicate assertions. The predicates defined by RouteDefinitionLocator beans are combined using logical and. By using the fluent Java API, you can use the and(), or(), and negate() operators on the Predicate class.

## **81.4. The** DiscoveryClient **Route Definition Locator**

You can configure the gateway to create routes based on services registered with a DiscoveryClient compatible service registry.

To enable this, set spring.cloud.gateway.discovery.locator.enabled=true and make sure a DiscoveryClient implementation (such as Netflix Eureka, Consul, or Zookeeper) is on the classpath and enabled.

#### **81.4.1. Configuring Predicates and Filters For** DiscoveryClient **Routes**

By default, the gateway defines a single predicate and filter for routes created with a DiscoveryClient.

The default predicate is a path predicate defined with the pattern /serviceId/\*\*, where serviceId is the ID of the service from the DiscoveryClient.

The default filter is a rewrite path filter with the regex /serviceId/(?<remaining>.\*) and the replacement /\${remaining}. This strips the service ID from the path before the request is sent downstream.

If you want to customize the predicates or filters used by the DiscoveryClient routes, set spring.cloud.gateway.discovery.locator.predicates[x] and spring.cloud.gateway.discovery.locator.filters[y]. When doing so, you need to make sure to include the default predicate and filter shown earlier, if you want to retain that functionality. The following example shows what this looks like:

*Example 75. application.properties*

```
spring.cloud.gateway.discovery.locator.predicates[0].name: Path
spring.cloud.gateway.discovery.locator.predicates[0].args[pattern]:
"'/'+serviceId+'/**'"
spring.cloud.gateway.discovery.locator.predicates[1].name: Host
spring.cloud.gateway.discovery.locator.predicates[1].args[pattern]: "'**.foo.com'"
spring.cloud.gateway.discovery.locator.filters[0].name: Hystrix
spring.cloud.gateway.discovery.locator.filters[0].args[name]: serviceId
spring.cloud.gateway.discovery.locator.filters[1].name: RewritePath
spring.cloud.gateway.discovery.locator.filters[1].args[regexp]: "'/' + serviceId +
'/(?<remaining>.*)'"
spring.cloud.gateway.discovery.locator.filters[1].args[replacement]:
"'/${remaining}'"
```
# **Chapter 82. Reactor Netty Access Logs**

To enable Reactor Netty access logs, set -Dreactor.netty.http.server.accessLogEnabled=true.

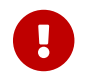

It must be a Java System Property, not a Spring Boot property.

You can configure the logging system to have a separate access log file. The following example creates a Logback configuration:

```
Example 76. logback.xml
```

```
  <appender name="accessLog" class="ch.qos.logback.core.FileAppender">
          <file>access_log.log</file>
          <encoder>
              <pattern>%msg%n</pattern>
          </encoder>
      </appender>
      <appender name="async" class="ch.qos.logback.classic.AsyncAppender">
          <appender-ref ref="accessLog" />
      </appender>
      <logger name="reactor.netty.http.server.AccessLog" level="INFO"
additivity="false">
          <appender-ref ref="async"/>
      </logger>
```
# **Chapter 83. CORS Configuration**

You can configure the gateway to control CORS behavior. The "global" CORS configuration is a map of URL patterns to [Spring Framework](https://docs.spring.io/spring/docs/5.0.x/javadoc-api/org/springframework/web/cors/CorsConfiguration.html) [CorsConfiguration](https://docs.spring.io/spring/docs/5.0.x/javadoc-api/org/springframework/web/cors/CorsConfiguration.html). The following example configures CORS:

#### *Example 77. application.yml*

```
spring:
    cloud:
      gateway:
        globalcors:
           cors-configurations:
           '[/**]':
               allowedOrigins: "https://docs.spring.io"
               allowedMethods:
               - GET
```
In the preceding example, CORS requests are allowed from requests that originate from docs.spring.io for all GET requested paths.

To provide the same CORS configuration to requests that are not handled by some gateway route predicate, set the spring.cloud.gateway.globalcors.add-to-simple-url-handler-mapping property to true. This is useful when you try to support CORS preflight requests and your route predicate does not evalute to true because the HTTP method is options.

# **Chapter 84. Actuator API**

The /gateway actuator endpoint lets you monitor and interact with a Spring Cloud Gateway application. To be remotely accessible, the endpoint has to be [enabled](https://docs.spring.io/spring-boot/docs/current/reference/html/production-ready-endpoints.html#production-ready-endpoints-enabling-endpoints) and [exposed over HTTP or](https://docs.spring.io/spring-boot/docs/current/reference/html/production-ready-endpoints.html#production-ready-endpoints-exposing-endpoints) [JMX](https://docs.spring.io/spring-boot/docs/current/reference/html/production-ready-endpoints.html#production-ready-endpoints-exposing-endpoints) in the application properties. The following listing shows how to do so:

*Example 78. application.properties*

management.endpoint.gateway.enabled=true # default value management.endpoints.web.exposure.include=gateway

#### **84.1. Verbose Actuator Format**

A new, more verbose format has been added to Spring Cloud Gateway. It adds more detail to each route, letting you view the predicates and filters associated with each route along with any configuration that is available. The following example configures /actuator/gateway/routes:

```
\lceil  {
      "predicate": "(Hosts: [**.addrequestheader.org] && Paths: [/headers], match
trailing slash: true)",
      "route_id": "add_request_header_test",
      "filters": [
        "[[AddResponseHeader X-Response-Default-Foo = 'Default-Bar'], order = 1]",
        "[[AddRequestHeader X-Request-Foo = 'Bar'], order = 1]",
      "[[PrefixPath prefix = '/httpbin'], order = 2]"
      ],
      "uri": "lb://testservice",
      "order": 0
   }
]
```
This feature is enabled by default. To disable it, set the following property:

*Example 79. application.properties*

spring.cloud.gateway.actuator.verbose.enabled=false

This will default to true in a future release.

#### **84.2. Retrieving Route Filters**

This section details how to retrieve route filters, including:

- [Global Filters](#page-354-0)
- [\[gateway-route-filters\]](#page-354-1)

#### <span id="page-354-0"></span>**84.2.1. Global Filters**

To retrieve the [global filters](#page-335-0) applied to all routes, make a GET request to /actuator/gateway/globalfilters. The resulting response is similar to the following:

```
{
    "org.springframework.cloud.gateway.filter.LoadBalancerClientFilter@77856cc5":
10100,
    "org.springframework.cloud.gateway.filter.RouteToRequestUrlFilter@4f6fd101":
10000,
    "org.springframework.cloud.gateway.filter.NettyWriteResponseFilter@32d22650":
-1,
    "org.springframework.cloud.gateway.filter.ForwardRoutingFilter@106459d9":
2147483647,
    "org.springframework.cloud.gateway.filter.NettyRoutingFilter@1fbd5e0":
2147483647,
    "org.springframework.cloud.gateway.filter.ForwardPathFilter@33a71d23": 0,
    "org.springframework.cloud.gateway.filter.AdaptCachedBodyGlobalFilter@135064ea":
2147483637,
    "org.springframework.cloud.gateway.filter.WebsocketRoutingFilter@23c05889":
2147483646
}
```
The response contains the details of the global filters that are in place. For each global filter, there is a string representation of the filter object (for example, org.springframework.cloud.gateway.filter.LoadBalancerClientFilter@77856cc5) and the corresponding [order](#page-335-1) in the filter chain.}

#### <span id="page-354-1"></span>**84.2.2. Route Filters**

To retrieve the [GatewayFilter](#page-306-0) [factories](#page-306-0) applied to routes, make a GET request to /actuator/gateway/routefilters. The resulting response is similar to the following:

```
{
    "[AddRequestHeaderGatewayFilterFactory@570ed9c configClass =
AbstractNameValueGatewayFilterFactory.NameValueConfig]": null,
    "[SecureHeadersGatewayFilterFactory@fceab5d configClass = Object]": null,
    "[SaveSessionGatewayFilterFactory@4449b273 configClass = Object]": null
}
```
The response contains the details of the GatewayFilter factories applied to any particular route. For each factory there is a string representation of the corresponding object (for example, [SecureHeadersGatewayFilterFactory@fceab5d configClass = Object]). Note that the null value is due to an incomplete implementation of the endpoint controller, because it tries to set the order of the object in the filter chain, which does not apply to a GatewayFilter factory object.

## **84.3. Refreshing the Route Cache**

To clear the routes cache, make a POST request to /actuator/gateway/refresh. The request returns a 200 without a response body.

## **84.4. Retrieving the Routes Defined in the Gateway**

To retrieve the routes defined in the gateway, make a GET request to /actuator/gateway/routes. The resulting response is similar to the following:

```
\lceil \cdot \rceil  "route_id": "first_route",
    "route_object": {
      "predicate":
"org.springframework.cloud.gateway.handler.predicate.PathRoutePredicateFactory$$La
mbda$432/1736826640@1e9d7e7d",
      "filters": [
"OrderedGatewayFilter{delegate=org.springframework.cloud.gateway.filter.factory.Pr
eserveHostHeaderGatewayFilterFactory$$Lambda$436/674480275@6631ef72, order=0}"
      ]
    },
    "order": 0
},
{
    "route_id": "second_route",
    "route_object": {
      "predicate":
"org.springframework.cloud.gateway.handler.predicate.PathRoutePredicateFactory$$La
mbda$432/1736826640@cd8d298",
      "filters": []
    },
    "order": 0
}]
```
The response contains the details of all the routes defined in the gateway. The following table describes the structure of each element (each is a route) of the response:

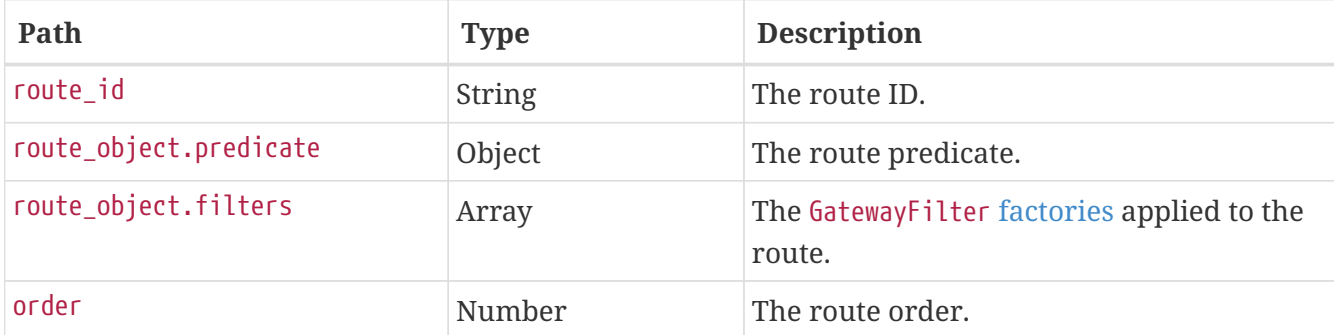

#### <span id="page-356-0"></span>**84.5. Retrieving Information about a Particular Route**

To retrieve information about a single route, make a GET request to /actuator/gateway/routes/{id} (for example, /actuator/gateway/routes/first route). The resulting response is similar to the following:

```
{
    "id": "first_route",
    "predicates": [{
      "name": "Path",
      "args": {"_genkey_0":"/first"}
    }],
    "filters": [],
    "uri": "https://www.uri-destination.org",
    "order": 0
}]
```
The following table describes the structure of the response:

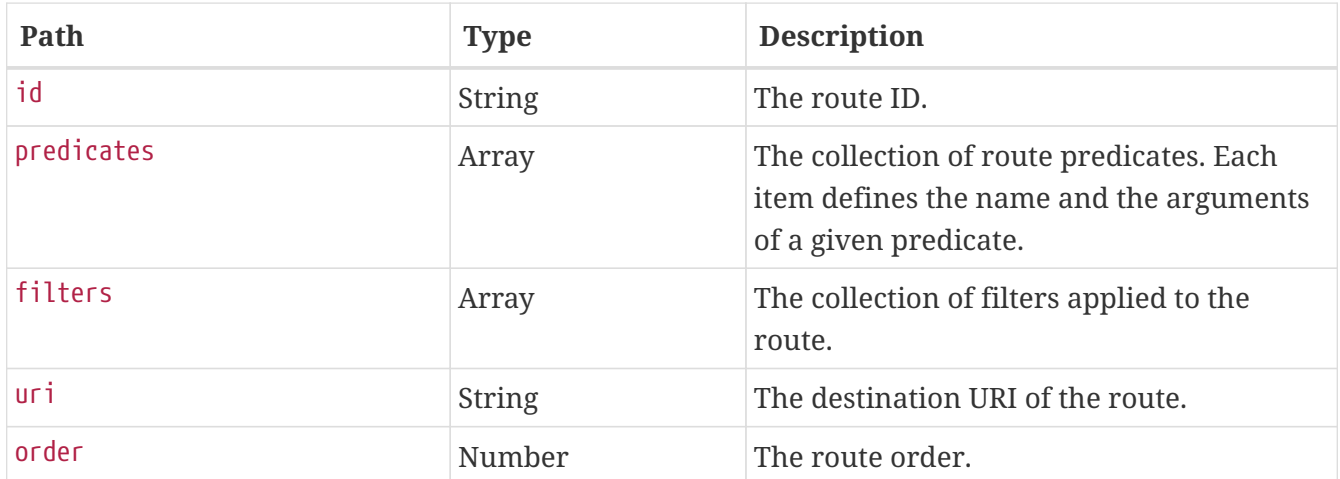

### **84.6. Creating and Deleting a Particular Route**

To create a route, make a POST request to /gateway/routes/{id\_route\_to\_create} with a JSON body that specifies the fields of the route (see [Retrieving Information about a Particular Route](#page-356-0)).

To delete a route, make a DELETE request to /gateway/routes/{id\_route\_to\_delete}.

### **84.7. Recap: The List of All endpoints**

The folloiwng table below summarizes the Spring Cloud Gateway actuator endpoints (note that each endpoint has /actuator/gateway as the base-path):

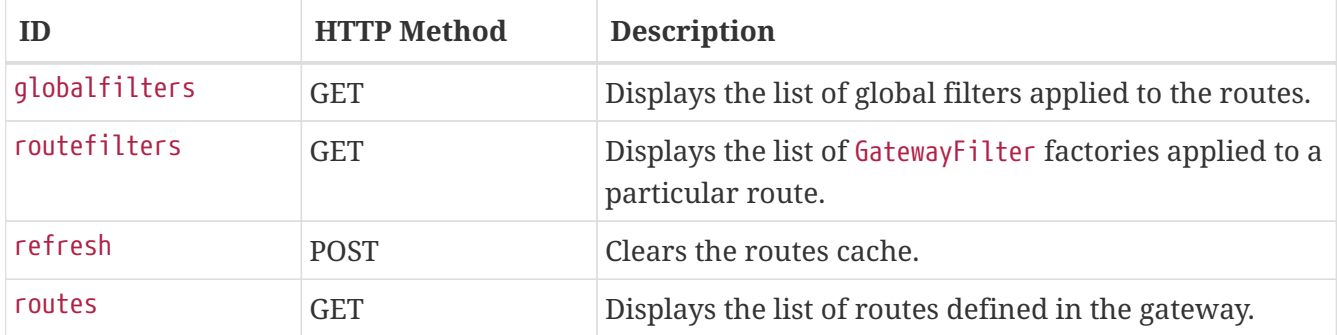

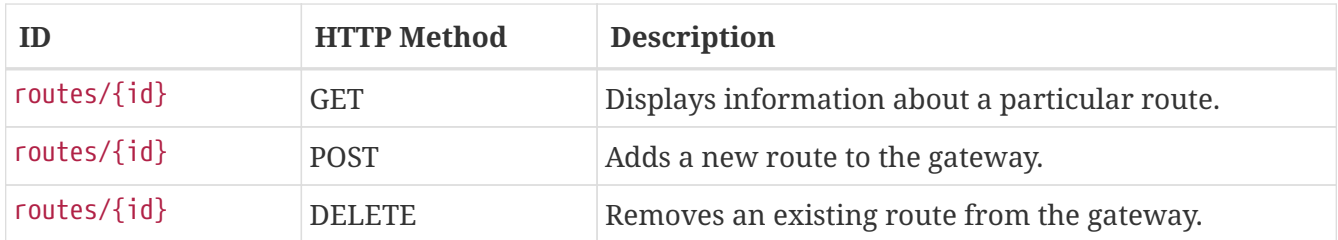

# **Chapter 85. Troubleshooting**

This section covers common problems that may arise when you use Spring Cloud Gateway.

# **85.1. Log Levels**

The following loggers may contain valuable troubleshooting information at the DEBUG and TRACE levels:

- org.springframework.cloud.gateway
- org.springframework.http.server.reactive
- org.springframework.web.reactive
- org.springframework.boot.autoconfigure.web
- reactor.netty
- redisratelimiter

## **85.2. Wiretap**

The Reactor Netty HttpClient and HttpServer can have wiretap enabled. When combined with setting the reactor.netty log level to DEBUG or TRACE, it enables the logging of information, such as headers and bodies sent and received across the wire. To enable wiretap, set spring.cloud.gateway.httpserver.wiretap=true or spring.cloud.gateway.httpclient.wiretap=true for the HttpServer and HttpClient, respectively.
# **Chapter 86. Developer Guide**

These are basic guides to writing some custom components of the gateway.

# **86.1. Writing Custom Route Predicate Factories**

In order to write a Route Predicate you will need to implement RoutePredicateFactory. There is an abstract class called AbstractRoutePredicateFactory which you can extend.

### *MyRoutePredicateFactory.java*

```
public class MyRoutePredicateFactory extends
AbstractRoutePredicateFactory<HeaderRoutePredicateFactory.Config> {
      public MyRoutePredicateFactory() {
          super(Config.class);
      }
      @Override
      public Predicate<ServerWebExchange> apply(Config config) {
          // grab configuration from Config object
          return exchange -> {
               //grab the request
               ServerHttpRequest request = exchange.getRequest();
               //take information from the request to see if it
               //matches configuration.
               return matches(config, request);
          };
      }
      public static class Config {
          //Put the configuration properties for your filter here
      }
}
```
# **86.2. Writing Custom GatewayFilter Factories**

To write a GatewayFilter, you must implement GatewayFilterFactory. You can extend an abstract class called AbstractGatewayFilterFactory. The following examples show how to do so:

*Example 80. PreGatewayFilterFactory.java*

```
public class PreGatewayFilterFactory extends
AbstractGatewayFilterFactory<PreGatewayFilterFactory.Config> {
      public PreGatewayFilterFactory() {
          super(Config.class);
      }
      @Override
      public GatewayFilter apply(Config config) {
          // grab configuration from Config object
        return (exchange, chain) \rightarrow {
              //If you want to build a "pre" filter you need to manipulate the
              //request before calling chain.filter
              ServerHttpRequest.Builder builder = exchange.getRequest().mutate();
              //use builder to manipulate the request
              return
chain.filter(exchange.mutate().request(builder.build()).build());
          };
      }
      public static class Config {
          //Put the configuration properties for your filter here
      }
}
```

```
public class PostGatewayFilterFactory extends
AbstractGatewayFilterFactory<PostGatewayFilterFactory.Config> {
      public PostGatewayFilterFactory() {
          super(Config.class);
      }
      @Override
      public GatewayFilter apply(Config config) {
          // grab configuration from Config object
          return (exchange, chain) -> {
              return chain.filter(exchange).then(Mono.fromRunnable(() -> {
                   ServerHttpResponse response = exchange.getResponse();
                   //Manipulate the response in some way
              }));
          };
      }
      public static class Config {
          //Put the configuration properties for your filter here
      }
}
```
### **86.2.1. Naming Custom Filters And References In Configuration**

Custom filters class names should end in GatewayFilterFactory.

For example, to reference a filter named Something in configuration files, the filter must be in a class named SomethingGatewayFilterFactory.

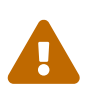

It is possible to create a gateway filter named without the GatewayFilterFactory suffix, such as class AnotherThing. This filter could be referenced as AnotherThing in configuration files. This is **not** a supported naming convention and this syntax may be removed in future releases. Please update the filter name to be compliant.

# **86.3. Writing Custom Global Filters**

To write a custom global filter, you must implement GlobalFilter interface. This applies the filter to all requests.

The following examples show how to set up global pre and post filters, respectively:

```
@Bean
public GlobalFilter customGlobalFilter() {
      return (exchange, chain) -> exchange.getPrincipal()
           .map(Principal::getName)
           .defaultIfEmpty("Default User")
          .map(userName -> {
            //adds header to proxied request
            exchange.getRequest().mutate().header("CUSTOM-REQUEST-HEADER",
userName).build();
            return exchange;
          })
          .flatMap(chain::filter);
}
@Bean
public GlobalFilter customGlobalPostFilter() {
      return (exchange, chain) -> chain.filter(exchange)
          .then(Mono.just(exchange))
          .map(serverWebExchange -> {
            //adds header to response
            serverWebExchange.getResponse().getHeaders().set("CUSTOM-RESPONSE-
HEADER",
HttpStatus.OK.equals(serverWebExchange.getResponse().getStatusCode()) ? "It
worked": "It did not work");
            return serverWebExchange;
          })
        .then();
}
```
# **Chapter 87. Building a Simple Gateway by Using Spring MVC or Webflux**

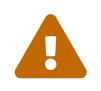

 The following describes an alternative style gateway. None of the prior documentation applies to what follows.

Spring Cloud Gateway provides a utility object called ProxyExchange. You can use it inside a regular Spring web handler as a method parameter. It supports basic downstream HTTP exchanges through methods that mirror the HTTP verbs. With MVC, it also supports forwarding to a local handler through the forward() method. To use the ProxyExchange, include the right module in your classpath (either spring-cloud-gateway-mvc or spring-cloud-gateway-webflux).

The following MVC example proxies a request to /test downstream to a remote server:

```
@RestController
@SpringBootApplication
public class GatewaySampleApplication {
      @Value("${remote.home}")
      private URI home;
      @GetMapping("/test")
      public ResponseEntity<?> proxy(ProxyExchange<byte[]> proxy) throws Exception {
          return proxy.uri(home.toString() + "/image/png").get();
      }
}
```
The following example does the same thing with Webflux:

```
@RestController
@SpringBootApplication
public class GatewaySampleApplication {
      @Value("${remote.home}")
      private URI home;
      @GetMapping("/test")
      public Mono<ResponseEntity<?>> proxy(ProxyExchange<byte[]> proxy) throws
Exception {
          return proxy.uri(home.toString() + "/image/png").get();
      }
}
```
Convenience methods on the ProxyExchange enable the handler method to discover and enhance the URI path of the incoming request. For example, you might want to extract the trailing elements of a path to pass them downstream:

```
@GetMapping("/proxy/path/**")
public ResponseEntity<?> proxyPath(ProxyExchange<byte[]> proxy) throws Exception {
    String path = proxy.path("/proxy/path/");
    return proxy.uri(home.toString() + "/foos/" + path).get();
}
```
All the features of Spring MVC and Webflux are available to gateway handler methods. As a result, you can inject request headers and query parameters, for instance, and you can constrain the incoming requests with declarations in the mapping annotation. See the documentation for @RequestMapping in Spring MVC for more details of those features.

You can add headers to the downstream response by using the header() methods on ProxyExchange.

You can also manipulate response headers (and anything else you like in the response) by adding a mapper to the get() method (and other methods). The mapper is a Function that takes the incoming ResponseEntity and converts it to an outgoing one.

First-class support is provided for "sensitive" headers (by default, cookie and authorization), which are not passed downstream, and for "proxy" (x-forwarded-\*) headers.

# **Chapter 88. Configuration properties**

To see the list of all Spring Cloud Gateway related configuration properties, see [the appendix.](appendix.html)

# **Spring Cloud GCP**

João André Martins; Jisha Abubaker; Ray Tsang; Mike Eltsufin; Artem Bilan; Andreas Berger; Balint Pato; Chengyuan Zhao; Dmitry Solomakha; Elena Felder; Daniel Zou, Eddú Meléndez

# **Chapter 89. Introduction**

The Spring Cloud GCP project makes the Spring Framework a first-class citizen of Google Cloud Platform (GCP).

Spring Cloud GCP lets you leverage the power and simplicity of the Spring Framework to:

- Publish and subscribe to Google Cloud Pub/Sub topics
- Configure Spring JDBC with a few properties to use Google Cloud SQL
- Map objects, relationships, and collections with Spring Data Cloud Spanner, Spring Data Cloud Datastore and Spring Data Reactive Repositories for Cloud Firestore
- Write and read from Spring Resources backed up by Google Cloud Storage
- Exchange messages with Spring Integration using Google Cloud Pub/Sub on the background
- Trace the execution of your app with Spring Cloud Sleuth and Google Stackdriver Trace
- Configure your app with Spring Cloud Config, backed up by the Google Runtime Configuration API
- Consume and produce Google Cloud Storage data via Spring Integration GCS Channel Adapters
- Use Spring Security via Google Cloud IAP
- Analyze your images for text, objects, and other content with Google Cloud Vision

# **Chapter 90. Getting Started**

This section describes how to get up to speed with Spring Cloud GCP libraries.

# **90.1. Setting up Dependencies**

All Spring Cloud GCP artifacts are made available through Maven Central. The following resources are provided to help you setup the libraries for your project:

- Maven Bill of Materials for dependency management
- Starter Dependencies for depending on Spring Cloud GCP modules

You may also consult our [Github project](https://github.com/spring-cloud/spring-cloud-gcp) to examine the code or build directly from source.

### **90.1.1. Bill of Materials**

The Spring Cloud GCP Bill of Materials (BOM) contains the versions of all the dependencies it uses.

If you're a Maven user, adding the following to your pom.xml file will allow you omit any Spring Cloud GCP dependency version numbers from your configuration. Instead, the version of the BOM you're using determines the versions of the used dependencies.

```
<dependencyManagement>
     <dependencies>
         <dependency>
             <groupId>org.springframework.cloud</groupId>
             <artifactId>spring-cloud-gcp-dependencies</artifactId>
             <version>1.2.8.RELEASE</version>
             <type>pom</type>
             <scope>import</scope>
         </dependency>
     </dependencies>
</dependencyManagement>
```
See the sections in the README for selecting an available version and Maven repository.

In the following sections, it will be assumed you are using the Spring Cloud GCP BOM and the dependency snippets will not contain versions.

Gradle users can achieve the same kind of BOM experience using Spring's [dependency](https://github.com/spring-gradle-plugins/dependency-management-plugin)[management-plugin](https://github.com/spring-gradle-plugins/dependency-management-plugin) Gradle plugin. For simplicity, the Gradle dependency snippets in the remainder of this document will also omit their versions.

### **90.1.2. Starter Dependencies**

Spring Cloud GCP offers [starter dependencies](https://github.com/spring-cloud/spring-cloud-gcp/tree/master/spring-cloud-gcp-starters) through Maven to easily depend on different modules of the library. Each starter contains all the dependencies and transitive dependencies needed to begin using their corresponding Spring Cloud GCP module.

For example, if you wish to write a Spring application with Cloud Pub/Sub, you would include the spring-cloud-gcp-starter-pubsub dependency in your project. You do **not** need to include the underlying spring-cloud-gcp-pubsub dependency, because the starter dependency includes it.

A summary of these artifacts are provided below.

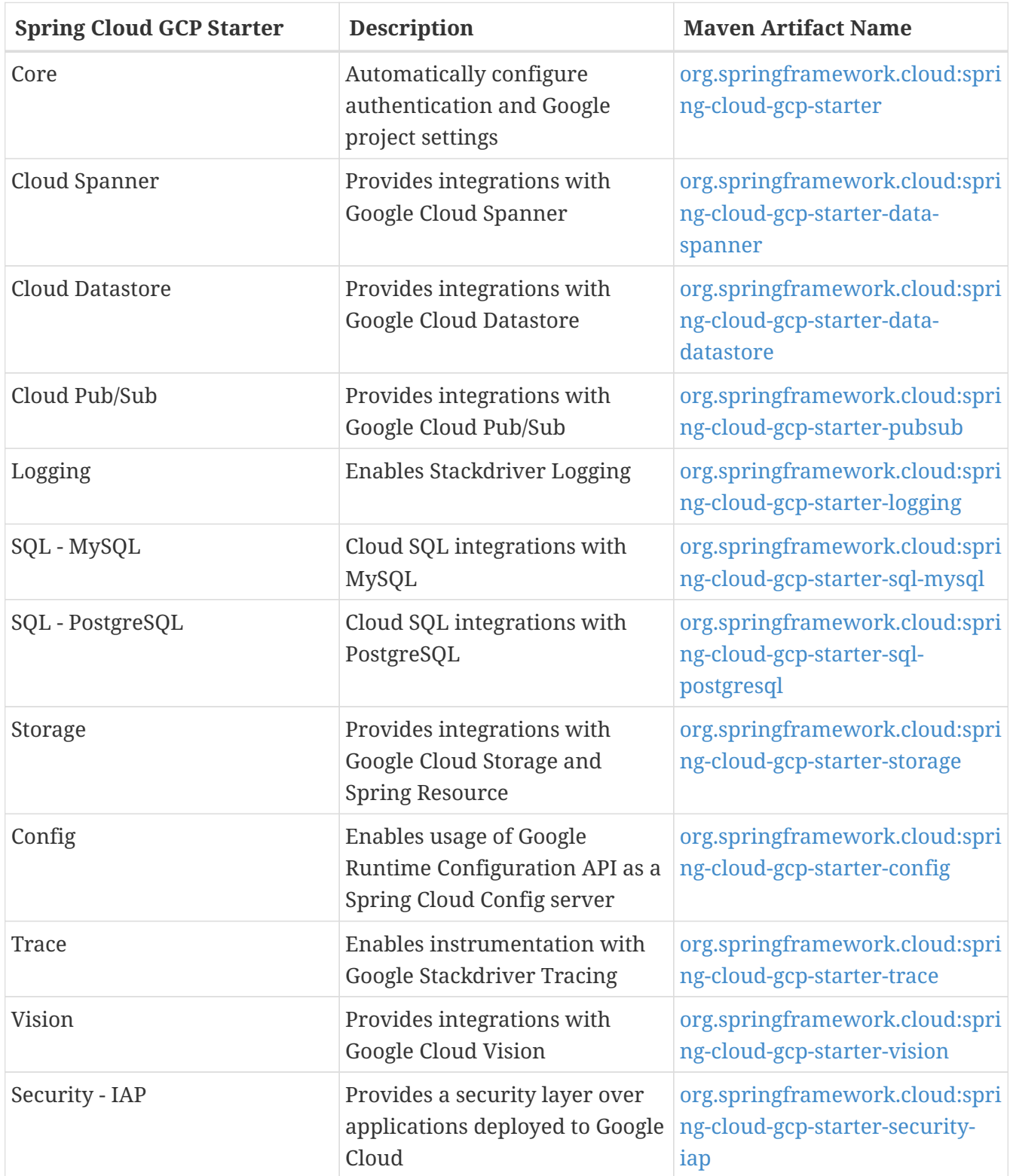

### **90.1.3. Spring Initializr**

[Spring Initializr](https://start.spring.io/) is a tool which generates the scaffolding code for a new Spring Boot project. It handles the work of generating the Maven or Gradle build file so you do not have to manually add the dependencies yourself.

Spring Initializr offers three modules from Spring Cloud GCP that you can use to generate your project.

- **GCP Support**: The GCP Support module contains auto-configuration support for every Spring Cloud GCP integration. Most of the autoconfiguration code is only enabled if the required dependency is added to your project.
- **GCP Messaging**: Google Cloud Pub/Sub integrations work out of the box.
- **GCP Storage**: Google Cloud Storage integrations work out of the box.

# **90.2. Learning Spring Cloud GCP**

There are a variety of resources to help you learn how to use Spring Cloud GCP libraries.

### **90.2.1. Sample Applications**

The easiest way to learn how to use Spring Cloud GCP is to consult the [sample applications on](https://github.com/spring-cloud/spring-cloud-gcp/tree/master/spring-cloud-gcp-samples) [Github.](https://github.com/spring-cloud/spring-cloud-gcp/tree/master/spring-cloud-gcp-samples) Spring Cloud GCP provides sample applications which demonstrate how to use every integration in the library. The table below highlights several samples of the most commonly used integrations in Spring Cloud GCP.

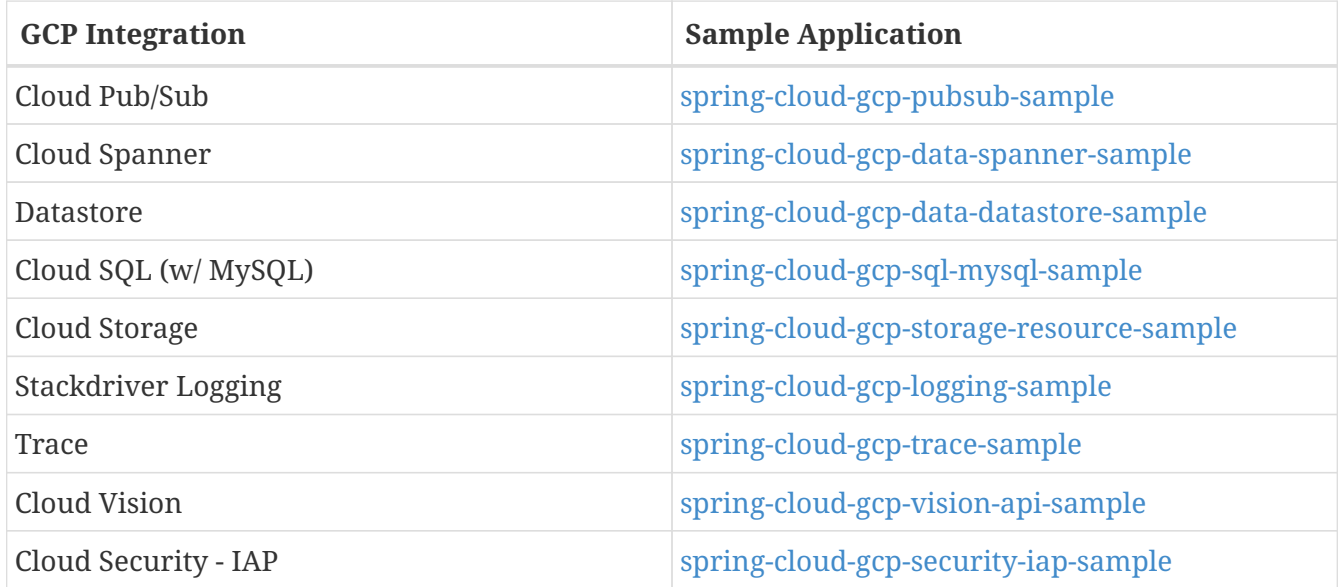

Each sample application demonstrates how to use Spring Cloud GCP libraries in context and how to setup the dependencies for the project. The applications are fully functional and can be deployed to Google Cloud Platform as well. If you are interested, you may consult guides for [deploying an](https://codelabs.developers.google.com/codelabs/cloud-app-engine-springboot/index.html) [application to AppEngine](https://codelabs.developers.google.com/codelabs/cloud-app-engine-springboot/index.html) and [to Google Kubernetes Engine](https://codelabs.developers.google.com/codelabs/cloud-springboot-kubernetes/index.html).

### **90.2.2. Codelabs**

For a more hands-on approach, there are several guides and codelabs to help you get up to speed. These guides provide step-by-step instructions for building an application using Spring Cloud GCP.

Some examples include:

- [Deploy a Spring Boot app to App Engine](https://codelabs.developers.google.com/codelabs/cloud-app-engine-springboot/index.html)
- [Build a Kotlin Spring Boot app with Cloud SQL and Cloud Pub/Sub](https://codelabs.developers.google.com/codelabs/cloud-spring-cloud-gcp-kotlin/index.html)
- [Build a Spring Boot application with Datastore](https://codelabs.developers.google.com/codelabs/cloud-spring-datastore/index.html)
- [Messaging with Spring Integration and Cloud Pub/Sub](https://codelabs.developers.google.com/codelabs/cloud-spring-cloud-gcp-pubsub-integration/index.html)

The full collection of Spring codelabs can be found on the [Google Developer Codelabs page](https://codelabs.developers.google.com/spring).

# <span id="page-373-0"></span>**Chapter 91. Spring Cloud GCP Core**

Each Spring Cloud GCP module uses GcpProjectIdProvider and CredentialsProvider to get the GCP project ID and access credentials.

Spring Cloud GCP provides a Spring Boot starter to auto-configure the core components.

```
Maven coordinates, using Spring Cloud GCP BOM:
```

```
<dependency>
      <groupId>org.springframework.cloud</groupId>
      <artifactId>spring-cloud-gcp-starter</artifactId>
</dependency>
```
Gradle coordinates:

```
dependencies {
      implementation("org.springframework.cloud:spring-cloud-gcp-starter")
}
```
# **91.1. Configuration**

The following options may be configured with Spring Cloud core.

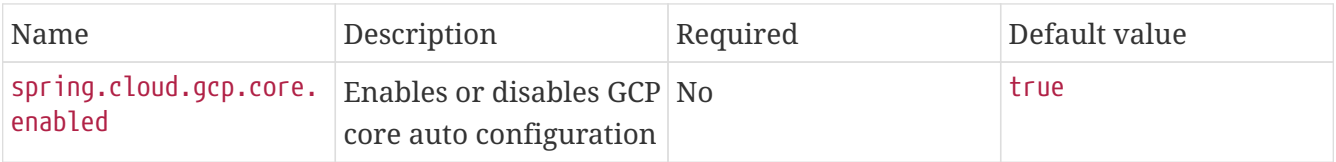

# **91.2. Project ID**

GcpProjectIdProvider is a functional interface that returns a GCP project ID string.

```
public interface GcpProjectIdProvider {
      String getProjectId();
}
```
The Spring Cloud GCP starter auto-configures a GcpProjectIdProvider. If a spring.cloud.gcp.projectid property is specified, the provided GcpProjectIdProvider returns that property value.

```
spring.cloud.gcp.project-id=my-gcp-project-id
```
Otherwise, the project ID is discovered based on an [ordered list of rules:](https://googlecloudplatform.github.io/google-cloud-java/google-cloud-clients/apidocs/com/google/cloud/ServiceOptions.html#getDefaultProjectId--)

- 1. The project ID specified by the GOOGLE\_CLOUD\_PROJECT environment variable
- 2. The Google App Engine project ID
- 3. The project ID specified in the JSON credentials file pointed by the GOOGLE\_APPLICATION\_CREDENTIALS environment variable
- 4. The Google Cloud SDK project ID
- 5. The Google Compute Engine project ID, from the Google Compute Engine Metadata Server

### **91.3. Credentials**

CredentialsProvider is a functional interface that returns the credentials to authenticate and authorize calls to Google Cloud Client Libraries.

```
public interface CredentialsProvider {
   Credentials getCredentials() throws IOException;
}
```
The Spring Cloud GCP starter auto-configures a CredentialsProvider. It uses the spring.cloud.gcp.credentials.location property to locate the OAuth2 private key of a Google service account. Keep in mind this property is a Spring Resource, so the credentials file can be obtained from a number of [different locations](https://docs.spring.io/spring/docs/current/spring-framework-reference/html/resources.html#resources-implementations) such as the file system, classpath, URL, etc. The next example specifies the credentials location property in the file system.

spring.cloud.gcp.credentials.location=file:/usr/local/key.json

Alternatively, you can set the credentials by directly specifying the spring.cloud.gcp.credentials.encoded-key property. The value should be the base64-encoded account private key in JSON format.

If that credentials aren't specified through properties, the starter tries to discover credentials from a [number of places:](https://github.com/GoogleCloudPlatform/google-cloud-java#authentication)

- 1. Credentials file pointed to by the GOOGLE\_APPLICATION\_CREDENTIALS environment variable
- 2. Credentials provided by the Google Cloud SDK gcloud auth application-default login command
- 3. Google App Engine built-in credentials
- 4. Google Cloud Shell built-in credentials
- 5. Google Compute Engine built-in credentials

If your app is running on Google App Engine or Google Compute Engine, in most cases, you should omit the spring.cloud.gcp.credentials.location property and, instead, let the Spring Cloud GCP Starter get the correct credentials for those environments. On App Engine Standard, the [App](https://cloud.google.com/appengine/docs/standard/java/appidentity/) [Identity service account credentials](https://cloud.google.com/appengine/docs/standard/java/appidentity/) are used, on App Engine Flexible, the [Flexible service account](https://cloud.google.com/appengine/docs/flexible/java/service-account) [credential](https://cloud.google.com/appengine/docs/flexible/java/service-account) are used and on Google Compute Engine, the [Compute Engine Default Service Account](https://cloud.google.com/compute/docs/access/create-enable-service-accounts-for-instances#using_the_compute_engine_default_service_account) is used.

### **91.3.1. Scopes**

By default, the credentials provided by the Spring Cloud GCP Starter contain scopes for every service supported by Spring Cloud GCP.

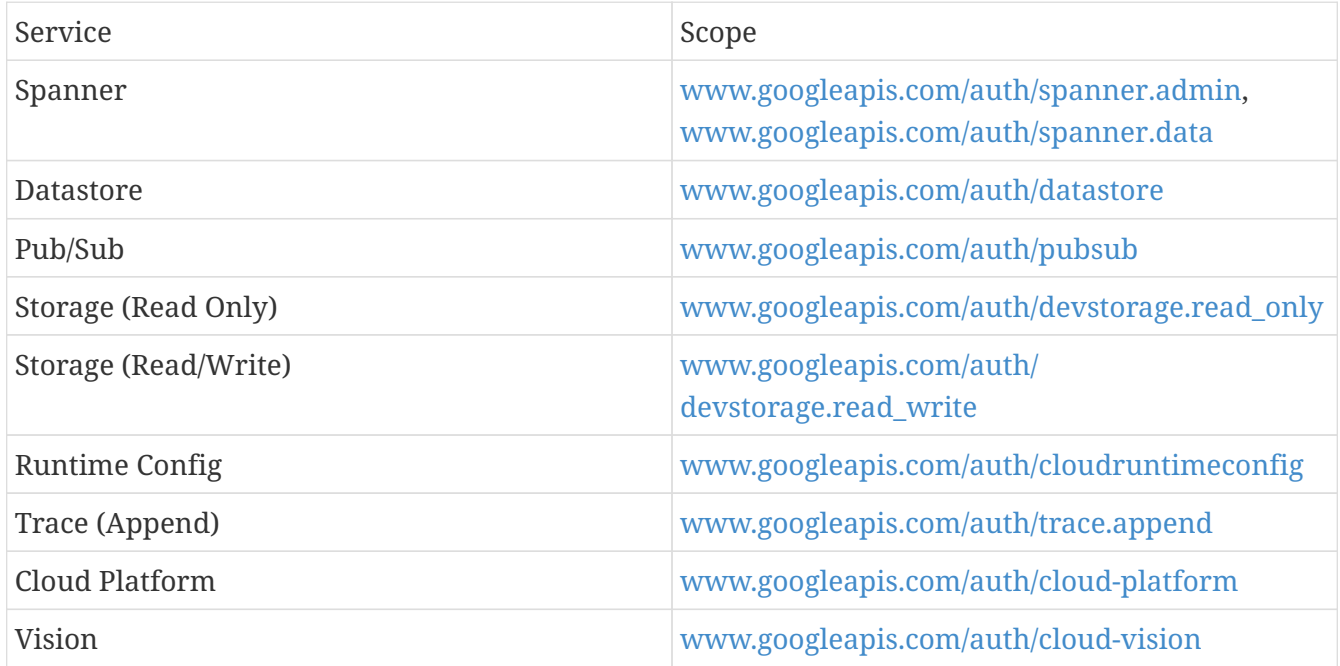

The Spring Cloud GCP starter allows you to configure a custom scope list for the provided credentials. To do that, specify a comma-delimited list of [Google OAuth2 scopes](https://developers.google.com/identity/protocols/googlescopes) in the spring.cloud.gcp.credentials.scopes property.

spring.cloud.gcp.credentials.scopes is a comma-delimited list of [Google OAuth2 scopes](https://developers.google.com/identity/protocols/googlescopes) for Google Cloud Platform services that the credentials returned by the provided CredentialsProvider support.

spring.cloud.gcp.credentials.scopes=https://www.googleapis.com/auth/pubsub,https://www .googleapis.com/auth/sqlservice.admin

You can also use DEFAULT\_SCOPES placeholder as a scope to represent the starters default scopes, and append the additional scopes you need to add.

spring.cloud.gcp.credentials.scopes=DEFAULT\_SCOPES,https://www.googleapis.com/auth/clo ud-vision

### **91.4. Environment**

GcpEnvironmentProvider is a functional interface, auto-configured by the Spring Cloud GCP starter, that returns a GcpEnvironment enum. The provider can help determine programmatically in which GCP environment (App Engine Flexible, App Engine Standard, Kubernetes Engine or Compute Engine) the application is deployed.

```
public interface GcpEnvironmentProvider {
      GcpEnvironment getCurrentEnvironment();
}
```
### **91.5. Customizing bean scope**

Spring Cloud GCP starters autoconfigure all necessary beans in the default singleton scope. If you need a particular bean or set of beans to be recreated dynamically (for example, to rotate credentials), there are two options:

- 1. Annotate custom beans of the necessary types with @RefreshScope. This makes the most sense if your application is already redefining those beans.
- 2. Override the scope for autoconfigured beans by listing them in the Spring Cloud property spring.cloud.refresh.extra-refreshable.

For example, the beans involved in Cloud Pub/Sub subscription could be marked as refreshable as follows:

spring.cloud.refresh.extra-

```
refreshable=org.springframework.cloud.gcp.pubsub.support.SubscriberFactory,\
   org.springframework.cloud.gcp.pubsub.core.subscriber.PubSubSubscriberTemplate
```
SmartLifecycle beans, such as Spring Integration adapters, do not currently support @RefreshScope. If your application refreshes any beans used by such SmartLifecycle objects, it may also have to restart the beans manually when RefreshScopeRefreshedEvent is detected, such as in the Cloud Pub/Sub example below:

 $\mathbf i$ 

```
@Autowired
private PubSubInboundChannelAdapter pubSubAdapter;
@EventListener(RefreshScopeRefreshedEvent.class)
public void onRefreshScope(RefreshScopeRefreshedEvent event) {
    this.pubSubAdapter.stop();
    this.pubSubAdapter.start();
}
```
# **91.6. Spring Initializr**

This starter is available from [Spring Initializr](https://start.spring.io/) through the GCP Support entry.

# **Chapter 92. Cloud Storage**

[Google Cloud Storage](https://cloud.google.com/storage/docs) allows storing any types of files in single or multiple regions. A Spring Boot starter is provided to auto-configure the various Storage components.

Maven coordinates, using [Spring Cloud GCP BOM:](getting-started.pdf#_bill_of_materials)

```
<dependency>
      <groupId>org.springframework.cloud</groupId>
      <artifactId>spring-cloud-gcp-starter-storage</artifactId>
</dependency>
```
Gradle coordinates:

```
dependencies {
      implementation("org.springframework.cloud:spring-cloud-gcp-starter-storage")
}
```
This starter is also available from [Spring Initializr](https://start.spring.io/) through the GCP Storage entry.

# **92.1. Using Cloud Storage**

The starter automatically configures and registers a Storage bean in the Spring application context. The Storage bean [\(Javadoc\)](https://googleapis.dev/java/google-cloud-storage/latest/com/google/cloud/storage/Storage.html) can be used to list/create/update/delete buckets (a group of objects with similar permissions and resiliency requirements) and objects.

```
@Autowired
private Storage storage;
public void createFile() {
      Bucket bucket = storage.create(BucketInfo.of("my-app-storage-bucket"));
      storage.create(
          BlobInfo.newBuilder("my-app-storage-bucket", "subdirectory/my-file").build(),
              "file contents".getBytes()
      );
}
```
# **92.2. Cloud Storage Objects As Spring Resources**

[Spring Resources](https://docs.spring.io/spring/docs/current/spring-framework-reference/html/resources.html) are an abstraction for a number of low-level resources, such as file system files, classpath files, servlet context-relative files, etc. Spring Cloud GCP adds a new resource type: a Google Cloud Storage (GCS) object.

The Spring Resource Abstraction for Google Cloud Storage allows GCS objects to be accessed by

@Value("gs://[YOUR\_GCS\_BUCKET]/[GCS\_FILE\_NAME]") private Resource gcsResource;

…or the Spring application context

```
SpringApplication.run(...).getResource("gs://[YOUR_GCS_BUCKET]/[GCS_FILE_NAME]");
```
This creates a Resource object that can be used to read the object, among [other possible operations.](https://docs.spring.io/spring/docs/current/spring-framework-reference/html/resources.html#resources-resource)

It is also possible to write to a Resource, although a WritableResource is required.

```
@Value("gs://[YOUR_GCS_BUCKET]/[GCS_FILE_NAME]")
private Resource gcsResource;
...
try (OutputStream os = ((WritableResource) gcsResource).getOutputStream()) {
   os.write("foo".getBytes());
}
```
To work with the Resource as a Google Cloud Storage resource, cast it to GoogleStorageResource.

If the resource path refers to an object on Google Cloud Storage (as opposed to a bucket), then the getBlob method can be called to obtain a [Blob](https://github.com/GoogleCloudPlatform/google-cloud-java/blob/master/google-cloud-storage/src/main/java/com/google/cloud/storage/Blob.java). This type represents a GCS file, which has associated [metadata](https://cloud.google.com/storage/docs/gsutil/addlhelp/WorkingWithObjectMetadata), such as content-type, that can be set. The createSignedUrl method can also be used to obtain [signed URLs](https://cloud.google.com/storage/docs/access-control/signed-urls) for GCS objects. However, creating signed URLs requires that the resource was created using service account credentials.

The Spring Boot Starter for Google Cloud Storage auto-configures the Storage bean required by the spring-cloud-gcp-storage module, based on the CredentialsProvider provided by the Spring Boot GCP starter.

### **92.2.1. Setting the Content Type**

You can set the content-type of Google Cloud Storage files from their corresponding Resource objects:

```
((GoogleStorageResource)gcsResource).getBlob().toBuilder().setContentType("text/html")
.build().update();
```
# **92.3. Configuration**

The Spring Boot Starter for Google Cloud Storage provides the following configuration options:

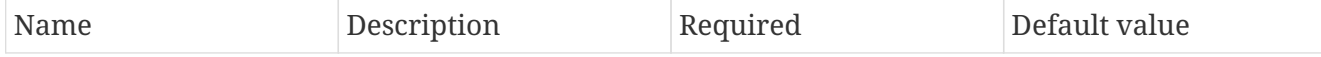

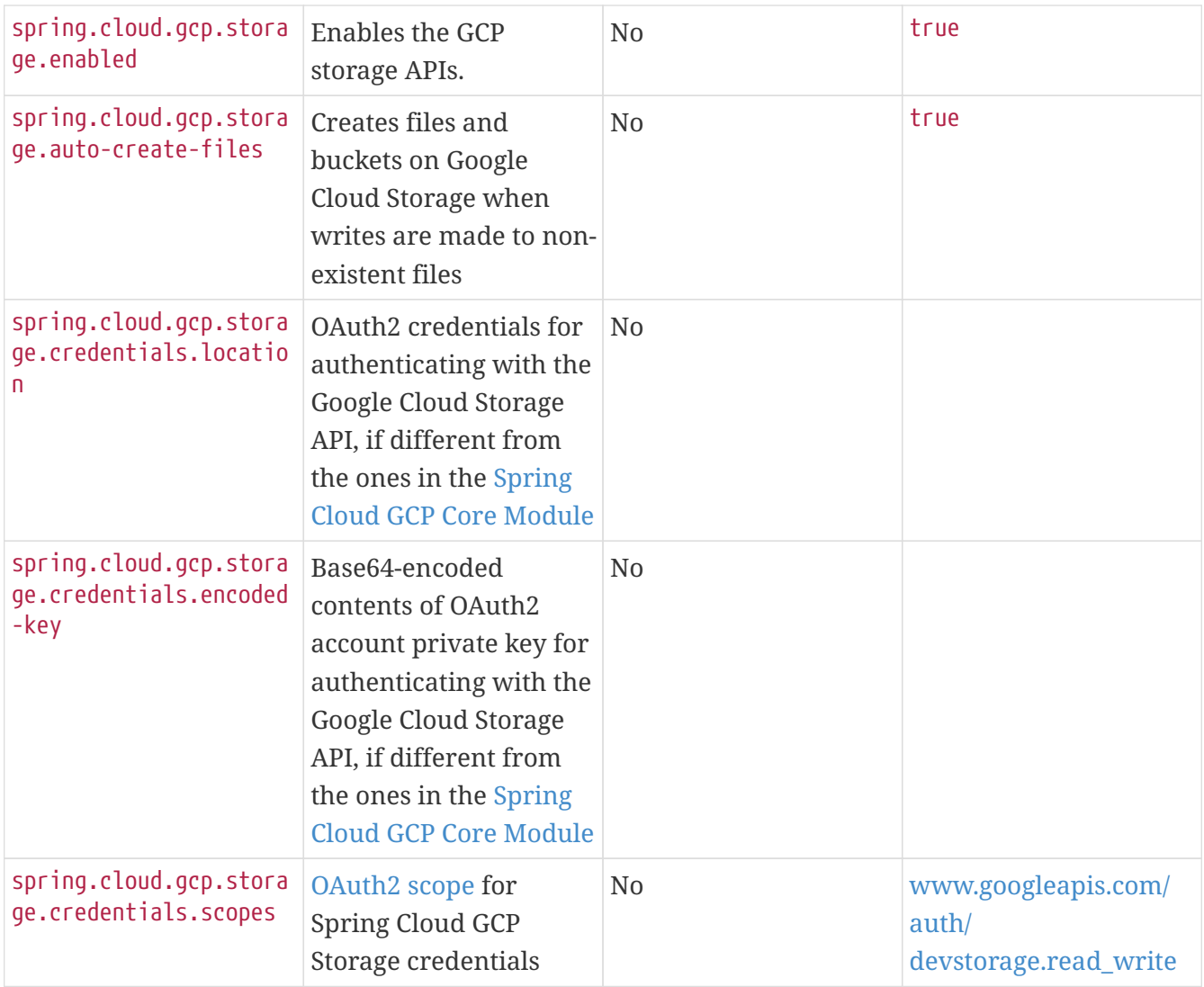

# **92.4. Sample**

A [sample application](https://github.com/spring-cloud/spring-cloud-gcp/tree/master/spring-cloud-gcp-samples/spring-cloud-gcp-storage-resource-sample) and a [codelab](https://codelabs.developers.google.com/codelabs/spring-cloud-gcp-gcs/index.html) are available.

# **Chapter 93. Cloud SQL**

Spring Cloud GCP adds integrations with [Spring JDBC](https://docs.spring.io/spring/docs/current/spring-framework-reference/html/jdbc.html) so you can run your MySQL or PostgreSQL databases in [Google Cloud SQL](https://cloud.google.com/sql) using Spring JDBC, or other libraries that depend on it like Spring Data JPA.

The Cloud SQL support is provided by Spring Cloud GCP in the form of two Spring Boot starters, one for MySQL and another one for PostgreSQL. The role of the starters is to read configuration from properties and assume default settings so that user experience connecting to MySQL and PostgreSQL is as simple as possible.

Maven coordinates, using [Spring Cloud GCP BOM:](getting-started.pdf#_bill_of_materials)

```
<dependency>
      <groupId>org.springframework.cloud</groupId>
      <artifactId>spring-cloud-gcp-starter-sql-mysql</artifactId>
</dependency>
<dependency>
      <groupId>org.springframework.cloud</groupId>
      <artifactId>spring-cloud-gcp-starter-sql-postgresql</artifactId>
</dependency>
```
Gradle coordinates:

```
dependencies {
      implementation("org.springframework.cloud:spring-cloud-gcp-starter-sql-mysql")
      implementation("org.springframework.cloud:spring-cloud-gcp-starter-sql-
postgresql")
}
```
# **93.1. Prerequisites**

In order to use the Spring Boot Starters for Google Cloud SQL, the Google Cloud SQL API must be enabled in your GCP project.

To do that, go to the [API library page](https://console.cloud.google.com/apis/library) of the Google Cloud Console, search for "Cloud SQL API", click the first result and enable the API.

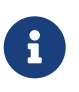

There are several similar "Cloud SQL" results. You must access the "Google Cloud SQL API" one and enable the API from there.

# **93.2. Spring Boot Starter for Google Cloud SQL**

The Spring Boot Starters for Google Cloud SQL provide an auto-configured [DataSource](https://docs.oracle.com/javase/7/docs/api/javax/sql/DataSource.html) object. Coupled with Spring JDBC, it provides a [JdbcTemplate](https://docs.spring.io/spring/docs/current/spring-framework-reference/html/jdbc.html#jdbc-JdbcTemplate) object bean that allows for operations such as querying and modifying a database.

```
public List<Map<String, Object>> listUsers() {
      return jdbcTemplate.queryForList("SELECT * FROM user;");
}
```
You can rely on [Spring Boot data source auto-configuration](https://docs.spring.io/spring-boot/docs/current/reference/html/boot-features-sql.html#boot-features-connect-to-production-database) to configure a DataSource bean. In other words, properties like the SQL username, spring.datasource.username, and password, spring.datasource.password can be used. There is also some configuration specific to Google Cloud SQL:

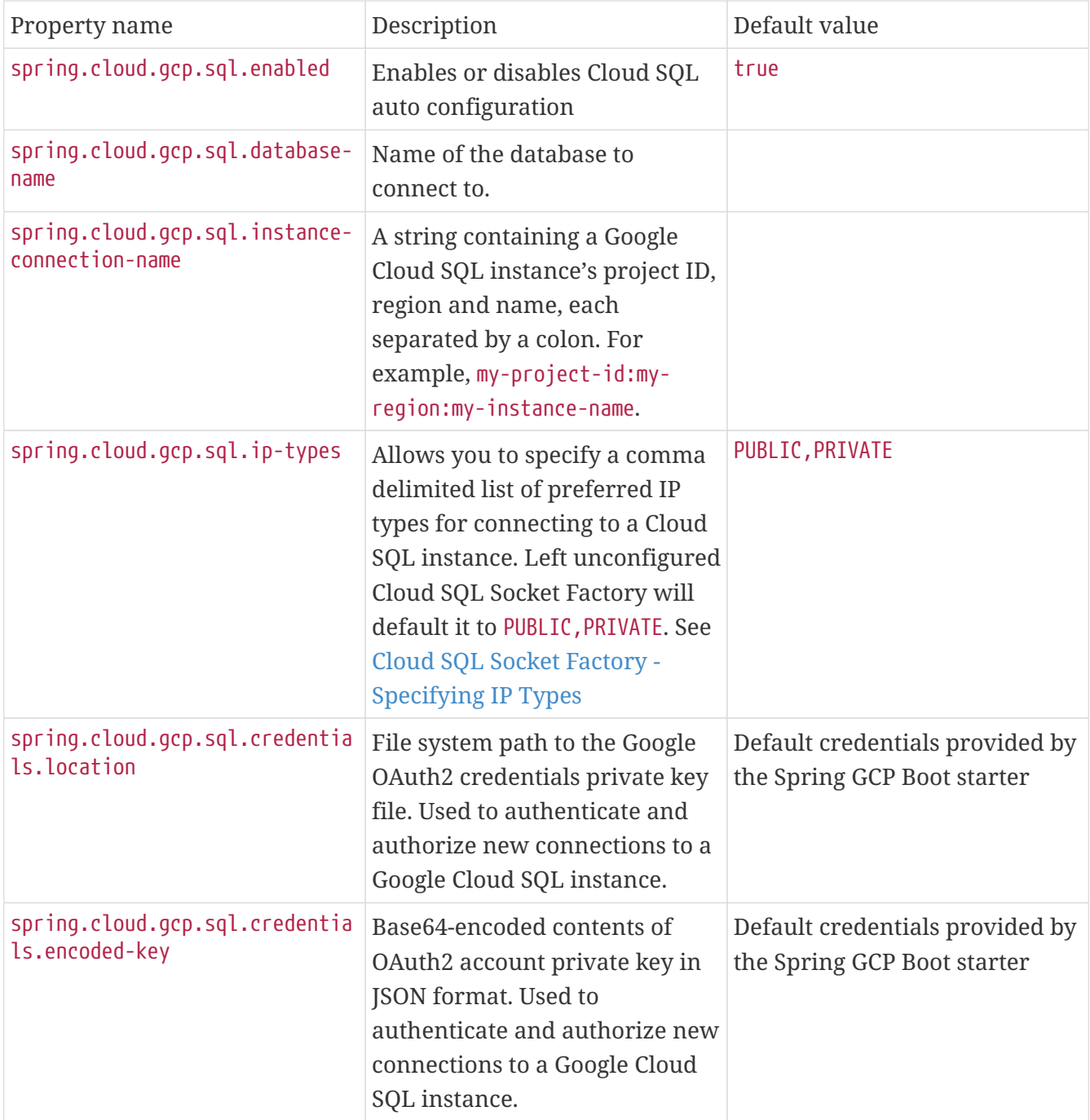

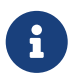

If you provide your own spring.datasource.url, it will be ignored, unless you disable Cloud SQL auto configuration with spring.cloud.gcp.sql.enabled=false.

### **93.2.1.** DataSource **creation flow**

Based on the previous properties, the Spring Boot starter for Google Cloud SQL creates a CloudSqlJdbcInfoProvider object which is used to obtain an instance's JDBC URL and driver class name. If you provide your own CloudSqlJdbcInfoProvider bean, it is used instead and the properties related to building the JDBC URL or driver class are ignored.

The DataSourceProperties object provided by Spring Boot Autoconfigure is mutated in order to use the JDBC URL and driver class names provided by CloudSqlJdbcInfoProvider, unless those values were provided in the properties. It is in the DataSourceProperties mutation step that the credentials factory is registered in a system property to be SqlCredentialFactory.

DataSource creation is delegated to [Spring Boot](https://docs.spring.io/spring-boot/docs/current/reference/html/boot-features-sql.html). You can select the type of connection pool (e.g., Tomcat, HikariCP, etc.) by [adding their dependency to the classpath](https://docs.spring.io/spring-boot/docs/current/reference/html/boot-features-sql.html#boot-features-connect-to-production-database).

Using the created DataSource in conjunction with Spring JDBC provides you with a fully configured and operational JdbcTemplate object that you can use to interact with your SQL database. You can connect to your database with as little as a database and instance names.

### **93.2.2. Troubleshooting tips**

#### **Connection issues**

If you're not able to connect to a database and see an endless loop of Connecting to Cloud SQL instance  $[\cdots]$  on IP  $[\cdots]$ , it's likely that exceptions are being thrown and logged at a level lower than your logger's level. This may be the case with HikariCP, if your logger is set to INFO or higher level.

To see what's going on in the background, you should add a logback.xml file to your application resources folder, that looks like this:

```
<?xml version="1.0" encoding="UTF-8"?>
<configuration>
   <include resource="org/springframework/boot/logging/logback/base.xml"/>
   <logger name="com.zaxxer.hikari.pool" level="DEBUG"/>
</configuration>
```
**Errors like** c.g.cloud.sql.core.SslSocketFactory : Re-throwing cached exception due to attempt to refresh instance information too soon after error

If you see a lot of errors like this in a loop and can't connect to your database, this is usually a symptom that something isn't right with the permissions of your credentials or the Google Cloud SQL API is not enabled. Verify that the Google Cloud SQL API is enabled in the Cloud Console and that your service account has the [necessary IAM roles.](https://cloud.google.com/sql/docs/mysql/project-access-control#roles)

To find out what's causing the issue, you can enable DEBUG logging level as mentioned [above.](#connection-issues)

#### **PostgreSQL:** java.net.SocketException: already connected **issue**

We found this exception to be common if your Maven project's parent is spring-boot version 1.5.x, or in any other circumstance that would cause the version of the org.postgresql:postgresql dependency to be an older one (e.g., 9.4.1212.jre7).

To fix this, re-declare the dependency in its correct version. For example, in Maven:

```
<dependency>
   <groupId>org.postgresql</groupId>
   <artifactId>postgresql</artifactId>
   <version>42.1.1</version>
</dependency>
```
### **93.3. Samples**

Available sample applications and codelabs:

- [Spring Cloud GCP MySQL](https://github.com/spring-cloud/spring-cloud-gcp/tree/master/spring-cloud-gcp-samples/spring-cloud-gcp-sql-mysql-sample)
- [Spring Cloud GCP PostgreSQL](https://github.com/spring-cloud/spring-cloud-gcp/tree/master/spring-cloud-gcp-samples/spring-cloud-gcp-sql-postgres-sample)
- [Spring Data JPA with Spring Cloud GCP SQL](https://github.com/spring-cloud/spring-cloud-gcp/tree/master/spring-cloud-gcp-samples/spring-cloud-gcp-data-jpa-sample)
- Codelab: [Spring Pet Clinic using Cloud SQL](https://codelabs.developers.google.com/codelabs/cloud-spring-petclinic-cloudsql/index.html)

# **Chapter 94. Cloud Pub/Sub**

Spring Cloud GCP provides an abstraction layer to publish to and subscribe from Google Cloud Pub/Sub topics and to create, list or delete Google Cloud Pub/Sub topics and subscriptions.

A Spring Boot starter is provided to auto-configure the various required Pub/Sub components.

```
Maven coordinates, using Spring Cloud GCP BOM:
```

```
<dependency>
      <groupId>org.springframework.cloud</groupId>
      <artifactId>spring-cloud-gcp-starter-pubsub</artifactId>
</dependency>
```
Gradle coordinates:

```
dependencies {
      implementation("org.springframework.cloud:spring-cloud-gcp-starter-pubsub")
}
```
This starter is also available from [Spring Initializr](https://start.spring.io) through the GCP Messaging entry.

# **94.1. Configuration**

The Spring Boot starter for Google Cloud Pub/Sub provides the following configuration options.

### **94.1.1. Spring Cloud GCP Pub/Sub API Configuration**

This section describes options for enabling the integration, specifying the GCP project and credentials, and setting whether the APIs should connect to an emulator for local testing.

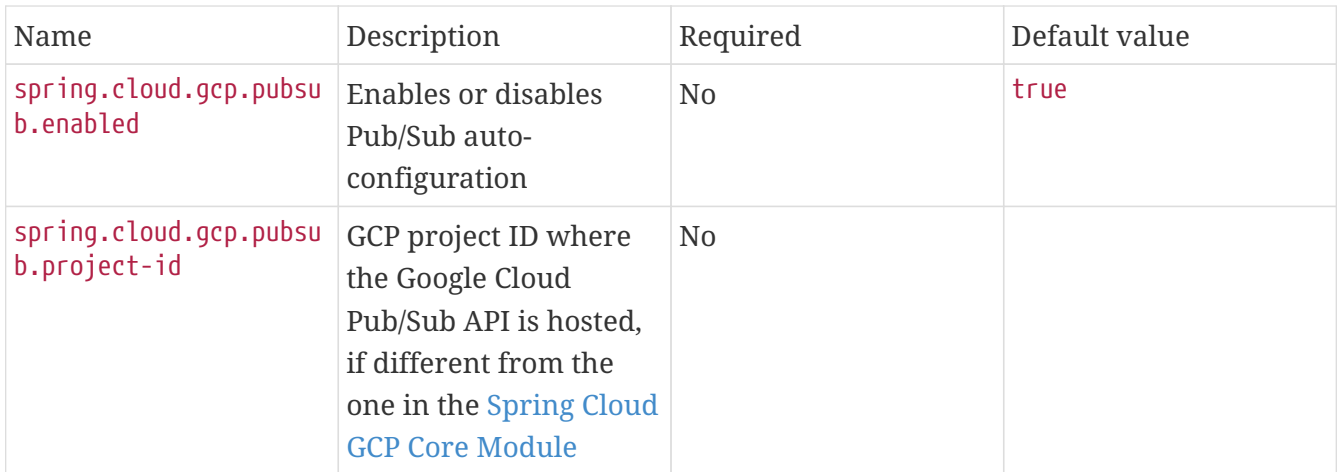

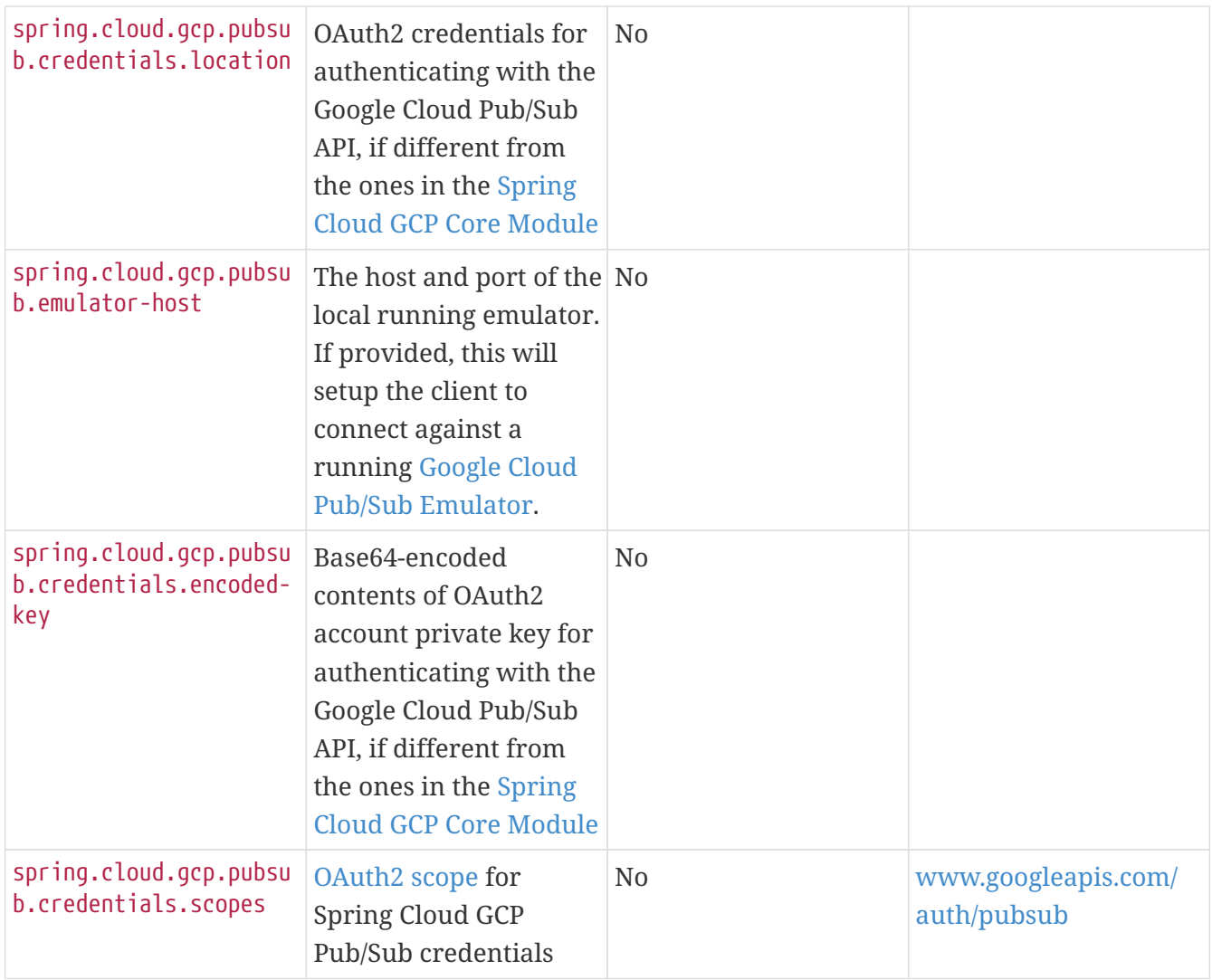

### **94.1.2. Publisher/Subscriber Configuration**

This section describes configuration options to customize the behavior of the application's Pub/Sub publishers and subscribers.

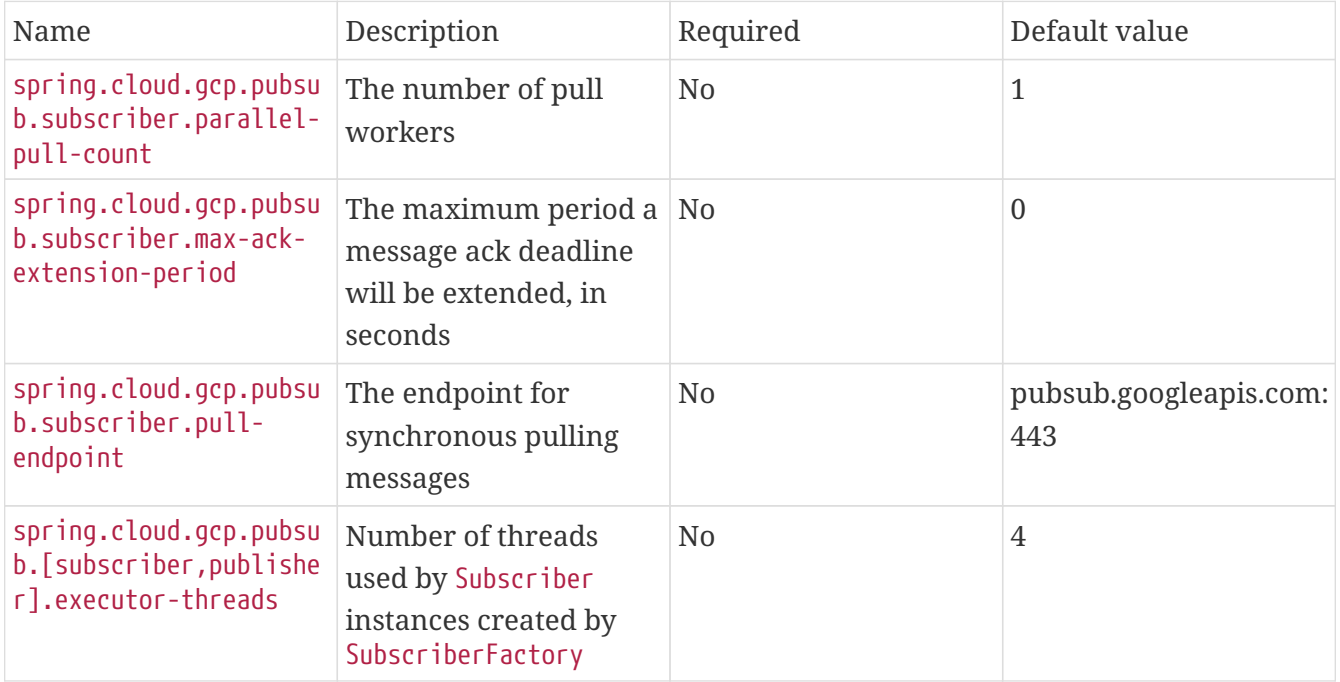

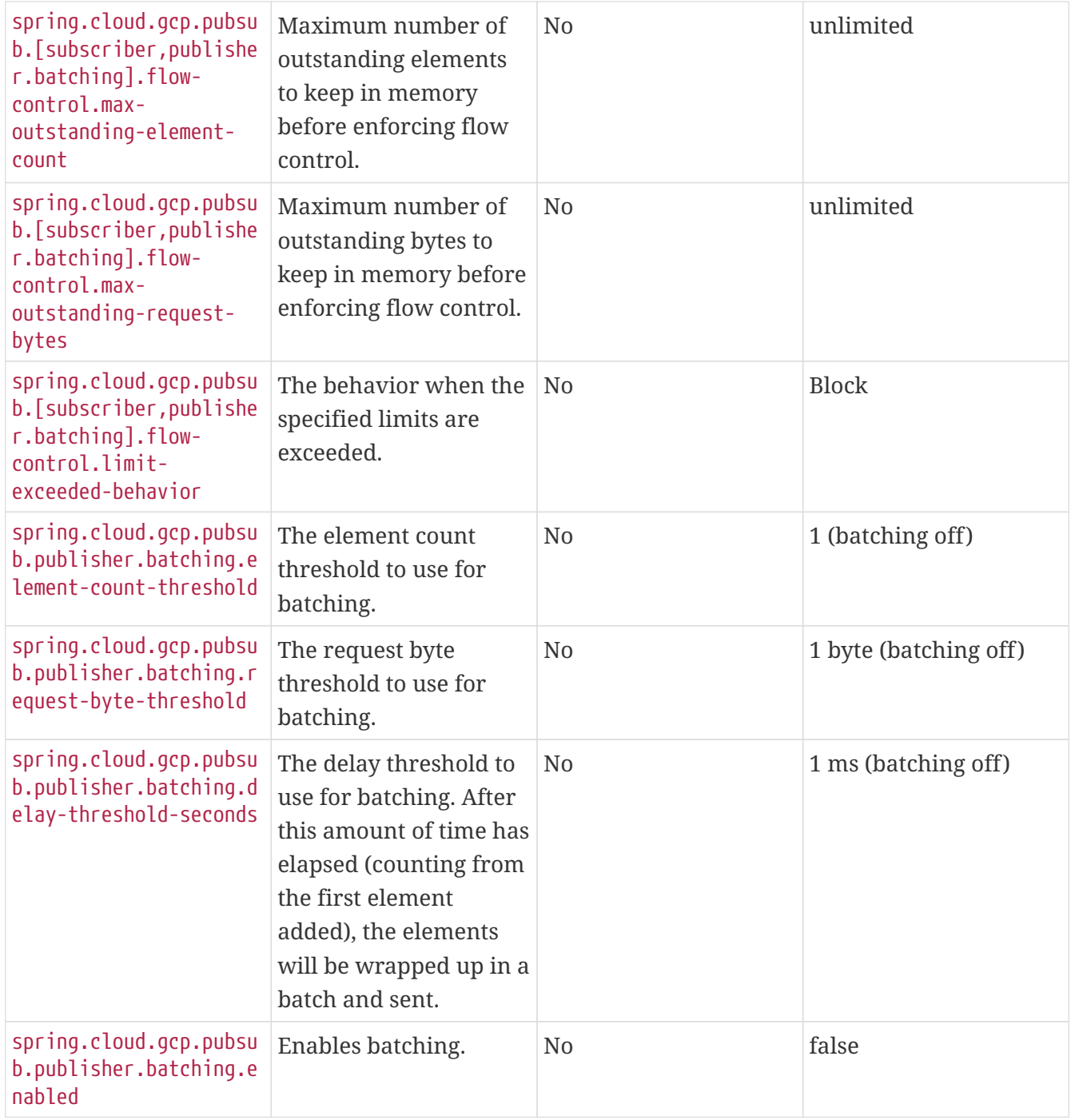

### **94.1.3. GRPC Connection Settings**

The Pub/Sub API uses the [GRPC](https://cloud.google.com/pubsub/docs/reference/service_apis_overview#grpc_api) protocol to send API requests to the Pub/Sub service. This section describes configuration options for customizing the GRPC behavior.

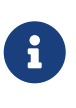

The properties that refer to retry control the RPC retries for transient failures during the gRPC call to Cloud Pub/Sub server. They do **not** control message redelivery; only message acknowledgement deadline can be used to extend or shorten the amount of time until Pub/Sub attempts redelivery.

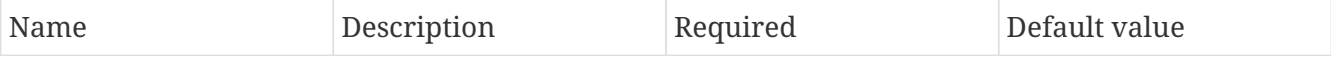

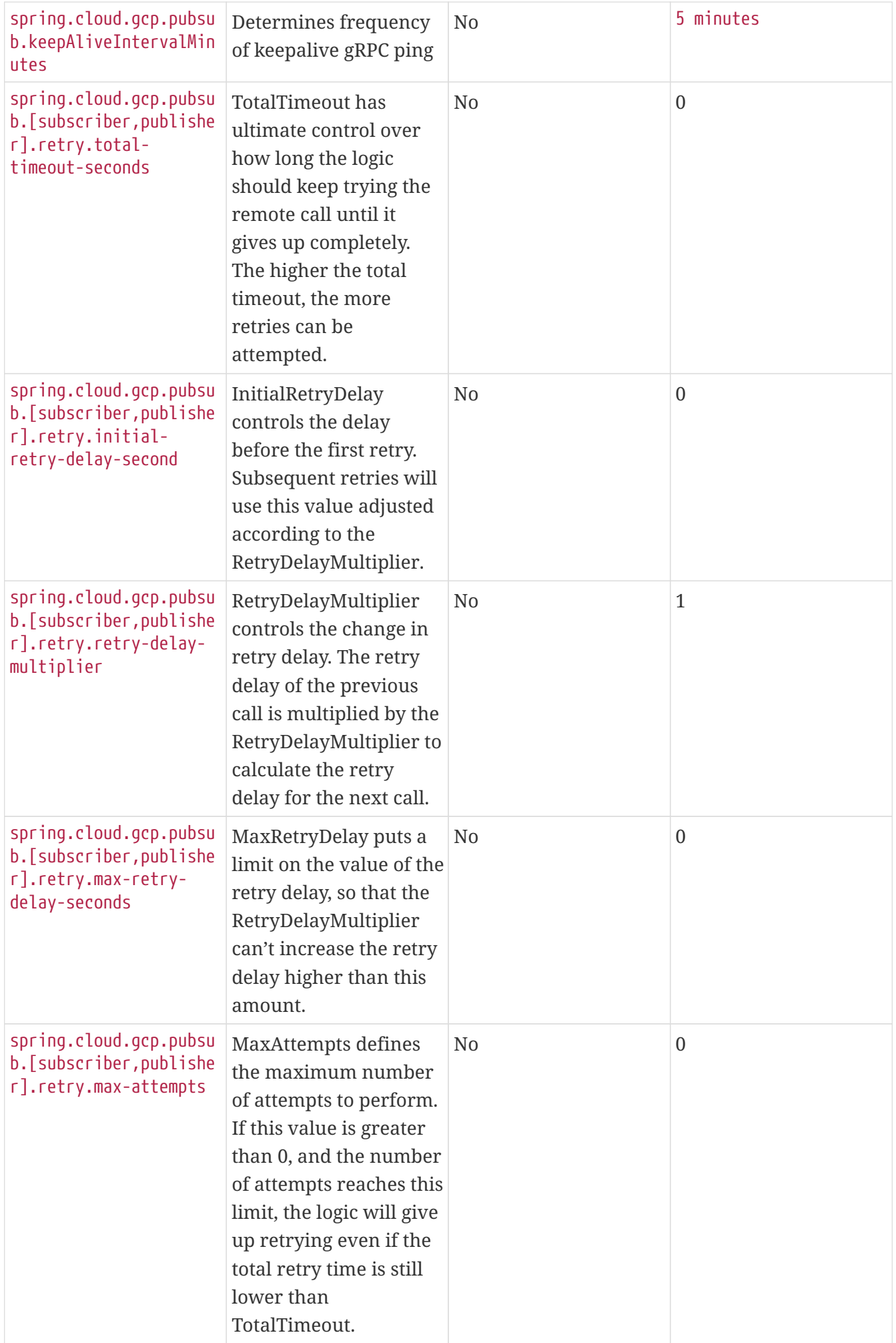

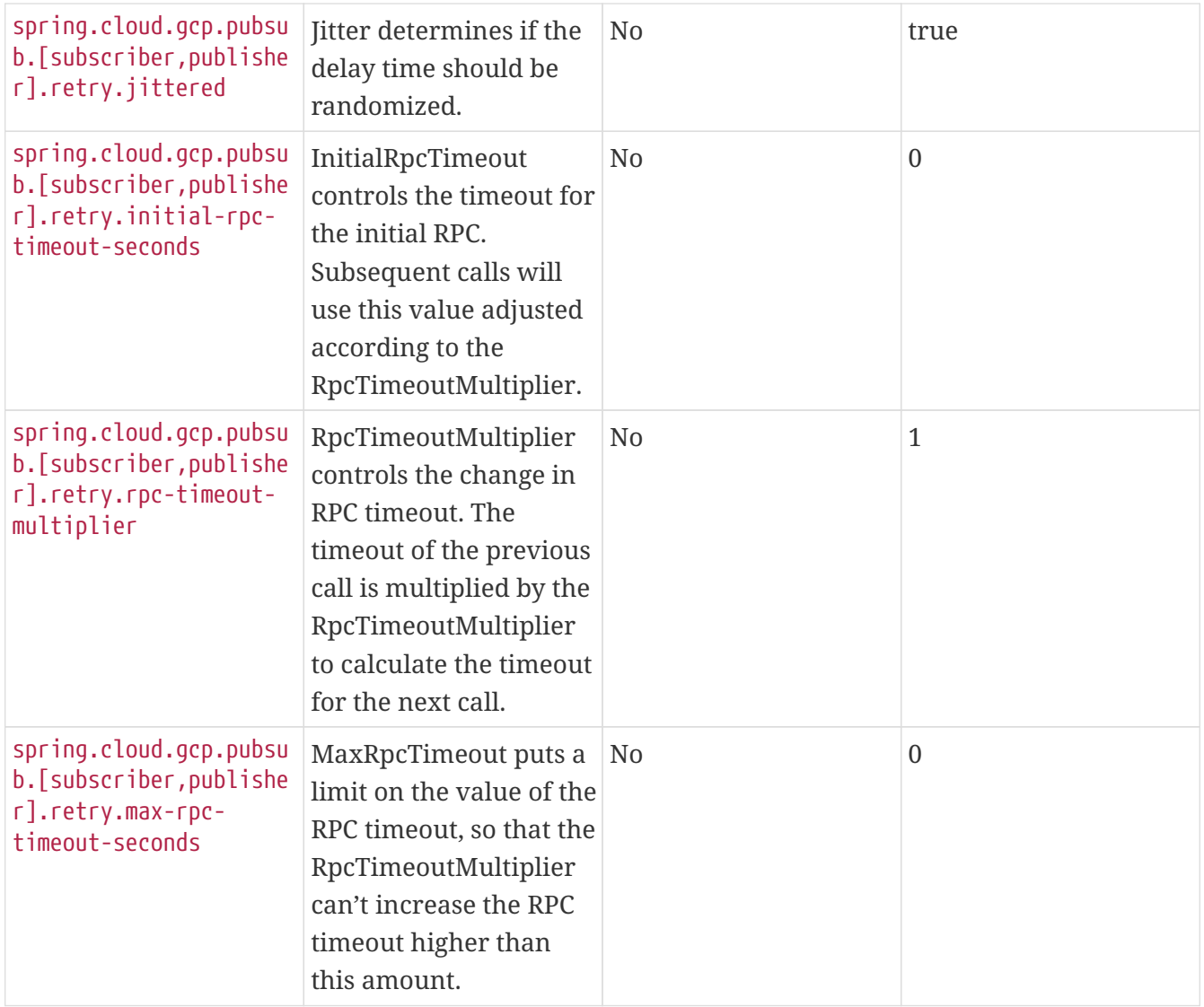

# **94.2. Spring Boot Actuator Support**

### **94.2.1. Cloud Pub/Sub Health Indicator**

If you are using Spring Boot Actuator, you can take advantage of the Cloud Pub/Sub health indicator called pubsub. The health indicator will verify whether Cloud Pub/Sub is up and accessible by your application. To enable it, all you need to do is add the [Spring Boot Actuator](https://docs.spring.io/spring-boot/docs/current/reference/htmlsingle/#production-ready) to your project.

The pubsub indicator will then roll up to the overall application status visible at [localhost:8080/](http://localhost:8080/actuator/health) [actuator/health](http://localhost:8080/actuator/health) (use the management.endpoint.health.show-details property to view per-indicator details).

```
<dependency>
      <groupId>org.springframework.boot</groupId>
      <artifactId>spring-boot-starter-actuator</artifactId>
</dependency>
```
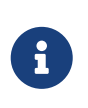

If your application already has actuator and Cloud Pub/Sub starters, this health indicator is enabled by default. To disable the Cloud Pub/Sub indicator, set management.health.pubsub.enabled to false.

### **94.3. Pub/Sub Operations & Template**

PubSubOperations is an abstraction that allows Spring users to use Google Cloud Pub/Sub without depending on any Google Cloud Pub/Sub API semantics. It provides the common set of operations needed to interact with Google Cloud Pub/Sub. PubSubTemplate is the default implementation of PubSubOperations and it uses the [Google Cloud Java Client for Pub/Sub](https://github.com/GoogleCloudPlatform/google-cloud-java/tree/master/google-cloud-pubsub) to interact with Google Cloud Pub/Sub.

### **94.3.1. Publishing to a topic**

PubSubTemplate provides asynchronous methods to publish messages to a Google Cloud Pub/Sub topic. The publish() method takes in a topic name to post the message to, a payload of a generic type and, optionally, a map with the message headers. The topic name could either be a canonical topic name within the current project, or the fully-qualified name referring to a topic in a different project using the projects/<project\_name>/topics/<topic\_name> format.

Here is an example of how to publish a message to a Google Cloud Pub/Sub topic:

Map<String, String> headers = Collections.singletonMap("key1", "val1"); pubSubTemplate.publish(topicName, "message", headers).get();

By default, the SimplePubSubMessageConverter is used to convert payloads of type byte[], ByteString, ByteBuffer, and String to Pub/Sub messages.

### **94.3.2. Subscribing to a subscription**

Google Cloud Pub/Sub allows many subscriptions to be associated to the same topic. PubSubTemplate allows you to listen to subscriptions via the subscribe() method. When listening to a subscription, messages will be pulled from Google Cloud Pub/Sub asynchronously and passed to a user provided message handler. The subscription name could either be a canonical subscription name within the current project, or the fully-qualified name referring to a subscription in a different project using the projects/<project\_name>/subscriptions/<subscription\_name> format.

#### **Example**

Subscribe to a subscription with a message handler:

```
Subscriber subscriber = pubSubTemplate.subscribe(subscriptionName, (message) -> {
      logger.info("Message received from " + subscriptionName + " subscription: "
              + message.getPubsubMessage().getData().toStringUtf8());
      message.ack();
});
```
#### **Subscribe methods**

PubSubTemplate provides the following subscribe methods:

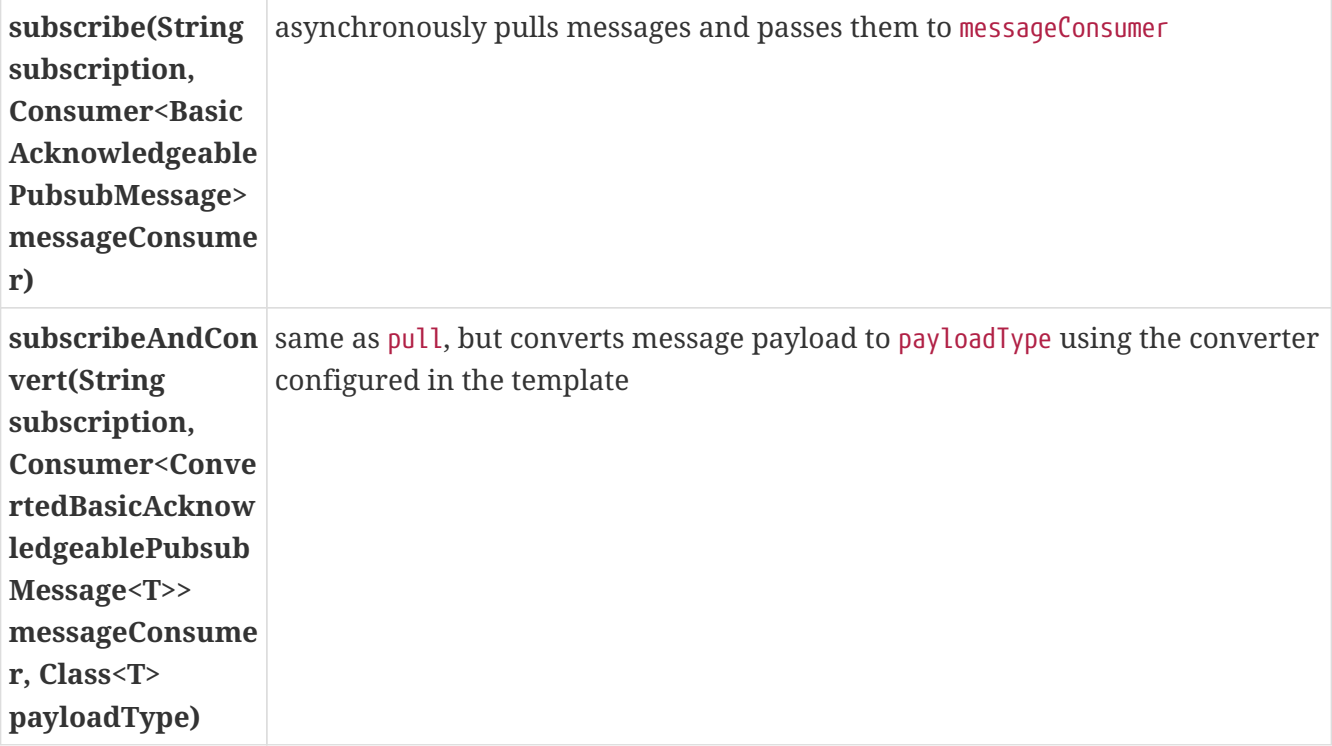

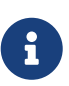

As of version 1.2, subscribing by itself is not enough to keep an application running. For a command-line application, you may want to provide your own ThreadPoolTaskScheduler bean named pubsubSubscriberThreadPool, which by default creates non-daemon threads that will keep an application from stopping. This default behavior has been overridden in Spring Cloud GCP for consistency with Cloud Pub/Sub client library, and to avoid holding up command-line applications that would like to shut down once their work is done.

### **94.3.3. Pulling messages from a subscription**

Google Cloud Pub/Sub supports synchronous pulling of messages from a subscription. This is different from subscribing to a subscription, in the sense that subscribing is an asynchronous task.

#### **Example**

Pull up to 10 messages:

```
int maxMessages = 10;
boolean returnImmediately = false;
List<AcknowledgeablePubsubMessage> messages = pubSubTemplate.pull(subscriptionName,
maxMessages,
          returnImmediately);
//acknowledge the messages
pubSubTemplate.ack(messages);
messages.forEach(message ->
logger.info(message.getPubsubMessage().getData().toStringUtf8()));
```
#### **Pull methods**

PubsubTemplate provides the following pull methods:

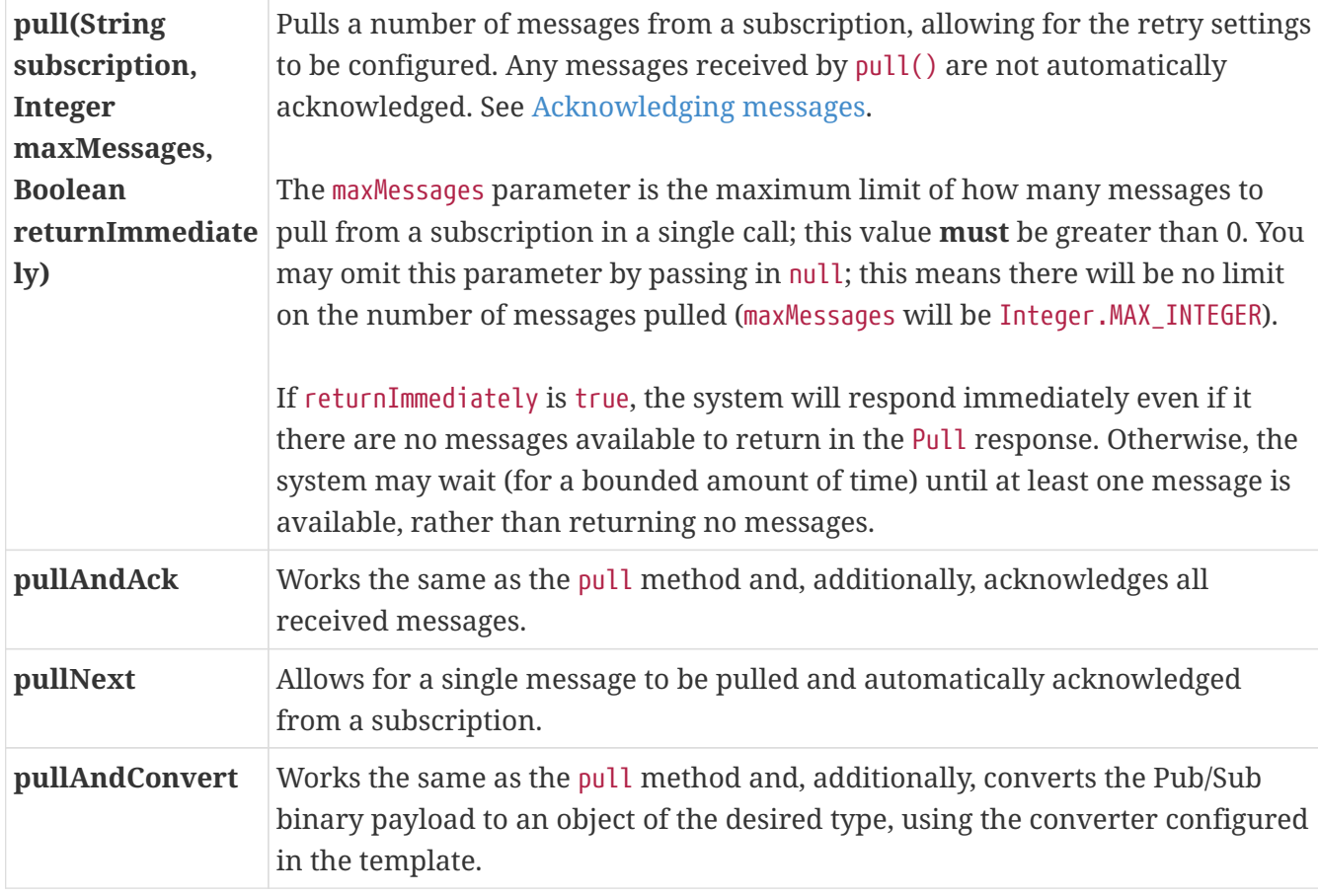

#### <span id="page-391-0"></span>**Acknowledging messages**

There are two ways to acknowledge messages.

- 1. To acknowledge multiple messages at once, you can use the PubSubTemplate.ack() method. You can also use the PubSubTemplate.nack() for negatively acknowledging messages. Using these methods for acknowledging messages in batches is more efficient than acknowledging messages individually, but they **require** the collection of messages to be from the same project.
- 2. To acknowledge messages individually you can use the ack() or nack() method on each of them

(to acknowledge or negatively acknowledge, correspondingly).

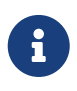

All ack(), nack(), and modifyAckDeadline() methods on messages, as well as PubSubSubscriberTemplate, are implemented asynchronously, returning a ListenableFuture<Void> to enable asynchronous processing.

#### **94.3.4. JSON support**

For serialization and deserialization of POJOs using Jackson JSON, configure a PubSubMessageConverter bean, and the Spring Boot starter for GCP Pub/Sub will automatically wire it into the PubSubTemplate.

```
// Note: The ObjectMapper is used to convert Java POJOs to and from JSON.
// You will have to configure your own instance if you are unable to depend
// on the ObjectMapper provided by Spring Boot starters.
@Bean
public PubSubMessageConverter pubSubMessageConverter() {
      return new JacksonPubSubMessageConverter(new ObjectMapper());
}
```
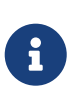

Alternatively, you can set it directly by calling the setMessageConverter() method on the PubSubTemplate. Other implementations of the PubSubMessageConverter can also be configured in the same manner.

Assuming you have the following class defined:

```
static class TestUser {
      String username;
      String password;
      public String getUsername() {
          return this.username;
      }
      void setUsername(String username) {
          this.username = username;
      }
      public String getPassword() {
          return this.password;
      }
      void setPassword(String password) {
          this.password = password;
      }
}
```
You can serialize objects to JSON on publish automatically:

```
TestUser user = new TestUser();
user.setUsername("John");
user.setPassword("password");
pubSubTemplate.publish(topicName, user);
```
And that's how you convert messages to objects on pull:

```
int maxMessages = 1;
boolean returnImmediately = false;
List<ConvertedAcknowledgeablePubsubMessage<TestUser>> messages =
pubSubTemplate.pullAndConvert(
          subscriptionName, maxMessages, returnImmediately, TestUser.class);
ConvertedAcknowledgeablePubsubMessage<TestUser> message = messages.get(0);
//acknowledge the message
message.ack();
TestUser receivedTestUser = message.getPayload();
```
Please refer to our [Pub/Sub JSON Payload Sample App](https://github.com/spring-cloud/spring-cloud-gcp/tree/master/spring-cloud-gcp-samples/spring-cloud-gcp-integration-pubsub-json-sample) as a reference for using this functionality.

# **94.4. Reactive Stream Subscription**

It is also possible to acquire a reactive stream backed by a subscription. To do so, a Project Reactor dependency (io.projectreactor:reactor-core) must be added to the project. The combination of the Pub/Sub starter and the Project Reactor dependencies will then make a PubSubReactiveFactory bean available, which can then be used to get a Publisher.

```
@Autowired
PubSubReactiveFactory reactiveFactory;
// ...
Flux<AcknowledgeablePubsubMessage> flux
                  = reactiveFactory.poll("exampleSubscription", 1000);
```
The Flux then represents an infinite stream of GCP Pub/Sub messages coming in through the specified subscription. For unlimited demand, the Pub/Sub subscription will be polled regularly, at intervals determined by pollingPeriodMs parameter passed in when creating the Flux. For bounded demand, the pollingPeriodMs parameter is unused. Instead, as many messages as possible (up to the requested number) are delivered immediately, with the remaining messages delivered as they become available.

Any exceptions thrown by the underlying message retrieval logic will be passed as an error to the stream. The error handling operators (Flux#retry(), Flux#onErrorResume() etc.) can be used to recover.

The full range of Project Reactor operations can be applied to the stream. For example, if you only want to fetch 5 messages, you can use limitRequest operation to turn the infinite stream into a finite one:

```
Flux<AcknowledgeablePubsubMessage> fiveMessageFlux = flux.limitRequest(5);
```
Messages flowing through the Flux should be manually acknowledged.

```
flux.doOnNext(AcknowledgeablePubsubMessage::ack);
```
### **94.5. Pub/Sub management**

PubSubAdmin is the abstraction provided by Spring Cloud GCP to manage Google Cloud Pub/Sub resources. It allows for the creation, deletion and listing of topics and subscriptions.

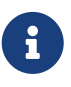

Generally when referring to topics and subscriptions, you can either use the short canonical name within the current project, or the fully-qualified name referring to a topic or subscription in a different project using the projects/<project\_name>/(topics|subscriptions)/<name> format.

PubSubAdmin depends on GcpProjectIdProvider and either a CredentialsProvider or a TopicAdminClient and a SubscriptionAdminClient. If given a CredentialsProvider, it creates a TopicAdminClient and a SubscriptionAdminClient with the Google Cloud Java Library for Pub/Sub default settings. The Spring Boot starter for GCP Pub/Sub auto-configures a PubSubAdmin object using the GcpProjectIdProvider and the CredentialsProvider auto-configured by the Spring Boot GCP Core starter.

### **94.5.1. Creating a topic**

PubSubAdmin implements a method to create topics:

```
public Topic createTopic(String topicName)
```
Here is an example of how to create a Google Cloud Pub/Sub topic:

```
public void newTopic() {
      pubSubAdmin.createTopic("topicName");
}
```
### **94.5.2. Deleting a topic**

PubSubAdmin implements a method to delete topics:

```
public void deleteTopic(String topicName)
```
Here is an example of how to delete a Google Cloud Pub/Sub topic:

```
public void deleteTopic() {
      pubSubAdmin.deleteTopic("topicName");
}
```
### **94.5.3. Listing topics**

PubSubAdmin implements a method to list topics:

```
public List<Topic> listTopics
```
Here is an example of how to list every Google Cloud Pub/Sub topic name in a project:
```
List<String> topics = pubSubAdmin
          .listTopics()
          .stream()
          .map(Topic::getName)
          .collect(Collectors.toList());
```
### **94.5.4. Creating a subscription**

PubSubAdmin implements a method to create subscriptions to existing topics:

```
public Subscription createSubscription(String subscriptionName, String topicName,
Integer ackDeadline, String pushEndpoint)
```
Here is an example of how to create a Google Cloud Pub/Sub subscription:

```
public void newSubscription() {
      pubSubAdmin.createSubscription("subscriptionName", "topicName", 10,
"https://my.endpoint/push");
}
```
Alternative methods with default settings are provided for ease of use. The default value for ackDeadline is 10 seconds. If pushEndpoint isn't specified, the subscription uses message pulling, instead.

public Subscription createSubscription(String subscriptionName, String topicName)

public Subscription createSubscription(String subscriptionName, String topicName, Integer ackDeadline)

public Subscription createSubscription(String subscriptionName, String topicName, String pushEndpoint)

#### **94.5.5. Deleting a subscription**

PubSubAdmin implements a method to delete subscriptions:

public void deleteSubscription(String subscriptionName)

Here is an example of how to delete a Google Cloud Pub/Sub subscription:

```
public void deleteSubscription() {
     pubSubAdmin.deleteSubscription("subscriptionName");
}
```
### **94.5.6. Listing subscriptions**

PubSubAdmin implements a method to list subscriptions:

public List<Subscription> listSubscriptions()

Here is an example of how to list every subscription name in a project:

```
List<String> subscriptions = pubSubAdmin
          .listSubscriptions()
          .stream()
          .map(Subscription::getName)
          .collect(Collectors.toList());
```
## **94.6. Sample**

Sample applications for [using the template](https://github.com/spring-cloud/spring-cloud-gcp/tree/master/spring-cloud-gcp-samples/spring-cloud-gcp-pubsub-sample) and [using a subscription-backed reactive stream](https://github.com/spring-cloud/spring-cloud-gcp/tree/master/spring-cloud-gcp-samples/spring-cloud-gcp-pubsub-reactive-sample) are available.

## **Chapter 95. Spring Integration**

Spring Cloud GCP provides Spring Integration adapters that allow your applications to use Enterprise Integration Patterns backed up by Google Cloud Platform services.

## **95.1. Channel Adapters for Cloud Pub/Sub**

The channel adapters for Google Cloud Pub/Sub connect your Spring [MessageChannels](https://docs.spring.io/spring-integration/reference/html/channel.html) to Google Cloud Pub/Sub topics and subscriptions. This enables messaging between different processes, applications or micro-services backed up by Google Cloud Pub/Sub.

The Spring Integration Channel Adapters for Google Cloud Pub/Sub are included in the springcloud-gcp-pubsub module and can be autoconfigured by using the spring-cloud-gcp-starter-pubsub module in combination with a Spring Integration dependency.

Maven coordinates, using [Spring Cloud GCP BOM:](getting-started.pdf#_bill_of_materials)

```
<dependency>
      <groupId>org.springframework.cloud</groupId>
      <artifactId>spring-cloud-gcp-starter-pubsub</artifactId>
</dependency>
<dependency>
      <groupId>org.springframework.integration</groupId>
      <artifactId>spring-integration-core</artifactId>
</dependency>
```
Gradle coordinates:

```
dependencies {
      implementation("org.springframework.cloud:spring-cloud-gcp-starter-pubsub")
      implementation("org.springframework.integration:spring-integration-core")
}
```
### <span id="page-398-0"></span>**95.1.1. Inbound channel adapter (using Pub/Sub Streaming Pull)**

PubSubInboundChannelAdapter is the inbound channel adapter for GCP Pub/Sub that listens to a GCP Pub/Sub subscription for new messages. It converts new messages to an internal Spring [Message](https://docs.spring.io/spring-integration/reference/html/messaging-construction-chapter.html#message) and then sends it to the bound output channel.

Google Pub/Sub treats message payloads as byte arrays. So, by default, the inbound channel adapter will construct the Spring Message with byte[] as the payload. However, you can change the desired payload type by setting the payloadType property of the PubSubInboundChannelAdapter. The PubSubInboundChannelAdapter delegates the conversion to the desired payload type to the PubSubMessageConverter configured in the PubSubTemplate.

To use the inbound channel adapter, a PubSubInboundChannelAdapter must be provided and

configured on the user application side.

```
@Bean
public MessageChannel pubsubInputChannel() {
      return new PublishSubscribeChannel();
}
@Bean
public PubSubInboundChannelAdapter messageChannelAdapter(
      @Qualifier("pubsubInputChannel") MessageChannel inputChannel,
      PubSubSubscriberOperations subscriberOperations) {
      PubSubInboundChannelAdapter adapter =
          new PubSubInboundChannelAdapter(subscriberOperations, "subscriptionName");
      adapter.setOutputChannel(inputChannel);
      adapter.setAckMode(AckMode.MANUAL);
      return adapter;
}
```
In the example, we first specify the MessageChannel where the adapter is going to write incoming messages to. The MessageChannel implementation isn't important here. Depending on your use case, you might want to use a MessageChannel other than PublishSubscribeChannel.

Then, we declare a PubSubInboundChannelAdapter bean. It requires the channel we just created and a SubscriberFactory, which creates Subscriber objects from the Google Cloud Java Client for Pub/Sub. The Spring Boot starter for GCP Pub/Sub provides a configured PubSubSubscriberOperations object.

#### **Acknowledging messages and handling failures**

When working with Cloud Pub/Sub, it is important to understand the concept of ackDeadline — the amount of time Cloud Pub/Sub will wait until attempting redelivery of an outstanding message. Each subscription has a default ackDeadline applied to all messages sent to it. Additionally, the Cloud Pub/Sub client library can extend each streamed message's ackDeadline until the message processing completes, fails or until the maximum extension period elapses.

# $\mathbf{i}$

In the Pub/Sub client library, default maximum extension period is an hour. However, Spring Cloud GCP disables this auto-extension behavior. Use the spring.cloud.gcp.pubsub.subscriber.max-ack-extension-period property to reenable it.

Acknowledging (acking) a message removes it from Pub/Sub's known outstanding messages. Nacking a message resets its acknowledgement deadline to 0, forcing immediate redelivery. This could be useful in a load balanced architecture, where one of the subscribers is having issues but others are available to process messages.

The PubSubInboundChannelAdapter supports three acknowledgement modes: the default AckMode.AUTO (automatic acking on processing success and nacking on exception), as well as two modes for additional manual control: AckMode.AUTO\_ACK (automatic acking on success but no action on exception) and AckMode.MANUAL (no automatic actions at all; both acking and nacking have to be done manually).

*Table 5. Acknowledgement mode behavior*

|                                                                               | <b>AUTO</b>                   | <b>AUTO_ACK</b>     | <b>MANUAL</b>       |
|-------------------------------------------------------------------------------|-------------------------------|---------------------|---------------------|
| Message processing<br>completes successfully                                  | ack, no redelivery            | ack, no redelivery  | $<$ no action $>$ * |
| Message processing<br>fails, but error handler<br>completes<br>successfully** | ack, no redelivery            | ack, no redelivery  | $<$ no action $>$ * |
| Message processing<br>fails; no error handler<br>present                      | nack, immediate<br>redelivery | $<$ no action $>$ * | $<$ no action $>^*$ |
| Message processing<br>fails, and error handler<br>throws an exception         | nack, immediate<br>redelivery | $<$ no action $>^*$ | $<$ no action $>$ * |

\* <no action> means that the message will be neither acked nor nacked. Cloud Pub/Sub will attempt redelivery according to subscription ackDeadline setting and the max-ack-extension-period client library setting.

\*\* For the adapter, "success" means the Spring Integration flow processed without raising an exception, so successful message processing and the successful completion of an error handler both result in the same behavior (message will be acknowledged). To trigger default error behavior (nacking in AUTO mode; neither acking nor nacking in AUTO\_ACK mode), propagate the error back to the adapter by throwing an exception from the [Error Handling flow.](#page-401-0)

#### **Manual acking/nacking**

The adapter attaches a BasicAcknowledgeablePubsubMessage object to the Message headers. Users can extract the BasicAcknowledgeablePubsubMessage using the GcpPubSubHeaders.ORIGINAL\_MESSAGE key and use it to ack (or nack) a message.

```
@Bean
@ServiceActivator(inputChannel = "pubsubInputChannel")
public MessageHandler messageReceiver() {
      return message -> {
          LOGGER.info("Message arrived! Payload: " + new String((byte[])
message.getPayload()));
          BasicAcknowledgeablePubsubMessage originalMessage =
                message.getHeaders().get(GcpPubSubHeaders.ORIGINAL_MESSAGE,
BasicAcknowledgeablePubsubMessage.class);
          originalMessage.ack();
     };
}
```
#### <span id="page-401-0"></span>**Error Handling**

If you want to have more control over message processing in case of an error, you need to associate the PubSubInboundChannelAdapter with a Spring Integration error channel and specify the behavior to be invoked with @ServiceActivator.

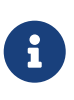

In order to activate the default behavior (nacking in AUTO mode; neither acking nor nacking in AUTO ACK mode), your error handler has to throw an exception. Otherwise, the adapter will assume that processing completed successfully and will ack the message.

```
@Bean
public MessageChannel pubsubInputChannel() {
      return new PublishSubscribeChannel();
}
@Bean
public PubSubInboundChannelAdapter messageChannelAdapter(
      @Qualifier("pubsubInputChannel") MessageChannel inputChannel,
      SubscriberFactory subscriberFactory) {
      PubSubInboundChannelAdapter adapter =
          new PubSubInboundChannelAdapter(subscriberFactory, "subscriptionName");
      adapter.setOutputChannel(inputChannel);
      adapter.setAckMode(AckMode.AUTO_ACK);
      adapter.setErrorChannelName("pubsubErrors");
      return adapter;
}
@ServiceActivator(inputChannel = "pubsubErrors")
public void pubsubErrorHandler(Message<MessagingException> message) {
      LOGGER.warn("This message will be automatically acked because error handler
completes successfully");
}
```
If you would prefer to manually ack or nack the message, you can do it by retrieving the header of the exception payload:

```
@ServiceActivator(inputChannel = "pubsubErrors")
public void pubsubErrorHandler(Message<MessagingException> exceptionMessage) {
      BasicAcknowledgeablePubsubMessage originalMessage =
(BasicAcknowledgeablePubsubMessage)exceptionMessage.getPayload().getFailedMessage()
          .getHeaders().get(GcpPubSubHeaders.ORIGINAL_MESSAGE);
      originalMessage.nack();
}
```
### **95.1.2. Pollable Message Source (using Pub/Sub Synchronous Pull)**

While PubSubInboundChannelAdapter, through the underlying Asynchronous Pull Pub/Sub mechanism, provides the best performance for high-volume applications that receive a steady flow of messages, it can create load balancing anomalies due to message caching. This behavior is most obvious when publishing a large batch of small messages that take a long time to process individually. It manifests as one subscriber taking up most messages, even if multiple subscribers are available to take on the work. For a more detailed explanation of this scenario, see [GCP Pub/Sub](https://cloud.google.com/pubsub/docs/pull#streamingpull_dealing_with_large_backlogs_of_small_messages) [documentation](https://cloud.google.com/pubsub/docs/pull#streamingpull_dealing_with_large_backlogs_of_small_messages).

In such a scenario, a PubSubMessageSource can help spread the load between different subscribers more evenly.

As with the Inbound Channel Adapter, the message source has a configurable acknowledgement mode, payload type, and header mapping.

The default behavior is to return from the synchronous pull operation immediately if no messages are present. This can be overridden by using setBlockOnPull() method to wait for at least one message to arrive.

By default, PubSubMessageSource pulls from the subscription one message at a time. To pull a batch of messages on each request, use the setMaxFetchSize() method to set the batch size.

```
@Bean
@InboundChannelAdapter(channel = "pubsubInputChannel", poller = @Poller(fixedDelay =
"100"))
public MessageSource<Object> pubsubAdapter(PubSubTemplate pubSubTemplate) {
      PubSubMessageSource messageSource = new PubSubMessageSource(pubSubTemplate,
"exampleSubscription");
     messageSource.setAckMode(AckMode.MANUAL);
     messageSource.setPayloadType(String.class);
     messageSource.setBlockOnPull(true);
     messageSource.setMaxFetchSize(100);
      return messageSource;
}
```
The @InboundChannelAdapter annotation above ensures that the configured MessageSource is polled for messages, which are then available for manipulation with any Spring Integration mechanism on the pubsubInputChannel message channel. For example, messages can be retrieved in a method annotated with @ServiceActivator, as seen below.

For additional flexibility, PubSubMessageSource attaches an AcknowledgeablePubSubMessage object to the GcpPubSubHeaders.ORIGINAL\_MESSAGE message header. The object can be used for manually (n)acking the message.

```
@ServiceActivator(inputChannel = "pubsubInputChannel")
public void messageReceiver(String payload,
          @Header(GcpPubSubHeaders.ORIGINAL_MESSAGE) AcknowledgeablePubsubMessage
message)
              throws InterruptedException {
      LOGGER.info("Message arrived by Synchronous Pull! Payload: " + payload);
      message.ack();
}
```
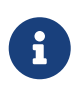

AcknowledgeablePubSubMessage objects acquired by synchronous pull are aware of their own acknowledgement IDs. Streaming pull does not expose this information due to limitations of the underlying API, and returns BasicAcknowledgeablePubsubMessage objects that allow acking/nacking individual messages, but not extracting acknowledgement IDs for future processing.

### **95.1.3. Outbound channel adapter**

PubSubMessageHandler is the outbound channel adapter for GCP Pub/Sub that listens for new messages on a Spring MessageChannel. It uses PubSubTemplate to post them to a GCP Pub/Sub topic.

To construct a Pub/Sub representation of the message, the outbound channel adapter needs to convert the Spring Message payload to a byte array representation expected by Pub/Sub. It delegates this conversion to the PubSubTemplate. To customize the conversion, you can specify a PubSubMessageConverter in the PubSubTemplate that should convert the Object payload and headers of the Spring Message to a PubsubMessage.

To use the outbound channel adapter, a PubSubMessageHandler bean must be provided and configured on the user application side.

```
@Bean
@ServiceActivator(inputChannel = "pubsubOutputChannel")
public MessageHandler messageSender(PubSubTemplate pubsubTemplate) {
      return new PubSubMessageHandler(pubsubTemplate, "topicName");
}
```
The provided PubSubTemplate contains all the necessary configuration to publish messages to a GCP Pub/Sub topic.

PubSubMessageHandler publishes messages asynchronously by default. A publish timeout can be configured for synchronous publishing. If none is provided, the adapter waits indefinitely for a response.

It is possible to set user-defined callbacks for the publish() call in PubSubMessageHandler through the setPublishFutureCallback() method. These are useful to process the message ID, in case of success, or the error if any was thrown.

To override the default topic you can use the GcpPubSubHeaders.TOPIC header.

```
@Autowired
private MessageChannel pubsubOutputChannel;
public void handleMessage(Message<?> msg) throws MessagingException {
      final Message<?> message = MessageBuilder
          .withPayload(msg.getPayload())
          .setHeader(GcpPubSubHeaders.TOPIC, "customTopic").build();
      pubsubOutputChannel.send(message);
}
```
It is also possible to set an SpEL expression for the topic with the setTopicExpression() or setTopicExpressionString() methods.

### **95.1.4. Header mapping**

These channel adapters contain header mappers that allow you to map, or filter out, headers from Spring to Google Cloud Pub/Sub messages, and vice-versa. By default, the inbound channel adapter maps every header on the Google Cloud Pub/Sub messages to the Spring messages produced by the adapter. The outbound channel adapter maps every header from Spring messages into Google Cloud Pub/Sub ones, except the ones added by Spring, like headers with key "id", "timestamp" and "gcp\_pubsub\_acknowledgement". In the process, the outbound mapper also converts the value of the headers into string.

Each adapter declares a setHeaderMapper() method to let you further customize which headers you want to map from Spring to Google Cloud Pub/Sub, and vice-versa.

For example, to filter out headers "foo", "bar" and all headers starting with the prefix "prefix\_", you can use setHeaderMapper() along with the PubSubHeaderMapper implementation provided by this module.

```
PubSubMessageHandler adapter = ...
...
PubSubHeaderMapper headerMapper = new PubSubHeaderMapper();
headerMapper.setOutboundHeaderPatterns("!foo", "!bar", "!prefix_*", "*");
adapter.setHeaderMapper(headerMapper);
```
ĭ.

The order in which the patterns are declared in PubSubHeaderMapper.setOutboundHeaderPatterns() and PubSubHeaderMapper.setInboundHeaderPatterns() matters. The first patterns have precedence over the following ones.

In the previous example, the "\*" pattern means every header is mapped. However, because it comes last in the list, [the previous patterns take precedence.](https://docs.spring.io/spring-integration/api/org/springframework/integration/util/PatternMatchUtils.html#smartMatch-java.lang.String-java.lang.String…​-)

#### **95.1.5. Samples**

Available examples:

- [Sending/Receiving Messages with Channel Adapters](https://github.com/spring-cloud/spring-cloud-gcp/tree/master/spring-cloud-gcp-samples/spring-cloud-gcp-integration-pubsub-sample)
- [Pub/Sub Channel Adapters with JSON payloads](https://github.com/spring-cloud/spring-cloud-gcp/tree/master/spring-cloud-gcp-samples/spring-cloud-gcp-integration-pubsub-json-sample)
- [Spring Integration and Pub/Sub Codelab](https://codelabs.developers.google.com/codelabs/cloud-spring-cloud-gcp-pubsub-integration/index.html)

## **95.2. Channel Adapters for Google Cloud Storage**

The channel adapters for Google Cloud Storage allow you to read and write files to Google Cloud Storage through MessageChannels.

Spring Cloud GCP provides two inbound adapters, GcsInboundFileSynchronizingMessageSource and GcsStreamingMessageSource, and one outbound adapter, GcsMessageHandler.

The Spring Integration Channel Adapters for Google Cloud Storage are included in the springcloud-gcp-storage module.

To use the Storage portion of Spring Integration for Spring Cloud GCP, you must also provide the spring-integration-file dependency, since it isn't pulled transitively.

Maven coordinates, using [Spring Cloud GCP BOM:](getting-started.pdf#_bill_of_materials)

```
<dependency>
      <groupId>org.springframework.cloud</groupId>
      <artifactId>spring-cloud-gcp-storage</artifactId>
</dependency>
<dependency>
      <groupId>org.springframework.integration</groupId>
      <artifactId>spring-integration-file</artifactId>
</dependency>
```
Gradle coordinates:

```
dependencies {
      implementation("org.springframework.cloud:spring-cloud-gcp-starter-storage")
      implementation("org.springframework.integration:spring-integration-file")
}
```
### **95.2.1. Inbound channel adapter**

The Google Cloud Storage inbound channel adapter polls a Google Cloud Storage bucket for new files and sends each of them in a Message payload to the MessageChannel specified in the @InboundChannelAdapter annotation. The files are temporarily stored in a folder in the local file system.

Here is an example of how to configure a Google Cloud Storage inbound channel adapter.

```
@Bean
@InboundChannelAdapter(channel = "new-file-channel", poller = @Poller(fixedDelay =
"5000"))
public MessageSource<File> synchronizerAdapter(Storage gcs) {
   GcsInboundFileSynchronizer synchronizer = new GcsInboundFileSynchronizer(gcs);
   synchronizer.setRemoteDirectory("your-gcs-bucket");
   GcsInboundFileSynchronizingMessageSource synchAdapter =
            new GcsInboundFileSynchronizingMessageSource(synchronizer);
   synchAdapter.setLocalDirectory(new File("local-directory"));
    return synchAdapter;
}
```
### **95.2.2. Inbound streaming channel adapter**

The inbound streaming channel adapter is similar to the normal inbound channel adapter, except it does not require files to be stored in the file system.

Here is an example of how to configure a Google Cloud Storage inbound streaming channel adapter.

```
@Bean
@InboundChannelAdapter(channel = "streaming-channel", poller = @Poller(fixedDelay =
"5000"))
public MessageSource<InputStream> streamingAdapter(Storage gcs) {
    GcsStreamingMessageSource adapter =
            new GcsStreamingMessageSource(new GcsRemoteFileTemplate(new
GcsSessionFactory(gcs)));
    adapter.setRemoteDirectory("your-gcs-bucket");
    return adapter;
}
```
If you would like to process the files in your bucket in a specific order, you may pass in a Comparator<BlobInfo> to the constructor GcsStreamingMessageSource to sort the files being processed.

#### **95.2.3. Outbound channel adapter**

The outbound channel adapter allows files to be written to Google Cloud Storage. When it receives a Message containing a payload of type File, it writes that file to the Google Cloud Storage bucket specified in the adapter.

Here is an example of how to configure a Google Cloud Storage outbound channel adapter.

```
@Bean
@ServiceActivator(inputChannel = "writeFiles")
public MessageHandler outboundChannelAdapter(Storage gcs) {
    GcsMessageHandler outboundChannelAdapter = new GcsMessageHandler(new
GcsSessionFactory(gcs));
    outboundChannelAdapter.setRemoteDirectoryExpression(new ValueExpression<>("your-gcs-
bucket"));
    return outboundChannelAdapter;
}
```
### **95.2.4. Sample**

See the [Spring Integration with Google Cloud Storage Sample Code](https://github.com/spring-cloud/spring-cloud-gcp/tree/master/spring-cloud-gcp-samples/spring-cloud-gcp-integration-storage-sample).

# **Chapter 96. Spring Cloud Stream**

Spring Cloud GCP provides a [Spring Cloud Stream](https://cloud.spring.io/spring-cloud-stream/) binder to Google Cloud Pub/Sub.

The provided binder relies on the [Spring Integration Channel Adapters for Google Cloud Pub/Sub.](https://github.com/spring-cloud/spring-cloud-gcp/tree/master/spring-cloud-gcp-pubsub/src/main/java/org/springframework/cloud/gcp/pubsub/integration)

Maven coordinates, using [Spring Cloud GCP BOM:](getting-started.pdf#_bill_of_materials)

```
<dependency>
      <groupId>org.springframework.cloud</groupId>
      <artifactId>spring-cloud-gcp-pubsub-stream-binder</artifactId>
</dependency>
```
Gradle coordinates:

```
dependencies {
      implementation("org.springframework.cloud:spring-cloud-gcp-pubsub-stream-binder")
}
```
## **96.1. Overview**

This binder binds producers to Google Cloud Pub/Sub topics and consumers to subscriptions.

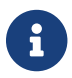

**Partitioning is currently not supported by this binder.** 

## **96.2. Configuration**

You can configure the Spring Cloud Stream Binder for Google Cloud Pub/Sub to automatically generate the underlying resources, like the Google Cloud Pub/Sub topics and subscriptions for producers and consumers. For that, you can use the spring.cloud.stream.gcp.pubsub.bindings.<channelName>.<consumer|producer>.auto-create-resources property, which is turned ON by default.

Starting with version 1.1, these and other binder properties can be configured globally for all the bindings, e.g. spring.cloud.stream.gcp.pubsub.default.consumer.auto-create-resources.

If you are using Pub/Sub auto-configuration from the Spring Cloud GCP Pub/Sub Starter, you should refer to the [configuration](#page-384-0) section for other Pub/Sub parameters.

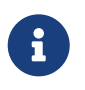

To use this binder with a [running emulator](https://cloud.google.com/pubsub/docs/emulator), configure its host and port via spring.cloud.gcp.pubsub.emulator-host.

### **96.2.1. Producer Synchronous Sending Configuration**

By default, this binder will send messages to Cloud Pub/Sub asynchronously. If synchronous sending is preferred (for example, to allow propagating errors back to the sender), set

spring.cloud.stream.gcp.pubsub.default.producer.sync property to true.

#### **96.2.2. Producer Destination Configuration**

If automatic resource creation is turned ON and the topic corresponding to the destination name does not exist, it will be created.

For example, for the following configuration, a topic called myEvents would be created.

*application.properties*

spring.cloud.stream.bindings.events.destination=myEvents spring.cloud.stream.gcp.pubsub.bindings.events.producer.auto-create-resources=true

### **96.2.3. Consumer Destination Configuration**

A PubSubInboundChannelAdapter will be configured for your consumer endpoint. You may adjust the ack mode of the consumer endpoint using the ack-mode property. The ack mode controls how messages will be acknowledged when they are successfully received. The three possible options are: AUTO (default), AUTO\_ACK, and MANUAL. These options are described in detail in the [Pub/Sub](#page-398-0) [channel adapter documentation.](#page-398-0)

*application.properties*

# How to set the ACK mode of the consumer endpoint. spring.cloud.stream.gcp.pubsub.bindings.{CONSUMER\_NAME}.consumer.ack-mode=AUTO\_ACK

If automatic resource creation is turned ON and the subscription and/or the topic do not exist for a consumer, a subscription and potentially a topic will be created. The topic name will be the same as the destination name, and the subscription name will be the destination name followed by the consumer group name.

Regardless of the auto-create-resources setting, if the consumer group is not specified, an anonymous one will be created with the name anonymous.<destinationName>.<randomUUID>. Then when the binder shuts down, all Pub/Sub subscriptions created for anonymous consumer groups will be automatically cleaned up.

For example, for the following configuration, a topic named myEvents and a subscription called myEvents.consumerGroup1 would be created. If the consumer group is not specified, a subscription called anonymous.myEvents.a6d83782-c5a3-4861-ac38-e6e2af15a7be would be created and later cleaned up.

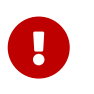

If you are manually creating Pub/Sub subscriptions for consumers, make sure that they follow the naming convention of <destinationName>.<consumerGroup>.

```
spring.cloud.stream.bindings.events.destination=myEvents
spring.cloud.stream.gcp.pubsub.bindings.events.consumer.auto-create-resources=true
```

```
# specify consumer group, and avoid anonymous consumer group generation
spring.cloud.stream.bindings.events.group=consumerGroup1
```
### **96.3. Binding with Functions**

Since version 3.0, Spring Cloud Stream supports a functional programming model natively. This means that the only requirement for turning your application into a sink is presence of a java.util.function.Consumer bean in the application context.

```
@Bean
public Consumer<UserMessage> logUserMessage() {
    return userMessage -> {
      // process message
   }
};
```
A source application is one where a Supplier bean is present. It can return an object, in which case Spring Cloud Stream will invoke the supplier repeatedly. Alternatively, the function can return a reactive stream, which will be used as is.

```
@Bean
Supplier<Flux<UserMessage>> generateUserMessages() {
  return () \rightarrow /* flux creation logic */;
}
```
A processor application works similarly to a source application, except it is triggered by presence of a Function bean.

## **96.4. Binding with Annotations**

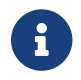

As of version 3.0, annotation binding is considered legacy.

To set up a sink application in this style, you would associate a class with a binding interface, such as the built-in Sink interface.

```
@EnableBinding(Sink.class)
public class SinkExample {
      @StreamListener(Sink.INPUT)
      public void handleMessage(UserMessage userMessage) {
          // process message
      }
}
```
To set up a source application, you would similarly associate a class with a built-in Source interface, and inject an instance of it provided by Spring Cloud Stream.

```
@EnableBinding(Source.class)
public class SourceExample {
      @Autowired
      private Source source;
      public void sendMessage() {
          this.source.output().send(new GenericMessage<>(/* your object here */));
      }
}
```
## **96.5. Streaming vs. Polled Input**

Many Spring Cloud Stream applications will use the built-in Sink binding, which triggers the *streaming* input binder creation. Messages can then be consumed with an input handler marked by @StreamListener(Sink.INPUT) annotation, at whatever rate Pub/Sub sends them.

For more control over the rate of message arrival, a polled input binder can be set up by defining a custom binding interface with an @Input-annotated method returning PollableMessageSource.

```
public interface PollableSink {
      @Input("input")
      PollableMessageSource input();
}
```
The PollableMessageSource can then be injected and queried, as needed.

```
@EnableBinding(PollableSink.class)
public class SinkExample {
      @Autowired
      PollableMessageSource destIn;
      @Bean
      public ApplicationRunner singlePollRunner() {
          return args -> {
              // This will poll only once.
               // Add a loop or a scheduler to get more messages.
               destIn.poll((message) -> System.out.println("Message retrieved: " +
message));
          };
      }
}
```
## **96.6. Sample**

Sample applications are available:

- For [streaming input, annotation-based.](https://github.com/spring-cloud/spring-cloud-gcp/tree/master/spring-cloud-gcp-samples/spring-cloud-gcp-pubsub-binder-sample)
- For [streaming input, functional style.](https://github.com/spring-cloud/spring-cloud-gcp/tree/master/spring-cloud-gcp-samples/spring-cloud-gcp-pubsub-stream-binder-functional-sample)
- For [polled input](https://github.com/spring-cloud/spring-cloud-gcp/tree/master/spring-cloud-gcp-samples/spring-cloud-gcp-pubsub-polling-binder-sample).

# **Chapter 97. Spring Cloud Bus**

Using [Cloud Pub/Sub](https://cloud.google.com/pubsub/) as the [Spring Cloud Bus](https://spring.io/projects/spring-cloud-bus) implementation is as simple as importing the springcloud-gcp-starter-bus-pubsub starter.

This starter brings in the [Spring Cloud Stream binder for Cloud Pub/Sub,](spring-stream.pdf#_spring_cloud_stream) which is used to both publish and subscribe to the bus. If the bus topic (named springCloudBus by default) does not exist, the binder automatically creates it. The binder also creates anonymous subscriptions for each project using the spring-cloud-gcp-starter-bus-pubsub starter.

Maven coordinates, using [Spring Cloud GCP BOM:](getting-started.pdf#_bill_of_materials)

```
<dependency>
    <groupId>org.springframework.cloud</groupId>
    <artifactId>spring-cloud-gcp-starter-bus-pubsub</artifactId>
</dependency>
```
Gradle coordinates:

```
dependencies {
      implementation("org.springframework.cloud:spring-cloud-gcp-starter-bus-pubsub")
}
```
## **97.1. Configuration Management with Spring Cloud Config and Spring Cloud Bus**

Spring Cloud Bus can be used to push configuration changes from a Spring Cloud Config server to the clients listening on the same bus.

To use GCP Pub/Sub as the bus implementation, both the configuration server and the configuration client need the spring-cloud-gcp-starter-bus-pubsub dependency.

All other configuration is standard to [Spring Cloud Config](https://spring.io/projects/spring-cloud-config).

[spring cloud bus over pubsub] | *spring\_cloud\_bus\_over\_pubsub.png*

Spring Cloud Config Server typically runs on port 8888, and can read configuration from a [variety of](https://cloud.spring.io/spring-cloud-config/spring-cloud-config.html#_environment_repository) [source control systems](https://cloud.spring.io/spring-cloud-config/spring-cloud-config.html#_environment_repository) such as GitHub, and even from the local filesystem. When the server is notified that new configuration is available, it fetches the updated configuration and sends a notification (RefreshRemoteApplicationEvent) out via Spring Cloud Bus.

When configuration is stored locally, config server polls the parent directory for changes. With configuration stored in source control repository, such as GitHub, the config server needs to be notified that a new version of configuration is available. In a deployed server, this would be done automatically through a GitHub webhook, but in a local testing scenario, the /monitor HTTP endpoint needs to be invoked manually.

curl -X POST http://localhost:8888/monitor -H "X-Github-Event: push" -H "Content-Type: application/json" -d '{"commits": [{"modified": ["application.properties"]}]}'

By adding the spring-cloud-gcp-starter-bus-pubsub dependency, you instruct Spring Cloud Bus to use Cloud Pub/Sub to broadcast configuration changes. Spring Cloud Bus will then create a topic named springCloudBus, as well as a subscription for each configuration client.

The configuration server happens to also be a configuration client, subscribing to the configuration changes that it sends out. Thus, in a scenario with one configuration server and one configuration client, two anonymous subscriptions to the springCloudBus topic are created. However, a config server disables configuration refresh by default (see [ConfigServerBootstrapApplicationListener](https://static.javadoc.io/org.springframework.cloud/spring-cloud-config-server/2.1.0.RELEASE/index.html) for more details).

A [demo application](https://github.com/spring-cloud/spring-cloud-gcp/tree/master/spring-cloud-gcp-samples/spring-cloud-gcp-pubsub-bus-config-sample) showing configuration management and distribution over a Cloud Pub/Subpowered bus is available. The sample contains two examples of configuration management with Spring Cloud Bus: one monitoring a local file system, and the other retrieving configuration from a GitHub repository.

## **Chapter 98. Stackdriver Trace**

Google Cloud Platform provides a managed distributed tracing service called [Stackdriver Trace,](https://cloud.google.com/trace/) and [Spring Cloud Sleuth](https://cloud.spring.io/spring-cloud-sleuth/) can be used with it to easily instrument Spring Boot applications for observability.

Typically, Spring Cloud Sleuth captures trace information and forwards traces to services like Zipkin for storage and analysis. However, on GCP, instead of running and maintaining your own Zipkin instance and storage, you can use Stackdriver Trace to store traces, view trace details, generate latency distributions graphs, and generate performance regression reports.

This Spring Cloud GCP starter can forward Spring Cloud Sleuth traces to Stackdriver Trace without an intermediary Zipkin server.

Maven coordinates, using [Spring Cloud GCP BOM:](getting-started.pdf#_bill_of_materials)

```
<dependency>
      <groupId>org.springframework.cloud</groupId>
      <artifactId>spring-cloud-gcp-starter-trace</artifactId>
</dependency>
```
Gradle coordinates:

```
dependencies {
      implementation("org.springframework.cloud:spring-cloud-gcp-starter-trace")
}
```
You must enable Stackdriver Trace API from the Google Cloud Console in order to capture traces. Navigate to the [Stackdriver Trace API](https://console.cloud.google.com/apis/api/cloudtrace.googleapis.com/overview) for your project and make sure it's enabled.

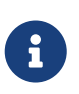

If you are already using a Zipkin server capturing trace information from multiple platform/frameworks, you can also use a [Stackdriver Zipkin proxy](https://cloud.google.com/trace/docs/zipkin) to forward those traces to Stackdriver Trace without modifying existing applications.

## **98.1. Tracing**

Spring Cloud Sleuth uses the [Brave tracer](https://github.com/openzipkin/brave) to generate traces. This integration enables Brave to use the [StackdriverTracePropagation](https://github.com/openzipkin/zipkin-gcp/tree/master/propagation-stackdriver) propagation.

A propagation is responsible for extracting trace context from an entity (e.g., an HTTP servlet request) and injecting trace context into an entity. A canonical example of the propagation usage is a web server that receives an HTTP request, which triggers other HTTP requests from the server before returning an HTTP response to the original caller. In the case of StackdriverTracePropagation, first it looks for trace context in the x-cloud-trace-context key (e.g., an HTTP request header). The value of the x-cloud-trace-context key can be formatted in three different ways:

- x-cloud-trace-context: TRACE\_ID
- x-cloud-trace-context: TRACE\_ID/SPAN\_ID
- x-cloud-trace-context: TRACE\_ID/SPAN\_ID;o=TRACE\_TRUE

TRACE\_ID is a 32-character hexadecimal value that encodes a 128-bit number.

SPAN\_ID is an unsigned long. Since Stackdriver Trace doesn't support span joins, a new span ID is always generated, regardless of the one specified in x-cloud-trace-context.

TRACE\_TRUE can either be 0 if the entity should be untraced, or 1 if it should be traced. This field forces the decision of whether or not to trace the request; if omitted then the decision is deferred to the sampler.

If a x-cloud-trace-context key isn't found, StackdriverTracePropagation falls back to tracing with the [X-B3 headers.](https://github.com/openzipkin/b3-propagation)

## **98.2. Spring Boot Starter for Stackdriver Trace**

Spring Boot Starter for Stackdriver Trace uses Spring Cloud Sleuth and auto-configures a [StackdriverSender](https://github.com/openzipkin/zipkin-gcp/blob/master/sender-stackdriver/src/main/java/zipkin2/reporter/stackdriver/StackdriverSender.java) that sends the Sleuth's trace information to Stackdriver Trace.

All configurations are optional:

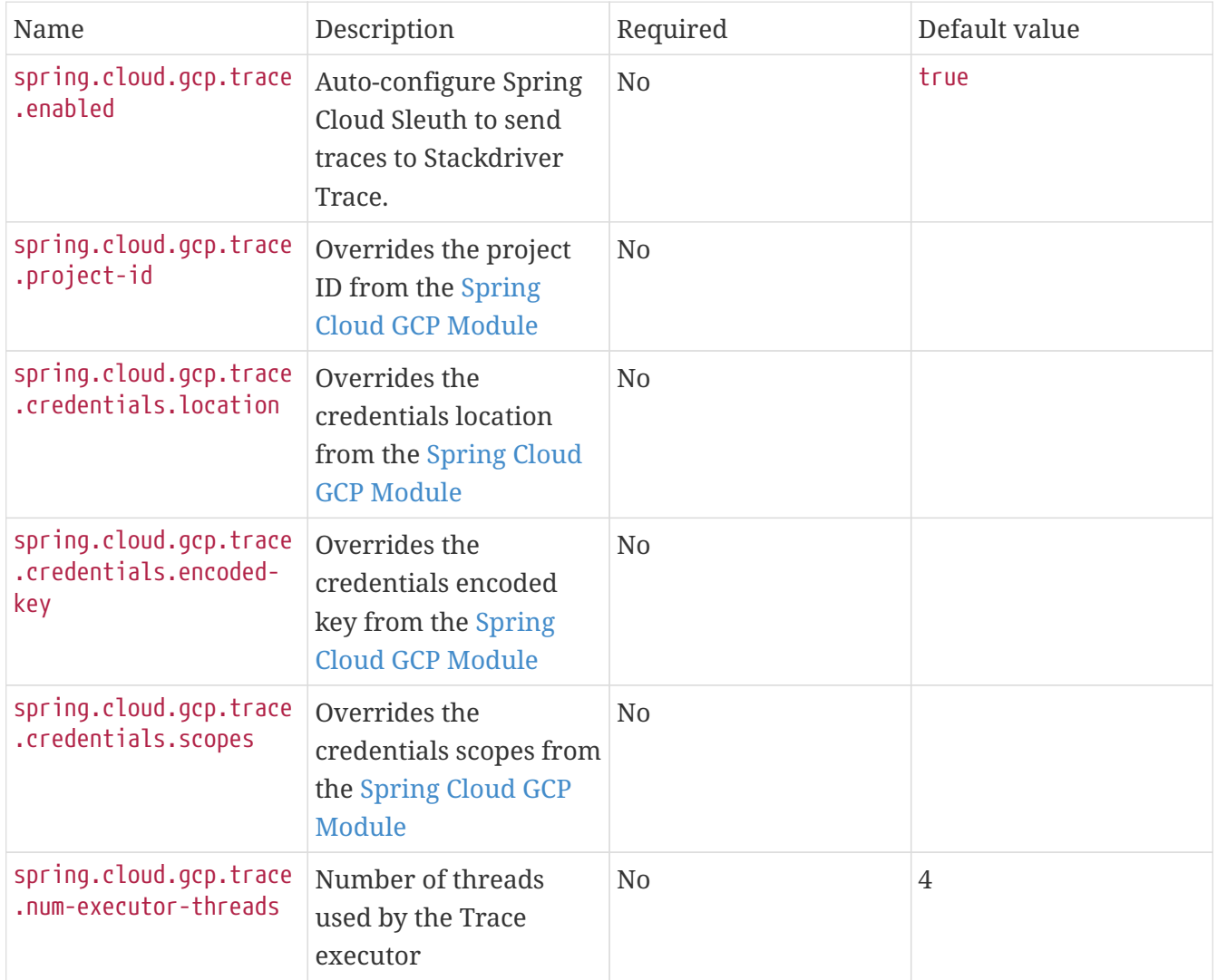

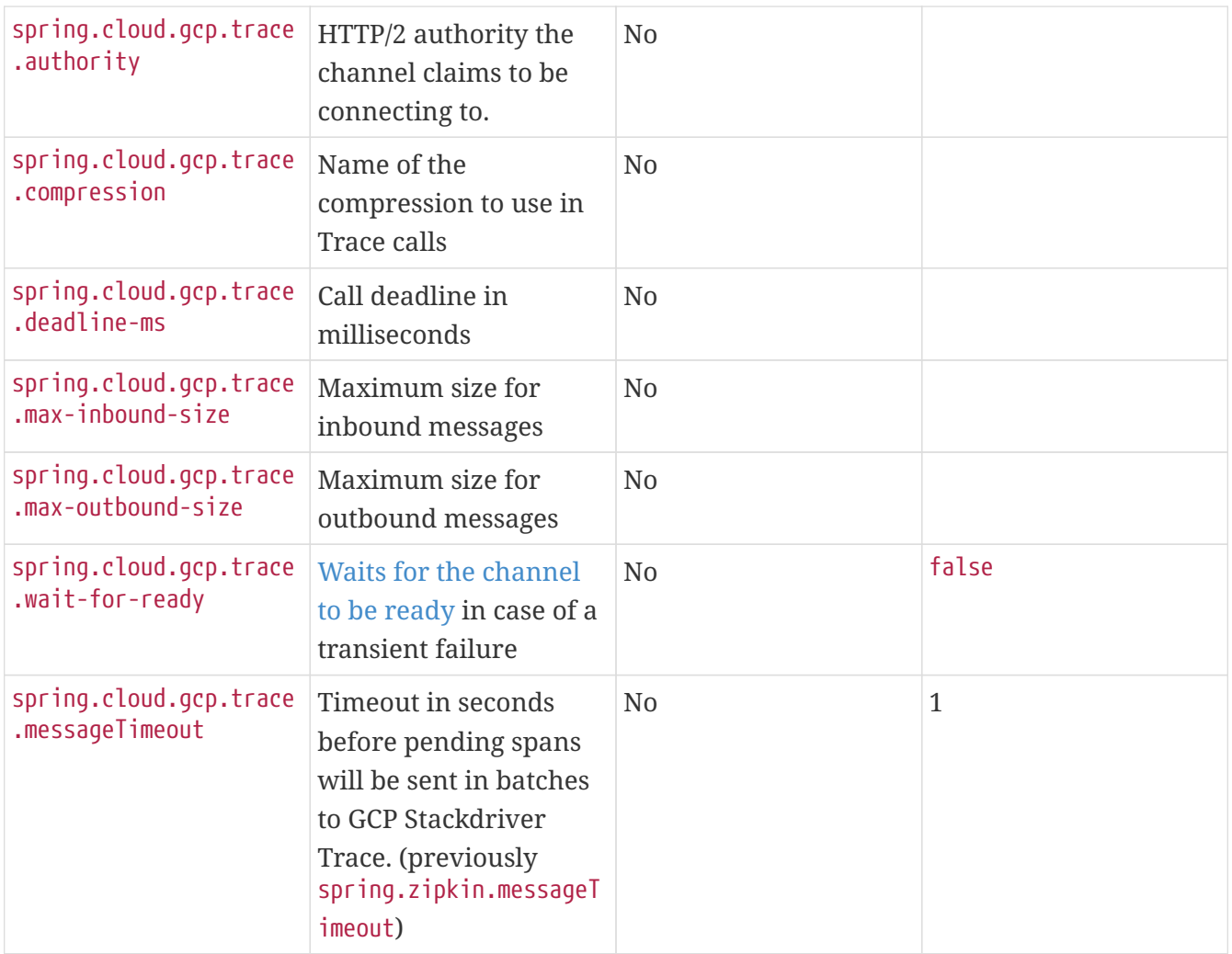

You can use core Spring Cloud Sleuth properties to control Sleuth's sampling rate, etc. Read [Sleuth](https://cloud.spring.io/spring-cloud-sleuth/) [documentation](https://cloud.spring.io/spring-cloud-sleuth/) for more information on Sleuth configurations.

For example, when you are testing to see the traces are going through, you can set the sampling rate to 100%.

```
spring.sleuth.sampler.probability=1 # Send 100% of the request
traces to Stackdriver.
spring.sleuth.web.skipPattern=(^cleanup.*|.+favicon.*) # Ignore some URL paths.
spring.sleuth.scheduled.enabled=false # disable executor 'async'
traces
```
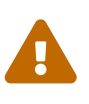

By default, Spring Cloud Sleuth auto-configuration instruments executor beans, which may cause recurring traces with the name async to appear in Stackdriver Trace if your application or one of its dependencies introduces scheduler beans into Spring application context. To avoid this noise, please disable automatic instrumentation of executors via spring.sleuth.scheduled.enabled=false in your application configuration.

Spring Cloud GCP Trace does override some Sleuth configurations:

• Always uses 128-bit Trace IDs. This is required by Stackdriver Trace.

- Does not use Span joins. Span joins will share the span ID between the client and server Spans. Stackdriver requires that every Span ID within a Trace to be unique, so Span joins are not supported.
- Uses StackdriverHttpClientParser and StackdriverHttpServerParser by default to populate Stackdriver related fields.

## **98.3. Overriding the auto-configuration**

Spring Cloud Sleuth supports sending traces to multiple tracing systems as of version 2.1.0. In order to get this to work, every tracing system needs to have a Reporter<Span> and Sender. If you want to override the provided beans you need to give them a specific name. To do this you can use respectively StackdriverTraceAutoConfiguration.REPORTER\_BEAN\_NAME and StackdriverTraceAutoConfiguration.SENDER\_BEAN\_NAME.

## **98.4. Customizing spans**

You can add additional tags and annotations to spans by using the brave. SpanCustomizer, which is available in the application context.

Here's an example that uses WebMvcConfigurer to configure an MVC interceptor that adds two extra tags to all web controller spans.

```
@SpringBootApplication
public class Application implements WebMvcConfigurer {
      public static void main(String[] args) {
          SpringApplication.run(Application.class, args);
      }
      @Autowired
      private SpanCustomizer spanCustomizer;
      @Override
      public void addInterceptors(InterceptorRegistry registry) {
          registry.addInterceptor(new HandlerInterceptor() {
              @Override
              public boolean preHandle(HttpServletRequest request, HttpServletResponse
response, Object handler) throws Exception {
                  spanCustomizer.tag("session-id", request.getSession().getId());
                  spanCustomizer.tag("environment", "QA");
                  return true;
  }
          });
      }
}
```
You can then search and filter traces based on these additional tags in the Stackdriver Trace service.

## **98.5. Integration with Logging**

Integration with Stackdriver Logging is available through the [Stackdriver Logging Support.](logging.adoc) If the Trace integration is used together with the Logging one, the request logs will be associated to the corresponding traces. The trace logs can be viewed by going to the [Google Cloud Console Trace List](https://console.cloud.google.com/traces/traces), selecting a trace and pressing the Logs  $\rightarrow$  View link in the Details section.

## **98.6. Sample**

A [sample application](https://github.com/spring-cloud/spring-cloud-gcp/tree/master/spring-cloud-gcp-samples/spring-cloud-gcp-trace-sample) and a [codelab](https://codelabs.developers.google.com/codelabs/cloud-spring-cloud-gcp-trace/index.html) are available.

# **Chapter 99. Stackdriver Logging**

Maven coordinates, using [Spring Cloud GCP BOM:](getting-started.pdf#_bill_of_materials)

```
<dependency>
      <groupId>org.springframework.cloud</groupId>
      <artifactId>spring-cloud-gcp-starter-logging</artifactId>
</dependency>
```
Gradle coordinates:

```
dependencies {
      implementation("org.springframework.cloud:spring-cloud-gcp-starter-logging")
}
```
[Stackdriver Logging](https://cloud.google.com/logging/) is the managed logging service provided by Google Cloud Platform.

This module provides support for associating a web request trace ID with the corresponding log entries. It does so by retrieving the X-B3-TraceId value from the [Mapped Diagnostic Context \(MDC\)](https://logback.qos.ch/manual/mdc.html), which is set by Spring Cloud Sleuth. If Spring Cloud Sleuth isn't used, the configured TraceIdExtractor extracts the desired header value and sets it as the log entry's trace ID. This allows grouping of log messages by request, for example, in the [Google Cloud Console Logs viewer](https://console.cloud.google.com/logs/viewer).

 $\mathbf{i}$ 

Due to the way logging is set up, the GCP project ID and credentials defined in application.properties are ignored. Instead, you should set the GOOGLE\_CLOUD\_PROJECT and GOOGLE\_APPLICATION\_CREDENTIALS environment variables to the project ID and credentials private key location, respectively. You can do this easily if you're using the [Google Cloud SDK](https://cloud.google.com/sdk), using the gcloud config set project [YOUR\_PROJECT\_ID] and gcloud auth application-default login commands, respectively.

## **99.1. Web MVC Interceptor**

For use in Web MVC-based applications, TraceIdLoggingWebMvcInterceptor is provided that extracts the request trace ID from an HTTP request using a TraceIdExtractor and stores it in a thread-local, which can then be used in a logging appender to add the trace ID metadata to log messages.

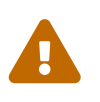

If Spring Cloud GCP Trace is enabled, the logging module disables itself and delegates log councletion to Spring Cloud Slouth delegates log correlation to Spring Cloud Sleuth.

LoggingWebMvcConfigurer configuration class is also provided to help register the TraceIdLoggingWebMvcInterceptor in Spring MVC applications.

Applications hosted on the Google Cloud Platform include trace IDs under the x-cloud-tracecontext header, which will be included in log entries. However, if Sleuth is used the trace ID will be picked up from the MDC.

## **99.2. Logback Support**

Currently, only Logback is supported and there are 2 possibilities to log to Stackdriver via this library with Logback: via direct API calls and through JSON-formatted console logs.

### **99.2.1. Log via API**

A Stackdriver appender is available using org/springframework/cloud/gcp/logging/logbackappender.xml. This appender builds a Stackdriver Logging log entry from a JUL or Logback log entry, adds a trace ID to it and sends it to Stackdriver Logging.

STACKDRIVER LOG NAME and STACKDRIVER LOG FLUSH LEVEL environment variables can be used to customize the STACKDRIVER appender.

Your configuration may then look like this:

```
<configuration>
   <include resource="org/springframework/cloud/gcp/logging/logback-appender.xml" />
   <root level="INFO">
      <appender-ref ref="STACKDRIVER" />
 \langleroot\rangle</configuration>
```
If you want to have more control over the log output, you can further configure the appender. The following properties are available:

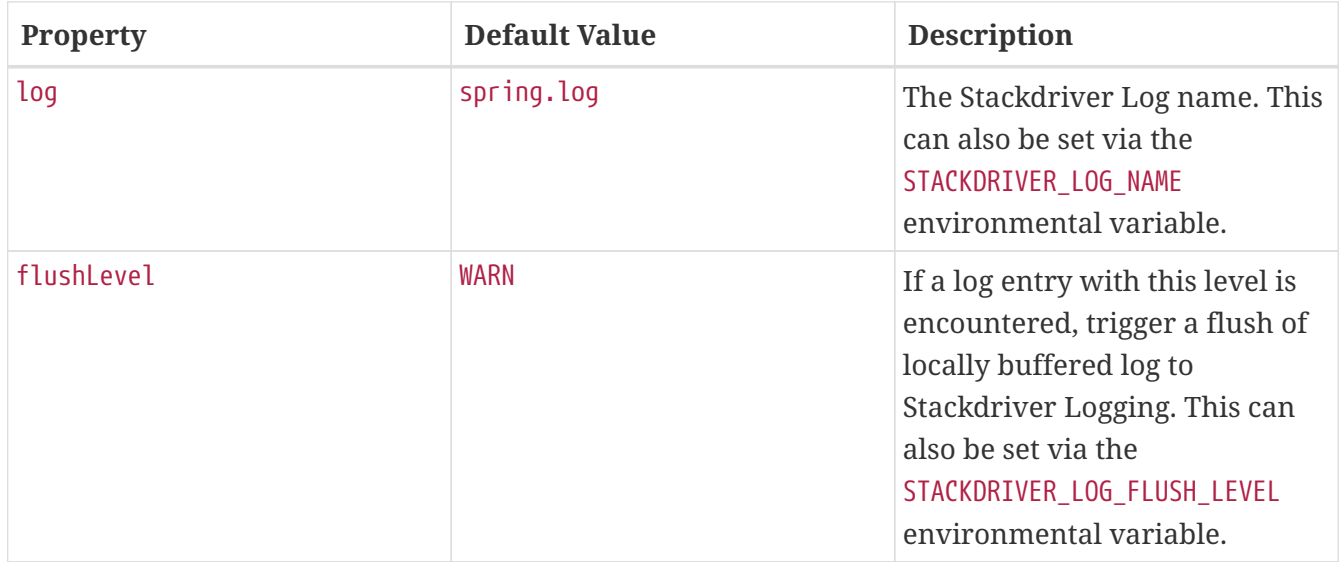

### **99.2.2. Log via Console**

For Logback, a org/springframework/cloud/gcp/logging/logback-json-appender.xml file is made available for import to make it easier to configure the JSON Logback appender.

Your configuration may then look something like this:

```
<configuration>
    <include resource="org/springframework/cloud/gcp/logging/logback-json-appender.xml"
/  <root level="INFO">
      <appender-ref ref="CONSOLE_JSON" />
  \langleroot\rangle</configuration>
```
If your application is running on Google Kubernetes Engine, Google Compute Engine or Google App Engine Flexible, your console logging is automatically saved to Google Stackdriver Logging. Therefore, you can just include org/springframework/cloud/gcp/logging/logback-json-appender.xml in your logging configuration, which logs JSON entries to the console. The trace id will be set correctly.

If you want to have more control over the log output, you can further configure the appender. The following properties are available:

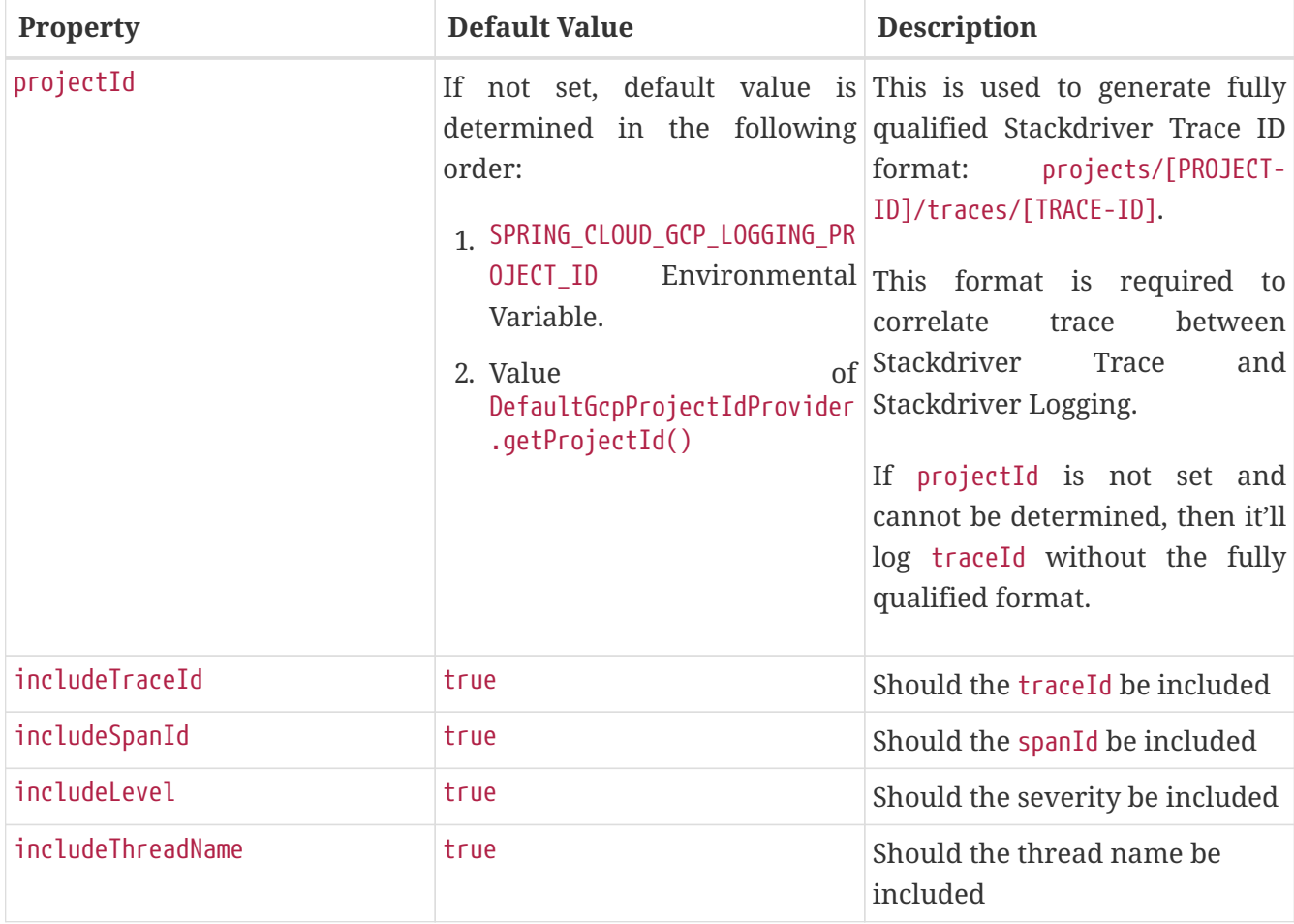

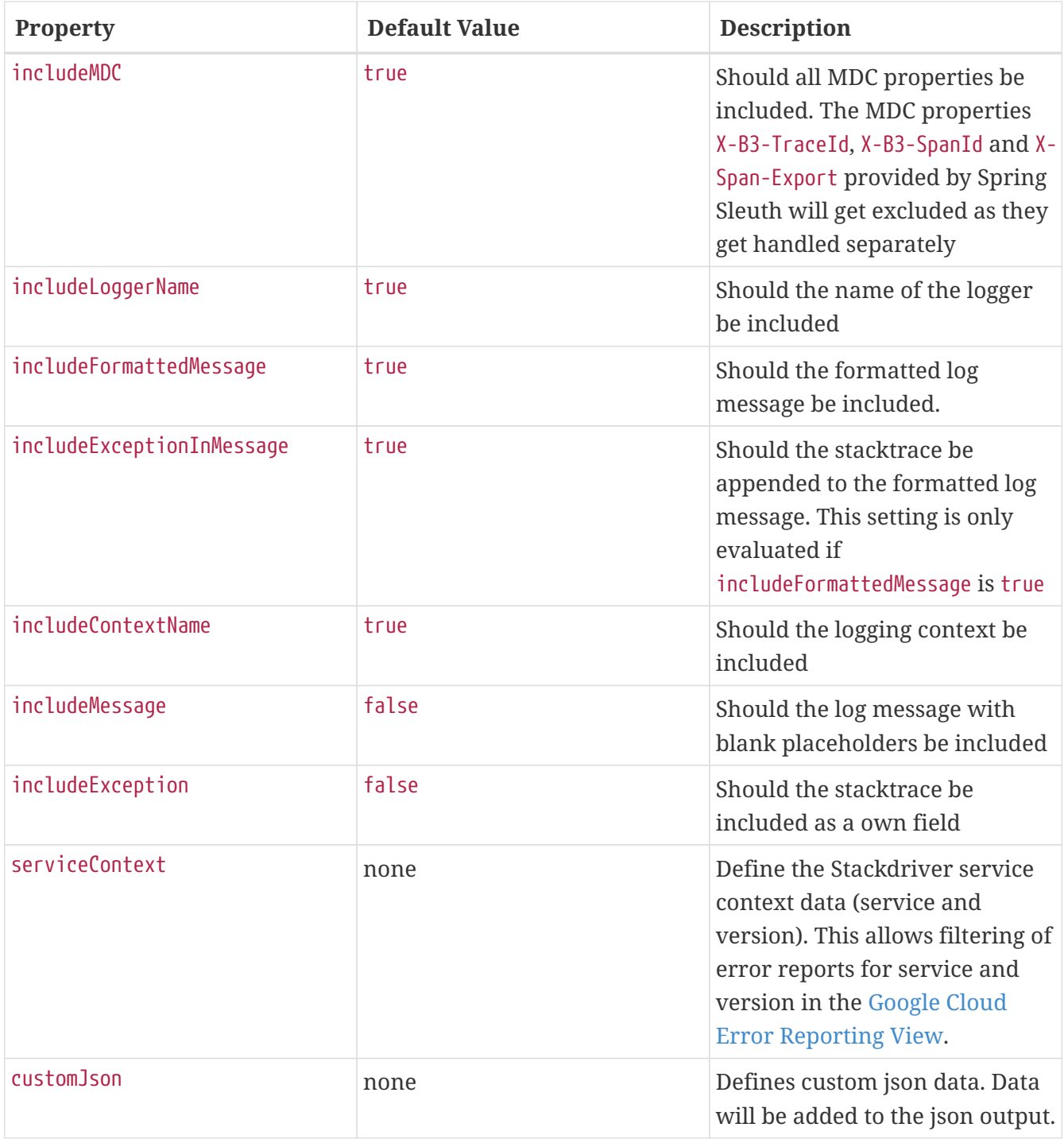

This is an example of such an Logback configuration:

```
<configuration >
    <property name="projectId" value="${projectId:-${GOOGLE_CLOUD_PROJECT}}"/>
    <appender name="CONSOLE_JSON" class="ch.qos.logback.core.ConsoleAppender">
      <encoder class="ch.qos.logback.core.encoder.LayoutWrappingEncoder">
        <layout class="org.springframework.cloud.gcp.logging.StackdriverJsonLayout">
          <projectId>${projectId}</projectId>
          <!--<includeTraceId>true</includeTraceId>-->
          <!--<includeSpanId>true</includeSpanId>-->
          <!--<includeLevel>true</includeLevel>-->
          <!--<includeThreadName>true</includeThreadName>-->
          <!--<includeMDC>true</includeMDC>-->
          <!--<includeLoggerName>true</includeLoggerName>-->
          <!--<includeFormattedMessage>true</includeFormattedMessage>-->
          <!--<includeExceptionInMessage>true</includeExceptionInMessage>-->
          <!--<includeContextName>true</includeContextName>-->
          <!--<includeMessage>false</includeMessage>-->
          <!--<includeException>false</includeException>-->
          <!--<serviceContext>
                <service>service-name</service>
                <version>service-version</version>
              </serviceContext>-->
          <!--<customJson>{"custom-key": "custom-value"}</customJson>-->
        </layout>
      </encoder>
    </appender>
</configuration>
```
## **99.3. Sample**

A [Sample Spring Boot Application](https://github.com/spring-cloud/spring-cloud-gcp/tree/master/spring-cloud-gcp-samples/spring-cloud-gcp-logging-sample) is provided to show how to use the Cloud logging starter.

# **Chapter 100. Stackdriver Monitoring**

Google Cloud Platform provides a service called [Stackdriver Monitoring,](https://cloud.google.com/monitoring/) and [Micrometer](https://micrometer.io/docs/registry/stackdriver) can be used with it to easily instrument Spring Boot applications for observability.

Spring Boot already provides auto-configuration for Stackdriver. This module enables autodetection of the project-id and credentials. Also, it can be customized.

Maven coordinates, using [Spring Cloud GCP BOM:](getting-started.pdf#_bill_of_materials)

```
<dependency>
      <groupId>org.springframework.cloud</groupId>
      <artifactId>spring-cloud-gcp-starter-metrics</artifactId>
</dependency>
```
Gradle coordinates:

```
dependencies {
      implementation("org.springframework.cloud:spring-cloud-gcp-starter-metrics")
}
```
You must enable Stackdriver Monitoring API from the Google Cloud Console in order to capture metrics. Navigate to the [Stackdriver Monitoring API](https://console.cloud.google.com/apis/api/monitoring.googleapis.com/overview) for your project and make sure it's enabled.

Spring Boot Starter for Stackdriver Monitoring uses Micrometer.

## **100.1. Configuration**

All configurations are optional:

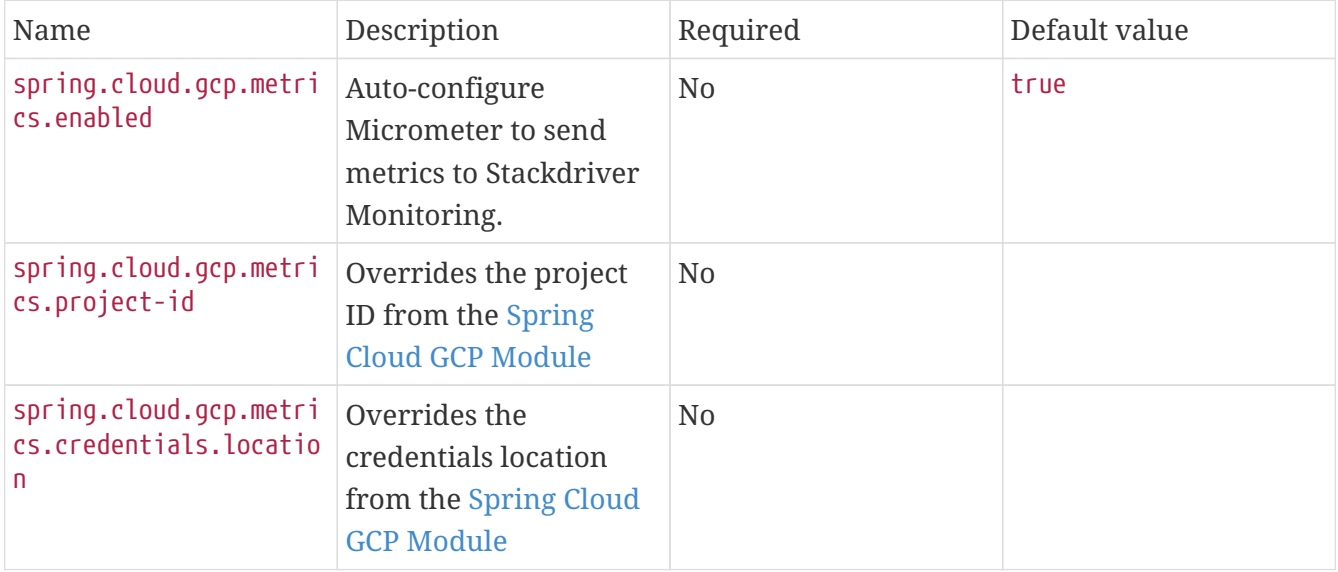

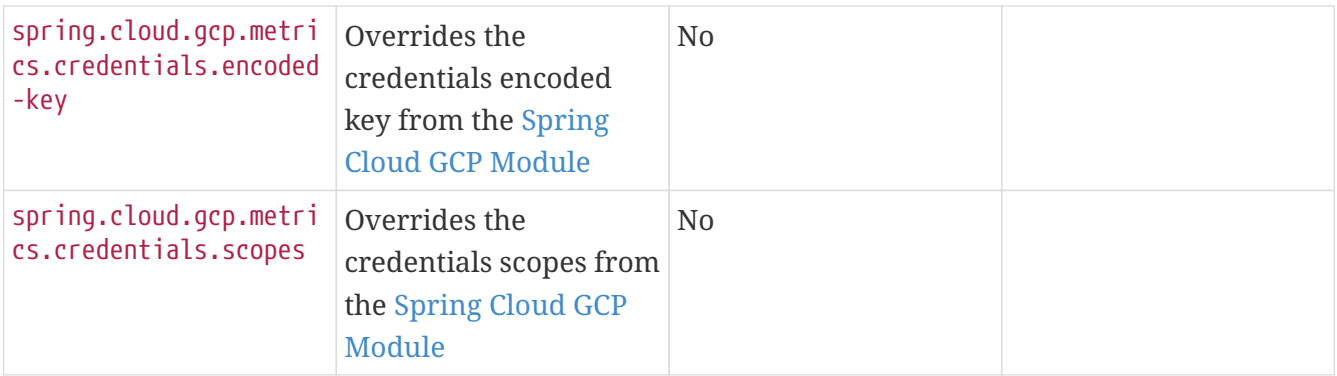

You can use core Spring Boot Actuator properties to control reporting frequency, etc. Read [Spring](https://docs.spring.io/spring-boot/docs/current/reference/htmlsingle/#production-ready-metrics-export-stackdriver) [Boot Actuator documentation](https://docs.spring.io/spring-boot/docs/current/reference/htmlsingle/#production-ready-metrics-export-stackdriver) for more information on Stackdriver Actuator configurations.

## **100.2. Sample**

A [sample application](https://github.com/spring-cloud/spring-cloud-gcp/tree/master/spring-cloud-gcp-samples/spring-cloud-gcp-metrics-sample) is available.

# **Chapter 101. Spring Data Cloud Spanner**

[Spring Data](https://projects.spring.io/spring-data/) is an abstraction for storing and retrieving POJOs in numerous storage technologies. Spring Cloud GCP adds Spring Data support for [Google Cloud Spanner.](https://cloud.google.com/spanner/)

Maven coordinates for this module only, using [Spring Cloud GCP BOM:](getting-started.pdf#_bill_of_materials)

```
<dependency>
      <groupId>org.springframework.cloud</groupId>
      <artifactId>spring-cloud-gcp-data-spanner</artifactId>
</dependency>
```
Gradle coordinates:

```
dependencies {
      implementation("org.springframework.cloud:spring-cloud-gcp-data-spanner")
}
```
We provide a [Spring Boot Starter for Spring Data Spanner](../spring-cloud-gcp-starters/spring-cloud-gcp-starter-data-spanner), with which you can leverage our recommended auto-configuration setup. To use the starter, see the coordinates see below.

Maven:

```
<dependency>
      <groupId>org.springframework.cloud</groupId>
      <artifactId>spring-cloud-gcp-starter-data-spanner</artifactId>
</dependency>
```
Gradle:

```
dependencies {
      implementation("org.springframework.cloud:spring-cloud-gcp-starter-data-spanner")
}
```
This setup takes care of bringing in the latest compatible version of Cloud Java Cloud Spanner libraries as well.

## **101.1. Configuration**

To setup Spring Data Cloud Spanner, you have to configure the following:

- Setup the connection details to Google Cloud Spanner.
- Enable Spring Data Repositories (optional).

### **101.1.1. Cloud Spanner settings**

You can the use [Spring Boot Starter for Spring Data Spanner](../spring-cloud-gcp-starters/spring-cloud-gcp-starter-data-spanner) to autoconfigure Google Cloud Spanner in your Spring application. It contains all the necessary setup that makes it easy to authenticate with your Google Cloud project. The following configuration options are available:

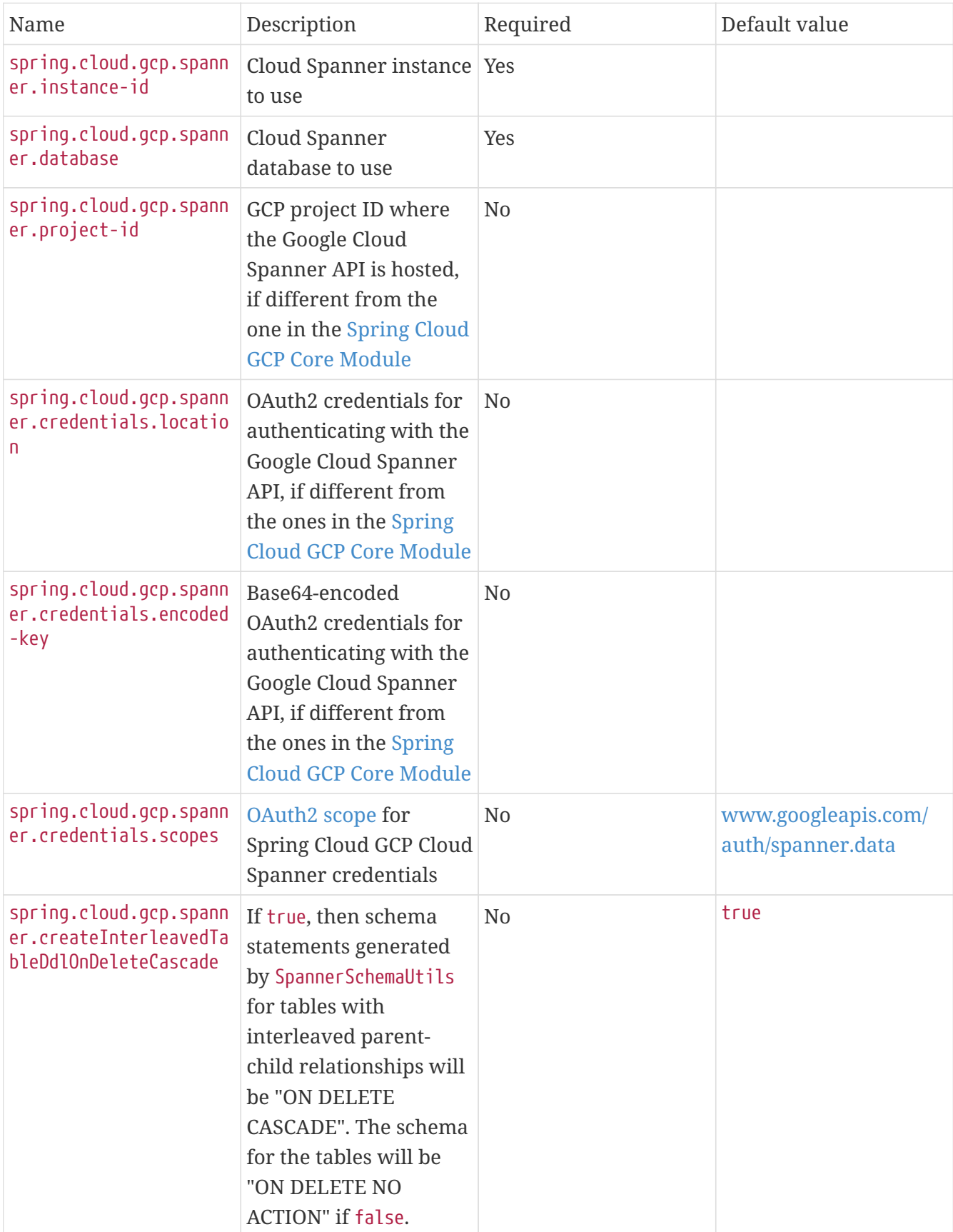

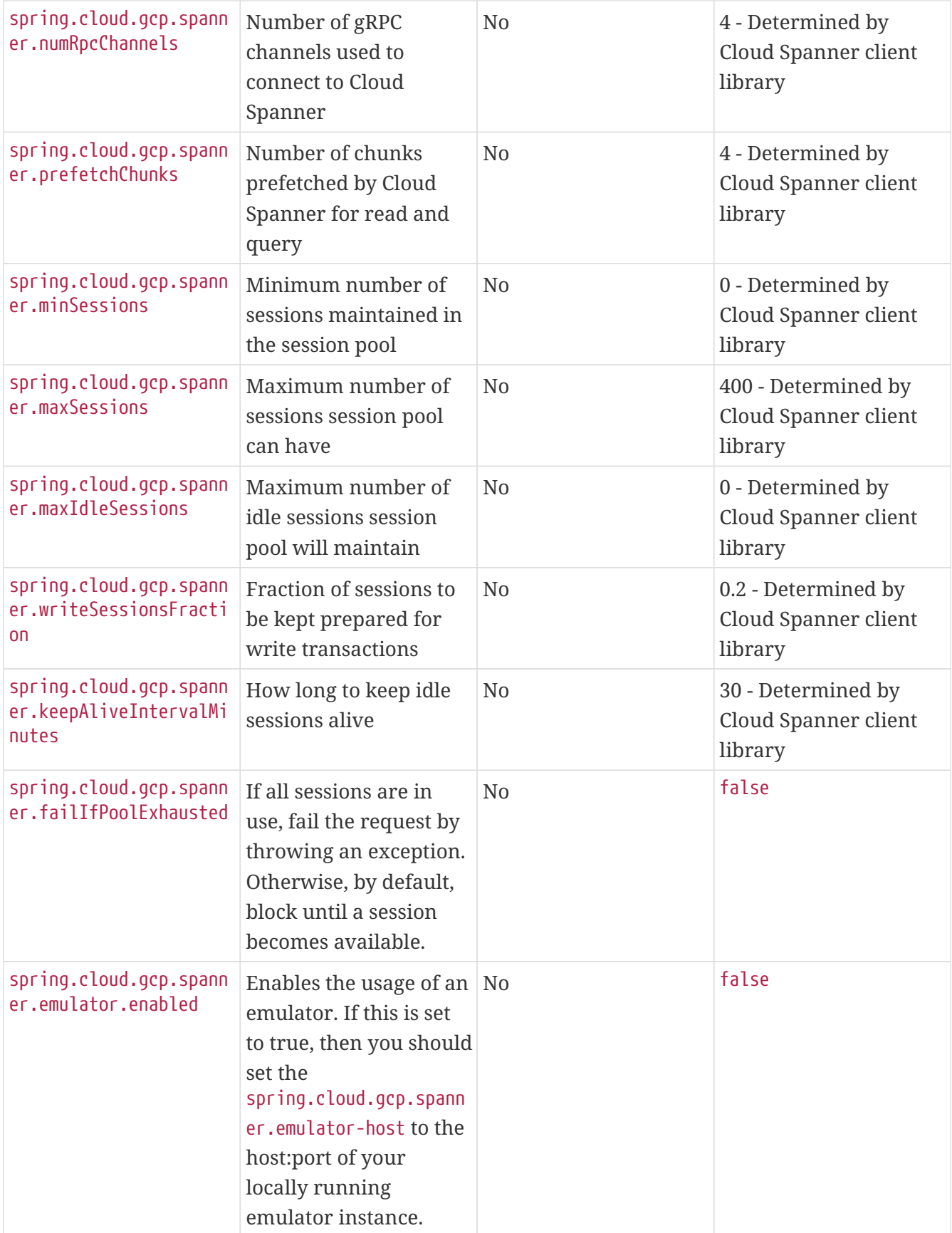

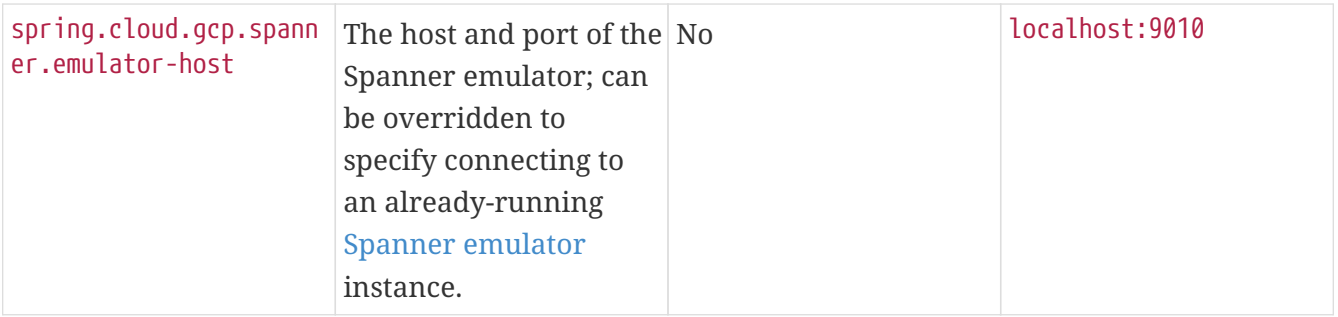

### **101.1.2. Repository settings**

Spring Data Repositories can be configured via the @EnableSpannerRepositories annotation on your main @Configuration class. With our Spring Boot Starter for Spring Data Cloud Spanner, @EnableSpannerRepositories is automatically added. It is not required to add it to any other class, unless there is a need to override finer grain configuration parameters provided by [@EnableSpannerRepositories](https://github.com/spring-cloud/spring-cloud-gcp/blob/master/spring-cloud-gcp-data-spanner/src/main/java/org/springframework/cloud/gcp/data/spanner/repository/config/EnableSpannerRepositories.java).

### **101.1.3. Autoconfiguration**

Our Spring Boot autoconfiguration creates the following beans available in the Spring application context:

- an instance of SpannerTemplate
- an instance of SpannerDatabaseAdminTemplate for generating table schemas from object hierarchies and creating and deleting tables and databases
- an instance of all user-defined repositories extending SpannerRepository, CrudRepository, PagingAndSortingRepository, when repositories are enabled
- an instance of DatabaseClient from the Google Cloud Java Client for Spanner, for convenience and lower level API access

## **101.2. Object Mapping**

Spring Data Cloud Spanner allows you to map domain POJOs to Cloud Spanner tables via annotations:

```
@Table(name = "traders")
public class Trader {
      @PrimaryKey
      @Column(name = "trader_id")
      String traderId;
      String firstName;
      String lastName;
      @NotMapped
      Double temporaryNumber;
}
```
Spring Data Cloud Spanner will ignore any property annotated with @NotMapped. These properties will not be written to or read from Spanner.

### **101.2.1. Constructors**

Simple constructors are supported on POJOs. The constructor arguments can be a subset of the persistent properties. Every constructor argument needs to have the same name and type as a persistent property on the entity and the constructor should set the property from the given argument. Arguments that are not directly set to properties are not supported.

```
@Table(name = "traders")
public class Trader {
      @PrimaryKey
      @Column(name = "trader_id")
      String traderId;
      String firstName;
      String lastName;
      @NotMapped
      Double temporaryNumber;
      public Trader(String traderId, String firstName) {
          this.traderId = traderId;
          this.firstName = firstName;
      }
}
```
### **101.2.2. Table**

The @Table annotation can provide the name of the Cloud Spanner table that stores instances of the annotated class, one per row. This annotation is optional, and if not given, the name of the table is
inferred from the class name with the first character uncapitalized.

#### **SpEL expressions for table names**

In some cases, you might want the @Table table name to be determined dynamically. To do that, you can use [Spring Expression Language.](https://docs.spring.io/spring/docs/current/spring-framework-reference/core.html#expressions)

For example:

```
@Table(name = "trades_#{tableNameSuffix}")
public class Trade {
     // ...
}
```
The table name will be resolved only if the tableNameSuffix value/bean in the Spring application context is defined. For example, if tableNameSuffix has the value "123", the table name will resolve to trades\_123.

### **101.2.3. Primary Keys**

For a simple table, you may only have a primary key consisting of a single column. Even in that case, the @PrimaryKey annotation is required. @PrimaryKey identifies the one or more ID properties corresponding to the primary key.

Spanner has first class support for composite primary keys of multiple columns. You have to annotate all of your POJO's fields that the primary key consists of with @PrimaryKey as below:

```
@Table(name = "trades")
public class Trade {
      @PrimaryKey(keyOrder = 2)
      @Column(name = "trade_id")
      private String tradeId;
      @PrimaryKey(keyOrder = 1)
      @Column(name = "trader_id")
      private String traderId;
      private String action;
      private BigDecimal price;
      private Double shares;
      private String symbol;
}
```
The keyOrder parameter of @PrimaryKey identifies the properties corresponding to the primary key columns in order, starting with 1 and increasing consecutively. Order is important and must reflect the order defined in the Cloud Spanner schema. In our example the DDL to create the table and its primary key is as follows:

```
CREATE TABLE trades (
      trader_id STRING(MAX),
      trade_id STRING(MAX),
      action STRING(15),
      symbol STRING(10),
      price NUMERIC,
      shares FLOAT64
) PRIMARY KEY (trader_id, trade_id)
```
Spanner does not have automatic ID generation. For most use-cases, sequential IDs should be used with caution to avoid creating data hotspots in the system. Read [Spanner Primary Keys](https://cloud.google.com/spanner/docs/schema-and-data-model#primary_keys) [documentation](https://cloud.google.com/spanner/docs/schema-and-data-model#primary_keys) for a better understanding of primary keys and recommended practices.

### **101.2.4. Columns**

All accessible properties on POJOs are automatically recognized as a Cloud Spanner column. Column naming is generated by the PropertyNameFieldNamingStrategy by default defined on the SpannerMappingContext bean. The @Column annotation optionally provides a different column name than that of the property and some other settings:

- name is the optional name of the column
- spannerTypeMaxLength specifies for STRING and BYTES columns the maximum length. This setting is only used when generating DDL schema statements based on domain types.
- nullable specifies if the column is created as NOT NULL. This setting is only used when generating DDL schema statements based on domain types.
- spannerType is the Cloud Spanner column type you can optionally specify. If this is not specified then a compatible column type is inferred from the Java property type.
- spannerCommitTimestamp is a boolean specifying if this property corresponds to an auto-populated commit timestamp column. Any value set in this property will be ignored when writing to Cloud Spanner.

## **101.2.5. Embedded Objects**

If an object of type B is embedded as a property of A, then the columns of B will be saved in the same Cloud Spanner table as those of A.

If B has primary key columns, those columns will be included in the primary key of A. B can also have embedded properties. Embedding allows reuse of columns between multiple entities, and can be useful for implementing parent-child situations, because Cloud Spanner requires child tables to include the key columns of their parents.

For example:

```
class X {
    @PrimaryKey
    String grandParentId;
    long age;
}
class A {
    @PrimaryKey
    @Embedded
    X grandParent;
    @PrimaryKey(keyOrder = 2)
    String parentId;
    String value;
}
@Table(name = "items")
class B {
    @PrimaryKey
    @Embedded
    A parent;
    @PrimaryKey(keyOrder = 2)
    String id;
    @Column(name = "child_value")
    String value;
}
```
Entities of B can be stored in a table defined as:

```
CREATE TABLE items (
      grandParentId STRING(MAX),
      parentId STRING(MAX),
      id STRING(MAX),
      value STRING(MAX),
      child_value STRING(MAX),
      age INT64
) PRIMARY KEY (grandParentId, parentId, id)
```
Note that embedded properties' column names must all be unique.

## **101.2.6. Relationships**

Spring Data Cloud Spanner supports parent-child relationships using the Cloud Spanner [parent](https://cloud.google.com/spanner/docs/schema-and-data-model#creating-interleaved-tables)[child interleaved table mechanism](https://cloud.google.com/spanner/docs/schema-and-data-model#creating-interleaved-tables). Cloud Spanner interleaved tables enforce the one-to-many relationship and provide efficient queries and operations on entities of a single domain parent entity. These relationships can be up to 7 levels deep. Cloud Spanner also provides automatic cascading delete or enforces the deletion of child entities before parents.

While one-to-one and many-to-many relationships can be implemented in Cloud Spanner and Spring Data Cloud Spanner using constructs of interleaved parent-child tables, only the parentchild relationship is natively supported. Cloud Spanner does not support the foreign key constraint, though the parent-child key constraint enforces a similar requirement when used with interleaved tables.

For example, the following Java entities:

```
@Table(name = "Singers")
class Singer {
   @PrimaryKey
   long SingerId;
   String FirstName;
   String LastName;
   byte[] SingerInfo;
   @Interleaved
   List<Album> albums;
}
@Table(name = "Albums")
class Album {
   @PrimaryKey
   long SingerId;
   @PrimaryKey(keyOrder = 2)
    long AlbumId;
   String AlbumTitle;
}
```
These classes can correspond to an existing pair of interleaved tables. The @Interleaved annotation may be applied to Collection properties and the inner type is resolved as the child entity type. The schema needed to create them can also be generated using the SpannerSchemaUtils and run by using the SpannerDatabaseAdminTemplate:

```
@Autowired
SpannerSchemaUtils schemaUtils;
@Autowired
SpannerDatabaseAdminTemplate databaseAdmin;
...
// Get the create statmenets for all tables in the table structure rooted at Singer
List<String> createStrings =
this.schemaUtils.getCreateTableDdlStringsForInterleavedHierarchy(Singer.class);
// Create the tables and also create the database if necessary
this.databaseAdmin.executeDdlStrings(createStrings, true);
```
The createStrings list contains table schema statements using column names and types compatible with the provided Java type and any resolved child relationship types contained within based on the configured custom converters.

```
CREATE TABLE Singers (
   SingerId INT64 NOT NULL,
   FirstName STRING(1024),
   LastName STRING(1024),
   SingerInfo BYTES(MAX),
) PRIMARY KEY (SingerId);
CREATE TABLE Albums (
   SingerId INT64 NOT NULL,
 AlbumId INT64 NOT NULL,
   AlbumTitle STRING(MAX),
) PRIMARY KEY (SingerId, AlbumId),
   INTERLEAVE IN PARENT Singers ON DELETE CASCADE;
```
The ON DELETE CASCADE clause indicates that Cloud Spanner will delete all Albums of a singer if the Singer is deleted. The alternative is ON DELETE NO ACTION, where a Singer cannot be deleted until all of its Albums have already been deleted. When using SpannerSchemaUtils to generate the schema strings, the spring.cloud.gcp.spanner.createInterleavedTableDdlOnDeleteCascade boolean setting determines if these schema are generated as ON DELETE CASCADE for true and ON DELETE NO ACTION for false.

Cloud Spanner restricts these relationships to 7 child layers. A table may have multiple child tables.

On updating or inserting an object to Cloud Spanner, all of its referenced children objects are also updated or inserted in the same request, respectively. On read, all of the interleaved child rows are also all read.

#### **Lazy Fetch**

@Interleaved properties are retrieved eagerly by default, but can be fetched lazily for performance

in both read and write:

@Interleaved(lazy = true) List<Album> albums;

Lazily-fetched interleaved properties are retrieved upon the first interaction with the property. If a property marked for lazy fetching is never retrieved, then it is also skipped when saving the parent entity.

If used inside a transaction, subsequent operations on lazily-fetched properties use the same transaction context as that of the original parent entity.

#### **Declarative Filtering with** @Where

The @Where annotation could be applied to an entity class or to an interleaved property. This annotation provides an SQL where clause that will be applied at the fetching of interleaved collections or the entity itself.

Let's say we have an Agreement with a list of Participants which could be assigned to it. We would like to fetch a list of currently active participants. For security reasons, all records should remain in the database forever, even if participants become inactive. That can be easily achieved with the @Where annotation, which is demonstrated by this example:

```
@Table(name = "participants")
public class Participant {
    //...
    boolean active;
  1/\ldots}
@Table(name = "agreements")
public class Agreement {
  \frac{1}{1}...
    @Interleaved
    @Where("active = true")
    List<Participant> participants;
    Person person;
    //...
}
```
## **101.2.7. Supported Types**

Spring Data Cloud Spanner natively supports the following types for regular fields but also utilizes custom converters (detailed in following sections) and dozens of pre-defined Spring Data custom converters to handle other common Java types.

Natively supported types:

- com.google.cloud.ByteArray
- com.google.cloud.Date
- com.google.cloud.Timestamp
- java.lang.Boolean, boolean
- java.lang.Double, double
- java.lang.Long, long
- java.lang.Integer, int
- java.lang.String
- double[]
- long[]
- boolean[]
- java.util.Date
- java.time.Instant
- java.sql.Date
- java.time.LocalDate
- java.time.LocalDateTime

#### **101.2.8. Lists**

Spanner supports ARRAY types for columns. ARRAY columns are mapped to List fields in POJOS.

Example:

```
List<Double> curve;
```
The types inside the lists can be any singular property type.

#### **101.2.9. Lists of Structs**

Cloud Spanner queries can [construct STRUCT values](https://cloud.google.com/spanner/docs/query-syntax#using-structs-with-select) that appear as columns in the result. Cloud Spanner requires STRUCT values appear in ARRAYs at the root level: SELECT ARRAY(SELECT STRUCT(1 as val1, 2 as val2)) as pair FROM Users.

Spring Data Cloud Spanner will attempt to read the column STRUCT values into a property that is an Iterable of an entity type compatible with the schema of the column STRUCT value.

For the previous array-select example, the following property can be mapped with the constructed ARRAY<STRUCT> column: List<TwoInts> pair; where the TwoInts type is defined:

```
class TwoInts {
    int val1;
    int val2;
}
```
### **101.2.10. Custom types**

Custom converters can be used to extend the type support for user defined types.

- 1. Converters need to implement the org.springframework.core.convert.converter.Converter interface in both directions.
- 2. The user defined type needs to be mapped to one of the basic types supported by Spanner:
	- com.google.cloud.ByteArray
	- com.google.cloud.Date
	- com.google.cloud.Timestamp
	- java.lang.Boolean, boolean
	- java.lang.Double, double
	- java.lang.Long, long
	- java.lang.String
	- double[]
	- long[]
	- boolean[]
	- enum types
- 3. An instance of both Converters needs to be passed to a ConverterAwareMappingSpannerEntityProcessor, which then has to be made available as a @Bean for SpannerEntityProcessor.

For example:

We would like to have a field of type Person on our Trade POJO:

```
@Table(name = "trades")
public class Trade {
    //...
    Person person;
    //...
}
```
Where Person is a simple class:

```
public class Person {
    public String firstName;
    public String lastName;
}
```
We have to define the two converters:

```
  public class PersonWriteConverter implements Converter<Person, String> {
    @Override
    public String convert(Person person) {
      return person.firstName + " " + person.lastName;
    }
  }
  public class PersonReadConverter implements Converter<String, Person> {
    @Override
    public Person convert(String s) {
      Person person = new Person();
    person.firsthame = s.split("")[0];  person.lastName = s.split(" ")[1];
      return person;
    }
  }
```
That will be configured in our @Configuration file:

```
@Configuration
public class ConverterConfiguration {
      @Bean
      public SpannerEntityProcessor spannerEntityProcessor(SpannerMappingContext
spannerMappingContext) {
          return new ConverterAwareMappingSpannerEntityProcessor(spannerMappingContext,
                  Arrays.asList(new PersonWriteConverter()),
                  Arrays.asList(new PersonReadConverter()));
      }
}
```
## **101.2.11. Custom Converter for Struct Array Columns**

If a Converter<Struct, A> is provided, then properties of type List<A> can be used in your entity types.

# **101.3. Spanner Operations & Template**

SpannerOperations and its implementation, SpannerTemplate, provides the Template pattern familiar to Spring developers. It provides:

- Resource management
- One-stop-shop to Spanner operations with the Spring Data POJO mapping and conversion features
- Exception conversion

Using the autoconfigure provided by our Spring Boot Starter for Spanner, your Spring application context will contain a fully configured SpannerTemplate object that you can easily autowire in your application:

```
@SpringBootApplication
public class SpannerTemplateExample {
      @Autowired
      SpannerTemplate spannerTemplate;
      public void doSomething() {
          this.spannerTemplate.delete(Trade.class, KeySet.all());
          //...
        Trade t = new Trade();
          //...
          this.spannerTemplate.insert(t);
          //...
        List<Trade> tradesByAction = spannerTemplate.findAll(Trade.class);
          //...
      }
}
```
The Template API provides convenience methods for:

- [Reads,](https://cloud.google.com/spanner/docs/reads) and by providing SpannerReadOptions and SpannerQueryOptions
	- Stale read
	- Read with secondary indices
	- Read with limits and offsets
	- Read with sorting
- [Queries](https://cloud.google.com/spanner/docs/reads#execute_a_query)
- DML operations (delete, insert, update, upsert)
- Partial reads
	- You can define a set of columns to be read into your entity
- Partial writes
- Persist only a few properties from your entity
- Read-only transactions
- Locking read-write transactions

## **101.3.1. SQL Query**

Cloud Spanner has SQL support for running read-only queries. All the query related methods start with query on SpannerTemplate. By using SpannerTemplate, you can run SQL queries that map to POJOs:

```
List<Trade> trades = this.spannerTemplate.query(Trade.class, Statement.of("SELECT *
FROM trades"));
```
#### **101.3.2. Read**

Spanner exposes a [Read API](https://cloud.google.com/spanner/docs/reads) for reading single row or multiple rows in a table or in a secondary index.

Using SpannerTemplate you can run reads, as the following example shows:

List<Trade> trades = this.spannerTemplate.readAll(Trade.class);

Main benefit of reads over queries is reading multiple rows of a certain pattern of keys is much easier using the features of the [KeySet](https://github.com/GoogleCloudPlatform/google-cloud-java/blob/master/google-cloud-spanner/src/main/java/com/google/cloud/spanner/KeySet.java) class.

#### **101.3.3. Advanced reads**

#### **Stale read**

All reads and queries are **strong reads** by default. A **strong read** is a read at a current time and is guaranteed to see all data that has been committed up until the start of this read. An **exact staleness read** is read at a timestamp in the past. Cloud Spanner allows you to determine how current the data should be when you read data. With SpannerTemplate you can specify the Timestamp by setting it on SpannerQueryOptions or SpannerReadOptions to the appropriate read or query methods:

Reads:

```
// a read with options:
SpannerReadOptions spannerReadOptions = new
SpannerReadOptions().setTimestamp(myTimestamp);
List<Trade> trades = this.spannerTemplate.readAll(Trade.class, spannerReadOptions);
```
Queries:

```
// a query with options:
SpannerQueryOptions spannerQueryOptions = new
SpannerQueryOptions().setTimestamp(myTimestamp);
List<Trade> trades = this.spannerTemplate.query(Trade.class, Statement.of("SELECT *
FROM trades"), spannerQueryOptions);
```
You can also read with **[bounded staleness](https://cloud.google.com/spanner/docs/timestamp-bounds)** by setting .setTimestampBound(TimestampBound.ofMinReadTimestamp(myTimestamp)) on the query and read options objects. Bounded staleness lets Cloud Spanner choose any point in time later than or equal to the given timestampBound, but it cannot be used inside transactions.

#### **Read from a secondary index**

Using a [secondary index](https://cloud.google.com/spanner/docs/secondary-indexes) is available for Reads via the Template API and it is also implicitly available via SQL for Queries.

The following shows how to read rows from a table using a [secondary index](https://cloud.google.com/spanner/docs/secondary-indexes) simply by setting index on SpannerReadOptions:

```
SpannerReadOptions spannerReadOptions = new
SpannerReadOptions().setIndex("TradesByTrader");
List<Trade> trades = this.spannerTemplate.readAll(Trade.class, spannerReadOptions);
```
#### **Read with offsets and limits**

Limits and offsets are only supported by Queries. The following will get only the first two rows of the query:

```
SpannerQueryOptions spannerQueryOptions = new
SpannerQueryOptions().setLimit(2).setOffset(3);
List<Trade> trades = this.spannerTemplate.query(Trade.class, Statement.of("SELECT *
FROM trades"), spannerQueryOptions);
```
Note that the above is equivalent of running SELECT \* FROM trades LIMIT 2 OFFSET 3.

#### **Sorting**

Reads by keys do not support sorting. However, queries on the Template API support sorting through standard SQL and also via Spring Data Sort API:

List<Trade> trades = this.spannerTemplate.queryAll(Trade.class, Sort.by("action"));

If the provided sorted field name is that of a property of the domain type, then the column name corresponding to that property will be used in the query. Otherwise, the given field name is assumed to be the name of the column in the Cloud Spanner table. Sorting on columns of Cloud Spanner types STRING and BYTES can be done while ignoring case:

Sort.by(Order.desc("action").ignoreCase())

#### **Partial read**

Partial read is only possible when using Queries. In case the rows returned by the query have fewer columns than the entity that it will be mapped to, Spring Data will map the returned columns only. This setting also applies to nested structs and their corresponding nested POJO properties.

List<Trade> trades = this.spannerTemplate.query(Trade.class, Statement.of("SELECT action, symbol FROM trades"), new SpannerQueryOptions().setAllowMissingResultSetColumns(true));

If the setting is set to false, then an exception will be thrown if there are missing columns in the query result.

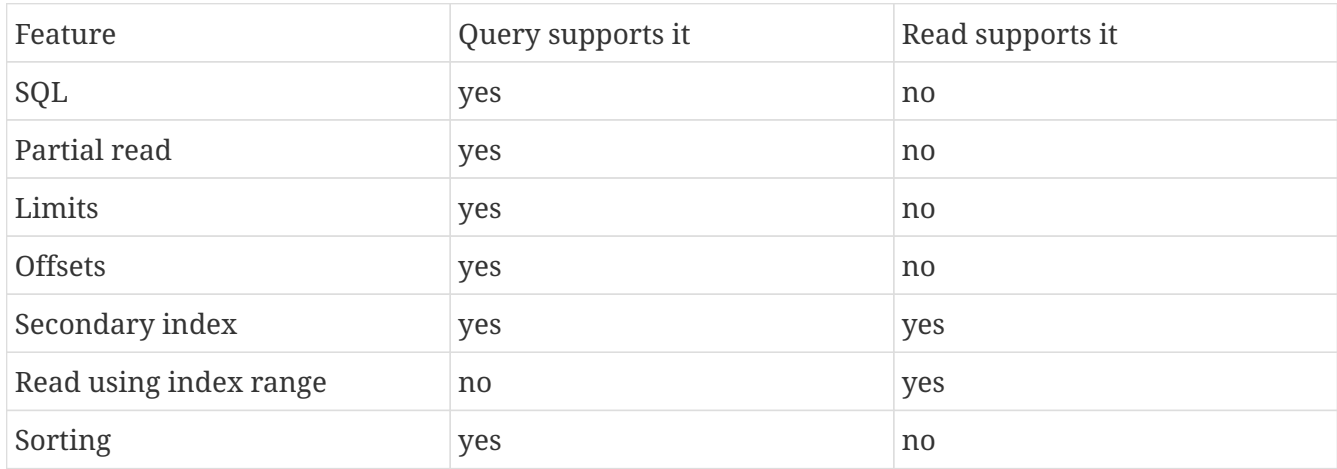

#### **Summary of options for Query vs Read**

#### **101.3.4. Write / Update**

The write methods of SpannerOperations accept a POJO and writes all of its properties to Spanner. The corresponding Spanner table and entity metadata is obtained from the given object's actual type.

If a POJO was retrieved from Spanner and its primary key properties values were changed and then written or updated, the operation will occur as if against a row with the new primary key values. The row with the original primary key values will not be affected.

#### **Insert**

The insert method of SpannerOperations accepts a POJO and writes all of its properties to Spanner, which means the operation will fail if a row with the POJO's primary key already exists in the table.

```
Trade t = new Trade();
this.spannerTemplate.insert(t);
```
#### **Update**

The update method of SpannerOperations accepts a POJO and writes all of its properties to Spanner, which means the operation will fail if the POJO's primary key does not already exist in the table.

// t was retrieved from a previous operation this.spannerTemplate.update(t);

#### **Upsert**

The upsert method of SpannerOperations accepts a POJO and writes all of its properties to Spanner using update-or-insert.

```
// t was retrieved from a previous operation or it's new
this.spannerTemplate.upsert(t);
```
#### **Partial Update**

The update methods of SpannerOperations operate by default on all properties within the given object, but also accept String[] and Optional<Set<String>> of column names. If the Optional of set of column names is empty, then all columns are written to Spanner. However, if the Optional is occupied by an empty set, then no columns will be written.

// t was retrieved from a previous operation or it's new this.spannerTemplate.update(t, "symbol", "action");

#### **101.3.5. DML**

DML statements can be run by using SpannerOperations.executeDmlStatement. Inserts, updates, and deletions can affect any number of rows and entities.

You can run [partitioned DML](https://cloud.google.com/spanner/docs/dml-partitioned) updates by using the executePartitionedDmlStatement method. Partitioned DML queries have performance benefits but also have restrictions and cannot be used inside transactions.

#### **101.3.6. Transactions**

SpannerOperations provides methods to run java.util.Function objects within a single transaction while making available the read and write methods from SpannerOperations.

#### **Read/Write Transaction**

Read and write transactions are provided by SpannerOperations via the performReadWriteTransaction method:

```
@Autowired
SpannerOperations mySpannerOperations;
public String doWorkInsideTransaction() {
    return mySpannerOperations.performReadWriteTransaction(
      transActionSpannerOperations -> {
        // Work with transActionSpannerOperations here.
        // It is also a SpannerOperations object.
        return "transaction completed";
      }
   );
}
```
The performReadWriteTransaction method accepts a Function that is provided an instance of a SpannerOperations object. The final returned value and type of the function is determined by the user. You can use this object just as you would a regular SpannerOperations with a few exceptions:

- Its read functionality cannot perform stale reads, because all reads and writes happen at the single point in time of the transaction.
- It cannot perform sub-transactions via performReadWriteTransaction or performReadOnlyTransaction.

As these read-write transactions are locking, it is recommended that you use the performReadOnlyTransaction if your function does not perform any writes.

#### **Read-only Transaction**

The performReadOnlyTransaction method is used to perform read-only transactions using a SpannerOperations:

```
@Autowired
SpannerOperations mySpannerOperations;
public String doWorkInsideTransaction() {
    return mySpannerOperations.performReadOnlyTransaction(
      transActionSpannerOperations -> {
        // Work with transActionSpannerOperations here.
        // It is also a SpannerOperations object.
        return "transaction completed";
      }
   );
}
```
The performReadOnlyTransaction method accepts a Function that is provided an instance of a SpannerOperations object. This method also accepts a ReadOptions object, but the only attribute used is the timestamp used to determine the snapshot in time to perform the reads in the transaction. If the timestamp is not set in the read options the transaction is run against the current state of the database. The final returned value and type of the function is determined by the user. You can use this object just as you would a regular SpannerOperations with a few exceptions:

- Its read functionality cannot perform stale reads (other than the staleness set on the entire transaction), because all reads happen at the single point in time of the transaction.
- It cannot perform sub-transactions via performReadWriteTransaction or performReadOnlyTransaction
- It cannot perform any write operations.

Because read-only transactions are non-locking and can be performed on points in time in the past, these are recommended for functions that do not perform write operations.

#### **Declarative Transactions with @Transactional Annotation**

This feature requires a bean of SpannerTransactionManager, which is provided when using springcloud-gcp-starter-data-spanner.

SpannerTemplate and SpannerRepository support running methods with the @Transactional [annotation](https://docs.spring.io/spring/docs/current/spring-framework-reference/data-access.html#transaction-declarative) as transactions. If a method annotated with @Transactional calls another method also annotated, then both methods will work within the same transaction. performReadOnlyTransaction and performReadWriteTransaction cannot be used in @Transactional annotated methods because Cloud Spanner does not support transactions within transactions.

#### **101.3.7. DML Statements**

SpannerTemplate supports [DML](https://cloud.google.com/spanner/docs/dml-tasks:) Statements. DML statements can also be run in transactions by using performReadWriteTransaction or by using the @Transactional annotation.

## **101.4. Repositories**

[Spring Data Repositories](https://docs.spring.io/spring-data/data-commons/docs/current/reference/html/#repositories) are a powerful abstraction that can save you a lot of boilerplate code.

For example:

```
public interface TraderRepository extends SpannerRepository<Trader, String> {
}
```
Spring Data generates a working implementation of the specified interface, which can be conveniently autowired into an application.

The Trader type parameter to SpannerRepository refers to the underlying domain type. The second type parameter, String in this case, refers to the type of the key of the domain type.

For POJOs with a composite primary key, this ID type parameter can be any descendant of Object[] compatible with all primary key properties, any descendant of Iterable, or com.google.cloud.spanner.Key. If the domain POJO type only has a single primary key column, then the primary key property type can be used or the Key type.

For example in case of Trades, that belong to a Trader, TradeRepository would look like this:

public interface TradeRepository extends SpannerRepository<Trade, String[]> {

}

```
public class MyApplication {
      @Autowired
      SpannerTemplate spannerTemplate;
      @Autowired
      StudentRepository studentRepository;
      public void demo() {
          this.tradeRepository.deleteAll();
        String traderId = "demo trader";
        Trade t = new Trade();
          t.symbol = stock;
          t.action = action;
          t.traderId = traderId;
          t.price = new BigDecimal("100.0");
          t.shares = 12345.6;
          this.spannerTemplate.insert(t);
          Iterable<Trade> allTrades = this.tradeRepository.findAll();
          int count = this.tradeRepository.countByAction("BUY");
     }
}
```
## **101.4.1. CRUD Repository**

CrudRepository methods work as expected, with one thing Spanner specific: the save and saveAll methods work as update-or-insert.

#### **101.4.2. Paging and Sorting Repository**

You can also use PagingAndSortingRepository with Spanner Spring Data. The sorting and pageable findAll methods available from this interface operate on the current state of the Spanner database. As a result, beware that the state of the database (and the results) might change when moving page to page.

## **101.4.3. Spanner Repository**

The SpannerRepository extends the PagingAndSortingRepository, but adds the read-only and the readwrite transaction functionality provided by Spanner. These transactions work very similarly to those of SpannerOperations, but is specific to the repository's domain type and provides repository functions instead of template functions.

For example, this is a read-only transaction:

```
@Autowired
SpannerRepository myRepo;
public String doWorkInsideTransaction() {
    return myRepo.performReadOnlyTransaction(
      transactionSpannerRepo -> {
        // Work with the single-transaction transactionSpannerRepo here.
        // This is a SpannerRepository object.
        return "transaction completed";
      }
   );
}
```
When creating custom repositories for your own domain types and query methods, you can extend SpannerRepository to access Cloud Spanner-specific features as well as all features from PagingAndSortingRepository and CrudRepository.

## **101.5. Query Methods**

SpannerRepository supports Query Methods. Described in the following sections, these are methods residing in your custom repository interfaces of which implementations are generated based on their names and annotations. Query Methods can read, write, and delete entities in Cloud Spanner. Parameters to these methods can be any Cloud Spanner data type supported directly or via custom configured converters. Parameters can also be of type Struct or POJOs. If a POJO is given as a parameter, it will be converted to a Struct with the same type-conversion logic as used to create write mutations. Comparisons using Struct parameters are limited to [what is available with Cloud](https://cloud.google.com/spanner/docs/data-types#limited-comparisons-for-struct) [Spanner](https://cloud.google.com/spanner/docs/data-types#limited-comparisons-for-struct).

## **101.5.1. Query methods by convention**

```
public interface TradeRepository extends SpannerRepository<Trade, String[]> {
      List<Trade> findByAction(String action);
      int countByAction(String action);
      // Named methods are powerful, but can get unwieldy
      List<Trade>
findTop3DistinctByActionAndSymbolIgnoreCaseOrTraderIdOrderBySymbolDesc(
              String action, String symbol, String traderId);
}
```
In the example above, the [query methods](https://docs.spring.io/spring-data/data-commons/docs/current/reference/html/#repositories.query-methods) in TradeRepository are generated based on the name of the methods, using the [Spring Data Query creation naming convention.](https://docs.spring.io/spring-data/data-commons/docs/current/reference/html#repositories.query-methods.query-creation)

```
List<Trade> findByAction(String action) would translate to a SELECT * FROM trades WHERE action =
?.
```
The contraction contraction contraction contraction contraction contraction contraction contraction contraction findTop3DistinctByActionAndSymbolIgnoreCaseOrTraderIdOrderBySymbolDesc(String action, String symbol, String traderId); will be translated as the equivalent of this SQL query:

```
SELECT DISTINCT * FROM trades
WHERE ACTION = ? AND LOWER(SYMBOL) = LOWER(?) AND TRADER_ID = ?
ORDER BY SYMBOL DESC
LIMIT 3
```
The following filter options are supported:

- Equality
- Greater than or equals
- Greater than
- Less than or equals
- Less than
- Is null
- Is not null
- Is true
- Is false
- Like a string
- Not like a string
- Contains a string
- Not contains a string
- In

• Not in

Note that the phrase SymbolIgnoreCase is translated to LOWER(SYMBOL) = LOWER(?) indicating a noncase-sensitive matching. The IgnoreCase phrase may only be appended to fields that correspond to columns of type STRING or BYTES. The Spring Data "AllIgnoreCase" phrase appended at the end of the method name is not supported.

The Like or NotLike naming conventions:

List<Trade> findBySymbolLike(String symbolFragment);

The param symbolFragment can contain [wildcard characters](https://cloud.google.com/spanner/docs/functions-and-operators#comparison-operators) for string matching such as and %.

The Contains and NotContains naming conventions:

List<Trade> findBySymbolContains(String symbolFragment);

The param symbolFragment is a [regular expression](https://cloud.google.com/spanner/docs/functions-and-operators#regexp_contains) that is checked for occurrences.

The In and NotIn keywords must be used with Iterable corresponding parameters.

Delete queries are also supported. For example, query methods such as deleteByAction or removeByAction delete entities found by findByAction. The delete operation happens in a single transaction.

Delete queries can have the following return types: \* An integer type that is the number of entities deleted \* A collection of entities that were deleted \* void

#### **101.5.2. Custom SQL/DML query methods**

The example above for List<Trade> fetchByActionNamedQuery(String action) does not match the [Spring Data Query creation naming convention](https://docs.spring.io/spring-data/data-commons/docs/current/reference/html#repositories.query-methods.query-creation), so we have to map a parametrized Spanner SQL query to it.

The SQL query for the method can be mapped to repository methods in one of two ways:

- namedQueries properties file
- using the @Query annotation

The names of the tags of the SQL correspond to the @Param annotated names of the method parameters.

Interleaved properties are loaded eagerly, unless they are annotated with @Interleaved(lazy = true).

Custom SQL query methods can accept a single Sort or Pageable parameter that is applied on top of the specified custom query. It is the recommended way to control the sort order of the results, which is not guaranteed by the ORDER BY clause in the SQL query. This is due to the fact that the

user-provided query is used as a sub-query, and Cloud Spanner doesn't preserve order in subquery results.

You might want to use ORDER BY with LIMIT to obtain the top records, according to a specified order. However, to ensure the correct sort order of the final result set, sort options have to be passed in with a Pageable.

```
  @Query("SELECT * FROM trades")
  List<Trade> fetchTrades(Pageable pageable);
  @Query("SELECT * FROM trades ORDER BY price DESC LIMIT 1")
  Trade topTrade(Pageable pageable);
```
This can be used:

```
  List<Trade> customSortedTrades = tradeRepository.fetchTrades(PageRequest
              .of(2, 2, org.springframework.data.domain.Sort.by(Order.asc("id"))));
```
The results would be sorted by "id" in ascending order.

Your query method can also return non-entity types:

 @Query("SELECT COUNT(1) FROM trades WHERE action = @action") int countByActionQuery(String action);

 @Query("SELECT EXISTS(SELECT COUNT(1) FROM trades WHERE action = @action)") boolean existsByActionQuery(String action);

```
  @Query("SELECT action FROM trades WHERE action = @action LIMIT 1")
  String getFirstString(@Param("action") String action);
```
 @Query("SELECT action FROM trades WHERE action = @action") List<String> getFirstStringList(@Param("action") String action);

DML statements can also be run by query methods, but the only possible return value is a long representing the number of affected rows. The dmlStatement boolean setting must be set on @Query to indicate that the query method is run as a DML statement.

 @Query(value = "DELETE FROM trades WHERE action = @action", dmlStatement = true) long deleteByActionQuery(String action);

#### **Query methods with named queries properties**

By default, the namedQueriesLocation attribute on @EnableSpannerRepositories points to the META-INF/spanner-named-queries.properties file. You can specify the query for a method in the properties file by providing the SQL as the value for the "interface.method" property:

public interface TradeRepository extends SpannerRepository<Trade, String[]> { // This method uses the query from the properties file instead of one generated based on name. List<Trade> fetchByActionNamedQuery(@Param("tag0") String action); }

#### **Query methods with annotation**

Using the @Query annotation:

```
public interface TradeRepository extends SpannerRepository<Trade, String[]> {
      @Query("SELECT * FROM trades WHERE trades.action = @tag0")
      List<Trade> fetchByActionNamedQuery(@Param("tag0") String action);
}
```
Table names can be used directly. For example, "trades" in the above example. Alternatively, table names can be resolved from the @Table annotation on domain classes as well. In this case, the query should refer to table names with fully qualified class names between : characters: :fully.qualified.ClassName:. A full example would look like:

@Query("SELECT \* FROM :com.example.Trade: WHERE trades.action = @tag0") List<Trade> fetchByActionNamedQuery(String action);

This allows table names evaluated with SpEL to be used in custom queries.

SpEL can also be used to provide SQL parameters:

@Query("SELECT \* FROM :com.example.Trade: WHERE trades.action = @tag0 AND price >  $\#\{\text{tpriceRadius} * -1\}$  AND price <  $\#\{\text{tpriceRadius} * 2\}$ ") List<Trade> fetchBvActionNamedOuerv(String action, Double priceRadius);

When using the IN SQL clause, remember to use IN UNNEST(@iterableParam) to specify a single Iterable parameter. You can also use a fixed number of singular parameters such as IN (@stringParam1, @stringParam2).

#### **101.5.3. Projections**

Spring Data Spanner supports [projections](https://docs.spring.io/spring-data/data-commons/docs/current/reference/html/#projections). You can define projection interfaces based on domain types and add query methods that return them in your repository:

```
public interface TradeProjection {
      String getAction();
      @Value("#{target.symbol + ' ' + target.action}")
      String getSymbolAndAction();
}
public interface TradeRepository extends SpannerRepository<Trade, Key> {
      List<Trade> findByTraderId(String traderId);
      List<TradeProjection> findByAction(String action);
      @Query("SELECT action, symbol FROM trades WHERE action = @action")
      List<TradeProjection> findByQuery(String action);
}
```
Projections can be provided by name-convention-based query methods as well as by custom SQL queries. If using custom SQL queries, you can further restrict the columns retrieved from Spanner to just those required by the projection to improve performance.

Properties of projection types defined using SpEL use the fixed name target for the underlying domain object. As a result accessing underlying properties take the form target.<property-name>.

## **101.5.4. Empty result handling in repository methods**

Java java.util.Optional can be used to indicate the potential absence of a return value.

Alternatively, query methods can return the result without a wrapper. In that case the absence of a query result is indicated by returning null. Repository methods returning collections are guaranteed never to return null but rather the corresponding empty collection.

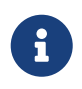

You can enable nullability checks. For more details please see [Spring Framework's](https://docs.spring.io/spring/docs/current/spring-framework-reference/core.html#null-safety) [nullability docs](https://docs.spring.io/spring/docs/current/spring-framework-reference/core.html#null-safety).

## **101.5.5. REST Repositories**

When running with Spring Boot, repositories can be exposed as REST services by simply adding this dependency to your pom file:

```
<dependency>
    <groupId>org.springframework.boot</groupId>
    <artifactId>spring-boot-starter-data-rest</artifactId>
</dependency>
```
If you prefer to configure parameters (such as path), you can use @RepositoryRestResource

```
@RepositoryRestResource(collectionResourceRel = "trades", path = "trades")
public interface TradeRepository extends SpannerRepository<Trade, Key> {
}
```
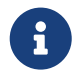

For classes that have composite keys (multiple @PrimaryKey fields), only the Key type is supported for the repository ID type.

For example, you can retrieve all Trade objects in the repository by using curl http://<server>:<port>/trades, or any specific trade via curl http://<server>:<port>/trades/<trader\_id>,<trade\_id>.

The separator between your primary key components, id and trader id in this case, is a comma by default, but can be configured to any string not found in your key values by extending the SpannerKeyIdConverter class:

```
@Component
class MySpecialIdConverter extends SpannerKeyIdConverter {
      @Override
      protected String getUrlIdSeparator() {
          return ":";
      }
}
```
You can also write trades using curl -XPOST -H"Content-Type: application/json" [-d@test.json](mailto:d@test.json) http://<server>:<port>/trades/ where the file test.json holds the JSON representation of a Trade object.

## **101.6. Database and Schema Admin**

Databases and tables inside Spanner instances can be created automatically from SpannerPersistentEntity objects:

```
@Autowired
private SpannerSchemaUtils spannerSchemaUtils;
@Autowired
private SpannerDatabaseAdminTemplate spannerDatabaseAdminTemplate;
public void createTable(SpannerPersistentEntity entity) {
      if(!spannerDatabaseAdminTemplate.tableExists(entity.tableName()){
        // The boolean parameter indicates that the database will be created if it does
not exist.
        spannerDatabaseAdminTemplate.executeDdlStrings(Arrays.asList(
              spannerSchemaUtils.getCreateTableDDLString(entity.getType())), true);
      }
}
```
Schemas can be generated for entire object hierarchies with interleaved relationships and composite keys.

## **101.7. Events**

Spring Data Cloud Spanner publishes events extending the Spring Framework's ApplicationEvent to the context that can be received by ApplicationListener beans you register.

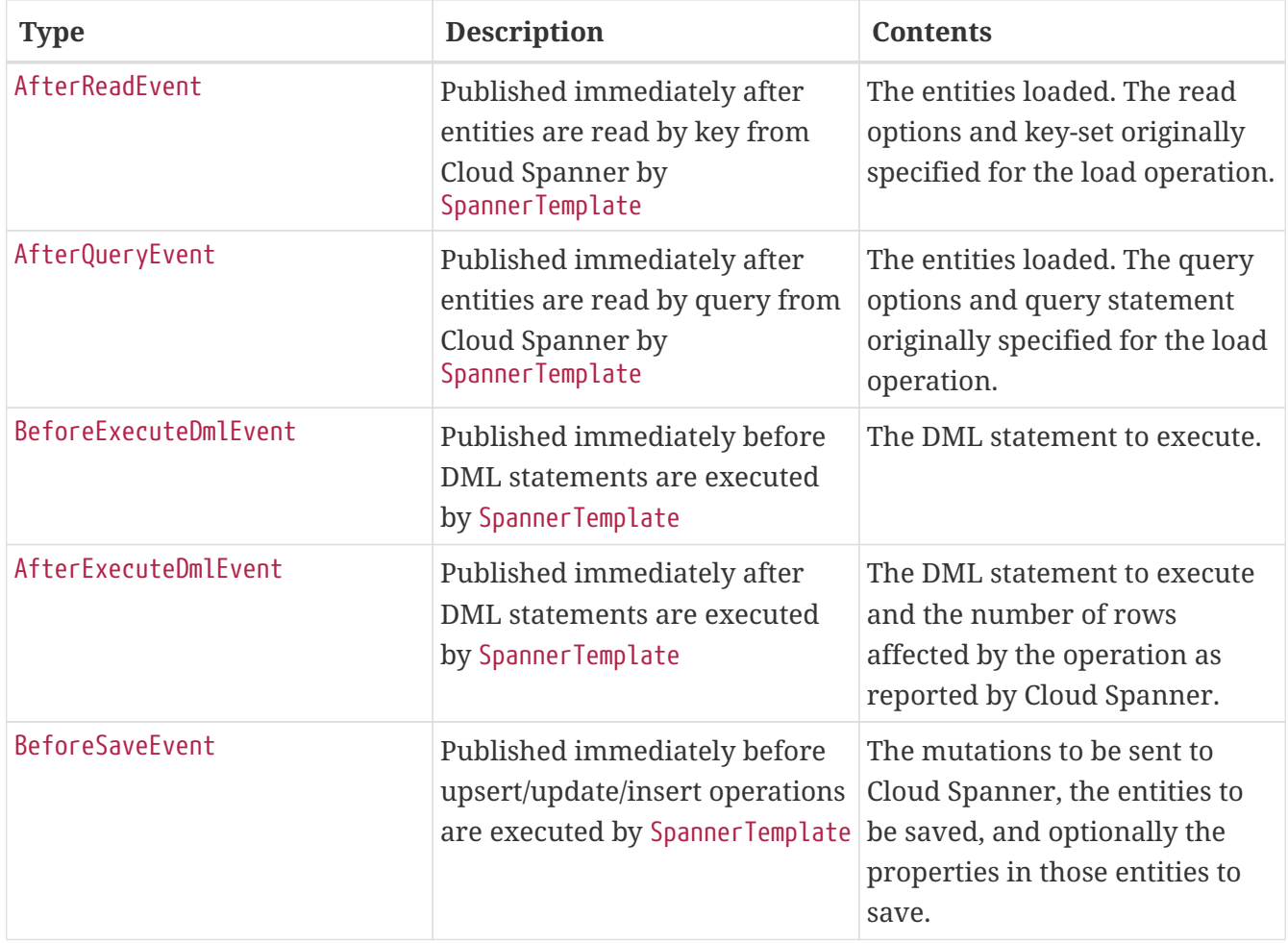

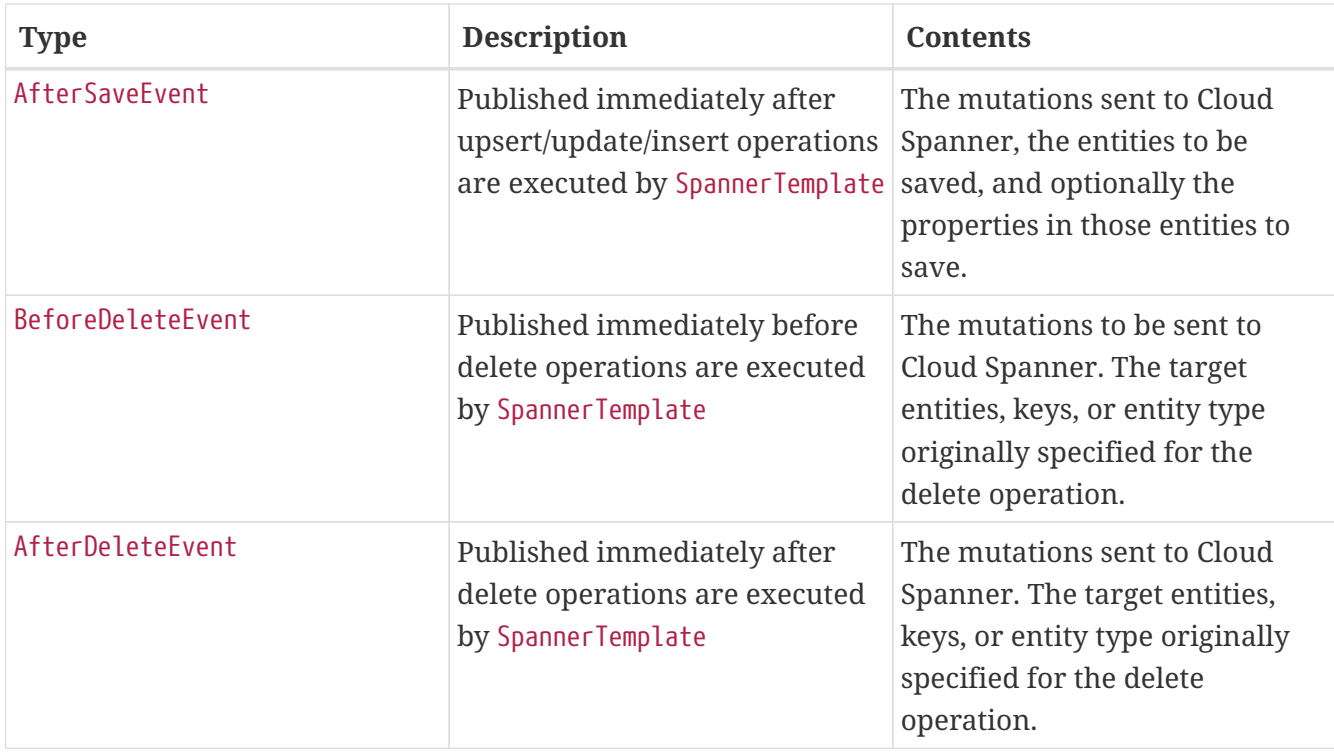

## **101.8. Auditing**

Spring Data Cloud Spanner supports the @LastModifiedDate and @LastModifiedBy auditing annotations for properties:

```
@Table
public class SimpleEntity {
      @PrimaryKey
      String id;
      @LastModifiedBy
      String lastUser;
      @LastModifiedDate
      DateTime lastTouched;
}
```
Upon insert, update, or save, these properties will be set automatically by the framework before mutations are generated and saved to Cloud Spanner.

To take advantage of these features, add the @EnableSpannerAuditing annotation to your configuration class and provide a bean for an AuditorAware<A> implementation where the type A is the desired property type annotated by @LastModifiedBy:

```
@Configuration
@EnableSpannerAuditing
public class Config {
      @Bean
      public AuditorAware<String> auditorProvider() {
          return () -> Optional.of("YOUR_USERNAME_HERE");
      }
}
```
The AuditorAware interface contains a single method that supplies the value for fields annotated by @LastModifiedBy and can be of any type. One alternative is to use Spring Security's User type:

```
class SpringSecurityAuditorAware implements AuditorAware<User> {
    public Optional<User> getCurrentAuditor() {
      return Optional.ofNullable(SecurityContextHolder.getContext())
                .map(SecurityContext::getAuthentication)
                .filter(Authentication::isAuthenticated)
                .map(Authentication::getPrincipal)
                .map(User.class::cast);
   }
}
```
You can also set a custom provider for properties annotated @LastModifiedDate by providing a bean for DateTimeProvider and providing the bean name to @EnableSpannerAuditing(dateTimeProviderRef = "customDateTimeProviderBean").

## **101.9. Multi-Instance Usage**

Your application can be configured to use multiple Cloud Spanner instances or databases by providing a custom bean for DatabaseIdProvider. The default bean uses the instance ID, database name, and project ID options you configured in application.properties.

```
  @Bean
  public DatabaseIdProvider databaseIdProvider() {
      // return custom connection options provider
  }
```
The DatabaseId given by this provider is used as the target database name and instance of each operation Spring Data Cloud Spanner executes. By providing a custom implementation of this bean (for example, supplying a thread-local DatabaseId), you can direct your application to use multiple instances or databases.

Database administrative operations, such as creating tables using SpannerDatabaseAdminTemplate,

will also utilize the provided DatabaseId.

If you would like to configure every aspect of each connection (such as pool size and retry settings), you can supply a bean for Supplier<DatabaseClient>.

## **101.10. Cloud Spanner Emulator**

The [Cloud SDK](https://cloud.google.com/sdk) provides a local, in-memory emulator for Cloud Spanner, which you can use to develop and test your application. As the emulator stores data only in memory, it will not persist data across runs. It is intended to help you use Cloud Spanner for local development and testing, not for production deployments.

In order to set up and start the emulator, you can follow [these steps](https://cloud.google.com/spanner/docs/emulator).

This command can be used to create Cloud Spanner instances:

```
$ gcloud spanner instances create <instance-name> --config=emulator-config
--description="<description>" --nodes=1
```
Once the Spanner emulator is running, ensure that the following properties are set in your application.properties of your Spring application:

spring.cloud.gcp.spanner.emulator.enabled=true spring.cloud.gcp.spanner.emulator-host=\${EMULATOR\_HOSTPORT}

## **101.11. Sample**

A [sample application](https://github.com/spring-cloud/spring-cloud-gcp/tree/master/spring-cloud-gcp-samples/spring-cloud-gcp-data-spanner-sample) is available.

# **Chapter 102. Spring Data Cloud Datastore**

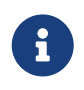

This integration is fully compatible with [Firestore in Datastore Mode,](https://cloud.google.com/datastore/docs/) but not with Firestore in Native Mode.

[Spring Data](https://projects.spring.io/spring-data/) is an abstraction for storing and retrieving POJOs in numerous storage technologies. Spring Cloud GCP adds Spring Data support for [Google Cloud Firestore](https://cloud.google.com/firestore/) in Datastore mode.

Maven coordinates for this module only, using [Spring Cloud GCP BOM:](getting-started.pdf#_bill_of_materials)

```
<dependency>
      <groupId>org.springframework.cloud</groupId>
      <artifactId>spring-cloud-gcp-data-datastore</artifactId>
</dependency>
```
Gradle coordinates:

```
dependencies {
      implementation("org.springframework.cloud:spring-cloud-gcp-data-datastore")
}
```
We provide a [Spring Boot Starter for Spring Data Datastore](https://github.com/spring-cloud/spring-cloud-gcp/tree/master/spring-cloud-gcp-starters/spring-cloud-gcp-starter-data-datastore), with which you can use our recommended auto-configuration setup. To use the starter, see the coordinates below.

Maven:

```
<dependency>
      <groupId>org.springframework.cloud</groupId>
      <artifactId>spring-cloud-gcp-starter-data-datastore</artifactId>
</dependency>
```
Gradle:

```
dependencies {
      implementation("org.springframework.cloud:spring-cloud-gcp-starter-data-
datastore")
}
```
This setup takes care of bringing in the latest compatible version of Cloud Java Cloud Datastore libraries as well.

## **102.1. Configuration**

To setup Spring Data Cloud Datastore, you have to configure the following:

• Setup the connection details to Google Cloud Datastore.

## **102.1.1. Cloud Datastore settings**

You can use the [Spring Boot Starter for Spring Data Datastore](https://github.com/spring-cloud/spring-cloud-gcp/tree/master/spring-cloud-gcp-starters/spring-cloud-gcp-starter-data-datastore) to autoconfigure Google Cloud Datastore in your Spring application. It contains all the necessary setup that makes it easy to authenticate with your Google Cloud project. The following configuration options are available:

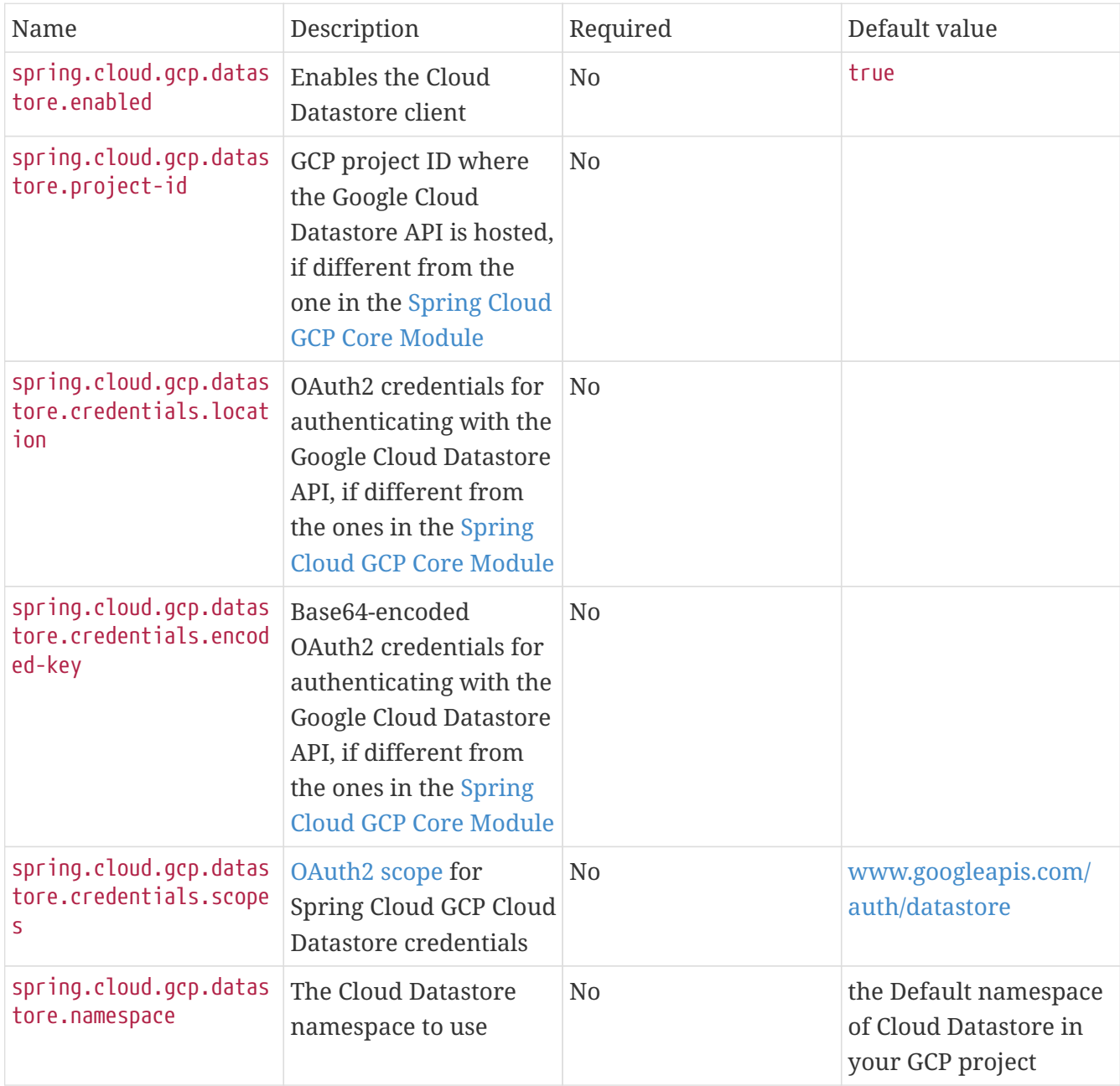

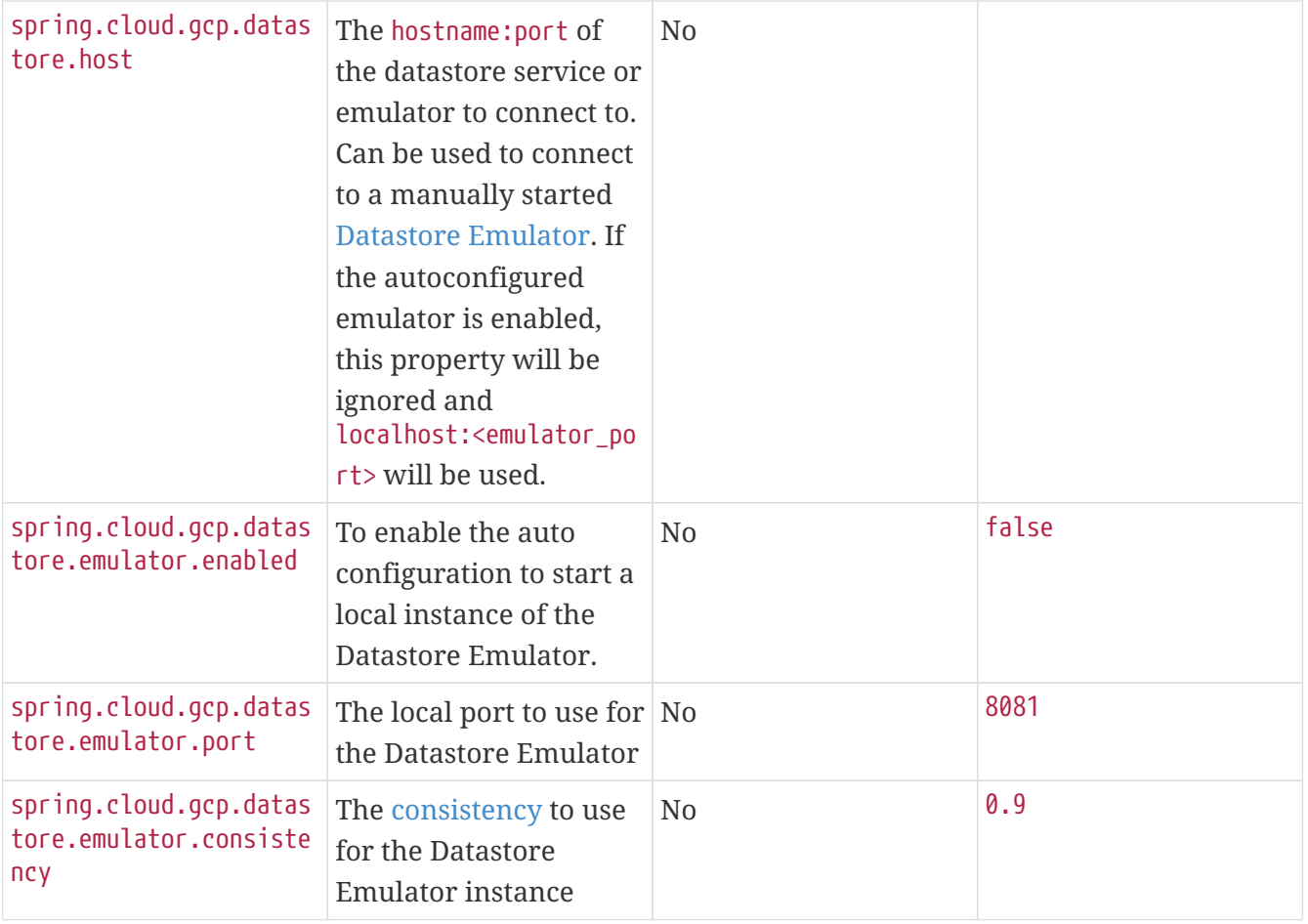

### **102.1.2. Repository settings**

Spring Data Repositories can be configured via the @EnableDatastoreRepositories annotation on your main @Configuration class. With our Spring Boot Starter for Spring Data Cloud Datastore, @EnableDatastoreRepositories is automatically added. It is not required to add it to any other class, unless there is a need to override finer grain configuration parameters provided by [@EnableDatastoreRepositories](https://github.com/spring-cloud/spring-cloud-gcp/blob/master/spring-cloud-gcp-data-datastore/src/main/java/org/springframework/cloud/gcp/data/datastore/repository/config/EnableDatastoreRepositories.java).

## **102.1.3. Autoconfiguration**

Our Spring Boot autoconfiguration creates the following beans available in the Spring application context:

- an instance of DatastoreTemplate
- an instance of all user defined repositories extending CrudRepository, PagingAndSortingRepository, and DatastoreRepository (an extension of PagingAndSortingRepository with additional Cloud Datastore features) when repositories are enabled
- an instance of Datastore from the Google Cloud Java Client for Datastore, for convenience and lower level API access

## **102.1.4. Datastore Emulator Autoconfiguration**

This Spring Boot autoconfiguration can also configure and start a local Datastore Emulator server if

enabled by property.

It is useful for integration testing, but not for production.

When enabled, the spring.cloud.gcp.datastore.host property will be ignored and the Datastore autoconfiguration itself will be forced to connect to the autoconfigured local emulator instance.

It will create an instance of LocalDatastoreHelper as a bean that stores the DatastoreOptions to get the Datastore client connection to the emulator for convenience and lower level API for local access. The emulator will be properly stopped after the Spring application context shutdown.

# **102.2. Object Mapping**

Spring Data Cloud Datastore allows you to map domain POJOs to Cloud Datastore kinds and entities via annotations:

```
@Entity(name = "traders")
public class Trader {
      @Id
      @Field(name = "trader_id")
      String traderId;
      String firstName;
      String lastName;
      @Transient
      Double temporaryNumber;
}
```
Spring Data Cloud Datastore will ignore any property annotated with @Transient. These properties will not be written to or read from Cloud Datastore.

#### **102.2.1. Constructors**

Simple constructors are supported on POJOs. The constructor arguments can be a subset of the persistent properties. Every constructor argument needs to have the same name and type as a persistent property on the entity and the constructor should set the property from the given argument. Arguments that are not directly set to properties are not supported.

```
@Entity(name = "traders")
public class Trader {
      @Id
      @Field(name = "trader_id")
      String traderId;
      String firstName;
      String lastName;
      @Transient
      Double temporaryNumber;
      public Trader(String traderId, String firstName) {
           this.traderId = traderId;
          this.firstName = firstName;
      }
}
```
### **102.2.2. Kind**

The @Entity annotation can provide the name of the Cloud Datastore kind that stores instances of the annotated class, one per row.

#### **102.2.3. Keys**

@Id identifies the property corresponding to the ID value.

You must annotate one of your POJO's fields as the ID value, because every entity in Cloud Datastore requires a single ID value:

```
@Entity(name = "trades")
public class Trade {
      @Id
    @Field(name = "trade id")  String tradeId;
      @Field(name = "trader_id")
      String traderId;
      String action;
      Double price;
      Double shares;
      String symbol;
}
```
Datastore can automatically allocate integer ID values. If a POJO instance with a Long ID property is written to Cloud Datastore with null as the ID value, then Spring Data Cloud Datastore will obtain a newly allocated ID value from Cloud Datastore and set that in the POJO for saving. Because primitive long ID properties cannot be null and default to  $\theta$ , keys will not be allocated.

### **102.2.4. Fields**

All accessible properties on POJOs are automatically recognized as a Cloud Datastore field. Field naming is generated by the PropertyNameFieldNamingStrategy by default defined on the DatastoreMappingContext bean. The @Field annotation optionally provides a different field name than that of the property.

#### **102.2.5. Supported Types**

Spring Data Cloud Datastore supports the following types for regular fields and elements of collections:

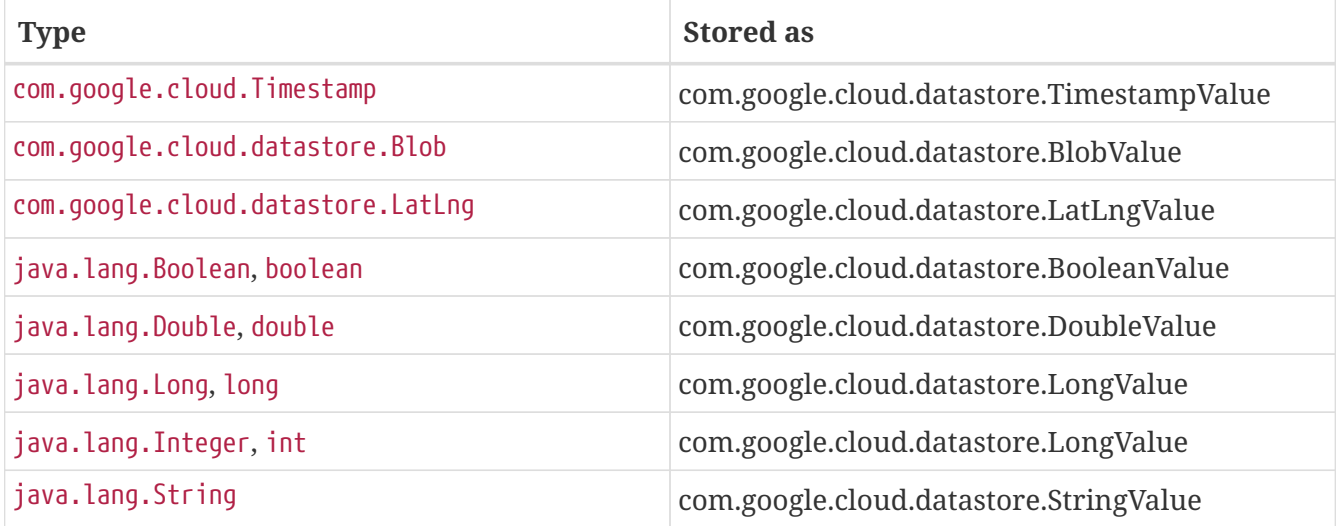

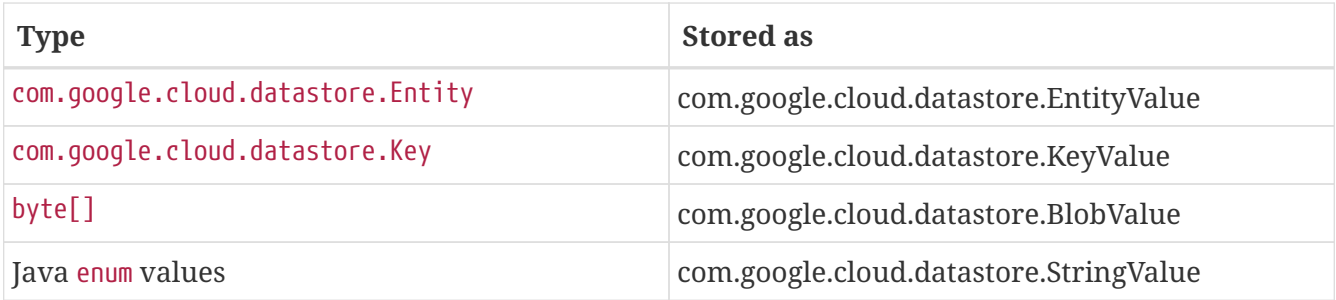

In addition, all types that can be converted to the ones listed in the table by org.springframework.core.convert.support.DefaultConversionService are supported.

#### **102.2.6. Custom types**

Custom converters can be used extending the type support for user defined types.

- 1. Converters need to implement the org.springframework.core.convert.converter.Converter interface in both directions.
- 2. The user defined type needs to be mapped to one of the basic types supported by Cloud Datastore.
- 3. An instance of both Converters (read and write) needs to be passed to the DatastoreCustomConversions constructor, which then has to be made available as a @Bean for DatastoreCustomConversions.

For example:

We would like to have a field of type Album on our Singer POJO and want it to be stored as a string property:

```
@Entity
public class Singer {
      @Id
      String singerId;
      String name;
      Album album;
}
```
Where Album is a simple class:

```
public class Album {
      String albumName;
      LocalDate date;
}
```

```
  //Converter to write custom Album type
    static final Converter<Album, String> ALBUM STRING CONVERTER =
              new Converter<Album, String>() {
                  @Override
                  public String convert(Album album) {
                      return album.getAlbumName() + " " +
album.getDate().format(DateTimeFormatter.ISO_DATE);
  }
              };
      //Converters to read custom Album type
      static final Converter<String, Album> STRING_ALBUM_CONVERTER =
              new Converter<String, Album>() {
                  @Override
                  public Album convert(String s) {
                    String[] parts = s.split("");
                      return new Album(parts[0], LocalDate.parse(parts[parts.length -
1], DateTimeFormatter.ISO_DATE));
  }
              };
```
That will be configured in our @Configuration file:

```
@Configuration
public class ConverterConfiguration {
      @Bean
      public DatastoreCustomConversions datastoreCustomConversions() {
          return new DatastoreCustomConversions(
                   Arrays.asList(
                           ALBUM_STRING_CONVERTER,
                         STRING ALBUM CONVERTER));
      }
}
```
## **102.2.7. Collections and arrays**

Arrays and collections (types that implement java.util.Collection) of supported types are supported. They are stored as com.google.cloud.datastore.ListValue. Elements are converted to Cloud Datastore supported types individually. byte[] is an exception, it is converted to com.google.cloud.datastore.Blob.

## **102.2.8. Custom Converter for collections**

Users can provide converters from List<?> to the custom collection type. Only read converter is necessary, the Collection API is used on the write side to convert a collection to the internal list type.
Collection converters need to implement the org.springframework.core.convert.converter.Converter interface.

Example:

Let's improve the Singer class from the previous example. Instead of a field of type Album, we would like to have a field of type Set<Album>:

```
@Entity
public class Singer {
      @Id
      String singerId;
      String name;
      Set<Album> albums;
}
```
We have to define a read converter only:

```
static final Converter<List<?>, Set<?>> LIST_SET_CONVERTER =
              new Converter<List<?>, Set<?>>() {
                 @Override
                 public Set<?> convert(List<?> source) {
                     return Collections.unmodifiableSet(new HashSet<>(source));
  }
             };
```
And add it to the list of custom converters:

```
@Configuration
public class ConverterConfiguration {
      @Bean
      public DatastoreCustomConversions datastoreCustomConversions() {
          return new DatastoreCustomConversions(
                   Arrays.asList(
                         LIST SET CONVERTER,
                           ALBUM_STRING_CONVERTER,
                           STRING_ALBUM_CONVERTER));
      }
}
```
#### **102.2.9. Inheritance Hierarchies**

Java entity types related by inheritance can be stored in the same Kind. When reading and querying entities using DatastoreRepository or DatastoreTemplate with a superclass as the type

parameter, you can receive instances of subclasses if you annotate the superclass and its subclasses with DiscriminatorField and DiscriminatorValue:

```
@Entity(name = "pets")@DiscriminatorField(field = "pet_type")
abstract class Pet {
      @Id
      Long id;
      abstract String speak();
}
@DiscriminatorValue("cat")
class Cat extends Pet {
      @Override
      String speak() {
          return "meow";
      }
}
@DiscriminatorValue("dog")
class Dog extends Pet {
      @Override
      String speak() {
          return "woof";
      }
}
@DiscriminatorValue("pug")
class Pug extends Dog {
      @Override
      String speak() {
          return "woof woof";
      }
}
```
Instances of all 3 types are stored in the pets Kind. Because a single Kind is used, all classes in the hierarchy must share the same ID property and no two instances of any type in the hierarchy can share the same ID value.

Entity rows in Cloud Datastore store their respective types' DiscriminatorValue in a field specified by the root superclass's DiscriminatorField (pet\_type in this case). Reads and queries using a given type parameter will match each entity with its specific type. For example, reading a List<Pet> will produce a list containing instances of all 3 types. However, reading a List<Dog> will produce a list containing only Dog and Pug instances. You can include the pet\_type discrimination field in your Java entities, but its type must be convertible to a collection or array of String. Any value set in the discrimination field will be overwritten upon write to Cloud Datastore.

# **102.3. Relationships**

There are three ways to represent relationships between entities that are described in this section:

- Embedded entities stored directly in the field of the containing entity
- @Descendant annotated properties for one-to-many relationships
- @Reference annotated properties for general relationships without hierarchy
- @LazyReference similar to @Reference, but the entities are lazy-loaded when the property is accessed. (Note that the keys of the children are retrieved when the parent entity is loaded.)

## **102.3.1. Embedded Entities**

Fields whose types are also annotated with @Entity are converted to EntityValue and stored inside the parent entity.

Here is an example of Cloud Datastore entity containing an embedded entity in JSON:

```
{
    "name" : "Alexander",
    "age" : 47,
  "child" : \{\text{"name"} : \text{"Philip"} \}}
```
This corresponds to a simple pair of Java entities:

```
import org.springframework.cloud.gcp.data.datastore.core.mapping.Entity;
import org.springframework.data.annotation.Id;
@Entity("parents")
public class Parent {
    @Id
    String name;
    Child child;
}
@Entity
public class Child {
    String name;
}
```
Child entities are not stored in their own kind. They are stored in their entirety in the child field of the parents kind.

Multiple levels of embedded entities are supported.

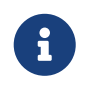

Embedded entities don't need to have @Id field, it is only required for top level entities.

Example:

Entities can hold embedded entities that are their own type. We can store trees in Cloud Datastore using this feature:

```
import org.springframework.cloud.gcp.data.datastore.core.mapping.Embedded;
import org.springframework.cloud.gcp.data.datastore.core.mapping.Entity;
import org.springframework.data.annotation.Id;
@Entity
public class EmbeddableTreeNode {
   @Id
    long value;
    EmbeddableTreeNode left;
    EmbeddableTreeNode right;
   Map<String, Long> longValues;
   Map<String, List<Timestamp>> listTimestamps;
   public EmbeddableTreeNode(long value, EmbeddableTreeNode left, EmbeddableTreeNode
right) {
     this.value = value;
      this.left = left;
    this.right = right;  }
}
```
#### **Maps**

Maps will be stored as embedded entities where the key values become the field names in the embedded entity. The value types in these maps can be any regularly supported property type, and the key values will be converted to String using the configured converters.

Also, a collection of entities can be embedded; it will be converted to ListValue on write.

Example:

Instead of a binary tree from the previous example, we would like to store a general tree (each node can have an arbitrary number of children) in Cloud Datastore. To do that, we need to create a field of type List<EmbeddableTreeNode>:

```
import org.springframework.cloud.gcp.data.datastore.core.mapping.Embedded;
import org.springframework.data.annotation.Id;
public class EmbeddableTreeNode {
   @Id
    long value;
    List<EmbeddableTreeNode> children;
   Map<String, EmbeddableTreeNode> siblingNodes;
   Map<String, Set<EmbeddableTreeNode>> subNodeGroups;
   public EmbeddableTreeNode(List<EmbeddableTreeNode> children) {
      this.children = children;
    }
}
```
Because Maps are stored as entities, they can further hold embedded entities:

- Singular embedded objects in the value can be stored in the values of embedded Maps.
- Collections of embedded objects in the value can also be stored as the values of embedded Maps.
- Maps in the value are further stored as embedded entities with the same rules applied recursively for their values.

## **102.3.2. Ancestor-Descendant Relationships**

Parent-child relationships are supported via the @Descendants annotation.

Unlike embedded children, descendants are fully-formed entities residing in their own kinds. The parent entity does not have an extra field to hold the descendant entities. Instead, the relationship is captured in the descendants' keys, which refer to their parent entities:

```
import org.springframework.cloud.gcp.data.datastore.core.mapping.Descendants;
import org.springframework.cloud.gcp.data.datastore.core.mapping.Entity;
import org.springframework.data.annotation.Id;
@Entity("orders")
public class ShoppingOrder {
    @Id
    long id;
    @Descendants
    List<Item> items;
}
@Entity("purchased_item")
public class Item {
    @Id
    Key purchasedItemKey;
    String name;
    Timestamp timeAddedToOrder;
}
```
For example, an instance of a GQL key-literal representation for Item would also contain the parent ShoppingOrder ID value:

```
Key(orders, '12345', purchased_item, 'eggs')
```
The GQL key-literal representation for the parent ShoppingOrder would be:

```
Key(orders, '12345')
```
The Cloud Datastore entities exist separately in their own kinds.

The ShoppingOrder:

```
{
    "id" : 12345
}
```
The two items inside that order:

```
{
    "purchasedItemKey" : Key(orders, '12345', purchased_item, 'eggs'),
    "name" : "eggs",
    "timeAddedToOrder" : "2014-09-27 12:30:00.45-8:00"
}
{
    "purchasedItemKey" : Key(orders, '12345', purchased_item, 'sausage'),
    "name" : "sausage",
    "timeAddedToOrder" : "2014-09-28 11:30:00.45-9:00"
}
```
The parent-child relationship structure of objects is stored in Cloud Datastore using Datastore's [ancestor relationships](https://cloud.google.com/datastore/docs/concepts/entities#ancestor_paths). Because the relationships are defined by the Ancestor mechanism, there is no extra column needed in either the parent or child entity to store this relationship. The relationship link is part of the descendant entity's key value. These relationships can be many levels deep.

Properties holding child entities must be collection-like, but they can be any of the supported interconvertible collection-like types that are supported for regular properties such as List, arrays, Set, etc… Child items must have Key as their ID type because Cloud Datastore stores the ancestor relationship link inside the keys of the children.

Reading or saving an entity automatically causes all subsequent levels of children under that entity to be read or saved, respectively. If a new child is created and added to a property annotated @Descendants and the key property is left null, then a new key will be allocated for that child. The ordering of the retrieved children may not be the same as the ordering in the original property that was saved.

Child entities cannot be moved from the property of one parent to that of another unless the child's key property is set to null or a value that contains the new parent as an ancestor. Since Cloud Datastore entity keys can have multiple parents, it is possible that a child entity appears in the property of multiple parent entities. Because entity keys are immutable in Cloud Datastore, to change the key of a child you must delete the existing one and re-save it with the new key.

## **102.3.3. Key Reference Relationships**

General relationships can be stored using the @Reference annotation.

```
import org.springframework.data.annotation.Reference;
import org.springframework.data.annotation.Id;
@Entity
public class ShoppingOrder {
   @Id
   long id;
   @Reference
    List<Item> items;
   @Reference
   Item specialSingleItem;
}
@Entity
public class Item {
   @Id
   Key purchasedItemKey;
   String name;
   Timestamp timeAddedToOrder;
}
```
@Reference relationships are between fully-formed entities residing in their own kinds. The relationship between ShoppingOrder and Item entities are stored as a Key field inside ShoppingOrder, which are resolved to the underlying Java entity type by Spring Data Cloud Datastore:

```
{
   "id" : 12345,
    "specialSingleItem" : Key(item, "milk"),
    "items" : [ Key(item, "eggs"), Key(item, "sausage") ]
}
```
Reference properties can either be singular or collection-like. These properties correspond to actual columns in the entity and Cloud Datastore Kind that hold the key values of the referenced entities. The referenced entities are full-fledged entities of other Kinds.

Similar to the @Descendants relationships, reading or writing an entity will recursively read or write all of the referenced entities at all levels. If referenced entities have null ID values, then they will be saved as new entities and will have ID values allocated by Cloud Datastore. There are no requirements for relationships between the key of an entity and the keys that entity holds as references. The order of collection-like reference properties is not preserved when reading back from Cloud Datastore.

# **102.4. Datastore Operations & Template**

DatastoreOperations and its implementation, DatastoreTemplate, provides the Template pattern familiar to Spring developers.

Using the auto-configuration provided by Spring Boot Starter for Datastore, your Spring application context will contain a fully configured DatastoreTemplate object that you can autowire in your application:

```
@SpringBootApplication
public class DatastoreTemplateExample {
      @Autowired
      DatastoreTemplate datastoreTemplate;
      public void doSomething() {
          this.datastoreTemplate.deleteAll(Trader.class);
          //...
        Trader t = new Trader();
        1/\ldots  this.datastoreTemplate.save(t);
          //...
        List<Trader> traders = datastoreTemplate.findAll(Trader.class);
          //...
      }
}
```
The Template API provides convenience methods for:

- Write operations (saving and deleting)
- Read-write transactions

## **102.4.1. GQL Query**

In addition to retrieving entities by their IDs, you can also submit queries.

```
  <T> Iterable<T> query(Query<? extends BaseEntity> query, Class<T> entityClass);
  <A, T> Iterable<T> query(Query<A> query, Function<A, T> entityFunc);
  Iterable<Key> queryKeys(Query<Key> query);
```
These methods, respectively, allow querying for: \* entities mapped by a given entity class using all the same mapping and converting features \* arbitrary types produced by a given mapping function \* only the Cloud Datastore keys of the entities found by the query

#### **102.4.2. Find by ID(s)**

Using DatastoreTemplate you can find entities by id. For example:

```
Trader trader = this.datastoreTemplate.findById("trader1", Trader.class);
List<Trader> traders = this.datastoreTemplate.findAllById(Arrays.asList("trader1",
"trader2"), Trader.class);
List<Trader> allTraders = this.datastoreTemplate.findAll(Trader.class);
```
Cloud Datastore uses key-based reads with strong consistency, but queries with eventual consistency. In the example above the first two reads utilize keys, while the third is run by using a query based on the corresponding Kind of Trader.

#### **Indexes**

By default, all fields are indexed. To disable indexing on a particular field, @Unindexed annotation can be used.

#### Example:

```
import org.springframework.cloud.gcp.data.datastore.core.mapping.Unindexed;
public class ExampleItem {
      long indexedField;
      @Unindexed
      long unindexedField;
      @Unindexed
      List<String> unindexedListField;
}
```
When using queries directly or via Query Methods, Cloud Datastore requires [composite custom](https://cloud.google.com/datastore/docs/concepts/indexes) [indexes](https://cloud.google.com/datastore/docs/concepts/indexes) if the select statement is not SELECT \* or if there is more than one filtering condition in the WHERE clause.

#### **Read with offsets, limits, and sorting**

DatastoreRepository and custom-defined entity repositories implement the Spring Data PagingAndSortingRepository, which supports offsets and limits using page numbers and page sizes. Paging and sorting options are also supported in DatastoreTemplate by supplying a DatastoreQueryOptions to findAll.

#### **Partial read**

This feature is not supported yet.

#### **102.4.3. Write / Update**

The write methods of DatastoreOperations accept a POJO and writes all of its properties to Datastore. The required Datastore kind and entity metadata is obtained from the given object's actual type.

If a POJO was retrieved from Datastore and its ID value was changed and then written or updated, the operation will occur as if against a row with the new ID value. The entity with the original ID value will not be affected.

```
Trader t = new Trade();
this.datastoreTemplate.save(t);
```
The save method behaves as update-or-insert.

#### **Partial Update**

This feature is not supported yet.

#### **102.4.4. Transactions**

Read and write transactions are provided by DatastoreOperations via the performTransaction method:

```
@Autowired
DatastoreOperations myDatastoreOperations;
public String doWorkInsideTransaction() {
    return myDatastoreOperations.performTransaction(
      transactionDatastoreOperations -> {
        // Work with transactionDatastoreOperations here.
        // It is also a DatastoreOperations object.
        return "transaction completed";
      }
   );
}
```
The performTransaction method accepts a Function that is provided an instance of a DatastoreOperations object. The final returned value and type of the function is determined by the user. You can use this object just as you would a regular DatastoreOperations with an exception:

• It cannot perform sub-transactions.

Because of Cloud Datastore's consistency guarantees, there are [limitations](https://cloud.google.com/datastore/docs/concepts/transactions#what_can_be_done_in_a_transaction) to the operations and relationships among entities used inside transactions.

#### **Declarative Transactions with @Transactional Annotation**

This feature requires a bean of DatastoreTransactionManager, which is provided when using springcloud-gcp-starter-data-datastore.

DatastoreTemplate and DatastoreRepository support running methods with the @Transactional [annotation](https://docs.spring.io/spring/docs/current/spring-framework-reference/data-access.html#transaction-declarative) as transactions. If a method annotated with @Transactional calls another method also annotated, then both methods will work within the same transaction. performTransaction cannot be used in @Transactional annotated methods because Cloud Datastore does not support transactions within transactions.

## **102.4.5. Read-Write Support for Maps**

You can work with Maps of type Map<String, ?> instead of with entity objects by directly reading and writing them to and from Cloud Datastore.

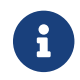

 $\mathbf{F}$  This is a different situation than using entity objects that contain Map properties.

The map keys are used as field names for a Datastore entity and map values are converted to Datastore supported types. Only simple types are supported (i.e. collections are not supported). Converters for custom value types can be added (see [Custom types](#page-439-0) section).

Example:

```
Map <String, Long> map = new HashMap\lt>();
map.put("field1", 1L);
map.put("field2", 2L);
map.put("field3", 3L);
keyForMap = datastoreTemplate.createKey("kindName", "id");
//write a map
datastoreTemplate.writeMap(keyForMap, map);
//read a map
Map<String, Long> loadedMap = datastoreTemplate.findByIdAsMap(keyForMap, Long.class);
```
## **102.5. Repositories**

[Spring Data Repositories](https://docs.spring.io/spring-data/data-commons/docs/current/reference/html/#repositories) are an abstraction that can reduce boilerplate code.

For example:

```
public interface TraderRepository extends DatastoreRepository<Trader, String> {
}
```
Spring Data generates a working implementation of the specified interface, which can be autowired

into an application.

The Trader type parameter to DatastoreRepository refers to the underlying domain type. The second type parameter, String in this case, refers to the type of the key of the domain type.

```
public class MyApplication {
      @Autowired
      TraderRepository traderRepository;
      public void demo() {
          this.traderRepository.deleteAll();
          String traderId = "demo_trader";
        Trader t = new Trader();  t.traderId = traderId;
          this.tradeRepository.save(t);
        Iterable<Trader> allTraders = this.traderRepository.findAll();
          int count = this.traderRepository.count();
      }
}
```
Repositories allow you to define custom Query Methods (detailed in the following sections) for retrieving, counting, and deleting based on filtering and paging parameters. Filtering parameters can be of types supported by your configured custom converters.

## **102.5.1. Query methods by convention**

```
public interface TradeRepository extends DatastoreRepository<Trade, String[]> {
    List<Trader> findByAction(String action);
   //throws an exception if no results
   Trader findOneByAction(String action);
   //because of the annotation, returns null if no results
   @Nullable
   Trader getByAction(String action);
   Optional<Trader> getOneByAction(String action);
    int countByAction(String action);
   boolean existsByAction(String action);
   List<Trade>
findTop3ByActionAndSymbolAndPriceGreaterThanAndPriceLessThanOrEqualOrderBySymbolDesc(
              String action, String symbol, double priceFloor, double priceCeiling);
   Page<TestEntity> findByAction(String action, Pageable pageable);
   Slice<TestEntity> findBySymbol(String symbol, Pageable pageable);
   List<TestEntity> findBySymbol(String symbol, Sort sort);
}
```
In the example above the [query methods](https://docs.spring.io/spring-data/data-commons/docs/current/reference/html/#repositories.query-methods) in TradeRepository are generated based on the name of the methods using the [Spring Data Query creation naming convention](https://docs.spring.io/spring-data/data-commons/docs/current/reference/html#repositories.query-methods.query-creation).

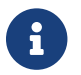

**F** You can refer to nested fields using [Spring Data JPA Property Expressions](https://docs.spring.io/spring-data/jpa/docs/current/reference/html/#repositories.query-methods.query-property-expressions)

Cloud Datastore only supports filter components joined by AND, and the following operations:

- equals
- greater than or equals
- greater than
- less than or equals
- less than
- is null

After writing a custom repository interface specifying just the signatures of these methods, implementations are generated for you and can be used with an auto-wired instance of the repository. Because of Cloud Datastore's requirement that explicitly selected fields must all appear in a composite index together, find name-based query methods are run as SELECT \*.

Delete queries are also supported. For example, query methods such as deleteByAction or removeByAction delete entities found by findByAction. Delete queries are run as separate read and delete operations instead of as a single transaction because Cloud Datastore cannot query in transactions unless ancestors for queries are specified. As a result, removeBy and deleteBy nameconvention query methods cannot be used inside transactions via either performInTransaction or @Transactional annotation.

Delete queries can have the following return types:

- An integer type that is the number of entities deleted
- A collection of entities that were deleted
- 'void'

Methods can have org.springframework.data.domain.Pageable parameter to control pagination and sorting, or org.springframework.data.domain.Sort parameter to control sorting only. See [Spring Data](https://docs.spring.io/spring-data/data-commons/docs/current/reference/html/#repositories.query-methods) [documentation](https://docs.spring.io/spring-data/data-commons/docs/current/reference/html/#repositories.query-methods) for details.

For returning multiple items in a repository method, we support Java collections as well as org.springframework.data.domain.Page and org.springframework.data.domain.Slice. If a method's return type is org.springframework.data.domain.Page, the returned object will include current page, total number of results and total number of pages.

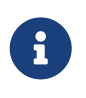

Methods that return Page run an additional query to compute total number of pages. Methods that return Slice, on the other hand, do not run any additional queries and, therefore, are much more efficient.

## **102.5.2. Empty result handling in repository methods**

Java java.util.Optional can be used to indicate the potential absence of a return value.

Alternatively, query methods can return the result without a wrapper. In that case the absence of a query result is indicated by returning null. Repository methods returning collections are guaranteed never to return null but rather the corresponding empty collection.

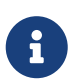

You can enable nullability checks. For more details please see [Spring Framework's](https://docs.spring.io/spring/docs/current/spring-framework-reference/core.html#null-safety) [nullability docs](https://docs.spring.io/spring/docs/current/spring-framework-reference/core.html#null-safety).

## **102.5.3. Query by example**

Query by Example is an alternative querying technique. It enables dynamic query generation based on a user-provided object. See [Spring Data Documentation](https://docs.spring.io/spring-data/jpa/docs/current/reference/html/#query-by-example) for details.

#### **Unsupported features:**

- 1. Currently, only equality queries are supported (no ignore-case matching, regexp matching, etc.).
- 2. Per-field matchers are not supported.
- 3. Embedded entities matching is not supported.

For example, if you want to find all users with the last name "Smith", you would use the following code:

```
userRepository.findAll(
      Example.of(new User(null, null, "Smith"))
```
null fields are not used in the filter by default. If you want to include them, you would use the following code:

```
userRepository.findAll(
      Example.of(new User(null, null, "Smith"),
ExampleMatcher.matching().withIncludeNullValues())
```
## **102.5.4. Custom GQL query methods**

Custom GQL queries can be mapped to repository methods in one of two ways:

- namedQueries properties file
- using the @Query annotation

#### **Query methods with annotation**

Using the @Query annotation:

The names of the tags of the GQL correspond to the @Param annotated names of the method parameters.

```
public interface TraderRepository extends DatastoreRepository<Trader, String> {
   @Query("SELECT * FROM traders WHERE name = @trader_name")
   List<Trader> tradersByName(@Param("trader_name") String traderName);
 QUuery("SELECT * FROM test entities ci WHERE name = @trader name")
   TestEntity getOneTestEntity(@Param("trader_name") String traderName);
   @Query("SELECT * FROM traders WHERE name = @trader_name")
   List<Trader> tradersByNameSort(@Param("trader_name") String traderName, Sort sort);
   @Query("SELECT * FROM traders WHERE name = @trader_name")
   Slice<Trader> tradersByNameSlice(@Param("trader_name") String traderName, Pageable
pageable);
   @Query("SELECT * FROM traders WHERE name = @trader_name")
   Page<Trader> tradersByNamePage(@Param("trader_name") String traderName, Pageable
pageable);
}
```
When the return type is Slice or Pageable, the result set cursor that points to the position just after the page is preserved in the returned Slice or Page object. To take advantage of the cursor to query for the next page or slice, use result.getPageable().next().

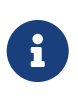

Page requires the total count of entities produced by the query. Therefore, the first query will have to retrieve all of the records just to count them. Instead, we recommend using the Slice return type, because it does not require an additional count query.

```
Slice<Trader> slice1 = tradersByNamePage("Dave", PageRequest.of(0, 5));
 Slice<Trader> slice2 = tradersByNamePage("Dave", slice1.getPageable().next());
```
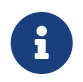

You cannot use these Query Methods in repositories where the type parameter is a subclass of another class annotated with DiscriminatorField.

The following parameter types are supported:

- com.google.cloud.Timestamp
- com.google.cloud.datastore.Blob
- com.google.cloud.datastore.Key
- com.google.cloud.datastore.Cursor
- java.lang.Boolean
- java.lang.Double
- java.lang.Long
- java.lang.String
- enum values. These are queried as String values.

With the exception of Cursor, array forms of each of the types are also supported.

If you would like to obtain the count of items of a query or if there are any items returned by the query, set the count = true or exists = true properties of the  $\mathcal{Q}$ Uery annotation, respectively. The return type of the query method in these cases should be an integer type or a boolean type.

Cloud Datastore provides provides the SELECT \_\_key\_\_ FROM … special column for all kinds that retrieves the Key of each row. Selecting this special \_\_key\_\_ column is especially useful and efficient for count and exists queries.

You can also query for non-entity types:

```
@Query(value = "SELECT __key__ from test_entities_ci")
List<Key> getKeys();
@Query(value = "SELECT __key__ from test_entities_ci limit 1")
Key getKey();
```
In order to use @Id annotated fields in custom queries, use \_\_key\_\_ keyword for the field name. The parameter type should be of Key, as in the following example.

Repository method:

```
QQuery('select * from test entities ci where size = 0size and key = 0id")
LinkedList<TestEntity> findEntities(@Param("size") long size, @Param("id") Key id);
```
Generate a key from id value using DatastoreTemplate.createKey method and use it as a parameter for the repository method:

```
this.testEntityRepository.findEntities(1L,
datastoreTemplate.createKey(TestEntity.class, 1L))
```
SpEL can be used to provide GQL parameters:

```
@Query("SELECT * FROM |com.example.Trade| WHERE trades.action = @act
 AND price > :#{#priceRadius * -1} AND price < :#{#priceRadius * 2}")
List<Trade> fetchByActionNamedQuery(@Param("act") String action, @Param("priceRadius")
Double r);
```
Kind names can be directly written in the GQL annotations. Kind names can also be resolved from the @Entity annotation on domain classes.

In this case, the query should refer to table names with fully qualified class names surrounded by | characters: |fully.qualified.ClassName|. This is useful when SpEL expressions appear in the kind name provided to the @Entity annotation. For example:

@Query("SELECT \* FROM |com.example.Trade| WHERE trades.action = @act") List<Trade> fetchByActionNamedQuery(@Param("act") String action);

#### **Query methods with named queries properties**

You can also specify queries with Cloud Datastore parameter tags and SpEL expressions in properties files.

By default, the namedQueriesLocation attribute on @EnableDatastoreRepositories points to the META-INF/datastore-named-queries.properties file. You can specify the query for a method in the properties file by providing the GQL as the value for the "interface.method" property:

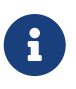

You cannot use these Query Methods in repositories where the type parameter is a subclass of another class annotated with DiscriminatorField.

Trader.fetchByName=SELECT \* FROM traders WHERE name = @tag0

```
public interface TraderRepository extends DatastoreRepository<Trader, String> {
      // This method uses the query from the properties file instead of one generated
based on name.
     List<Trader> fetchByName(@Param("tag0") String traderName);
}
```
#### **102.5.5. Transactions**

These transactions work very similarly to those of DatastoreOperations, but is specific to the repository's domain type and provides repository functions instead of template functions.

For example, this is a read-write transaction:

```
@Autowired
DatastoreRepository myRepo;
public String doWorkInsideTransaction() {
    return myRepo.performTransaction(
      transactionDatastoreRepo -> {
        // Work with the single-transaction transactionDatastoreRepo here.
        // This is a DatastoreRepository object.
        return "transaction completed";
      }
    );
}
```
#### **102.5.6. Projections**

Spring Data Cloud Datastore supports [projections.](https://docs.spring.io/spring-data/data-commons/docs/current/reference/html/#projections) You can define projection interfaces based on domain types and add query methods that return them in your repository:

```
public interface TradeProjection {
      String getAction();
      @Value("#{target.symbol + ' ' + target.action}")
      String getSymbolAndAction();
}
public interface TradeRepository extends DatastoreRepository<Trade, Key> {
      List<Trade> findByTraderId(String traderId);
      List<TradeProjection> findByAction(String action);
      @Query("SELECT action, symbol FROM trades WHERE action = @action")
      List<TradeProjection> findByQuery(String action);
}
```
Projections can be provided by name-convention-based query methods as well as by custom GQL queries. If using custom GQL queries, you can further restrict the fields retrieved from Cloud Datastore to just those required by the projection. However, custom select statements (those not using SELECT \*) require composite indexes containing the selected fields.

Properties of projection types defined using SpEL use the fixed name target for the underlying domain object. As a result, accessing underlying properties take the form target.<property-name>.

#### **102.5.7. REST Repositories**

When running with Spring Boot, repositories can be exposed as REST services by simply adding this dependency to your pom file:

```
<dependency>
    <groupId>org.springframework.boot</groupId>
    <artifactId>spring-boot-starter-data-rest</artifactId>
</dependency>
```
If you prefer to configure parameters (such as path), you can use @RepositoryRestResource annotation:

```
@RepositoryRestResource(collectionResourceRel = "trades", path = "trades")
public interface TradeRepository extends DatastoreRepository<Trade, String[]> {
}
```
For example, you can retrieve all Trade objects in the repository by using curl http://<server>:<port>/trades, or any specific trade via curl http://<server>:<port>/trades/<trader\_id>.

You can also write trades using curl -XPOST -H"Content-Type: application/json" [-d@test.json](mailto:d@test.json) http://<server>:<port>/trades/ where the file test.json holds the JSON representation of a Trade object.

To delete trades, you can use curl -XDELETE http://<server>:<port>/trades/<trader\_id>

# **102.6. Events**

Spring Data Cloud Datastore publishes events extending the Spring Framework's ApplicationEvent to the context that can be received by ApplicationListener beans you register.

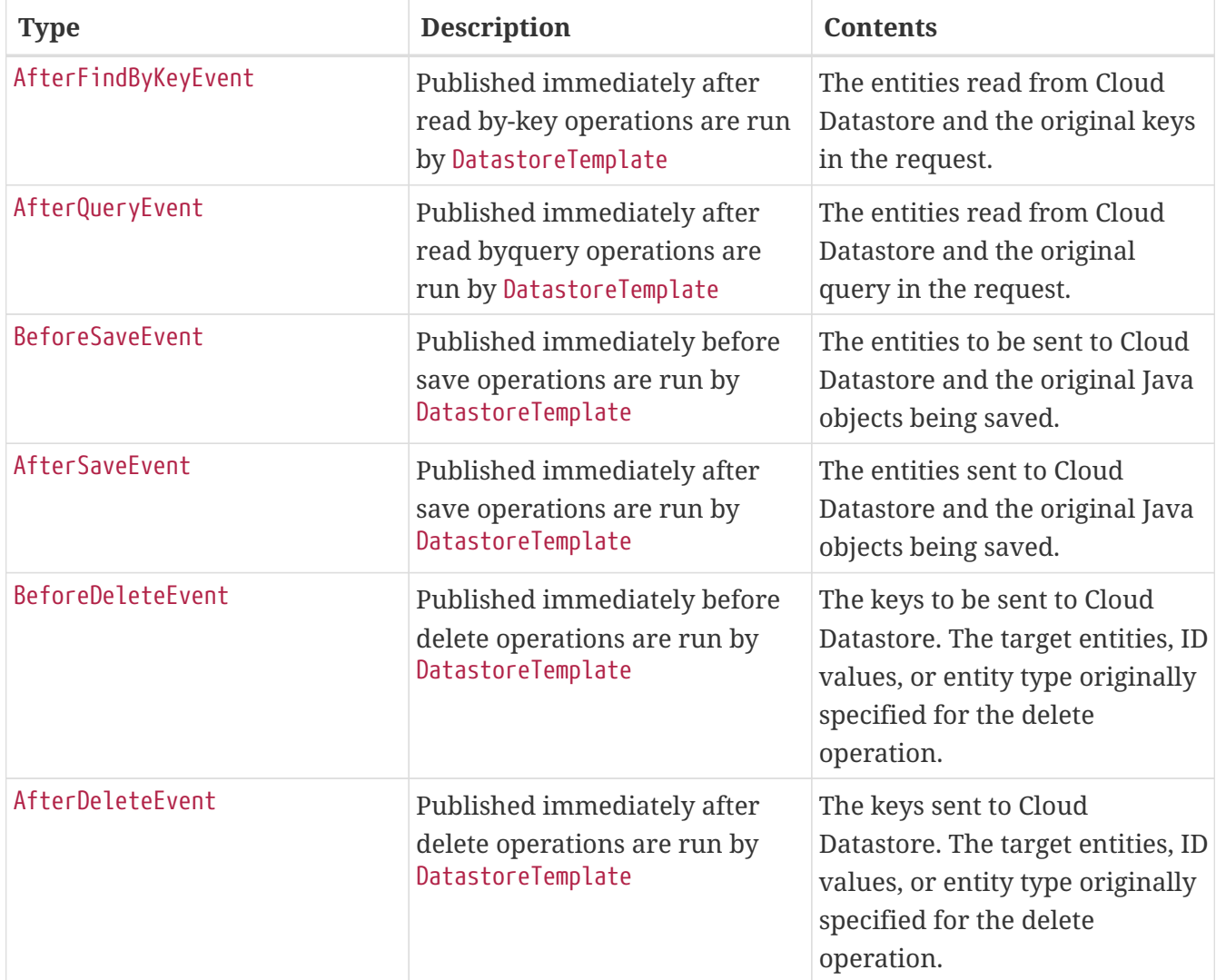

# **102.7. Auditing**

Spring Data Cloud Datastore supports the @LastModifiedDate and @LastModifiedBy auditing annotations for properties:

```
@Entity
public class SimpleEntity {
      @Id
      String id;
      @LastModifiedBy
      String lastUser;
      @LastModifiedDate
      DateTime lastTouched;
}
```
Upon insert, update, or save, these properties will be set automatically by the framework before Datastore entities are generated and saved to Cloud Datastore.

To take advantage of these features, add the @EnableDatastoreAuditing annotation to your configuration class and provide a bean for an AuditorAware<A> implementation where the type A is the desired property type annotated by @LastModifiedBy:

```
@Configuration
@EnableDatastoreAuditing
public class Config {
      @Bean
      public AuditorAware<String> auditorProvider() {
          return () -> Optional.of("YOUR_USERNAME_HERE");
      }
}
```
The AuditorAware interface contains a single method that supplies the value for fields annotated by @LastModifiedBy and can be of any type. One alternative is to use Spring Security's User type:

```
class SpringSecurityAuditorAware implements AuditorAware<User> {
   public Optional<User> getCurrentAuditor() {
      return Optional.ofNullable(SecurityContextHolder.getContext())
                .map(SecurityContext::getAuthentication)
                .filter(Authentication::isAuthenticated)
                .map(Authentication::getPrincipal)
                .map(User.class::cast);
   }
}
```
You can also set a custom provider for properties annotated @LastModifiedDate by providing a bean for DateTimeProvider and providing the bean name to @EnableDatastoreAuditing(dateTimeProviderRef = "customDateTimeProviderBean").

# **102.8. Partitioning Data by Namespace**

You can [partition your data by using more than one namespace](https://cloud.google.com/datastore/docs/concepts/multitenancy). This is the recommended method for multi-tenancy in Cloud Datastore.

```
  @Bean
  public DatastoreNamespaceProvider namespaceProvider() {
      // return custom Supplier of a namespace string.
  }
```
The DatastoreNamespaceProvider is a synonym for Supplier<String>. By providing a custom implementation of this bean (for example, supplying a thread-local namespace name), you can direct your application to use multiple namespaces. Every read, write, query, and transaction you perform will utilize the namespace provided by this supplier.

Note that your provided namespace in application.properties will be ignored if you define a namespace provider bean.

# **102.9. Spring Boot Actuator Support**

## **102.9.1. Cloud Datastore Health Indicator**

If you are using Spring Boot Actuator, you can take advantage of the Cloud Datastore health indicator called datastore. The health indicator will verify whether Cloud Datastore is up and accessible by your application. To enable it, all you need to do is add the [Spring Boot Actuator](https://docs.spring.io/spring-boot/docs/current/reference/htmlsingle/#production-ready) to your project.

```
<dependency>
      <groupId>org.springframework.boot</groupId>
      <artifactId>spring-boot-starter-actuator</artifactId>
</dependency>
```
# **102.10. Sample**

A [Simple Spring Boot Application](https://github.com/spring-cloud/spring-cloud-gcp/tree/master/spring-cloud-gcp-samples/spring-cloud-gcp-data-datastore-basic-sample) and more advanced [Sample Spring Boot Application](https://github.com/spring-cloud/spring-cloud-gcp/tree/master/spring-cloud-gcp-samples/spring-cloud-gcp-data-datastore-sample) are provided to show how to use the Spring Data Cloud Datastore starter and template.

# **Chapter 103. Spring Data Cloud Firestore**

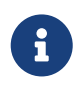

Currently some features are not supported: query by example, projections, and auditing.

[Spring Data](https://projects.spring.io/spring-data/) is an abstraction for storing and retrieving POJOs in numerous storage technologies. Spring Cloud GCP adds Spring Data Reactive Repositories support for [Google Cloud Firestore](https://cloud.google.com/firestore/) in native mode, providing reactive template and repositories support. To begin using this library, add the spring-cloud-gcp-data-firestore artifact to your project.

Maven coordinates for this module only, using [Spring Cloud GCP BOM:](getting-started.pdf#_bill_of_materials)

```
<dependency>
    <groupId>org.springframework.cloud</groupId>
    <artifactId>spring-cloud-gcp-data-firestore</artifactId>
</dependency>
```
Gradle coordinates:

```
dependencies {
    implementation("org.springframework.cloud:spring-cloud-gcp-data-firestore")
}
```
We provide a Spring Boot Starter for Spring Data Firestore, with which you can use our recommended auto-configuration setup. To use the starter, see the coordinates below.

```
<dependency>
    <groupId>org.springframework.cloud</groupId>
    <artifactId>spring-cloud-gcp-starter-data-firestore</artifactId>
</dependency>
```
Gradle coordinates:

```
dependencies {
    implementation("org.springframework.cloud:spring-cloud-gcp-starter-data-firestore")
}
```
## **103.1. Configuration**

#### **103.1.1. Properties**

The Spring Boot starter for Google Cloud Firestore provides the following configuration options:

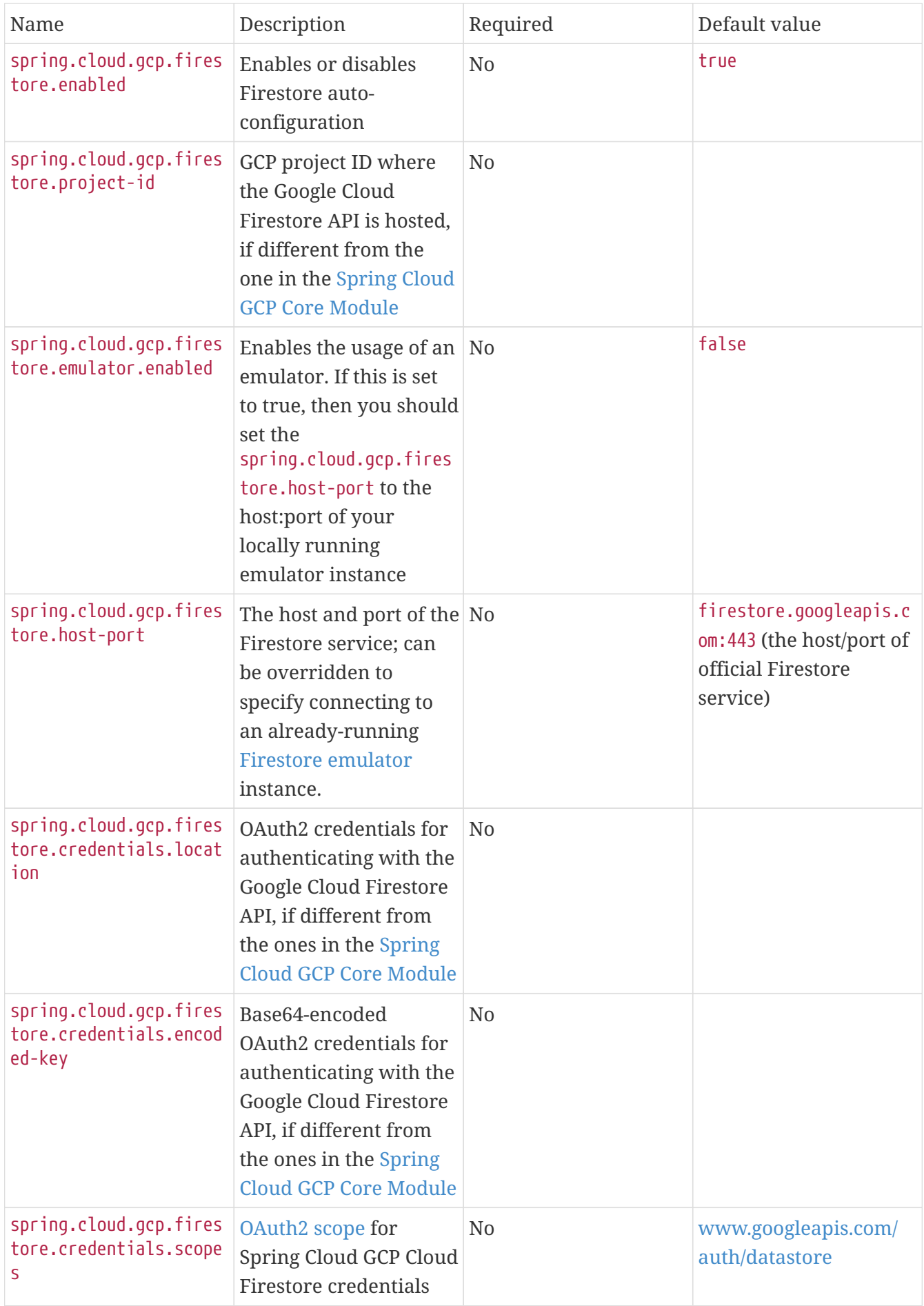

## **103.1.2. Supported types**

You may use the following field types when defining your persistent entities or when binding query parameters:

- Long
- Integer
- Double
- Float
- String
- Boolean
- Character
- Date
- Map
- List
- Enum
- com.google.cloud.Timestamp
- com.google.cloud.firestore.GeoPoint
- com.google.cloud.firestore.Blob

## **103.1.3. Reactive Repository settings**

Spring Data Repositories can be configured via the @EnableReactiveFirestoreRepositories annotation on your main @Configuration class. With our Spring Boot Starter for Spring Data Cloud Firestore, @EnableReactiveFirestoreRepositories is automatically added. It is not required to add it to any other class, unless there is a need to override finer grain configuration parameters provided by [@EnableReactiveFirestoreRepositories](https://github.com/spring-cloud/spring-cloud-gcp/blob/master/spring-cloud-gcp-data-firestore/src/main/java/org/springframework/cloud/gcp/data/firestore/repository/config/EnableReactiveFirestoreRepositories.java).

## **103.1.4. Autoconfiguration**

Our Spring Boot autoconfiguration creates the following beans available in the Spring application context:

- an instance of FirestoreTemplate
- instances of all user defined repositories extending FirestoreReactiveRepository (an extension of ReactiveCrudRepository with additional Cloud Firestore features) when repositories are enabled
- an instance of [Firestore](https://developers.google.com/resources/api-libraries/documentation/firestore/v1/java/latest/) from the Google Cloud Java Client for Firestore, for convenience and lower level API access

# **103.2. Object Mapping**

Spring Data Cloud Firestore allows you to map domain POJOs to [Cloud Firestore collections](https://firebase.google.com/docs/firestore/data-model#collections) and documents via annotations:

```
import com.google.cloud.firestore.annotation.DocumentId;
import org.springframework.cloud.gcp.data.firestore.Document;
@Document(collectionName = "usersCollection")
public class User {
      /**
       * Used to test @PropertyName annotation on a field.
       */
      @PropertyName("drink")
      public String favoriteDrink;
      @DocumentId
      private String name;
      private Integer age;
      public User() {
      }
      public String getName() {
          return this.name;
      }
      public void setName(String name) {
          this.name = name;
      }
      public Integer getAge() {
          return this.age;
      }
      public void setAge(Integer age) {
        this.age = age;
      }
}
```
@Document(collectionName = "usersCollection") annotation configures the collection name for the documents of this type. This annotation is optional, by default the collection name is derived from the class name.

@DocumentId annotation marks a field to be used as document id. This annotation is required and the annotated field can only be of String type.

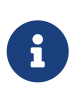

If the property annotated with @DocumentId is null the document id is generated automatically when the entity is saved.

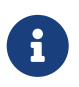

Internally we use Firestore client library object mapping. See [the documentation](https://developers.google.com/android/reference/com/google/firebase/firestore/package-summary) for supported annotations.

## **103.2.1. Embedded entities and lists**

Spring Data Cloud Firestore supports embedded properties of custom types and lists. Given a custom POJO definition, you can have properties of this type or lists of this type in your entities. They are stored as embedded documents (or arrays, correspondingly) in the Cloud Firestore.

Example:

```
@Document(collectionName = "usersCollection")
public class User {
      /**
       * Used to test @PropertyName annotation on a field.
       */
      @PropertyName("drink")
      public String favoriteDrink;
      @DocumentId
      private String name;
      private Integer age;
      private List<String> pets;
      private List<Address> addresses;
      private Address homeAddress;
      public List<String> getPets() {
          return this.pets;
      }
      public void setPets(List<String> pets) {
          this.pets = pets;
      }
      public List<Address> getAddresses() {
          return this.addresses;
      }
      public void setAddresses(List<Address> addresses) {
          this.addresses = addresses;
      }
      @PropertyName("address")
      public Address getHomeAddress() {
          return this.homeAddress;
      }
      @PropertyName("address")
      public void setHomeAddress(Address homeAddress) {
```

```
  this.homeAddress = homeAddress;
      }
      public static class Address {
          String streetAddress;
          String country;
          public Address() {
  }
      }
}
```
# **103.3. Reactive Repositories**

[Spring Data Repositories](https://docs.spring.io/spring-data/commons/docs/current/api/org/springframework/data/repository/reactive/ReactiveCrudRepository.html) is an abstraction that can reduce boilerplate code.

For example:

```
public interface UserRepository extends FirestoreReactiveRepository<User> {
      Flux<User> findByAge(Integer age);
      Flux<User> findByAgeNot(Integer age);
      Flux<User> findByHomeAddressCountry(String country);
      Flux<User> findByFavoriteDrink(String drink);
      Flux<User> findByAgeGreaterThanAndAgeLessThan(Integer age1, Integer age2);
      Flux<User> findByAgeGreaterThan(Integer age);
      Flux<User> findByAgeGreaterThan(Integer age, Sort sort);
      Flux<User> findByAgeGreaterThan(Integer age, Pageable pageable);
      Flux<User> findByAgeIn(List<Integer> ages);
      Flux<User> findByAgeNotIn(List<Integer> ages);
      Flux<User> findByAgeAndPetsContains(Integer age, List<String> pets);
      Flux<User> findByPetsContains(List<String> pets);
      Flux<User> findByPetsContainsAndAgeIn(String pets, List<Integer> ages);
     Mono<Long> countByAgeIsGreaterThan(Integer age);
}
```
into an application.

The User type parameter to FirestoreReactiveRepository refers to the underlying domain type.

**R** You can refer to nested fields using [Spring Data JPA Property Expressions](https://docs.spring.io/spring-data/jpa/docs/current/reference/html/#repositories.query-methods.query-property-expressions)

```
public class MyApplication {
      @Autowired
      UserRepository userRepository;
      public void writeReadDeleteTest() {
        List<User.Address> addresses = Arrays.asList(new User.Address("123 Alice st",
"US"),
                  new User.Address("1 Alice ave", "US"));
          User.Address homeAddress = new User.Address("10 Alice blvd", "UK");
          User alice = new User("Alice", 29, null, addresses, homeAddress);
          User bob = new User("Bob", 60);
          this.userRepository.save(alice).block();
          this.userRepository.save(bob).block();
        assertThat(this.userRepository.count().block()).isEqualTo(2);
assertThat(this.userRepository.findAll().map(User::getName).collectList().block())
                  .containsExactlyInAnyOrder("Alice", "Bob");
          User aliceLoaded = this.userRepository.findById("Alice").block();
          assertThat(aliceLoaded.getAddresses()).isEqualTo(addresses);
        assertThat(aliceLoaded.getHomeAddress()).isEqualTo(homeAddress);
     }
}
```
Repositories allow you to define custom Query Methods (detailed in the following sections) for retrieving and counting based on filtering and paging parameters.

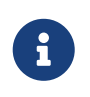

Custom queries with @Query annotation are not supported since there is no query language in Cloud Firestore

# **103.4. Firestore Operations & Template**

FirestoreOperations and its implementation, FirestoreTemplate, provides the Template pattern familiar to Spring developers.

Using the auto-configuration provided by Spring Data Cloud Firestore, your Spring application context will contain a fully configured FirestoreTemplate object that you can autowire in your application:

```
@SpringBootApplication
public class FirestoreTemplateExample {
      @Autowired
      FirestoreOperations firestoreOperations;
      public Mono<User> createUsers() {
          return this.firestoreOperatons.save(new User("Alice", 29))
               .then(this.firestoreOperatons.save(new User("Bob", 60)));
      }
      public Flux<User> findUsers() {
          return this.firestoreOperatons.findAll(User.class);
      }
      public Mono<Long> removeAllUsers() {
          return this.firestoreOperatons.deleteAll(User.class);
      }
}
```
The Template API provides support for:

- Read and write operations
- [Transactions](#page-445-0)
- [Subcollections](#page-502-0) operations

# **103.5. Query methods by convention**

```
public class MyApplication {
      public void partTreeRepositoryMethodTest() {
          User u1 = new User("Cloud", 22, null, null, new Address("1 First st., NYC",
"USA"));
          u1.favoriteDrink = "tea";
          User u2 = new User("Squall", 17, null, null, new Address("2 Second st.,
London", "UK"));
          u2.favoriteDrink = "wine";
          Flux<User> users = Flux.fromArray(new User[] {u1, u2});
          this.userRepository.saveAll(users).blockLast();
          assertThat(this.userRepository.count().block()).isEqualTo(2);
assertThat(this.userRepository.findByAge(22).collectList().block()).containsExactly(u1
);
assertThat(this.userRepository.findByAgeNot(22).collectList().block()).containsExactly
(u2):
assertThat(this.userRepository.findByHomeAddressCountry("USA").collectList().block()).
containsExactly(u1);
assertThat(this.userRepository.findByFavoriteDrink("wine").collectList().block()).cont
ainsExactly(u2);
          assertThat(this.userRepository.findByAgeGreaterThanAndAgeLessThan(20,
30).collectList().block())
                  .containsExactly(u1);
assertThat(this.userRepository.findByAgeGreaterThan(10).collectList().block()).contain
sExactlyInAnyOrder(u1,
                  u2);
      }
}
```
In the example above the query method implementations in UserRepository are generated based on the name of the methods using the [Spring Data Query creation naming convention](https://docs.spring.io/spring-data/data-commons/docs/current/reference/html#repositories.query-methods.query-creation).

Cloud Firestore only supports filter components joined by AND, and the following operations:

- equals
- is not equal
- greater than or equals
- greater than
- less than or equals
- less than
- is null
- contains (accepts a List with up to 10 elements, or a singular value)
- in (accepts a List with up to 10 elements)
- not in (accepts a List with up to 10 elements)

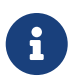

If in operation is used in combination with contains operation, the argument to contains operation has to be a singular value.

After writing a custom repository interface specifying just the signatures of these methods, implementations are generated for you and can be used with an auto-wired instance of the repository.

## **103.6. Transactions**

Read-only and read-write transactions are provided by TransactionalOperator (see this [blog post](https://spring.io/blog/2019/05/16/reactive-transactions-with-spring) on reactive transactions for details). In order to use it, you would need to autowire ReactiveFirestoreTransactionManager like this:

```
public class MyApplication {
      @Autowired
      ReactiveFirestoreTransactionManager txManager;
}
```
After that you will be able to use it to create an instance of TransactionalOperator. Note that you can switch between read-only and read-write transactions using TransactionDefinition object:

```
DefaultTransactionDefinition transactionDefinition = new
DefaultTransactionDefinition();
transactionDefinition.setReadOnly(false);
TransactionalOperator operator = TransactionalOperator.create(this.txManager,
transactionDefinition);
```
When you have an instance of TransactionalOperator, you can invoke a sequence of Firestore operations in a transaction by using operator::transactional:

```
User alice = new User("Alice", 29);
User bob = new User("Bob", 60);
this.userRepository.save(alice)
          .then(this.userRepository.save(bob))
          .as(operator::transactional)
          .block();
this.userRepository.findAll()
        .flatMap(a -> {
            a.setAge(a.getAge() - 1);  return this.userRepository.save(a);
          })
          .as(operator::transactional).collectList().block();
assertThat(this.userRepository.findAll().map(User::getAge).collectList().block())
          .containsExactlyInAnyOrder(28, 59);
```
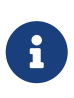

Read operations in a transaction can only happen before write operations. All write operations are applied atomically. Read documents are locked until the transaction finishes with a commit or a rollback, which are handled by Spring Data. If an Exception is thrown within a transaction, the rollback operation is performed. Otherwise, the commit operation is performed.

## **103.6.1. Declarative Transactions with @Transactional Annotation**

This feature requires a bean of SpannerTransactionManager, which is provided when using springcloud-gcp-starter-data-firestore.

FirestoreTemplate and FirestoreReactiveRepository support running methods with the @Transactional [annotation](https://docs.spring.io/spring/docs/current/spring-framework-reference/data-access.html#transaction-declarative) as transactions. If a method annotated with @Transactional calls another method also annotated, then both methods will work within the same transaction.

One way to use this feature is illustrated here. You would need to do the following:

- 1. Annotate your configuration class with the @EnableTransactionManagement annotation.
- 2. Create a service class that has methods annotated with @Transactional:

```
class UserService {
      @Autowired
      private UserRepository userRepository;
      @Transactional
      public Mono<Void> updateUsers() {
          return this.userRepository.findAll()
                  .flatMap(a \rightarrow {
                      a.setAge(a.getAge() - 1);  return this.userRepository.save(a);
                    })
                  .then();
      }
}
```
3. Make a Spring Bean provider that creates an instance of that class:

```
@Bean
public UserService userService() {
      return new UserService();
}
```
After that, you can autowire your service like so:

```
public class MyApplication {
      @Autowired
      UserService userService;
}
```
Now when you call the methods annotated with @Transactional on your service object, a transaction will be automatically started. If an error occurs during the execution of a method annotated with @Transactional, the transaction will be rolled back. If no error occurs, the transaction will be committed.

#### <span id="page-502-0"></span>**103.6.2. Subcollections**

A subcollection is a collection associated with a specific entity. Documents in subcollections can contain subcollections as well, allowing you to further nest data. You can nest data up to 100 levels deep.

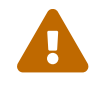

Deleting a document does not delete its subcollections!

To use subcollections you will need to create a FirestoreReactiveOperations object with a parent entity using FirestoreReactiveOperations.withParent call. You can use this object to save, query and remove entities associated with this parent. The parent doesn't have to exist in Firestore, but should have a non-empty id field.

@Autowired FirestoreReactiveOperations firestoreTemplate;

Then you can use this object to create a FirestoreReactiveOperations object with a custom parent:

```
FirestoreReactiveOperations bobTemplate = this.firestoreTemplate.withParent(new
User("Bob", 60));
PhoneNumber phoneNumber = new PhoneNumber("111-222-333");
bobTemplate.save(phoneNumber).block();
assertThat(bobTemplate.findAll(PhoneNumber.class).collectList().block()).containsExact
ly(phoneNumber);
bobTemplate.deleteAll(PhoneNumber.class).block();
assertThat(bobTemplate.findAll(PhoneNumber.class).collectList().block()).isEmpty();
```
# **103.7. Cloud Firestore Spring Boot Starter**

If you prefer using Firestore client only, Spring Cloud GCP provides a convenience starter which automatically configures authentication settings and client objects needed to begin using [Google](https://cloud.google.com/firestore/) [Cloud Firestore](https://cloud.google.com/firestore/) in native mode.

See [documentation](https://cloud.google.com/firestore/docs/) to learn more about Cloud Firestore.

To begin using this library, add the spring-cloud-gcp-starter-firestore artifact to your project.

Maven coordinates, using [Spring Cloud GCP BOM:](getting-started.pdf#_bill_of_materials)

```
<dependency>
      <groupId>org.springframework.cloud</groupId>
      <artifactId>spring-cloud-gcp-starter-firestore</artifactId>
</dependency>
```
Gradle coordinates:

```
dependencies {
    implementation("org.springframework.cloud:spring-cloud-gcp-starter-firestore")
}
```
#### **103.7.1. Using Cloud Firestore**

The starter automatically configures and registers a Firestore bean in the Spring application context. To start using it, simply use the @Autowired annotation.
```
@Autowired
Firestore firestore;
     void writeDocumentFromObject() throws ExecutionException, InterruptedException {
         // Add document data with id "joe" using a custom User class
         User data = new User("Joe",
                 Arrays.asList(
                          new Phone(12345, PhoneType.CELL),
                          new Phone(54321, PhoneType.WORK)));
         // .get() blocks on response
         WriteResult writeResult = this.firestore.document("users/joe").set(data).get();
         LOGGER.info("Update time: " + writeResult.getUpdateTime());
     }
     User readDocumentToObject() throws ExecutionException, InterruptedException {
             ApiFuture<DocumentSnapshot> documentFuture =
                      this.firestore.document("users/joe").get();
             User user = documentFuture.get().toObject(User.class);
             LOGGER.info("read: " + user);
             return user;
     }
```
### **103.8. Emulator Usage**

The Google Cloud Firebase SDK provides a local, in-memory emulator for Cloud Firestore, which you can use to develop and test your application.

First follow [the Firebase emulator installation steps](https://firebase.google.com/docs/emulator-suite/install_and_configure) to install, configure, and run the emulator.

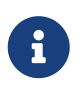

By default, the emulator is configured to run on port 8080; you will need to ensure that the emulator does not run on the same port as your Spring application.

Once the Firestore emulator is running, ensure that the following properties are set in your application.properties of your Spring application:

```
spring.cloud.gcp.firestore.emulator.enabled=true
spring.cloud.gcp.firestore.host-port=${EMULATOR_HOSTPORT}
```
From this point onward, your application will connect to your locally running emulator instance instead of the real Firestore service.

## **103.9. Samples**

Spring Cloud GCP provides Firestore sample applications to demonstrate API usage:

- [Reactive Firestore Repository sample application](https://github.com/spring-cloud/spring-cloud-gcp/tree/master/spring-cloud-gcp-samples/spring-cloud-gcp-data-firestore-sample):
- [Firestore Client Library sample application](https://github.com/spring-cloud/spring-cloud-gcp/tree/master/spring-cloud-gcp-samples/spring-cloud-gcp-firestore-sample)

## **Chapter 104. Cloud Memorystore for Redis**

## **104.1. Spring Caching**

[Cloud Memorystore for Redis](https://cloud.google.com/memorystore/) provides a fully managed in-memory data store service. Cloud Memorystore is compatible with the Redis protocol, allowing easy integration with [Spring Caching.](https://docs.spring.io/spring-boot/docs/current/reference/html/boot-features-caching.html)

All you have to do is create a Cloud Memorystore instance and use its IP address in application.properties file as spring.redis.host property value. Everything else is exactly the same as setting up redis-backed Spring caching.

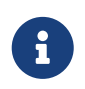

Memorystore instances and your application instances have to be located in the same region.

In short, the following dependencies are needed:

```
<dependency>
      <groupId>org.springframework.boot</groupId>
      <artifactId>spring-boot-starter-cache</artifactId>
</dependency>
<dependency>
      <groupId>org.springframework.boot</groupId>
      <artifactId>spring-boot-starter-data-redis</artifactId>
</dependency>
```
And then you can use org.springframework.cache.annotation.Cacheable annotation for methods you'd like to be cached.

```
@Cacheable("cache1")
public String hello(@PathVariable String name) {
      ....
}
```
If you are interested in a detailed how-to guide, please check [Spring Boot Caching using Cloud](https://codelabs.developers.google.com/codelabs/cloud-spring-cache-memorystore/) [Memorystore codelab](https://codelabs.developers.google.com/codelabs/cloud-spring-cache-memorystore/).

Cloud Memorystore documentation can be found [here](https://cloud.google.com/memorystore/docs/redis/).

## **Chapter 105. BigQuery**

[Google Cloud BigQuery](https://cloud.google.com/bigquery) is a fully managed, petabyte scale, low cost analytics data warehouse.

Spring Cloud GCP provides:

- A convenience starter which provides autoconfiguration for the [BigQuery](https://googleapis.dev/java/google-cloud-clients/latest/com/google/cloud/bigquery/BigQuery.html) client objects with credentials needed to interface with BigQuery.
- A Spring Integration message handler for loading data into BigQuery tables in your Spring integration pipelines.

Maven coordinates, using [Spring Cloud GCP BOM:](getting-started.pdf#_bill_of_materials)

```
<dependency>
      <groupId>org.springframework.cloud</groupId>
      <artifactId>spring-cloud-gcp-starter-bigquery</artifactId>
</dependency>
```
Gradle coordinates:

```
dependencies {
      implementation("org.springframework.cloud:spring-cloud-gcp-starter-bigquery")
}
```
## **105.1. Configuration**

The following application properties may be configured with Spring Cloud GCP BigQuery libraries.

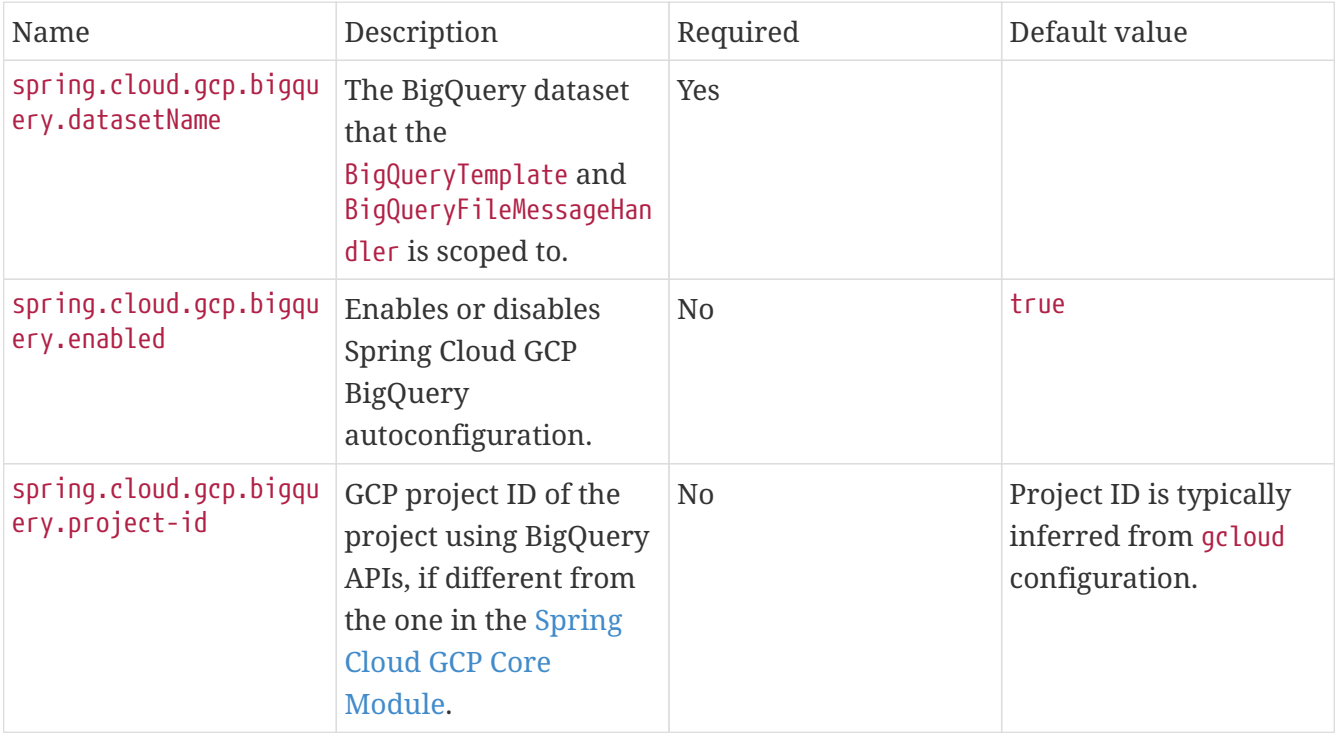

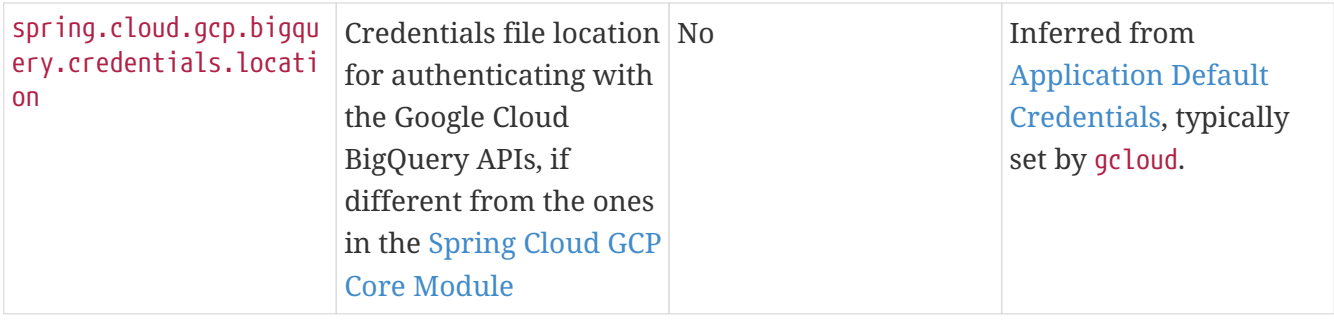

#### **105.1.1. BigQuery Client Object**

The GcpBigQueryAutoConfiguration class configures an instance of [BigQuery](https://googleapis.dev/java/google-cloud-clients/latest/com/google/cloud/bigquery/BigQuery.html) for you by inferring your credentials and Project ID from the machine's environment.

Example usage:

```
// BigQuery client object provided by our autoconfiguration.
@Autowired
BigQuery bigquery;
public void runQuery() throws InterruptedException {
    String query = "SELECT column FROM table;";
    QueryJobConfiguration queryConfig =
        QueryJobConfiguration.newBuilder(query).build();
    // Run the query using the BigQuery object
    for (FieldValueList row : bigquery.query(queryConfig).iterateAll()) {
      for (FieldValue val : row) {
        System.out.println(val);
      }
    }
}
```
This object is used to interface with all BigQuery services. For more information, see the [BigQuery](https://cloud.google.com/bigquery/docs/reference/libraries#using_the_client_library) [Client Library usage examples](https://cloud.google.com/bigquery/docs/reference/libraries#using_the_client_library).

#### **105.1.2. BigQueryTemplate**

The BigQueryTemplate class is a wrapper over the BigQuery client object and makes it easier to load data into BigQuery tables. A BigQueryTemplate is scoped to a single dataset. The autoconfigured BigQueryTemplate instance will use the dataset provided through the property spring.cloud.gcp.bigquery.datasetName.

Below is a code snippet of how to load a CSV data InputStream to a BigQuery table.

```
// BigQuery client object provided by our autoconfiguration.
@Autowired
BigQueryTemplate bigQueryTemplate;
public void loadData(InputStream dataInputStream, String tableName) {
    ListenableFuture<Job> bigQueryJobFuture =
        bigQueryTemplate.writeDataToTable(
            tableName,
          dataFile.getInputStream(),
            FormatOptions.csv());
   // After the future is complete, the data is successfully loaded.
   Job job = bigQueryJobFuture.get();
}
```
### **105.2. Spring Integration**

Spring Cloud GCP BigQuery also provides a Spring Integration message handler BigQueryFileMessageHandler. This is useful for incorporating BigQuery data loading operations in a Spring Integration pipeline.

Below is an example configuring a ServiceActivator bean using the BigQueryFileMessageHandler.

```
@Bean
public DirectChannel bigQueryWriteDataChannel() {
    return new DirectChannel();
}
@Bean
public DirectChannel bigQueryJobReplyChannel() {
    return new DirectChannel();
}
@Bean
@ServiceActivator(inputChannel = "bigQueryWriteDataChannel")
public MessageHandler messageSender(BigQueryTemplate bigQueryTemplate) {
    BigQueryFileMessageHandler messageHandler = new
BigQueryFileMessageHandler(bigQueryTemplate);
   messageHandler.setFormatOptions(FormatOptions.csv());
   messageHandler.setOutputChannel(bigQueryJobReplyChannel());
    return messageHandler;
}
```
#### **105.2.1. BigQuery Message Handling**

The BigQueryFileMessageHandler accepts the following message payload types for loading into BigQuery: java.io.File, byte[], org.springframework.core.io.Resource, and java.io.InputStream. The message payload will be streamed and written to the BigQuery table you specify.

By default, the BigQueryFileMessageHandler is configured to read the headers of the messages it receives to determine how to load the data. The headers are specified by the class BigQuerySpringMessageHeaders and summarized below.

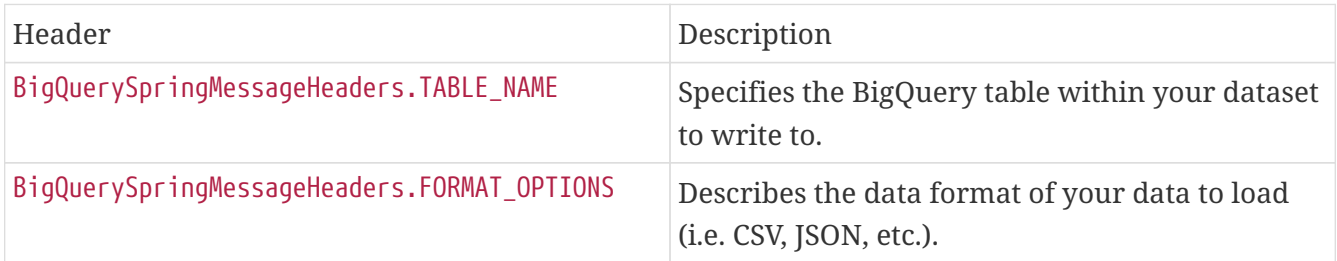

Alternatively, you may omit these headers and explicitly set the table name or format options by calling setTableName $(\cdots)$  and setFormatOptions $(\cdots)$ .

#### **105.2.2. BigQuery Message Reply**

After the BigQueryFileMessageHandler processes a message to load data to your BigQuery table, it will respond with a Job on the reply channel. The [Job object](https://googleapis.dev/java/google-cloud-clients/latest/index.html?com/google/cloud/bigquery/package-summary.html) provides metadata and information about the load file operation.

By default, the BigQueryFileMessageHandler is run in asynchronous mode, with setSync(false), and it will reply with a ListenableFuture<Job> on the reply channel. The future is tied to the status of the data loading job and will complete when the job completes.

If the handler is run in synchronous mode with setSync(true), then the handler will block on the completion of the loading job and block until it is complete.

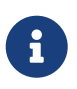

If you decide to use Spring Integration Gateways and you wish to receive ListenableFuture<Job> as a reply object in the Gateway, you will have to call .setAsyncExecutor(null) on your GatewayProxyFactoryBean. This is needed to indicate that you wish to reply on the built-in async support rather than rely on async handling of the gateway.

### **105.3. Sample**

A BigQuery [sample application](https://github.com/spring-cloud/spring-cloud-gcp/tree/master/spring-cloud-gcp-samples/spring-cloud-gcp-bigquery-sample) is available.

## **Chapter 106. Cloud IAP**

[Cloud Identity-Aware Proxy \(IAP\)](https://cloud.google.com/iap/) provides a security layer over applications deployed to Google Cloud.

The IAP starter uses [Spring Security OAuth 2.0 Resource Server](https://docs.spring.io/spring-security/site/docs/current/reference/htmlsingle/#oauth2resourceserver) functionality to automatically extract user identity from the proxy-injected x-goog-iap-jwt-assertion HTTP header.

The following claims are validated automatically:

- Issue time
- Expiration time
- Issuer
- Audience

The *audience* ("aud" claim) validation string is automatically determined when the application is running on App Engine Standard or App Engine Flexible. This functionality relies on Cloud Resource Manager API to retrieve project details, so the following setup is needed:

- Enable Cloud Resource Manager API in [GCP Console.](https://console.developers.google.com/apis/api/cloudresourcemanager.googleapis.com)
- Make sure your application has resourcemanager.projects.get permission.

App Engine automatic *audience* determination can be overridden by using spring.cloud.gcp.security.iap.audience property. It supports multiple allowable audiences by providing a comma-delimited list.

For Compute Engine or Kubernetes Engine spring.cloud.gcp.security.iap.audience property **must** be provided, as the *audience* string depends on the specific Backend Services setup and cannot be inferred automatically. To determine the *audience* value, follow directions in IAP [Verify the JWT](https://cloud.google.com/iap/docs/signed-headers-howto#verify_the_jwt_payload) [payload](https://cloud.google.com/iap/docs/signed-headers-howto#verify_the_jwt_payload) guide. If spring.cloud.gcp.security.iap.audience is not provided, the application will fail to start the following message:

No qualifying bean of type 'org.springframework.cloud.gcp.security.iap.AudienceProvider' available.

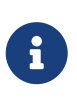

If you create a custom [WebSecurityConfigurerAdapter](https://docs.spring.io/spring-security/site/docs/current/api/org/springframework/security/config/annotation/web/configuration/WebSecurityConfigurerAdapter.html), enable extracting user identity by adding .oauth2ResourceServer().jwt() configuration to the [HttpSecurity](https://docs.spring.io/spring-security/site/docs/current/api/org/springframework/security/config/annotation/web/builders/HttpSecurity.html) object. If no custom [WebSecurityConfigurerAdapter](https://docs.spring.io/spring-security/site/docs/current/api/org/springframework/security/config/annotation/web/configuration/WebSecurityConfigurerAdapter.html) is present, nothing needs to be done because Spring Boot will add this customization by default.

Starter Maven coordinates, using [Spring Cloud GCP BOM:](getting-started.pdf#_bill_of_materials)

```
<dependency>
      <groupId>org.springframework.cloud</groupId>
      <artifactId>spring-cloud-gcp-starter-security-iap</artifactId>
</dependency>
```
Starter Gradle coordinates:

```
dependencies {
      implementation("org.springframework.cloud:spring-cloud-gcp-starter-security-iap")
}
```
### **106.1. Configuration**

The following properties are available.

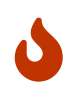

Modifying registry, algorithm, and header properties might be useful for testing, but the defaults should not be changed in production.

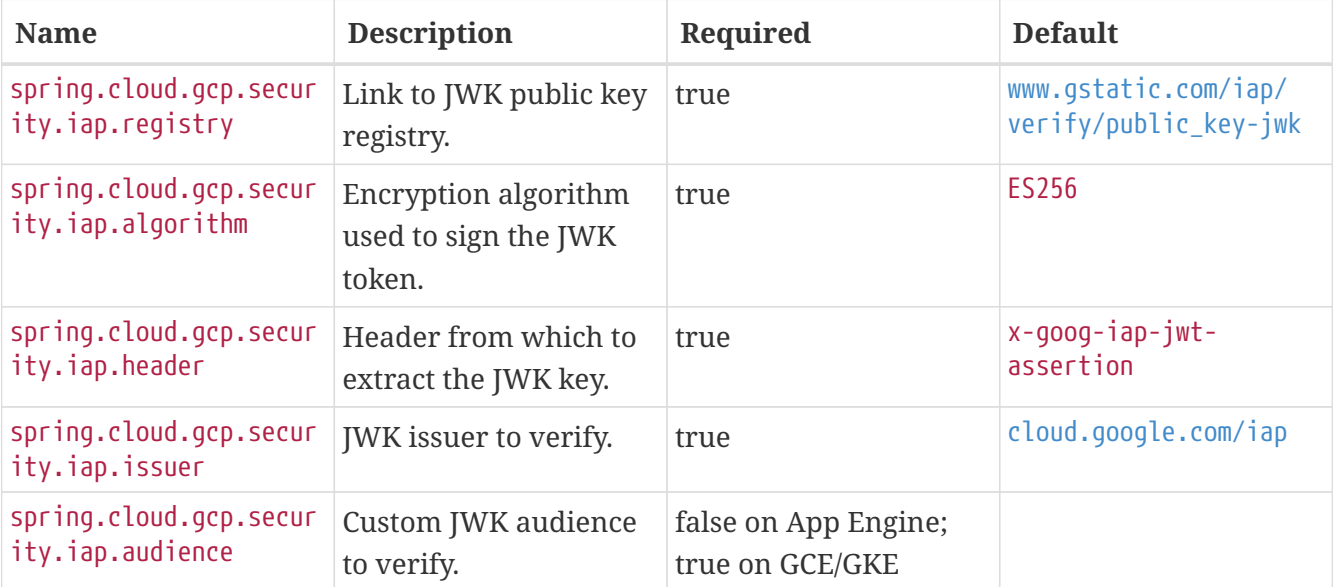

### **106.2. Sample**

A [sample application](https://github.com/spring-cloud/spring-cloud-gcp/tree/master/spring-cloud-gcp-samples/spring-cloud-gcp-security-iap-sample) is available.

## **Chapter 107. Cloud Vision**

The [Google Cloud Vision API](https://cloud.google.com/vision/) allows users to leverage machine learning algorithms for processing images and documents including: image classification, face detection, text extraction, optical character recognition, and others.

Spring Cloud GCP provides:

- A convenience starter which automatically configures authentication settings and client objects needed to begin using the [Google Cloud Vision API](https://cloud.google.com/vision/).
- CloudVisionTemplate which simplifies interactions with the Cloud Vision API.
	- Allows you to easily send images to the API as Spring Resources.
	- Offers convenience methods for common operations, such as classifying content of an image.
- DocumentOcrTemplate which offers convenient methods for running [optical character recognition](https://cloud.google.com/vision/docs/pdf) [\(OCR\)](https://cloud.google.com/vision/docs/pdf) on PDF and TIFF documents.

## **107.1. Dependency Setup**

To begin using this library, add the spring-cloud-gcp-starter-vision artifact to your project.

Maven coordinates, using [Spring Cloud GCP BOM:](getting-started.pdf#_bill_of_materials)

```
<dependency>
    <groupId>org.springframework.cloud</groupId>
    <artifactId>spring-cloud-gcp-starter-vision</artifactId>
</dependency>
```
Gradle coordinates:

```
dependencies {
    implementation("org.springframework.cloud:spring-cloud-gcp-starter-vision")
}
```
## **107.2. Configuration**

The following options may be configured with Spring Cloud GCP Vision libraries.

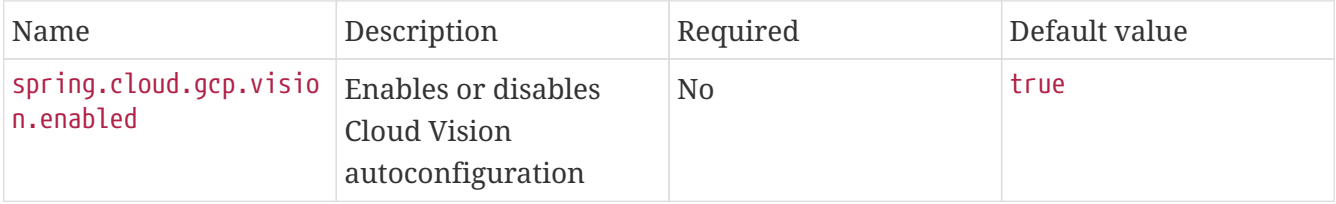

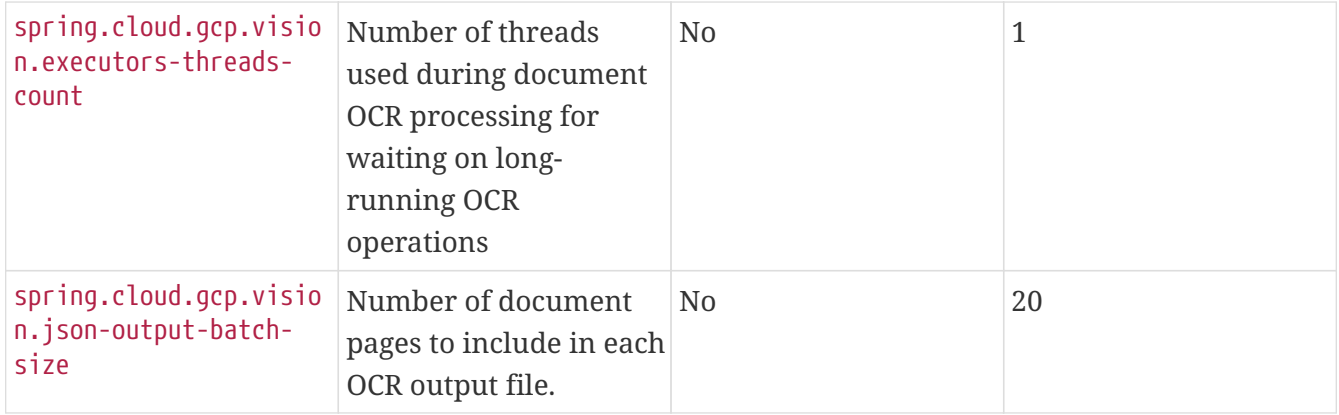

#### **107.2.1. Cloud Vision OCR Dependencies**

If you are interested in applying optical character recognition (OCR) on documents for your project, you'll need to add both spring-cloud-gcp-starter-vision and spring-cloud-gcp-starter-storage to your dependencies. The storage starter is necessary because the Cloud Vision API will process your documents and write OCR output files all within your Google Cloud Storage buckets.

Maven coordinates using [Spring Cloud GCP BOM](getting-started.pdf#_bill_of_materials):

```
<dependency>
    <groupId>org.springframework.cloud</groupId>
    <artifactId>spring-cloud-gcp-starter-vision</artifactId>
</dependency>
<dependency>
    <groupId>org.springframework.cloud</groupId>
    <artifactId>spring-cloud-gcp-starter-storage</artifactId>
</dependency>
```
Gradle coordinates:

```
dependencies {
    implementation("org.springframework.cloud:spring-cloud-gcp-starter-vision")
   implementation("org.springframework.cloud:spring-cloud-gcp-starter-storage")
}
```
### **107.3. Image Analysis**

The CloudVisionTemplate allows you to easily analyze images; it provides the following method for interfacing with Cloud Vision:

public AnnotateImageResponse analyzeImage(Resource imageResource, Feature.Type… featureTypes)

#### **Parameters:**

• Resource imageResource refers to the Spring Resource of the image object you wish to analyze. The Google Cloud Vision documentation provides a [list of the image types that they support.](https://cloud.google.com/vision/docs/supported-files)

• Feature.Type… featureTypes refers to a var-arg array of Cloud Vision Features to extract from the image. A feature refers to a kind of image analysis one wishes to perform on an image, such as label detection, OCR recognition, facial detection, etc. One may specify multiple features to analyze within one request. A full list of Cloud Vision Features is provided in the [Cloud Vision](https://cloud.google.com/vision/docs/features) [Feature docs.](https://cloud.google.com/vision/docs/features)

#### **Returns:**

• [AnnotateImageResponse](https://cloud.google.com/vision/docs/reference/rpc/google.cloud.vision.v1#google.cloud.vision.v1.AnnotateImageResponse) contains the results of all the feature analyses that were specified in the request. For each feature type that you provide in the request, AnnotateImageResponse provides a getter method to get the result of that feature analysis. For example, if you analyzed an image using the LABEL\_DETECTION feature, you would retrieve the results from the response using annotateImageResponse.getLabelAnnotationsList().

AnnotateImageResponse is provided by the Google Cloud Vision libraries; please consult the [RPC](https://cloud.google.com/vision/docs/reference/rpc/google.cloud.vision.v1#google.cloud.vision.v1.AnnotateImageResponse) [reference](https://cloud.google.com/vision/docs/reference/rpc/google.cloud.vision.v1#google.cloud.vision.v1.AnnotateImageResponse) or [Javadoc](https://googleapis.github.io/googleapis/java/all/latest/apidocs/com/google/cloud/vision/v1/AnnotateImageResponse.html) for more details. Additionally, you may consult the [Cloud Vision docs](https://cloud.google.com/vision/docs/) to familiarize yourself with the concepts and features of the API.

#### **107.3.1. Detect Image Labels Example**

[Image labeling](https://cloud.google.com/vision/docs/detecting-labels) refers to producing labels that describe the contents of an image. Below is a code sample of how this is done using the Cloud Vision Spring Template.

```
@Autowired
private ResourceLoader resourceLoader;
@Autowired
private CloudVisionTemplate cloudVisionTemplate;
public void processImage() {
 Resource imageResource = this.resourceLoader.getResource("my_image.jpg");
   AnnotateImageResponse response = this.cloudVisionTemplate.analyzeImage(
        imageResource, Type.LABEL_DETECTION);
   System.out.println("Image Classification results: " +
response.getLabelAnnotationsList());
}
```
### **107.4. Document OCR Template**

The DocumentOcrTemplate allows you to easily run [optical character recognition \(OCR\)](https://cloud.google.com/vision/docs/pdf) on your PDF and TIFF documents stored in your Google Storage bucket.

First, you will need to create a bucket in [Google Cloud Storage](https://console.cloud.google.com/storage) and [upload the documents you wish](https://cloud.google.com/storage/docs/uploading-objects#storage-upload-object-java) [to process into the bucket.](https://cloud.google.com/storage/docs/uploading-objects#storage-upload-object-java)

#### **107.4.1. Running OCR on a Document**

When OCR is run on a document, the Cloud Vision APIs will output a collection of OCR output files

in JSON which describe the text content, bounding rectangles of words and letters, and other information about the document.

The DocumentOcrTemplate provides the following method for running OCR on a document saved in Google Cloud Storage:

ListenableFuture<DocumentOcrResultSet> runOcrForDocument(GoogleStorageLocation document, GoogleStorageLocation outputFilePathPrefix)

The method allows you to specify the location of the document and the output location for where all the JSON output files will be saved in Google Cloud Storage. It returns a ListenableFuture containing DocumentOcrResultSet which contains the OCR content of the document.

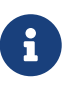

Running OCR on a document is an operation that can take between several minutes to several hours depending on how large the document is. It is recommended to register callbacks to the returned ListenableFuture or ignore it and process the JSON output files at a later point in time using readOcrOutputFile or readOcrOutputFileSet.

#### **107.4.2. Running OCR Example**

Below is a code snippet of how to run OCR on a document stored in a Google Storage bucket and read the text in the first page of the document.

```
@Autowired
private DocumentOcrTemplate documentOcrTemplate;
public void runOcrOnDocument() {
      GoogleStorageLocation document = GoogleStorageLocation.forFile(
              "your-bucket", "test.pdf");
      GoogleStorageLocation outputLocationPrefix = GoogleStorageLocation.forFolder(
              "your-bucket", "output_folder/test.pdf/");
      ListenableFuture<DocumentOcrResultSet> result =
          this.documentOcrTemplate.runOcrForDocument(
              document, outputLocationPrefix);
      DocumentOcrResultSet ocrPages = result.get(5, TimeUnit.MINUTES);
      String page1Text = ocrPages.getPage(1).getText();
      System.out.println(page1Text);
}
```
#### **107.4.3. Reading OCR Output Files**

In some use-cases, you may need to directly read OCR output files stored in Google Cloud Storage.

DocumentOcrTemplate offers the following methods for reading and processing OCR output files:

- readOcrOutputFileSet(GoogleStorageLocation jsonOutputFilePathPrefix): Reads a collection of OCR output files under a file path prefix and returns the parsed contents. All of the files under the path should correspond to the same document.
- readOcrOutputFile(GoogleStorageLocation jsonFile): Reads a single OCR output file and returns the parsed contents.

#### **107.4.4. Reading OCR Output Files Example**

The code snippet below describes how to read the OCR output files of a single document.

```
@Autowired
private DocumentOcrTemplate documentOcrTemplate;
// Parses the OCR output files corresponding to a single document in a directory
public void parseOutputFileSet() {
    GoogleStorageLocation ocrOutputPrefix = GoogleStorageLocation.forFolder(
        "your-bucket", "json_output_set/");
  DocumentOcrResultSet result =
this.documentOcrTemplate.readOcrOutputFileSet(ocrOutputPrefix);
   System.out.println("Page 2 text: " + result.getPage(2).getText());
}
// Parses a single OCR output file
public void parseSingleOutputFile() {
    GoogleStorageLocation ocrOutputFile = GoogleStorageLocation.forFile(
        "your-bucket", "json_output_set/test_output-2-to-2.json");
    DocumentOcrResultSet result =
this.documentOcrTemplate.readOcrOutputFile(ocrOutputFile);
    System.out.println("Page 2 text: " + result.getPage(2).getText());
}
```
## **107.5. Sample**

Samples are provided to show example usages of Spring Cloud GCP with Google Cloud Vision.

- The [Image Labeling Sample](https://github.com/spring-cloud/spring-cloud-gcp/tree/master/spring-cloud-gcp-samples/spring-cloud-gcp-vision-api-sample) shows you how to use image labelling in your Spring application. The application generates labels describing the content inside the images you specify in the application.
- The [Document OCR demo](https://github.com/spring-cloud/spring-cloud-gcp/tree/master/spring-cloud-gcp-samples/spring-cloud-gcp-vision-ocr-demo) shows how you can apply OCR processing on your PDF/TIFF documents in order to extract their text contents.

## **Chapter 108. Secret Manager**

[Google Cloud Secret Manager](https://cloud.google.com/secret-manager) is a secure and convenient method for storing API keys, passwords, certificates, and other sensitive data. A detailed summary of its features can be found in the [Secret](https://cloud.google.com/blog/products/identity-security/introducing-google-clouds-secret-manager) [Manager documentation.](https://cloud.google.com/blog/products/identity-security/introducing-google-clouds-secret-manager)

Spring Cloud GCP provides:

- A property source which allows you to specify and load the secrets of your GCP project into your application context as a [Bootstrap Property Source](https://cloud.spring.io/spring-cloud-commons/multi/multi__spring_cloud_context_application_context_services.html#_the_bootstrap_application_context).
- A SecretManagerTemplate which allows you to read, write, and update secrets in Secret Manager.

## **108.1. Dependency Setup**

To begin using this library, add the spring-cloud-gcp-starter-secretmanager artifact to your project.

Maven coordinates, using [Spring Cloud GCP BOM:](getting-started.pdf#_bill_of_materials)

```
<dependency>
    <groupId>org.springframework.cloud</groupId>
    <artifactId>spring-cloud-gcp-starter-secretmanager</artifactId>
</dependency>
```
Gradle coordinates:

```
dependencies {
   implementation("org.springframework.cloud:spring-cloud-gcp-starter-secretmanager")
}
```
#### **108.1.1. Configuration**

By default, Spring Cloud GCP Secret Manager will authenticate using Application Default Credentials. This can be overridden using the authentication properties.

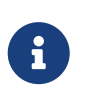

All of the below settings must be specified in a [bootstrap.properties](https://cloud.spring.io/spring-cloud-commons/multi/multi__spring_cloud_context_application_context_services.html#_the_bootstrap_application_context) (or bootstrap.yaml) file which is the properties file used to configure settings for bootstrap-phase Spring configuration.

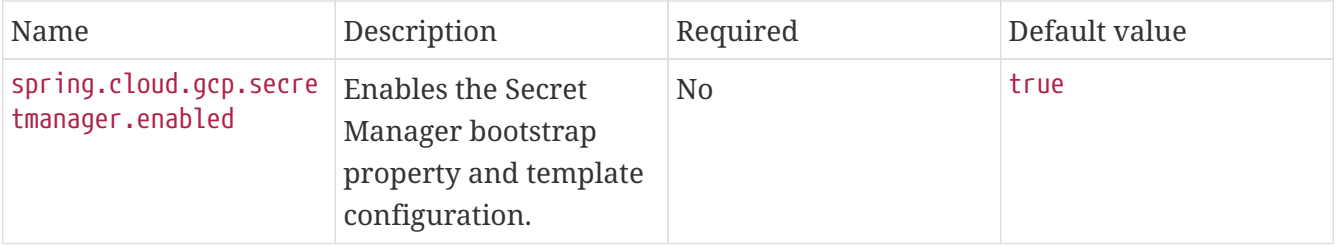

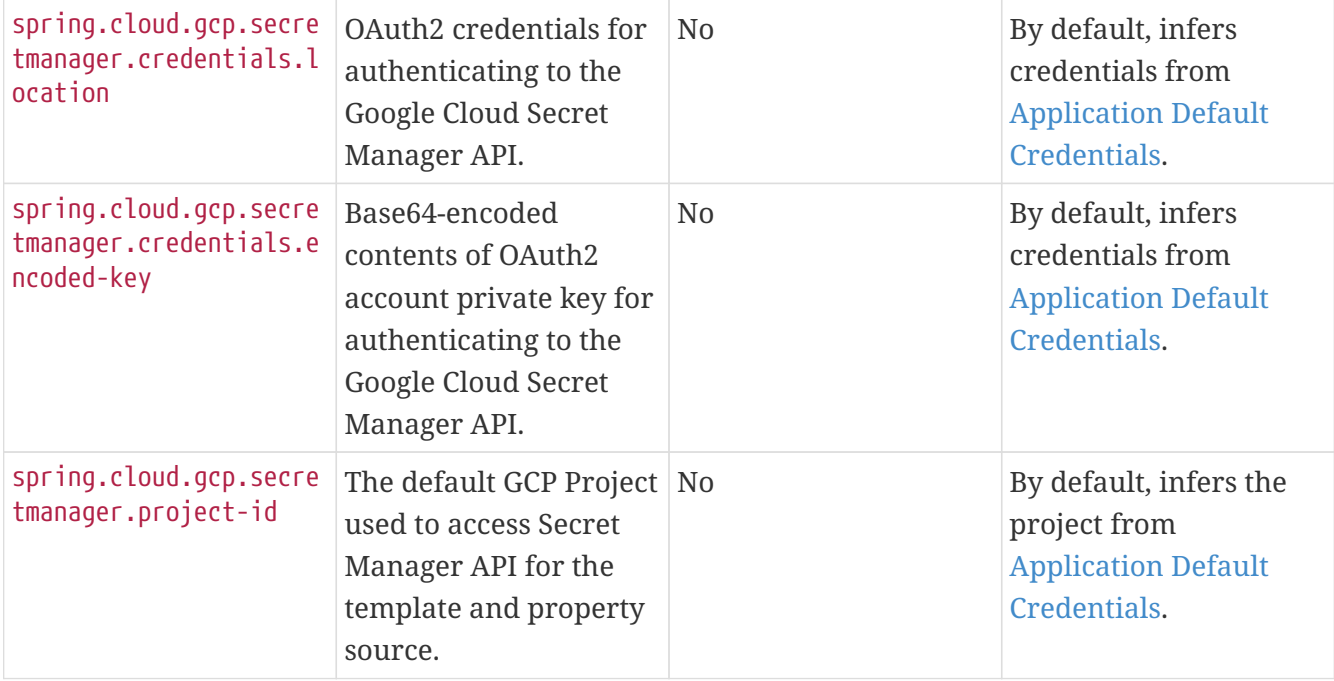

### **108.2. Secret Manager Property Source**

The Spring Cloud GCP integration for Google Cloud Secret Manager enables you to use Secret Manager as a bootstrap property source.

This allows you to specify and load secrets from Google Cloud Secret Manager as properties into the application context during the [Bootstrap Phase](https://cloud.spring.io/spring-cloud-commons/reference/html/#the-bootstrap-application-context), which refers to the initial phase when a Spring application is being loaded.

The Secret Manager property source uses the following syntax to specify secrets:

```
# 1. Long form - specify the project ID, secret ID, and version
sm://projects/<project-id>/secrets/<secret-id>/versions/<version-id>}
# 2. Long form - specify project ID, secret ID, and use latest version
sm://projects/<project-id>/secrets/<secret-id>
# 3. Short form - specify project ID, secret ID, and version
sm://<project-id>/<secret-id>/<version-id>
# 4. Short form - default project; specify secret + version
#
# The project is inferred from the spring.cloud.gcp.secretmanager.project-id setting
# in your bootstrap.properties (see Configuration) or from application-default
credentials if
# this is not set.
sm://<secret-id>/<version>
# 5. Shortest form - specify secret ID, use default project and latest version.
sm://<secret-id>
```
You can use this syntax in the following places:

1. In your application.properties or bootstrap.properties files:

```
# Example of the project-secret long-form syntax.
spring.datasource.password=${sm://projects/my-gcp-project/secrets/my-secret}
```
2. Access the value using the @Value annotation.

```
// Example of using shortest form syntax.
@Value("${sm://my-secret}")
```
#### **108.3. Secret Manager Template**

The SecretManagerTemplate class simplifies operations of creating, updating, and reading secrets.

To begin using this class, you may inject an instance of the class using @Autowired after adding the starter dependency to your project.

@Autowired private SecretManagerTemplate secretManagerTemplate;

Please consult [SecretManagerOperations](https://github.com/spring-cloud/spring-cloud-gcp/blob/master/spring-cloud-gcp-secretmanager/src/main/java/org/springframework/cloud/gcp/secretmanager/SecretManagerOperations.java) for information on what operations are available for the Secret Manager template.

### **108.4. Sample**

A [Secret Manager Sample Application](https://github.com/spring-cloud/spring-cloud-gcp/tree/master/spring-cloud-gcp-samples/spring-cloud-gcp-secretmanager-sample) is provided which demonstrates basic property source loading and usage of the template class.

## **Chapter 109. Cloud Runtime Configuration API**

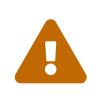

The Google Cloud Runtime Configuration service is in **Beta** status, and is only available in snapshot and milestone versions of the project. It's also not available in the Spring Cloud GCP BOM, unlike other modules.

Spring Cloud GCP makes it possible to use the [Google Runtime Configuration API](https://cloud.google.com/deployment-manager/runtime-configurator/reference/rest/) as a [Spring Cloud](https://cloud.spring.io/spring-cloud-config/) [Config](https://cloud.spring.io/spring-cloud-config/) server to remotely store your application configuration data.

The Spring Cloud GCP Config support is provided via its own Spring Boot starter. It enables the use of the Google Runtime Configuration API as a source for Spring Boot configuration properties.

Maven coordinates:

```
<dependency>
      <groupId>org.springframework.cloud</groupId>
      <artifactId>spring-cloud-gcp-starter-config</artifactId>
      <version>1.2.8.RELEASE</version>
</dependency>
```
Gradle coordinates:

```
dependencies {
      compile group: 'org.springframework.cloud',
      name: 'spring-cloud-gcp-starter-config',
      version: '1.2.8.RELEASE'
}
```
## **109.1. Configuration**

The following parameters are configurable in Spring Cloud GCP Config:

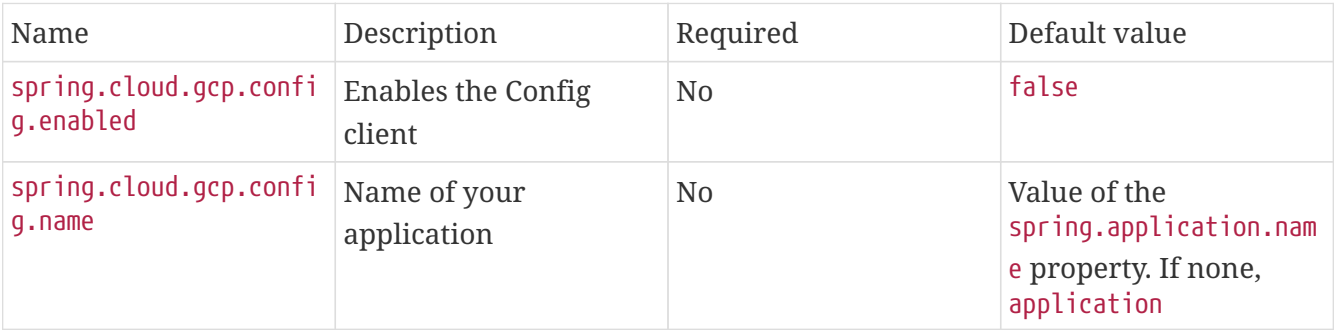

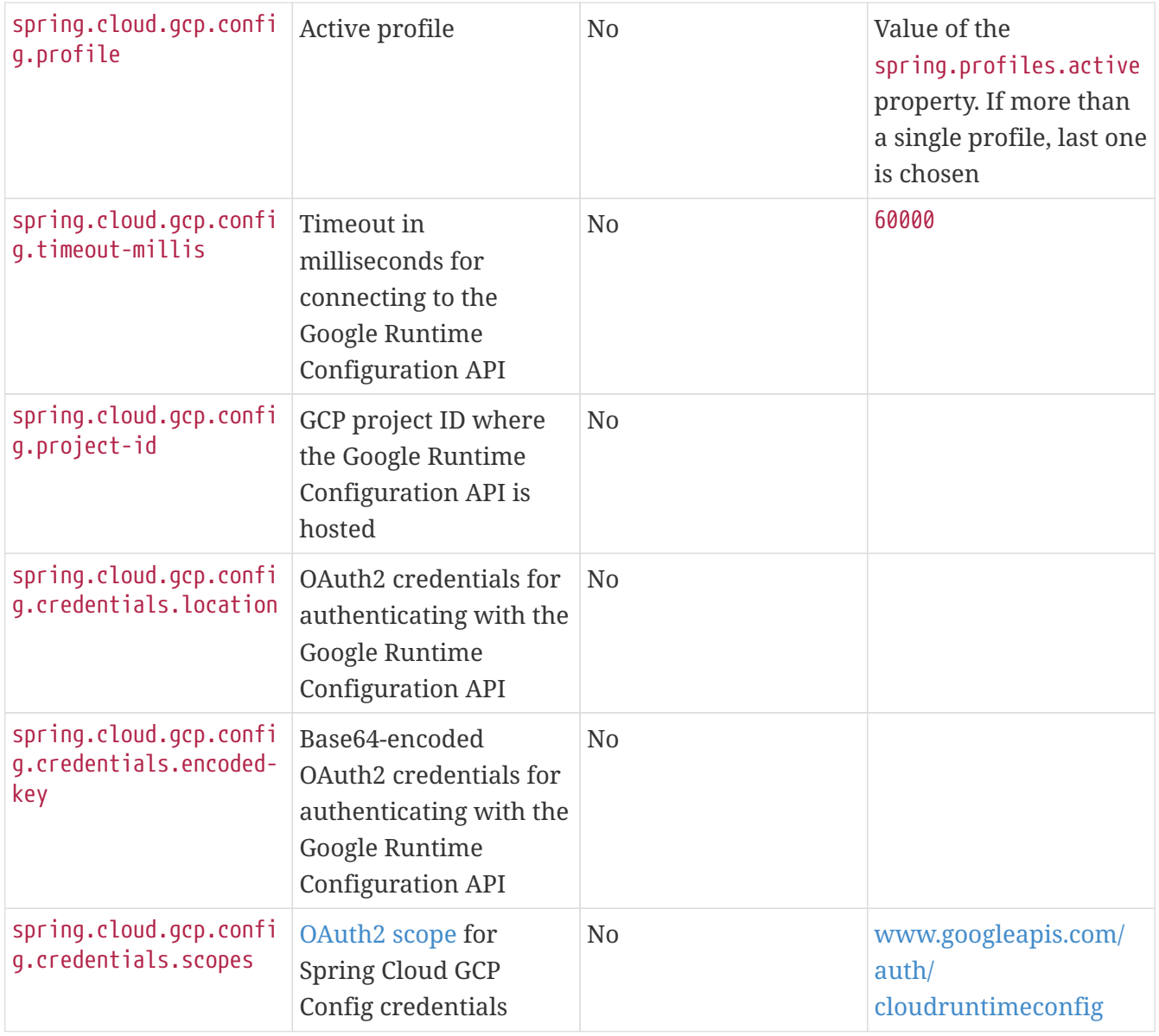

 $\mathbf{a}$ 

 $\mathbf{R}$ 

These properties should be specified in a [bootstrap.yml](https://cloud.spring.io/spring-cloud-static/spring-cloud.html#_the_bootstrap_application_context)[/](https://cloud.spring.io/spring-cloud-static/spring-cloud.html#_the_bootstrap_application_context)[bootstrap.properties](https://cloud.spring.io/spring-cloud-static/spring-cloud.html#_the_bootstrap_application_context) file, rather than the usual applications.yml/application.properties.

Core properties, as described in [Spring Cloud GCP Core Module,](#page-373-0) do not apply to Spring Cloud GCP Config.

### **109.2. Quick start**

1. Create a configuration in the Google Runtime Configuration API that is called \${spring.application.name}\_\${spring.profiles.active}. In other words, if spring.application.name is myapp and spring.profiles.active is prod, the configuration should be called myapp\_prod.

In order to do that, you should have the [Google Cloud SDK](https://cloud.google.com/sdk/) installed, own a Google Cloud Project and run the following command:

```
gcloud init # if this is your first Google Cloud SDK run.
gcloud beta runtime-config configs create myapp_prod
gcloud beta runtime-config configs variables set myapp.queue-size 25 --config-name
myapp_prod
```
2. Configure your bootstrap.properties file with your application's configuration data:

```
spring.application.name=myapp
spring.profiles.active=prod
```
3. Add the @ConfigurationProperties annotation to a Spring-managed bean:

```
@Component
@ConfigurationProperties("myapp")
public class SampleConfig {
    private int queueSize;
    public int getQueueSize() {
      return this.queueSize;
    }
    public void setQueueSize(int queueSize) {
      this.queueSize = queueSize;
    }
}
```
When your Spring application starts, the queueSize field value will be set to 25 for the above SampleConfig bean.

### **109.3. Refreshing the configuration at runtime**

[Spring Cloud](https://cloud.spring.io/spring-cloud-static/docs/1.0.x/spring-cloud.html#_endpoints) provides support to have configuration parameters be reloadable with the POST request to /actuator/refresh endpoint.

1. Add the Spring Boot Actuator dependency:

Maven coordinates:

```
<dependency>
      <groupId>org.springframework.boot</groupId>
      <artifactId>spring-boot-starter-actuator</artifactId>
</dependency>
```
Gradle coordinates:

```
dependencies {
      implementation("org.springframework.boot:spring-boot-starter-actuator")
}
```
- 2. Add @RefreshScope to your Spring configuration class to have parameters be reloadable at runtime.
- 3. Add management.endpoints.web.exposure.include=refresh to your application.properties to allow unrestricted access to /actuator/refresh.
- 4. Update a property with gcloud:

```
$ gcloud beta runtime-config configs variables set \
    myapp.queue_size 200 \
    --config-name myapp_prod
```
5. Send a POST request to the refresh endpoint:

\$ curl -XPOST https://myapp.host.com/actuator/refresh

### **109.4. Sample**

A [sample application](https://github.com/spring-cloud/spring-cloud-gcp/tree/master/spring-cloud-gcp-samples/spring-cloud-gcp-config-sample) and a [codelab](https://codelabs.developers.google.com/codelabs/cloud-spring-runtime-config/index.html) are available.

## **Chapter 110. Cloud Foundry**

Spring Cloud GCP provides support for Cloud Foundry's [GCP Service Broker.](https://docs.pivotal.io/partners/gcp-sb/index.html) Our Pub/Sub, Cloud Spanner, Storage, Stackdriver Trace and Cloud SQL MySQL and PostgreSQL starters are Cloud Foundry aware and retrieve properties like project ID, credentials, etc., that are used in auto configuration from the Cloud Foundry environment.

In order to take advantage of the Cloud Foundry support make sure the following dependency is added:

```
<dependency>
      <groupId>org.springframework.cloud</groupId>
      <artifactId>spring-cloud-gcp-starter-cloudfoundry</artifactId>
</dependency>
```
In cases like Pub/Sub's topic and subscription, or Storage's bucket name, where those parameters are not used in auto configuration, you can fetch them using the VCAP mapping provided by Spring Boot. For example, to retrieve the provisioned Pub/Sub topic, you can use the vcap.services.mypubsub.credentials.topic\_name property from the application environment.

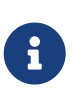

If the same service is bound to the same application more than once, the auto configuration will not be able to choose among bindings and will not be activated for that service. This includes both MySQL and PostgreSQL bindings to the same app.

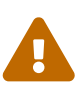

In order for the Cloud SQL integration to work in Cloud Foundry, autoreconfiguration must be disabled. You can do so using the cf set-env <APP> JBP\_CONFIG\_SPRING\_AUTO\_RECONFIGURATION '{enabled: false}' command. Otherwise, Cloud Foundry will produce a DataSource with an invalid JDBC URL (i.e., jdbc:mysql://null/null).

## **110.1. User-Provided Services**

[User-provided services](https://docs.cloudfoundry.org/devguide/services/user-provided.html) enable developers to use services that are not available in the marketplace with their apps running on Cloud Foundry. For example, you may want to use a user-provided service that points to a shared Google Service (like Cloud Spanner) used across your organization.

In order for Spring Cloud GCP to detect your user-provided service as a Google Cloud Service, you must add an [instance tag](https://docs.cloudfoundry.org/devguide/services/managing-services.html#instance-tags-create) indicating the Google Cloud Service it uses. The tag should simply be the Cloud Foundry name for the Google Service.

For example, if you create a user-provided service using Cloud Spanner, you might run:

\$ cf create-user-provided-service user-spanner-service -t "google-spanner" ...

This allows Spring Cloud GCP to retrieve the correct service properties from Cloud Foundry and use them in the auto configuration for your application.

Google Cloud Service Cloud Foundry Name (add this as a tag) [Google Cloud Pub/Sub](https://cloud.google.com/pubsub) google-pubsub [Google Cloud Storage](https://cloud.google.com/storage) Google-storage [Google Cloud Spanner](https://cloud.google.com/spanner) Google-spanner [Datastore](https://cloud.google.com/datastore) google-datastore [Firestore](https://cloud.google.com/firestore) google-firestore [BigQuery](https://cloud.google.com/bigquery) and the contract of the contract of the set of the set of the set of the set of the set of the set of the set of the set of the set of the set of the set of the set of the set of the set of the set of the set of t [Stackdriver Trace](https://cloud.google.com/products/operations) and the stackdriver-trace google-stackdriver-trace [Cloud Sql \(MySQL\)](https://cloud.google.com/sql) example of the state of the state of the state of the state of the state of the state of the state of the state of the state of the state of the state of the state of the state of the state of the state o

A mapping of Google service names to Cloud Foundry names are provided below:

[Cloud Sql \(PostgreSQL\)](https://cloud.google.com/sql) and the cloudsql-postgres cloudsql-postgres

## **Chapter 111. Kotlin Support**

The latest version of the Spring Framework provides first-class support for Kotlin. For Kotlin users of Spring, the Spring Cloud GCP libraries work out-of-the-box and are fully interoperable with Kotlin applications.

For more information on building a Spring application in Kotlin, please consult the [Spring Kotlin](https://docs.spring.io/spring/docs/current/spring-framework-reference/languages.html#kotlin) [documentation](https://docs.spring.io/spring/docs/current/spring-framework-reference/languages.html#kotlin).

## **111.1. Prerequisites**

Ensure that your Kotlin application is properly set up. Based on your build system, you will need to include the correct Kotlin build plugin in your project:

- [Kotlin Maven Plugin](https://kotlinlang.org/docs/reference/using-maven.html)
- [Kotlin Gradle Plugin](https://kotlinlang.org/docs/reference/using-gradle.html)

Depending on your application's needs, you may need to augment your build configuration with compiler plugins:

- [Kotlin Spring Plugin](https://kotlinlang.org/docs/reference/compiler-plugins.html#spring-support): Makes your Spring configuration classes/members non-final for convenience.
- [Kotlin JPA Plugin:](https://kotlinlang.org/docs/reference/compiler-plugins.html#jpa-support) Enables using JPA in Kotlin applications.

Once your Kotlin project is properly configured, the Spring Cloud GCP libraries will work within your application without any additional setup.

## **111.2. Sample**

A [Kotlin sample application](https://github.com/spring-cloud/spring-cloud-gcp/tree/master/spring-cloud-gcp-kotlin-samples/spring-cloud-gcp-kotlin-app-sample) is provided to demonstrate a working Maven setup and various Spring Cloud GCP integrations from within Kotlin.

## **Chapter 112. Configuration properties**

To see the list of all GCP related configuration properties please check [the Appendix page.](appendix.html)

# **Spring Cloud Kubernetes**

This reference guide covers how to use Spring Cloud Kubernetes.

## **Chapter 113. Why do you need Spring Cloud Kubernetes?**

Spring Cloud Kubernetes provides implementations of well known Spring Cloud interfaces allowing developers to build and run Spring Cloud applications on Kubernetes. While this project may be useful to you when building a cloud native application, it is also not a requirement in order to deploy a Spring Boot app on Kubernetes. If you are just getting started in your journey to running your Spring Boot app on Kubernetes you can accomplish a lot with nothing more than a basic Spring Boot app and Kubernetes itself. To learn more, you can get started by reading the [Spring](https://docs.spring.io/spring-boot/docs/current/reference/htmlsingle/#cloud-deployment-kubernetes) [Boot reference documentation for deploying to Kubernetes](https://docs.spring.io/spring-boot/docs/current/reference/htmlsingle/#cloud-deployment-kubernetes) and also working through the workshop material [Spring and Kubernetes.](https://hackmd.io/@ryanjbaxter/spring-on-k8s-workshop)

## **Chapter 114. Starters**

Starters are convenient dependency descriptors you can include in your application. Include a starter to get the dependencies and Spring Boot auto-configuration for a feature set.

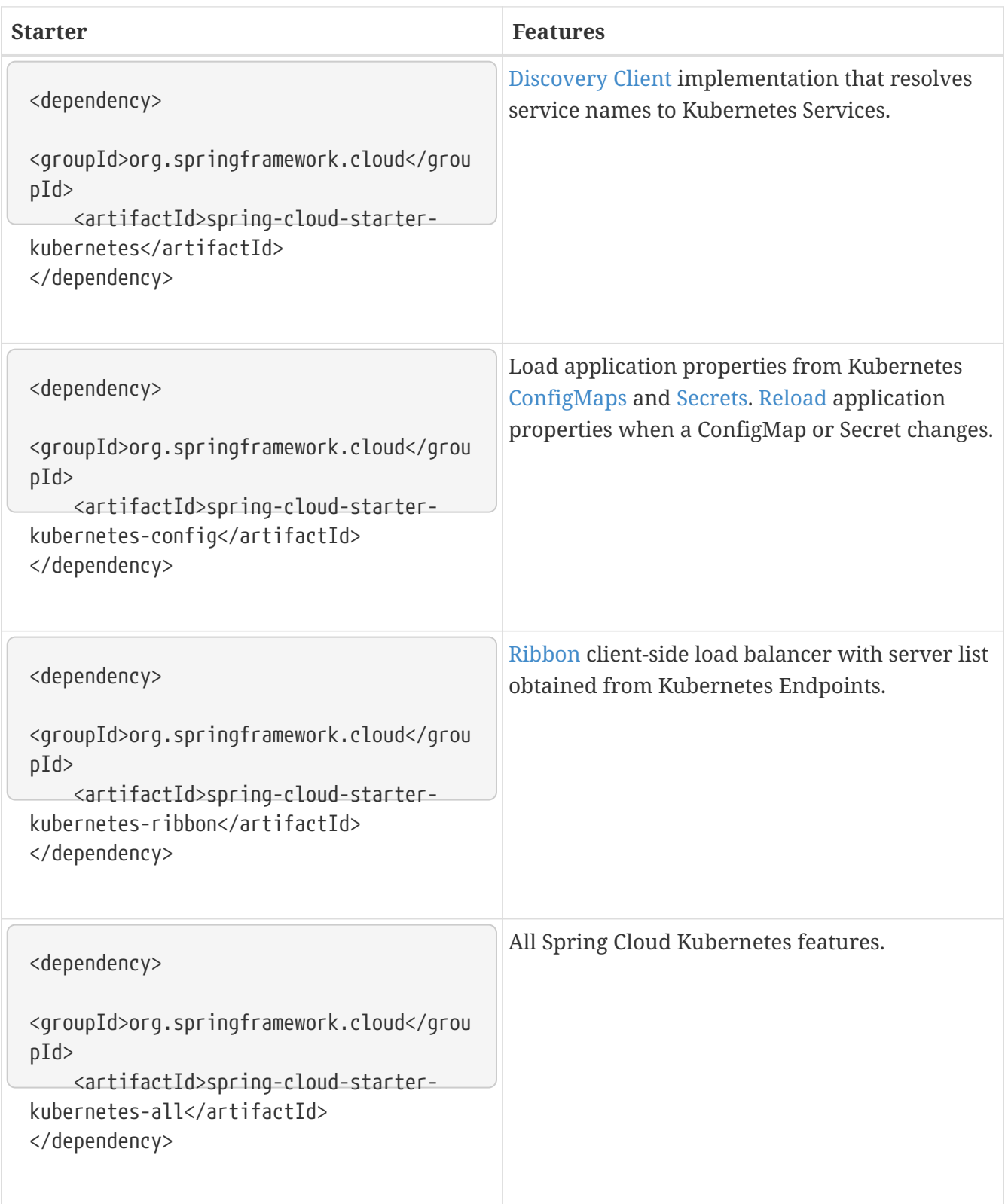

## <span id="page-532-0"></span>**Chapter 115. DiscoveryClient for Kubernetes**

This project provides an implementation of [Discovery Client](https://github.com/spring-cloud/spring-cloud-commons/blob/master/spring-cloud-commons/src/main/java/org/springframework/cloud/client/discovery/DiscoveryClient.java) for [Kubernetes.](https://kubernetes.io) This client lets you query Kubernetes endpoints (see [services](https://kubernetes.io/docs/user-guide/services/)) by name. A service is typically exposed by the Kubernetes API server as a collection of endpoints that represent http and https addresses and that a client can access from a Spring Boot application running as a pod. This discovery feature is also used by the Spring Cloud Kubernetes Ribbon project to fetch the list of the endpoints defined for an application to be load balanced.

This is something that you get for free by adding the following dependency inside your project:

```
<dependency>
      <groupId>org.springframework.cloud</groupId>
      <artifactId>spring-cloud-starter-kubernetes</artifactId>
</dependency>
```
To enable loading of the DiscoveryClient, add @EnableDiscoveryClient to the according configuration or application class, as the following example shows:

```
@SpringBootApplication
@EnableDiscoveryClient
public class Application {
    public static void main(String[] args) {
      SpringApplication.run(Application.class, args);
    }
}
```
Then you can inject the client in your code simply by autowiring it, as the following example shows:

@Autowired private DiscoveryClient discoveryClient;

You can choose to enable DiscoveryClient from all namespaces by setting the following property in application.properties:

```
spring.cloud.kubernetes.discovery.all-namespaces=true
```
If, for any reason, you need to disable the DiscoveryClient, you can set the following property in

spring.cloud.kubernetes.discovery.enabled=false

Some Spring Cloud components use the DiscoveryClient in order to obtain information about the local service instance. For this to work, you need to align the Kubernetes service name with the spring.application.name property.

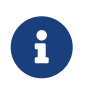

spring.application.name has no effect as far as the name registered for the application within Kubernetes

Spring Cloud Kubernetes can also watch the Kubernetes service catalog for changes and update the DiscoveryClient implementation accordingly. In order to enable this functionality you need to add @EnableScheduling on a configuration class in your application.

## **Chapter 116. Kubernetes native service discovery**

Kubernetes itself is capable of (server side) service discovery (see: [kubernetes.io/docs/concepts/](https://kubernetes.io/docs/concepts/services-networking/service/#discovering-services) [services-networking/service/#discovering-services\)](https://kubernetes.io/docs/concepts/services-networking/service/#discovering-services). Using native kubernetes service discovery ensures compatibility with additional tooling, such as Istio ([istio.io](https://istio.io)), a service mesh that is capable of load balancing, ribbon, circuit breaker, failover, and much more.

The caller service then need only refer to names resolvable in a particular Kubernetes cluster. A simple implementation might use a spring RestTemplate that refers to a fully qualified domain name (FQDN), such as [{service-name}.{namespace}.svc.{cluster}.local:{service-port}](https://{service-name}.{namespace}.svc.{cluster}.local:{service-port}).

Additionally, you can use Hystrix for:

- Circuit breaker implementation on the caller side, by annotating the spring boot application class with @EnableCircuitBreaker
- Fallback functionality, by annotating the respective method with @HystrixCommand(fallbackMethod=

## **Chapter 117. Kubernetes PropertySource implementations**

The most common approach to configuring your Spring Boot application is to create an application.properties or application.yaml or an application-profile.properties or applicationprofile.yaml file that contains key-value pairs that provide customization values to your application or Spring Boot starters. You can override these properties by specifying system properties or environment variables.

## **117.1. Using a** ConfigMap PropertySource

Kubernetes provides a resource named [ConfigMap](https://kubernetes.io/docs/user-guide/configmap/) to externalize the parameters to pass to your application in the form of key-value pairs or embedded application.properties or application.yaml files. The [Spring Cloud Kubernetes Config](./spring-cloud-kubernetes-config) project makes Kubernetes ConfigMap instances available during application bootstrapping and triggers hot reloading of beans or Spring context when changes are detected on observed ConfigMap instances.

The default behavior is to create a ConfigMapPropertySource based on a Kubernetes ConfigMap that has a metadata.name value of either the name of your Spring application (as defined by its spring.application.name property) or a custom name defined within the bootstrap.properties file under the following key: spring.cloud.kubernetes.config.name.

However, more advanced configuration is possible where you can use multiple ConfigMap instances. The spring.cloud.kubernetes.config.sources list makes this possible. For example, you could define the following ConfigMap instances:

```
spring:
    application:
      name: cloud-k8s-app
    cloud:
      kubernetes:
        config:
          name: default-name
          namespace: default-namespace
          sources:
           # Spring Cloud Kubernetes looks up a ConfigMap named c1 in namespace
default-namespace
            - name: c1
            # Spring Cloud Kubernetes looks up a ConfigMap named default-name in
whatever namespace n2
            - namespace: n2
            # Spring Cloud Kubernetes looks up a ConfigMap named c3 in namespace n3
            - namespace: n3
              name: c3
```
In the preceding example, if spring.cloud.kubernetes.config.namespace had not been set, the ConfigMap named c1 would be looked up in the namespace that the application runs.

Any matching ConfigMap that is found is processed as follows:

- Apply individual configuration properties.
- Apply as yaml the content of any property named application.yaml.
- Apply as a properties file the content of any property named application.properties.

The single exception to the aforementioned flow is when the ConfigMap contains a **single** key that indicates the file is a YAML or properties file. In that case, the name of the key does NOT have to be application.yaml or application.properties (it can be anything) and the value of the property is treated correctly. This features facilitates the use case where the ConfigMap was created by using something like the following:

```
kubectl create configmap game-config --from-file=/path/to/app-config.yaml
```
Assume that we have a Spring Boot application named demo that uses the following properties to read its thread pool configuration.

- pool.size.core
- pool.size.maximum

This can be externalized to config map in yaml format as follows:

```
kind: ConfigMap
apiVersion: v1
metadata:
    name: demo
data:
    pool.size.core: 1
    pool.size.max: 16
```
Individual properties work fine for most cases. However, sometimes, embedded yaml is more convenient. In this case, we use a single property named application.yaml to embed our yaml, as follows:

```
kind: ConfigMap
apiVersion: v1
metadata:
    name: demo
data:
    application.yaml: |-
      pool:
        size:
           core: 1
           max:16
```
The following example also works:

```
kind: ConfigMap
apiVersion: v1
metadata:
    name: demo
data:
    custom-name.yaml: |-
      pool:
        size:
          core: 1
           max:16
```
You can also configure Spring Boot applications differently depending on active profiles that are merged together when the ConfigMap is read. You can provide different property values for different profiles by using an application.properties or application.yaml property, specifying profile-specific values, each in their own document (indicated by the --- sequence), as follows:

```
kind: ConfigMap
apiVersion: v1
metadata:
    name: demo
data:
    application.yml: |-
      greeting:
        message: Say Hello to the World
      farewell:
        message: Say Goodbye
      ---
      spring:
        profiles: development
      greeting:
        message: Say Hello to the Developers
      farewell:
        message: Say Goodbye to the Developers
      ---
      spring:
        profiles: production
      greeting:
        message: Say Hello to the Ops
```
In the preceding case, the configuration loaded into your Spring Application with the development profile is as follows:

```
  greeting:
   message: Say Hello to the Developers
  farewell:
    message: Say Goodbye to the Developers
```
However, if the production profile is active, the configuration becomes:

```
  greeting:
    message: Say Hello to the Ops
  farewell:
    message: Say Goodbye
```
If both profiles are active, the property that appears last within the ConfigMap overwrites any preceding values.

Another option is to create a different config map per profile and spring boot will automatically

```
kind: ConfigMap
apiVersion: v1
metadata:
    name: demo
data:
    application.yml: |-
      greeting:
        message: Say Hello to the World
      farewell:
        message: Say Goodbye
```

```
kind: ConfigMap
apiVersion: v1
metadata:
    name: demo-development
data:
    application.yml: |-
      spring:
        profiles: development
      greeting:
        message: Say Hello to the Developers
      farewell:
        message: Say Goodbye to the Developers
```

```
kind: ConfigMap
apiVersion: v1
metadata:
    name: demo-production
data:
    application.yml: |-
      spring:
        profiles: production
      greeting:
        message: Say Hello to the Ops
      farewell:
        message: Say Goodbye
```
To tell Spring Boot which profile should be enabled at bootstrap, you can pass SPRING\_PROFILES\_ACTIVE environment variable. To do so, you can launch your Spring Boot application with an environment variable that you can define it in the PodSpec at the container
specification. Deployment resource file, as follows:

```
apiVersion: apps/v1
kind: Deployment
metadata:
    name: deployment-name
    labels:
      app: deployment-name
spec:
    replicas: 1
    selector:
    matchLabels:
         app: deployment-name
    template:
      metadata:
        labels:
           app: deployment-name
      spec:
           containers:
           - name: container-name
             image: your-image
             env:
             - name: SPRING_PROFILES_ACTIVE
               value: "development"
```
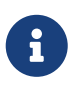

You should check the security configuration section. To access config maps from inside a pod you need to have the correct Kubernetes service accounts, roles and role bindings.

Another option for using ConfigMap instances is to mount them into the Pod by running the Spring Cloud Kubernetes application and having Spring Cloud Kubernetes read them from the file system. This behavior is controlled by the spring.cloud.kubernetes.config.paths property. You can use it in addition to or instead of the mechanism described earlier. You can specify multiple (exact) file paths in spring.cloud.kubernetes.config.paths by using the , delimiter.

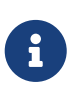

You have to provide the full exact path to each property file, because directories are not being recursively parsed.

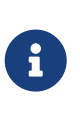

If you use spring.cloud.kubernetes.config.paths or spring.cloud.kubernetes.secrets.path the automatic reload functionality will not work. You will need to make a POST request to the /actuator/refresh endpoint or restart/redeploy the application.

*Table 6. Properties:*

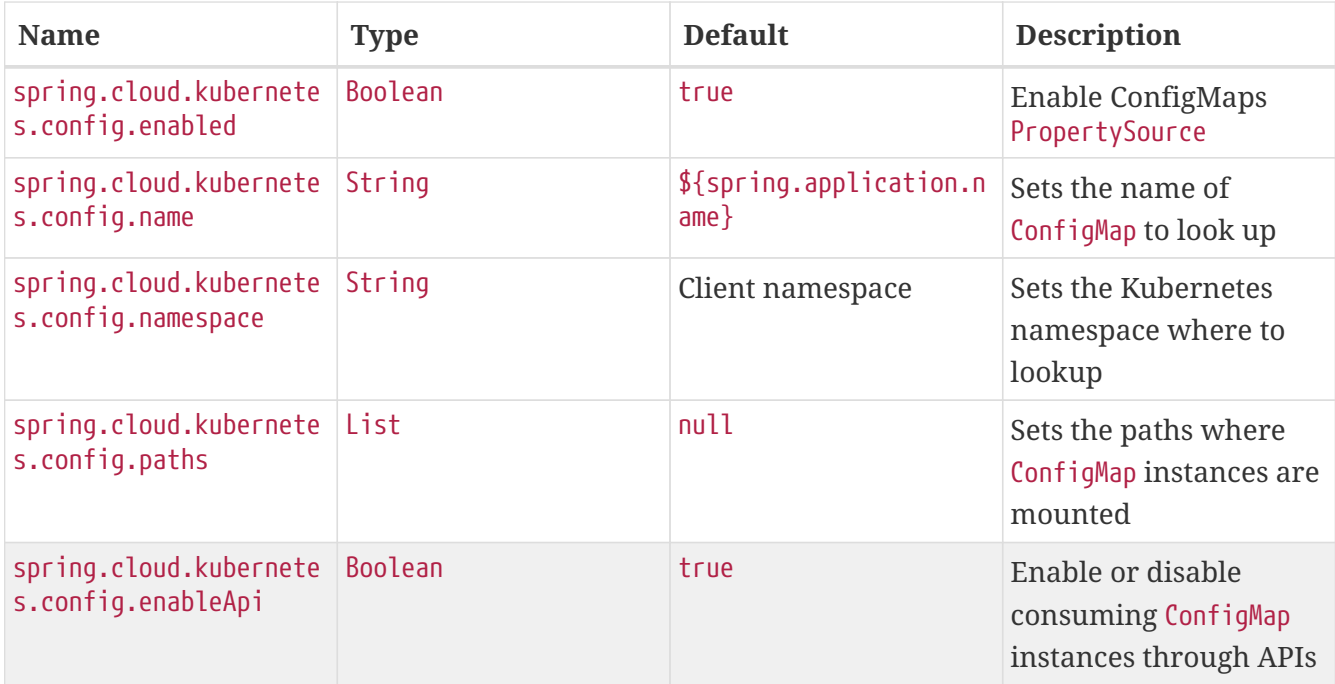

### **117.2. Secrets PropertySource**

Kubernetes has the notion of [Secrets](https://kubernetes.io/docs/concepts/configuration/secret/) for storing sensitive data such as passwords, OAuth tokens, and so on. This project provides integration with Secrets to make secrets accessible by Spring Boot applications. You can explicitly enable or disable This feature by setting the spring.cloud.kubernetes.secrets.enabled property.

When enabled, the SecretsPropertySource looks up Kubernetes for Secrets from the following sources:

- 1. Reading recursively from secrets mounts
- 2. Named after the application (as defined by spring.application.name)
- 3. Matching some labels

#### **Note:**

By default, consuming Secrets through the API (points 2 and 3 above) **is not enabled** for security reasons. The permission 'list' on secrets allows clients to inspect secrets values in the specified namespace. Further, we recommend that containers share secrets through mounted volumes.

If you enable consuming Secrets through the API, we recommend that you limit access to Secrets by using an authorization policy, such as RBAC. For more information about risks and best practices when consuming Secrets through the API refer to [this doc](https://kubernetes.io/docs/concepts/configuration/secret/#best-practices).

If the secrets are found, their data is made available to the application.

Assume that we have a spring boot application named demo that uses properties to read its database configuration. We can create a Kubernetes secret by using the following command:

```
oc create secret generic db-secret --from-literal=username=user --from
-literal=password=p455w0rd
```
The preceding command would create the following secret (which you can see by using oc get secrets db-secret -o yaml):

```
apiVersion: v1
data:
    password: cDQ1NXcwcmQ=
    username: dXNlcg==
kind: Secret
metadata:
    creationTimestamp: 2017-07-04T09:15:57Z
    name: db-secret
    namespace: default
    resourceVersion: "357496"
    selfLink: /api/v1/namespaces/default/secrets/db-secret
    uid: 63c89263-6099-11e7-b3da-76d6186905a8
type: Opaque
```
Note that the data contains Base64-encoded versions of the literal provided by the create command.

Your application can then use this secret-for example, by exporting the secret's value as environment variables:

```
apiVersion: v1
kind: Deployment
metadata:
    name: ${project.artifactId}
spec:
     template:
       spec:
          containers:
            - env:
                - name: DB_USERNAME
                  valueFrom:
                     secretKeyRef:
                        name: db-secret
                        key: username
                - name: DB_PASSWORD
                  valueFrom:
                     secretKeyRef:
                        name: db-secret
                        key: password
```
You can select the Secrets to consume in a number of ways:

1. By listing the directories where secrets are mapped:

-Dspring.cloud.kubernetes.secrets.paths=/etc/secrets/db -secret,etc/secrets/postgresql

If you have all the secrets mapped to a common root, you can set them like:

-Dspring.cloud.kubernetes.secrets.paths=/etc/secrets

#### 2. By setting a named secret:

-Dspring.cloud.kubernetes.secrets.name=db-secret

3. By defining a list of labels:

-Dspring.cloud.kubernetes.secrets.labels.broker=activemq -Dspring.cloud.kubernetes.secrets.labels.db=postgresql

As the case with ConfigMap, more advanced configuration is also possible where you can use multiple Secret instances. The spring.cloud.kubernetes.secrets.sources list makes this possible. For example, you could define the following Secret instances:

```
spring:
    application:
      name: cloud-k8s-app
    cloud:
      kubernetes:
        secrets:
          name: default-name
          namespace: default-namespace
          sources:
            # Spring Cloud Kubernetes looks up a Secret named s1 in namespace
default-namespace
            - name: s1
            # Spring Cloud Kubernetes looks up a Secret named default-name in
whatever namespace n2
            - namespace: n2
            # Spring Cloud Kubernetes looks up a Secret named s3 in namespace n3
            - namespace: n3
              name: s3
```
In the preceding example, if spring.cloud.kubernetes.secrets.namespace had not been set, the Secret named s1 would be looked up in the namespace that the application runs.

*Table 7. Properties:*

| <b>Name</b>                                   | <b>Type</b> | <b>Default</b>                 | <b>Description</b>                                   |
|-----------------------------------------------|-------------|--------------------------------|------------------------------------------------------|
| spring.cloud.kubernete<br>s.secrets.enabled   | Boolean     | true                           | Enable Secrets<br>PropertySource                     |
| spring.cloud.kubernete<br>s.secrets.name      | String      | \${spring.application.n<br>ame | Sets the name of the<br>secret to look up            |
| spring.cloud.kubernete<br>s.secrets.namespace | String      | Client namespace               | Sets the Kubernetes<br>namespace where to<br>look up |
| spring.cloud.kubernete<br>s.secrets.labels    | Map         | null                           | Sets the labels used to<br>lookup secrets            |

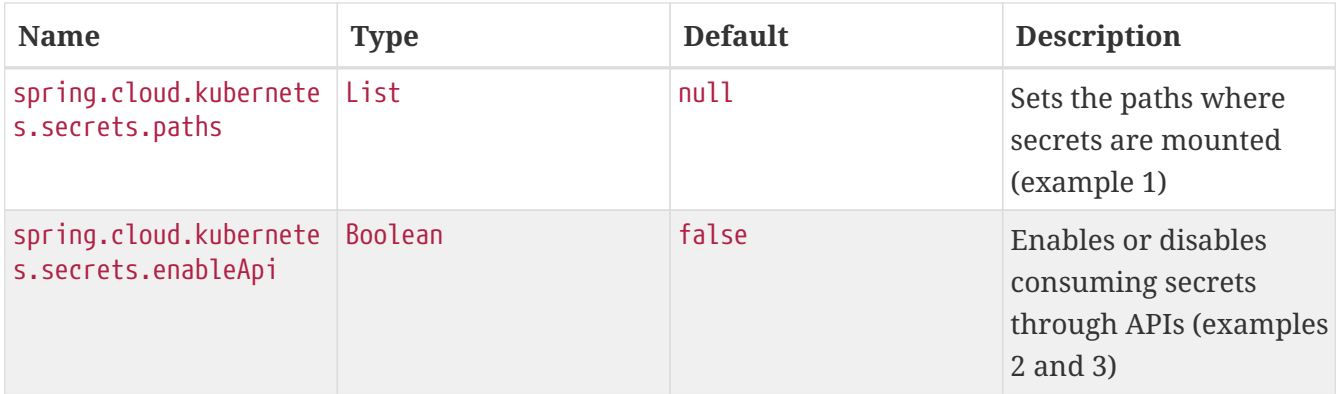

Notes:

- The spring.cloud.kubernetes.secrets.labels property behaves as defined by [Map-based](https://github.com/spring-projects/spring-boot/wiki/Spring-Boot-Configuration-Binding#map-based-binding) [binding](https://github.com/spring-projects/spring-boot/wiki/Spring-Boot-Configuration-Binding#map-based-binding).
- The spring.cloud.kubernetes.secrets.paths property behaves as defined by [Collection-based](https://github.com/spring-projects/spring-boot/wiki/Spring-Boot-Configuration-Binding#collection-based-binding) [binding](https://github.com/spring-projects/spring-boot/wiki/Spring-Boot-Configuration-Binding#collection-based-binding).
- Access to secrets through the API may be restricted for security reasons. The preferred way is to mount secrets to the Pod.

You can find an example of an application that uses secrets (though it has not been updated to use the new spring-cloud-kubernetes project) at [spring-boot-camel-config](https://github.com/fabric8-quickstarts/spring-boot-camel-config)

## **117.3.** PropertySource **Reload**

Some applications may need to detect changes on external property sources and update their internal status to reflect the new configuration. The reload feature of Spring Cloud Kubernetes is able to trigger an application reload when a related ConfigMap or Secret changes.

By default, this feature is disabled. You can enable it by using the spring.cloud.kubernetes.reload.enabled=true configuration property (for example, in the application.properties file).

The following levels of reload are supported (by setting the spring.cloud.kubernetes.reload.strategy property):

- refresh (default): Only configuration beans annotated with @ConfigurationProperties or @RefreshScope are reloaded. This reload level leverages the refresh feature of Spring Cloud Context.
- restart\_context: the whole Spring ApplicationContext is gracefully restarted. Beans are recreated with the new configuration. In order for the restart context functionality to work properly you must enable and expose the restart actuator endpoint

```
management:
    endpoint:
      restart:
         enabled: true
    endpoints:
      web:
         exposure:
           include: restart
```
• shutdown: the Spring ApplicationContext is shut down to activate a restart of the container. When you use this level, make sure that the lifecycle of all non-daemon threads is bound to the ApplicationContext and that a replication controller or replica set is configured to restart the pod.

Assuming that the reload feature is enabled with default settings (refresh mode), the following bean is refreshed when the config map changes:

```
@Configuration
@ConfigurationProperties(prefix = "bean")
public class MyConfig {
      private String message = "a message that can be changed live";
      // getter and setters
}
```
To see that changes effectively happen, you can create another bean that prints the message periodically, as follows

```
@Component
public class MyBean {
      @Autowired
      private MyConfig config;
      @Scheduled(fixedDelay = 5000)
      public void hello() {
          System.out.println("The message is: " + config.getMessage());
      }
}
```
You can change the message printed by the application by using a ConfigMap, as follows:

```
apiVersion: v1
kind: ConfigMap
metadata:
    name: reload-example
data:
    application.properties: |-
      bean.message=Hello World!
```
Any change to the property named bean.message in the ConfigMap associated with the pod is reflected in the output. More generally speaking, changes associated to properties prefixed with the value defined by the prefix field of the @ConfigurationProperties annotation are detected and reflected in the application. [Associating a](#page-535-0) [ConfigMap](#page-535-0) [with a pod](#page-535-0) is explained earlier in this chapter.

The full example is available in [spring-cloud-kubernetes-reload-example](https://github.com/fabric8io/spring-cloud-kubernetes/tree/master/spring-cloud-kubernetes-examples/kubernetes-reload-example).

The reload feature supports two operating modes: \* Event (default): Watches for changes in config maps or secrets by using the Kubernetes API (web socket). Any event produces a re-check on the configuration and, in case of changes, a reload. The view role on the service account is required in order to listen for config map changes. A higher level role (such as edit) is required for secrets (by default, secrets are not monitored). \* Polling: Periodically re-creates the configuration from config maps and secrets to see if it has changed. You can configure the polling period by using the spring.cloud.kubernetes.reload.period property and defaults to 15 seconds. It requires the same role as the monitored property source. This means, for example, that using polling on file-mounted secret sources does not require particular privileges.

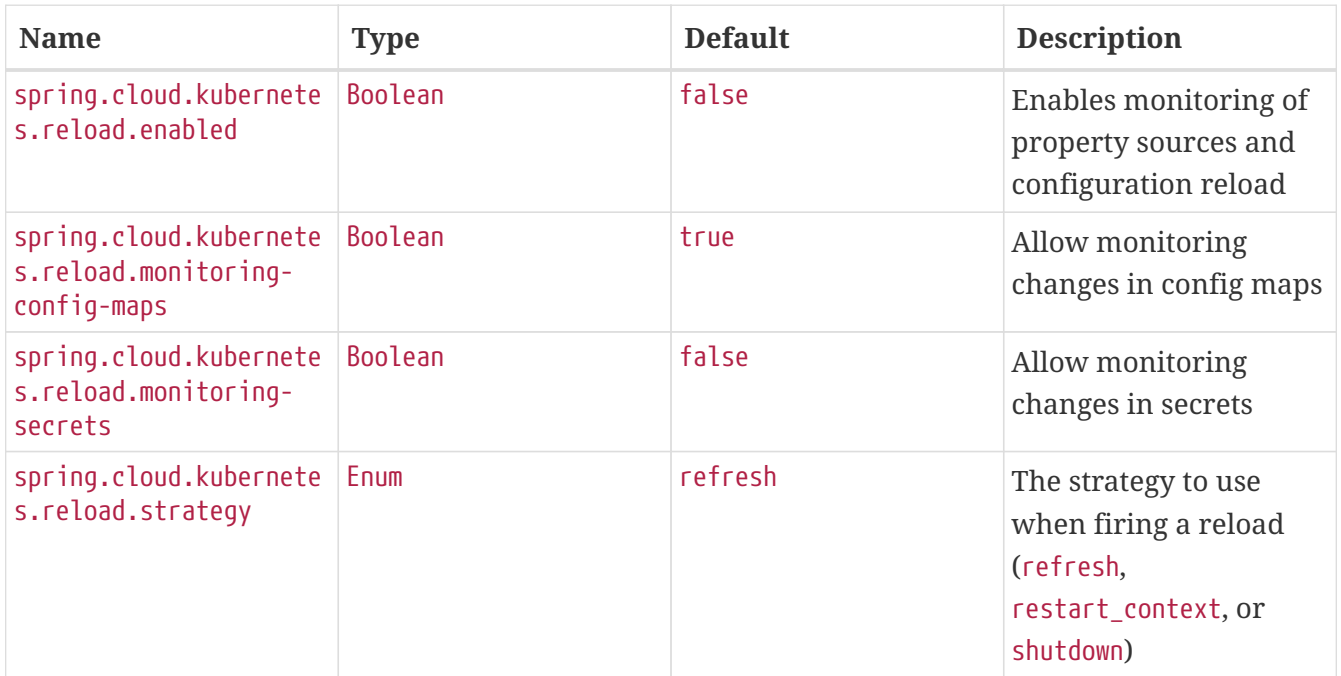

*Table 8. Properties:*

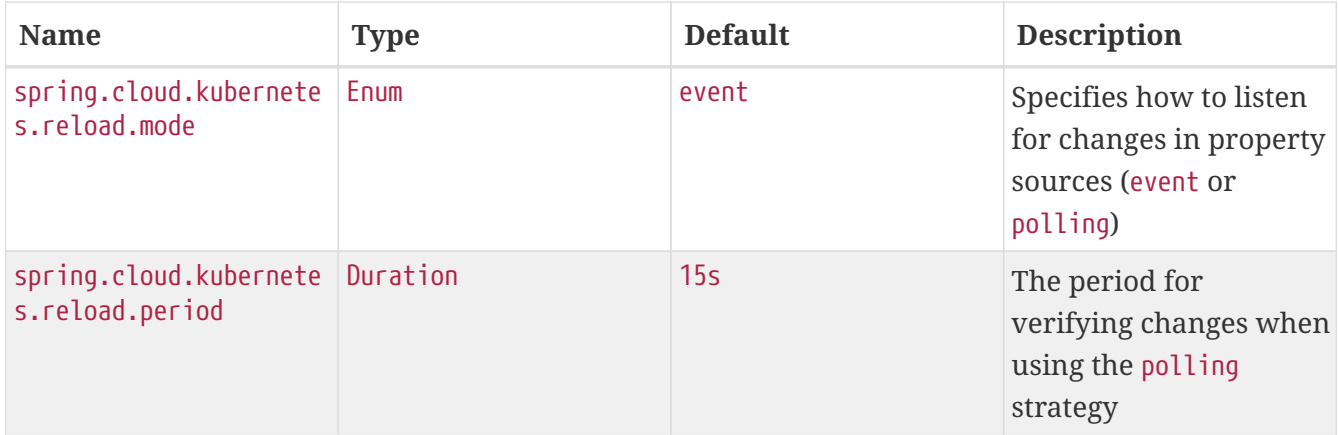

Notes: \* You should not use properties under spring.cloud.kubernetes.reload in config maps or secrets. Changing such properties at runtime may lead to unexpected results. \* Deleting a property or the whole config map does not restore the original state of the beans when you use the refresh level.

## **Chapter 118. Ribbon Discovery in Kubernetes**

Spring Cloud client applications that call a microservice should be interested on relying on a client load-balancing feature in order to automatically discover at which endpoint(s) it can reach a given service. This mechanism has been implemented within the [spring-cloud-kubernetes-ribbon](https://github.com/spring-cloud/spring-cloud-kubernetes/tree/master/spring-cloud-kubernetes-ribbon) project, where a Kubernetes client populates a [Ribbon](https://github.com/Netflix/ribbon) ServerList that contains information about such endpoints.

The implementation is part of the following starter that you can use by adding its dependency to your pom file:

```
<dependency>
      <groupId>org.springframework.cloud</groupId>
      <artifactId>spring-cloud-starter-kubernetes-ribbon</artifactId>
      <version>${latest.version}</version>
</dependency>
```
When the list of the endpoints is populated, the Kubernetes client searches the registered endpoints that live in the current namespace or project by matching the service name defined in the Ribbon Client annotation, as follows:

```
@RibbonClient(name = "name-service")
```
You can configure Ribbon's behavior by providing properties in your application.properties (through your application's dedicated ConfigMap) by using the following format: <name of your service>.ribbon.<Ribbon configuration key>, where:

- <name of your service> corresponds to the service name you access over Ribbon, as configured by using the @RibbonClient annotation (such as name-service in the preceding example).
- <Ribbon configuration key> is one of the Ribbon configuration keys defined by [Ribbon's](https://github.com/Netflix/ribbon/blob/master/ribbon-core/src/main/java/com/netflix/client/config/CommonClientConfigKey.java) [CommonClientConfigKey](https://github.com/Netflix/ribbon/blob/master/ribbon-core/src/main/java/com/netflix/client/config/CommonClientConfigKey.java) [class](https://github.com/Netflix/ribbon/blob/master/ribbon-core/src/main/java/com/netflix/client/config/CommonClientConfigKey.java).

Additionally, the spring-cloud-kubernetes-ribbon project defines two additional configuration keys to further control how Ribbon interacts with Kubernetes. In particular, if an endpoint defines multiple ports, the default behavior is to use the first one found. To select more specifically which port to use in a multi-port service, you can use the PortName key. If you want to specify in which Kubernetes namespace the target service should be looked up, you can use the KubernetesNamespace key, remembering in both instances to prefix these keys with your service name and ribbon prefix, as specified earlier.

*Table 9. Spring Cloud Kubernetes Ribbon Configuration*

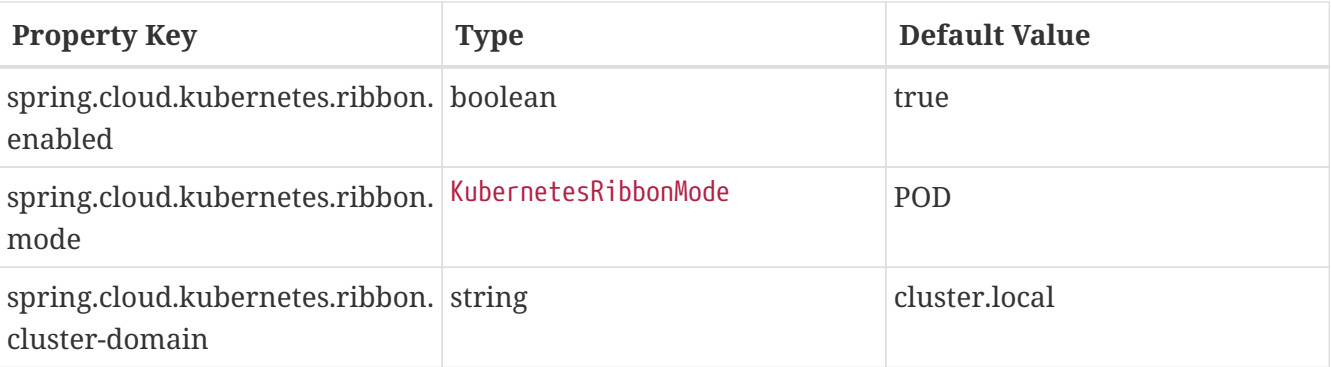

- spring.cloud.kubernetes.ribbon.mode supports POD and SERVICE modes.
	- The POD mode is to achieve load balancing by obtaining the Pod IP address of Kubernetes and using Ribbon. POD mode uses the load balancing of the Ribbon Does not support Kubernetes load balancing, The traffic policy of Istio is not supported.
	- the SERVICE mode is directly based on the service name of the Ribbon. Get The Kubernetes service is concatenated into service-name.{namespace}.svc.{cluster.domain}:{port} such as: demo1.default.svc.cluster.local:8080. the SERVICE mode uses load balancing of the Kubernetes service to support Istio's traffic policy.
- spring.cloud.kubernetes.ribbon.cluster-domain Set the custom Kubernetes cluster domain suffix. The default value is: 'cluster.local'

The following examples use this module for ribbon discovery:

- [Spring Cloud Circuitbreaker and Ribbon](./spring-cloud-kubernetes-examples/kubernetes-circuitbreaker-ribbon-example)
- [fabric8-quickstarts Spring Boot Ribbon](https://github.com/fabric8-quickstarts/spring-boot-ribbon)
- [Kubeflix LoanBroker Bank](https://github.com/fabric8io/kubeflix/tree/master/examples/loanbroker/bank)

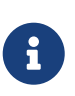

You can disable the Ribbon discovery client by setting the spring.cloud.kubernetes.ribbon.enabled=false key within the application properties file.

## **Chapter 119. Kubernetes Ecosystem Awareness**

All of the features described earlier in this guide work equally well, regardless of whether your application is running inside Kubernetes. This is really helpful for development and troubleshooting. From a development point of view, this lets you start your Spring Boot application and debug one of the modules that is part of this project. You need not deploy it in Kubernetes, as the code of the project relies on the [Fabric8 Kubernetes Java client](https://github.com/fabric8io/kubernetes-client), which is a fluent DSL that can communicate by using http protocol to the REST API of the Kubernetes Server.

To disable the integration with Kubernetes you can set spring.cloud.kubernetes.enabled to false. Please be aware that when spring-cloud-kubernetes-config is on the classpath, spring.cloud.kubernetes.enabled should be set in bootstrap.{properties|yml} (or the profile specific one) otherwise it should be in application.{properties|yml} (or the profile specific one). Also note that these properties: spring.cloud.kubernetes.config.enabled and spring.cloud.kubernetes.secrets.enabled only take effect when set in bootstrap.{properties|yml}

## **119.1. Kubernetes Profile Autoconfiguration**

When the application runs as a pod inside Kubernetes, a Spring profile named kubernetes automatically gets activated. This lets you customize the configuration, to define beans that are applied when the Spring Boot application is deployed within the Kubernetes platform (for example, different development and production configuration).

### **119.2. Istio Awareness**

When you include the spring-cloud-kubernetes-istio module in the application classpath, a new profile is added to the application, provided the application is running inside a Kubernetes Cluster with [Istio](https://istio.io) installed. You can then use spring @Profile("istio") annotations in your Beans and @Configuration classes.

The Istio awareness module uses me.snowdrop:istio-client to interact with Istio APIs, letting us discover traffic rules, circuit breakers, and so on, making it easy for our Spring Boot applications to consume this data to dynamically configure themselves according to the environment.

# **Chapter 120. Pod Health Indicator**

Spring Boot uses [HealthIndicator](https://github.com/spring-projects/spring-boot/blob/master/spring-boot-project/spring-boot-actuator/src/main/java/org/springframework/boot/actuate/health/HealthEndpoint.java) to expose info about the health of an application. That makes it really useful for exposing health-related information to the user and makes it a good fit for use as [readiness probes](https://kubernetes.io/docs/tasks/configure-pod-container/configure-liveness-readiness-probes/).

The Kubernetes health indicator (which is part of the core module) exposes the following info:

- Pod name, IP address, namespace, service account, node name, and its IP address
- A flag that indicates whether the Spring Boot application is internal or external to Kubernetes

## **Chapter 121. Info Contributor**

Spring Cloud Kubernetes includes an InfoContributor which adds Pod information to Spring Boot's /info Acturator endpoint.

You can disable this InfoContributor by setting management.info.kubernetes.enabled to false in bootstrap.[properties | yaml].

# **Chapter 122. Leader Election**

<TBD>

## **Chapter 123. LoadBalancer for Kubernetes**

This project includes Spring Cloud Load Balancer for load balancing based on Kubernetes Endpoints and provides implementation of load balancer based on Kubernetes Service. To include it to your project add the following dependency.

```
<dependency>
      <groupId>org.springframework.cloud</groupId>
      <artifactId>spring-cloud-starter-kubernetes-loadbalancer</artifactId>
</dependency>
```
To enable load balancing based on Kubernetes Service name use the following property. Then load balancer would try to call application using address, for example servicea.default.svc.cluster.local

spring.cloud.kubernetes.loadbalancer.mode=SERVICE

To enabled load balancing across all namespaces use the following property. Property from springcloud-kubernetes-discovery module is respected.

spring.cloud.kubernetes.discovery.all-namespaces=true

## **Chapter 124. Security Configurations Inside Kubernetes**

### **124.1. Namespace**

Most of the components provided in this project need to know the namespace. For Kubernetes (1.3+), the namespace is made available to the pod as part of the service account secret and is automatically detected by the client. For earlier versions, it needs to be specified as an environment variable to the pod. A quick way to do this is as follows:

```
  env:
  - name: "KUBERNETES_NAMESPACE"
    valueFrom:
      fieldRef:
        fieldPath: "metadata.namespace"
```
## **124.2. Service Account**

For distributions of Kubernetes that support more fine-grained role-based access within the cluster, you need to make sure a pod that runs with spring-cloud-kubernetes has access to the Kubernetes API. For any service accounts you assign to a deployment or pod, you need to make sure they have the correct roles.

Depending on the requirements, you'll need get, list and watch permission on the following resources:

| <b>Dependency</b>                      | <b>Resources</b>          |
|----------------------------------------|---------------------------|
| spring-cloud-starter-kubernetes        | pods, services, endpoints |
| spring-cloud-starter-kubernetes-config | configmaps, secrets       |
| spring-cloud-starter-kubernetes-ribbon | pods, services, endpoints |

*Table 10. Kubernetes Resource Permissions*

For development purposes, you can add cluster-reader permissions to your default service account. On a production system you'll likely want to provide more granular permissions.

The following Role and RoleBinding are an example for namespaced permissions for the default account:

```
kind: Role
apiVersion: rbac.authorization.k8s.io/v1
metadata:
    namespace: YOUR-NAME-SPACE
    name: namespace-reader
rules:
    - apiGroups: ["", "extensions", "apps"]
      resources: ["configmaps", "pods", "services", "endpoints", "secrets"]
      verbs: ["get", "list", "watch"]
---
kind: RoleBinding
apiVersion: rbac.authorization.k8s.io/v1
metadata:
   name: namespace-reader-binding
   namespace: YOUR-NAME-SPACE
subjects:
- kind: ServiceAccount
    name: default
    apiGroup: ""
roleRef:
    kind: Role
    name: namespace-reader
    apiGroup: ""
```
## **Chapter 125. Service Registry Implementation**

In Kubernetes service registration is controlled by the platform, the application itself does not control registration as it may do in other platforms. For this reason using spring.cloud.serviceregistry.auto-registration.enabled or setting @EnableDiscoveryClient(autoRegister=false) will have no effect in Spring Cloud Kubernetes.

# **Chapter 126. Examples**

Spring Cloud Kubernetes tries to make it transparent for your applications to consume Kubernetes Native Services by following the Spring Cloud interfaces.

In your applications, you need to add the spring-cloud-kubernetes-discovery dependency to your classpath and remove any other dependency that contains a DiscoveryClient implementation (that is, a Eureka discovery client). The same applies for PropertySourceLocator, where you need to add to the classpath the spring-cloud-kubernetes-config and remove any other dependency that contains a PropertySourceLocator implementation (that is, a configuration server client).

The following projects highlight the usage of these dependencies and demonstrate how you can use these libraries from any Spring Boot application:

- [Spring Cloud Kubernetes Examples:](https://github.com/spring-cloud/spring-cloud-kubernetes/tree/master/spring-cloud-kubernetes-examples) the ones located inside this repository.
- Spring Cloud Kubernetes Full Example: Minions and Boss
	- [Minion](https://github.com/salaboy/spring-cloud-k8s-minion)
	- [Boss](https://github.com/salaboy/spring-cloud-k8s-boss)
- Spring Cloud Kubernetes Full Example: [SpringOne Platform Tickets Service](https://github.com/salaboy/s1p_docs)
- [Spring Cloud Gateway with Spring Cloud Kubernetes Discovery and Config](https://github.com/salaboy/s1p_gateway)
- [Spring Boot Admin with Spring Cloud Kubernetes Discovery and Config](https://github.com/salaboy/showcase-admin-tool)

## **Chapter 127. Other Resources**

This section lists other resources, such as presentations (slides) and videos about Spring Cloud Kubernetes.

- [S1P Spring Cloud on PKS](https://salaboy.com/2018/09/27/the-s1p-experience/)
- [Spring Cloud, Docker, Kubernetes → London Java Community July 2018](https://salaboy.com/2018/07/18/ljc-july-18-spring-cloud-docker-k8s/)

Please feel free to submit other resources through pull requests to [this repository](https://github.com/spring-cloud/spring-cloud-kubernetes).

# **Chapter 128. Configuration properties**

To see the list of all Sleuth related configuration properties please check [the Appendix page](appendix.html).

## **Chapter 129. Building**

## **129.1. Basic Compile and Test**

To build the source you will need to install JDK 1.8.

Spring Cloud uses Maven for most build-related activities, and you should be able to get off the ground quite quickly by cloning the project you are interested in and typing

\$ ./mvnw install

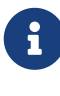

8

You can also install Maven (>=3.3.3) yourself and run the mvn command in place of ./mvnw in the examples below. If you do that you also might need to add -P spring if your local Maven settings do not contain repository declarations for spring prerelease artifacts.

Be aware that you might need to increase the amount of memory available to Maven by setting a MAVEN OPTS environment variable with a value like -Xmx512m -XX:MaxPermSize=128m. We try to cover this in the .mvn configuration, so if you find you have to do it to make a build succeed, please raise a ticket to get the settings added to source control.

For hints on how to build the project look in .travis.yml if there is one. There should be a "script" and maybe "install" command. Also look at the "services" section to see if any services need to be running locally (e.g. mongo or rabbit). Ignore the git-related bits that you might find in "before\_install" since they're related to setting git credentials and you already have those.

The projects that require middleware generally include a docker-compose.yml, so consider using [Docker Compose](https://docs.docker.com/compose/) to run the middeware servers in Docker containers. See the README in the [scripts](https://github.com/spring-cloud-samples/scripts) [demo repository](https://github.com/spring-cloud-samples/scripts) for specific instructions about the common cases of mongo, rabbit and redis.

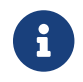

If all else fails, build with the command from .travis.yml (usually ./mvnw install).

### **129.2. Documentation**

The spring-cloud-build module has a "docs" profile, and if you switch that on it will try to build asciidoc sources from src/main/asciidoc. As part of that process it will look for a README.adoc and process it by loading all the includes, but not parsing or rendering it, just copying it to \${main.basedir} (defaults to \$/tmp/releaser-1619029581465-0/spring-cloud-release/traindocs/target/unpacked-docs, i.e. the root of the project). If there are any changes in the README it will then show up after a Maven build as a modified file in the correct place. Just commit it and push the change.

## **129.3. Working with the code**

If you don't have an IDE preference we would recommend that you use [Spring Tools Suite](https://www.springsource.com/developer/sts) or [Eclipse](https://eclipse.org) when working with the code. We use the [m2eclipse](https://eclipse.org/m2e/) eclipse plugin for maven support. Other IDEs and tools should also work without issue as long as they use Maven 3.3.3 or better.

### **129.3.1. Activate the Spring Maven profile**

Spring Cloud projects require the 'spring' Maven profile to be activated to resolve the spring milestone and snapshot repositories. Use your preferred IDE to set this profile to be active, or you may experience build errors.

### **129.3.2. Importing into eclipse with m2eclipse**

We recommend the [m2eclipse](https://eclipse.org/m2e/) eclipse plugin when working with eclipse. If you don't already have m2eclipse installed it is available from the "eclipse marketplace".

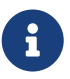

Older versions of m2e do not support Maven 3.3, so once the projects are imported into Eclipse you will also need to tell m2eclipse to use the right profile for the projects. If you see many different errors related to the POMs in the projects, check that you have an up to date installation. If you can't upgrade m2e, add the "spring" profile to your settings.xml. Alternatively you can copy the repository settings from the "spring" profile of the parent pom into your settings.xml.

### **129.3.3. Importing into eclipse without m2eclipse**

If you prefer not to use m2eclipse you can generate eclipse project metadata using the following command:

\$ ./mvnw eclipse:eclipse

The generated eclipse projects can be imported by selecting import existing projects from the file menu.

# **Chapter 130. Contributing**

Spring Cloud is released under the non-restrictive Apache 2.0 license, and follows a very standard Github development process, using Github tracker for issues and merging pull requests into master. If you want to contribute even something trivial please do not hesitate, but follow the guidelines below.

## **130.1. Sign the Contributor License Agreement**

Before we accept a non-trivial patch or pull request we will need you to sign the [Contributor](https://cla.pivotal.io/sign/spring) [License Agreement](https://cla.pivotal.io/sign/spring). Signing the contributor's agreement does not grant anyone commit rights to the main repository, but it does mean that we can accept your contributions, and you will get an author credit if we do. Active contributors might be asked to join the core team, and given the ability to merge pull requests.

### **130.2. Code of Conduct**

This project adheres to the Contributor Covenant [code of conduct.](https://github.com/spring-cloud/spring-cloud-build/blob/master/docs/src/main/asciidoc/code-of-conduct.adoc) By participating, you are expected to uphold this code. Please report unacceptable behavior to [spring-code-of](mailto:spring-code-of-conduct@pivotal.io)[conduct@pivotal.io.](mailto:spring-code-of-conduct@pivotal.io)

### **130.3. Code Conventions and Housekeeping**

None of these is essential for a pull request, but they will all help. They can also be added after the original pull request but before a merge.

- Use the Spring Framework code format conventions. If you use Eclipse you can import formatter settings using the eclipse-code-formatter.xml file from the [Spring Cloud Build](https://raw.githubusercontent.com/spring-cloud/spring-cloud-build/master/spring-cloud-dependencies-parent/eclipse-code-formatter.xml) project. If using IntelliJ, you can use the [Eclipse Code Formatter Plugin](https://plugins.jetbrains.com/plugin/6546) to import the same file.
- Make sure all new .java files to have a simple Javadoc class comment with at least an @author tag identifying you, and preferably at least a paragraph on what the class is for.
- Add the ASF license header comment to all new .java files (copy from existing files in the project)
- Add yourself as an @author to the .java files that you modify substantially (more than cosmetic changes).
- Add some Javadocs and, if you change the namespace, some XSD doc elements.
- A few unit tests would help a lot as well someone has to do it.
- If no-one else is using your branch, please rebase it against the current master (or other target branch in the main project).
- When writing a commit message please follow [these conventions](https://tbaggery.com/2008/04/19/a-note-about-git-commit-messages.html), if you are fixing an existing issue please add Fixes gh-XXXX at the end of the commit message (where XXXX is the issue number).

## **130.4. Checkstyle**

Spring Cloud Build comes with a set of checkstyle rules. You can find them in the spring-cloudbuild-tools module. The most notable files under the module are:

*spring-cloud-build-tools/*

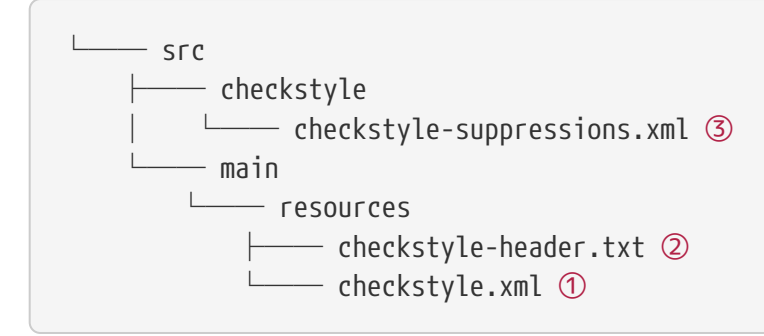

- ① Default Checkstyle rules
- ② File header setup
- ③ Default suppression rules

### **130.4.1. Checkstyle configuration**

Checkstyle rules are **disabled by default**. To add checkstyle to your project just define the following properties and plugins.

```
pom.xml
```

```
<properties>
<maven-checkstyle-plugin.failsOnError>true</maven-checkstyle-plugin.failsOnError> ①
          <maven-checkstyle-plugin.failsOnViolation>true
          </maven-checkstyle-plugin.failsOnViolation> ②
          <maven-checkstyle-plugin.includeTestSourceDirectory>true
          </maven-checkstyle-plugin.includeTestSourceDirectory> ③
</properties>
<build>
          <plugins>
              <plugin> ④
                   <groupId>io.spring.javaformat</groupId>
                   <artifactId>spring-javaformat-maven-plugin</artifactId>
              </plugin>
              <plugin> ⑤
                   <groupId>org.apache.maven.plugins</groupId>
                   <artifactId>maven-checkstyle-plugin</artifactId>
              </plugin>
          </plugins>
      <reporting>
          <plugins>
              <plugin> ⑤
                   <groupId>org.apache.maven.plugins</groupId>
                   <artifactId>maven-checkstyle-plugin</artifactId>
              </plugin>
          </plugins>
      </reporting>
</build>
```
- ① Fails the build upon Checkstyle errors
- ② Fails the build upon Checkstyle violations
- ③ Checkstyle analyzes also the test sources
- ④ Add the Spring Java Format plugin that will reformat your code to pass most of the Checkstyle formatting rules
- ⑤ Add checkstyle plugin to your build and reporting phases

If you need to suppress some rules (e.g. line length needs to be longer), then it's enough for you to define a file under \${project.root}/src/checkstyle/checkstyle-suppressions.xml with your suppressions. Example:

*projectRoot/src/checkstyle/checkstyle-suppresions.xml*

```
<?xml version="1.0"?>
<!DOCTYPE suppressions PUBLIC
          "-//Puppy Crawl//DTD Suppressions 1.1//EN"
          "https://www.puppycrawl.com/dtds/suppressions_1_1.dtd">
<suppressions>
      <suppress files=".*ConfigServerApplication\.java"
checks="HideUtilityClassConstructor"/>
      <suppress files=".*ConfigClientWatch\.java" checks="LineLengthCheck"/>
</suppressions>
```
It's advisable to copy the \${spring-cloud-build.rootFolder}/.editorconfig and \${spring-cloudbuild.rootFolder}/.springformat to your project. That way, some default formatting rules will be applied. You can do so by running this script:

```
$ curl https://raw.githubusercontent.com/spring-cloud/spring-cloud-
build/master/.editorconfig -o .editorconfig
$ touch .springformat
```
### **130.5. IDE setup**

### **130.5.1. Intellij IDEA**

In order to setup Intellij you should import our coding conventions, inspection profiles and set up the checkstyle plugin. The following files can be found in the [Spring Cloud Build](https://github.com/spring-cloud/spring-cloud-build/tree/master/spring-cloud-build-tools) project.

*spring-cloud-build-tools/*

```
- src
       - checkstyle
          │   └── checkstyle-suppressions.xml ③
       - main
       Lesources
               ├── checkstyle-header.txt ②
\longleftarrow checkstyle.xml \oplus    └── intellij
       ├── Intellij_Project_Defaults.xml ④
       └── Intellij_Spring_Boot_Java_Conventions.xml ⑤
```
- ① Default Checkstyle rules
- ② File header setup
- ③ Default suppression rules
- ④ Project defaults for Intellij that apply most of Checkstyle rules
- ⑤ Project style conventions for Intellij that apply most of Checkstyle rules

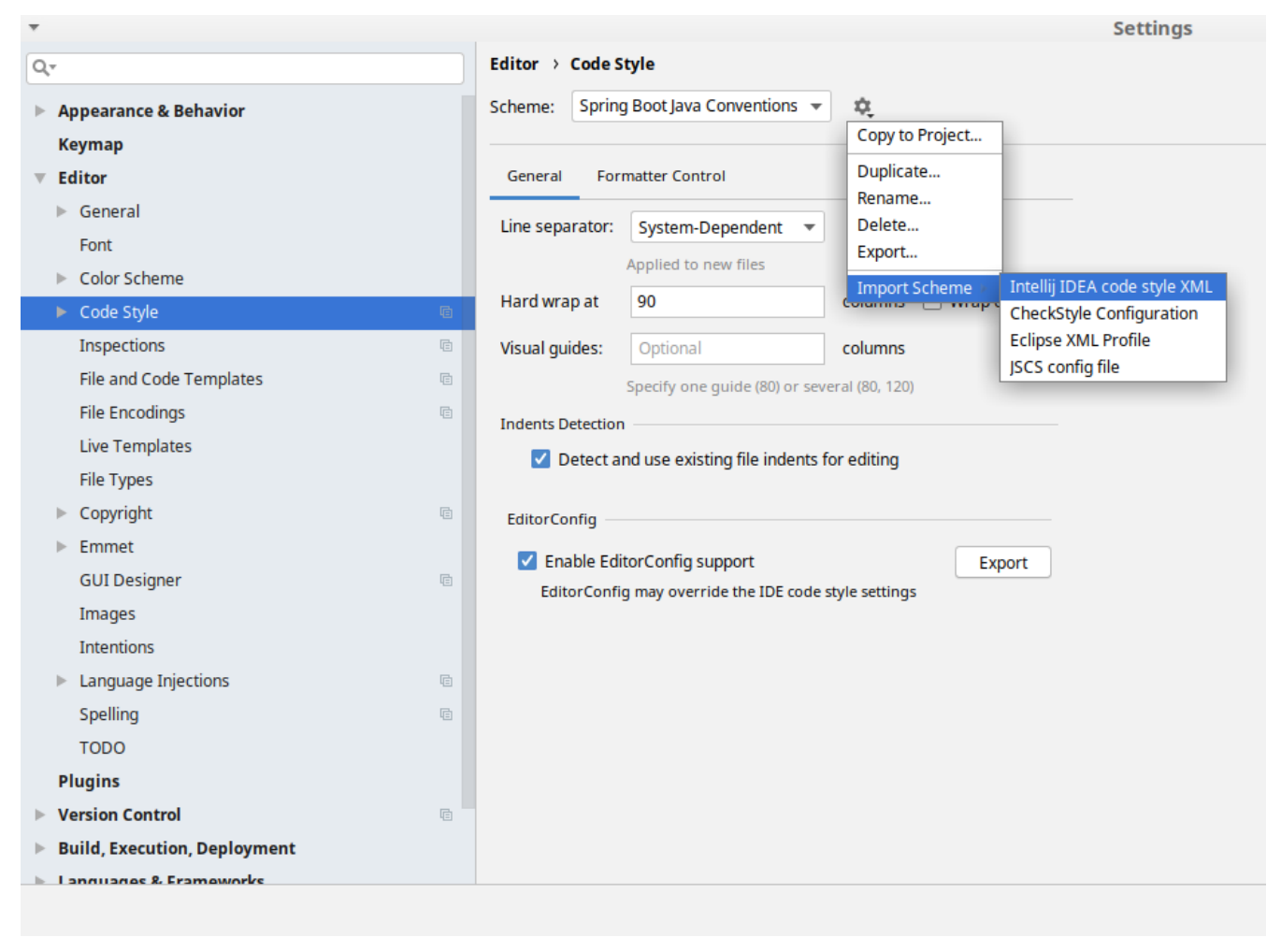

*Figure 5. Code style*

Go to File  $\rightarrow$  Settings  $\rightarrow$  Editor  $\rightarrow$  Code style. There click on the icon next to the Scheme section. There, click on the Import Scheme value and pick the Intellij IDEA code style XML option. Import the spring-cloud-build-

tools/src/main/resources/intellij/Intellij\_Spring\_Boot\_Java\_Conventions.xml file.

| Q-                                  |                                             | <b>Editor &gt; Inspections</b><br>he For current project                       |
|-------------------------------------|---------------------------------------------|--------------------------------------------------------------------------------|
|                                     | $\blacktriangleright$ Appearance & Behavior | Project Default IDE<br>Profile:<br>ŵ.<br>$\overline{\mathbf{v}}$               |
|                                     | <b>Keymap</b>                               | Copy to Project                                                                |
|                                     |                                             | Q۰<br>Duplicate                                                                |
|                                     | <b>Editor</b>                               | Rename                                                                         |
|                                     | $\triangleright$ General                    | Angular<br>Add Description<br>Angular CLI Add Dependency                       |
|                                     | Font                                        | <b>Empty Event Handler</b><br><b>Restore Defaults</b>                          |
|                                     | Color Scheme                                | $\blacktriangleright$ Ant<br>Delete                                            |
|                                     |                                             | $\overline{\phantom{a}}$ AOP<br>Export                                         |
|                                     | Code Style<br><b>a</b>                      | Advice parameters (argNames, returni<br>ency che                               |
|                                     | 盾<br>Inspections                            | argNames not defined warning<br>Import Profile                                 |
|                                     | <b>File and Code Templates</b><br>咱         | Around advice style inspection<br>Introductions (declare parents) errors       |
|                                     | <b>File Encodings</b><br><b>a</b>           | Pointcut method style                                                          |
|                                     |                                             | <b>Application Servers</b><br>▼                                                |
|                                     | <b>Live Templates</b>                       | Geronimo                                                                       |
|                                     | <b>File Types</b>                           | GlassFish                                                                      |
|                                     | Copyright<br><b>a</b>                       | <b>IBoss</b>                                                                   |
|                                     | Emmet                                       | WebLogic<br>$\blacktriangleright$ AsciiDoc                                     |
|                                     |                                             | <b>BashSupport</b><br>▼                                                        |
|                                     | <b>GUI Designer</b><br><b>a</b>             | Add missing shebang line to file                                               |
|                                     | Images                                      | Change to a built-in shell variable                                            |
|                                     | <b>Intentions</b>                           | Convert backquote to subshell commands                                         |
|                                     |                                             | Convert simple brackets to double brackets                                     |
|                                     | Language Injections<br>后<br>Þ               | Convert subshell to backquote command                                          |
|                                     | Spelling<br>目                               | Convert to a quoted or unquoted string<br><b>Duplicate function definition</b> |
|                                     | <b>TODO</b>                                 | Evaluate arithmetic expression                                                 |
|                                     | <b>Plugins</b>                              | <b>Evaluate expansion</b>                                                      |
|                                     |                                             | Fix unusal Shebang                                                             |
|                                     | <b>Version Control</b><br>目                 | Function name is not in lower snake case                                       |
| <b>Build, Execution, Deployment</b> |                                             | Eunction overrides internal command<br>Disable new inspections by default      |
|                                     | Language & Framoworks                       |                                                                                |
|                                     |                                             |                                                                                |

*Figure 6. Inspection profiles*

Go to File  $\rightarrow$  Settings  $\rightarrow$  Editor  $\rightarrow$  Inspections. There click on the icon next to the Profile section. There, click on the Import Profile and import the spring-cloud-buildtools/src/main/resources/intellij/Intellij\_Project\_Defaults.xml file.

#### *Checkstyle*

To have Intellij work with Checkstyle, you have to install the Checkstyle plugin. It's advisable to also install the Assertions2Assertj to automatically convert the JUnit assertions

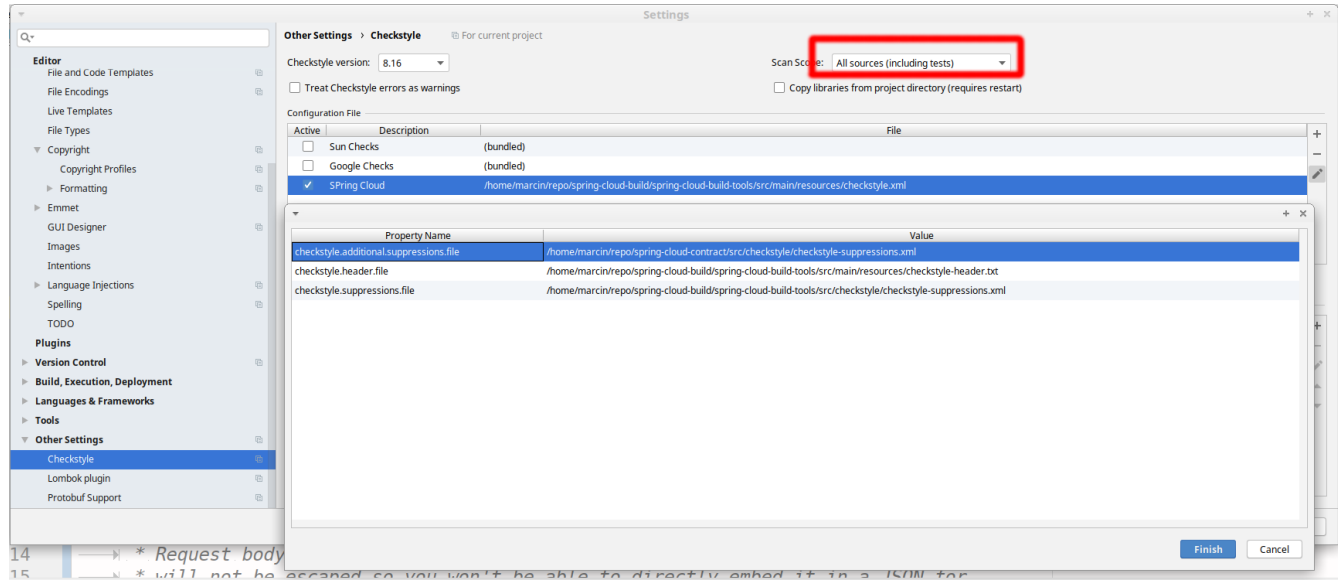

Go to File  $\rightarrow$  Settings  $\rightarrow$  Other settings  $\rightarrow$  Checkstyle. There click on the + icon in the Configuration file section. There, you'll have to define where the checkstyle rules should be picked from. In the image above, we've picked the rules from the cloned Spring Cloud Build repository. However, you can point to the Spring Cloud Build's GitHub repository (e.g. for the checkstyle.xml : [raw.githubusercontent.com/spring-cloud/spring-cloud-build/master/spring-cloud-build-tools/src/](https://raw.githubusercontent.com/spring-cloud/spring-cloud-build/master/spring-cloud-build-tools/src/main/resources/checkstyle.xml) [main/resources/checkstyle.xml](https://raw.githubusercontent.com/spring-cloud/spring-cloud-build/master/spring-cloud-build-tools/src/main/resources/checkstyle.xml)). We need to provide the following variables:

- checkstyle.header.file please point it to the Spring Cloud Build's, spring-cloud-buildtools/src/main/resources/checkstyle-header.txt file either in your cloned repo or via the [raw.githubusercontent.com/spring-cloud/spring-cloud-build/master/spring-cloud-build-tools/](https://raw.githubusercontent.com/spring-cloud/spring-cloud-build/master/spring-cloud-build-tools/src/main/resources/checkstyle-header.txt) [src/main/resources/checkstyle-header.txt](https://raw.githubusercontent.com/spring-cloud/spring-cloud-build/master/spring-cloud-build-tools/src/main/resources/checkstyle-header.txt) URL.
- checkstyle.suppressions.file default suppressions. Please point it to the Spring Cloud Build's, spring-cloud-build-tools/src/checkstyle/checkstyle-suppressions.xml file either in your cloned repo or via the [raw.githubusercontent.com/spring-cloud/spring-cloud-build/master/spring](https://raw.githubusercontent.com/spring-cloud/spring-cloud-build/master/spring-cloud-build-tools/src/checkstyle/checkstyle-suppressions.xml)[cloud-build-tools/src/checkstyle/checkstyle-suppressions.xml](https://raw.githubusercontent.com/spring-cloud/spring-cloud-build/master/spring-cloud-build-tools/src/checkstyle/checkstyle-suppressions.xml) URL.
- checkstyle.additional.suppressions.file this variable corresponds to suppressions in your local project. E.g. you're working on spring-cloud-contract. Then point to the projectroot/src/checkstyle/checkstyle-suppressions.xml folder. Example for spring-cloud-contract would be: /home/username/spring-cloud-contract/src/checkstyle/checkstyle-suppressions.xml.

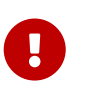

Remember to set the Scan Scope to All sources since we apply checkstyle rules for production and test sources.

# **Spring Cloud Netflix**

#### **Hoxton.SR11**

This project provides Netflix OSS integrations for Spring Boot apps through autoconfiguration and binding to the Spring Environment and other Spring programming model idioms. With a few simple annotations you can quickly enable and configure the common patterns inside your application and build large distributed systems with battle-tested Netflix components. The patterns provided include Service Discovery (Eureka), Circuit Breaker (Hystrix), Intelligent Routing (Zuul) and Client Side Load Balancing (Ribbon).

## **Chapter 131. Service Discovery: Eureka Clients**

Service Discovery is one of the key tenets of a microservice-based architecture. Trying to handconfigure each client or some form of convention can be difficult to do and can be brittle. Eureka is the Netflix Service Discovery Server and Client. The server can be configured and deployed to be highly available, with each server replicating state about the registered services to the others.

## **131.1. How to Include Eureka Client**

To include the Eureka Client in your project, use the starter with a group ID of org.springframework.cloud and an artifact ID of spring-cloud-starter-netflix-eureka-client. See the [Spring Cloud Project page](https://projects.spring.io/spring-cloud/) for details on setting up your build system with the current Spring Cloud Release Train.

## **131.2. Registering with Eureka**

When a client registers with Eureka, it provides meta-data about itself — such as host, port, health indicator URL, home page, and other details. Eureka receives heartbeat messages from each instance belonging to a service. If the heartbeat fails over a configurable timetable, the instance is normally removed from the registry.

The following example shows a minimal Eureka client application:

```
@SpringBootApplication
@RestController
public class Application {
      @RequestMapping("/")
      public String home() {
          return "Hello world";
      }
      public static void main(String[] args) {
          new SpringApplicationBuilder(Application.class).web(true).run(args);
      }
}
```
Note that the preceding example shows a normal [Spring Boot](https://projects.spring.io/spring-boot/) application. By having spring-cloudstarter-netflix-eureka-client on the classpath, your application automatically registers with the Eureka Server. Configuration is required to locate the Eureka server, as shown in the following example:

```
eureka:
   client:
      serviceUrl:
        defaultZone: http://localhost:8761/eureka/
```
In the preceding example, defaultZone is a magic string fallback value that provides the service URL for any client that does not express a preference (in other words, it is a useful default).

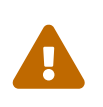

The defaultZone property is case sensitive and requires camel case because the serviceUrl property is a Map<String, String>. Therefore, the defaultZone property does not follow the normal Spring Boot snake-case convention of default-zone.

The default application name (that is, the service ID), virtual host, and non-secure port (taken from the Environment) are \${spring.application.name}, \${spring.application.name} and \${server.port}, respectively.

Having spring-cloud-starter-netflix-eureka-client on the classpath makes the app into both a Eureka "instance" (that is, it registers itself) and a "client" (it can query the registry to locate other services). The instance behaviour is driven by eureka.instance.\* configuration keys, but the defaults are fine if you ensure that your application has a value for spring.application.name (this is the default for the Eureka service ID or VIP).

See [EurekaInstanceConfigBean](https://github.com/spring-cloud/spring-cloud-netflix/tree/master/spring-cloud-netflix-eureka-client/src/main/java/org/springframework/cloud/netflix/eureka/EurekaInstanceConfigBean.java) and [EurekaClientConfigBean](https://github.com/spring-cloud/spring-cloud-netflix/tree/master/spring-cloud-netflix-eureka-client/src/main/java/org/springframework/cloud/netflix/eureka/EurekaClientConfigBean.java) for more details on the configurable options.

To disable the Eureka Discovery Client, you can set eureka.client.enabled to false. Eureka Discovery Client will also be disabled when spring.cloud.discovery.enabled is set to false.

## **131.3. Authenticating with the Eureka Server**

HTTP basic authentication is automatically added to your eureka client if one of the eureka.client.serviceUrl.defaultZone URLs has credentials embedded in it (curl style, as follows: [user:password@localhost:8761/eureka](https://user:password@localhost:8761/eureka)). For more complex needs, you can create a @Bean of type DiscoveryClientOptionalArgs and inject ClientFilter instances into it, all of which is applied to the calls from the client to the server.

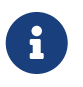

Because of a limitation in Eureka, it is not possible to support per-server basic auth credentials, so only the first set that are found is used.

When Eureka server requires client side certificate for authentication, the client side certificate and trust store can be configured via properties, as shown in following example:

```
eureka:
   client:
      tls:
        enabled: true
        key-store: <path-of-key-store>
        key-store-type: PKCS12
        key-store-password: <key-store-password>
        key-password: <key-password>
        trust-store: <path-of-trust-store>
        trust-store-type: PKCS12
        trust-store-password: <trust-store-password>
```
The eureka.client.tls.enabled needs to be true to enable Eureka client side TLS. When eureka.client.tls.trust-store is omitted, a JVM default trust store is used. The default value for eureka.client.tls.key-store-type and eureka.client.tls.trust-store-type is PKCS12. When password properties are omitted, empty password is assumed.

### **131.4. Status Page and Health Indicator**

The status page and health indicators for a Eureka instance default to /info and /health respectively, which are the default locations of useful endpoints in a Spring Boot Actuator application. You need to change these, even for an Actuator application if you use a non-default context path or servlet path (such as server.servletPath=/custom). The following example shows the default values for the two settings:

#### *application.yml*

```
eureka:
    instance:
      statusPageUrlPath: ${server.servletPath}/info
      healthCheckUrlPath: ${server.servletPath}/health
```
These links show up in the metadata that is consumed by clients and are used in some scenarios to decide whether to send requests to your application, so it is helpful if they are accurate.

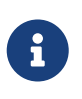

In Dalston it was also required to set the status and health check URLs when changing that management context path. This requirement was removed beginning in Edgware.

## **131.5. Registering a Secure Application**

If your app wants to be contacted over HTTPS, you can set two flags in the EurekaInstanceConfig:

- eureka.instance.[nonSecurePortEnabled]=[false]
- eureka.instance.[securePortEnabled]=[true]

Doing so makes Eureka publish instance information that shows an explicit preference for secure communication. The Spring Cloud DiscoveryClient always returns a URI starting with https for a service configured this way. Similarly, when a service is configured this way, the Eureka (native) instance information has a secure health check URL.

Because of the way Eureka works internally, it still publishes a non-secure URL for the status and home pages unless you also override those explicitly. You can use placeholders to configure the eureka instance URLs, as shown in the following example:

*application.yml*

```
eureka:
    instance:
      statusPageUrl: https://${eureka.hostname}/info
      healthCheckUrl: https://${eureka.hostname}/health
      homePageUrl: https://${eureka.hostname}/
```
(Note that \${eureka.hostname} is a native placeholder only available in later versions of Eureka. You could achieve the same thing with Spring placeholders as well — for example, by using \${eureka.instance.hostName}.)

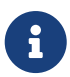

If your application runs behind a proxy, and the SSL termination is in the proxy (for example, if you run in Cloud Foundry or other platforms as a service), then you need to ensure that the proxy "forwarded" headers are intercepted and handled by the application. If the Tomcat container embedded in a Spring Boot application has explicit configuration for the 'X-Forwarded-\\*` headers, this happens automatically. The links rendered by your app to itself being wrong (the wrong host, port, or protocol) is a sign that you got this configuration wrong.

## **131.6. Eureka's Health Checks**

By default, Eureka uses the client heartbeat to determine if a client is up. Unless specified otherwise, the Discovery Client does not propagate the current health check status of the application, per the Spring Boot Actuator. Consequently, after successful registration, Eureka always announces that the application is in 'UP' state. This behavior can be altered by enabling Eureka health checks, which results in propagating application status to Eureka. As a consequence, every other application does not send traffic to applications in states other then 'UP'. The following example shows how to enable health checks for the client:

*application.yml*

```
eureka:
    client:
      healthcheck:
        enabled: true
```
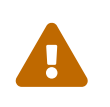

eureka.client.healthcheck.enabled=true should only be set in application.yml. Setting the value in bootstrap.yml causes undesirable side effects, such as registering in Eureka with an UNKNOWN status.

If you require more control over the health checks, consider implementing your own com.netflix.appinfo.HealthCheckHandler.

#### **131.7. Eureka Metadata for Instances and Clients**

It is worth spending a bit of time understanding how the Eureka metadata works, so you can use it in a way that makes sense in your platform. There is standard metadata for information such as hostname, IP address, port numbers, the status page, and health check. These are published in the service registry and used by clients to contact the services in a straightforward way. Additional metadata can be added to the instance registration in the eureka.instance.metadataMap, and this metadata is accessible in the remote clients. In general, additional metadata does not change the behavior of the client, unless the client is made aware of the meaning of the metadata. There are a couple of special cases, described later in this document, where Spring Cloud already assigns meaning to the metadata map.

#### **131.7.1. Using Eureka on Cloud Foundry**

Cloud Foundry has a global router so that all instances of the same app have the same hostname (other PaaS solutions with a similar architecture have the same arrangement). This is not necessarily a barrier to using Eureka. However, if you use the router (recommended or even mandatory, depending on the way your platform was set up), you need to explicitly set the hostname and port numbers (secure or non-secure) so that they use the router. You might also want to use instance metadata so that you can distinguish between the instances on the client (for example, in a custom load balancer). By default, the eureka.instance.instanceId is vcap.application.instance\_id, as shown in the following example:

*application.yml*

```
eureka:
    instance:
      hostname: ${vcap.application.uris[0]}
      nonSecurePort: 80
```
Depending on the way the security rules are set up in your Cloud Foundry instance, you might be able to register and use the IP address of the host VM for direct service-to-service calls. This feature is not yet available on Pivotal Web Services [\(PWS](https://run.pivotal.io)).

#### **131.7.2. Using Eureka on AWS**

If the application is planned to be deployed to an AWS cloud, the Eureka instance must be configured to be AWS-aware. You can do so by customizing the [EurekaInstanceConfigBean](https://github.com/spring-cloud/spring-cloud-netflix/tree/master/spring-cloud-netflix-eureka-client/src/main/java/org/springframework/cloud/netflix/eureka/EurekaInstanceConfigBean.java) as follows:

```
@Bean
@Profile("!default")
public EurekaInstanceConfigBean eurekaInstanceConfig(InetUtils inetUtils) {
   EurekaInstanceConfigBean b = new EurekaInstanceConfigBean(inetUtils);
   AmazonInfo info = AmazonInfo.Builder.newBuilder().autoBuild("eureka");
   b.setDataCenterInfo(info);
   return b;
}
```
#### **131.7.3. Changing the Eureka Instance ID**

A vanilla Netflix Eureka instance is registered with an ID that is equal to its host name (that is, there is only one service per host). Spring Cloud Eureka provides a sensible default, which is defined as follows:

```
${spring.cloud.client.hostname}:${spring.application.name}:${spring.application.instance_id:${s
erver.port}}}
```
An example is myhost:myappname:8080.

By using Spring Cloud, you can override this value by providing a unique identifier in eureka.instance.instanceId, as shown in the following example:

*application.yml*

```
eureka:
    instance:
      instanceId:
${spring.application.name}:${vcap.application.instance_id:${spring.application.instanc
e_id:${random.value}}}
```
With the metadata shown in the preceding example and multiple service instances deployed on localhost, the random value is inserted there to make the instance unique. In Cloud Foundry, the vcap.application.instance\_id is populated automatically in a Spring Boot application, so the random value is not needed.

#### **131.8. Using the EurekaClient**

Once you have an application that is a discovery client, you can use it to discover service instances from the [Eureka Server.](#page-581-0) One way to do so is to use the native com.netflix.discovery.EurekaClient (as opposed to the Spring Cloud DiscoveryClient), as shown in the following example:

```
@Autowired
private EurekaClient discoveryClient;
public String serviceUrl() {
      InstanceInfo instance = discoveryClient.getNextServerFromEureka("STORES", false);
      return instance.getHomePageUrl();
}
```
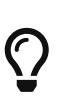

Do not use the EurekaClient in a @PostConstruct method or in a @Scheduled method (or anywhere where the ApplicationContext might not be started yet). It is initialized in a SmartLifecycle (with phase=0), so the earliest you can rely on it being available is in another SmartLifecycle with a higher phase.

#### **131.8.1. EurekaClient without Jersey**

By default, EurekaClient uses Jersey for HTTP communication. If you wish to avoid dependencies from Jersey, you can exclude it from your dependencies. Spring Cloud auto-configures a transport client based on Spring RestTemplate. The following example shows Jersey being excluded:

```
<dependency>
      <groupId>org.springframework.cloud</groupId>
      <artifactId>spring-cloud-starter-netflix-eureka-client</artifactId>
      <exclusions>
          <exclusion>
              <groupId>com.sun.jersey</groupId>
               <artifactId>jersey-client</artifactId>
          </exclusion>
          <exclusion>
               <groupId>com.sun.jersey</groupId>
               <artifactId>jersey-core</artifactId>
          </exclusion>
          <exclusion>
               <groupId>com.sun.jersey.contribs</groupId>
               <artifactId>jersey-apache-client4</artifactId>
          </exclusion>
      </exclusions>
</dependency>
```
# **131.9. Alternatives to the Native Netflix EurekaClient**

You need not use the raw Netflix EurekaClient. Also, it is usually more convenient to use it behind a wrapper of some sort. Spring Cloud has support for [Feign](#page-634-0) (a REST client builder) and [Spring](#page-598-0) [RestTemplate](#page-598-0) through the logical Eureka service identifiers (VIPs) instead of physical URLs. To configure Ribbon with a fixed list of physical servers, you can set <client>.ribbon.listOfServers to a comma-separated list of physical addresses (or hostnames), where <client> is the ID of the client.

You can also use the org.springframework.cloud.client.discovery.DiscoveryClient, which provides a simple API (not specific to Netflix) for discovery clients, as shown in the following example:

```
@Autowired
private DiscoveryClient discoveryClient;
public String serviceUrl() {
    List<ServiceInstance> list = discoveryClient.getInstances("STORES");
    if (list != null \delta\delta list.size() > \delta) {
          return list.get(0).getUri();
      }
      return null;
}
```
### **131.10. Why Is It so Slow to Register a Service?**

Being an instance also involves a periodic heartbeat to the registry (through the client's serviceUrl) with a default duration of 30 seconds. A service is not available for discovery by clients until the instance, the server, and the client all have the same metadata in their local cache (so it could take 3 heartbeats). You can change the period by setting eureka.instance.leaseRenewalIntervalInSeconds. Setting it to a value of less than 30 speeds up the process of getting clients connected to other services. In production, it is probably better to stick with the default, because of internal computations in the server that make assumptions about the lease renewal period.

#### **131.11. Zones**

If you have deployed Eureka clients to multiple zones, you may prefer that those clients use services within the same zone before trying services in another zone. To set that up, you need to configure your Eureka clients correctly.

First, you need to make sure you have Eureka servers deployed to each zone and that they are peers of each other. See the section on [zones and regions](#page-582-0) for more information.

Next, you need to tell Eureka which zone your service is in. You can do so by using the metadataMap property. For example, if service 1 is deployed to both zone 1 and zone 2, you need to set the following Eureka properties in service 1:

**Service 1 in Zone 1**

```
eureka.instance.metadataMap.zone = zone1
eureka.client.preferSameZoneEureka = true
```
**Service 1 in Zone 2**

# **131.12. Refreshing Eureka Clients**

By default, the EurekaClient bean is refreshable, meaning the Eureka client properties can be changed and refreshed. When a refresh occurs clients will be unregistered from the Eureka server and there might be a brief moment of time where all instance of a given service are not available. One way to eliminate this from happening is to disable the ability to refresh Eureka clients. To do this set eureka.client.refresh.enable=false.

# **131.13. Using Eureka with Spring Cloud LoadBalancer**

We offer support for the Spring Cloud LoadBalancer ZonePreferenceServiceInstanceListSupplier. The zone value from the Eureka instance metadata (eureka.instance.metadataMap.zone) is used for setting the value of spring-clod-loadbalancer-zone property that is used to filter service instances by zone.

If that is missing and if the spring.cloud.loadbalancer.eureka.approximateZoneFromHostname flag is set to true, it can use the domain name from the server hostname as a proxy for the zone.

If there is no other source of zone data, then a guess is made, based on the client configuration (as opposed to the instance configuration). We take eureka.client.availabilityZones, which is a map from region name to a list of zones, and pull out the first zone for the instance's own region (that is, the eureka.client.region, which defaults to "us-east-1", for compatibility with native Netflix).

# <span id="page-581-0"></span>**Chapter 132. Service Discovery: Eureka Server**

This section describes how to set up a Eureka server.

### **132.1. How to Include Eureka Server**

To include Eureka Server in your project, use the starter with a group ID of org.springframework.cloud and an artifact ID of spring-cloud-starter-netflix-eureka-server. See the [Spring Cloud Project page](https://projects.spring.io/spring-cloud/) for details on setting up your build system with the current Spring Cloud Release Train.

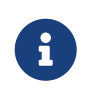

If your project already uses Thymeleaf as its template engine, the Freemarker templates of the Eureka server may not be loaded correctly. In this case it is necessary to configure the template loader manually:

*application.yml*

```
spring:
   freemarker:
      template-loader-path: classpath:/templates/
      prefer-file-system-access: false
```
#### **132.2. How to Run a Eureka Server**

The following example shows a minimal Eureka server:

```
@SpringBootApplication
@EnableEurekaServer
public class Application {
      public static void main(String[] args) {
          new SpringApplicationBuilder(Application.class).web(true).run(args);
      }
}
```
The server has a home page with a UI and HTTP API endpoints for the normal Eureka functionality under /eureka/\*.

The following links have some Eureka background reading: [flux capacitor](https://github.com/cfregly/fluxcapacitor/wiki/NetflixOSS-FAQ#eureka-service-discovery-load-balancer) and [google group](https://groups.google.com/forum/?fromgroups#!topic/eureka_netflix/g3p2r7gHnN0) [discussion](https://groups.google.com/forum/?fromgroups#!topic/eureka_netflix/g3p2r7gHnN0).

Due to Gradle's dependency resolution rules and the lack of a parent bom feature, depending on spring-cloud-starter-netflix-eureka-server can cause failures on application startup. To remedy this issue, add the Spring Boot Gradle plugin and import the Spring cloud starter parent bom as follows:

```
build.gradle
```
 $\bigcirc$ 

```
buildscript {
    dependencies {
      classpath("org.springframework.boot:spring-boot-gradle-
plugin:{spring-boot-docs-version}")
    }
}
apply plugin: "spring-boot"
dependencyManagement {
    imports {
      mavenBom "org.springframework.cloud:spring-cloud-
dependencies:{spring-cloud-version}"
    }
}
```
# <span id="page-582-0"></span>**132.3. High Availability, Zones and Regions**

The Eureka server does not have a back end store, but the service instances in the registry all have to send heartbeats to keep their registrations up to date (so this can be done in memory). Clients also have an in-memory cache of Eureka registrations (so they do not have to go to the registry for every request to a service).

By default, every Eureka server is also a Eureka client and requires (at least one) service URL to locate a peer. If you do not provide it, the service runs and works, but it fills your logs with a lot of noise about not being able to register with the peer.

See also [below for details of Ribbon support](#page-598-0) on the client side for Zones and Regions.

# **132.4. Standalone Mode**

The combination of the two caches (client and server) and the heartbeats make a standalone Eureka server fairly resilient to failure, as long as there is some sort of monitor or elastic runtime (such as Cloud Foundry) keeping it alive. In standalone mode, you might prefer to switch off the client side behavior so that it does not keep trying and failing to reach its peers. The following example shows how to switch off the client-side behavior:

```
server:
   port: 8761
eureka:
   instance:
      hostname: localhost
   client:
      registerWithEureka: false
      fetchRegistry: false
      serviceUrl:
        defaultZone: http://${eureka.instance.hostname}:${server.port}/eureka/
```
Notice that the serviceUrl is pointing to the same host as the local instance.

#### **132.5. Peer Awareness**

Eureka can be made even more resilient and available by running multiple instances and asking them to register with each other. In fact, this is the default behavior, so all you need to do to make it work is add a valid serviceUrl to a peer, as shown in the following example:

*application.yml (Two Peer Aware Eureka Servers)*

```
---
spring:
    profiles: peer1
eureka:
    instance:
      hostname: peer1
    client:
      serviceUrl:
        defaultZone: https://peer2/eureka/
---
spring:
    profiles: peer2
eureka:
    instance:
      hostname: peer2
    client:
      serviceUrl:
        defaultZone: https://peer1/eureka/
```
In the preceding example, we have a YAML file that can be used to run the same server on two hosts (peer1 and peer2) by running it in different Spring profiles. You could use this configuration to test the peer awareness on a single host (there is not much value in doing that in production) by manipulating /etc/hosts to resolve the host names. In fact, the eureka.instance.hostname is not needed if you are running on a machine that knows its own hostname (by default, it is looked up by

using java.net.InetAddress).

You can add multiple peers to a system, and, as long as they are all connected to each other by at least one edge, they synchronize the registrations amongst themselves. If the peers are physically separated (inside a data center or between multiple data centers), then the system can, in principle, survive "split-brain" type failures. You can add multiple peers to a system, and as long as they are all directly connected to each other, they will synchronize the registrations amongst themselves.

*application.yml (Three Peer Aware Eureka Servers)*

```
eureka:
    client:
      serviceUrl:
        defaultZone: https://peer1/eureka/,http://peer2/eureka/,http://peer3/eureka/
---
spring:
    profiles: peer1
eureka:
    instance:
      hostname: peer1
---
spring:
    profiles: peer2
eureka:
    instance:
      hostname: peer2
---
spring:
    profiles: peer3
eureka:
    instance:
      hostname: peer3
```
## **132.6. When to Prefer IP Address**

In some cases, it is preferable for Eureka to advertise the IP addresses of services rather than the hostname. Set eureka.instance.preferIpAddress to true and, when the application registers with eureka, it uses its IP address rather than its hostname.

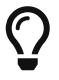

If the hostname cannot be determined by Java, then the IP address is sent to Eureka. Only explict way of setting the hostname is by setting eureka.instance.hostname property. You can set your hostname at the run-time by using an environment variable — for example, eureka.instance.hostname=\${HOST\_NAME}.

# **132.7. Securing The Eureka Server**

You can secure your Eureka server simply by adding Spring Security to your server's classpath via spring-boot-starter-security. By default when Spring Security is on the classpath it will require that a valid CSRF token be sent with every request to the app. Eureka clients will not generally possess a valid cross site request forgery (CSRF) token you will need to disable this requirement for the /eureka/\*\* endpoints. For example:

```
@EnableWebSecurity
class WebSecurityConfig extends WebSecurityConfigurerAdapter {
      @Override
      protected void configure(HttpSecurity http) throws Exception {
          http.csrf().ignoringAntMatchers("/eureka/**");
          super.configure(http);
      }
}
```
For more information on CSRF see the [Spring Security documentation.](https://docs.spring.io/spring-security/site/docs/current/reference/htmlsingle/#csrf)

A demo Eureka Server can be found in the Spring Cloud Samples [repo](https://github.com/spring-cloud-samples/eureka/tree/Eureka-With-Security).

# **132.8. Disabling Ribbon with Eureka Server and Client starters**

spring-cloud-starter-netflix-eureka-server and spring-cloud-starter-netflix-eureka-client come along with a spring-cloud-starter-netflix-ribbon. Since Ribbon load-balancer is now in maintenance mode, we suggest switching to using the Spring Cloud LoadBalancer, also included in Eureka starters, instead.

In order to that, you can set the value of spring.cloud.loadbalancer.ribbon.enabled property to false.

You can then also exclude ribbon-related dependencies from Eureka starters in your build files, like so:

```
<dependency>
              <groupId>org.springframework.cloud</groupId>
              <artifactId>spring-cloud-starter-netflix-eureka-client</artifactId>
              <exclusions>
                   <exclusion>
                       <groupId>org.springframework.cloud</groupId>
                       <artifactId>spring-cloud-starter-ribbon</artifactId>
                   </exclusion>
                   <exclusion>
                       <groupId>com.netflix.ribbon</groupId>
                       <artifactId>ribbon-eureka</artifactId>
                   </exclusion>
              </exclusions>
</dependency>
```
# **132.9. JDK 11 Support**

The JAXB modules which the Eureka server depends upon were removed in JDK 11. If you intend to use JDK 11 when running a Eureka server you must include these dependencies in your POM or Gradle file.

```
<dependency>
      <groupId>org.glassfish.jaxb</groupId>
      <artifactId>jaxb-runtime</artifactId>
</dependency>
```
# **Chapter 133. Circuit Breaker: Spring Cloud Circuit Breaker With Hystrix**

# **133.1. Disabling Spring Cloud Circuit Breaker Hystrix**

You can disable the auto-configuration by setting spring.cloud.circuitbreaker.hystrix.enabled to false.

# **133.2. Configuring Hystrix Circuit Breakers**

#### **133.2.1. Default Configuration**

To provide a default configuration for all of your circuit breakers create a Customize bean that is passed a HystrixCircuitBreakerFactory or ReactiveHystrixCircuitBreakerFactory. The configureDefault method can be used to provide a default configuration.

```
@Bean
public Customizer<HystrixCircuitBreakerFactory> defaultConfig() {
      return factory -> factory.configureDefault(id -> HystrixCommand.Setter
              .withGroupKey(HystrixCommandGroupKey.Factory.asKey(id))
              .andCommandPropertiesDefaults(HystrixCommandProperties.Setter()
              .withExecutionTimeoutInMilliseconds(4000)));
}
```
#### **Reactive Example**

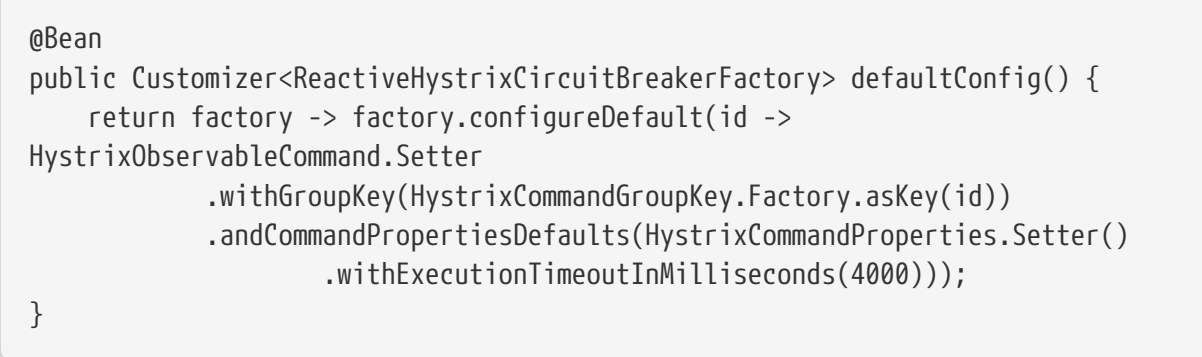

#### **133.2.2. Specific Circuit Breaker Configuration**

Similarly to providing a default configuration, you can create a Customize bean this is passed a HystrixCircuitBreakerFactory

```
@Bean
public Customizer<HystrixCircuitBreakerFactory> customizer() {
      return factory -> factory.configure(builder -> builder.commandProperties(
HystrixCommandProperties.Setter().withExecutionTimeoutInMilliseconds(2000)),
"foo", "bar");
}
```
#### **Reactive Example**

```
@Bean
public Customizer<ReactiveHystrixCircuitBreakerFactory> customizer() {
      return factory -> factory.configure(builder -> builder.commandProperties(
HystrixCommandProperties.Setter().withExecutionTimeoutInMilliseconds(2000)),
"foo", "bar");
}
```
# **Chapter 134. Circuit Breaker: Hystrix Clients**

Netflix has created a library called [Hystrix](https://github.com/Netflix/Hystrix) that implements the [circuit breaker pattern](https://martinfowler.com/bliki/CircuitBreaker.html). In a microservice architecture, it is common to have multiple layers of service calls, as shown in the following example:

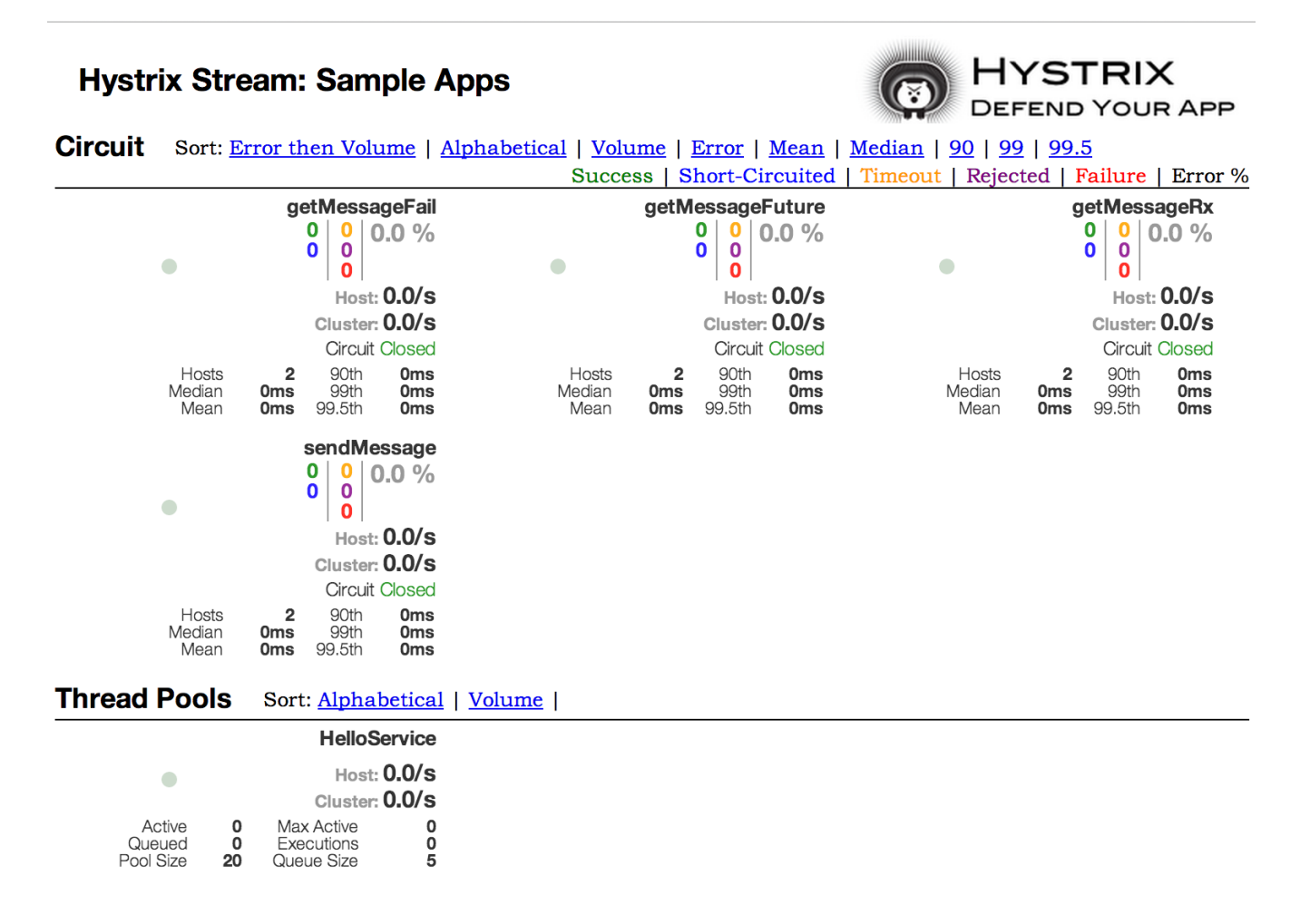

*Figure 7. Microservice Graph*

A service failure in the lower level of services can cause cascading failure all the way up to the user. When calls to a particular service exceed circuitBreaker.requestVolumeThreshold (default: 20 requests) and the failure percentage is greater than circuitBreaker.errorThresholdPercentage (default: >50%) in a rolling window defined by metrics.rollingStats.timeInMilliseconds (default: 10 seconds), the circuit opens and the call is not made. In cases of error and an open circuit, a fallback can be provided by the developer.

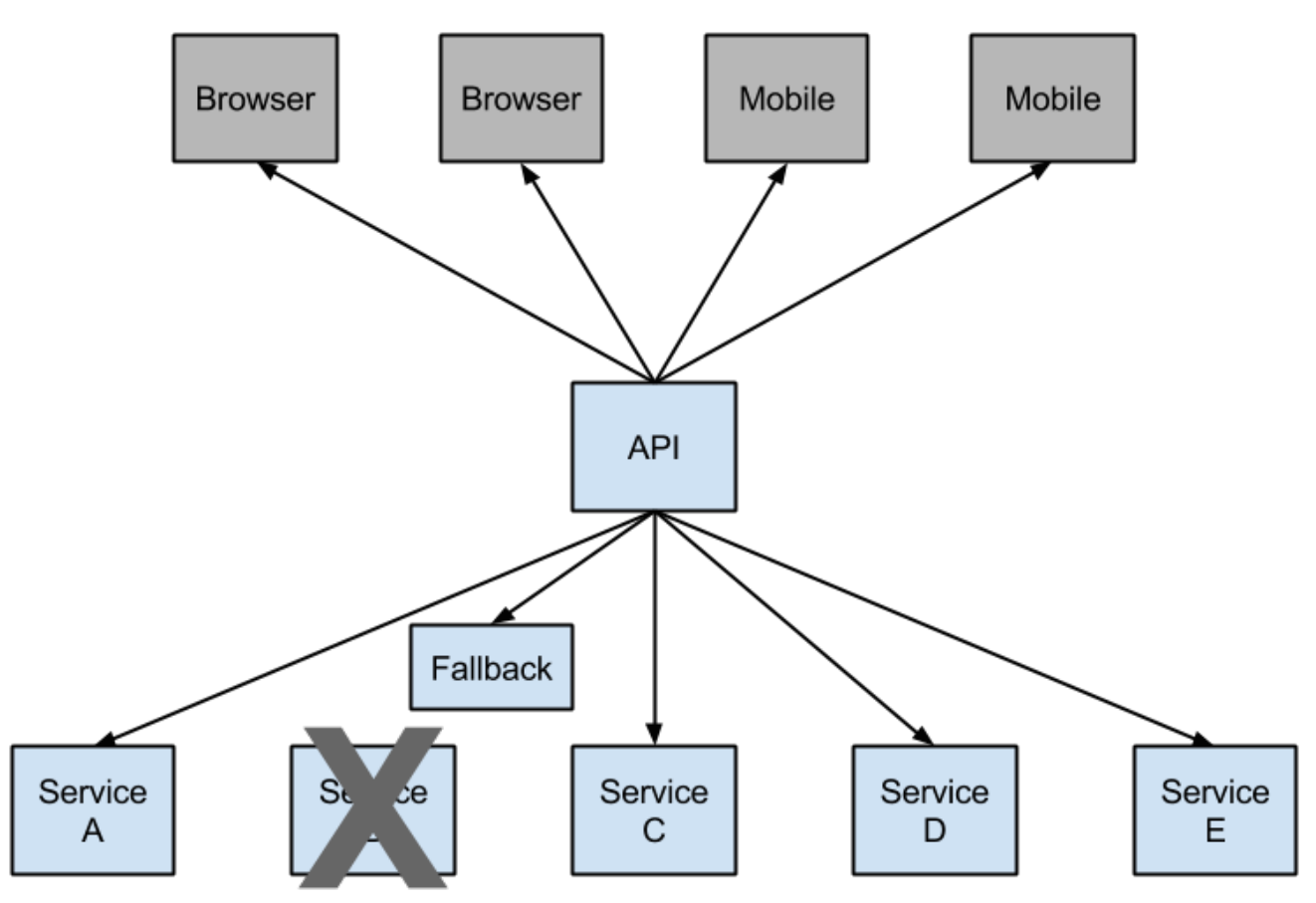

*Figure 8. Hystrix fallback prevents cascading failures*

Having an open circuit stops cascading failures and allows overwhelmed or failing services time to recover. The fallback can be another Hystrix protected call, static data, or a sensible empty value. Fallbacks may be chained so that the first fallback makes some other business call, which in turn falls back to static data.

# **134.1. How to Include Hystrix**

To include Hystrix in your project, use the starter with a group ID of org.springframework.cloud and a artifact ID of spring-cloud-starter-netflix-hystrix. See the [Spring Cloud Project page](https://projects.spring.io/spring-cloud/) for details on setting up your build system with the current Spring Cloud Release Train.

The following example shows a minimal Eureka server with a Hystrix circuit breaker:

```
@SpringBootApplication
@EnableCircuitBreaker
public class Application {
      public static void main(String[] args) {
          new SpringApplicationBuilder(Application.class).web(true).run(args);
      }
}
@Component
public class StoreIntegration {
      @HystrixCommand(fallbackMethod = "defaultStores")
      public Object getStores(Map<String, Object> parameters) {
          //do stuff that might fail
      }
      public Object defaultStores(Map<String, Object> parameters) {
          return /* something useful */;
      }
}
```
The @HystrixCommand is provided by a Netflix contrib library called ["javanica"](https://github.com/Netflix/Hystrix/tree/master/hystrix-contrib/hystrix-javanica). Spring Cloud automatically wraps Spring beans with that annotation in a proxy that is connected to the Hystrix circuit breaker. The circuit breaker calculates when to open and close the circuit and what to do in case of a failure.

To configure the @HystrixCommand you can use the commandProperties attribute with a list of @HystrixProperty annotations. See [here](https://github.com/Netflix/Hystrix/tree/master/hystrix-contrib/hystrix-javanica#configuration) for more details. See the [Hystrix wiki](https://github.com/Netflix/Hystrix/wiki/Configuration) for details on the properties available.

# **134.2. Propagating the Security Context or Using Spring Scopes**

If you want some thread local context to propagate into a @HystrixCommand, the default declaration does not work, because it executes the command in a thread pool (in case of timeouts). You can switch Hystrix to use the same thread as the caller through configuration or directly in the annotation, by asking it to use a different "Isolation Strategy". The following example demonstrates setting the thread in the annotation:

```
@HystrixCommand(fallbackMethod = "stubMyService",
      commandProperties = {
        @HystrixProperty(name="execution.isolation.strategy", value="SEMAPHORE")
      }
)
...
```
The same thing applies if you are using @SessionScope or @RequestScope. If you encounter a runtime exception that says it cannot find the scoped context, you need to use the same thread.

You also have the option to set the hystrix.shareSecurityContext property to true. Doing so autoconfigures a Hystrix concurrency strategy plugin hook to transfer the SecurityContext from your main thread to the one used by the Hystrix command. Hystrix does not let multiple Hystrix concurrency strategy be registered so an extension mechanism is available by declaring your own HystrixConcurrencyStrategy as a Spring bean. Spring Cloud looks for your implementation within the Spring context and wrap it inside its own plugin.

#### **134.3. Health Indicator**

The state of the connected circuit breakers are also exposed in the /health endpoint of the calling application, as shown in the following example:

```
{
      "hystrix": {
           "openCircuitBreakers": [
                "StoreIntegration::getStoresByLocationLink"
           ],
           "status": "CIRCUIT_OPEN"
      },
      "status": "UP"
}
```
## **134.4. Hystrix Metrics Stream**

To enable the Hystrix metrics stream, include a dependency on spring-boot-starter-actuator and set management.endpoints.web.exposure.include: hystrix.stream. Doing so exposes the /actuator/hystrix.stream as a management endpoint, as shown in the following example:

```
  <dependency>
      <groupId>org.springframework.boot</groupId>
      <artifactId>spring-boot-starter-actuator</artifactId>
  </dependency>
```
# **Chapter 135. Circuit Breaker: Hystrix Dashboard**

One of the main benefits of Hystrix is the set of metrics it gathers about each HystrixCommand. The Hystrix Dashboard displays the health of each circuit breaker in an efficient manner.

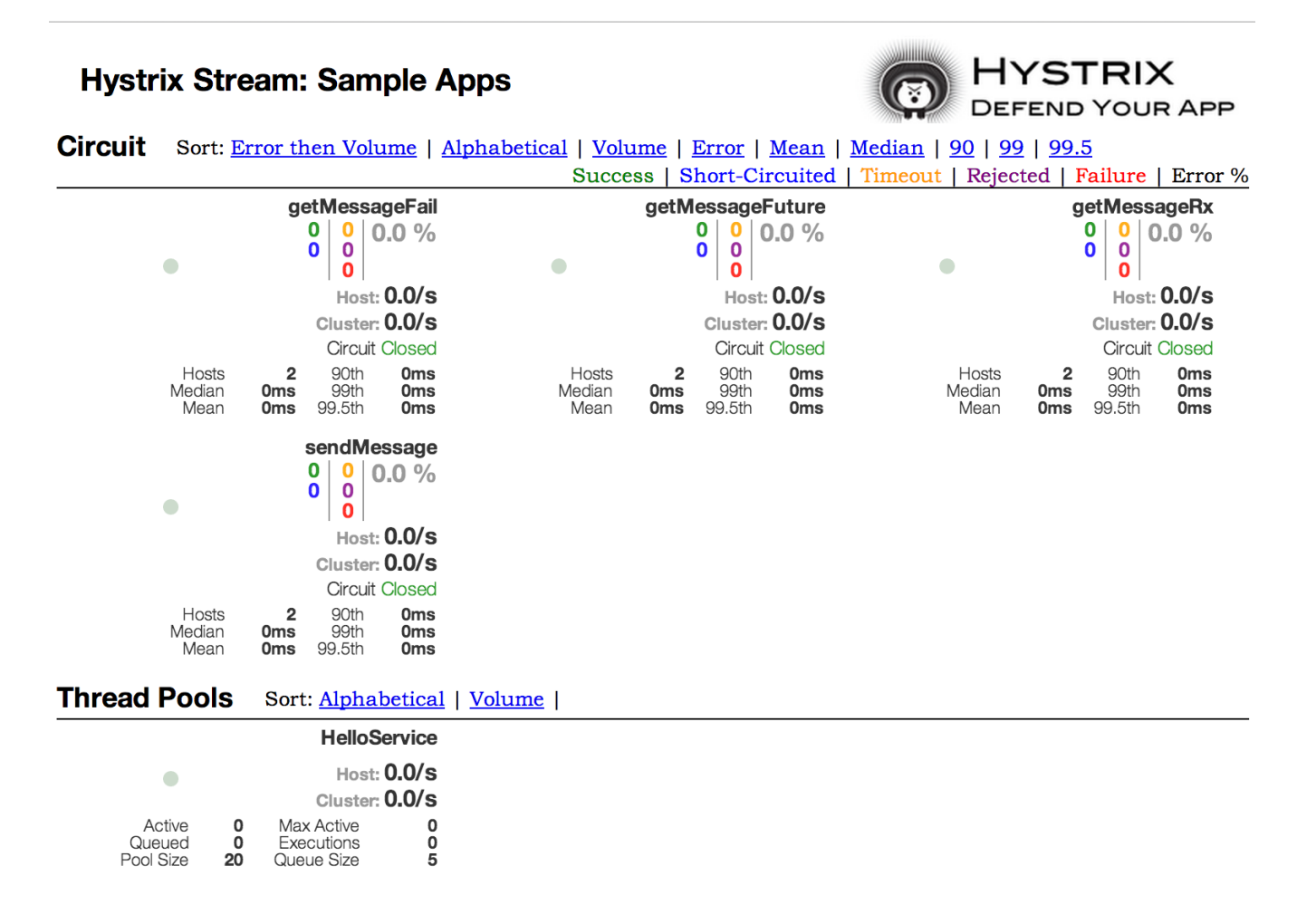

*Figure 9. Hystrix Dashboard*

# **Chapter 136. Hystrix Timeouts And Ribbon Clients**

When using Hystrix commands that wrap Ribbon clients you want to make sure your Hystrix timeout is configured to be longer than the configured Ribbon timeout, including any potential retries that might be made. For example, if your Ribbon connection timeout is one second and the Ribbon client might retry the request three times, than your Hystrix timeout should be slightly more than three seconds.

# **136.1. How to Include the Hystrix Dashboard**

To include the Hystrix Dashboard in your project, use the starter with a group ID of org.springframework.cloud and an artifact ID of spring-cloud-starter-netflix-hystrix-dashboard. See the [Spring Cloud Project page](https://projects.spring.io/spring-cloud/) for details on setting up your build system with the current Spring Cloud Release Train.

To run the Hystrix Dashboard, annotate your Spring Boot main class with @EnableHystrixDashboard. Then visit /hystrix and point the dashboard to an individual instance's /hystrix.stream endpoint in a Hystrix client application.

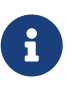

When connecting to a /hystrix.stream endpoint that uses HTTPS, the certificate used by the server must be trusted by the JVM. If the certificate is not trusted, you must import the certificate into the JVM in order for the Hystrix Dashboard to make a successful connection to the stream endpoint.

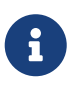

In order to use the /proxy.stream endpoint you must configure a list of hosts to allow connections to. To set the list of allowed hosts use hystrix.dashboard.proxyStreamAllowList. You can use an Ant-style pattern in the host name to match against a wider range of host names.

# **136.2. Turbine**

Looking at an individual instance's Hystrix data is not very useful in terms of the overall health of the system. [Turbine](https://github.com/Netflix/Turbine) is an application that aggregates all of the relevant /hystrix.stream endpoints into a combined /turbine.stream for use in the Hystrix Dashboard. Individual instances are located through Eureka. Running Turbine requires annotating your main class with the @EnableTurbine annotation (for example, by using spring-cloud-starter-netflix-turbine to set up the classpath). All of the documented configuration properties from [the Turbine 1 wiki](https://github.com/Netflix/Turbine/wiki/Configuration-(1.x)) apply. The only difference is that the turbine.instanceUrlSuffix does not need the port prepended, as this is handled automatically unless turbine.instanceInsertPort=false.

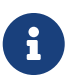

By default, Turbine looks for the /hystrix.stream endpoint on a registered instance by looking up its hostName and port entries in Eureka and then appending /hystrix.stream to it. If the instance's metadata contains management.port, it is used instead of the port value for the /hystrix.stream endpoint. By default, the metadata entry called management.port is equal to the management.port configuration property. It can be overridden though with following configuration:

eureka: instance: metadata-map: management.port: \${management.port:8081}

The turbine.appConfig configuration key is a list of Eureka serviceIds that turbine uses to lookup instances. The turbine stream is then used in the Hystrix dashboard with a URL similar to the following:

[my.turbine.server:8080/turbine.stream?cluster=CLUSTERNAME](https://my.turbine.server:8080/turbine.stream?cluster=CLUSTERNAME)

The cluster parameter can be omitted if the name is default. The cluster parameter must match an entry in turbine.aggregator.clusterConfig. Values returned from Eureka are upper-case. Consequently, the following example works if there is an application called customers registered with Eureka:

turbine: aggregator: clusterConfig: CUSTOMERS appConfig: customers

If you need to customize which cluster names should be used by Turbine (because you do not want to store cluster names in turbine.aggregator.clusterConfig configuration), provide a bean of type TurbineClustersProvider.

The clusterName can be customized by a SPEL expression in turbine.clusterNameExpression with root as an instance of InstanceInfo. The default value is appName, which means that the Eureka serviceId becomes the cluster key (that is, the InstanceInfo for customers has an appName of CUSTOMERS). A different example is turbine.clusterNameExpression=aSGName, which gets the cluster name from the AWS ASG name. The following listing shows another example:

turbine: aggregator: clusterConfig: SYSTEM,USER appConfig: customers,stores,ui,admin clusterNameExpression: metadata['cluster']

In the preceding example, the cluster name from four services is pulled from their metadata map and is expected to have values that include SYSTEM and USER.

To use the "default" cluster for all apps, you need a string literal expression (with single quotes and escaped with double quotes if it is in YAML as well):

turbine: appConfig: customers,stores clusterNameExpression: "'default'"

Spring Cloud provides a spring-cloud-starter-netflix-turbine that has all the dependencies you need to get a Turbine server running. To add Turbine, create a Spring Boot application and annotate it with @EnableTurbine.

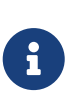

By default, Spring Cloud lets Turbine use the host and port to allow multiple processes per host, per cluster. If you want the native Netflix behavior built into Turbine to *not* allow multiple processes per host, per cluster (the key to the instance ID is the hostname), set turbine.combineHostPort=false.

#### **136.2.1. Clusters Endpoint**

In some situations it might be useful for other applications to know what custers have been configured in Turbine. To support this you can use the /clusters endpoint which will return a JSON array of all the configured clusters.

*GET /clusters*

```
\lceil  {
      "name": "RACES",
      "link": "http://localhost:8383/turbine.stream?cluster=RACES"
    },
    {
      "name": "WEB",
      "link": "http://localhost:8383/turbine.stream?cluster=WEB"
    }
]
```
This endpoint can be disabled by setting turbine.endpoints.clusters.enabled to false.

#### **136.3. Turbine Stream**

In some environments (such as in a PaaS setting), the classic Turbine model of pulling metrics from all the distributed Hystrix commands does not work. In that case, you might want to have your Hystrix commands push metrics to Turbine. Spring Cloud enables that with messaging. To do so on the client, add a dependency to spring-cloud-netflix-hystrix-stream and the spring-cloud-starterstream-\* of your choice. See the [Spring Cloud Stream documentation](https://docs.spring.io/spring-cloud-stream/docs/current/reference/htmlsingle/) for details on the brokers and how to configure the client credentials. It should work out of the box for a local broker.

On the server side, create a Spring Boot application and annotate it with @EnableTurbineStream. The

Turbine Stream server requires the use of Spring Webflux, therefore spring-boot-starter-webflux needs to be included in your project. By default spring-boot-starter-webflux is included when adding spring-cloud-starter-netflix-turbine-stream to your application.

You can then point the Hystrix Dashboard to the Turbine Stream Server instead of individual Hystrix streams. If Turbine Stream is running on port 8989 on myhost, then put [myhost:8989](https://myhost:8989) in the stream input field in the Hystrix Dashboard. Circuits are prefixed by their respective serviceId, followed by a dot (.), and then the circuit name.

Spring Cloud provides a spring-cloud-starter-netflix-turbine-stream that has all the dependencies you need to get a Turbine Stream server running. You can then add the Stream binder of your choice — such as spring-cloud-starter-stream-rabbit.

Turbine Stream server also supports the cluster parameter. Unlike Turbine server, Turbine Stream uses eureka serviceIds as cluster names and these are not configurable.

If Turbine Stream server is running on port 8989 on my.turbine.server and you have two eureka serviceIds customers and products in your environment, the following URLs will be available on your Turbine Stream server. default and empty cluster name will provide all metrics that Turbine Stream server receives.

https://my.turbine.sever:8989/turbine.stream?cluster=customers https://my.turbine.sever:8989/turbine.stream?cluster=products https://my.turbine.sever:8989/turbine.stream?cluster=default https://my.turbine.sever:8989/turbine.stream

So, you can use eureka serviceIds as cluster names for your Turbine dashboard (or any compatible dashboard). You don't need to configure any properties like turbine.appConfig, turbine.clusterNameExpression and turbine.aggregator.clusterConfig for your Turbine Stream server.

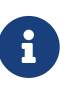

Turbine Stream server gathers all metrics from the configured input channel with Spring Cloud Stream. It means that it doesn't gather Hystrix metrics actively from each instance. It just can provide metrics that were already gathered into the input channel by each instance.

# <span id="page-598-0"></span>**Chapter 137. Client Side Load Balancer: Ribbon**

Ribbon is a client-side load balancer that gives you a lot of control over the behavior of HTTP and TCP clients. Feign already uses Ribbon, so, if you use @FeignClient, this section also applies.

A central concept in Ribbon is that of the named client. Each load balancer is part of an ensemble of components that work together to contact a remote server on demand, and the ensemble has a name that you give it as an application developer (for example, by using the @FeignClient annotation). On demand, Spring Cloud creates a new ensemble as an ApplicationContext for each named client by using RibbonClientConfiguration. This contains (amongst other things) an ILoadBalancer, a RestClient, and a ServerListFilter.

# **137.1. How to Include Ribbon**

To include Ribbon in your project, use the starter with a group ID of org.springframework.cloud and an artifact ID of spring-cloud-starter-netflix-ribbon. See the [Spring Cloud Project page](https://projects.spring.io/spring-cloud/) for details on setting up your build system with the current Spring Cloud Release Train.

# **137.2. Customizing the Ribbon Client**

You can configure some bits of a Ribbon client by using external properties in <client>.ribbon.\*, which is similar to using the Netflix APIs natively, except that you can use Spring Boot configuration files. The native options can be inspected as static fields in [CommonClientConfigKey](https://github.com/Netflix/ribbon/blob/master/ribbon-core/src/main/java/com/netflix/client/config/CommonClientConfigKey.java) (part of ribbon-core).

Spring Cloud also lets you take full control of the client by declaring additional configuration (on top of the RibbonClientConfiguration) using @RibbonClient, as shown in the following example:

```
@Configuration
@RibbonClient(name = "custom", configuration = CustomConfiguration.class)
public class TestConfiguration {
}
```
In this case, the client is composed from the components already in RibbonClientConfiguration, together with any in CustomConfiguration (where the latter generally overrides the former).

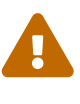

The CustomConfiguration class must be a @Configuration class, but take care that it is not in a @ComponentScan for the main application context. Otherwise, it is shared by all the @RibbonClients. If you use @ComponentScan (or @SpringBootApplication), you need to take steps to avoid it being included (for instance, you can put it in a separate, non-overlapping package or specify the packages to scan explicitly in the @ComponentScan).

The following table shows the beans that Spring Cloud Netflix provides by default for Ribbon:

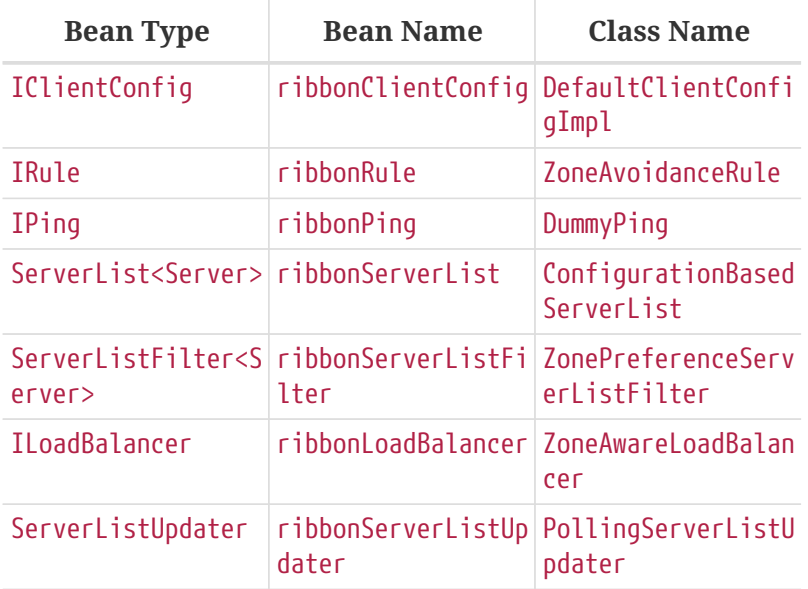

Creating a bean of one of those type and placing it in a @RibbonClient configuration (such as FooConfiguration above) lets you override each one of the beans described, as shown in the following example:

```
@Configuration(proxyBeanMethods = false)
protected static class FooConfiguration {
      @Bean
      public ZonePreferenceServerListFilter serverListFilter() {
          ZonePreferenceServerListFilter filter = new ZonePreferenceServerListFilter();
          filter.setZone("myTestZone");
          return filter;
      }
      @Bean
      public IPing ribbonPing() {
          return new PingUrl();
      }
}
```
The include statement in the preceding example replaces NoOpPing with PingUrl and provides a custom serverListFilter.

## **137.3. Customizing the Default for All Ribbon Clients**

A default configuration can be provided for all Ribbon Clients by using the @RibbonClients annotation and registering a default configuration, as shown in the following example:

```
@RibbonClients(defaultConfiguration = DefaultRibbonConfig.class)
public class RibbonClientDefaultConfigurationTestsConfig {
      public static class BazServiceList extends ConfigurationBasedServerList {
          public BazServiceList(IClientConfig config) {
               super.initWithNiwsConfig(config);
          }
      }
}
@Configuration(proxyBeanMethods = false)
class DefaultRibbonConfig {
      @Bean
      public IRule ribbonRule() {
          return new BestAvailableRule();
      }
      @Bean
      public IPing ribbonPing() {
          return new PingUrl();
      }
      @Bean
      public ServerList<Server> ribbonServerList(IClientConfig config) {
          return new RibbonClientDefaultConfigurationTestsConfig.BazServiceList(config);
      }
      @Bean
      public ServerListSubsetFilter serverListFilter() {
          ServerListSubsetFilter filter = new ServerListSubsetFilter();
          return filter;
      }
}
```
# **137.4. Customizing the Ribbon Client by Setting Properties**

Starting with version 1.2.0, Spring Cloud Netflix now supports customizing Ribbon clients by setting properties to be compatible with the [Ribbon documentation](https://github.com/Netflix/ribbon/wiki/Working-with-load-balancers#components-of-load-balancer).

This lets you change behavior at start up time in different environments.

The following list shows the supported properties>:

- <clientName>.ribbon.NFLoadBalancerClassName: Should implement ILoadBalancer
- <clientName>.ribbon.NFLoadBalancerRuleClassName: Should implement IRule
- <clientName>.ribbon.NFLoadBalancerPingClassName: Should implement IPing
- <clientName>.ribbon.NIWSServerListClassName: Should implement ServerList
- <clientName>.ribbon.NIWSServerListFilterClassName: Should implement ServerListFilter

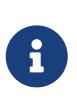

Classes defined in these properties have precedence over beans defined by using @RibbonClient(configuration=MyRibbonConfig.class) and the defaults provided by Spring Cloud Netflix.

To set the IRule for a service name called users, you could set the following properties:

*application.yml*

users: ribbon:

 NIWSServerListClassName: com.netflix.loadbalancer.ConfigurationBasedServerList NFLoadBalancerRuleClassName: com.netflix.loadbalancer.WeightedResponseTimeRule

See the [Ribbon documentation](https://github.com/Netflix/ribbon/wiki/Working-with-load-balancers) for implementations provided by Ribbon.

## **137.5. Using Ribbon with Eureka**

When Eureka is used in conjunction with Ribbon (that is, both are on the classpath), the ribbonServerList is overridden with an extension of DiscoveryEnabledNIWSServerList, which populates the list of servers from Eureka. It also replaces the IPing interface with NIWSDiscoveryPing, which delegates to Eureka to determine if a server is up. The ServerList that is installed by default is a DomainExtractingServerList. Its purpose is to make metadata available to the load balancer without using AWS AMI metadata (which is what Netflix relies on). By default, the server list is constructed with "zone" information, as provided in the instance metadata (so, on the remote clients, set eureka.instance.metadataMap.zone). If that is missing and if the approximateZoneFromHostname flag is set, it can use the domain name from the server hostname as a proxy for the zone. Once the zone information is available, it can be used in a ServerListFilter. By default, it is used to locate a server in the same zone as the client, because the default is a ZonePreferenceServerListFilter. By default, the zone of the client is determined in the same way as the remote instances (that is, through eureka.instance.metadataMap.zone).

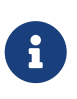

The orthodox "archaius" way to set the client zone is through a configuration property called "@zone". If it is available, Spring Cloud uses that in preference to all other settings (note that the key must be quoted in YAML configuration).

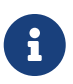

If there is no other source of zone data, then a guess is made, based on the client configuration (as opposed to the instance configuration). We take eureka.client.availabilityZones, which is a map from region name to a list of zones, and pull out the first zone for the instance's own region (that is, the eureka.client.region, which defaults to "us-east-1", for compatibility with native Netflix).

### <span id="page-602-0"></span>**137.6. Example: How to Use Ribbon Without Eureka**

Eureka is a convenient way to abstract the discovery of remote servers so that you do not have to hard code their URLs in clients. However, if you prefer not to use Eureka, Ribbon and Feign also work. Suppose you have declared a @RibbonClient for "stores", and Eureka is not in use (and not even on the classpath). The Ribbon client defaults to a configured server list. You can supply the configuration as follows:

*application.yml*

```
stores:
    ribbon:
      listOfServers: example.com,google.com
```
## **137.7. Example: Disable Eureka Use in Ribbon**

Setting the ribbon.eureka.enabled property to false explicitly disables the use of Eureka in Ribbon, as shown in the following example:

*application.yml*

ribbon: eureka: enabled: false

# **137.8. Using the Ribbon API Directly**

You can also use the LoadBalancerClient directly, as shown in the following example:

```
public class MyClass {
      @Autowired
      private LoadBalancerClient loadBalancer;
      public void doStuff() {
          ServiceInstance instance = loadBalancer.choose("stores");
          URI storesUri = URI.create(String.format("https://%s:%s", instance.getHost(),
instance.getPort()));
          // ... do something with the URI
      }
}
```
### **137.9. Caching of Ribbon Configuration**

Each Ribbon named client has a corresponding child application Context that Spring Cloud maintains. This application context is lazily loaded on the first request to the named client. This lazy loading behavior can be changed to instead eagerly load these child application contexts at startup, by specifying the names of the Ribbon clients, as shown in the following example:

*application.yml*

```
ribbon:
    eager-load:
      enabled: true
      clients: client1, client2, client3
```
# **137.10. How to Configure Hystrix Thread Pools**

If you change zuul.ribbonIsolationStrategy to THREAD, the thread isolation strategy for Hystrix is used for all routes. In that case, the HystrixThreadPoolKey is set to RibbonCommand as the default. It means that HystrixCommands for all routes are executed in the same Hystrix thread pool. This behavior can be changed with the following configuration:

*application.yml*

```
zuul:
    threadPool:
      useSeparateThreadPools: true
```
The preceding example results in HystrixCommands being executed in the Hystrix thread pool for each route.

In this case, the default HystrixThreadPoolKey is the same as the service ID for each route. To add a prefix to HystrixThreadPoolKey, set zuul.threadPool.threadPoolKeyPrefix to the value that you want to add, as shown in the following example:

```
zuul:
   threadPool:
      useSeparateThreadPools: true
      threadPoolKeyPrefix: zuulgw
```
### **137.11. How to Provide a Key to Ribbon's** IRule

If you need to provide your own IRule implementation to handle a special routing requirement like a "canary" test, pass some information to the choose method of IRule.

*com.netflix.loadbalancer.IRule.java*

```
public interface IRule{
      public Server choose(Object key);
: 100 million
```
You can provide some information that is used by your IRule implementation to choose a target server, as shown in the following example:

RequestContext.getCurrentContext() .set(FilterConstants.LOAD\_BALANCER\_KEY, "canary-test");

If you put any object into the RequestContext with a key of FilterConstants.LOAD\_BALANCER\_KEY, it is passed to the choose method of the IRule implementation. The code shown in the preceding example must be executed before RibbonRoutingFilter is executed. Zuul's pre filter is the best place to do that. You can access HTTP headers and query parameters through the RequestContext in pre filter, so it can be used to determine the LOAD\_BALANCER\_KEY that is passed to Ribbon. If you do not put any value with LOAD\_BALANCER\_KEY in RequestContext, null is passed as a parameter of the choose method.

# **Chapter 138. External Configuration: Archaius**

[Archaius](https://github.com/Netflix/archaius) is the Netflix client-side configuration library. It is the library used by all of the Netflix OSS components for configuration. Archaius is an extension of the [Apache Commons Configuration](https://commons.apache.org/proper/commons-configuration) project. It allows updates to configuration by either polling a source for changes or by letting a source push changes to the client. Archaius uses Dynamic<Type>Property classes as handles to properties, as shown in the following example:

*Archaius Example*

```
class ArchaiusTest {
      DynamicStringProperty myprop = DynamicPropertyFactory
               .getInstance()
               .getStringProperty("my.prop");
      void doSomething() {
          OtherClass.someMethod(myprop.get());
      }
}
```
Archaius has its own set of configuration files and loading priorities. Spring applications should generally not use Archaius directly, but the need to configure the Netflix tools natively remains. Spring Cloud has a Spring Environment Bridge so that Archaius can read properties from the Spring Environment. This bridge allows Spring Boot projects to use the normal configuration toolchain while letting them configure the Netflix tools as documented (for the most part).

# **Chapter 139. Router and Filter: Zuul**

Routing is an integral part of a microservice architecture. For example, / may be mapped to your web application, /api/users is mapped to the user service and /api/shop is mapped to the shop service. [Zuul](https://github.com/Netflix/zuul) is a JVM-based router and server-side load balancer from Netflix.

[Netflix uses Zuul](https://www.slideshare.net/MikeyCohen1/edge-architecture-ieee-international-conference-on-cloud-engineering-32240146/27) for the following:

- Authentication
- Insights
- Stress Testing
- Canary Testing
- Dynamic Routing
- Service Migration
- Load Shedding
- Security
- Static Response handling
- Active/Active traffic management

Zuul's rule engine lets rules and filters be written in essentially any JVM language, with built-in support for Java and Groovy.

> The configuration property zuul.max.host.connections has been replaced by two new properties, zuul.host.maxTotalConnections and zuul.host.maxPerRouteConnections, which default to 200 and 20 respectively.

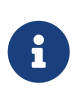

 $\mathbf{i}$ 

The default Hystrix isolation pattern (ExecutionIsolationStrategy) for all routes is SEMAPHORE. zuul.ribbonIsolationStrategy can be changed to THREAD if that isolation pattern is preferred.

# **139.1. How to Include Zuul**

To include Zuul in your project, use the starter with a group ID of org.springframework.cloud and a artifact ID of spring-cloud-starter-netflix-zuul. See the [Spring Cloud Project page](https://projects.spring.io/spring-cloud/) for details on setting up your build system with the current Spring Cloud Release Train.

# **139.2. Embedded Zuul Reverse Proxy**

Spring Cloud has created an embedded Zuul proxy to ease the development of a common use case where a UI application wants to make proxy calls to one or more back end services. This feature is useful for a user interface to proxy to the back end services it requires, avoiding the need to manage CORS and authentication concerns independently for all the back ends.

To enable it, annotate a Spring Boot main class with @EnableZuulProxy. Doing so causes local calls to be forwarded to the appropriate service. By convention, a service with an ID of users receives requests from the proxy located at /users (with the prefix stripped). The proxy uses Ribbon to locate an instance to which to forward through discovery. All requests are executed in a [hystrix](#page-616-0) [command](#page-616-0), so failures appear in Hystrix metrics. Once the circuit is open, the proxy does not try to contact the service.

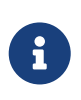

the Zuul starter does not include a discovery client, so, for routes based on service IDs, you need to provide one of those on the classpath as well (Eureka is one choice).

To skip having a service automatically added, set zuul.ignored-services to a list of service ID patterns. If a service matches a pattern that is ignored but is also included in the explicitly configured routes map, it is unignored, as shown in the following example:

*application.yml*

```
 zuul:
   ignoredServices: '*'
   routes:
     users: /myusers/**
```
In the preceding example, all services are ignored, **except** for users.

To augment or change the proxy routes, you can add external configuration, as follows:

*application.yml*

```
 zuul:
   routes:
     users: /myusers/**
```
The preceding example means that HTTP calls to /myusers get forwarded to the users service (for example /myusers/101 is forwarded to /101).

To get more fine-grained control over a route, you can specify the path and the serviceId independently, as follows:

*application.yml*

```
 zuul:
   routes:
     users:
        path: /myusers/**
        serviceId: users_service
```
The preceding example means that HTTP calls to /myusers get forwarded to the users\_service service. The route must have a path that can be specified as an ant-style pattern, so /myusers/\* only matches one level, but /myusers/\*\* matches hierarchically.

The location of the back end can be specified as either a serviceId (for a service from discovery) or a url (for a physical location), as shown in the following example:

*application.yml*

 zuul: routes: users: path: /myusers/\*\* url: https://example.com/users\_service

These simple url-routes do not get executed as a HystrixCommand, nor do they load-balance multiple URLs with Ribbon. To achieve those goals, you can specify a serviceId with a static list of servers, as follows:

*application.yml*

```
zuul:
    routes:
      echo:
        path: /myusers/**
        serviceId: myusers-service
        stripPrefix: true
hystrix:
    command:
      myusers-service:
        execution:
          isolation:
             thread:
               timeoutInMilliseconds: ...
myusers-service:
    ribbon:
      NIWSServerListClassName: com.netflix.loadbalancer.ConfigurationBasedServerList
      listOfServers: https://example1.com,http://example2.com
      ConnectTimeout: 1000
      ReadTimeout: 3000
      MaxTotalHttpConnections: 500
      MaxConnectionsPerHost: 100
```
Another method is specifiying a service-route and configuring a Ribbon client for the serviceId (doing so requires disabling Eureka support in Ribbon — see [above for more information\)](#page-602-0), as shown in the following example:

*application.yml*

```
zuul:
    routes:
      users:
         path: /myusers/**
         serviceId: users
ribbon:
    eureka:
      enabled: false
users:
    ribbon:
      listOfServers: example.com,google.com
```
You can provide a convention between serviceId and routes by using regexmapper. It uses regularexpression named groups to extract variables from serviceId and inject them into a route pattern, as shown in the following example:

*ApplicationConfiguration.java*

```
@Bean
public PatternServiceRouteMapper serviceRouteMapper() {
      return new PatternServiceRouteMapper(
        "(?<name>^{\wedge}.+)-(?<version>v.+$)",
          "${version}/${name}");
}
```
The preceding example means that a serviceId of myusers-v1 is mapped to route /v1/myusers/\*\*. Any regular expression is accepted, but all named groups must be present in both servicePattern and routePattern. If servicePattern does not match a serviceId, the default behavior is used. In the preceding example, a serviceId of myusers is mapped to the "/myusers/\*\*" route (with no version detected). This feature is disabled by default and only applies to discovered services.

To add a prefix to all mappings, set zuul.prefix to a value, such as /api. By default, the proxy prefix is stripped from the request before the request is forwarded by (you can switch this behavior off with zuul.stripPrefix=false). You can also switch off the stripping of the service-specific prefix from individual routes, as shown in the following example:

*application.yml*

```
 zuul:
   routes:
     users:
        path: /myusers/**
        stripPrefix: false
```
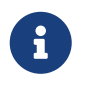

zuul.stripPrefix only applies to the prefix set in zuul.prefix. It does not have any effect on prefixes defined within a given route's path.

In the preceding example, requests to /myusers/101 are forwarded to /myusers/101 on the users service.

The zuul.routes entries actually bind to an object of type ZuulProperties. If you look at the properties of that object, you can see that it also has a retryable flag. Set that flag to true to have the Ribbon client automatically retry failed requests. You can also set that flag to true when you need to modify the parameters of the retry operations that use the Ribbon client configuration.

By default, the X-Forwarded-Host header is added to the forwarded requests. To turn it off, set zuul.addProxyHeaders = false. By default, the prefix path is stripped, and the request to the back end picks up a X-Forwarded-Prefix header (/myusers in the examples shown earlier).

If you set a default route (/), an application with @EnableZuulProxy could act as a standalone server. For example, zuul.route.home: / would route all traffic ("/\*\*") to the "home" service.

If more fine-grained ignoring is needed, you can specify specific patterns to ignore. These patterns are evaluated at the start of the route location process, which means prefixes should be included in the pattern to warrant a match. Ignored patterns span all services and supersede any other route specification. The following example shows how to create ignored patterns:

*application.yml*

```
 zuul:
   ignoredPatterns: /**/admin/**
   routes:
     users: /myusers/**
```
The preceding example means that all calls (such as /myusers/101) are forwarded to /101 on the users service. However, calls including /admin/ do not resolve.

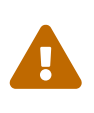

If you need your routes to have their order preserved, you need to use a YAML file, as the ordering is lost when using a properties file. The following example shows such a YAML file:

*application.yml*

```
 zuul:
   routes:
     users:
        path: /myusers/**
     legacy:
        path: /**
```
If you were to use a properties file, the legacy path might end up in front of the users path, rendering the users path unreachable.

# **139.3. Zuul Http Client**

The default HTTP client used by Zuul is now backed by the Apache HTTP Client instead of the deprecated Ribbon RestClient. To use RestClient or okhttp3.OkHttpClient, set ribbon.restclient.enabled=true or ribbon.okhttp.enabled=true, respectively. If you would like to customize the Apache HTTP client or the OK HTTP client, provide a bean of type CloseableHttpClient or OkHttpClient.

## **139.4. Cookies and Sensitive Headers**

You can share headers between services in the same system, but you probably do not want sensitive headers leaking downstream into external servers. You can specify a list of ignored headers as part of the route configuration. Cookies play a special role, because they have well defined semantics in browsers, and they are always to be treated as sensitive. If the consumer of your proxy is a browser, then cookies for downstream services also cause problems for the user, because they all get jumbled up together (all downstream services look like they come from the same place).

If you are careful with the design of your services, (for example, if only one of the downstream services sets cookies), you might be able to let them flow from the back end all the way up to the caller. Also, if your proxy sets cookies and all your back-end services are part of the same system, it can be natural to simply share them (and, for instance, use Spring Session to link them up to some shared state). Other than that, any cookies that get set by downstream services are likely to be not useful to the caller, so it is recommended that you make (at least) Set-Cookie and Cookie into sensitive headers for routes that are not part of your domain. Even for routes that are part of your domain, try to think carefully about what it means before letting cookies flow between them and the proxy.

The sensitive headers can be configured as a comma-separated list per route, as shown in the following example:

*application.yml*

```
 zuul:
   routes:
     users:
       path: /myusers/**
       sensitiveHeaders: Cookie,Set-Cookie,Authorization
       url: https://downstream
```
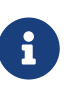

This is the default value for sensitiveHeaders, so you need not set it unless you want it to be different. This is new in Spring Cloud Netflix 1.1 (in 1.0, the user had no control over headers, and all cookies flowed in both directions).

The sensitiveHeaders are a blacklist, and the default is not empty. Consequently, to make Zuul send all headers (except the ignored ones), you must explicitly set it to the empty list. Doing so is necessary if you want to pass cookie or authorization headers to your back end. The following example shows how to use sensitiveHeaders:
```
application.yml
```

```
 zuul:
   routes:
     users:
       path: /myusers/**
       sensitiveHeaders:
       url: https://downstream
```
You can also set sensitive headers, by setting zuul.sensitiveHeaders. If sensitiveHeaders is set on a route, it overrides the global sensitiveHeaders setting.

## **139.5. Ignored Headers**

In addition to the route-sensitive headers, you can set a global value called zuul.ignoredHeaders for values (both request and response) that should be discarded during interactions with downstream services. By default, if Spring Security is not on the classpath, these are empty. Otherwise, they are initialized to a set of well known "security" headers (for example, involving caching) as specified by Spring Security. The assumption in this case is that the downstream services might add these headers, too, but we want the values from the proxy. To not discard these well known security headers when Spring Security is on the classpath, you can set zuul.ignoreSecurityHeaders to false. Doing so can be useful if you disabled the HTTP Security response headers in Spring Security and want the values provided by downstream services.

## **139.6. Management Endpoints**

By default, if you use @EnableZuulProxy with the Spring Boot Actuator, you enable two additional endpoints:

- Routes
- Filters

### **139.6.1. Routes Endpoint**

A GET to the routes endpoint at /routes returns a list of the mapped routes:

*GET /routes*

```
{
    /stores/**: "http://localhost:8081"
}
```
Additional route details can be requested by adding the ?format=details query string to /routes. Doing so produces the following output:

*GET /routes/details*

```
{
    "/stores/**": {
      "id": "stores",
      "fullPath": "/stores/**",
      "location": "http://localhost:8081",
      "path": "/**",
      "prefix": "/stores",
      "retryable": false,
      "customSensitiveHeaders": false,
      "prefixStripped": true
    }
}
```
A POST to /routes forces a refresh of the existing routes (for example, when there have been changes in the service catalog). You can disable this endpoint by setting endpoints.routes.enabled to false.

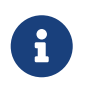

the routes should respond automatically to changes in the service catalog, but the POST to /routes is a way to force the change to happen immediately.

### **139.6.2. Filters Endpoint**

A GET to the filters endpoint at /filters returns a map of Zuul filters by type. For each filter type in the map, you get a list of all the filters of that type, along with their details.

## **139.7. Strangulation Patterns and Local Forwards**

A common pattern when migrating an existing application or API is to "strangle" old endpoints, slowly replacing them with different implementations. The Zuul proxy is a useful tool for this because you can use it to handle all traffic from the clients of the old endpoints but redirect some of the requests to new ones.

The following example shows the configuration details for a "strangle" scenario:

*application.yml*

```
 zuul:
   routes:
     first:
       path: /first/**
       url: https://first.example.com
     second:
       path: /second/**
       url: forward:/second
     third:
       path: /third/**
       url: forward:/3rd
     legacy:
       path: /**
       url: https://legacy.example.com
```
In the preceding example, we are strangle the "legacy" application, which is mapped to all requests that do not match one of the other patterns. Paths in /first/\*\* have been extracted into a new service with an external URL. Paths in /second/\*\* are forwarded so that they can be handled locally (for example, with a normal Spring @RequestMapping). Paths in /third/\*\* are also forwarded but with a different prefix (/third/foo is forwarded to /3rd/foo).

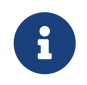

The ignored patterns aren't completely ignored, they just are not handled by the proxy (so they are also effectively forwarded locally).

## **139.8. Uploading Files through Zuul**

If you use @EnableZuulProxy, you can use the proxy paths to upload files and it should work, so long as the files are small. For large files there is an alternative path that bypasses the Spring DispatcherServlet (to avoid multipart processing) in "/zuul/\*". In other words, if you have zuul.routes.customers=/customers/\*\*, then you can POST large files to /zuul/customers/\*. The servlet path is externalized via zuul.servletPath. If the proxy route takes you through a Ribbon load balancer, extremely large files also require elevated timeout settings, as shown in the following example:

*application.yml*

```
hystrix.command.default.execution.isolation.thread.timeoutInMilliseconds: 60000
ribbon:
    ConnectTimeout: 3000
    ReadTimeout: 60000
```
Note that, for streaming to work with large files, you need to use chunked encoding in the request (which some browsers do not do by default), as shown in the following example:

\$ curl -v -H "Transfer-Encoding: chunked" \ -F "file=@mylarge.iso" localhost:9999/zuul/simple/file

## **139.9. Query String Encoding**

When processing the incoming request, query params are decoded so that they can be available for possible modifications in Zuul filters. They are then re-encoded the back end request is rebuilt in the route filters. The result can be different than the original input if (for example) it was encoded with Javascript's encodeURIComponent() method. While this causes no issues in most cases, some web servers can be picky with the encoding of complex query string.

To force the original encoding of the query string, it is possible to pass a special flag to ZuulProperties so that the query string is taken as is with the HttpServletRequest::getQueryString method, as shown in the following example:

*application.yml*

 zuul: forceOriginalQueryStringEncoding: true

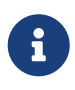

This special flag works only with SimpleHostRoutingFilter. Also, you loose the ability to easily override query parameters with RequestContext.getCurrentContext().setRequestQueryParams(someOverriddenParamete rs), because the query string is now fetched directly on the original HttpServletRequest.

## **139.10. Request URI Encoding**

When processing the incoming request, request URI is decoded before matching them to routes. The request URI is then re-encoded when the back end request is rebuilt in the route filters. This can cause some unexpected behavior if your URI includes the encoded "/" character.

To use the original request URI, it is possible to pass a special flag to 'ZuulProperties' so that the URI will be taken as is with the HttpServletRequest::getRequestURI method, as shown in the following example:

*application.yml*

 zuul: decodeUrl: false

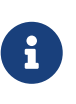

If you are overriding request URI using requestURI RequestContext attribute and this flag is set to false, then the URL set in the request context will not be encoded. It will be your responsibility to make sure the URL is already encoded.

## **139.11. Plain Embedded Zuul**

If you use @EnableZuulServer (instead of @EnableZuulProxy), you can also run a Zuul server without proxying or selectively switch on parts of the proxying platform. Any beans that you add to the application of type ZuulFilter are installed automatically (as they are with @EnableZuulProxy) but without any of the proxy filters being added automatically.

In that case, the routes into the Zuul server are still specified by configuring "zuul.routes.\*", but there is no service discovery and no proxying. Consequently, the "serviceId" and "url" settings are ignored. The following example maps all paths in "/api/\*\*" to the Zuul filter chain:

*application.yml*

 zuul: routes: api: /api/\*\*

## **139.12. Disable Zuul Filters**

Zuul for Spring Cloud comes with a number of ZuulFilter beans enabled by default in both proxy and server mode. See [the Zuul filters package](https://github.com/spring-cloud/spring-cloud-netflix/tree/master/spring-cloud-netflix-zuul/src/main/java/org/springframework/cloud/netflix/zuul/filters) for the list of filters that you can enable. If you want to disable one, set zuul.<SimpleClassName>.<filterType>.disable=true. By convention, the package after filters is the Zuul filter type. For example to disable org.springframework.cloud.netflix.zuul.filters.post.SendResponseFilter, set zuul.SendResponseFilter.post.disable=true.

## **139.13. Providing Hystrix Fallbacks For Routes**

When a circuit for a given route in Zuul is tripped, you can provide a fallback response by creating a bean of type FallbackProvider. Within this bean, you need to specify the route ID the fallback is for and provide a ClientHttpResponse to return as a fallback. The following example shows a relatively simple FallbackProvider implementation:

```
class MyFallbackProvider implements FallbackProvider {
      @Override
      public String getRoute() {
          return "customers";
      }
      @Override
      public ClientHttpResponse fallbackResponse(String route, final Throwable cause) {
          if (cause instanceof HystrixTimeoutException) {
              return response(HttpStatus.GATEWAY_TIMEOUT);
          } else {
              return response(HttpStatus.INTERNAL_SERVER_ERROR);
          }
```

```
  private ClientHttpResponse response(final HttpStatus status) {
         return new ClientHttpResponse() {
              @Override
              public HttpStatus getStatusCode() throws IOException {
                  return status;
  }
              @Override
              public int getRawStatusCode() throws IOException {
                  return status.value();
  }
              @Override
              public String getStatusText() throws IOException {
                  return status.getReasonPhrase();
  }
              @Override
              public void close() {
  }
              @Override
              public InputStream getBody() throws IOException {
                  return new ByteArrayInputStream("fallback".getBytes());
  }
              @Override
              public HttpHeaders getHeaders() {
                  HttpHeaders headers = new HttpHeaders();
                  headers.setContentType(MediaType.APPLICATION_JSON);
                  return headers;
             }
         };
     }
```
The following example shows how the route configuration for the previous example might appear:

zuul: routes: customers: /customers/\*\*

}

}

If you would like to provide a default fallback for all routes, you can create a bean of type FallbackProvider and have the getRoute method return \* or null, as shown in the following example:

```
class MyFallbackProvider implements FallbackProvider {
      @Override
      public String getRoute() {
          return "*";
      }
      @Override
      public ClientHttpResponse fallbackResponse(String route, Throwable throwable) {
          return new ClientHttpResponse() {
              @Override
              public HttpStatus getStatusCode() throws IOException {
                  return HttpStatus.OK;
  }
              @Override
              public int getRawStatusCode() throws IOException {
                  return 200;
  }
              @Override
              public String getStatusText() throws IOException {
                  return "OK";
  }
              @Override
              public void close() {
  }
              @Override
              public InputStream getBody() throws IOException {
                  return new ByteArrayInputStream("fallback".getBytes());
  }
              @Override
              public HttpHeaders getHeaders() {
                  HttpHeaders headers = new HttpHeaders();
                  headers.setContentType(MediaType.APPLICATION_JSON);
                  return headers;
  }
         };
     }
}
```
## **139.14. Zuul Timeouts**

If you want to configure the socket timeouts and read timeouts for requests proxied through Zuul, you have two options, based on your configuration:

• If Zuul uses service discovery, you need to configure these timeouts with the ribbon.ReadTimeout and ribbon.SocketTimeout Ribbon properties.

If you have configured Zuul routes by specifying URLs, you need to use zuul.host.connect-timeoutmillis and zuul.host.socket-timeout-millis.

## **139.15. Rewriting the** Location **header**

If Zuul is fronting a web application, you may need to re-write the Location header when the web application redirects through a HTTP status code of 3XX. Otherwise, the browser redirects to the web application's URL instead of the Zuul URL. You can configure a LocationRewriteFilter Zuul filter to re-write the Location header to the Zuul's URL. It also adds back the stripped global and route-specific prefixes. The following example adds a filter by using a Spring Configuration file:

```
import org.springframework.cloud.netflix.zuul.filters.post.LocationRewriteFilter;
...
@Configuration
@EnableZuulProxy
public class ZuulConfig {
      @Bean
      public LocationRewriteFilter locationRewriteFilter() {
          return new LocationRewriteFilter();
      }
}
```
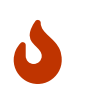

Use this filter carefully. The filter acts on the Location header of ALL 3XX response codes, which may not be appropriate in all scenarios, such as when redirecting the user to an external URL.

## **139.16. Enabling Cross Origin Requests**

By default Zuul routes all Cross Origin requests (CORS) to the services. If you want instead Zuul to handle these requests it can be done by providing custom WebMvcConfigurer bean:

```
@Bean
public WebMvcConfigurer corsConfigurer() {
      return new WebMvcConfigurer() {
          public void addCorsMappings(CorsRegistry registry) {
              registry.addMapping("/path-1/**")
                       .allowedOrigins("https://allowed-origin.com")
                       .allowedMethods("GET", "POST");
          }
     };
}
```
In the example above, we allow GET and POST methods from [allowed-origin.com](https://allowed-origin.com) to send cross-origin requests to the endpoints starting with path-1. You can apply CORS configuration to a specific path pattern or globally for the whole application, using  $/**$  mapping. You can customize properties: allowedOrigins,allowedMethods,allowedHeaders,exposedHeaders,allowCredentials and maxAge via this configuration.

## **139.17. Metrics**

Zuul will provide metrics under the Actuator metrics endpoint for any failures that might occur when routing requests. These metrics can be viewed by hitting /actuator/metrics. The metrics will have a name that has the format ZUUL::EXCEPTION:errorCause:statusCode.

## **139.18. Zuul Developer Guide**

For a general overview of how Zuul works, see [the Zuul Wiki.](https://github.com/Netflix/zuul/wiki/How-it-Works)

### **139.18.1. The Zuul Servlet**

Zuul is implemented as a Servlet. For the general cases, Zuul is embedded into the Spring Dispatch mechanism. This lets Spring MVC be in control of the routing. In this case, Zuul buffers requests. If there is a need to go through Zuul without buffering requests (for example, for large file uploads), the Servlet is also installed outside of the Spring Dispatcher. By default, the servlet has an address of /zuul. This path can be changed with the zuul.servlet-path property.

### **139.18.2. Zuul RequestContext**

To pass information between filters, Zuul uses a [RequestContext](https://github.com/Netflix/zuul/blob/1.x/zuul-core/src/main/java/com/netflix/zuul/context/RequestContext.java). Its data is held in a ThreadLocal specific to each request. Information about where to route requests, errors, and the actual HttpServletRequest and HttpServletResponse are stored there. The RequestContext extends ConcurrentHashMap, so anything can be stored in the context. [FilterConstants](https://github.com/spring-cloud/spring-cloud-netflix/blob/master/spring-cloud-netflix-zuul/src/main/java/org/springframework/cloud/netflix/zuul/filters/support/FilterConstants.java) contains the keys used by the filters installed by Spring Cloud Netflix (more on these [later](#page-620-0)).

### **139.18.3.** @EnableZuulProxy **vs.** @EnableZuulServer

Spring Cloud Netflix installs a number of filters, depending on which annotation was used to enable Zuul. @EnableZuulProxy is a superset of @EnableZuulServer. In other words, @EnableZuulProxy contains all the filters installed by @EnableZuulServer. The additional filters in the "proxy" enable routing functionality. If you want a "blank" Zuul, you should use @EnableZuulServer.

### <span id="page-620-0"></span>**139.18.4.** @EnableZuulServer **Filters**

@EnableZuulServer creates a SimpleRouteLocator that loads route definitions from Spring Boot configuration files.

The following filters are installed (as normal Spring Beans):

- Pre filters:
	- ServletDetectionFilter: Detects whether the request is through the Spring Dispatcher. Sets a

boolean with a key of FilterConstants.IS\_DISPATCHER\_SERVLET\_REQUEST\_KEY.

- FormBodyWrapperFilter: Parses form data and re-encodes it for downstream requests.
- DebugFilter: If the debug request parameter is set, sets RequestContext.setDebugRouting() and RequestContext.setDebugRequest() to true.
- Route filters:
	- SendForwardFilter: Forwards requests by using the Servlet RequestDispatcher. The forwarding location is stored in the RequestContext attribute, FilterConstants.FORWARD\_TO\_KEY. This is useful for forwarding to endpoints in the current application.
- Post filters:
	- SendResponseFilter: Writes responses from proxied requests to the current response.
- Error filters:
	- SendErrorFilter: Forwards to /error (by default) if RequestContext.getThrowable() is not null. You can change the default forwarding path (/error) by setting the error.path property.

#### **139.18.5.** @EnableZuulProxy **Filters**

Creates a DiscoveryClientRouteLocator that loads route definitions from a DiscoveryClient (such as Eureka) as well as from properties. A route is created for each serviceId from the DiscoveryClient. As new services are added, the routes are refreshed.

In addition to the filters described earlier, the following filters are installed (as normal Spring Beans):

- Pre filters:
	- PreDecorationFilter: Determines where and how to route, depending on the supplied RouteLocator. It also sets various proxy-related headers for downstream requests.
- Route filters:
	- RibbonRoutingFilter: Uses Ribbon, Hystrix, and pluggable HTTP clients to send requests. Service IDs are found in the RequestContext attribute, FilterConstants.SERVICE\_ID\_KEY. This filter can use different HTTP clients:
		- Apache HttpClient: The default client.
		- Squareup OkHttpClient v3: Enabled by having the com.squareup.okhttp3:okhttp library on the classpath and setting ribbon.okhttp.enabled=true.
		- Netflix Ribbon HTTP client: Enabled by setting ribbon.restclient.enabled=true. This client has limitations, including that it does not support the PATCH method, but it also has built-in retry.
	- SimpleHostRoutingFilter: Sends requests to predetermined URLs through an Apache HttpClient. URLs are found in RequestContext.getRouteHost().

### **139.18.6. Custom Zuul Filter Examples**

Most of the following "How to Write" examples below are included [Sample Zuul Filters](https://github.com/spring-cloud-samples/sample-zuul-filters) project. There are also examples of manipulating the request or response body in that repository.

This section includes the following examples:

- [How to Write a Pre Filter](#page-622-0)
- [How to Write a Route Filter](#page-623-0)
- [How to Write a Post Filter](#page-624-0)

#### <span id="page-622-0"></span>**How to Write a Pre Filter**

Pre filters set up data in the RequestContext for use in filters downstream. The main use case is to set information required for route filters. The following example shows a Zuul pre filter:

```
public class QueryParamPreFilter extends ZuulFilter {
      @Override
      public int filterOrder() {
          return PRE_DECORATION_FILTER_ORDER - 1; // run before PreDecoration
      }
      @Override
      public String filterType() {
          return PRE_TYPE;
      }
      @Override
      public boolean shouldFilter() {
          RequestContext ctx = RequestContext.getCurrentContext();
          return !ctx.containsKey(FORWARD_TO_KEY) // a filter has already forwarded
                   && !ctx.containsKey(SERVICE_ID_KEY); // a filter has already
determined serviceId
      }
      @Override
      public Object run() {
          RequestContext ctx = RequestContext.getCurrentContext();
          HttpServletRequest request = ctx.getRequest();
          if (request.getParameter("sample") != null) {
              // put the serviceId in `RequestContext`
              ctx.put(SERVICE_ID_KEY, request.getParameter("foo"));
          }
          return null;
     }
}
```
The preceding filter populates SERVICE\_ID\_KEY from the sample request parameter. In practice, you should not do that kind of direct mapping. Instead, the service ID should be looked up from the value of sample instead.

Now that SERVICE\_ID\_KEY is populated, PreDecorationFilter does not run and RibbonRoutingFilter runs.

If you want to route to a full URL, call ctx.setRouteHost(url) instead.

To modify the path to which routing filters forward, set the REQUEST\_URI\_KEY.

#### <span id="page-623-0"></span>**How to Write a Route Filter**

Route filters run after pre filters and make requests to other services. Much of the work here is to translate request and response data to and from the model required by the client. The following example shows a Zuul route filter:

```
public class OkHttpRoutingFilter extends ZuulFilter {
      @Autowired
      private ProxyRequestHelper helper;
      @Override
      public String filterType() {
          return ROUTE_TYPE;
      }
      @Override
      public int filterOrder() {
          return SIMPLE_HOST_ROUTING_FILTER_ORDER - 1;
      }
      @Override
      public boolean shouldFilter() {
          return RequestContext.getCurrentContext().getRouteHost() != null
                   && RequestContext.getCurrentContext().sendZuulResponse();
      }
      @Override
      public Object run() {
          OkHttpClient httpClient = new OkHttpClient.Builder()
                   // customize
                   .build();
        RequestContext context = RequestContext.getCurrentContext();
          HttpServletRequest request = context.getRequest();
          String method = request.getMethod();
          String uri = this.helper.buildZuulRequestURI(request);
          Headers.Builder headers = new Headers.Builder();
          Enumeration<String> headerNames = request.getHeaderNames();
          while (headerNames.hasMoreElements()) {
              String name = headerNames.nextElement();
```

```
  Enumeration<String> values = request.getHeaders(name);
              while (values.hasMoreElements()) {
                  String value = values.nextElement();
                  headers.add(name, value);
  }
          }
          InputStream inputStream = request.getInputStream();
          RequestBody requestBody = null;
          if (inputStream != null && HttpMethod.permitsRequestBody(method)) {
              MediaType mediaType = null;
              if (headers.get("Content-Type") != null) {
                  mediaType = MediaType.parse(headers.get("Content-Type"));
  }
              requestBody = RequestBody.create(mediaType,
StreamUtils.copyToByteArray(inputStream));
          }
          Request.Builder builder = new Request.Builder()
                  .headers(headers.build())
                  .url(uri)
                  .method(method, requestBody);
          Response response = httpClient.newCall(builder.build()).execute();
          LinkedMultiValueMap<String, String> responseHeaders = new
LinkedMultiValueMap<>();
          for (Map.Entry<String, List<String>> entry :
response.headers().toMultimap().entrySet()) {
              responseHeaders.put(entry.getKey(), entry.getValue());
          }
          this.helper.setResponse(response.code(), response.body().byteStream(),
                  responseHeaders);
          context.setRouteHost(null); // prevent SimpleHostRoutingFilter from running
          return null;
     }
}
```
The preceding filter translates Servlet request information into OkHttp3 request information, executes an HTTP request, and translates OkHttp3 response information to the Servlet response.

#### <span id="page-624-0"></span>**How to Write a Post Filter**

Post filters typically manipulate the response. The following filter adds a random UUID as the X-Sample header:

```
public class AddResponseHeaderFilter extends ZuulFilter {
      @Override
      public String filterType() {
          return POST_TYPE;
      }
      @Override
      public int filterOrder() {
        return SEND RESPONSE FILTER ORDER - 1;
      }
      @Override
      public boolean shouldFilter() {
          return true;
      }
      @Override
      public Object run() {
        RequestContext context = RequestContext.getCurrentContext();
          HttpServletResponse servletResponse = context.getResponse();
        servletResponse.addHeader("X-Sample", UUID.randomUUID().toString());
          return null;
      }
}
```
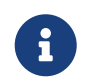

Other manipulations, such as transforming the response body, are much more complex and computationally intensive.

### **139.18.7. How Zuul Errors Work**

If an exception is thrown during any portion of the Zuul filter lifecycle, the error filters are executed. The SendErrorFilter is only run if RequestContext.getThrowable() is not null. It then sets specific javax.servlet.error.\* attributes in the request and forwards the request to the Spring Boot error page.

### **139.18.8. Zuul Eager Application Context Loading**

Zuul internally uses Ribbon for calling the remote URLs. By default, Ribbon clients are lazily loaded by Spring Cloud on first call. This behavior can be changed for Zuul by using the following configuration, which results eager loading of the child Ribbon related Application contexts at application startup time. The following example shows how to enable eager loading:

*application.yml*

```
zuul:
    ribbon:
      eager-load:
         enabled: true
```
## **Chapter 140. Polyglot support with Sidecar**

Do you have non-JVM languages with which you want to take advantage of Eureka, Ribbon, and Config Server? The Spring Cloud Netflix Sidecar was inspired by [Netflix Prana.](https://github.com/Netflix/Prana) It includes an HTTP API to get all of the instances (by host and port) for a given service. You can also proxy service calls through an embedded Zuul proxy that gets its route entries from Eureka. The Spring Cloud Config Server can be accessed directly through host lookup or through the Zuul Proxy. The non-JVM application should implement a health check so the Sidecar can report to Eureka whether the app is up or down.

To include Sidecar in your project, use the dependency with a group ID of org.springframework.cloud and artifact ID or spring-cloud-netflix-sidecar.

To enable the Sidecar, create a Spring Boot application with @EnableSidecar. This annotation includes @EnableCircuitBreaker, @EnableDiscoveryClient, and @EnableZuulProxy. Run the resulting application on the same host as the non-JVM application.

To configure the side car, add sidecar.port and sidecar.health-uri to application.yml. The sidecar.port property is the port on which the non-JVM application listens. This is so the Sidecar can properly register the application with Eureka. The sidecar.secure-port-enabled options provides a way to enable secure port for traffic. The sidecar.health-uri is a URI accessible on the non-JVM application that mimics a Spring Boot health indicator. It should return a JSON document that resembles the following:

*health-uri-document*

```
{
    "status":"UP"
}
```
The following application.yml example shows sample configuration for a Sidecar application:

*application.yml*

```
server:
    port: 5678
spring:
    application:
      name: sidecar
sidecar:
    port: 8000
    health-uri: http://localhost:8000/health.json
```
The API for the DiscoveryClient.getInstances() method is /hosts/{serviceId}. The following example response for /hosts/customers returns two instances on different hosts:

```
/hosts/customers
```

```
\overline{[}  {
           "host": "myhost",
           "port": 9000,
           "uri": "https://myhost:9000",
           "serviceId": "CUSTOMERS",
           "secure": false
      },
      {
           "host": "myhost2",
           "port": 9000,
           "uri": "https://myhost2:9000",
           "serviceId": "CUSTOMERS",
           "secure": false
      }
]
```
This API is accessible to the non-JVM application (if the sidecar is on port 5678) at [localhost:5678/](http://localhost:5678/hosts/{serviceId}) [hosts/{serviceId}](http://localhost:5678/hosts/{serviceId}).

The Zuul proxy automatically adds routes for each service known in Eureka to /<serviceId>, so the customers service is available at /customers. The non-JVM application can access the customer service at [localhost:5678/customers](http://localhost:5678/customers) (assuming the sidecar is listening on port 5678).

If the Config Server is registered with Eureka, the non-JVM application can access it through the Zuul proxy. If the serviceId of the ConfigServer is configserver and the Sidecar is on port 5678, then it can be accessed at [localhost:5678/configserver.](http://localhost:5678/configserver)

Non-JVM applications can take advantage of the Config Server's ability to return YAML documents. For example, a call to [sidecar.local.spring.io:5678/configserver/default-master.yml](https://sidecar.local.spring.io:5678/configserver/default-master.yml) might result in a YAML document resembling the following:

```
eureka:
   client:
      serviceUrl:
        defaultZone: http://localhost:8761/eureka/
   password: password
info:
   description: Spring Cloud Samples
    url: https://github.com/spring-cloud-samples
```
To enable the health check request to accept all certificates when using HTTPs set sidecar.acceptall-ssl-certificates to `true.

## **Chapter 141. Retrying Failed Requests**

Spring Cloud Netflix offers a variety of ways to make HTTP requests. You can use a load balanced RestTemplate, Ribbon, or Feign. No matter how you choose to create your HTTP requests, there is always a chance that a request may fail. When a request fails, you may want to have the request be retried automatically. To do so when using Sping Cloud Netflix, you need to include [Spring Retry](https://github.com/spring-projects/spring-retry) on your application's classpath. When Spring Retry is present, load-balanced RestTemplates, Feign, and Zuul automatically retry any failed requests (assuming your configuration allows doing so).

## **141.1. BackOff Policies**

By default, no backoff policy is used when retrying requests. If you would like to configure a backoff policy, you need to create a bean of type LoadBalancedRetryFactory and override the createBackOffPolicy method for a given service, as shown in the following example:

```
@Configuration
public class MyConfiguration {
      @Bean
      LoadBalancedRetryFactory retryFactory() {
          return new LoadBalancedRetryFactory() {
              @Override
              public BackOffPolicy createBackOffPolicy(String service) {
                  return new ExponentialBackOffPolicy();
  }
          };
      }
}
```
## **141.2. Configuration**

When you use Ribbon with Spring Retry, you can control the retry functionality by configuring certain Ribbon properties. To do so, set the client.ribbon.MaxAutoRetries, client.ribbon.MaxAutoRetriesNextServer, and client.ribbon.OkToRetryOnAllOperations properties. See the [Ribbon documentation](https://github.com/Netflix/ribbon/wiki/Getting-Started#the-properties-file-sample-clientproperties) for a description of what these properties do.

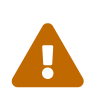

Enabling client.ribbon.OkToRetryOnAllOperations includes retrying POST requests, which can have an impact on the server's resources, due to the buffering of the request body.

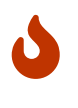

The property names are case-sensitive, and since some of these properties are defined in the Netflix Ribbon project, they are in Pascal Case and the ones from Spring Cloud are in Camel Case.

In addition, you may want to retry requests when certain status codes are returned in the response. You can list the response codes you would like the Ribbon client to retry by setting the clientName.ribbon.retryableStatusCodes property, as shown in the following example:

```
clientName:
   ribbon:
      retryableStatusCodes: 404,502
```
You can also create a bean of type LoadBalancedRetryPolicy and implement the retryableStatusCode method to retry a request given the status code.

### **141.2.1. Zuul**

You can turn off Zuul's retry functionality by setting zuul.retryable to false. You can also disable retry functionality on a route-by-route basis by setting zuul.routes.routename.retryable to false.

## **Chapter 142. HTTP Clients**

Spring Cloud Netflix automatically creates the HTTP client used by Ribbon, Feign, and Zuul for you. However, you can also provide your own HTTP clients customized as you need them to be. To do so, you can create a bean of type CloseableHttpClient if you are using the Apache HTTP Client or OkHttpClient if you are using OK HTTP.

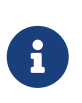

When you create your own HTTP client, you are also responsible for implementing the correct connection management strategies for these clients. Doing so improperly can result in resource management issues.

## **Chapter 143. Modules In Maintenance Mode**

Placing a module in maintenance mode means that the Spring Cloud team will no longer be adding new features to the module. We will fix blocker bugs and security issues, and we will also consider and review small pull requests from the community.

We intend to continue to support these modules for a period of at least a year from the general availability of the Greenwich release train.

The following Spring Cloud Netflix modules and corresponding starters will be placed into maintenance mode:

- spring-cloud-netflix-archaius
- spring-cloud-netflix-concurrency-limits
- spring-cloud-netflix-hystrix-contract
- spring-cloud-netflix-hystrix-dashboard
- spring-cloud-netflix-hystrix-stream
- spring-cloud-netflix-hystrix
- spring-cloud-netflix-ribbon
- spring-cloud-netflix-turbine-stream
- spring-cloud-netflix-turbine
- spring-cloud-netflix-zuul

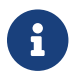

This does not include the Eureka modules.

## **Chapter 144. Configuration properties**

To see the list of all Spring Cloud Netflix related configuration properties please check [the Appendix](appendix.html) [page.](appendix.html)

# **Spring Cloud OpenFeign**

#### **Hoxton.SR11**

This project provides OpenFeign integrations for Spring Boot apps through autoconfiguration and binding to the Spring Environment and other Spring programming model idioms.

## **Chapter 145. Declarative REST Client: Feign**

[Feign](https://github.com/OpenFeign/feign) is a declarative web service client. It makes writing web service clients easier. To use Feign create an interface and annotate it. It has pluggable annotation support including Feign annotations and JAX-RS annotations. Feign also supports pluggable encoders and decoders. Spring Cloud adds support for Spring MVC annotations and for using the same HttpMessageConverters used by default in Spring Web. Spring Cloud integrates Ribbon and Eureka, Spring Cloud CircuitBreaker, as well as Spring Cloud LoadBalancer to provide a load-balanced http client when using Feign.

## **145.1. How to Include Feign**

To include Feign in your project use the starter with group org.springframework.cloud and artifact id spring-cloud-starter-openfeign. See the [Spring Cloud Project page](https://projects.spring.io/spring-cloud/) for details on setting up your build system with the current Spring Cloud Release Train.

Example spring boot app

```
@SpringBootApplication
@EnableFeignClients
public class Application {
      public static void main(String[] args) {
          SpringApplication.run(Application.class, args);
      }
}
```
*StoreClient.java*

```
@FeignClient("stores")
public interface StoreClient {
      @RequestMapping(method = RequestMethod.GET, value = "/stores")
      List<Store> getStores();
      @RequestMapping(method = RequestMethod.GET, value = "/stores")
      Page<Store> getStores(Pageable pageable);
      @RequestMapping(method = RequestMethod.POST, value = "/stores/{storeId}", consumes
= "application/json")
      Store update(@PathVariable("storeId") Long storeId, Store store);
}
```
In the @FeignClient annotation the String value ("stores" above) is an arbitrary client name, which is used to create either a [Ribbon](https://github.com/Netflix/ribbon) load-balancer (see [below for details of Ribbon support](#page-598-0) and [below](#page-718-0) [for details of Spring Cloud CircuitBreaker support\)](#page-718-0) or [Spring Cloud LoadBalancer.](https://github.com/spring-cloud/spring-cloud-commons/blob/master/spring-cloud-commons/src/main/java/org/springframework/cloud/client/loadbalancer/reactive/ReactiveLoadBalancer.java) You can also specify a URL using the url attribute (absolute value or just a hostname). The name of the bean in the application context is the fully qualified name of the interface. To specify your own alias value

you can use the qualifiers value of the @FeignClient annotation.

The load-balancer client above will want to discover the physical addresses for the "stores" service. If your application is a Eureka client then it will resolve the service in the Eureka service registry. If you don't want to use Eureka, you can simply configure a list of servers in your external configuration using [SimpleDiscoveryClient](https://cloud.spring.io/spring-cloud-static/spring-cloud-commons/current/reference/html/#simplediscoveryclient).

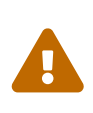

In order to maintain backward compatibility, is used as the default load-balancer implementation. However, Spring Cloud Netflix Ribbon is now in maintenance mode, so we recommend using Spring Cloud LoadBalancer instead. To do this, set the value of spring.cloud.loadbalancer.ribbon.enabled to false.

## **145.2. Overriding Feign Defaults**

A central concept in Spring Cloud's Feign support is that of the named client. Each feign client is part of an ensemble of components that work together to contact a remote server on demand, and the ensemble has a name that you give it as an application developer using the @FeignClient annotation. Spring Cloud creates a new ensemble as an ApplicationContext on demand for each named client using FeignClientsConfiguration. This contains (amongst other things) an feign.Decoder, a feign.Encoder, and a feign.Contract. It is possible to override the name of that ensemble by using the contextId attribute of the @FeignClient annotation.

Spring Cloud lets you take full control of the feign client by declaring additional configuration (on top of the FeignClientsConfiguration) using @FeignClient. Example:

```
@FeignClient(name = "stores", configuration = FooConfiguration.class)
public interface StoreClient {
    1/..
}
```
In this case the client is composed from the components already in FeignClientsConfiguration together with any in FooConfiguration (where the latter will override the former).

> FooConfiguration does not need to be annotated with @Configuration. However, if it is, then take care to exclude it from any @ComponentScan that would otherwise include this configuration as it will become the default source for feign.Decoder, feign.Encoder, feign.Contract, etc., when specified. This can be avoided by putting it in a separate, non-overlapping package from any @ComponentScan or @SpringBootApplication, or it can be explicitly excluded in @ComponentScan.

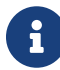

i.

 $\mathbf{F}$  The serviceId attribute is now deprecated in favor of the name attribute.

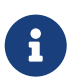

Using contextId attribute of the @FeignClient annotation in addition to changing the name of the ApplicationContext ensemble, it will override the alias of the client name and it will be used as part of the name of the configuration bean created for that client.

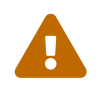

 Previously, using the url attribute, did not require the name attribute. Using name is now required.

Placeholders are supported in the name and url attributes.

```
@FeignClient(name = "${feign.name}", url = "${feign.url}")
public interface StoreClient {
      //..
}
```
Spring Cloud OpenFeign provides the following beans by default for feign (BeanType beanName: ClassName):

- Decoder feignDecoder: ResponseEntityDecoder (which wraps a SpringDecoder)
- Encoder feignEncoder: SpringEncoder
- Logger feignLogger: Slf4jLogger
- Contract feignContract: SpringMvcContract
- Feign.Builder feignBuilder: HystrixFeign.Builder
- Feign.Builder feignBuilder: FeignCircuitBreaker.Builder
- Client feignClient: if Ribbon is in the classpath and is enabled it is a LoadBalancerFeignClient, otherwise if Spring Cloud LoadBalancer is in the classpath, FeignBlockingLoadBalancerClient is used. If none of them is in the classpath, the default feign client is used.

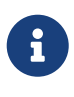

spring-cloud-starter-openfeign supports both spring-cloud-starter-netflixribbon and spring-cloud-starter-loadbalancer. However, as they are optional dependencies, you need to make sure the one you want to use has been added to your project.

The OkHttpClient and ApacheHttpClient and ApacheHC5 feign clients can be used by setting feign.okhttp.enabled or feign.httpclient.enabled or feign.httpclient.hc5.enabled to true, respectively, and having them on the classpath. You can customize the HTTP client used by providing a bean of either org.apache.http.impl.client.CloseableHttpClient when using Apache or okhttp3.OkHttpClient when using OK HTTP or org.apache.hc.client5.http.impl.classic.CloseableHttpClient when using Apache HC5.

Spring Cloud OpenFeign *does not* provide the following beans by default for feign, but still looks up beans of these types from the application context to create the feign client:

- Logger.Level
- Retryer
- ErrorDecoder
- Request.Options
- Collection<RequestInterceptor>
- SetterFactory

• QueryMapEncoder

A bean of Retryer.NEVER\_RETRY with the type Retryer is created by default, which will disable retrying. Notice this retrying behavior is different from the Feign default one, where it will automatically retry IOExceptions, treating them as transient network related exceptions, and any RetryableException thrown from an ErrorDecoder.

Creating a bean of one of those type and placing it in a @FeignClient configuration (such as FooConfiguration above) allows you to override each one of the beans described. Example:

```
@Configuration
public class FooConfiguration {
      @Bean
      public Contract feignContract() {
          return new feign.Contract.Default();
      }
      @Bean
      public BasicAuthRequestInterceptor basicAuthRequestInterceptor() {
          return new BasicAuthRequestInterceptor("user", "password");
     }
}
```
This replaces the SpringMvcContract with feign.Contract.Default and adds a RequestInterceptor to the collection of RequestInterceptor.

@FeignClient also can be configured using configuration properties.

application.yml

feign: client: config: feignName: connectTimeout: 5000 readTimeout: 5000 loggerLevel: full errorDecoder: com.example.SimpleErrorDecoder retryer: com.example.SimpleRetryer defaultQueryParameters: query: queryValue defaultRequestHeaders: header: headerValue requestInterceptors: - com.example.FooRequestInterceptor - com.example.BarRequestInterceptor decode404: false encoder: com.example.SimpleEncoder decoder: com.example.SimpleDecoder contract: com.example.SimpleContract

Default configurations can be specified in the @EnableFeignClients attribute defaultConfiguration in a similar manner as described above. The difference is that this configuration will apply to *all* feign clients.

If you prefer using configuration properties to configured all @FeignClient, you can create configuration properties with default feign name.

You can use feign.client.config.feignName.defaultQueryParameters and feign.client.config.feignName.defaultRequestHeaders to specify query parameters and headers that will be sent with every request of the client named feignName.

application.yml

```
feign:
    client:
      config:
        default:
           connectTimeout: 5000
           readTimeout: 5000
           loggerLevel: basic
```
If we create both @Configuration bean and configuration properties, configuration properties will win. It will override @Configuration values. But if you want to change the priority to @Configuration, you can change feign.client.default-to-properties to false.

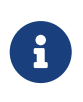

If you need to use ThreadLocal bound variables in your RequestInterceptor`s you will need to either set the thread isolation strategy for Hystrix to `SEMAPHORE or disable Hystrix in Feign.

application.yml

```
# To disable Hystrix in Feign
feign:
   hystrix:
      enabled: false
# To set thread isolation to SEMAPHORE
hystrix:
   command:
      default:
        execution:
          isolation:
             strategy: SEMAPHORE
```
If we want to create multiple feign clients with the same name or url so that they would point to the same server but each with a different custom configuration then we have to use contextId attribute of the @FeignClient in order to avoid name collision of these configuration beans.

```
@FeignClient(contextId = "fooClient", name = "stores", configuration =
FooConfiguration.class)
public interface FooClient {
     //..
}
```

```
@FeignClient(contextId = "barClient", name = "stores", configuration =
BarConfiguration.class)
public interface BarClient {
    \frac{1}{\sqrt{2}}.
}
```
It is also possible to configure FeignClient not to inherit beans from the parent context. You can do this by overriding the inheritParentConfiguration() in a FeignClientConfigurer bean to return false:

```
@Configuration
public class CustomConfiguration{
@Bean
public FeignClientConfigurer feignClientConfigurer() {
              return new FeignClientConfigurer() {
                  @Override
                  public boolean inheritParentConfiguration() {
                      return false;
  }
              };
          }
}
```
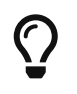

By default, Feign clients do not encode slash / characters. You can change this behaviour, by setting the value of feign.client.decodeSlash to false.

### **145.2.1.** SpringEncoder **configuration**

In the SpringEncoder that we provide, we set null charset for binary content types and UTF-8 for all the other ones.

You can modify this behaviour to derive the charset from the Content-Type header charset instead by setting the value of feign.encoder.charset-from-content-type to true.

## **145.3. Timeout Handling**

We can configure timeouts on both the default and the named client. OpenFeign works with two timeout parameters:

- connectTimeout prevents blocking the caller due to the long server processing time.
- readTimeout is applied from the time of connection establishment and is triggered when returning the response takes too long.

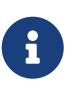

In case the server is not running or available a packet results in *connection refused*. The communication ends either with an error message or in a fallback. This can happen *before* the connectTimeout if it is set very low. The time taken to perform a lookup and to receive such a packet causes a significant part of this delay. It is subject to change based on the remote host that involves a DNS lookup.

When Hystrix [is enabled,](spring-cloud-openfeign.pdf#spring-cloud-feign-hystrix) its timeout configuration [defaults](https://github.com/Netflix/Hystrix/wiki/Configuration#execution.isolation.thread.timeoutInMilliseconds) to 1000 milliseconds. Hence, it might occur before the client timeout that we configured earlier. Increasing this timeout prevents it from happening.

```
feign:
    client:
      config:
        default:
           connectTimeout: 5000
           readTimeout: 5000
    hystrix:
      enabled: true
hystrix:
    command:
      default:
         execution:
           timeout:
             enabled: true
           isolation:
             thread:
                timeoutInMilliseconds: 60000
```
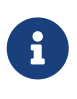

When the Hystrix timeout is enabled and its timeout is set longer than that of a feign client, HystrixTimeoutException wraps a feign exception. Otherwise, the only difference is the cause of the exception. The purpose of HystrixTimeoutException is to wrap any runtime exception that occurs first and throw an instance of itself.

## **145.4. Creating Feign Clients Manually**

In some cases it might be necessary to customize your Feign Clients in a way that is not possible using the methods above. In this case you can create Clients using the [Feign Builder API](https://github.com/OpenFeign/feign/#basics). Below is an example which creates two Feign Clients with the same interface but configures each one with a separate request interceptor.

```
@Import(FeignClientsConfiguration.class)
class FooController {
      private FooClient fooClient;
      private FooClient adminClient;
          @Autowired
      public FooController(Decoder decoder, Encoder encoder, Client client, Contract
contract) {
          this.fooClient = Feign.builder().client(client)
                   .encoder(encoder)
                   .decoder(decoder)
                   .contract(contract)
                   .requestInterceptor(new BasicAuthRequestInterceptor("user", "user"))
                   .target(FooClient.class, "https://PROD-SVC");
          this.adminClient = Feign.builder().client(client)
                   .encoder(encoder)
                   .decoder(decoder)
                   .contract(contract)
                   .requestInterceptor(new BasicAuthRequestInterceptor("admin", "admin"))
                   .target(FooClient.class, "https://PROD-SVC");
      }
}
```
In the above example FeignClientsConfiguration.class is the default configuration provided by Spring Cloud OpenFeign.

PROD-SVC is the name of the service the Clients will be making requests to.

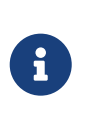

 $\mathbf{f}$ 

The Feign Contract object defines what annotations and values are valid on interfaces. The autowired Contract bean provides supports for SpringMVC annotations, instead of the default Feign native annotations.

You can also use the Builder`to configure FeignClient not to inherit beans from the parent context. You can do this by overriding calling `inheritParentContext(false) on the Builder.

## **145.5. Feign Hystrix Support**

If Hystrix is on the classpath and feign.hystrix.enabled=true, Feign will wrap all methods with a circuit breaker. Returning a com.netflix.hystrix.HystrixCommand is also available. This lets you use reactive patterns (with a call to .toObservable() or .observe() or asynchronous use (with a call to .queue()).

To disable Hystrix support on a per-client basis create a vanilla Feign.Builder with the "prototype" scope, e.g.:

```
@Configuration
public class FooConfiguration {
          @Bean
      @Scope("prototype")
      public Feign.Builder feignBuilder() {
          return Feign.builder();
      }
}
```
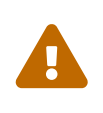

Prior to the Spring Cloud Dalston release, if Hystrix was on the classpath Feign would have wrapped all methods in a circuit breaker by default. This default behavior was changed in Spring Cloud Dalston in favor for an opt-in approach.

## **145.6. Feign Hystrix Fallbacks**

Hystrix supports the notion of a fallback: a default code path that is executed when the circuit is open or there is an error. To enable fallbacks for a given @FeignClient set the fallback attribute to the class name that implements the fallback. You also need to declare your implementation as a Spring bean.

```
@FeignClient(name = "hello", fallback = HystrixClientFallback.class)
protected interface HystrixClient {
      @RequestMapping(method = RequestMethod.GET, value = "/hello")
      Hello iFailSometimes();
}
static class HystrixClientFallback implements HystrixClient {
      @Override
      public Hello iFailSometimes() {
          return new Hello("fallback");
      }
}
```
If one needs access to the cause that made the fallback trigger, one can use the fallbackFactory attribute inside @FeignClient.

```
@FeignClient(name = "hello", fallbackFactory = HystrixClientFallbackFactory.class)
protected interface HystrixClient {
      @RequestMapping(method = RequestMethod.GET, value = "/hello")
      Hello iFailSometimes();
}
@Component
static class HystrixClientFallbackFactory implements FallbackFactory<HystrixClient> {
      @Override
      public HystrixClient create(Throwable cause) {
          return new HystrixClient() {
              @Override
              public Hello iFailSometimes() {
                  return new Hello("fallback; reason was: " + cause.getMessage());
  }
          };
     }
}
```
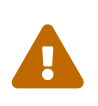

There is a limitation with the implementation of fallbacks in Feign and how Hystrix fallbacks work. Fallbacks are currently not supported for methods that return com.netflix.hystrix.HystrixCommand and rx.Observable.

## **145.7. Feign Spring Cloud CircuitBreaker Support**

If Spring Cloud CircuitBreaker is on the classpath and feign.circuitbreaker.enabled=true, Feign will wrap all methods with a circuit breaker.

To disable Spring Cloud CircuitBreaker support on a per-client basis create a vanilla Feign.Builder with the "prototype" scope, e.g.:

```
@Configuration
public class FooConfiguration {
          @Bean
      @Scope("prototype")
      public Feign.Builder feignBuilder() {
          return Feign.builder();
      }
}
```
The circuit breaker name follows this pattern <feignClientName>#<calledMethod>. When calling a @FeignClient with name foo and the called interface method is bar then the circuit breaker name will be foo bar.

## **145.8. Feign Spring Cloud CircuitBreaker Fallbacks**

Spring Cloud CircuitBreaker supports the notion of a fallback: a default code path that is executed when the circuit is open or there is an error. To enable fallbacks for a given @FeignClient set the fallback attribute to the class name that implements the fallback. You also need to declare your implementation as a Spring bean.

```
@FeignClient(name = "test", url = "http://localhost:${server.port}/",
          fallback = Fallback.class)
protected interface TestClient {
      @RequestMapping(method = RequestMethod.GET, value = "/hello")
      Hello getHello();
      @RequestMapping(method = RequestMethod.GET, value = "/hellonotfound")
      String getException();
}
@Component
static class Fallback implements TestClient {
      @Override
      public Hello getHello() {
          throw new NoFallbackAvailableException("Boom!", new RuntimeException());
      }
      @Override
      public String getException() {
          return "Fixed response";
      }
}
```
If one needs access to the cause that made the fallback trigger, one can use the fallbackFactory attribute inside @FeignClient.

```
@FeignClient(name = "testClientWithFactory", url = "http://localhost:${server.port}/",
          fallbackFactory = TestFallbackFactory.class)
protected interface TestClientWithFactory {
      @RequestMapping(method = RequestMethod.GET, value = "/hello")
      Hello getHello();
      @RequestMapping(method = RequestMethod.GET, value = "/hellonotfound")
      String getException();
}
@Component
static class TestFallbackFactory implements FallbackFactory<FallbackWithFactory> {
      @Override
      public FallbackWithFactory create(Throwable cause) {
          return new FallbackWithFactory();
      }
}
static class FallbackWithFactory implements TestClientWithFactory {
      @Override
      public Hello getHello() {
          throw new NoFallbackAvailableException("Boom!", new RuntimeException());
      }
      @Override
      public String getException() {
          return "Fixed response";
      }
}
```
## **145.9. Feign and** @Primary

When using Feign with Hystrix fallbacks, there are multiple beans in the ApplicationContext of the same type. This will cause @Autowired to not work because there isn't exactly one bean, or one marked as primary. To work around this, Spring Cloud OpenFeign marks all Feign instances as @Primary, so Spring Framework will know which bean to inject. In some cases, this may not be desirable. To turn off this behavior set the primary attribute of @FeignClient to false.

```
@FeignClient(name = "hello", primary = false)
public interface HelloClient {
      // methods here
}
```
## **145.10. Feign Inheritance Support**

Feign supports boilerplate apis via single-inheritance interfaces. This allows grouping common operations into convenient base interfaces.

*UserService.java*

```
public interface UserService {
    @RequestMapping(method = RequestMethod.GET, value = "/users/fid]")  User getUser(@PathVariable("id") long id);
}
```
*UserResource.java*

```
@RestController
public class UserResource implements UserService {
}
```
*UserClient.java*

```
package project.user;
@FeignClient("users")
public interface UserClient extends UserService {
```
}

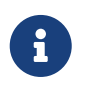

It is generally not advisable to share an interface between a server and a client. It introduces tight coupling, and also actually doesn't work with Spring MVC in its current form (method parameter mapping is not inherited).

## **145.11. Feign request/response compression**

You may consider enabling the request or response GZIP compression for your Feign requests. You can do this by enabling one of the properties:
feign.compression.request.enabled=true feign.compression.response.enabled=true

Feign request compression gives you settings similar to what you may set for your web server:

```
feign.compression.request.enabled=true
feign.compression.request.mime-types=text/xml,application/xml,application/json
feign.compression.request.min-request-size=2048
```
These properties allow you to be selective about the compressed media types and minimum request threshold length.

For http clients except OkHttpClient, default gzip decoder can be enabled to decode gzip response in UTF-8 encoding:

feign.compression.response.enabled=true feign.compression.response.useGzipDecoder=true

## **145.12. Feign logging**

A logger is created for each Feign client created. By default the name of the logger is the full class name of the interface used to create the Feign client. Feign logging only responds to the DEBUG level.

*application.yml*

logging.level.project.user.UserClient: DEBUG

The Logger.Level object that you may configure per client, tells Feign how much to log. Choices are:

- NONE, No logging (**DEFAULT**).
- BASIC, Log only the request method and URL and the response status code and execution time.
- HEADERS, Log the basic information along with request and response headers.
- FULL, Log the headers, body, and metadata for both requests and responses.

For example, the following would set the Logger.Level to FULL:

```
@Configuration
public class FooConfiguration {
      @Bean
      Logger.Level feignLoggerLevel() {
          return Logger.Level.FULL;
      }
}
```
## **145.13. Feign @QueryMap support**

The OpenFeign @QueryMap annotation provides support for POJOs to be used as GET parameter maps. Unfortunately, the default OpenFeign QueryMap annotation is incompatible with Spring because it lacks a value property.

Spring Cloud OpenFeign provides an equivalent @SpringQueryMap annotation, which is used to annotate a POJO or Map parameter as a query parameter map.

For example, the Params class defines parameters param1 and param2:

```
// Params.java
public class Params {
      private String param1;
      private String param2;
      // [Getters and setters omitted for brevity]
}
```
The following feign client uses the Params class by using the @SpringQueryMap annotation:

```
@FeignClient("demo")
public interface DemoTemplate {
      @GetMapping(path = "/demo")
      String demoEndpoint(@SpringQueryMap Params params);
}
```
If you need more control over the generated query parameter map, you can implement a custom QueryMapEncoder bean.

### **145.14. HATEOAS support**

Spring provides some APIs to create REST representations that follow the [HATEOAS](https://en.wikipedia.org/wiki/HATEOAS) principle, [Spring Hateoas](https://spring.io/projects/spring-hateoas) and [Spring Data REST](https://spring.io/projects/spring-data-rest).

If your project use the org.springframework.boot:spring-boot-starter-hateoas starter or the org.springframework.boot:spring-boot-starter-data-rest starter, Feign HATEOAS support is enabled by default.

When HATEOAS support is enabled, Feign clients are allowed to serialize and deserialize HATEOAS representation models: [EntityModel](https://docs.spring.io/spring-hateoas/docs/1.0.0.M1/apidocs/org/springframework/hateoas/EntityModel.html), [CollectionModel](https://docs.spring.io/spring-hateoas/docs/1.0.0.M1/apidocs/org/springframework/hateoas/CollectionModel.html) and [PagedModel.](https://docs.spring.io/spring-hateoas/docs/1.0.0.M1/apidocs/org/springframework/hateoas/PagedModel.html)

```
@FeignClient("demo")
public interface DemoTemplate {
      @GetMapping(path = "/stores")
      CollectionModel<Store> getStores();
}
```
## **145.15. Spring @MatrixVariable Support**

Spring Cloud OpenFeign provides support for the Spring @MatrixVariable annotation.

If a map is passed as the method argument, the @MatrixVariable path segment is created by joining key-value pairs from the map with a =.

If a different object is passed, either the name provided in the @MatrixVariable annotation (if defined) or the annotated variable name is joined with the provided method argument using =.

#### **IMPORTANT**

Even though, on the server side, Spring does not require the users to name the path segment placeholder same as the matrix variable name, since it would be too ambiguous on the client side, Spring Cloud OpenFeign requires that you add a path segment placeholder with a name matching either the name provided in the @MatrixVariable annotation (if defined) or the annotated variable name.

For example:

```
@GetMapping("/objects/links/{matrixVars}")
Map<String, List<String>> getObjects(@MatrixVariable Map<String, List<String>>
matrixVars);
```
Note that both variable name and the path segment placeholder are called matrixVars.

```
@FeignClient("demo")
public interface DemoTemplate {
      @GetMapping(path = "/stores")
      CollectionModel<Store> getStores();
}
```
### **145.16. Feign** CollectionFormat **support**

We support feign.CollectionFormat by providing the @CollectionFormat annotation. You can annotate a Feign client method with it by passing the desired feign.CollectionFormat as annotation value.

In the following example, the CSV format is used instead of the default EXPLODED to process the method.

```
@FeignClient(name = "demo")
      protected interface PageableFeignClient {
          @CollectionFormat(feign.CollectionFormat.CSV)
          @GetMapping(path = "/page")
          ResponseEntity performRequest(Pageable page);
     }
```
 $\bigcirc$ 

Set the CSV format while sending Pageable as a query parameter in order for it to be encoded correctly.

## **145.17. Reactive Support**

As the [OpenFeign project](https://github.com/OpenFeign/feign) does not currently support reactive clients, such as [Spring WebClient](https://docs.spring.io/spring/docs/current/javadoc-api/org/springframework/web/reactive/function/client/WebClient.html), neither does Spring Cloud OpenFeign. We will add support for it here as soon as it becomes available in the core project.

Until that is done, we recommend using [feign-reactive](https://github.com/Playtika/feign-reactive) for Spring WebClient support.

#### **145.17.1. Early Initialization Errors**

Depending on how you are using your Feign clients you may see initialization errors when starting your application. To work around this problem you can use an ObjectProvider when autowiring your client.

```
@Autowired
ObjectProvider<TestFeginClient> testFeginClient;
```
## **145.18. Spring Data Support**

You may consider enabling Jackson Modules for the support org.springframework.data.domain.Page and org.springframework.data.domain.Sort decoding.

```
feign.autoconfiguration.jackson.enabled=true
```
## **Chapter 146. Configuration properties**

To see the list of all Spring Cloud OpenFeign related configuration properties please check [the](appendix.html) [Appendix page](appendix.html).

# **Spring Cloud Security**

Spring Cloud Security offers a set of primitives for building secure applications and services with minimum fuss. A declarative model which can be heavily configured externally (or centrally) lends itself to the implementation of large systems of co-operating, remote components, usually with a central indentity management service. It is also extremely easy to use in a service platform like Cloud Foundry. Building on Spring Boot and Spring Security OAuth2 we can quickly create systems that implement common patterns like single sign on, token relay and token exchange.

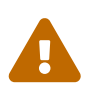

In a future major release, the functionality contained in this project will move to the respective projects the respective projects.

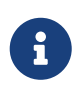

Spring Cloud is released under the non-restrictive Apache 2.0 license. If you would like to contribute to this section of the documentation or if you find an error, please find the source code and issue trackers in the project at [github](https://github.com/spring-cloud/spring-cloud).

## **Chapter 147. Quickstart**

## **147.1. OAuth2 Single Sign On**

Here's a Spring Cloud "Hello World" app with HTTP Basic authentication and a single user account:

*app.groovy*

```
@Grab('spring-boot-starter-security')
@Controller
class Application {
   @RequestMapping('/')
   String home() {
      'Hello World'
   }
}
```
You can run it with spring run app.groovy and watch the logs for the password (username is "user"). So far this is just the default for a Spring Boot app.

Here's a Spring Cloud app with OAuth2 SSO:

*app.groovy*

```
@Controller
@EnableOAuth2Sso
class Application {
    @RequestMapping('/')
    String home() {
      'Hello World'
    }
}
```
Spot the difference? This app will actually behave exactly the same as the previous one, because it doesn't know it's OAuth2 credentals yet.

You can register an app in github quite easily, so try that if you want a production app on your own domain. If you are happy to test on localhost:8080, then set up these properties in your application configuration:

```
application.yml
```

```
security:
   oauth2:
      client:
        clientId: bd1c0a783ccdd1c9b9e4
        clientSecret: 1a9030fbca47a5b2c28e92f19050bb77824b5ad1
        accessTokenUri: https://github.com/login/oauth/access_token
        userAuthorizationUri: https://github.com/login/oauth/authorize
        clientAuthenticationScheme: form
      resource:
        userInfoUri: https://api.github.com/user
        preferTokenInfo: false
```
run the app above and it will redirect to github for authorization. If you are already signed into github you won't even notice that it has authenticated. These credentials will only work if your app is running on port 8080.

To limit the scope that the client asks for when it obtains an access token you can set security.oauth2.client.scope (comma separated or an array in YAML). By default the scope is empty and it is up to to Authorization Server to decide what the defaults should be, usually depending on the settings in the client registration that it holds.

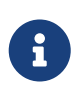

The examples above are all Groovy scripts. If you want to write the same code in Java (or Groovy) you need to add Spring Security OAuth2 to the classpath (e.g. see the [sample here](https://github.com/spring-cloud-samples/sso)).

## **147.2. OAuth2 Protected Resource**

You want to protect an API resource with an OAuth2 token? Here's a simple example (paired with the client above):

*app.groovy*

```
@Grab('spring-cloud-starter-security')
@RestController
@EnableResourceServer
class Application {
    @RequestMapping('/')
    def home() {
      [message: 'Hello World']
    }
}
```
security: oauth2: resource: userInfoUri: https://api.github.com/user preferTokenInfo: false

## **Chapter 148. More Detail**

## **148.1. Single Sign On**

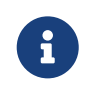

All of the OAuth2 SSO and resource server features moved to Spring Boot in version 1.3. You can find documentation in the [Spring Boot user guide.](https://docs.spring.io/spring-boot/docs/current/reference/htmlsingle/)

## **148.2. Token Relay**

A Token Relay is where an OAuth2 consumer acts as a Client and forwards the incoming token to outgoing resource requests. The consumer can be a pure Client (like an SSO application) or a Resource Server.

#### **148.2.1. Client Token Relay in Spring Cloud Gateway**

If your app also has a [Spring Cloud Gateway](https://cloud.spring.io/spring-cloud-static/current/single/spring-cloud.html#_spring_cloud_gateway) embedded reverse proxy then you can ask it to forward OAuth2 access tokens downstream to the services it is proxying. Thus the SSO app above can be enhanced simply like this:

*App.java*

```
@Autowired
private TokenRelayGatewayFilterFactory filterFactory;
@Bean
public RouteLocator customRouteLocator(RouteLocatorBuilder builder) {
      return builder.routes()
              .route("resource", r -> r.path("/resource")
                       .filters(f -> f.filter(filterFactory.apply()))
                       .uri("http://localhost:9000"))
            .buid()}
```
or this

*application.yaml*

```
spring:
    cloud:
      gateway:
         routes:
         - id: resource
           uri: http://localhost:9000
           predicates:
           - Path=/resource
           filters:
           - TokenRelay=
```
and it will (in addition to logging the user in and grabbing a token) pass the authentication token downstream to the services (in this case /resource).

To enable this for Spring Cloud Gateway add the following dependencies

- org.springframework.boot:spring-boot-starter-oauth2-client
- org.springframework.cloud:spring-cloud-starter-security

How does it work? The [filter](https://github.com/spring-cloud/spring-cloud-security/tree/master/src/main/java/org/springframework/cloud/security/oauth2/gateway/TokenRelayGatewayFilterFactory.java) extracts an access token from the currently authenticated user, and puts it in a request header for the downstream requests.

For a full working sample see [this project](https://github.com/spring-cloud-samples/sample-gateway-oauth2login).

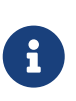

The default implementation of ReactiveOAuth2AuthorizedClientService used by TokenRelayGatewayFilterFactory uses an in-memory data store. You will need to provide your own implementation ReactiveOAuth2AuthorizedClientService if you need a more robust solution.

#### **148.2.2. Client Token Relay**

If your app is a user facing OAuth2 client (i.e. has declared @EnableOAuth2Sso or @EnableOAuth2Client) then it has an OAuth2ClientContext in request scope from Spring Boot. You can create your own OAuth2RestTemplate from this context and an autowired OAuth2ProtectedResourceDetails, and then the context will always forward the access token downstream, also refreshing the access token automatically if it expires. (These are features of Spring Security and Spring Boot.)

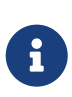

Spring Boot (1.4.1) does not create an OAuth2ProtectedResourceDetails automatically if you are using client credentials tokens. In that case you need to create your own ClientCredentialsResourceDetails and configure it with @ConfigurationProperties("security.oauth2.client").

#### **148.2.3. Client Token Relay in Zuul Proxy**

If your app also has a [Spring Cloud Zuul](https://cloud.spring.io/spring-cloud.html#netflix-zuul-reverse-proxy) embedded reverse proxy (using @EnableZuulProxy) then you can ask it to forward OAuth2 access tokens downstream to the services it is proxying. Thus the SSO app above can be enhanced simply like this:

#### *app.groovy*

```
@Controller
@EnableOAuth2Sso
@EnableZuulProxy
class Application {
}
```
and it will (in addition to logging the user in and grabbing a token) pass the authentication token downstream to the /proxy/\* services. If those services are implemented with @EnableResourceServer then they will get a valid token in the correct header.

How does it work? The @EnableOAuth2Sso annotation pulls in spring-cloud-starter-security (which you could do manually in a traditional app), and that in turn triggers some autoconfiguration for a ZuulFilter, which itself is activated because Zuul is on the classpath (via @EnableZuulProxy). The [filter](https://github.com/spring-cloud/spring-cloud-security/tree/master/src/main/java/org/springframework/cloud/security/oauth2/proxy/OAuth2TokenRelayFilter.java) just extracts an access token from the currently authenticated user, and puts it in a request header for the downstream requests.

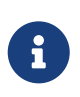

Spring Boot does not create an OAuth2RestOperations automatically which is needed for refresh\_token. In that case you need to create your own OAuth2RestOperations so OAuth2TokenRelayFilter can refresh the token if needed.

#### **148.2.4. Resource Server Token Relay**

If your app has @EnableResourceServer you might want to relay the incoming token downstream to other services. If you use a RestTemplate to contact the downstream services then this is just a matter of how to create the template with the right context.

If your service uses UserInfoTokenServices to authenticate incoming tokens (i.e. it is using the security.oauth2.user-info-uri configuration), then you can simply create an OAuth2RestTemplate using an autowired OAuth2ClientContext (it will be populated by the authentication process before it hits the backend code). Equivalently (with Spring Boot 1.4), you could inject a UserInfoRestTemplateFactory and grab its OAuth2RestTemplate in your configuration. For example:

*MyConfiguration.java*

```
@Bean
public OAuth2RestTemplate restTemplate(UserInfoRestTemplateFactory factory) {
      return factory.getUserInfoRestTemplate();
}
```
This rest template will then have the same OAuth2ClientContext (request-scoped) that is used by the authentication filter, so you can use it to send requests with the same access token.

If your app is not using UserInfoTokenServices but is still a client (i.e. it declares @EnableOAuth2Client or @EnableOAuth2Sso), then with Spring Security Cloud any OAuth2RestOperations that the user creates from an @Autowired OAuth2Context will also forward tokens. This feature is implemented by default as an MVC handler interceptor, so it only works in Spring MVC. If you are not using MVC you could use a custom filter or AOP interceptor wrapping an AccessTokenContextRelay to provide the same feature.

Here's a basic example showing the use of an autowired rest template created elsewhere ("foo.com" is a Resource Server accepting the same tokens as the surrounding app):

*MyController.java*

```
@Autowired
private OAuth2RestOperations restTemplate;
@RequestMapping("/relay")
public String relay() {
      ResponseEntity<String> response =
        restTemplate.getForEntity("https://foo.com/bar", String.class);
      return "Success! (" + response.getBody() + ")";
}
```
If you don't want to forward tokens (and that is a valid choice, since you might want to act as yourself, rather than the client that sent you the token), then you only need to create your own OAuth2Context instead of autowiring the default one.

Feign clients will also pick up an interceptor that uses the OAuth2ClientContext if it is available, so they should also do a token relay anywhere where a RestTemplate would.

## **Chapter 149. Configuring Authentication Downstream of a Zuul Proxy**

You can control the authorization behaviour downstream of an @EnableZuulProxy through the proxy.auth.\* settings. Example:

*application.yml*

```
proxy:
    auth:
      routes:
        customers: oauth2
        stores: passthru
        recommendations: none
```
In this example the "customers" service gets an OAuth2 token relay, the "stores" service gets a passthrough (the authorization header is just passed downstream), and the "recommendations" service has its authorization header removed. The default behaviour is to do a token relay if there is a token available, and passthru otherwise.

See [ProxyAuthenticationProperties](https://github.com/spring-cloud/spring-cloud-security/tree/master/src/main/java/org/springframework/cloud/security/oauth2/proxy/ProxyAuthenticationProperties) for full details.

# **Spring Cloud Sleuth**

Adrian Cole, Spencer Gibb, Marcin Grzejszczak, Dave Syer, Jay Bryant

#### **Hoxton.SR11**

## **Chapter 150. Introduction**

Spring Cloud Sleuth implements a distributed tracing solution for [Spring Cloud.](https://cloud.spring.io)

## **150.1. Terminology**

Spring Cloud Sleuth borrows [Dapper's](https://research.google.com/pubs/pub36356.html) terminology.

**Span**: The basic unit of work. For example, sending an RPC is a new span, as is sending a response to an RPC. Spans are identified by a unique 64-bit ID for the span and another 64-bit ID for the trace the span is a part of. Spans also have other data, such as descriptions, timestamped events, keyvalue annotations (tags), the ID of the span that caused them, and process IDs (normally IP addresses).

Spans can be started and stopped, and they keep track of their timing information. Once you create a span, you must stop it at some point in the future.

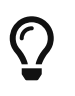

The initial span that starts a trace is called a root span. The value of the ID of that span is equal to the trace ID.

**Trace:** A set of spans forming a tree-like structure. For example, if you run a distributed big-data store, a trace might be formed by a PUT request.

**Annotation:** Used to record the existence of an event in time. With [Brave](https://github.com/openzipkin/brave) instrumentation, we no longer need to set special events for [Zipkin](https://zipkin.io/) to understand who the client and server are, where the request started, and where it ended. For learning purposes, however, we mark these events to highlight what kind of an action took place.

- **cs**: Client Sent. The client has made a request. This annotation indicates the start of the span.
- **sr**: Server Received: The server side got the request and started processing it. Subtracting the cs timestamp from this timestamp reveals the network latency.
- **ss**: Server Sent. Annotated upon completion of request processing (when the response got sent back to the client). Subtracting the sr timestamp from this timestamp reveals the time needed by the server side to process the request.
- **cr**: Client Received. Signifies the end of the span. The client has successfully received the response from the server side. Subtracting the cs timestamp from this timestamp reveals the whole time needed by the client to receive the response from the server.

The following image shows how **Span** and **Trace** look in a system, together with the Zipkin annotations:

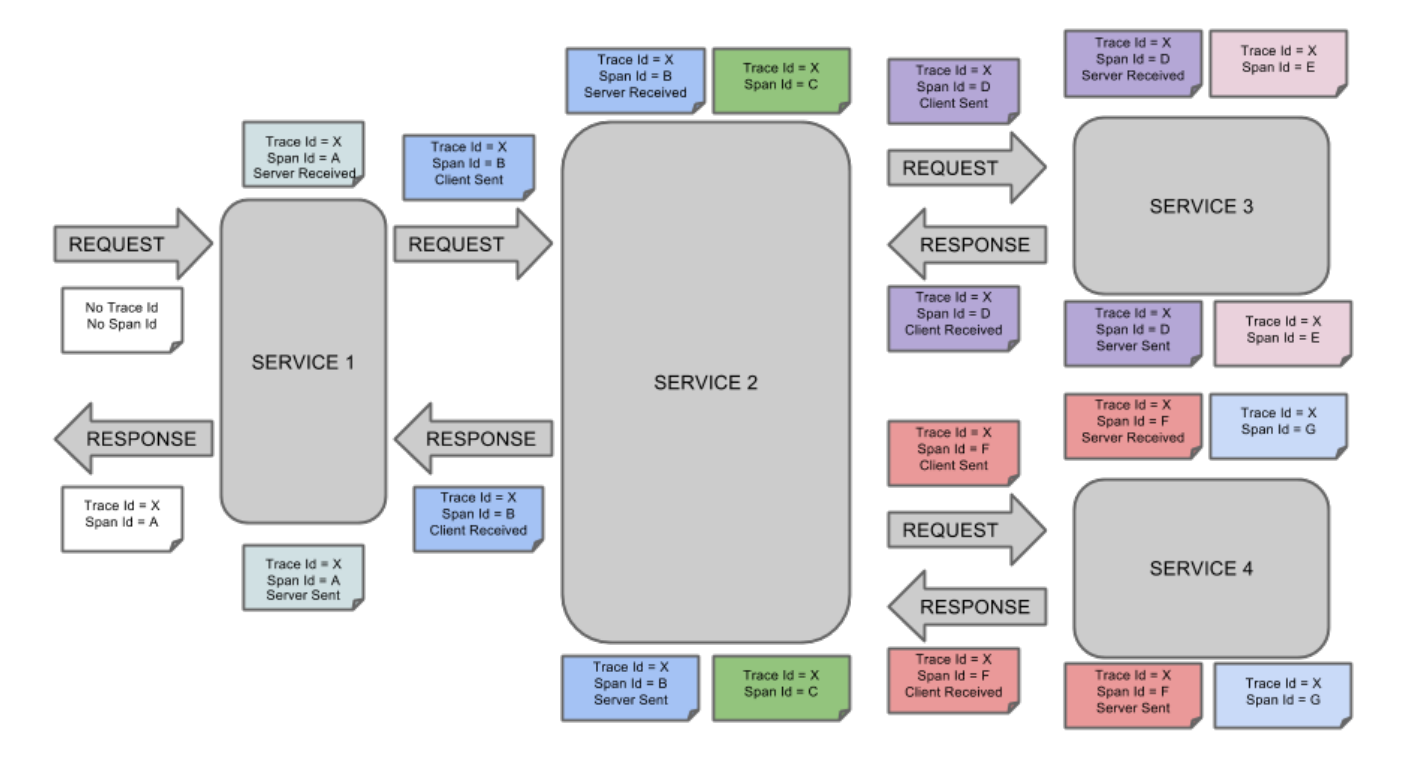

Each color of a note signifies a span (there are seven spans - from **A** to **G**). Consider the following note:

Trace  $Id = X$ Span  $Id = D$ Client Sent

This note indicates that the current span has **Trace Id** set to **X** and **Span Id** set to **D**. Also, the Client Sent event took place.

The following image shows how parent-child relationships of spans look:

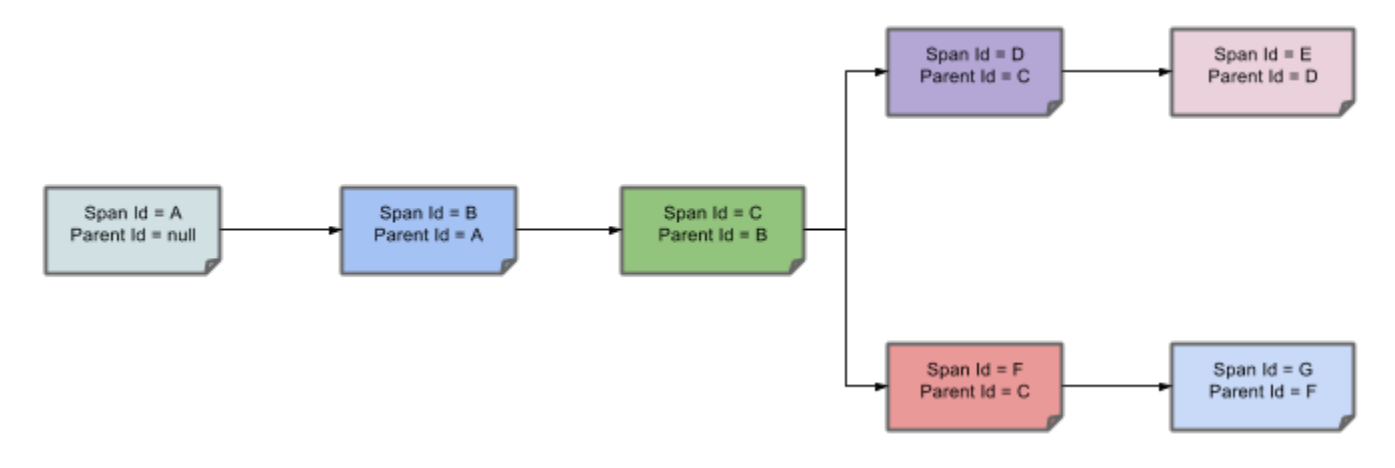

### **150.2. Purpose**

The following sections refer to the example shown in the preceding image.

#### **150.2.1. Distributed Tracing with Zipkin**

This example has seven spans. If you go to traces in Zipkin, you can see this number in the second trace, as shown in the following image:

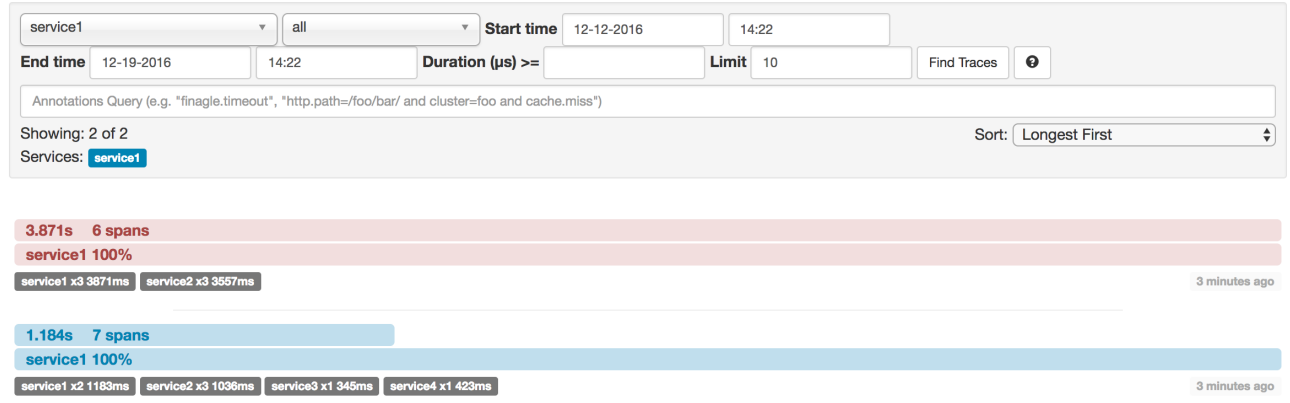

However, if you pick a particular trace, you can see four spans, as shown in the following image:

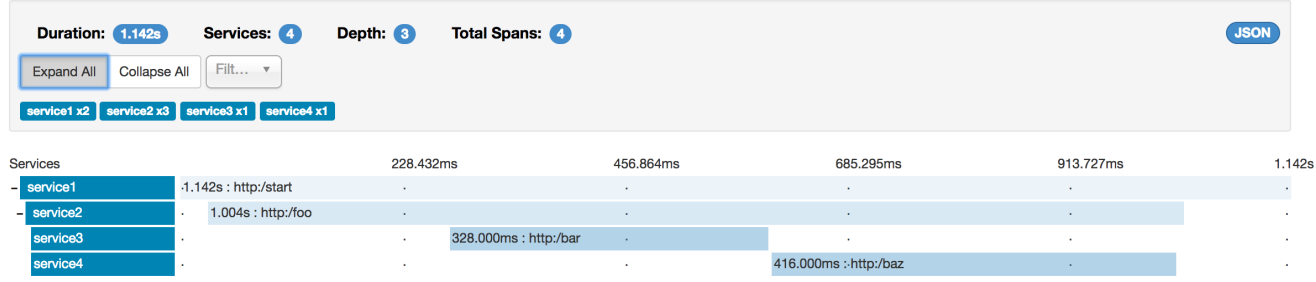

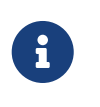

When you pick a particular trace, you see merged spans. That means that, if there were two spans sent to Zipkin with Server Received and Server Sent or Client Received and Client Sent annotations, they are presented as a single span.

Why is there a difference between the seven and four spans in this case?

- One span comes from the http:/start span. It has the Server Received (sr) and Server Sent (ss) annotations.
- Two spans come from the RPC call from service1 to service2 to the http:/foo endpoint. The Client Sent (cs) and Client Received (cr) events took place on the service1 side. Server Received (sr) and Server Sent (ss) events took place on the service2 side. These two spans form one logical span related to an RPC call.
- Two spans come from the RPC call from service2 to service3 to the http:/bar endpoint. The Client Sent (cs) and Client Received (cr) events took place on the service2 side. The Server Received (sr) and Server Sent (ss) events took place on the service3 side. These two spans form one logical span related to an RPC call.
- Two spans come from the RPC call from service2 to service4 to the http:/baz endpoint. The Client Sent (cs) and Client Received (cr) events took place on the service2 side. Server Received (sr) and Server Sent (ss) events took place on the service4 side. These two spans form one logical span related to an RPC call.

So, if we count the physical spans, we have one from http:/start, two from service1 calling service2, two from service2 calling service3, and two from service2 calling service4. In sum, we have a total of seven spans.

Logically, we see the information of four total Spans because we have one span related to the incoming request to service1 and three spans related to RPC calls.

#### **150.2.2. Visualizing errors**

Zipkin lets you visualize errors in your trace. When an exception was thrown and was not caught, we set proper tags on the span, which Zipkin can then properly colorize. You could see in the list of traces one trace that is red. That appears because an exception was thrown.

If you click that trace, you see a similar picture, as follows:

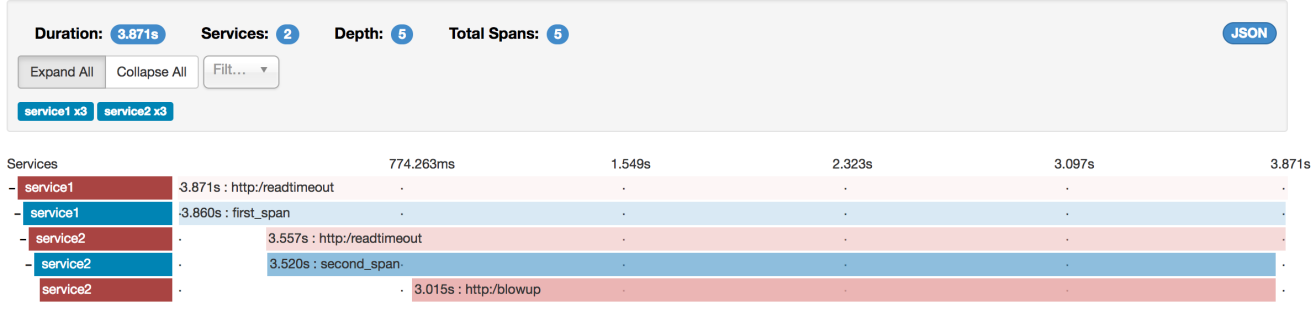

If you then click on one of the spans, you see the following

#### service2.http:/readtimeout: 3.557s

#### AKA: service1, service2

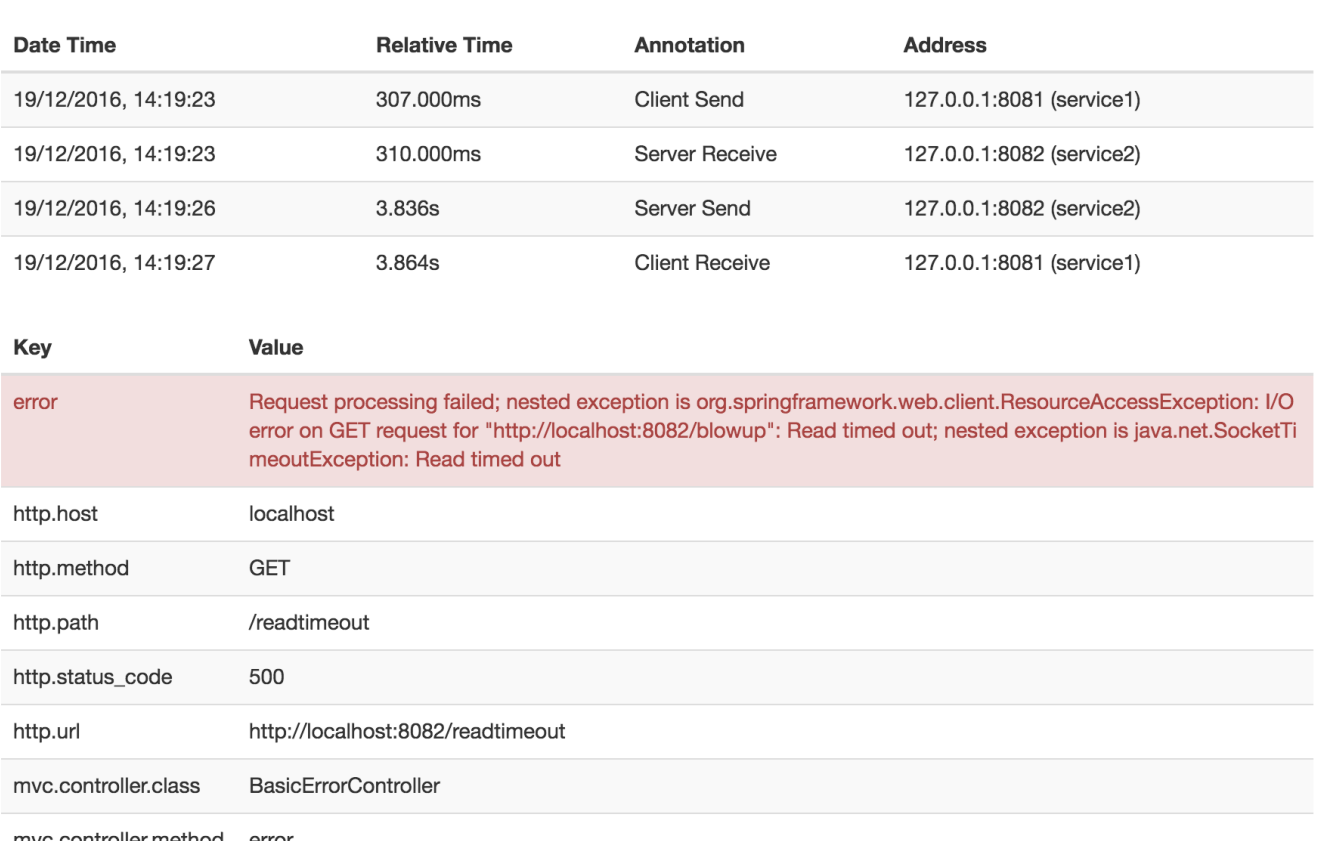

mvc.controller.method error

The span shows the reason for the error and the whole stack trace related to it.

#### **150.2.3. Distributed Tracing with Brave**

Starting with version 2.0.0, Spring Cloud Sleuth uses [Brave](https://github.com/openzipkin/brave) as the tracing library. Consequently, Sleuth no longer takes care of storing the context but delegates that work to Brave.

Due to the fact that Sleuth had different naming and tagging conventions than Brave, we decided to follow Brave's conventions from now on. However, if you want to use the legacy Sleuth approaches, you can set the spring.sleuth.http.legacy.enabled property to true.

#### **150.2.4. Live examples**

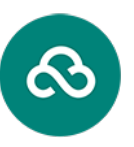

Pivotal Web Services

*Click the Pivotal Web Services icon to see it live!Click the Pivotal Web Services icon to see it live!*

#### [Click here to see it live!](https://docssleuth-zipkin-server.cfapps.io/)

The dependency graph in Zipkin should resemble the following image:

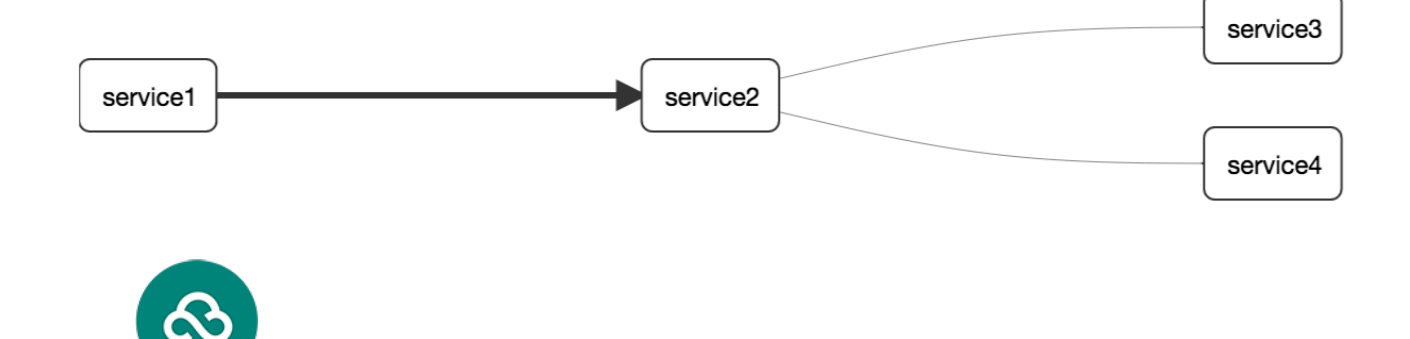

Pivotal Web Services

*Click the Pivotal Web Services icon to see it live!Click the Pivotal Web Services icon to see it live!*

[Click here to see it live!](https://docssleuth-zipkin-server.cfapps.io/dependency)

#### **150.2.5. Log correlation**

When using grep to read the logs of those four applications by scanning for a trace ID equal to (for example) 2485ec27856c56f4, you get output resembling the following:

```
service1.log:2016-02-26 11:15:47.561 INFO
[service1,2485ec27856c56f4,2485ec27856c56f4,true] 68058 --- [nio-8081-exec-1]
i.s.c.sleuth.docs.service1.Application : Hello from service1. Calling service2
service2.log:2016-02-26 11:15:47.710 INFO
[service2,2485ec27856c56f4,9aa10ee6fbde75fa,true] 68059 --- [nio-8082-exec-1]
i.s.c.sleuth.docs.service2.Application : Hello from service2. Calling service3 and
then service4
service3.log:2016-02-26 11:15:47.895 INFO
[service3,2485ec27856c56f4,1210be13194bfe5,true] 68060 --- [nio-8083-exec-1]
i.s.c.sleuth.docs.service3.Application : Hello from service3
service2.log:2016-02-26 11:15:47.924 INFO
[service2,2485ec27856c56f4,9aa10ee6fbde75fa,true] 68059 --- [nio-8082-exec-1]
i.s.c.sleuth.docs.service2.Application : Got response from service3 [Hello from
service3]
service4.log:2016-02-26 11:15:48.134 INFO
[service4,2485ec27856c56f4,1b1845262ffba49d,true] 68061 --- [nio-8084-exec-1]
i.s.c.sleuth.docs.service4.Application : Hello from service4
service2.log:2016-02-26 11:15:48.156 INFO
[service2,2485ec27856c56f4,9aa10ee6fbde75fa,true] 68059 --- [nio-8082-exec-1]
i.s.c.sleuth.docs.service2.Application : Got response from service4 [Hello from
service4]
service1.log:2016-02-26 11:15:48.182 INFO
[service1,2485ec27856c56f4,2485ec27856c56f4,true] 68058 --- [nio-8081-exec-1]
i.s.c.sleuth.docs.service1.Application : Got response from service2 [Hello from
service2, response from service3 [Hello from service3] and from service4 [Hello from
service4]]
```
If you use a log aggregating tool (such as [Kibana](https://www.elastic.co/products/kibana), [Splunk,](https://www.splunk.com/) and others), you can order the events that

took place. An example from Kibana would resemble the following image:

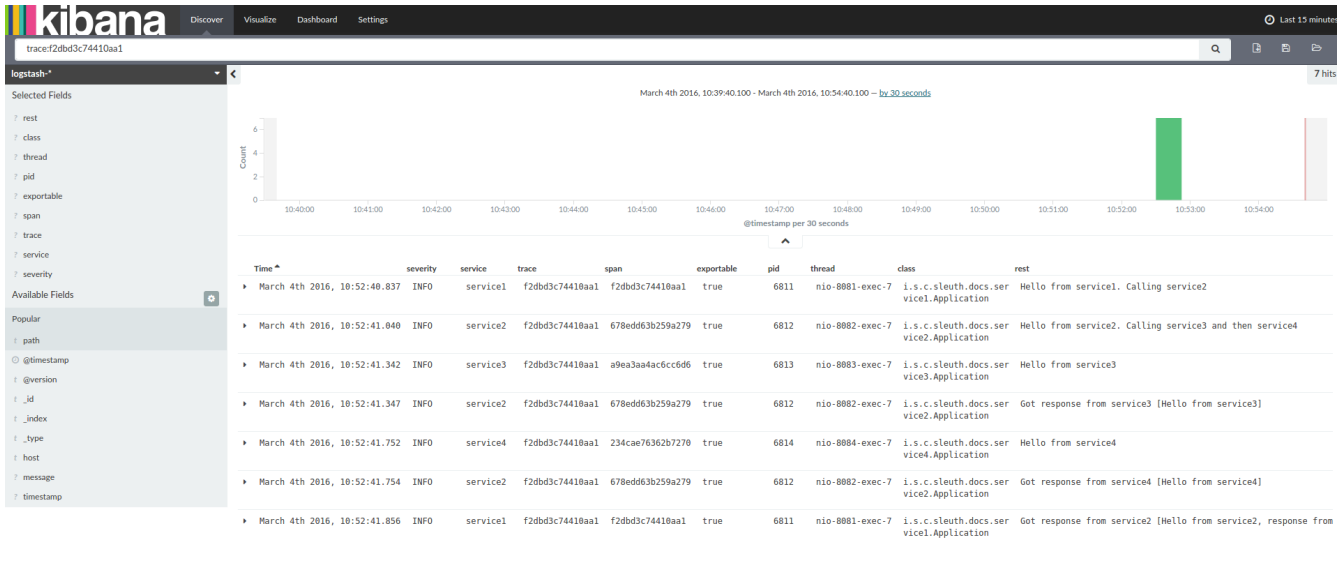

If you want to use [Logstash](https://www.elastic.co/guide/en/logstash/current/index.html), the following listing shows the Grok pattern for Logstash:

```
filter {
    # pattern matching logback pattern
    grok {
      match => { "message" =>
"%{TIMESTAMP_ISO8601:timestamp}\s+%{LOGLEVEL:severity}\s+\[%{DATA:service},%{DATA:trac
e},%{DATA:span},%{DATA:exportable}\]\s+%{DATA:pid}\s+---
\s+\[%{DATA:thread}\]\s+%{DATA:class}\s+:\s+%{GREEDYDATA:rest}" }
    }
    date {
      match => ["timestamp", "ISO8601"]
    }
    mutate {
      remove_field => ["timestamp"]
    }
}
```
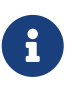

If you want to use Grok together with the logs from Cloud Foundry, you have to use the following pattern:

```
filter {
   # pattern matching logback pattern
   grok {
   match => \{ "message" =>
"(?m)OUT\s+%{TIMESTAMP_ISO8601:timestamp}\s+%{LOGLEVEL:severity}\s+\[%{DATA:service},%
{DATA:trace}, %{DATA:span}, %{DATA:exportable}\]\s+%{DATA:pid}\s+---
\s+\[%{DATA:thread}\]\s+%{DATA:class}\s+:\s+%{GREEDYDATA:rest}" }
   }
   date {
      match => ["timestamp", "ISO8601"]
   }
   mutate {
    remove field => ["timestamp"]
   }
}
```
#### **JSON Logback with Logstash**

Often, you do not want to store your logs in a text file but in a JSON file that Logstash can immediately pick. To do so, you have to do the following (for readability, we pass the dependencies in the groupId:artifactId:version notation).

#### **Dependencies Setup**

- 1. Ensure that Logback is on the classpath (ch.qos.logback:logback-core).
- 2. Add Logstash Logback encode. For example, to use version 4.6, add net.logstash.logback:logstash-logback-encoder:4.6.

#### **Logback Setup**

Consider the following example of a Logback configuration file (named [logback-spring.xml\)](https://github.com/spring-cloud-samples/sleuth-documentation-apps/blob/master/service1/src/main/resources/logback-spring.xml).

```
<?xml version="1.0" encoding="UTF-8"?>
<configuration>
      <include resource="org/springframework/boot/logging/logback/defaults.xml"/>
      <springProperty scope="context" name="springAppName"
source="spring.application.name"/>
      <!-- Example for logging into the build folder of your project -->
      <property name="LOG_FILE" value="${BUILD_FOLDER:-build}/${springAppName}"/>
      <!-- You can override this to have a custom pattern -->
      <property name="CONSOLE_LOG_PATTERN"
                value="%clr(%d{yyyy-MM-dd HH:mm:ss.SSS}){faint}
%clr(${LOG_LEVEL_PATTERN:-%5p}) %clr(${PID:- }){magenta} %clr(---){faint}
%clr([%15.15t]){faint} %clr(%-40.40logger{39}){cyan} %clr(:){faint}
%m%n${LOG_EXCEPTION_CONVERSION_WORD:-%wEx}"/>
      <!-- Appender to log to console -->
```

```
  <appender name="console" class="ch.qos.logback.core.ConsoleAppender">
          <filter class="ch.qos.logback.classic.filter.ThresholdFilter">
              <!-- Minimum logging level to be presented in the console logs-->
              <level>DEBUG</level>
          </filter>
          <encoder>
              <pattern>${CONSOLE_LOG_PATTERN}</pattern>
              <charset>utf8</charset>
          </encoder>
      </appender>
      <!-- Appender to log to file -->
      <appender name="flatfile" class="ch.qos.logback.core.rolling.RollingFileAppender">
          <file>${LOG_FILE}</file>
          <rollingPolicy class="ch.qos.logback.core.rolling.TimeBasedRollingPolicy">
              <fileNamePattern>${LOG_FILE}.%d{yyyy-MM-dd}.gz</fileNamePattern>
              <maxHistory>7</maxHistory>
          </rollingPolicy>
          <encoder>
              <pattern>${CONSOLE_LOG_PATTERN}</pattern>
              <charset>utf8</charset>
          </encoder>
      </appender>
      <!-- Appender to log to file in a JSON format -->
      <appender name="logstash" class="ch.qos.logback.core.rolling.RollingFileAppender">
          <file>${LOG_FILE}.json</file>
          <rollingPolicy class="ch.qos.logback.core.rolling.TimeBasedRollingPolicy">
              <fileNamePattern>${LOG_FILE}.json.%d{yyyy-MM-dd}.gz</fileNamePattern>
              <maxHistory>7</maxHistory>
          </rollingPolicy>
          <encoder
class="net.logstash.logback.encoder.LoggingEventCompositeJsonEncoder">
              <providers>
                  <timestamp>
                      <timeZone>UTC</timeZone>
                  </timestamp>
                  <pattern>
                      <pattern>
\{  "timestamp": "@timestamp",
                           "severity": "%level",
                           "service": "${springAppName:-}",
                           "trace": "%X{traceId:-}",
                           "span": "%X{spanId:-}",
                           "baggage": "%X{key:-}",
                           "pid": "${PID:-}",
                           "thread": "%thread",
                           "class": "%logger{40}",
                          "rest": "%message"
  }
```

```
  </pattern>
                   </pattern>
              </providers>
          </encoder>
      </appender>
      <springProfile name="logzio">
          <!-- Use shutdownHook so that we can close gracefully and finish the log drain
-->
          <shutdownHook class="ch.qos.logback.core.hook.DelayingShutdownHook"/>
          <appender name="LogzioLogbackAppender"
class="io.logz.logback.LogzioLogbackAppender">
              <token>${LOGZ_IO_API_TOKEN}</token>
              <logzioUrl>https://listener.logz.io:8071</logzioUrl>
              <filter class="ch.qos.logback.classic.filter.ThresholdFilter">
                   <level>INFO</level>
              </filter>
              <debug>true</debug>
              <encoder
class="net.logstash.logback.encoder.LoggingEventCompositeJsonEncoder">
                   <providers>
                       <timestamp>
                           <timeZone>UTC</timeZone>
                       </timestamp>
                       <pattern>
                           <pattern>
\{  "timestamp": "@timestamp",
                               "severity": "%level",
                               "service": "${springAppName:-}",
                               "trace": "%X{traceId:-}",
                               "span": "%X{spanId:-}",
                               "baggage": "%X{key:-}",
                               "pid": "${PID:-}",
                               "thread": "%thread",
                               "class": "%logger{40}",
                               "rest": "%message"
  }
                           </pattern>
                       </pattern>
                   </providers>
              </encoder>
          </appender>
          <root level="info">
              <!-- IMPORTANT: make sure to include this line, otherwise the appender
won't be used -->
              <appender-ref ref="LogzioLogbackAppender"/>
        \langleroot\rangle  </springProfile>
```

```
  <root level="INFO">
          <appender-ref ref="console"/>
          <!-- uncomment this to have also JSON logs -->
          <!--<appender-ref ref="logstash"/>-->
          <!--<appender-ref ref="flatfile"/>-->
    \langleroot\rangle</configuration>
```
That Logback configuration file:

- Logs information from the application in a JSON format to a build/\${spring.application.name}.json file.
- Has commented out two additional appenders: console and standard log file.
- Has the same logging pattern as the one presented in the previous section.

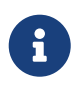

If you use a custom logback-spring.xml, you must pass the spring.application.name in the bootstrap rather than the application property file. Otherwise, your custom logback file does not properly read the property.

#### **150.2.6. Propagating Span Context**

The span context is the state that must get propagated to any child spans across process boundaries. Part of the Span Context is the Baggage. The trace and span IDs are a required part of the span context. Baggage is an optional part.

Baggage is a set of key:value pairs stored in the span context. Baggage travels together with the trace and is attached to every span. Spring Cloud Sleuth understands that a header is baggagerelated if the HTTP header is prefixed with baggage- and, for messaging, it starts with baggage\_.

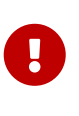

There is currently no limitation of the count or size of baggage items. However, keep in mind that too many can decrease system throughput or increase RPC latency. In extreme cases, too much baggage can crash the application, due to exceeding transport-level message or header capacity.

The following example shows setting baggage on a span:

```
Span initialSpan = this.tracer.nextSpan().name("span").start();
ExtraFieldPropagation.set(initialSpan.context(), "foo", "bar");
ExtraFieldPropagation.set(initialSpan.context(), "UPPER_CASE", "someValue");
```
#### **Baggage versus Span Tags**

Baggage travels with the trace (every child span contains the baggage of its parent). Zipkin has no knowledge of baggage and does not receive that information.

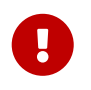

Starting from Sleuth 2.0.0 you have to pass the baggage key names explicitly in your project configuration. Read more about that setup [here](#page-692-0)

Tags are attached to a specific span. In other words, they are presented only for that particular span. However, you can search by tag to find the trace, assuming a span having the searched tag value exists.

If you want to be able to lookup a span based on baggage, you should add a corresponding entry as a tag in the root span.

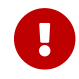

The span must be in scope.

The following listing shows integration tests that use baggage:

*The setup*

```
spring.sleuth:
    baggage-keys:
      - baz
      - bizarrecase
    propagation-keys:
      - foo
      - upper_case
```
*The code*

```
initialSpan.tag("foo",
          ExtraFieldPropagation.get(initialSpan.context(), "foo"));
initialSpan.tag("UPPER_CASE",
          ExtraFieldPropagation.get(initialSpan.context(), "UPPER_CASE"));
```
## **150.3. Adding Sleuth to the Project**

This section addresses how to add Sleuth to your project with either Maven or Gradle.

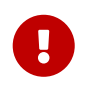

To ensure that your application name is properly displayed in Zipkin, set the spring.application.name property in bootstrap.yml.

#### **150.3.1. Only Sleuth (log correlation)**

If you want to use only Spring Cloud Sleuth without the Zipkin integration, add the spring-cloudstarter-sleuth module to your project.

The following example shows how to add Sleuth with Maven:

#### *Maven*

```
<dependencyManagement> ①
        <dependencies>
            <dependency>
                 <groupId>org.springframework.cloud</groupId>
                 <artifactId>spring-cloud-dependencies</artifactId>
                 <version>${release.train.version}</version>
                 <type>pom</type>
                 <scope>import</scope>
            </dependency>
        </dependencies>
</dependencyManagement>
<dependency> ②
      <groupId>org.springframework.cloud</groupId>
      <artifactId>spring-cloud-starter-sleuth</artifactId>
</dependency>
```
① We recommend that you add the dependency management through the Spring BOM so that you need not manage versions yourself.

② Add the dependency to spring-cloud-starter-sleuth.

The following example shows how to add Sleuth with Gradle:

*Gradle*

```
dependencyManagement { ①
      imports {
          mavenBom "org.springframework.cloud:spring-cloud-
dependencies:${releaseTrainVersion}"
      }
}
dependencies { ②
      compile "org.springframework.cloud:spring-cloud-starter-sleuth"
}
```
① We recommend that you add the dependency management through the Spring BOM so that you need not manage versions yourself.

② Add the dependency to spring-cloud-starter-sleuth.

#### **150.3.2. Sleuth with Zipkin via HTTP**

If you want both Sleuth and Zipkin, add the spring-cloud-starter-zipkin dependency.

The following example shows how to do so for Maven:

#### *Maven*

```
<dependencyManagement> ①
        <dependencies>
            <dependency>
                 <groupId>org.springframework.cloud</groupId>
                 <artifactId>spring-cloud-dependencies</artifactId>
                 <version>${release.train.version}</version>
                 <type>pom</type>
                 <scope>import</scope>
            </dependency>
        </dependencies>
</dependencyManagement>
<dependency> ②
      <groupId>org.springframework.cloud</groupId>
      <artifactId>spring-cloud-starter-zipkin</artifactId>
</dependency>
```
① We recommend that you add the dependency management through the Spring BOM so that you need not manage versions yourself.

② Add the dependency to spring-cloud-starter-zipkin.

The following example shows how to do so for Gradle:

*Gradle*

```
dependencyManagement { ①
      imports {
          mavenBom "org.springframework.cloud:spring-cloud-
dependencies:${releaseTrainVersion}"
      }
}
dependencies { ②
      compile "org.springframework.cloud:spring-cloud-starter-zipkin"
}
```
① We recommend that you add the dependency management through the Spring BOM so that you need not manage versions yourself.

② Add the dependency to spring-cloud-starter-zipkin.

#### **150.3.3. Sleuth with Zipkin over RabbitMQ or Kafka**

If you want to use RabbitMQ or Kafka instead of HTTP, add the spring-rabbit or spring-kafka dependency. The default destination name is zipkin.

If using Kafka, you must set the property spring.zipkin.sender.type property accordingly:

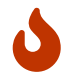

spring-cloud-sleuth-stream is deprecated and incompatible with these destinations.

If you want Sleuth over RabbitMQ, add the spring-cloud-starter-zipkin and spring-rabbit dependencies.

The following example shows how to do so for Gradle:

#### *Maven*

```
<dependencyManagement> ①
        <dependencies>
            <dependency>
                <groupId>org.springframework.cloud</groupId>
                <artifactId>spring-cloud-dependencies</artifactId>
                <version>${release.train.version}</version>
                <type>pom</type>
                <scope>import</scope>
            </dependency>
        </dependencies>
</dependencyManagement>
<dependency> ②
      <groupId>org.springframework.cloud</groupId>
      <artifactId>spring-cloud-starter-zipkin</artifactId>
</dependency>
<dependency> ③
      <groupId>org.springframework.amqp</groupId>
      <artifactId>spring-rabbit</artifactId>
</dependency>
```
- ① We recommend that you add the dependency management through the Spring BOM so that you need not manage versions yourself.
- ② Add the dependency to spring-cloud-starter-zipkin. That way, all nested dependencies get downloaded.
- ③ To automatically configure RabbitMQ, add the spring-rabbit dependency.

*Gradle*

```
dependencyManagement { ①
      imports {
          mavenBom "org.springframework.cloud:spring-cloud-
dependencies:${releaseTrainVersion}"
      }
}
dependencies {
      compile "org.springframework.cloud:spring-cloud-starter-zipkin" ②
      compile "org.springframework.amqp:spring-rabbit" ③
}
```
- ① We recommend that you add the dependency management through the Spring BOM so that you need not manage versions yourself.
- ② Add the dependency to spring-cloud-starter-zipkin. That way, all nested dependencies get downloaded.
- ③ To automatically configure RabbitMQ, add the spring-rabbit dependency.

## **150.4. Overriding the auto-configuration of Zipkin**

Spring Cloud Sleuth supports sending traces to multiple tracing systems as of version 2.1.0. In order to get this to work, every tracing system needs to have a Reporter<Span> and Sender. If you want to override the provided beans you need to give them a specific name. To do this you can use respectively  $ZipkinAutoConfiguration.REPORTER_BEAN_NAME$  and ZipkinAutoConfiguration.SENDER\_BEAN\_NAME.

```
@Configuration
protected static class MyConfig {
      @Bean(ZipkinAutoConfiguration.REPORTER_BEAN_NAME)
      Reporter<zipkin2.Span> myReporter() {
          return AsyncReporter.create(mySender());
      }
      @Bean(ZipkinAutoConfiguration.SENDER_BEAN_NAME)
      MySender mySender() {
          return new MySender();
      }
      static class MySender extends Sender {
          private boolean spanSent = false;
          boolean isSpanSent() {
               return this.spanSent;
          }
          @Override
          public Encoding encoding() {
               return Encoding.JSON;
          }
          @Override
          public int messageMaxBytes() {
               return Integer.MAX_VALUE;
          }
          @Override
        public int messageSizeInBytes(List<br/>byte[]> encodedSpans) {
               return encoding().listSizeInBytes(encodedSpans);
          }
          @Override
        public Call<Void> sendSpans(List<br/>shyte[]> encodedSpans) {
               this.spanSent = true;
               return Call.create(null);
          }
      }
```
}

## **Chapter 151. Additional Resources**

You can watch a video of [Reshmi Krishna](https://twitter.com/reshmi9k) and [Marcin Grzejszczak](https://twitter.com/mgrzejszczak) talking about Spring Cloud Sleuth and Zipkin [by clicking here.](https://content.pivotal.io/springone-platform-2017/distributed-tracing-latency-analysis-for-your-microservices-grzejszczak-krishna)

You can check different setups of Sleuth and Brave [in the openzipkin/sleuth-webmvc-example](https://github.com/openzipkin/sleuth-webmvc-example) [repository](https://github.com/openzipkin/sleuth-webmvc-example).

## **Chapter 152. Features**

• Adds trace and span IDs to the Slf4J MDC, so you can extract all the logs from a given trace or span in a log aggregator, as shown in the following example logs:

```
2016-02-02 15:30:57.902 INFO [bar,6bfd228dc00d216b,6bfd228dc00d216b,false] 23030
--- [nio-8081-exec-3] ...
2016-02-02 15:30:58.372 ERROR [bar,6bfd228dc00d216b,6bfd228dc00d216b,false] 23030
--- [nio-8081-exec-3] ...
2016-02-02 15:31:01.936 INFO [bar,46ab0d418373cbc9,46ab0d418373cbc9,false] 23030
--- [nio-8081-exec-4] ...
```
Notice the [appname, traceId, spanId, exportable] entries from the MDC:

- **spanId**: The ID of a specific operation that took place.
- **appname**: The name of the application that logged the span.
- **traceId**: The ID of the latency graph that contains the span.
- **exportable**: Whether the log should be exported to Zipkin. When would you like the span not to be exportable? When you want to wrap some operation in a Span and have it written to the logs only.
- Provides an abstraction over common distributed tracing data models: traces, spans (forming a DAG), annotations, and key-value annotations. Spring Cloud Sleuth is loosely based on HTrace but is compatible with Zipkin (Dapper).
- Sleuth records timing information to aid in latency analysis. By using sleuth, you can pinpoint causes of latency in your applications.
- Sleuth is written to not log too much and to not cause your production application to crash. To that end, Sleuth:
	- Propagates structural data about your call graph in-band and the rest out-of-band.
	- Includes opinionated instrumentation of layers such as HTTP.
	- Includes a sampling policy to manage volume.
	- Can report to a Zipkin system for query and visualization.
- Instruments common ingress and egress points from Spring applications (servlet filter, async endpoints, rest template, scheduled actions, message channels, Zuul filters, and Feign client).
- Sleuth includes default logic to join a trace across HTTP or messaging boundaries. For example, HTTP propagation works over Zipkin-compatible request headers.
- Sleuth can propagate context (also known as baggage) between processes. Consequently, if you set a baggage element on a Span, it is sent downstream to other processes over either HTTP or messaging.
- Provides a way to create or continue spans and add tags and logs through annotations.
- If spring-cloud-sleuth-zipkin is on the classpath, the app generates and collects Zipkincompatible traces. By default, it sends them over HTTP to a Zipkin server on localhost (port

9411). You can configure the location of the service by setting spring.zipkin.baseUrl.

- If you depend on spring-rabbit, your app sends traces to a RabbitMQ broker instead of HTTP.
- If you depend on spring-kafka, and set spring.zipkin.sender.type: kafka, your app sends traces to a Kafka broker instead of HTTP.

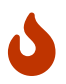

spring-cloud-sleuth-stream is deprecated and should no longer be used.

• Spring Cloud Sleuth is [OpenTracing](https://opentracing.io/) compatible.

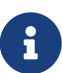

The SLF4J MDC is always set and logback users immediately see the trace and span IDs in logs per the example shown earlier. Other logging systems have to configure their own formatter to get the same result. The default is as follows: logging.pattern.level set to to %5p [\${spring.zipkin.service.name:\${spring.application.name:-}},%X{X-B3-TraceId:- },%X{X-B3-SpanId:-},%X{X-Span-Export:-}] (this is a Spring Boot feature for logback users). If you do not use SLF4J, this pattern is NOT automatically applied.

### **152.1. Introduction to Brave**

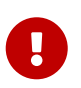

Starting with version 2.0.0, Spring Cloud Sleuth uses [Brave](https://github.com/openzipkin/brave) as the tracing library. For your convenience, we embed part of the Brave's docs here.

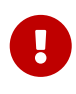

In the vast majority of cases you need to just use the Tracer or SpanCustomizer beans from Brave that Sleuth provides. The documentation below contains a high overview of what Brave is and how it works.

Brave is a library used to capture and report latency information about distributed operations to Zipkin. Most users do not use Brave directly. They use libraries or frameworks rather than employ Brave on their behalf.

This module includes a tracer that creates and joins spans that model the latency of potentially distributed work. It also includes libraries to propagate the trace context over network boundaries (for example, with HTTP headers).

#### **152.1.1. Tracing**

Most importantly, you need a brave.Tracer, configured to [report to Zipkin.](https://github.com/openzipkin/zipkin-reporter-java)

The following example setup sends trace data (spans) to Zipkin over HTTP (as opposed to Kafka):

```
class MyClass {
      private final Tracer tracer;
      // Tracer will be autowired
      MyClass(Tracer tracer) {
          this.tracer = tracer;
      }
      void doSth() {
          Span span = tracer.newTrace().name("encode").start();
          // ...
      }
}
```
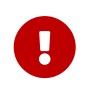

If your span contains a name longer than 50 chars, then that name is truncated to 50 chars. Your names have to be explicit and concrete. Big names lead to latency issues and sometimes even thrown exceptions.

The tracer creates and joins spans that model the latency of potentially distributed work. It can employ sampling to reduce overhead during the process, to reduce the amount of data sent to Zipkin, or both.

Spans returned by a tracer report data to Zipkin when finished or do nothing if unsampled. After starting a span, you can annotate events of interest or add tags containing details or lookup keys.

Spans have a context that includes trace identifiers that place the span at the correct spot in the tree representing the distributed operation.

#### **152.1.2. Local Tracing**

When tracing code that never leaves your process, run it inside a scoped span.

```
@Autowired Tracer tracer;
// Start a new trace or a span within an existing trace representing an operation
ScopedSpan span = tracer.startScopedSpan("encode");
try {
   // The span is in "scope" meaning downstream code such as loggers can see trace IDs
   return encoder.encode();
} catch (RuntimeException | Error e) {
    span.error(e); // Unless you handle exceptions, you might not know the operation
failed!
   throw e;
} finally {
   span.finish(); // always finish the span
}
```
```
@Autowired Tracer tracer;
// Start a new trace or a span within an existing trace representing an operation
Span span = tracer.nextSpan().name("encode").start();
// Put the span in "scope" so that downstream code such as loggers can see trace IDs
try (SpanInScope ws = tracer.withSpanInScope(span)) {
    return encoder.encode();
} catch (RuntimeException | Error e) {
    span.error(e); // Unless you handle exceptions, you might not know the operation
failed!
    throw e;
} finally {
    span.finish(); // note the scope is independent of the span. Always finish a span.
}
```
Both of the above examples report the exact same span on finish!

In the above example, the span will be either a new root span or the next child in an existing trace.

#### **152.1.3. Customizing Spans**

Once you have a span, you can add tags to it. The tags can be used as lookup keys or details. For example, you might add a tag with your runtime version, as shown in the following example:

```
span.tag("clnt/finagle.version", "6.36.0");
```
When exposing the ability to customize spans to third parties, prefer brave. SpanCustomizer as opposed to brave.Span. The former is simpler to understand and test and does not tempt users with span lifecycle hooks.

```
interface MyTraceCallback {
   void request(Request request, SpanCustomizer customizer);
}
```
Since brave.Span implements brave.SpanCustomizer, you can pass it to users, as shown in the following example:

```
for (MyTraceCallback callback : userCallbacks) {
   callback.request(request, span);
}
```
#### **152.1.4. Implicitly Looking up the Current Span**

Sometimes, you do not know if a trace is in progress or not, and you do not want users to do null checks. brave.CurrentSpanCustomizer handles this problem by adding data to any span that's in progress or drops, as shown in the following example:

Ex.

```
// The user code can then inject this without a chance of it being null.
@Autowired SpanCustomizer span;
void userCode() {
    span.annotate("tx.started");
    ...
}
```
#### **152.1.5. RPC tracing**

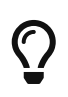

Check for [instrumentation written here](https://github.com/openzipkin/brave/tree/master/instrumentation) and [Zipkin's list](https://zipkin.io/pages/existing_instrumentations.html) before rolling your own RPC instrumentation.

RPC tracing is often done automatically by interceptors. Behind the scenes, they add tags and events that relate to their role in an RPC operation.

The following example shows how to add a client span:

```
@Autowired Tracing tracing;
@Autowired Tracer tracer;
// before you send a request, add metadata that describes the operation
span = tracer.nextSpan().name(service + "/" + method).kind(CLIENT);
span.tag("myrpc.version", "1.0.0");
span.remoteServiceName("backend");
span.remoteIpAndPort("172.3.4.1", 8108);
// Add the trace context to the request, so it can be propagated in-band
tracing.propagation().injector(Request::addHeader)
                       .inject(span.context(), request);
// when the request is scheduled, start the span
span.start();
// if there is an error, tag the span
span.tag("error", error.getCode());
// or if there is an exception
span.error(exception);
// when the response is complete, finish the span
span.finish();
```
#### **One-Way tracing**

Sometimes, you need to model an asynchronous operation where there is a request but no response. In normal RPC tracing, you use span.finish() to indicate that the response was received. In one-way tracing, you use span.flush() instead, as you do not expect a response.

The following example shows how a client might model a one-way operation:

```
@Autowired Tracing tracing;
@Autowired Tracer tracer;
// start a new span representing a client request
oneWaySend = tracer.nextSpan().name(service + "/" + method).kind(CLIENT);
// Add the trace context to the request, so it can be propagated in-band
tracing.propagation().injector(Request::addHeader)
                       .inject(oneWaySend.context(), request);
// fire off the request asynchronously, totally dropping any response
request.execute();
// start the client side and flush instead of finish
oneWaySend.start().flush();
```
The following example shows how a server might handle a one-way operation:

```
@Autowired Tracing tracing;
@Autowired Tracer tracer;
// pull the context out of the incoming request
extractor = tracing.propagation().extractor(Request::getHeader);
// convert that context to a span which you can name and add tags to
oneWayReceive = nextSpan(tracer, extractor.extract(request))
      .name("process-request")
      .kind(SERVER)
      ... add tags etc.
// start the server side and flush instead of finish
oneWayReceive.start().flush();
// you should not modify this span anymore as it is complete. However,
// you can create children to represent follow-up work.
next = tracer.newSpan(oneWayReceive.context()).name("step2").start();
```
# **Chapter 153. Sampling**

Sampling may be employed to reduce the data collected and reported out of process. When a span is not sampled, it adds no overhead (a noop).

Sampling is an up-front decision, meaning that the decision to report data is made at the first operation in a trace and that decision is propagated downstream.

By default, a global sampler applies a single rate to all traced operations. Tracer.Builder.sampler controls this setting, and it defaults to tracing every request.

## **153.1. Declarative sampling**

Some applications need to sample based on the type or annotations of a java method.

Most users use a framework interceptor to automate this sort of policy. The following example shows how that might work internally:

```
@Autowired Tracer tracer;
// derives a sample rate from an annotation on a java method
DeclarativeSampler<Traced> sampler = DeclarativeSampler.create(Traced::sampleRate);
@Around("@annotation(traced)")
public Object traceThing(ProceedingJoinPoint pjp, Traced traced) throws Throwable {
    // When there is no trace in progress, this decides using an annotation
    Sampler decideUsingAnnotation = declarativeSampler.toSampler(traced);
    Tracer tracer = tracer.withSampler(decideUsingAnnotation);
    // This code looks the same as if there was no declarative override
    ScopedSpan span = tracer.startScopedSpan(spanName(pjp));
    try {
      return pjp.proceed();
    } catch (RuntimeException | Error e) {
      span.error(e);
      throw e;
    } finally {
      span.finish();
    }
}
```
## **153.2. Custom sampling**

Depending on what the operation is, you may want to apply different policies. For example, you might not want to trace requests to static resources such as images, or you might want to trace all requests to a new api.

Most users use a framework interceptor to automate this sort of policy. The following example

shows how that might work internally:

```
@Autowired Tracer tracer;
@Autowired Sampler fallback;
Span nextSpan(final Request input) {
    Sampler requestBased = Sampler() {
      @Override public boolean isSampled(long traceId) {
        if (input.url().startsWith("/experimental")) {
          return true;
        } else if (input.url().startsWith("/static")) {
          return false;
        }
        return fallback.isSampled(traceId);
      }
   };
    return tracer.withSampler(requestBased).nextSpan();
}
```
## **153.3. Sampling in Spring Cloud Sleuth**

Sampling only applies to tracing backends, such as Zipkin. Trace IDs appear in logs regardless of sample rate. Sampling is a way to prevent overloading the system, by consistently tracing some, but not all requests.

The default rate of 10 traces per second is controlled by the spring.sleuth.sampler.rate property and applies when we know Sleuth is used for reasons besides logging. Use a rate above 100 traces per second with extreme caution as it can overload your tracing system.

The sampler can be set by Java Config also, as shown in the following example:

```
@Bean
public Sampler defaultSampler() {
      return Sampler.ALWAYS_SAMPLE;
}
```
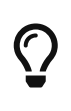

You can set the HTTP header X-B3-Flags to 1, or, when doing messaging, you can set the spanFlags header to 1. Doing so forces the corresponding trace to be sampled regardless of the sampling configuration.

# **Chapter 154. Propagation**

Propagation is needed to ensure activities originating from the same root are collected together in the same trace. The most common propagation approach is to copy a trace context from a client by sending an RPC request to a server receiving it.

For example, when a downstream HTTP call is made, its trace context is encoded as request headers and sent along with it, as shown in the following image:

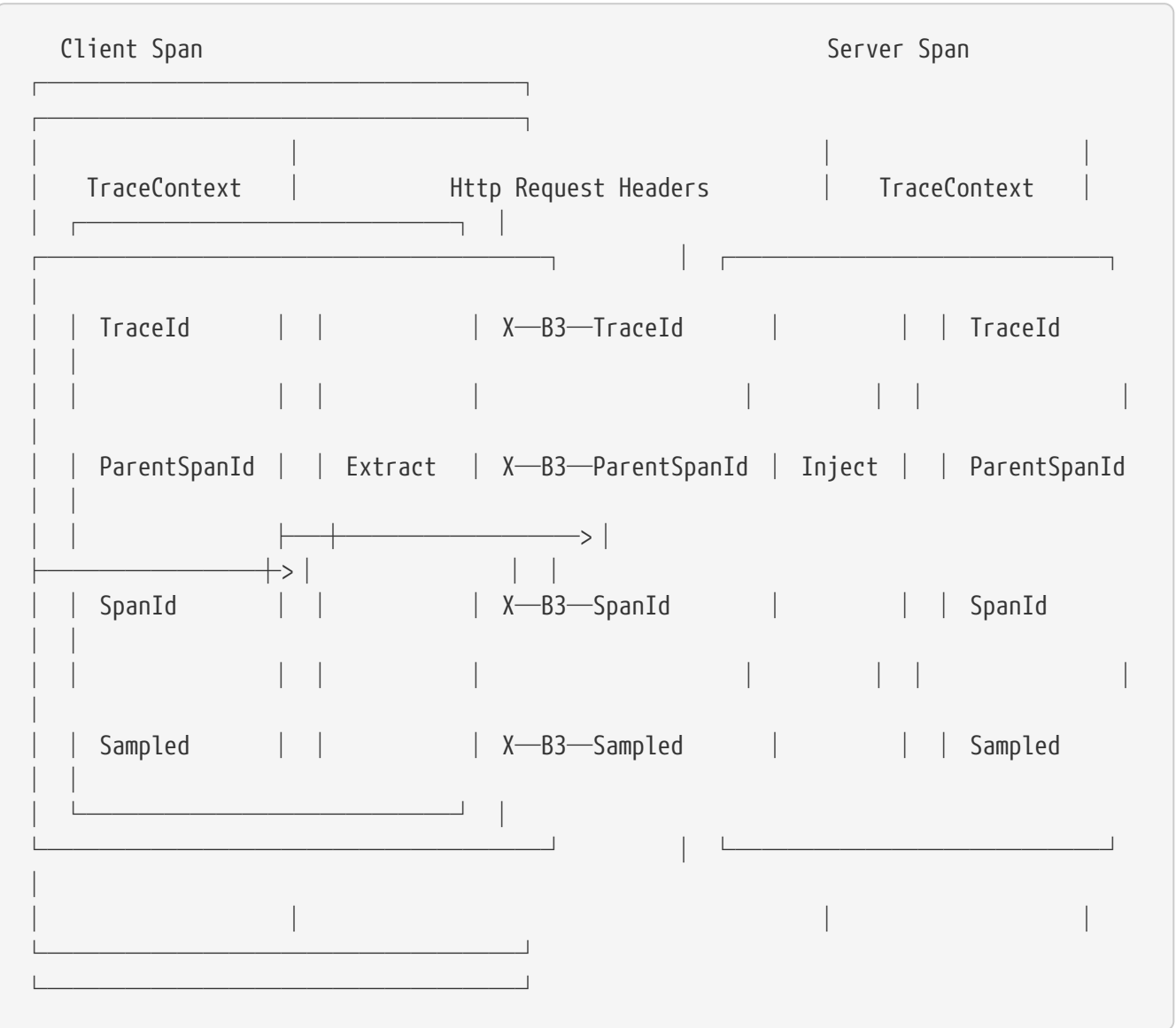

The names above are from [B3 Propagation](https://github.com/openzipkin/b3-propagation), which is built-in to Brave and has implementations in many languages and frameworks.

Most users use a framework interceptor to automate propagation. The next two examples show how that might work for a client and a server.

The following example shows how client-side propagation might work:

@Autowired Tracing tracing;

```
// configure a function that injects a trace context into a request
injector = tracing.propagation().injector(Request.Builder::addHeader);
// before a request is sent, add the current span's context to it
injector.inject(span.context(), request);
```
The following example shows how server-side propagation might work:

```
@Autowired Tracing tracing;
@Autowired Tracer tracer;
// configure a function that extracts the trace context from a request
extractor = tracing.propagation().extractor(Request::getHeader);
// when a server receives a request, it joins or starts a new trace
span = tracer.nextSpan(extractor.extract(request));
```
### **154.1. Propagating extra fields**

Sometimes you need to propagate extra fields, such as a request ID or an alternate trace context. For example, if you are in a Cloud Foundry environment, you might want to pass the request ID, as shown in the following example:

```
// when you initialize the builder, define the extra field you want to propagate
Tracing.newBuilder().propagationFactory(
    ExtraFieldPropagation.newFactory(B3Propagation.FACTORY, "x-vcap-request-id")
);
// later, you can tag that request ID or use it in log correlation
requestId = ExtraFieldPropagation.get("x-vcap-request-id");
```
You may also need to propagate a trace context that you are not using. For example, you may be in an Amazon Web Services environment but not be reporting data to X-Ray. To ensure X-Ray can coexist correctly, pass-through its tracing header, as shown in the following example:

```
tracingBuilder.propagationFactory(
   ExtraFieldPropagation.newFactory(B3Propagation.FACTORY, "x-amzn-trace-id")
);
```
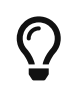

In Spring Cloud Sleuth all elements of the tracing builder Tracing.newBuilder() are defined as beans. So if you want to pass a custom PropagationFactory, it's enough for you to create a bean of that type and we will set it in the Tracing bean.

#### **154.1.1. Prefixed fields**

 $\mathbf \Theta$ 

If they follow a common pattern, you can also prefix fields. The following example shows how to propagate x-vcap-request-id the field as-is but send the country-code and user-id fields on the wire as x-baggage-country-code and x-baggage-user-id, respectively:

```
Tracing.newBuilder().propagationFactory(
    ExtraFieldPropagation.newFactoryBuilder(B3Propagation.FACTORY)
                          .addField("x-vcap-request-id")
                          .addPrefixedFields("x-baggage-", Arrays.asList("country-code",
"user-id"))
                          .build()
);
```
Later, you can call the following code to affect the country code of the current trace context:

```
ExtraFieldPropagation.set("x-country-code", "FO");
String countryCode = ExtraFieldPropagation.get("x-country-code");
```
Alternatively, if you have a reference to a trace context, you can use it explicitly, as shown in the following example:

```
ExtraFieldPropagation.set(span.context(), "x-country-code", "FO");
String countryCode = ExtraFieldPropagation.get(span.context(), "x-country-code");
```
A difference from previous versions of Sleuth is that, with Brave, you must pass the list of baggage keys. There are the following properties to achieve this. With the spring.sleuth.baggage-keys, you set keys that get prefixed with baggage- for HTTP calls and baggage\_ for messaging. You can also use the spring.sleuth.propagation-keys property to pass a list of prefixed keys that are propagated to remote services without any prefix. You can also use the spring.sleuth.local-keys property to pass a list keys that will be propagated locally but will not be propagated over the wire. Notice that there's no x- in front of the header keys.

In order to automatically set the baggage values to Slf4j's MDC, you have to set the spring.sleuth.log.slf4j.whitelisted-mdc-keys property with a list of whitelisted baggage and propagation keys. E.g. spring.sleuth.log.slf4j.whitelisted-mdc-keys=foo will set the value of the foo baggage into MDC.

Note that the extra field is propagated and added to MDC starting with the next downstream trace context. To immediately add the extra field to MDC in the current trace context, configure the field to flush on update:

```
@Bean
ScopeDecorator mdcScopeDecorator() {
      BaggageField countryCodeField = BaggageField.create("x-country-code");
      return MDCScopeDecorator.newBuilder()
               .clear()
               .add(SingleCorrelationField.newBuilder(countryCodeField)
                       .flushOnUpdate()
                     .build()  .build();
}
```
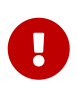

Remember that adding entries to MDC can drastically decrease the performance of your application!

If you want to add the baggage entries as tags, to make it possible to search for spans via the baggage entries, you can set the value of spring.sleuth.propagation.tag.whitelisted-keys with a list of whitelisted baggage keys. To disable the feature you have to pass the spring.sleuth.propagation.tag.enabled=false property.

#### **154.1.2. Extracting a Propagated Context**

The TraceContext.Extractor<C> reads trace identifiers and sampling status from an incoming request or message. The carrier is usually a request object or headers.

This utility is used in standard instrumentation (such as HttpServerHandler) but can also be used for custom RPC or messaging code.

TraceContextOrSamplingFlags is usually used only with Tracer.nextSpan(extracted), unless you are sharing span IDs between a client and a server.

#### **154.1.3. Sharing span IDs between Client and Server**

A normal instrumentation pattern is to create a span representing the server side of an RPC. Extractor.extract might return a complete trace context when applied to an incoming client request. Tracer.joinSpan attempts to continue this trace, using the same span ID if supported or creating a child span if not. When the span ID is shared, the reported data includes a flag saying so.

The following image shows an example of B3 propagation:

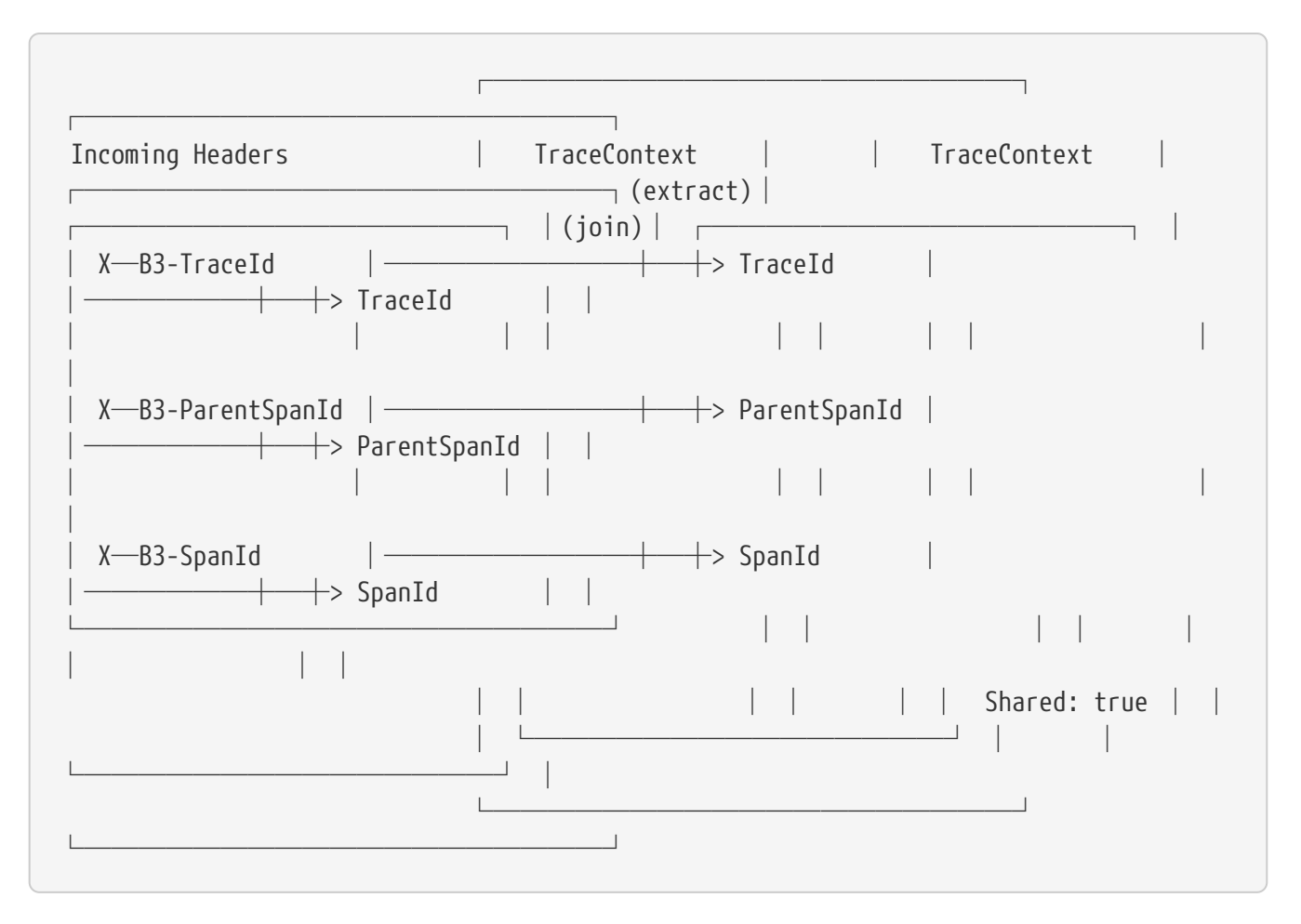

Some propagation systems forward only the parent span ID, detected when Propagation.Factory.supportsJoin() == false. In this case, a new span ID is always provisioned, and the incoming context determines the parent ID.

The following image shows an example of AWS propagation:

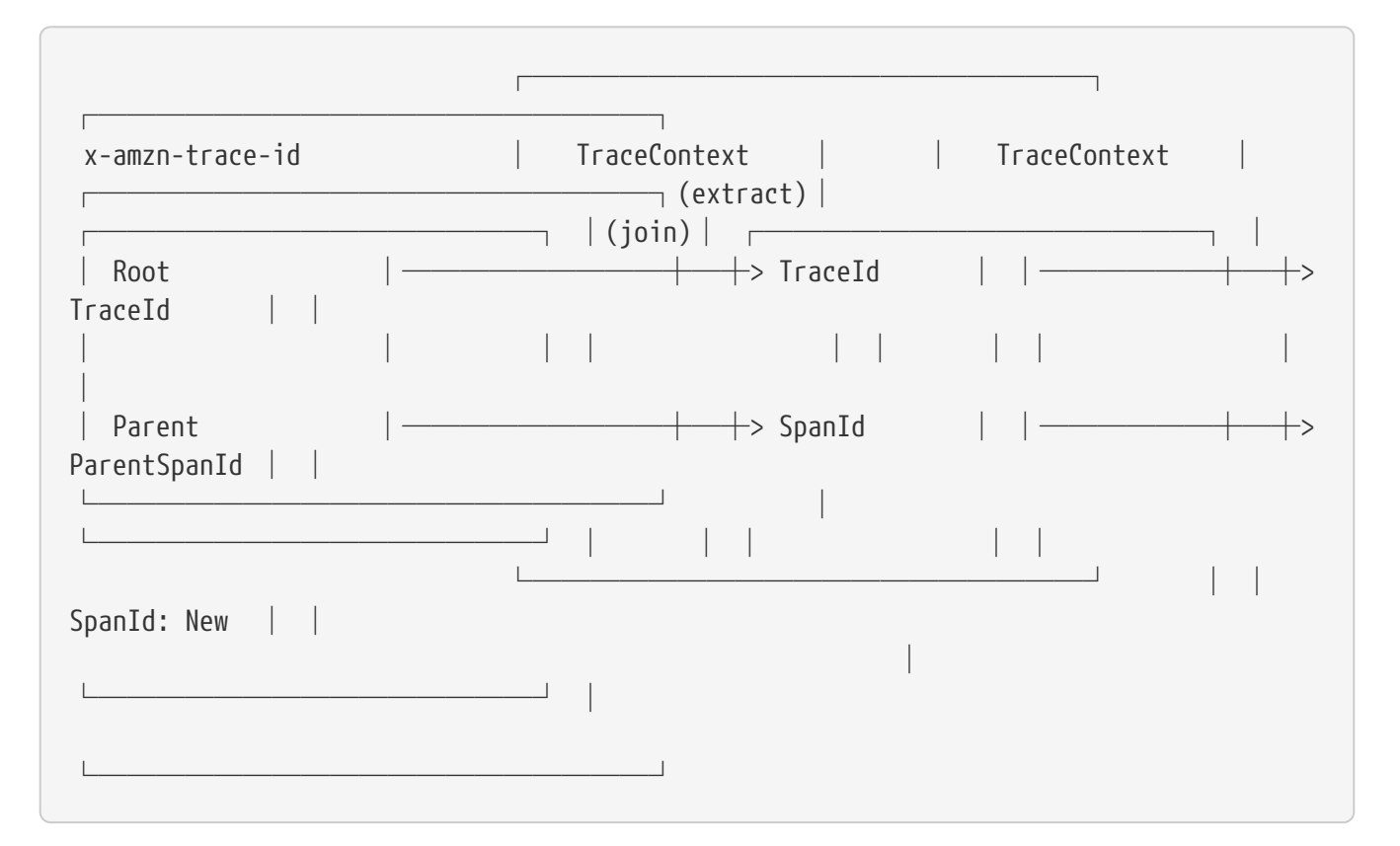

Note: Some span reporters do not support sharing span IDs. For example, if you set Tracing.Builder.spanReporter(amazonXrayOrGoogleStackdrive), you should disable join by setting Tracing.Builder.supportsJoin(false). Doing so forces a new child span on Tracer.joinSpan().

#### **154.1.4. Implementing Propagation**

TraceContext.Extractor<C> is implemented by a Propagation.Factory plugin. Internally, this code creates the union type, TraceContextOrSamplingFlags, with one of the following:

- TraceContext if trace and span IDs were present.
- TraceIdContext if a trace ID was present but span IDs were not present.
- SamplingFlags if no identifiers were present.

Some Propagation implementations carry extra data from the point of extraction (for example, reading incoming headers) to injection (for example, writing outgoing headers). For example, it might carry a request ID. When implementations have extra data, they handle it as follows:

- If a TraceContext were extracted, add the extra data as TraceContext.extra().
- Otherwise, add it as TraceContextOrSamplingFlags.extra(), which Tracer.nextSpan handles.

# **Chapter 155. Current Tracing Component**

Brave supports a "current tracing component" concept, which should only be used when you have no other way to get a reference. This was made for JDBC connections, as they often initialize prior to the tracing component.

The most recent tracing component instantiated is available through Tracing.current(). You can also use Tracing.currentTracer() to get only the tracer. If you use either of these methods, do not cache the result. Instead, look them up each time you need them.

# **Chapter 156. Current Span**

Brave supports a "current span" concept which represents the in-flight operation. You can use Tracer.currentSpan() to add custom tags to a span and Tracer.nextSpan() to create a child of whatever is in-flight.

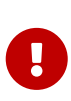

In Sleuth, you can autowire the Tracer bean to retrieve the current span via tracer.currentSpan() method. To retrieve the current context just call tracer.currentSpan().context(). To get the current trace id as String you can use the traceIdString() method like this: tracer.currentSpan().context().traceIdString().

### **156.1. Setting a span in scope manually**

When writing new instrumentation, it is important to place a span you created in scope as the current span. Not only does doing so let users access it with Tracer.currentSpan(), but it also allows customizations such as SLF4J MDC to see the current trace IDs.

Tracer.withSpanInScope(Span) facilitates this and is most conveniently employed by using the trywith-resources idiom. Whenever external code might be invoked (such as proceeding an interceptor or otherwise), place the span in scope, as shown in the following example:

```
@Autowired Tracer tracer;
try (SpanInScope ws = tracer.withSpanInScope(span)) {
   return inboundRequest.invoke();
} finally { // note the scope is independent of the span
    span.finish();
}
```
In edge cases, you may need to clear the current span temporarily (for example, launching a task that should not be associated with the current request). To do tso, pass null to withSpanInScope, as shown in the following example:

```
@Autowired Tracer tracer;
try (SpanInScope cleared = tracer.withSpanInScope(null)) {
   startBackgroundThread();
}
```
# **Chapter 157. Instrumentation**

Spring Cloud Sleuth automatically instruments all your Spring applications, so you should not have to do anything to activate it. The instrumentation is added by using a variety of technologies according to the stack that is available. For example, for a servlet web application, we use a Filter, and, for Spring Integration, we use ChannelInterceptors.

You can customize the keys used in span tags. To limit the volume of span data, an HTTP request is, by default, tagged only with a handful of metadata, such as the status code, the host, and the URL. You can add request headers by configuring spring.sleuth.keys.http.headers (a list of header names).

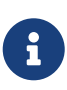

Tags are collected and exported only if there is a Sampler that allows it. By default, there is no such Sampler, to ensure that there is no danger of accidentally collecting too much data without configuring something).

# **Chapter 158. Span lifecycle**

You can do the following operations on the Span by means of brave. Tracer:

- [start](#page-699-0): When you start a span, its name is assigned and the start timestamp is recorded.
- [close](#page-699-0): The span gets finished (the end time of the span is recorded) and, if the span is sampled, it is eligible for collection (for example, to Zipkin).
- [continue](#page-700-0): A new instance of span is created. It is a copy of the one that it continues.
- [detach:](#page-700-0) The span does not get stopped or closed. It only gets removed from the current thread.
- [create with explicit parent](#page-700-1): You can create a new span and set an explicit parent for it.

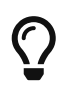

Spring Cloud Sleuth creates an instance of Tracer for you. In order to use it, you can autowire it.

## <span id="page-699-0"></span>**158.1. Creating and finishing spans**

You can manually create spans by using the Tracer, as shown in the following example:

```
// Start a span. If there was a span present in this thread it will become
// the `newSpan`'s parent.
Span newSpan = this.tracer.nextSpan().name("calculateTax");
try (Tracer.SpanInScope ws = this.tracer.withSpanInScope(newSpan.start())) {
    \frac{1}{2}...
      // You can tag a span
      newSpan.tag("taxValue", taxValue);
    \frac{1}{2}...
      // You can log an event on a span
      newSpan.annotate("taxCalculated");
}
finally {
      // Once done remember to finish the span. This will allow collecting
      // the span to send it to Zipkin
      newSpan.finish();
}
```
In the preceding example, we could see how to create a new instance of the span. If there is already a span in this thread, it becomes the parent of the new span.

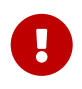

Always clean after you create a span. Also, always finish any span that you want to send to Zipkin.

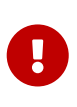

If your span contains a name greater than 50 chars, that name is truncated to 50 chars. Your names have to be explicit and concrete. Big names lead to latency issues and sometimes even exceptions.

## <span id="page-700-0"></span>**158.2. Continuing Spans**

Sometimes, you do not want to create a new span but you want to continue one. An example of such a situation might be as follows:

- **AOP**: If there was already a span created before an aspect was reached, you might not want to create a new span.
- **Hystrix**: Executing a Hystrix command is most likely a logical part of the current processing. It is in fact merely a technical implementation detail that you would not necessarily want to reflect in tracing as a separate being.

To continue a span, you can use brave.Tracer, as shown in the following example:

```
// let's assume that we're in a thread Y and we've received
// the `initialSpan` from thread X
Span continuedSpan = this.tracer.toSpan(newSpan.context());
try {
    \frac{1}{2}...
      // You can tag a span
      continuedSpan.tag("taxValue", taxValue);
    \frac{1}{2}...
      // You can log an event on a span
      continuedSpan.annotate("taxCalculated");
}
finally {
      // Once done remember to flush the span. That means that
      // it will get reported but the span itself is not yet finished
      continuedSpan.flush();
}
```
### <span id="page-700-1"></span>**158.3. Creating a Span with an explicit Parent**

You might want to start a new span and provide an explicit parent of that span. Assume that the parent of a span is in one thread and you want to start a new span in another thread. In Brave, whenever you call nextSpan(), it creates a span in reference to the span that is currently in scope. You can put the span in scope and then call nextSpan(), as shown in the following example:

```
// let's assume that we're in a thread Y and we've received
// the `initialSpan` from thread X. `initialSpan` will be the parent
// of the `newSpan`
Span newSpan = null;try (Tracer.SpanInScope ws = this.tracer.withSpanInScope(initialSpan)) {
      newSpan = this.tracer.nextSpan().name("calculateCommission");
      // ...
      // You can tag a span
      newSpan.tag("commissionValue", commissionValue);
    \frac{1}{2}...
      // You can log an event on a span
      newSpan.annotate("commissionCalculated");
}
finally {
      // Once done remember to finish the span. This will allow collecting
      // the span to send it to Zipkin. The tags and events set on the
      // newSpan will not be present on the parent
      if (newSpan != null) {
          newSpan.finish();
      }
}
```
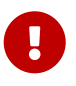

After creating such a span, you must finish it. Otherwise it is not reported (for example, to Zipkin).

# **Chapter 159. Naming spans**

Picking a span name is not a trivial task. A span name should depict an operation name. The name should be low cardinality, so it should not include identifiers.

Since there is a lot of instrumentation going on, some span names are artificial:

- controller-method-name when received by a Controller with a method name of controllerMethodName
- async for asynchronous operations done with wrapped Callable and Runnable interfaces.
- Methods annotated with @Scheduled return the simple name of the class.

Fortunately, for asynchronous processing, you can provide explicit naming.

### **159.1.** @SpanName **Annotation**

You can name the span explicitly by using the @SpanName annotation, as shown in the following example:

```
@SpanName("calculateTax")
class TaxCountingRunnable implements Runnable {
      @Override
      public void run() {
          // perform logic
      }
}
```
In this case, when processed in the following manner, the span is named calculateTax:

```
Runnable runnable = new TraceRunnable(this.tracing, spanNamer,
          new TaxCountingRunnable());
Future<?> future = executorService.submit(runnable);
// ... some additional logic ...
future.get();
```
### **159.2.** toString() **method**

It is pretty rare to create separate classes for Runnable or Callable. Typically, one creates an anonymous instance of those classes. You cannot annotate such classes. To overcome that limitation, if there is no @SpanName annotation present, we check whether the class has a custom implementation of the toString() method.

Running such code leads to creating a span named calculateTax, as shown in the following example:

```
Runnable runnable = new TraceRunnable(this.tracing, spanNamer, new Runnable() {
      @Override
      public void run() {
          // perform logic
      }
      @Override
      public String toString() {
          return "calculateTax";
      }
});
Future<?> future = executorService.submit(runnable);
// ... some additional logic ...
future.get();
```
# **Chapter 160. Managing Spans with Annotations**

You can manage spans with a variety of annotations.

## **160.1. Rationale**

There are a number of good reasons to manage spans with annotations, including:

- API-agnostic means to collaborate with a span. Use of annotations lets users add to a span with no library dependency on a span api. Doing so lets Sleuth change its core API to create less impact to user code.
- Reduced surface area for basic span operations. Without this feature, you must use the span api, which has lifecycle commands that could be used incorrectly. By only exposing scope, tag, and log functionality, you can collaborate without accidentally breaking span lifecycle.
- Collaboration with runtime generated code. With libraries such as Spring Data and Feign, the implementations of interfaces are generated at runtime. Consequently, span wrapping of objects was tedious. Now you can provide annotations over interfaces and the arguments of those interfaces.

## **160.2. Creating New Spans**

If you do not want to create local spans manually, you can use the @NewSpan annotation. Also, we provide the @SpanTag annotation to add tags in an automated fashion.

Now we can consider some examples of usage.

```
@NewSpan
void testMethod();
```
Annotating the method without any parameter leads to creating a new span whose name equals the annotated method name.

```
@NewSpan("customNameOnTestMethod4")
void testMethod4();
```
If you provide the value in the annotation (either directly or by setting the name parameter), the created span has the provided value as the name.

```
// method declaration
@NewSpan(name = "customNameOnTestMethod5")
void testMethod5(@SpanTag("testTag") String param);
// and method execution
this.testBean.testMethod5("test");
```
You can combine both the name and a tag. Let's focus on the latter. In this case, the value of the annotated method's parameter runtime value becomes the value of the tag. In our sample, the tag key is testTag, and the tag value is test.

```
@NewSpan(name = "customNameOnTestMethod3")
@Override
public void testMethod3() {
}
```
You can place the @NewSpan annotation on both the class and an interface. If you override the interface's method and provide a different value for the @NewSpan annotation, the most concrete one wins (in this case customNameOnTestMethod3 is set).

### **160.3. Continuing Spans**

If you want to add tags and annotations to an existing span, you can use the @ContinueSpan annotation, as shown in the following example:

```
// method declaration
@ContinueSpan(log = "testMethod11")
void testMethod11(@SpanTag("testTag11") String param);
// method execution
this.testBean.testMethod11("test");
this.testBean.testMethod13();
```
(Note that, in contrast with the @NewSpan annotation ,you can also add logs with the log parameter.)

That way, the span gets continued and:

- Log entries named testMethod11.before and testMethod11.after are created.
- If an exception is thrown, a log entry named testMethod11.afterFailure is also created.
- A tag with a key of testTag11 and a value of test is created.

### **160.4. Advanced Tag Setting**

There are 3 different ways to add tags to a span. All of them are controlled by the SpanTag annotation. The precedence is as follows:

- 1. Try with a bean of TagValueResolver type and a provided name.
- 2. If the bean name has not been provided, try to evaluate an expression. We search for a TagValueExpressionResolver bean. The default implementation uses SPEL expression resolution. **IMPORTANT** You can only reference properties from the SPEL expression. Method execution is not allowed due to security constraints.
- 3. If we do not find any expression to evaluate, return the toString() value of the parameter.

#### **160.4.1. Custom extractor**

The value of the tag for the following method is computed by an implementation of TagValueResolver interface. Its class name has to be passed as the value of the resolver attribute.

Consider the following annotated method:

```
@NewSpan
public void getAnnotationForTagValueResolver(
          @SpanTag(key = "test", resolver = TagValueResolver.class) String test) {
}
```
Now further consider the following TagValueResolver bean implementation:

```
@Bean(name = "myCustomTagValueResolver")
public TagValueResolver tagValueResolver() {
      return parameter -> "Value from myCustomTagValueResolver";
}
```
The two preceding examples lead to setting a tag value equal to Value from myCustomTagValueResolver.

#### **160.4.2. Resolving Expressions for a Value**

Consider the following annotated method:

```
@NewSpan
public void getAnnotationForTagValueExpression(@SpanTag(key = "test",
          expression = "'hello' + ' characters'") String test) {
}
```
No custom implementation of a TagValueExpressionResolver leads to evaluation of the SPEL expression, and a tag with a value of 4 characters is set on the span. If you want to use some other expression resolution mechanism, you can create your own implementation of the bean.

#### **160.4.3. Using the** toString() **method**

Consider the following annotated method:

```
@NewSpan
public void getAnnotationForArgumentToString(@SpanTag("test") Long param) {
}
```
Running the preceding method with a value of 15 leads to setting a tag with a String value of "15".

# **Chapter 161. Customizations**

## **161.1. Disabling Default Logging Pattern**

Spring Cloud Sleuth sets a default logging pattern. To disable it set the spring.sleuth.defaultlogging-pattern-enabled property to false.

### **161.2. Customizers**

With Brave 5.7 you have various options of providing customizers for your project. Brave ships with

- TracingCustomizer allows configuration plugins to collaborate on building an instance of Tracing.
- CurrentTraceContextCustomizer allows configuration plugins to collaborate on building an instance of CurrentTraceContext.
- ExtraFieldCustomizer allows configuration plugins to collaborate on building an instance of ExtraFieldPropagation.Factory.

Sleuth will search for beans of those types and automatically apply customizations.

### **161.3. HTTP**

#### **161.3.1. Data Policy**

The default span data policy for HTTP requests is described in Brave: [github.com/openzipkin/brave/](https://github.com/openzipkin/brave/tree/master/instrumentation/http#span-data-policy) [tree/master/instrumentation/http#span-data-policy](https://github.com/openzipkin/brave/tree/master/instrumentation/http#span-data-policy)

To add different data to the span, you need to register a bean of type brave.http.HttpRequestParser or brave.http.HttpResponseParser based on when the data is collected.

The bean names correspond to the request or response side, and whether it is a client or server. For example, sleuthHttpClientRequestParser changes what is collected before a client request is sent to the server.

For your convenience @HttpClientRequestParser, @HttpClientResponseParser and corresponding server annotations can be used to inject the proper beans or to reference the bean names via their static String NAME fields.

Here's an example adding the HTTP url in addition to defaults:

```
@Configuration
class Config {
    @Bean(name = { HttpClientRequestParser.NAME, HttpServerRequestParser.NAME })
   HttpRequestParser sleuthHttpServerRequestParser() {
      return (req, context, span) \rightarrow {
            HttpRequestParser.DEFAULT.parse(req, context, span);
          String url = req.util();
          if (url != null) {
                 span.tag("http.url", url);
            }
        };
   }
}
```
#### **161.3.2. Sampling**

If client /server sampling is required, just register a bean of type brave.sampler.SamplerFunction<HttpRequest> and name the bean sleuthHttpClientSampler for client sampler and sleuthHttpServerSampler for server sampler.

For your convenience the @HttpClientSampler and @HttpServerSampler annotations can be used to inject the proper beans or to reference the bean names via their static String NAME fields.

Check out Brave's code to see an example of how to make a path-based sampler [github.com/](https://github.com/openzipkin/brave/tree/master/instrumentation/http#sampling-policy) [openzipkin/brave/tree/master/instrumentation/http#sampling-policy](https://github.com/openzipkin/brave/tree/master/instrumentation/http#sampling-policy)

If you want to completely rewrite the HttpTracing bean you can use the SkipPatternProvider interface to retrieve the URL Pattern for spans that should be not sampled. Below you can see an example of usage of SkipPatternProvider inside a server side, Sampler<HttpRequest>.

```
@Configuration
class Config {
    @Bean(name = HttpServerSampler.NAME)
    SamplerFunction<HttpRequest> myHttpSampler(SkipPatternProvider provider) {
        Pattern pattern = provider.skipPattern();
        return request -> {
          String url = request.path();
            boolean shouldSkip = pattern.matcher(url).matches();
            if (shouldSkip) {
                return false;
  }
            return null;
        };
   }
}
```
## **161.4.** TracingFilter

You can also modify the behavior of the TracingFilter, which is the component that is responsible for processing the input HTTP request and adding tags basing on the HTTP response. You can customize the tags or modify the response headers by registering your own instance of the TracingFilter bean.

In the following example, we register the TracingFilter bean, add the ZIPKIN-TRACE-ID response header containing the current Span's trace id, and add a tag with key custom and a value tag to the span.

```
@Component
@Order(TraceWebServletAutoConfiguration.TRACING_FILTER_ORDER + 1)
class MyFilter extends GenericFilterBean {
      private final Tracer tracer;
      MyFilter(Tracer tracer) {
          this.tracer = tracer;
      }
      @Override
      public void doFilter(ServletRequest request, ServletResponse response,
              FilterChain chain) throws IOException, ServletException {
          Span currentSpan = this.tracer.currentSpan();
        if (currentSpan == null) {
              chain.doFilter(request, response);
              return;
          }
          // for readability we're returning trace id in a hex form
          ((HttpServletResponse) response).addHeader("ZIPKIN-TRACE-ID",
                   currentSpan.context().traceIdString());
          // we can also add some custom tags
          currentSpan.tag("custom", "tag");
          chain.doFilter(request, response);
      }
}
```
### **161.5. Messaging**

Sleuth automatically configures the MessagingTracing bean which serves as a foundation for Messaging instrumentation such as Kafka or JMS.

If a customization of producer / consumer sampling of messaging traces is required, just register a bean of type brave.sampler.SamplerFunction<MessagingRequest> and name the bean sleuthProducerSampler for producer sampler and sleuthConsumerSampler for consumer sampler.

For your convenience the @ProducerSampler and @ConsumerSampler annotations can be used to inject the proper beans or to reference the bean names via their static String NAME fields.

Ex. Here's a sampler that traces 100 consumer requests per second, except for the "alerts" channel. Other requests will use a global rate provided by the Tracing component.

```
@Configuration
class Config {
}
```
For more, see [github.com/openzipkin/brave/tree/master/instrumentation/messaging#sampling](https://github.com/openzipkin/brave/tree/master/instrumentation/messaging#sampling-policy)[policy](https://github.com/openzipkin/brave/tree/master/instrumentation/messaging#sampling-policy)

#### **161.5.1. Customizing messaging spans**

In order to change the default span names and tags, just register a bean of type MessageSpanCustomizer. You can also override the existing DefaultMessageSpanCustomizer to extend the existing behaviour.

```
@Component
    class MyMessageSpanCustomizer extends DefaultMessageSpanCustomizer {
        @Override
      public SpanCustomizer customizeHandle(SpanCustomizer spanCustomizer,
                Message<?> message, MessageChannel messageChannel) {
            return super.customizeHandle(spanCustomizer, message, messageChannel)
                     .name("changedHandle")
                     .tag("handleKey", "handleValue")
                     .tag("channelName", channelName(messageChannel));
        }
        @Override
        public SpanCustomizer customizeSend(SpanCustomizer spanCustomizer,
                Message<?> message, MessageChannel messageChannel) {
            return super.customizeSend(spanCustomizer, message, messageChannel)
                     .name("changedSend")
                     .tag("sendKey", "sendValue")
                     .tag("channelName", channelName(messageChannel));
        }
   }
```
### **161.6. RPC**

Sleuth automatically configures the RpcTracing bean which serves as a foundation for RPC instrumentation such as gRPC or Dubbo.

If a customization of client / server sampling of the RPC traces is required, just register a bean of type brave.sampler.SamplerFunction<RpcRequest> and name the bean sleuthRpcClientSampler for

client sampler and sleuthRpcServerSampler for server sampler.

For your convenience the @RpcClientSampler and @RpcServerSampler annotations can be used to inject the proper beans or to reference the bean names via their static String NAME fields.

Ex. Here's a sampler that traces 100 "GetUserToken" server requests per second. This doesn't start new traces for requests to the health check service. Other requests will use the global sampling configuration.

```
@Configuration
class Config {
   @Bean(name = RpcServerSampler.NAME)
   SamplerFunction<RpcRequest> myRpcSampler() {
      Matcher<RpcRequest> userAuth = and(serviceEquals("users.UserService"),
                methodEquals("GetUserToken"));
        return RpcRuleSampler.newBuilder()
                .putRule(serviceEquals("grpc.health.v1.Health"), Sampler.NEVER_SAMPLE)
                .putRule(userAuth, RateLimitingSampler.create(100)).build();
   }
}
```
For more, see [github.com/openzipkin/brave/tree/master/instrumentation/rpc#sampling-policy](https://github.com/openzipkin/brave/tree/master/instrumentation/rpc#sampling-policy)

### **161.7. Custom service name**

By default, Sleuth assumes that, when you send a span to Zipkin, you want the span's service name to be equal to the value of the spring.application.name property. That is not always the case, though. There are situations in which you want to explicitly provide a different service name for all spans coming from your application. To achieve that, you can pass the following property to your application to override that value (the example is for a service named myService):

```
spring.zipkin.service.name: myService
```
### **161.8. Customization of Reported Spans**

Before reporting spans (for example, to Zipkin) you may want to modify that span in some way. You can do so by implementing a SpanHandler.

In Sleuth, we generate spans with a fixed name. Some users want to modify the name depending on values of tags. You can implement the SpanHandler interface to alter that name.

The following example shows how to register two beans that implement SpanHandler:

```
@Bean
SpanHandler handlerOne() {
      return new SpanHandler() {
          @Override
          public boolean end(TraceContext traceContext, MutableSpan span,
                   Cause cause) {
               span.name("foo");
               return true; // keep this span
          }
      };
}
@Bean
SpanHandler handlerTwo() {
      return new SpanHandler() {
          @Override
          public boolean end(TraceContext traceContext, MutableSpan span,
                   Cause cause) {
             span.name(span.name() + " bar");
               return true; // keep this span
          }
      };
}
```
The preceding example results in changing the name of the reported span to foo bar, just before it gets reported (for example, to Zipkin).

### **161.9. Host Locator**

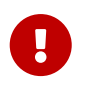

This section is about defining **host** from service discovery. It is **NOT** about finding Zipkin through service discovery.

To define the host that corresponds to a particular span, we need to resolve the host name and port. The default approach is to take these values from server properties. If those are not set, we try to retrieve the host name from the network interfaces.

If you have the discovery client enabled and prefer to retrieve the host address from the registered instance in a service registry, you have to set the spring.zipkin.locator.discovery.enabled property (it is applicable for both HTTP-based and Stream-based span reporting), as follows:

spring.zipkin.locator.discovery.enabled: true

# **Chapter 162. Sending Spans to Zipkin**

By default, if you add spring-cloud-starter-zipkin as a dependency to your project, when the span is closed, it is sent to Zipkin over HTTP. The communication is asynchronous. You can configure the URL by setting the spring.zipkin.baseUrl property, as follows:

```
spring.zipkin.baseUrl: https://192.168.99.100:9411/
```
If you want to find Zipkin through service discovery, you can pass the Zipkin's service ID inside the URL, as shown in the following example for zipkinserver service ID:

```
spring.zipkin.baseUrl: https://zipkinserver/
```
By default, api path will be set to api/v2/spans or api/v1/spans depending on the encoder version. If you want to use a custom api path, you can configure it using the following property (empty case, set ""):

spring.zipkin.apiPath: v2/path2

To disable this feature just set spring.zipkin.discoveryClientEnabled to `false.

When the Discovery Client feature is enabled, Sleuth uses LoadBalancerClient to find the URL of the Zipkin Server. It means that you can set up the load balancing configuration e.g. via Ribbon.

```
zipkinserver:
    ribbon:
      ListOfServers: host1,host2
```
If you have web, rabbit, activemq or kafka together on the classpath, you might need to pick the means by which you would like to send spans to zipkin. To do so, set web, rabbit, activemq or kafka to the spring.zipkin.sender.type property. The following example shows setting the sender type for web:

spring.zipkin.sender.type: web

To customize the RestTemplate that sends spans to Zipkin via HTTP, you can register the ZipkinRestTemplateCustomizer bean.

```
@Configuration
class MyConfig {
      @Bean ZipkinRestTemplateCustomizer myCustomizer() {
          return new ZipkinRestTemplateCustomizer() {
              @Override
              void customize(RestTemplate restTemplate) {
                  // customize the RestTemplate
  }
          };
     }
}
```
If, however, you would like to control the full process of creating the RestTemplate object, you will have to create a bean of zipkin2.reporter.Sender type.

```
  @Bean Sender myRestTemplateSender(ZipkinProperties zipkin,
          ZipkinRestTemplateCustomizer zipkinRestTemplateCustomizer) {
      RestTemplate restTemplate = mySuperCustomRestTemplate();
      zipkinRestTemplateCustomizer.customize(restTemplate);
      return myCustomSender(zipkin, restTemplate);
  }
```
# **Chapter 163. Zipkin Stream Span Consumer**

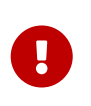

We recommend using Zipkin's native support for message-based span sending. Starting from the Edgware release, the Zipkin Stream server is deprecated. In the Finchley release, it got removed.

If for some reason you need to create the deprecated Stream Zipkin server, see the [Dalston](https://cloud.spring.io/spring-cloud-static/Dalston.SR4/multi/multi__span_data_as_messages.html#_zipkin_consumer) [Documentation.](https://cloud.spring.io/spring-cloud-static/Dalston.SR4/multi/multi__span_data_as_messages.html#_zipkin_consumer)

# **Chapter 164. Integrations**

## **164.1. OpenTracing**

Spring Cloud Sleuth is compatible with [OpenTracing.](https://opentracing.io/) If you have OpenTracing on the classpath, we automatically register the OpenTracing Tracer bean. If you wish to disable this, set spring.sleuth.opentracing.enabled to false

### **164.2. Runnable and Callable**

If you wrap your logic in Runnable or Callable, you can wrap those classes in their Sleuth representative, as shown in the following example for Runnable:

```
Runnable runnable = new Runnable() {
      @Override
      public void run() {
          // do some work
      }
      @Override
      public String toString() {
          return "spanNameFromToStringMethod";
      }
};
// Manual `TraceRunnable` creation with explicit "calculateTax" Span name
Runnable traceRunnable = new TraceRunnable(this.tracing, spanNamer, runnable,
          "calculateTax");
// Wrapping `Runnable` with `Tracing`. That way the current span will be available
// in the thread of `Runnable`
Runnable traceRunnableFromTracer = this.tracing.currentTraceContext()
          .wrap(runnable);
```
The following example shows how to do so for Callable:

```
Callable<String> callable = new Callable<String>() {
      @Override
      public String call() throws Exception {
          return someLogic();
      }
      @Override
      public String toString() {
          return "spanNameFromToStringMethod";
      }
};
// Manual `TraceCallable` creation with explicit "calculateTax" Span name
Callable<String> traceCallable = new TraceCallable<>(this.tracing, spanNamer,
          callable, "calculateTax");
// Wrapping `Callable` with `Tracing`. That way the current span will be available
// in the thread of `Callable`
Callable<String> traceCallableFromTracer = this.tracing.currentTraceContext()
          .wrap(callable);
```
That way, you ensure that a new span is created and closed for each execution.

## **164.3. Spring Cloud CircuitBreaker**

If you have Spring Cloud CircuitBreaker on the classpath, we will wrap the passed command Supplier and the fallback Function in its trace representations. In order to disable this instrumentation set spring.sleuth.circuitbreaker.enabled to false.

### **164.4. Hystrix**

#### **164.4.1. Custom Concurrency Strategy**

We register a custom [HystrixConcurrencyStrategy](https://github.com/Netflix/Hystrix/wiki/Plugins#concurrencystrategy) called TraceCallable that wraps all Callable instances in their Sleuth representative. The strategy either starts or continues a span, depending on whether tracing was already going on before the Hystrix command was called. Optionally, you can set spring.sleuth.hystrix.strategy.passthrough to true to just propagate the trace context to the Hystrix execution thread if you don't wish to start a new span. To disable the custom Hystrix Concurrency Strategy, set the spring.sleuth.hystrix.strategy.enabled to false.

#### **164.4.2. Manual Command setting**

Assume that you have the following HystrixCommand:

```
HystrixCommand<String> hystrixCommand = new HystrixCommand<String>(setter) {
      @Override
      protected String run() throws Exception {
          return someLogic();
      }
};
```
To pass the tracing information, you have to wrap the same logic in the Sleuth version of the HystrixCommand, which is called TraceCommand, as shown in the following example:

```
TraceCommand<String> traceCommand = new TraceCommand<String>(tracer, setter) {
      @Override
      public String doRun() throws Exception {
          return someLogic();
      }
};
```
### **164.5. RxJava**

We registering a custom [RxJavaSchedulersHook](https://github.com/ReactiveX/RxJava/wiki/Plugins#rxjavaschedulershook) that wraps all Action0 instances in their Sleuth representative, which is called TraceAction. The hook either starts or continues a span, depending on whether tracing was already going on before the Action was scheduled. To disable the custom RxJavaSchedulersHook, set the spring.sleuth.rxjava.schedulers.hook.enabled to false.

You can define a list of regular expressions for thread names for which you do not want spans to be created. To do so, provide a comma-separated list of regular expressions in the spring.sleuth.rxjava.schedulers.ignoredthreads property.

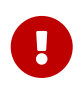

The suggest approach to reactive programming and Sleuth is to use the Reactor support.

### **164.6. HTTP integration**

Features from this section can be disabled by setting the spring.sleuth.web.enabled property with value equal to false.

#### **164.6.1. HTTP Filter**

Through the TracingFilter, all sampled incoming requests result in creation of a Span. That Span's name is http: + the path to which the request was sent. For example, if the request was sent to /this/that then the name will be http:/this/that. You can configure which URIs you would like to skip by setting the spring.sleuth.web.skipPattern property. If you have ManagementServerProperties on classpath, its value of contextPath gets appended to the provided skip pattern. If you want to reuse the Sleuth's default skip patterns and just append your own, pass those patterns by using the spring.sleuth.web.additionalSkipPattern.
By default, all the spring boot actuator endpoints are automatically added to the skip pattern. If you want to disable this behaviour set spring.sleuth.web.ignore-auto-configured-skip-patterns to true.

To change the order of tracing filter registration, please set the spring.sleuth.web.filter-order property.

To disable the filter that logs uncaught exceptions you can disable the spring.sleuth.web.exceptionthrowing-filter-enabled property.

### **164.6.2. HandlerInterceptor**

Since we want the span names to be precise, we use a TraceHandlerInterceptor that either wraps an existing HandlerInterceptor or is added directly to the list of existing HandlerInterceptors. The TraceHandlerInterceptor adds a special request attribute to the given HttpServletRequest. If the the TracingFilter does not see this attribute, it creates a "fallback" span, which is an additional span created on the server side so that the trace is presented properly in the UI. If that happens, there is probably missing instrumentation. In that case, please file an issue in Spring Cloud Sleuth.

### **164.6.3. Async Servlet support**

If your controller returns a Callable or a WebAsyncTask, Spring Cloud Sleuth continues the existing span instead of creating a new one.

### **164.6.4. WebFlux support**

Through TraceWebFilter, all sampled incoming requests result in creation of a Span. That Span's name is http: + the path to which the request was sent. For example, if the request was sent to /this/that, the name is http:/this/that. You can configure which URIs you would like to skip by using the spring.sleuth.web.skipPattern property. If you have ManagementServerProperties on the classpath, its value of contextPath gets appended to the provided skip pattern. If you want to reuse Sleuth's default skip patterns and append your own, pass those patterns by using the spring.sleuth.web.additionalSkipPattern.

To change the order of tracing filter registration, please set the spring.sleuth.web.filter-order property.

### **164.6.5. Dubbo RPC support**

Via the integration with Brave, Spring Cloud Sleuth supports [Dubbo](https://dubbo.apache.org/). It's enough to add the braveinstrumentation-dubbo dependency:

```
<dependency>
      <groupId>io.zipkin.brave</groupId>
      <artifactId>brave-instrumentation-dubbo</artifactId>
</dependency>
```
You need to also set a dubbo.properties file with the following contents:

You can read more about Brave - Dubbo integration [here.](https://github.com/openzipkin/brave/tree/master/instrumentation/dubbo-rpc) An example of Spring Cloud Sleuth and Dubbo can be found [here.](https://github.com/openzipkin/sleuth-webmvc-example/compare/add-dubbo-tracing)

## **164.7. HTTP Client Integration**

### **164.7.1. Synchronous Rest Template**

We inject a RestTemplate interceptor to ensure that all the tracing information is passed to the requests. Each time a call is made, a new Span is created. It gets closed upon receiving the response. To block the synchronous RestTemplate features, set spring.sleuth.web.client.enabled to false.

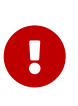

You have to register RestTemplate as a bean so that the interceptors get injected. If you create a RestTemplate instance with a new keyword, the instrumentation does NOT work.

### **164.7.2. Asynchronous Rest Template**

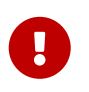

Starting with Sleuth 2.0.0, we no longer register a bean of AsyncRestTemplate type. It is up to you to create such a bean. Then we instrument it.

To block the AsyncRestTemplate features, set spring.sleuth.web.async.client.enabled to false. To disable creation of the default TraceAsyncClientHttpRequestFactoryWrapper, set spring.sleuth.web.async.client.factory.enabled to false. If you do not want to create AsyncRestClient at all, set spring.sleuth.web.async.client.template.enabled to false.

#### **Multiple Asynchronous Rest Templates**

Sometimes you need to use multiple implementations of the Asynchronous Rest Template. In the following snippet, you can see an example of how to set up such a custom AsyncRestTemplate:

```
@Configuration
@EnableAutoConfiguration
static class Config {
      @Bean(name = "customAsyncRestTemplate")
      public AsyncRestTemplate traceAsyncRestTemplate() {
          return new AsyncRestTemplate(asyncClientFactory(),
                   clientHttpRequestFactory());
      }
      private ClientHttpRequestFactory clientHttpRequestFactory() {
          ClientHttpRequestFactory clientHttpRequestFactory = new
CustomClientHttpRequestFactory();
          // CUSTOMIZE HERE
          return clientHttpRequestFactory;
      }
      private AsyncClientHttpRequestFactory asyncClientFactory() {
          AsyncClientHttpRequestFactory factory = new
CustomAsyncClientHttpRequestFactory();
          // CUSTOMIZE HERE
          return factory;
      }
}
```
### **164.7.3.** WebClient

We inject a ExchangeFilterFunction implementation that creates a span and, through on-success and on-error callbacks, takes care of closing client-side spans.

To block this feature, set spring.sleuth.web.client.enabled to false.

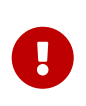

You have to register either a WebClient or WebClient. Builder as a bean so that the tracing instrumentation gets applied. If you manually create a WebClient or WebClient.Builder, the instrumentation does NOT work.

### **164.7.4. Traverson**

If you use the [Traverson](https://docs.spring.io/spring-hateoas/docs/current/reference/html/#client.traverson) library, you can inject a RestTemplate as a bean into your Traverson object. Since RestTemplate is already intercepted, you get full support for tracing in your client. The following pseudo code shows how to do that:

```
@Autowired RestTemplate restTemplate;
Traverson traverson = new Traverson(URI.create("https://some/address"),
      MediaType.APPLICATION_JSON,
MediaType.APPLICATION_JSON_UTF8).setRestOperations(restTemplate);
// use Traverson
```
### **164.7.5. Apache** HttpClientBuilder **and** HttpAsyncClientBuilder

We instrument the HttpClientBuilder and HttpAsyncClientBuilder so that tracing context gets injected to the sent requests.

To block these features, set spring.sleuth.web.client.enabled to false.

### **164.7.6. Netty** HttpClient

We instrument the Netty's HttpClient.

To block this feature, set spring.sleuth.web.client.enabled to false.

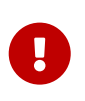

You have to register HttpClient as a bean so that the instrumentation happens. If you create a HttpClient instance with a new keyword, the instrumentation does NOT work.

### **164.7.7.** UserInfoRestTemplateCustomizer

We instrument the Spring Security's UserInfoRestTemplateCustomizer.

To block this feature, set spring.sleuth.web.client.enabled to false.

### **164.8. Feign**

By default, Spring Cloud Sleuth provides integration with Feign through TraceFeignClientAutoConfiguration. You can disable it entirely by setting spring.sleuth.feign.enabled to false. If you do so, no Feign-related instrumentation take place.

Part of Feign instrumentation is done through a FeignBeanPostProcessor. You can disable it by setting spring.sleuth.feign.processor.enabled to false. If you set it to false, Spring Cloud Sleuth does not instrument any of your custom Feign components. However, all the default instrumentation is still there.

## **164.9. gRPC**

Spring Cloud Sleuth provides instrumentation for [gRPC](https://grpc.io/) through TraceGrpcAutoConfiguration. You can disable it entirely by setting spring.sleuth.grpc.enabled to false.

### **164.9.1. Variant 1**

#### **Dependencies**

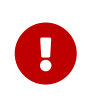

The gRPC integration relies on two external libraries to instrument clients and servers and both of those libraries must be on the class path to enable the instrumentation.

#### Maven:

 <dependency> <groupId>io.github.lognet</groupId> <artifactId>grpc-spring-boot-starter</artifactId> </dependency> <dependency> <groupId>io.zipkin.brave</groupId> <artifactId>brave-instrumentation-grpc</artifactId> </dependency>

Gradle:

 compile("io.github.lognet:grpc-spring-boot-starter") compile("io.zipkin.brave:brave-instrumentation-grpc")

#### **Server Instrumentation**

Spring Cloud Sleuth leverages grpc-spring-boot-starter to register Brave's gRPC server interceptor with all services annotated with @GRpcService.

#### **Client Instrumentation**

gRPC clients leverage a ManagedChannelBuilder to construct a ManagedChannel used to communicate to the gRPC server. The native ManagedChannelBuilder provides static methods as entry points for construction of ManagedChannel instances, however, this mechanism is outside the influence of the Spring application context.

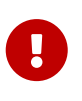

Spring Cloud Sleuth provides a SpringAwareManagedChannelBuilder that can be customized through the Spring application context and injected by gRPC clients. **This builder must be used when creating ManagedChannel instances.**

Sleuth creates a TracingManagedChannelBuilderCustomizer which inject Brave's client interceptor into the SpringAwareManagedChannelBuilder.

### **164.9.2. Variant 2**

[Grpc Spring Boot Starter](https://github.com/yidongnan/grpc-spring-boot-starter) automatically detects the presence of Spring Cloud Sleuth and brave's instrumentation for gRPC and registers the necessary client and/or server tooling.

## **164.10. Asynchronous Communication**

### **164.10.1.** @Async **Annotated methods**

In Spring Cloud Sleuth, we instrument async-related components so that the tracing information is passed between threads. You can disable this behavior by setting the value of spring.sleuth.async.enabled to false.

If you annotate your method with @Async, we automatically modify the existing Span as follows:

- If the method is annotated with @SpanName, the value of the annotation is the Span's name.
- If the method is not annotated with @SpanName, the Span name is the annotated method name.
- The span is tagged with the method's class name and method name.

Since we're modifying the existing span, if you want to maintain its original name (e.g. a span created by receiving an HTTP request) you should wrap your @Async annotated method with a @NewSpan annotation or create a new span manually.

### **164.10.2.** @Scheduled **Annotated Methods**

In Spring Cloud Sleuth, we instrument scheduled method execution so that the tracing information is passed between threads. You can disable this behavior by setting the value of spring.sleuth.scheduled.enabled to false.

If you annotate your method with @Scheduled, we automatically create a new span with the following characteristics:

- The span name is the annotated method name.
- The span is tagged with the method's class name and method name.

If you want to skip span creation for some @Scheduled annotated classes, you can set the spring.sleuth.scheduled.skipPattern with a regular expression that matches the fully qualified name of the @Scheduled annotated class. If you use spring-cloud-sleuth-stream and spring-cloudnetflix-hystrix-stream together, a span is created for each Hystrix metrics and sent to Zipkin. This behavior may be annoying. That's why, by default, spring.sleuth.scheduled.skipPattern=org.springframework.cloud.netflix.hystrix.stream.HystrixStr eamTask.

### **164.10.3. Executor, ExecutorService, and ScheduledExecutorService**

We provide LazyTraceExecutor, TraceableExecutorService, and TraceableScheduledExecutorService. Those implementations create spans each time a new task is submitted, invoked, or scheduled.

The following example shows how to pass tracing information with TraceableExecutorService when working with CompletableFuture:

```
CompletableFuture<Long> completableFuture = CompletableFuture.supplyAsync(() -> {
      // perform some logic
      return 1_000_000L;
}, new TraceableExecutorService(beanFactory, executorService,
          // 'calculateTax' explicitly names the span - this param is optional
          "calculateTax"));
```
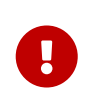

 $\bigcirc$ 

Sleuth does not work with parallelStream() out of the box. If you want to have the tracing information propagated through the stream, you have to use the approach with supplyAsync(…), as shown earlier.

If there are beans that implement the Executor interface that you would like to exclude from span creation, you can use the spring.sleuth.async.ignored-beans property where you can provide a list of bean names.

#### **Customization of Executors**

Sometimes, you need to set up a custom instance of the AsyncExecutor. The following example shows how to set up such a custom Executor:

```
@Configuration
@EnableAutoConfiguration
@EnableAsync
// add the infrastructure role to ensure that the bean gets auto-proxied
@Role(BeanDefinition.ROLE_INFRASTRUCTURE)
static class CustomExecutorConfig extends AsyncConfigurerSupport {
      @Autowired
      BeanFactory beanFactory;
      @Override
      public Executor getAsyncExecutor() {
          ThreadPoolTaskExecutor executor = new ThreadPoolTaskExecutor();
          // CUSTOMIZE HERE
          executor.setCorePoolSize(7);
          executor.setMaxPoolSize(42);
          executor.setQueueCapacity(11);
          executor.setThreadNamePrefix("MyExecutor-");
          // DON'T FORGET TO INITIALIZE
          executor.initialize();
          return new LazyTraceExecutor(this.beanFactory, executor);
      }
}
```
To ensure that your configuration gets post processed, remember to add the @Role(BeanDefinition.ROLE\_INFRASTRUCTURE) on your @Configuration class

## **164.11. Messaging**

Features from this section can be disabled by setting the spring.sleuth.messaging.enabled property with value equal to false.

### **164.11.1. Spring Integration and Spring Cloud Stream**

Spring Cloud Sleuth integrates with [Spring Integration](https://projects.spring.io/spring-integration/). It creates spans for publish and subscribe events. To disable Spring Integration instrumentation, set spring.sleuth.integration.enabled to false.

You can provide the spring.sleuth.integration.patterns pattern to explicitly provide the names of channels that you want to include for tracing. By default, all channels but hystrixStreamOutput channel are included.

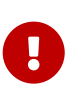

When using the Executor to build a Spring Integration IntegrationFlow, you must use the untraced version of the Executor. Decorating the Spring Integration Executor Channel with TraceableExecutorService causes the spans to be improperly closed.

If you want to customize the way tracing context is read from and written to message headers, it's enough for you to register beans of types:

- Propagation. Setter<MessageHeaderAccessor, String> for writing headers to the message
- Propagation.Getter<MessageHeaderAccessor, String> for reading headers from the message

### **164.11.2. Spring RabbitMq**

We instrument the RabbitTemplate so that tracing headers get injected into the message.

To block this feature, set spring.sleuth.messaging.rabbit.enabled to false.

### **164.11.3. Spring Kafka**

We instrument the Spring Kafka's ProducerFactory and ConsumerFactory so that tracing headers get injected into the created Spring Kafka's Producer and Consumer.

To block this feature, set spring.sleuth.messaging.kafka.enabled to false.

### **164.11.4. Spring Kafka Streams**

We instrument the KafkaStreams KafkaClientSupplier so that tracing headers get injected into the Producer and Consumer`s. A `KafkaStreamsTracing bean allows for further instrumentation through additional TransformerSupplier and ProcessorSupplier methods.

To block this feature, set spring.sleuth.messaging.kafka.streams.enabled to false.

### **164.11.5. Spring JMS**

We instrument the JmsTemplate so that tracing headers get injected into the message. We also support @JmsListener annotated methods on the consumer side.

To block this feature, set spring.sleuth.messaging.jms.enabled to false.

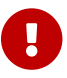

We don't support baggage propagation for JMS

### **164.11.6. Spring Cloud AWS Messaging SQS**

We instrument @SqsListener which is provided by org.springframework.cloud:spring-cloud-awsmessaging so that tracing headers get extracted from the message and a trace gets put into the context.

To block this feature, set spring.sleuth.messaging.sqs.enabled to false.

### **164.12. Zuul**

We instrument the Zuul Ribbon integration by enriching the Ribbon requests with tracing information. To disable Zuul support, set the spring.sleuth.zuul.enabled property to false.

### **164.13. Redis**

We set tracing property to Lettcue ClientResources instance to enable Brave tracing built in Lettuce . To disable Redis support, set the spring.sleuth.redis.enabled property to false.

### **164.14. Quartz**

We instrument quartz jobs by adding Job/Trigger listeners to the Quartz Scheduler.

To turn off this feature, set the spring.sleuth.quartz.enabled property to false.

### **164.15. Project Reactor**

### **164.15.1. From Spring Cloud Sleuth 2.2.8 (inclusive)**

With the new Reactor [queue wrapping mechanism](https://github.com/reactor/reactor-core/pull/2566) (Reactor 3.3.14) we're instrumenting the way threads are switched by Reactor. You should observe significant improvement in performance. In order to enable this feature you have to set the spring.sleuth.reactor.decorate-queues option to true.

### **164.15.2. To Spring Cloud Sleuth 2.2.8 (exclusive)**

For projects depending on Project Reactor such as Spring Cloud Gateway, we suggest turning the spring.sleuth.reactor.decorate-on-each option to false. That way an increased performance gain should be observed in comparison to the standard instrumentation mechanism. What this option does is it will wrap decorate onLast operator instead of onEach which will result in creation of far fewer objects. The downside of this is that when Project Reactor will change threads, the trace propagation will continue without issues, however anything relying on the ThreadLocal such as e.g. MDC entries can be buggy.

## **Chapter 165. Configuration properties**

To see the list of all Sleuth related configuration properties please check [the Appendix page](appendix.html).

# **Spring Cloud Task Reference Guide**

Michael Minella, Glenn Renfro, Jay Bryant :doctype: book :toc: :toclevels: 4 :source-highlighter: prettify :numbered: :icons: font :hide-uri-scheme: :spring-cloud-task-repo: snapshot :github-tag: master :spring-cloud-task-docs-version: current :spring-cloud-task-docs: [docs.spring.io/spring-cloud](https://docs.spring.io/spring-cloud-task/docs/{version}/reference)[task/docs/{version}/reference](https://docs.spring.io/spring-cloud-task/docs/{version}/reference) :spring-cloud-task-docs-current: [docs.spring.io/spring-cloud-task/docs/](https://docs.spring.io/spring-cloud-task/docs/current-SNAPSHOT/reference/html/) [current-SNAPSHOT/reference/html/](https://docs.spring.io/spring-cloud-task/docs/current-SNAPSHOT/reference/html/) :github-repo: spring-cloud/spring-cloud-task :github-raw: [raw.github.com/spring-cloud/spring-cloud-netflix/master](https://raw.github.com/spring-cloud/spring-cloud-netflix/master) :github-code: [github.com/spring-cloud/](https://github.com/spring-cloud/spring-cloud-netflix/tree/master) [spring-cloud-netflix/tree/master](https://github.com/spring-cloud/spring-cloud-netflix/tree/master) :github-wiki: [github.com/spring-cloud/spring-cloud-netflix/wiki](https://github.com/spring-cloud/spring-cloud-netflix/wiki) :github-master-code: [github.com/spring-cloud/spring-cloud-netflix/tree/master](https://github.com/spring-cloud/spring-cloud-netflix/tree/master) :sc-ext: java :scspring-boot: [github.com/spring-cloud/spring-cloud-netflix/tree/master/spring-boot/src/main/java/](https://github.com/spring-cloud/spring-cloud-netflix/tree/master/spring-boot/src/main/java/org/springframework/boot) [org/springframework/boot](https://github.com/spring-cloud/spring-cloud-netflix/tree/master/spring-boot/src/main/java/org/springframework/boot) :dc-ext: html :dc-root: [docs.spring.io/spring-cloud-task/docs/{spring](https://docs.spring.io/spring-cloud-task/docs/{spring-cloud-dataflow-docs-version}/api)[cloud-dataflow-docs-version}/api](https://docs.spring.io/spring-cloud-task/docs/{spring-cloud-dataflow-docs-version}/api) :dc-spring-boot: {dc-root}/org/springframework/boot :dependency-management-plugin: [github.com/spring-gradle-plugins/dependency-management](https://github.com/spring-gradle-plugins/dependency-management-plugin)[plugin](https://github.com/spring-gradle-plugins/dependency-management-plugin) :dependency-management-plugin-documentation: {dependency-managementplugin}/blob/master/README.md :spring-boot-maven-plugin-site: [docs.spring.io/spring-boot/docs/](https://docs.spring.io/spring-boot/docs/{spring-boot-docs-version}/maven-plugin) [{spring-boot-docs-version}/maven-plugin](https://docs.spring.io/spring-boot/docs/{spring-boot-docs-version}/maven-plugin) :spring-reference: [docs.spring.io/spring/docs/{spring-docs](https://docs.spring.io/spring/docs/{spring-docs-version}/spring-framework-reference/htmlsingle)[version}/spring-framework-reference/htmlsingle](https://docs.spring.io/spring/docs/{spring-docs-version}/spring-framework-reference/htmlsingle) :spring-security-reference: [docs.spring.io/spring](https://docs.spring.io/spring-security/site/docs/{spring-security-docs-version}/reference/htmlsingle)[security/site/docs/{spring-security-docs-version}/reference/htmlsingle](https://docs.spring.io/spring-security/site/docs/{spring-security-docs-version}/reference/htmlsingle) :spring-javadoc: [docs.spring.io/spring/docs/{spring-docs-version}/javadoc-api/org/springframework](https://docs.spring.io/spring/docs/{spring-docs-version}/javadoc-api/org/springframework) :spring-amqpjavadoc: [docs.spring.io/spring-amqp/docs/current/api/org/springframework/amqp](https://docs.spring.io/spring-amqp/docs/current/api/org/springframework/amqp) :spring-datajavadoc: [docs.spring.io/spring-data/jpa/docs/current/api/org/springframework/data/jpa](https://docs.spring.io/spring-data/jpa/docs/current/api/org/springframework/data/jpa) :spring-datacommons-javadoc: [docs.spring.io/spring-data/commons/docs/current/api/org/springframework/data](https://docs.spring.io/spring-data/commons/docs/current/api/org/springframework/data) :spring-data-mongo-javadoc: [docs.spring.io/spring-data/mongodb/docs/current/api/org/](https://docs.spring.io/spring-data/mongodb/docs/current/api/org/springframework/data/mongodb) [springframework/data/mongodb](https://docs.spring.io/spring-data/mongodb/docs/current/api/org/springframework/data/mongodb) :spring-data-rest-javadoc: [docs.spring.io/spring-data/rest/docs/](https://docs.spring.io/spring-data/rest/docs/current/api/org/springframework/data/rest) [current/api/org/springframework/data/rest](https://docs.spring.io/spring-data/rest/docs/current/api/org/springframework/data/rest) :gradle-userguide: [www.gradle.org/docs/current/](https://www.gradle.org/docs/current/userguide) [userguide](https://www.gradle.org/docs/current/userguide) :propdeps-plugin: [github.com/spring-projects/gradle-plugins/tree/master/propdeps-plugin](https://github.com/spring-projects/gradle-plugins/tree/master/propdeps-plugin) :ant-manual: [ant.apache.org/manual](https://ant.apache.org/manual) :attributes: allow-uri-read

© 2009-2018 Pivotal Software, Inc. All rights reserved.

Copies of this document may be made for your own use and for distribution to others, provided that you do not charge any fee for such copies and further provided that each copy contains this Copyright Notice, whether distributed in print or electronically.

# **Preface**

This section provides a brief overview of the Spring Cloud Task reference documentation. Think of it as a map for the rest of the document. You can read this reference guide in a linear fashion or you can skip sections if something does not interest you.

## **Chapter 166. About the documentation**

The Spring Cloud Task reference guide is available in {spring-cloud-task-docs}/html[html], {springcloud-task-docs}/pdf/spring-cloud-task-reference.pdf[pdf] and {spring-cloud-task-docs}/epub/springcloud-task-reference.epub[epub] formats. The latest copy is available at {spring-cloud-task-docscurrent}.

Copies of this document may be made for your own use and for distribution to others, provided that you do not charge any fee for such copies and further provided that each copy contains this Copyright Notice, whether distributed in print or electronically.

## **Chapter 167. Getting help**

Having trouble with Spring Cloud Task? We would like to help!

- Ask a question. We monitor [stackoverflow.com](https://stackoverflow.com) for questions tagged with [spring-cloud-task](https://stackoverflow.com/tags/spring-cloud-task).
- Report bugs with Spring Cloud Task at [github.com/spring-cloud/spring-cloud-task/issues.](https://github.com/spring-cloud/spring-cloud-task/issues)

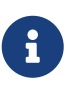

All of Spring Cloud Task is open source, including the documentation. If you find a problem with the docs or if you just want to improve them, please [get involved](https://github.com/spring-cloud/spring-cloud-netflix/tree/master).

## **Chapter 168. First Steps**

If you are just getting started with Spring Cloud Task or with 'Spring' in general, we suggesting reading the [getting-started.pdf](getting-started.pdf#getting-started) chapter.

To get started from scratch, read the following sections: \* "[getting-started.pdf"](getting-started.pdf#getting-started-introducing-spring-cloud-task) \* ["getting](getting-started.pdf#getting-started-system-requirements)[started.pdf"](getting-started.pdf#getting-started-system-requirements) To follow the tutorial, read ["getting-started.pdf](getting-started.pdf#getting-started-developing-first-task)" To run your example, read ["getting](getting-started.pdf#getting-started-running-the-example)[started.pdf"](getting-started.pdf#getting-started-running-the-example)

# **Getting started**

If you are just getting started with Spring Cloud Task, you should read this section. Here, we answer the basic "what?", "how?", and "why?" questions. We start with a gentle introduction to Spring Cloud Task. We then build a Spring Cloud Task application, discussing some core principles as we go.

## **Chapter 169. Introducing Spring Cloud Task**

Spring Cloud Task makes it easy to create short-lived microservices. It provides capabilities that let short lived JVM processes be executed on demand in a production environment.

## **Chapter 170. System Requirements**

You need to have Java installed (Java 8 or better). To build, you need to have Maven installed as well.

## **170.1. Database Requirements**

Spring Cloud Task uses a relational database to store the results of an executed task. While you can begin developing a task without a database (the status of the task is logged as part of the task repository's updates), for production environments, you want to use a supported database. Spring Cloud Task currently supports the following databases:

- DB2
- H2
- HSQLDB
- MySql
- Oracle
- Postgres
- SqlServer

## <span id="page-739-0"></span>**Chapter 171. Developing Your First Spring Cloud Task Application**

A good place to start is with a simple "Hello, World!" application, so we create the Spring Cloud Task equivalent to highlight the features of the framework. Most IDEs have good support for Apache Maven, so we use it as the build tool for this project.

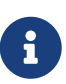

The spring.io web site contains many ["](https://spring.io/guides)[Getting Started](https://spring.io/guides)[" guides](https://spring.io/guides) that use Spring Boot. If you need to solve a specific problem, check there first. You can shortcut the following steps by going to the [Spring Initializr](https://start.spring.io/) and creating a new project. Doing so automatically generates a new project structure so that you can start coding right away. We recommend experimenting with the Spring Initializr to become familiar with it.

## **171.1. Creating the Spring Task Project using Spring Initializr**

Now we can create and test an application that prints Hello, World! to the console.

To do so:

- 1. Visit the [Spring Initialzr](https://start.spring.io/) site.
	- a. Create a new Maven project with a **Group** name of io.spring.demo and an **Artifact** name of helloworld.
	- b. In the Dependencies text box, type task and then select the Cloud Task dependency.
	- c. In the Dependencies text box, type jdbc and then select the JDBC dependency.
	- d. In the Dependencies text box, type h2 and then select the H2. (or your favorite database)
	- e. Click the **Generate Project** button
- 2. Unzip the helloworld.zip file and import the project into your favorite IDE.

## **171.2. Writing the Code**

To finish our application, we need to update the generated HelloworldApplication with the following contents so that it launches a Task.

```
package io.spring.demo.helloworld;
import org.springframework.boot.CommandLineRunner;
import org.springframework.boot.SpringApplication;
import org.springframework.boot.autoconfigure.SpringBootApplication;
import org.springframework.context.annotation.Bean;
@SpringBootApplication
public class HelloworldApplication {
      @Bean
      public CommandLineRunner commandLineRunner() {
          return new HelloWorldCommandLineRunner();
      }
      public static void main(String[] args) {
          SpringApplication.run(HelloworldApplication.class, args);
      }
      public static class HelloWorldCommandLineRunner implements CommandLineRunner {
          @Override
          public void run(String... strings) throws Exception {
              System.out.println("Hello, World!");
          }
      }
}
```
While it may seem small, quite a bit is going on. For more about Spring Boot specifics, see the [Spring Boot reference documentation](https://docs.spring.io/spring-boot/docs/current/reference/html/).

Now we can open the application.properties file in src/main/resources. We need to configure two properties in application.properties:

- application.name: To set the application name (which is translated to the task name)
- logging.level: To set the logging for Spring Cloud Task to DEBUG in order to get a view of what is going on.

The following example shows how to do both:

logging.level.org.springframework.cloud.task=DEBUG spring.application.name=helloWorld

### **171.2.1. Task Auto Configuration**

When including Spring Cloud Task Starter dependency, Task auto configures all beans to bootstrap it's functionality. Part of this configuration registers the TaskRepository and the infrastructure for its use.

In our demo, the TaskRepository uses an embedded H2 database to record the results of a task. This H2 embedded database is not a practical solution for a production environment, since the H2 DB goes away once the task ends. However, for a quick getting-started experience, we can use this in our example as well as echoing to the logs what is being updated in that repository. In the [Configuration](#page-748-0) section (later in this documentation), we cover how to customize the configuration of the pieces provided by Spring Cloud Task.

When our sample application runs, Spring Boot launches our HelloWorldCommandLineRunner and outputs our "Hello, World!" message to standard out. The TaskLifecycleListener records the start of the task and the end of the task in the repository.

### **171.2.2. The main method**

The main method serves as the entry point to any java application. Our main method delegates to Spring Boot's [SpringApplication](https://docs.spring.io/spring-boot/docs/current/reference/html/boot-features-spring-application.html) class.

### **171.2.3. The CommandLineRunner**

Spring includes many ways to bootstrap an application's logic. Spring Boot provides a convenient method of doing so in an organized manner through its \*Runner interfaces (CommandLineRunner or ApplicationRunner). A well behaved task can bootstrap any logic by using one of these two runners.

The lifecycle of a task is considered from before the \*Runner#run methods are executed to once they are all complete. Spring Boot lets an application use multiple \*Runner implementations, as does Spring Cloud Task.

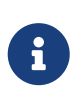

Any processing bootstrapped from mechanisms other than a CommandLineRunner or ApplicationRunner (by using InitializingBean#afterPropertiesSet for example) is not recorded by Spring Cloud Task.

## **171.3. Running the Example**

At this point, our application should work. Since this application is Spring Boot-based, we can run it from the command line by using \$ mvn spring-boot:run from the root of our application, as shown (with its output) in the following example:

```
$ mvn clean spring-boot:run
....... . . .
....... . . . (Maven log output here)
....... . . .
. \frac{1}{2} , \frac{1}{2} , \frac{1}{2} , \frac{1}{2} , \frac{1}{2} , \frac{1}{2} , \frac{1}{2} , \frac{1}{2} , \frac{1}{2} /\\ / ___'_ __ _ _(_)_ __ __ _ \ \ \ \
( ) \cup\|\n\| = \|\n\| = \|\n\| = \|\n\| = \|\n\| = \|\n\| = \|\n\| = \|\n\| = \|\n\| = \|\n\| = \|\n\| = \|\n\| = \|\n\| = \|\n\| = \|\n\| = \|\n\| = \|\n\| = \|\n\| = \|\n\| = \|\n\| = \|\n\| = \|\n\| = \|\n\| = \|\n\| = \|\n\| = \|\n\| = \|\n\| = \|\n\| = \|\n\| = \|\n\| = \|\n\| = \|\n\| = \|\n\| = \|\n\| = \|\n\| = \|\n\| = \|\n\  ' |____| .__|_| |_|_| |_\__, | / / / /
  =========|_|==============|___/=/_/_/_/
   :: Spring Boot :: (v2.0.3.RELEASE)
```
2018-07-23 17:44:34.426 INFO 1978 --- [ main] i.s.d.helloworld.HelloworldApplication : Starting HelloworldApplication on Glenns-MBP-2.attlocal.net with PID 1978 (/Users/glennrenfro/project/helloworld/target/classes started by glennrenfro in /Users/glennrenfro/project/helloworld) 2018-07-23 17:44:34.430 INFO 1978 --- [ main] i.s.d.helloworld.HelloworldApplication : No active profile set, falling back to default profiles: default 2018-07-23 17:44:34.472 INFO 1978 --- [ main] s.c.a.AnnotationConfigApplicationContext : Refreshing org.springframework.context.annotation.AnnotationConfigApplicationContext@1d24f32d: startup date [Mon Jul 23 17:44:34 EDT 2018]; root of context hierarchy 2018-07-23 17:44:35.280 INFO 1978 --- [ main] com.zaxxer.hikari.HikariDataSource : HikariPool-1 - Starting... 2018-07-23 17:44:35.410 INFO 1978 --- [ main] com.zaxxer.hikari.HikariDataSource : HikariPool-1 - Start completed. 2018-07-23 17:44:35.419 DEBUG 1978 --- [ main] o.s.c.t.c.SimpleTaskConfiguration : Using org.springframework.cloud.task.configuration.DefaultTaskConfigurer TaskConfigurer 2018-07-23 17:44:35.420 DEBUG 1978 --- [ main] o.s.c.t.c.DefaultTaskConfigurer : No EntityManager was found, using DataSourceTransactionManager 2018-07-23 17:44:35.522 DEBUG 1978 --- [ main] o.s.c.t.r.s.TaskRepositoryInitializer : Initializing task schema for h2 database 2018-07-23 17:44:35.525 INFO 1978 --- [ main] o.s.jdbc.datasource.init.ScriptUtils : Executing SQL script from class path resource [org/springframework/cloud/task/schema-h2.sql] 2018-07-23 17:44:35.558 INFO 1978 --- [ main] o.s.jdbc.datasource.init.ScriptUtils : Executed SQL script from class path resource [org/springframework/cloud/task/schema-h2.sql] in 33 ms. 2018-07-23 17:44:35.728 INFO 1978 --- [ main] o.s.j.e.a.AnnotationMBeanExporter : Registering beans for JMX exposure on startup 2018-07-23 17:44:35.730 INFO 1978 --- [ main] o.s.j.e.a.AnnotationMBeanExporter : Bean with name 'dataSource' has been autodetected for JMX exposure 2018-07-23 17:44:35.733 INFO 1978 --- [ main] o.s.j.e.a.AnnotationMBeanExporter : Located MBean 'dataSource': registering with JMX server as MBean [com.zaxxer.hikari:name=dataSource,type=HikariDataSource] 2018-07-23 17:44:35.738 INFO 1978 --- [ main] o.s.c.support.DefaultLifecycleProcessor : Starting beans in phase 0 2018-07-23 17:44:35.762 DEBUG 1978 --- [ main] o.s.c.t.r.support.SimpleTaskRepository : Creating: TaskExecution{executionId=0, parentExecutionId=null, exitCode=null, taskName='application', startTime=Mon Jul 23 17:44:35 EDT 2018, endTime=null, exitMessage='null', externalExecutionId='null', errorMessage='null', arguments=[]} 2018-07-23 17:44:35.772 INFO 1978 --- [ main] i.s.d.helloworld.HelloworldApplication : Started HelloworldApplication in 1.625 seconds (JVM running for 4.764) Hello, World! 2018-07-23 17:44:35.782 DEBUG 1978 --- [ main]

```
o.s.c.t.r.support.SimpleTaskRepository : Updating: TaskExecution with executionId=1
with the following {exitCode=0, endTime=Mon Jul 23 17:44:35 EDT 2018,
exitMessage='null', errorMessage='null'}
```
The preceding output has three lines that of interest to us here:

- SimpleTaskRepository logged the creation of the entry in the TaskRepository.
- The execution of our CommandLineRunner, demonstrated by the "Hello, World!" output.
- SimpleTaskRepository logs the completion of the task in the TaskRepository.

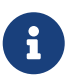

A simple task application can be found in the samples module of the Spring Cloud Task Project [here](https://github.com/spring-cloud/spring-cloud-task/tree/master/spring-cloud-task-samples/timestamp).

# **Features**

This section goes into more detail about Spring Cloud Task, including how to use it, how to configure it, and the appropriate extension points.

## **Chapter 172. The lifecycle of a Spring Cloud Task**

In most cases, the modern cloud environment is designed around the execution of processes that are not expected to end. If they do end, they are typically restarted. While most platforms do have some way to run a process that is not restarted when it ends, the results of that run are typically not maintained in a consumable way. Spring Cloud Task offers the ability to execute short-lived processes in an environment and record the results. Doing so allows for a microservices architecture around short-lived processes as well as longer running services through the integration of tasks by messages.

While this functionality is useful in a cloud environment, the same issues can arise in a traditional deployment model as well. When running Spring Boot applications with a scheduler such as cron, it can be useful to be able to monitor the results of the application after its completion.

Spring Cloud Task takes the approach that a Spring Boot application can have a start and an end and still be successful. Batch applications are one example of how processes that are expected to end (and that are often short-lived) can be helpful.

Spring Cloud Task records the lifecycle events of a given task. Most long-running processes, typified by most web applications, do not save their lifecycle events. The tasks at the heart of Spring Cloud Task do.

The lifecycle consists of a single task execution. This is a physical execution of a Spring Boot application configured to be a task (that is, it has the Sprint Cloud Task dependencies).

At the beginning of a task, before any CommandLineRunner or ApplicationRunner implementations have been run, an entry in the TaskRepository that records the start event is created. This event is triggered through SmartLifecycle#start being triggered by the Spring Framework. This indicates to the system that all beans are ready for use and comes before running any of the CommandLineRunner or ApplicationRunner implementations provided by Spring Boot.

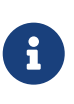

The recording of a task only occurs upon the successful bootstrapping of an ApplicationContext. If the context fails to bootstrap at all, the task's run is not recorded.

Upon completion of all of the \*Runner#run calls from Spring Boot or the failure of an ApplicationContext (indicated by an ApplicationFailedEvent), the task execution is updated in the repository with the results.

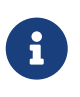

If the application requires the ApplicationContext to be closed at the completion of a task (all \*Runner#run methods have been called and the task repository has been updated), set the property spring.cloud.task.closecontextEnabled to true.

## **172.1. The TaskExecution**

The information stored in the TaskRepository is modeled in the TaskExecution class and consists of the following information:

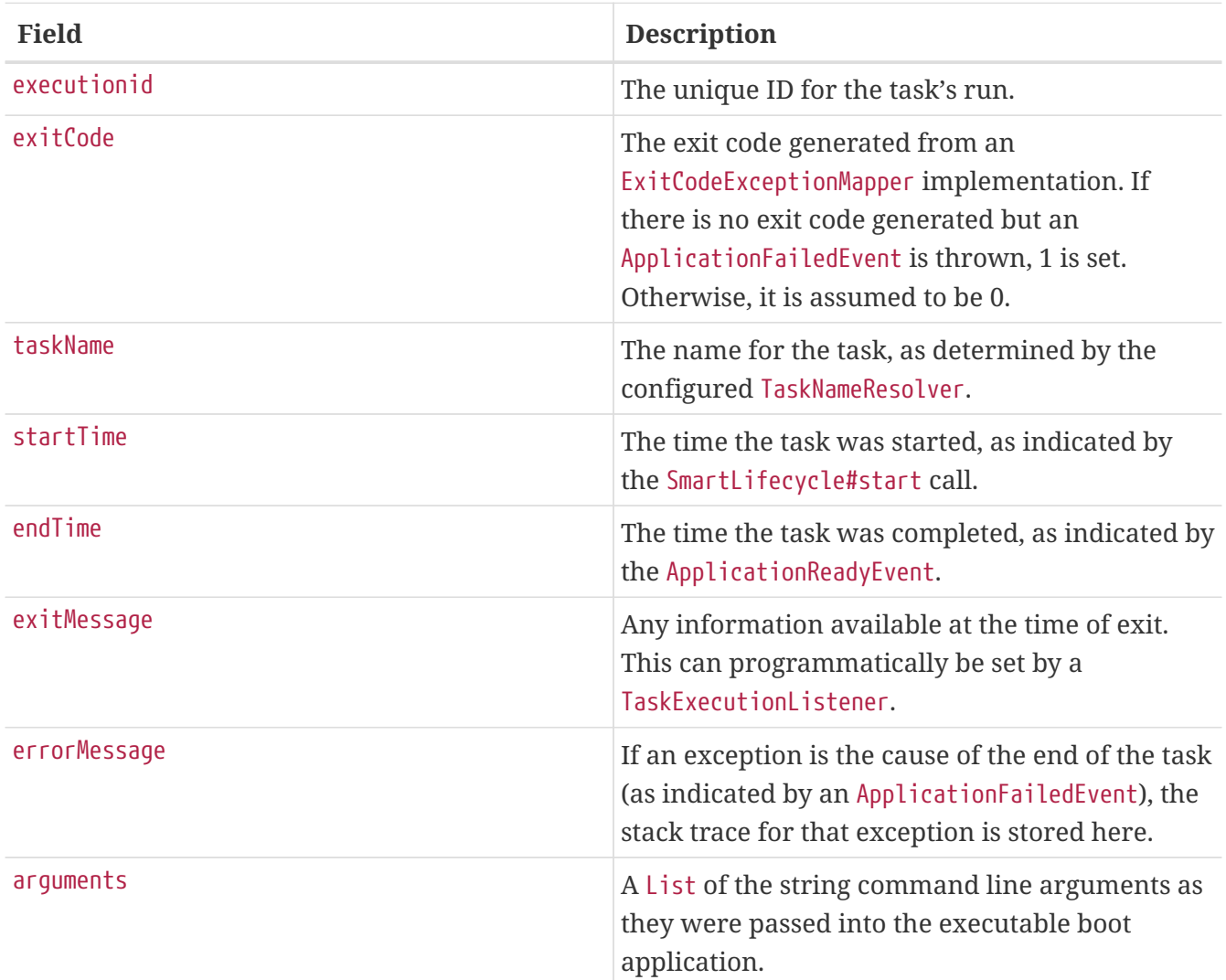

## **172.2. Mapping Exit Codes**

When a task completes, it tries to return an exit code to the OS. If we take a look at our [original](#page-739-0) [example](#page-739-0), we can see that we are not controlling that aspect of our application. So, if an exception is thrown, the JVM returns a code that may or may not be of any use to you in debugging.

Consequently, Spring Boot provides an interface, ExitCodeExceptionMapper, that lets you map uncaught exceptions to exit codes. Doing so lets you indicate, at the level of exit codes, what went wrong. Also, by mapping exit codes in this manner, Spring Cloud Task records the returned exit code.

If the task terminates with a SIG-INT or a SIG-TERM, the exit code is zero unless otherwise specified within the code.

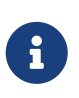

While the task is running, the exit code is stored as a null in the repository. Once the task completes, the appropriate exit code is stored based on the guidelines described earlier in this section.

## <span id="page-748-0"></span>**Chapter 173. Configuration**

Spring Cloud Task provides a ready-to-use configuration, as defined in the DefaultTaskConfigurer and SimpleTaskConfiguration classes. This section walks through the defaults and how to customize Spring Cloud Task for your needs.

## **173.1. DataSource**

Spring Cloud Task uses a datasource for storing the results of task executions. By default, we provide an in-memory instance of H2 to provide a simple method of bootstrapping development. However, in a production environment, you probably want to configure your own DataSource.

If your application uses only a single DataSource and that serves as both your business schema and the task repository, all you need to do is provide any DataSource (the easiest way to do so is through Spring Boot's configuration conventions). This DataSource is automatically used by Spring Cloud Task for the repository.

If your application uses more than one DataSource, you need to configure the task repository with the appropriate DataSource. This customization can be done through an implementation of TaskConfigurer.

## **173.2. Table Prefix**

One modifiable property of TaskRepository is the table prefix for the task tables. By default, they are all prefaced with TASK\_. TASK\_EXECUTION and TASK\_EXECUTION\_PARAMS are two examples. However, there are potential reasons to modify this prefix. If the schema name needs to be prepended to the table names or if more than one set of task tables is needed within the same schema, you must change the table prefix. You can do so by setting the spring.cloud.task.tablePrefix to the prefix you need, as follows:

spring.cloud.task.tablePrefix=yourPrefix

## **173.3. Enable/Disable table initialization**

In cases where you are creating the task tables and do not wish for Spring Cloud Task to create them at task startup, set the spring.cloud.task.initialize-enabled property to false, as follows:

spring.cloud.task.initialize-enabled=false

It defaults to true.

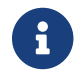

**Ci** The property spring.cloud.task.initialize.enable has been deprecated.

## **173.4. Externally Generated Task ID**

In some cases, you may want to allow for the time difference between when a task is requested and when the infrastructure actually launches it. Spring Cloud Task lets you create a TaskExecution when the task is requested. Then pass the execution ID of the generated TaskExecution to the task so that it can update the TaskExecution through the task's lifecycle.

A TaskExecution can be created by calling the createTaskExecution method on an implementation of the TaskRepository that references the datastore that holds the TaskExecution objects.

In order to configure your Task to use a generated TaskExecutionId, add the following property:

spring.cloud.task.executionid=yourtaskId

## **173.5. External Task Id**

Spring Cloud Task lets you store an external task ID for each TaskExecution. An example of this would be a task ID provided by Cloud Foundry when a task is launched on the platform. In order to configure your Task to use a generated TaskExecutionId, add the following property:

spring.cloud.task.external-execution-id=<externalTaskId>

### **173.6. Parent Task Id**

Spring Cloud Task lets you store a parent task ID for each TaskExecution. An example of this would be a task that executes another task or tasks and you want to record which task launched each of the child tasks. In order to configure your Task to set a parent TaskExecutionId add the following property on the child task:

spring.cloud.task.parent-execution-id=<parentExecutionTaskId>

### **173.7. TaskConfigurer**

The TaskConfigurer is a strategy interface that lets you customize the way components of Spring Cloud Task are configured. By default, we provide the DefaultTaskConfigurer that provides logical defaults: Map-based in-memory components (useful for development if no DataSource is provided) and JDBC based components (useful if there is a DataSource available).

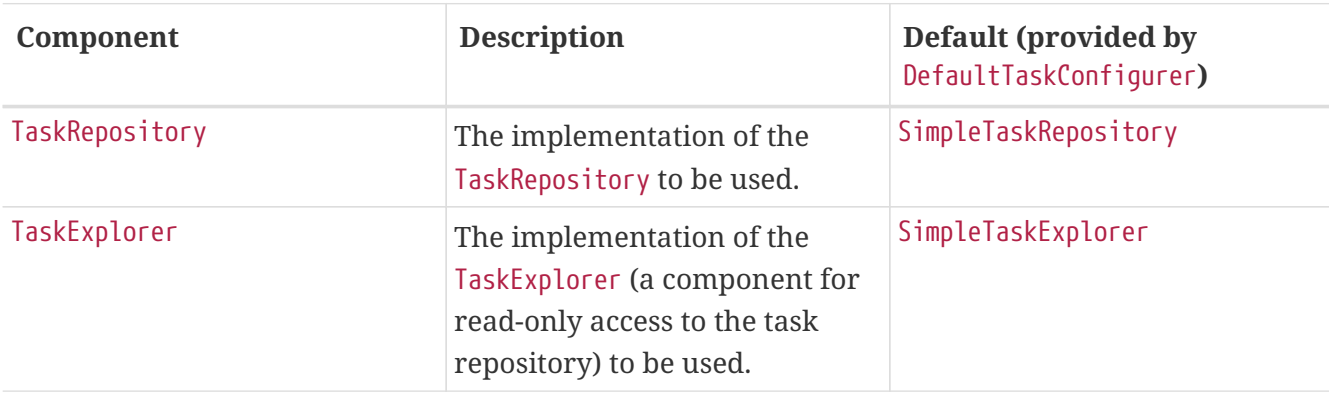

The TaskConfigurer lets you configure three main components:

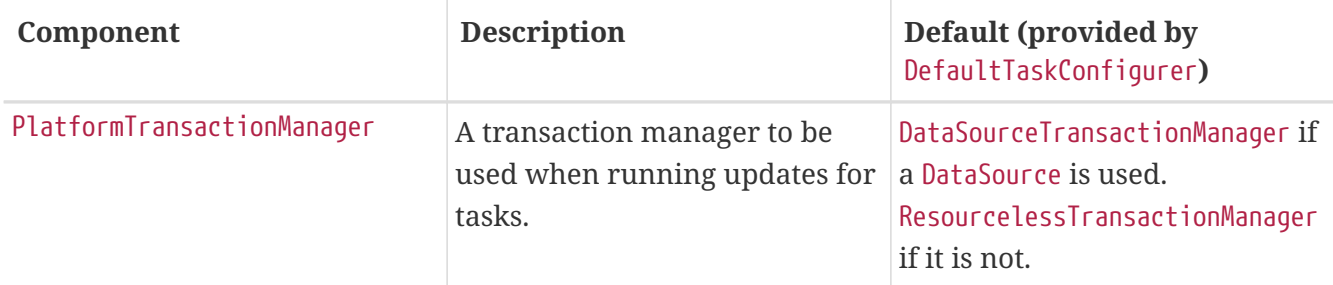

You can customize any of the components described in the preceding table by creating a custom implementation of the TaskConfigurer interface. Typically, extending the DefaultTaskConfigurer (which is provided if a TaskConfigurer is not found) and overriding the required getter is sufficient. However, implementing your own from scratch may be required.

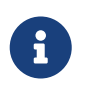

Users should not directly use getter methods from a TaskConfigurer directly unless they are using it to supply implementations to be exposed as Spring Beans.

### <span id="page-750-0"></span>**173.8. Task Name**

In most cases, the name of the task is the application name as configured in Spring Boot. However, there are some cases where you may want to map the run of a task to a different name. Spring Cloud Data Flow is an example of this (because you probably want the task to be run with the name of the task definition). Because of this, we offer the ability to customize how the task is named, through the TaskNameResolver interface.

By default, Spring Cloud Task provides the SimpleTaskNameResolver, which uses the following options (in order of precedence):

- 1. A Spring Boot property (configured in any of the ways Spring Boot allows) called spring.cloud.task.name.
- 2. The application name as resolved using Spring Boot's rules (obtained through ApplicationContext#getId).

## **173.9. Task Execution Listener**

TaskExecutionListener lets you register listeners for specific events that occur during the task lifecycle. To do so, create a class that implements the TaskExecutionListener interface. The class that implements the TaskExecutionListener interface is notified of the following events:

- onTaskStartup: Prior to storing the TaskExecution into the TaskRepository.
- onTaskEnd: Prior to updating the TaskExecution entry in the TaskRepository and marking the final state of the task.
- onTaskFailed: Prior to the onTaskEnd method being invoked when an unhandled exception is thrown by the task.

Spring Cloud Task also lets you add TaskExecution Listeners to methods within a bean by using the following method annotations:

- @BeforeTask: Prior to the storing the TaskExecution into the TaskRepository
- @AfterTask: Prior to the updating of the TaskExecution entry in the TaskRepository marking the final state of the task.
- @FailedTask: Prior to the @AfterTask method being invoked when an unhandled exception is thrown by the task.

The following example shows the three annotations in use:

```
 public class MyBean {
      @BeforeTask
      public void methodA(TaskExecution taskExecution) {
      }
      @AfterTask
      public void methodB(TaskExecution taskExecution) {
      }
      @FailedTask
      public void methodC(TaskExecution taskExecution, Throwable throwable) {
      }
}
```
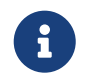

Inserting an ApplicationListener earlier in the chain than TaskLifecycleListener exists may cause unexpected effects.

### **173.9.1. Exceptions Thrown by Task Execution Listener**

If an exception is thrown by a TaskExecutionListener event handler, all listener processing for that event handler stops. For example, if three onTaskStartup listeners have started and the first onTaskStartup event handler throws an exception, the other two onTaskStartup methods are not called. However, the other event handlers (onTaskEnd and onTaskFailed) for the TaskExecutionListeners are called.

The exit code returned when a exception is thrown by a TaskExecutionListener event handler is the exit code that was reported by the [ExitCodeEvent.](https://docs.spring.io/spring-boot/docs/current/api/org/springframework/boot/ExitCodeEvent.html) If no ExitCodeEvent is emitted, the Exception thrown is evaluated to see if it is of type [ExitCodeGenerator](https://docs.spring.io/spring-boot/docs/current/reference/htmlsingle/#boot-features-application-exit). If so, it returns the exit code from the ExitCodeGenerator. Otherwise, 1 is returned.

In the case that an exception is thrown in an onTaskStartup method, the exit code for the application will be 1. If an exception is thrown in either a onTaskEnd or onTaskFailed method, the exit code for the application will be the one established using the rules enumerated above.

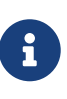

In the case of an exception being thrown in a onTaskStartup, onTaskEnd, or onTaskFailed you can not override the exit code for the application using ExitCodeExceptionMapper.

### **173.9.2. Exit Messages**

You can set the exit message for a task programmatically by using a TaskExecutionListener. This is done by setting the TaskExecution's exitMessage, which then gets passed into the TaskExecutionListener. The following example shows a method that is annotated with the @AfterTask ExecutionListener :

```
@AfterTask
public void afterMe(TaskExecution taskExecution) {
      taskExecution.setExitMessage("AFTER EXIT MESSAGE");
}
```
An ExitMessage can be set at any of the listener events (onTaskStartup, onTaskFailed, and onTaskEnd). The order of precedence for the three listeners follows:

- 1. onTaskEnd
- 2. onTaskFailed
- 3. onTaskStartup

For example, if you set an exitMessage for the onTaskStartup and onTaskFailed listeners and the task ends without failing, the exitMessage from the onTaskStartup is stored in the repository. Otherwise, if a failure occurs, the exitMessage from the onTaskFailed is stored. Also if you set the exitMessage with an onTaskEnd listener, the exitMessage from the onTaskEnd supersedes the exit messages from both the onTaskStartup and onTaskFailed.

### **173.10. Restricting Spring Cloud Task Instances**

Spring Cloud Task lets you establish that only one task with a given task name can be run at a time. To do so, you need to establish the [task name](#page-750-0) and set spring.cloud.task.single-instanceenabled=true for each task execution. While the first task execution is running, any other time you try to run a task with the same [task name](#page-750-0) and`spring.cloud.task.single-instance-enabled=true`, the task fails with the following error message: Task with name "application" is already running. The default value for spring.cloud.task.single-instance-enabled is false. The following example shows how to set spring.cloud.task.single-instance-enabled to true:

```
spring.cloud.task.single-instance-enabled=true or false
```
To use this feature, you must add the following Spring Integration dependencies to your application:

```
<dependency>
      <groupId>org.springframework.integration</groupId>
      <artifactId>spring-integration-core</artifactId>
</dependency>
<dependency>
      <groupId>org.springframework.integration</groupId>
      <artifactId>spring-integration-jdbc</artifactId>
</dependency>
```
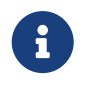

The exit code for the application will be 1 if the task fails because this feature is enabled and another task is running with the same task name.

## **173.11. Disabling Spring Cloud Task Auto Configuration**

In cases where Spring Cloud Task should not be auto configured for an implementation, you can disable Task's auto configuration. This can be done either by adding the following annotation to your Task application:

@EnableAutoConfiguration(exclude={SimpleTaskAutoConfiguration.class})

You may also disable Task auto configuration by setting the spring.cloud.task.autoconfiguration.enabled property to false.

## **173.12. Closing the Context**

If the application requires the ApplicationContext to be closed at the completion of a task (all \*Runner#run methods have been called and the task repository has been updated), set the property spring.cloud.task.closecontextEnabled to true.

Another case to close the context is when the Task Execution completes however the application does not terminate. In these cases the context is held open because a thread has been allocated (for example: if you are using a TaskExecutor). In these cases set the spring.cloud.task.closecontextEnabled property to true when launching your task. This will close the application's context once the task is complete. Thus allowing the application to terminate.

# **Batch**

This section goes into more detail about Spring Cloud Task's integration with Spring Batch. Tracking the association between a job execution and the task in which it was executed as well as remote partitioning through Spring Cloud Deployer are covered in this section.

## **Chapter 174. Associating a Job Execution to the Task in which It Was Executed**

Spring Boot provides facilities for the execution of batch jobs within an über-jar. Spring Boot's support of this functionality lets a developer execute multiple batch jobs within that execution. Spring Cloud Task provides the ability to associate the execution of a job (a job execution) with a task's execution so that one can be traced back to the other.

Spring Cloud Task achieves this functionality by using the TaskBatchExecutionListener. By default, this listener is auto configured in any context that has both a Spring Batch Job configured (by having a bean of type Job defined in the context) and the spring-cloud-task-batch jar on the classpath. The listener is injected into all jobs that meet those conditions.

## **174.1. Overriding the TaskBatchExecutionListener**

To prevent the listener from being injected into any batch jobs within the current context, you can disable the autoconfiguration by using standard Spring Boot mechanisms.

To only have the listener injected into particular jobs within the context, override the batchTaskExecutionListenerBeanPostProcessor and provide a list of job bean IDs, as shown in the following example:

```
public TaskBatchExecutionListenerBeanPostProcessor
batchTaskExecutionListenerBeanPostProcessor() {
      TaskBatchExecutionListenerBeanPostProcessor postProcessor =
          new TaskBatchExecutionListenerBeanPostProcessor();
      postProcessor.setJobNames(Arrays.asList(new String[] {"job1", "job2"}));
      return postProcessor;
}
```
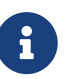

You can find a sample batch application in the samples module of the Spring Cloud Task Project, [here.](https://github.com/spring-cloud/spring-cloud-task/tree/master/spring-cloud-task-samples/batch-job)
## **Chapter 175. Remote Partitioning**

Spring Cloud Deployer provides facilities for launching Spring Boot-based applications on most cloud infrastructures. The DeployerPartitionHandler and DeployerStepExecutionHandler delegate the launching of worker step executions to Spring Cloud Deployer.

To configure the DeployerStepExecutionHandler, you must provide a Resource representing the Spring Boot über-jar to be executed, a TaskLauncher, and a JobExplorer. You can configure any environment properties as well as the max number of workers to be executing at once, the interval to poll for the results (defaults to 10 seconds), and a timeout (defaults to -1 or no timeout). The following example shows how configuring this PartitionHandler might look:

```
@Bean
public PartitionHandler partitionHandler(TaskLauncher taskLauncher,
          JobExplorer jobExplorer) throws Exception {
      MavenProperties mavenProperties = new MavenProperties();
      mavenProperties.setRemoteRepositories(new
HashMap<>(Collections.singletonMap("springRepo",
          new MavenProperties.RemoteRepository(repository))));
      Resource resource =
          MavenResource.parse(String.format("%s:%s:%s",
                  "io.spring.cloud",
                  "partitioned-batch-job",
                  "1.1.0.RELEASE"), mavenProperties);
      DeployerPartitionHandler partitionHandler =
          new DeployerPartitionHandler(taskLauncher, jobExplorer, resource,
"workerStep");
      List<String> commandLineArgs = new ArrayList<>(3);
      commandLineArgs.add("--spring.profiles.active=worker");
      commandLineArgs.add("--spring.cloud.task.initialize.enable=false");
      commandLineArgs.add("--spring.batch.initializer.enabled=false");
      partitionHandler.setCommandLineArgsProvider(
          new PassThroughCommandLineArgsProvider(commandLineArgs));
      partitionHandler.setEnvironmentVariablesProvider(new
NoOpEnvironmentVariablesProvider());
      partitionHandler.setMaxWorkers(2);
      partitionHandler.setApplicationName("PartitionedBatchJobTask");
      return partitionHandler;
}
```
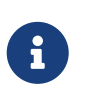

When passing environment variables to partitions, each partition may be on a different machine with different environment settings. Consequently, you should pass only those environment variables that are required.

Notice in the example above that we have set the maximum number of workers to 2. Setting the maximum of workers establishes the maximum number of partitions that should be running at one time.

The Resource to be executed is expected to be a Spring Boot über-jar with a DeployerStepExecutionHandler configured as a CommandLineRunner in the current context. The repository enumerated in the preceding example should be the remote repository in which the über-jar is located. Both the manager and worker are expected to have visibility into the same data store being used as the job repository and task repository. Once the underlying infrastructure has bootstrapped the Spring Boot jar and Spring Boot has launched the DeployerStepExecutionHandler, the step handler executes the requested Step. The following example shows how to configure the DefaultStepExecutionHandler:

```
@Bean
public DeployerStepExecutionHandler stepExecutionHandler(JobExplorer jobExplorer) {
      DeployerStepExecutionHandler handler =
          new DeployerStepExecutionHandler(this.context, jobExplorer,
this.jobRepository);
      return handler;
}
```
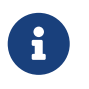

You can find a sample remote partition application in the samples module of the Spring Cloud Task project, [here](https://github.com/spring-cloud/spring-cloud-task/tree/master/spring-cloud-task-samples/partitioned-batch-job).

## **175.1. Notes on Developing a Batch-partitioned application for the Kubernetes Platform**

• When deploying partitioned apps on the Kubernetes platform, you must use the following dependency for the Spring Cloud Kubernetes Deployer:

```
<dependency>
      <groupId>org.springframework.cloud</groupId>
      <artifactId>spring-cloud-starter-deployer-kubernetes</artifactId>
</dependency>
```
• The application name for the task application and its partitions need to follow the following regex pattern: [a-z0-9]([-a-z0-9]\*[a-z0-9]). Otherwise, an exception is thrown.

## **175.2. Notes on Developing a Batch-partitioned Application for the Cloud Foundry Platform**

• When deploying partitioned apps on the Cloud Foundry platform, you must use the following dependencies for the Spring Cloud Foundry Deployer:

```
<dependency>
      <groupId>org.springframework.cloud</groupId>
      <artifactId>spring-cloud-deployer-cloudfoundry</artifactId>
</dependency>
<dependency>
      <groupId>io.projectreactor</groupId>
      <artifactId>reactor-core</artifactId>
      <version>3.1.5.RELEASE</version>
</dependency>
<dependency>
      <groupId>io.projectreactor.ipc</groupId>
      <artifactId>reactor-netty</artifactId>
      <version>0.7.5.RELEASE</version>
</dependency>
```
- When configuring the partition handler, Cloud Foundry Deployment environment variables need to be established so that the partition handler can start the partitions. The following list shows the required environment variables:
	- spring\_cloud\_deployer\_cloudfoundry\_url
	- spring\_cloud\_deployer\_cloudfoundry\_org
	- spring\_cloud\_deployer\_cloudfoundry\_space
	- spring\_cloud\_deployer\_cloudfoundry\_domain
	- spring\_cloud\_deployer\_cloudfoundry\_username
	- spring\_cloud\_deployer\_cloudfoundry\_password
	- spring\_cloud\_deployer\_cloudfoundry\_services
	- spring\_cloud\_deployer\_cloudfoundry\_taskTimeout

An example set of deployment environment variables for a partitioned task that uses a mysql database service might resemble the following:

spring\_cloud\_deployer\_cloudfoundry\_url=https://api.local.pcfdev.io spring\_cloud\_deployer\_cloudfoundry\_org=pcfdev-org spring cloud deployer cloudfoundry space=pcfdev-space spring\_cloud\_deployer\_cloudfoundry\_domain=local.pcfdev.io spring\_cloud\_deployer\_cloudfoundry\_username=admin spring cloud deployer cloudfoundry password=admin spring\_cloud\_deployer\_cloudfoundry\_services=mysql spring\_cloud\_deployer\_cloudfoundry\_taskTimeout=300

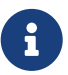

When using PCF-Dev, the following environment variable is also required:<br>spring\_cloud\_deployer\_cloudfoundry\_skipSslValidation=true

## **Chapter 176. Batch Informational Messages**

Spring Cloud Task provides the ability for batch jobs to emit informational messages. The "[stream.pdf](stream.pdf#stream-integration-batch-events)" section covers this feature in detail.

## **Chapter 177. Batch Job Exit Codes**

As discussed [earlier,](features.pdf#features-lifecycle-exit-codes) Spring Cloud Task applications support the ability to record the exit code of a task execution. However, in cases where you run a Spring Batch Job within a task, regardless of how the Batch Job Execution completes, the result of the task is always zero when using the default Batch/Boot behavior. Keep in mind that a task is a boot application and that the exit code returned from the task is the same as a boot application. To override this behavior and allow the task to return an exit code other than zero when a batch job returns an [BatchStatus](https://docs.spring.io/spring-batch/4.0.x/reference/html/step.html#batchStatusVsExitStatus) of FAILED, set spring.cloud.task.batch.fail-on-job-failure to true. Then the exit code can be 1 (the default) or be based on the [specified](https://docs.spring.io/spring-boot/docs/current/reference/html/boot-features-spring-application.html#boot-features-application-exit) [ExitCodeGenerator](https://docs.spring.io/spring-boot/docs/current/reference/html/boot-features-spring-application.html#boot-features-application-exit))

This functionality uses a new CommandLineRunner that replaces the one provided by Spring Boot. By default, it is configured with the same order. However, if you want to customize the order in which the CommandLineRunner is run, you can set its order by setting the spring.cloud.task.batch.commandLineRunnerOrder property. To have your task return the exit code based on the result of the batch job execution, you need to write your own CommandLineRunner.

# **Spring Cloud Stream Integration**

A task by itself can be useful, but integration of a task into a larger ecosystem lets it be useful for more complex processing and orchestration. This section covers the integration options for Spring Cloud Task with Spring Cloud Stream.

## **Chapter 178. Launching a Task from a Spring Cloud Stream**

You can launch tasks from a stream. To do so, create a sink that listens for a message that contains a TaskLaunchRequest as its payload. The TaskLaunchRequest contains:

- uri: To the task artifact that is to be executed.
- applicationName: The name that is associated with the task. If no applicationName is set, the TaskLaunchRequest generates a task name comprised of the following: Task-<UUID>.
- commandLineArguments: A list containing the command line arguments for the task.
- environmentProperties: A map containing the environment variables to be used by the task.
- deploymentProperties: A map containing the properties that are used by the deployer to deploy the task.

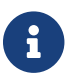

If the payload is of a different type, the sink throws an exception.

For example, a stream can be created that has a processor that takes in data from an HTTP source and creates a GenericMessage that contains the TaskLaunchRequest and sends the message to its output channel. The task sink would then receive the message from its input channnel and then launch the task.

To create a taskSink, you need only create a Spring Boot application that includes the EnableTaskLauncher annotation, as shown in the following example:

```
@SpringBootApplication
@EnableTaskLauncher
public class TaskSinkApplication {
      public static void main(String[] args) {
          SpringApplication.run(TaskSinkApplication.class, args);
      }
}
```
The [samples module](https://github.com/spring-cloud/spring-cloud-task/tree/master/spring-cloud-task-samples) of the Spring Cloud Task project contains a sample Sink and Processor. To install these samples into your local maven repository, run a maven build from the spring-cloudtask-samples directory with the skipInstall property set to false, as shown in the following example:

```
mvn clean install
```
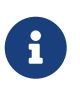

The maven.remoteRepositories.springRepo.url property must be set to the location of the remote repository in which the über-jar is located. If not set, there is no remote repository, so it relies upon the local repository only.

## **178.1. Spring Cloud Data Flow**

To create a stream in Spring Cloud Data Flow, you must first register the Task Sink Application we created. In the following example, we are registering the Processor and Sink sample applications by using the Spring Cloud Data Flow shell:

```
app register --name taskSink --type sink --uri
maven://io.spring.cloud:tasksink:<version>
app register --name taskProcessor --type processor --uri
maven:io.spring.cloud:taskprocessor:<version>
```
The following example shows how to create a stream from the Spring Cloud Data Flow shell:

```
stream create foo --definition "http --server.port=9000|taskProcessor|taskSink"
--deploy
```
## **Chapter 179. Spring Cloud Task Events**

Spring Cloud Task provides the ability to emit events through a Spring Cloud Stream channel when the task is run through a Spring Cloud Stream channel. A task listener is used to publish the TaskExecution on a message channel named task-events. This feature is autowired into any task that has spring-cloud-stream, spring-cloud-stream-<binder>, and a defined task on its classpath.

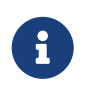

To disable the event emitting listener, set the spring.cloud.task.events.enabled property to false.

With the appropriate classpath defined, the following task emits the TaskExecution as an event on the task-events channel (at both the start and the end of the task):

```
@SpringBootApplication
public class TaskEventsApplication {
      public static void main(String[] args) {
          SpringApplication.run(TaskEventsApplication.class, args);
      }
      @Configuration
      public static class TaskConfiguration {
          @Bean
          public CommandLineRunner commandLineRunner() {
              return new CommandLineRunner() {
                  @Override
                  public void run(String... args) throws Exception {
                       System.out.println("The CommandLineRunner was executed");
  }
              };
          }
      }
}
```
A binder implementation is also required to be on the classpath.

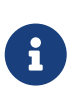

A sample task event application can be found in the samples module of the Spring Cloud Task Project, [here.](https://github.com/spring-cloud/spring-cloud-task/tree/master/spring-cloud-task-samples/task-events)

## **179.1. Disabling Specific Task Events**

To disable task events, you can set the spring.cloud.task.events.enabled property to false.

## **Chapter 180. Spring Batch Events**

When executing a Spring Batch job through a task, Spring Cloud Task can be configured to emit informational messages based on the Spring Batch listeners available in Spring Batch. Specifically, the following Spring Batch listeners are autoconfigured into each batch job and emit messages on the associated Spring Cloud Stream channels when run through Spring Cloud Task:

- JobExecutionListener listens for job-execution-events
- StepExecutionListener listens for step-execution-events
- ChunkListener listens for chunk-events
- ItemReadListener listens for item-read-events
- ItemProcessListener listens for item-process-events
- ItemWriteListener listens for item-write-events
- SkipListener listens for skip-events

These listeners are autoconfigured into any AbstractJob when the appropriate beans (a Job and a TaskLifecycleListener) exist in the context. Configuration to listen to these events is handled the same way binding to any other Spring Cloud Stream channel is done. Our task (the one running the batch job) serves as a Source, with the listening applications serving as either a Processor or a Sink.

An example could be to have an application listening to the job-execution-events channel for the start and stop of a job. To configure the listening application, you would configure the input to be job-execution-events as follows:

spring.cloud.stream.bindings.input.destination=job-execution-events

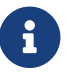

A binder implementation is also required to be on the classpath.

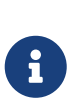

A sample batch event application can be found in the samples module of the Spring Cloud Task Project, [here](https://github.com/spring-cloud/spring-cloud-task/tree/master/spring-cloud-task-samples/batch-events).

## **180.1. Sending Batch Events to Different Channels**

One of the options that Spring Cloud Task offers for batch events is the ability to alter the channel to which a specific listener can emit its messages. To do so, use the following configuration: spring.cloud.stream.bindings.<the channel>.destination=<new destination>. For example, if StepExecutionListener needs to emit its messages to another channel called my-step-executionevents instead of the default step-execution-events, you can add the following configuration:

spring.cloud.stream.bindings.step-execution-events.destination=my-step-execution-events

## **180.2. Disabling Batch Events**

To disable the listener functionality for all batch events, use the following configuration:

spring.cloud.task.batch.events.enabled=false

To disable a specific batch event, use the following configuration:

spring.cloud.task.batch.events.<br/>batch event listener>.enabled=false:

The following listing shows individual listeners that you can disable:

spring.cloud.task.batch.events.job-execution.enabled=false spring.cloud.task.batch.events.step-execution.enabled=false spring.cloud.task.batch.events.chunk.enabled=false spring.cloud.task.batch.events.item-read.enabled=false spring.cloud.task.batch.events.item-process.enabled=false spring.cloud.task.batch.events.item-write.enabled=false spring.cloud.task.batch.events.skip.enabled=false

### **180.3. Emit Order for Batch Events**

By default, batch events have Ordered.LOWEST\_PRECEDENCE. To change this value (for example, to 5 ), use the following configuration:

spring.cloud.task.batch.events.job-execution-order=5 spring.cloud.task.batch.events.step-execution-order=5 spring.cloud.task.batch.events.chunk-order=5 spring.cloud.task.batch.events.item-read-order=5 spring.cloud.task.batch.events.item-process-order=5 spring.cloud.task.batch.events.item-write-order=5 spring.cloud.task.batch.events.skip-order=5

# **Appendices**

## **Chapter 181. Task Repository Schema**

This appendix provides an ERD for the database schema used in the task repository.

[task schema] | *task\_schema.png*

## **181.1. Table Information**

#### *TASK\_EXECUTION*

Stores the task execution information.

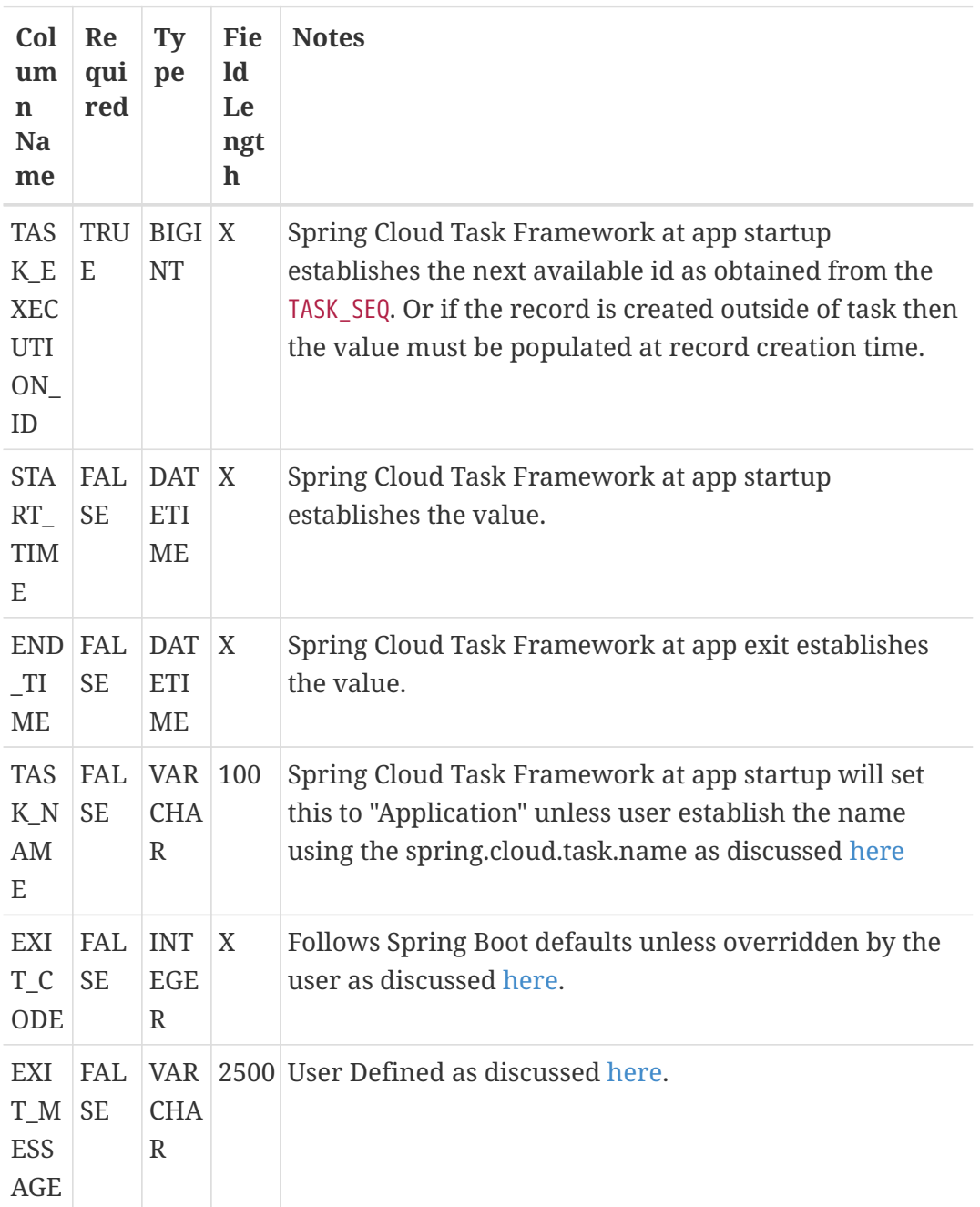

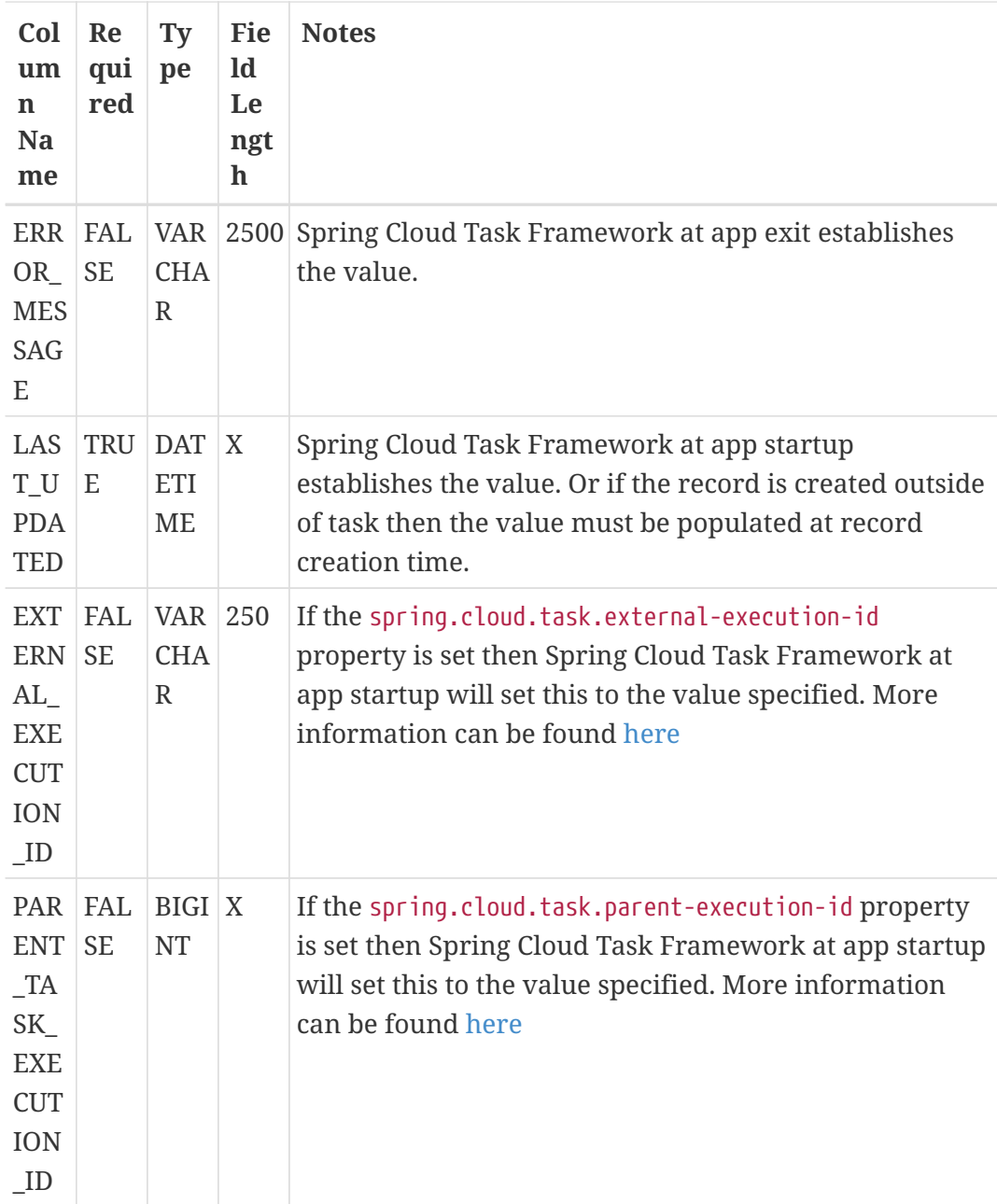

#### *TASK\_EXECUTION\_PARAMS*

Stores the parameters used for a task execution

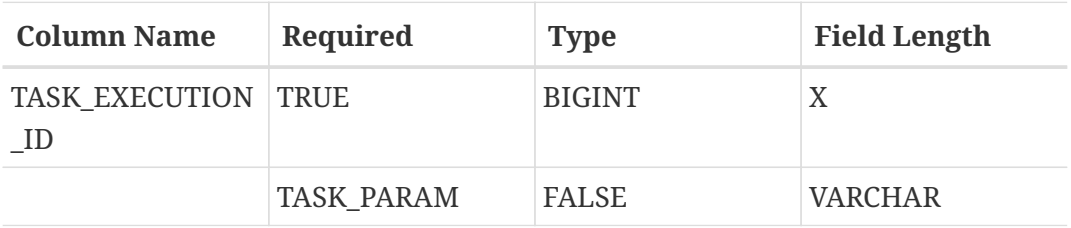

#### *TASK\_TASK\_BATCH*

Used to link the task execution to the batch execution.

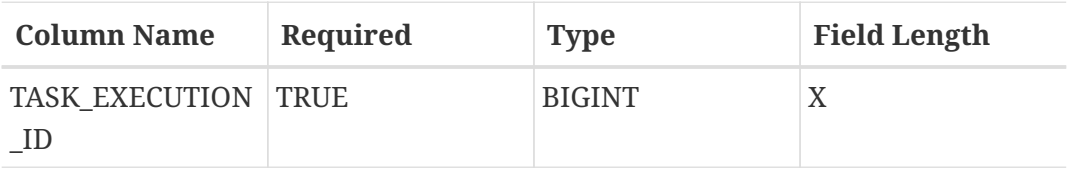

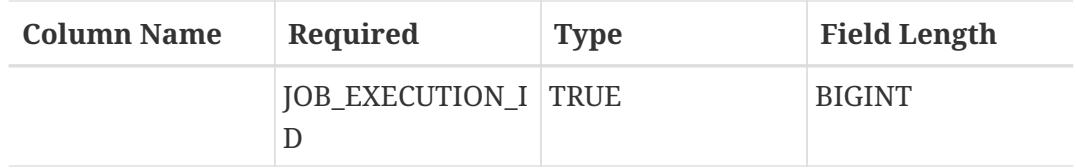

#### *TASK\_LOCK*

Used for the single-instance-enabled feature discussed [here](#page-752-0).

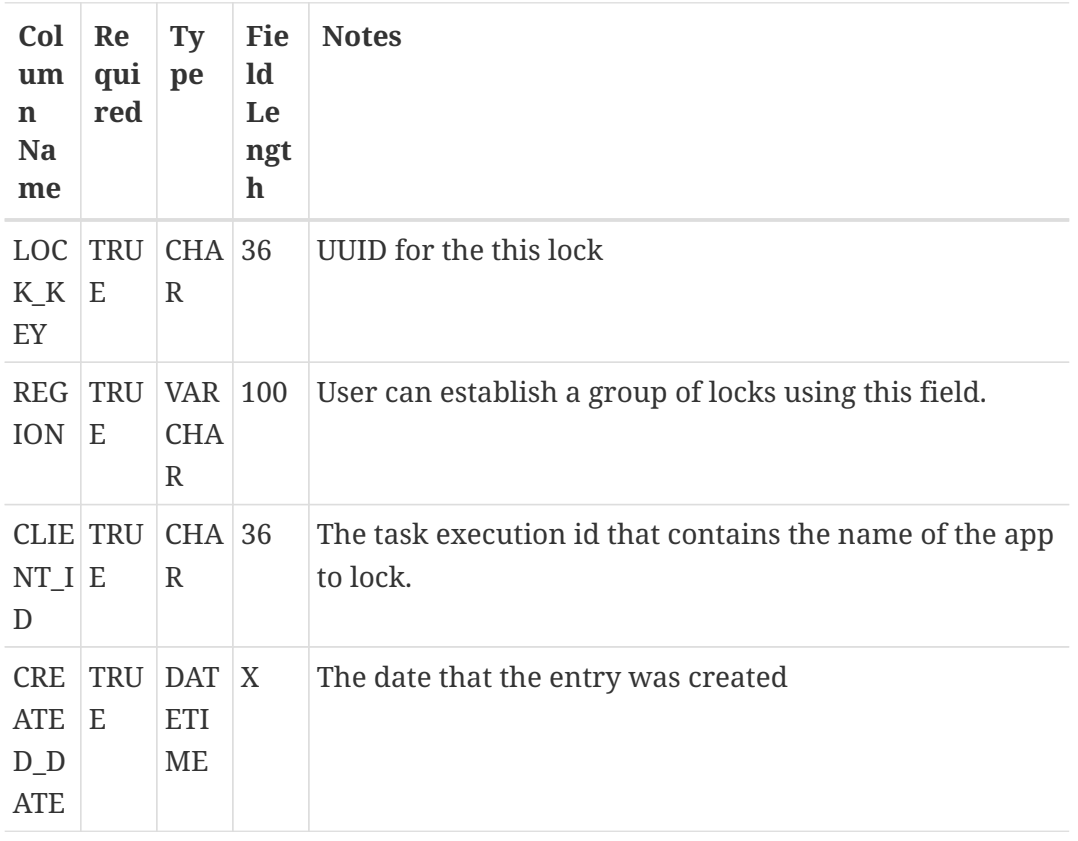

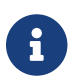

The DDL for setting up tables for each database type can be found [here](https://github.com/spring-cloud/spring-cloud-task/tree/master/spring-cloud-task-core/src/main/resources/org/springframework/cloud/task).

## **Chapter 182. Building This Documentation**

This project uses Maven to generate this documentation. To generate it for yourself, run the following command: \$ ./mvnw clean package -P full.

## **Chapter 183. Running a Task App on Cloud Foundry**

The simplest way to launch a Spring Cloud Task application as a task on Cloud Foundry is to use Spring Cloud Data Flow. Via Spring Cloud Data Flow you can register your task application, create a definition for it and then launch it. You then can track the task execution(s) via a RESTful API, the Spring Cloud Data Flow Shell, or the UI. To learn out to get started installing Data Flow follow the instructions in the [Getting Started](https://docs.spring.io/spring-cloud-dataflow/docs/current/reference/htmlsingle/#getting-started) section of the reference documentation. For info on how to register and launch tasks, see the [Lifecycle of a Task](https://docs.spring.io/spring-cloud-dataflow/docs/current/reference/htmlsingle/#_the_lifecycle_of_a_task) documentation.

# **Spring Cloud Vault**

© 2016-2020 The original authors.

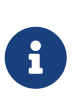

*Copies of this document may be made for your own use and for distribution to others, provided that you do not charge any fee for such copies and further provided that each copy contains this Copyright Notice, whether distributed in print or electronically.*

Spring Cloud Vault Config provides client-side support for externalized configuration in a distributed system. With [HashiCorp's Vault](https://www.vaultproject.io) you have a central place to manage external secret properties for applications across all environments. Vault can manage static and dynamic secrets such as username/password for remote applications/resources and provide credentials for external services such as MySQL, PostgreSQL, Apache Cassandra, MongoDB, Consul, AWS and more.

## **Chapter 184. Quick Start**

#### **Prerequisites**

To get started with Vault and this guide you need a \*NIX-like operating systems that provides:

- wget, openssl and unzip
- at least Java 8 and a properly configured JAVA\_HOME environment variable

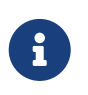

This guide explains Vault setup from a Spring Cloud Vault perspective for integration testing. You can find a getting started guide directly on the Vault project site: [learn.hashicorp.com/vault](https://learn.hashicorp.com/vault)

#### **Install Vault**

```
$ wget
https://releases.hashicorp.com/vault/${vault_version}/vault_${vault_version}_${platfor
m}.zip
$ unzip vault_${vault_version}_${platform}.zip
```
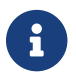

These steps can be achieved by downloading and running [install\\_vault.sh](https://github.com/spring-cloud/spring-cloud-vault/blob/master/src/test/bash/install_vault.sh).

#### **Create SSL certificates for Vault**

Next, you'r required to generate a set of certificates:

- Root CA
- Vault Certificate (decrypted key work/ca/private/localhost.decrypted.key.pem and certificate work/ca/certs/localhost.cert.pem)

Make sure to import the Root Certificate into a Java-compliant truststore.

The easiest way to achieve this is by using OpenSSL.

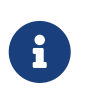

[create\\_certificates.sh](https://github.com/spring-cloud/spring-cloud-vault/blob/master/src/test/bash/) creates certificates in work/ca and a JKS truststore work/keystore.jks. If you want to run Spring Cloud Vault using this quickstart guide you need to configure the truststore the spring.cloud.vault.ssl.trust-store property to file:work/keystore.jks.

#### <span id="page-775-0"></span>**Start Vault server**

Next create a config file along the lines of:

```
backend "inmem" {
}
listener "tcp" {
   address = "0.0.0.0:8200"
   tls_cert_file = "work/ca/certs/localhost.cert.pem"
 tls key file = "work/ca/private/localhost.decrypted.key.pem"
}
disable mlock = true
```
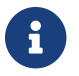

You can find an example config file at [vault.conf](https://github.com/spring-clod/spring-cloud-vault/blob/master/src/test/bash/vault.conf).

\$ vault server -config=vault.conf

Vault is started listening on 0.0.0.0:8200 using the inmem storage and https. Vault is sealed and not initialized when starting up.

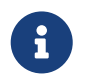

If you want to run tests, leave Vault uninitialized. The tests will initialize Vault and create a root token 00000000-0000-0000-0000-000000000000.

If you want to use Vault for your application or give it a try then you need to initialize it first.

```
$ export VAULT_ADDR="https://localhost:8200"
$ export VAULT_SKIP_VERIFY=true # Don't do this for production
$ vault init
```
You should see something like:

```
Key 1: 7149c6a2e16b8833f6eb1e76df03e47f6113a3288b3093faf5033d44f0e70fe701
Key 2: 901c534c7988c18c20435a85213c683bdcf0efcd82e38e2893779f152978c18c02
Key 3: 03ff3948575b1165a20c20ee7c3e6edf04f4cdbe0e82dbff5be49c63f98bc03a03
Key 4: 216ae5cc3ddaf93ceb8e1d15bb9fc3176653f5b738f5f3d1ee00cd7dccbe926e04
Key 5: b2898fc8130929d569c1677ee69dc5f3be57d7c4b494a6062693ce0b1c4d93d805
Initial Root Token: 19aefa97-cccc-bbbb-aaaa-225940e63d76
Vault initialized with 5 keys and a key threshold of 3. Please
securely distribute the above keys. When the Vault is re-sealed,
restarted, or stopped, you must provide at least 3 of these keys
to unseal it again.
Vault does not store the master key. Without at least 3 keys,
your Vault will remain permanently sealed.
```
Vault will initialize and return a set of unsealing keys and the root token. Pick 3 keys and unseal

Vault. Store the Vault token in the VAULT\_TOKEN environment variable.

\$ vault unseal (Key 1) \$ vault unseal (Key 2) \$ vault unseal (Key 3) \$ export VAULT\_TOKEN=(Root token) # Required to run Spring Cloud Vault tests after manual initialization \$ vault token-create -id="00000000-0000-0000-0000-000000000000" -policy="root"

Spring Cloud Vault accesses different resources. By default, the secret backend is enabled which accesses secret config settings via JSON endpoints.

The HTTP service has resources in the form:

```
/secret/{application}/{profile}
/secret/{application}
/secret/{defaultContext}/{profile}
/secret/{defaultContext}
```
where the "application" is injected as the spring.application.name in the SpringApplication (i.e. what is normally "application" in a regular Spring Boot app), "profile" is an active profile (or commaseparated list of properties). Properties retrieved from Vault will be used "as-is" without further prefixing of the property names.

## **Chapter 185. Client Side Usage**

To use these features in an application, just build it as a Spring Boot application that depends on spring-cloud-vault-config (e.g. see the test cases). Example Maven configuration:

*Example 81. pom.xml*

```
<parent>
      <groupId>org.springframework.boot</groupId>
      <artifactId>spring-boot-starter-parent</artifactId>
      <version>2.0.0.RELEASE</version>
      <relativePath /> <!-- lookup parent from repository -->
</parent>
<dependencies>
      <dependency>
          <groupId>org.springframework.cloud</groupId>
          <artifactId>spring-cloud-starter-vault-config</artifactId>
          <version>2.2.7.RELEASE</version>
      </dependency>
      <dependency>
          <groupId>org.springframework.boot</groupId>
          <artifactId>spring-boot-starter-test</artifactId>
          <scope>test</scope>
      </dependency>
</dependencies>
<build>
      <plugins>
          <plugin>
              <groupId>org.springframework.boot</groupId>
              <artifactId>spring-boot-maven-plugin</artifactId>
          </plugin>
      </plugins>
</build>
<!-- repositories also needed for snapshots and milestones -->
```
Then you can create a standard Spring Boot application, like this simple HTTP server:

```
@SpringBootApplication
@RestController
public class Application {
      @RequestMapping("/")
      public String home() {
          return "Hello World!";
      }
      public static void main(String[] args) {
          SpringApplication.run(Application.class, args);
      }
}
```
When it runs it will pick up the external configuration from the default local Vault server on port 8200 if it is running. To modify the startup behavior you can change the location of the Vault server using bootstrap.properties (like application.properties but for the bootstrap phase of an application context), e.g.

*Example 82. bootstrap.yml*

```
spring.cloud.vault:
      host: localhost
      port: 8200
      scheme: https
      uri: https://localhost:8200
      connection-timeout: 5000
      read-timeout: 15000
      config:
           order: -10
```
- host sets the hostname of the Vault host. The host name will be used for SSL certificate validation
- port sets the Vault port
- scheme setting the scheme to http will use plain HTTP. Supported schemes are http and https.
- uri configure the Vault endpoint with an URI. Takes precedence over host/port/scheme configuration
- connection-timeout sets the connection timeout in milliseconds
- read-timeout sets the read timeout in milliseconds
- config.order sets the order for the property source

Enabling further integrations requires additional dependencies and configuration. Depending on how you have set up Vault you might need additional configuration like [SSL](https://cloud.spring.io/spring-cloud-vault/spring-cloud-vault.html#vault.config.ssl) and [authentication](https://cloud.spring.io/spring-cloud-vault/spring-cloud-vault.html#vault.config.authentication).

If the application imports the spring-boot-starter-actuator project, the status of the vault server will be available via the /health endpoint.

The vault health indicator can be enabled or disabled through the property management.health.vault.enabled (default to true).

### **185.1. Authentication**

Vault requires an [authentication mechanism](https://www.vaultproject.io/docs/concepts/auth.html) to [authorize client requests.](https://www.vaultproject.io/docs/concepts/tokens.html)

Spring Cloud Vault supports multiple [authentication mechanisms](https://cloud.spring.io/spring-cloud-vault/spring-cloud-vault.html#vault.config.authentication) to authenticate applications with Vault.

For a quickstart, use the root token printed by the [Vault initialization](#page-775-0).

*Example 83. bootstrap.yml*

spring.cloud.vault: token: 19aefa97-cccc-bbbb-aaaa-225940e63d76

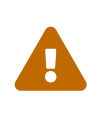

Consider carefully your security requirements. Static token authentication is fine if you want quickly get started with Vault, but a static token is not protected any further. Any disclosure to unintended parties allows Vault use with the associated token roles.

## **Chapter 186. Authentication methods**

Different organizations have different requirements for security and authentication. Vault reflects that need by shipping multiple authentication methods. Spring Cloud Vault supports token and AppId authentication.

## **186.1. Token authentication**

Tokens are the core method for authentication within Vault. Token authentication requires a static token to be provided using the [Bootstrap Application Context.](https://github.com/spring-cloud/spring-cloud-commons/blob/master/docs/src/main/asciidoc/spring-cloud-commons.adoc#the-bootstrap-application-context)

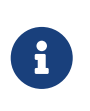

Token authentication is the default authentication method. If a token is disclosed an unintended party gains access to Vault and can access secrets for the intended client.

*Example 84. bootstrap.yml*

```
spring.cloud.vault:
      authentication: TOKEN
      token: 00000000-0000-0000-0000-000000000000
```
- authentication setting this value to TOKEN selects the Token authentication method
- token sets the static token to use

See also: [Vault Documentation: Tokens](https://www.vaultproject.io/docs/concepts/tokens.html)

### **186.2. Vault Agent authentication**

Vault ships a sidecar utility with Vault Agent since version 0.11.0. Vault Agent implements the functionality of Spring Vault's SessionManager with its Auto-Auth feature. Applications can reuse cached session credentials by relying on Vault Agent running on localhost. Spring Vault can send requests without the X-Vault-Token header. Disable Spring Vault's authentication infrastructure to disable client authentication and session management.

*Example 85. bootstrap.yml*

```
spring.cloud.vault:
      authentication: NONE
```
• authentication setting this value to NONE disables ClientAuthentication and SessionManager.

See also: [Vault Documentation: Agent](https://www.vaultproject.io/docs/agent/index.html)

## <span id="page-782-0"></span>**186.3. AppId authentication**

Vault supports [AppId](https://www.vaultproject.io/docs/auth/app-id.html) authentication that consists of two hard to guess tokens. The AppId defaults to spring.application.name that is statically configured. The second token is the UserId which is a part determined by the application, usually related to the runtime environment. IP address, Mac address or a Docker container name are good examples. Spring Cloud Vault Config supports IP address, Mac address and static UserId's (e.g. supplied via System properties). The IP and Mac address are represented as Hex-encoded SHA256 hash.

IP address-based UserId's use the local host's IP address.

*Example 86. bootstrap.yml using SHA256 IP-Address UserId's*

```
spring.cloud.vault:
      authentication: APPID
      app-id:
          user-id: IP_ADDRESS
```
- authentication setting this value to APPID selects the AppId authentication method
- app-id-path sets the path of the AppId mount to use
- user-id sets the UserId method. Possible values are IP\_ADDRESS, MAC\_ADDRESS or a class name implementing a custom AppIdUserIdMechanism

The corresponding command to generate the IP address UserId from a command line is:

\$ echo -n 192.168.99.1 | sha256sum

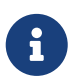

Including the line break of echo leads to a different hash value so make sure to include the -n flag.

Mac address-based UserId's obtain their network device from the localhost-bound device. The configuration also allows specifying a network-interface hint to pick the right device. The value of network-interface is optional and can be either an interface name or interface index (0-based).

*Example 87. bootstrap.yml using SHA256 Mac-Address UserId's*

```
spring.cloud.vault:
      authentication: APPID
      app-id:
          user-id: MAC_ADDRESS
          network-interface: eth0
```
• network-interface sets network interface to obtain the physical address

\$ echo -n 0AFEDE1234AC | sha256sum

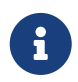

The Mac address is specified uppercase and without colons. Including the line break of echo leads to a different hash value so make sure to include the -n flag.

#### **186.3.1. Custom UserId**

The UserId generation is an open mechanism. You can set spring.cloud.vault.app-id.user-id to any string and the configured value will be used as static UserId.

A more advanced approach lets you set spring.cloud.vault.app-id.user-id to a classname. This class must be on your classpath and must implement the org.springframework.cloud.vault.AppIdUserIdMechanism interface and the createUserId method. Spring Cloud Vault will obtain the UserId by calling createUserId each time it authenticates using AppId to obtain a token.

*Example 88. bootstrap.yml*

```
spring.cloud.vault:
      authentication: APPID
      app-id:
          user-id: com.examlple.MyUserIdMechanism
```
*Example 89. MyUserIdMechanism.java*

```
public class MyUserIdMechanism implements AppIdUserIdMechanism {
   @Override
    public String createUserId() {
    String userId = \dots  return userId;
   }
}
```
See also: [Vault Documentation: Using the App ID auth backend](https://www.vaultproject.io/docs/auth/app-id.html)

## **186.4. AppRole authentication**

[AppRole](https://www.vaultproject.io/docs/auth/app-id.html) is intended for machine authentication, like the deprecated (since Vault 0.6.1) [AppId](#page-782-0) [authentication.](#page-782-0) AppRole authentication consists of two hard to guess (secret) tokens: RoleId and SecretId.

Spring Vault supports various AppRole scenarios (push/pull mode and wrapped).

RoleId and optionally SecretId must be provided by configuration, Spring Vault will not look up these or create a custom SecretId.

*Example 90. bootstrap.yml with AppRole authentication properties*

```
spring.cloud.vault:
      authentication: APPROLE
      app-role:
          role-id: bde2076b-cccb-3cf0-d57e-bca7b1e83a52
```
#### The following scenarios are supported along the required configuration details:

*Table 11. Configuration*

| <b>Method</b>                            | <b>RoleId</b> | SecretId | RoleName | <b>Token</b> |
|------------------------------------------|---------------|----------|----------|--------------|
| Provided<br>RoleId/SecretId              | Provided      | Provided |          |              |
| Provided RoleId<br>without SecretId      | Provided      |          |          |              |
| Provided RoleId,<br><b>Pull SecretId</b> | Provided      | Provided | Provided | Provided     |
| Pull RoleId,<br>provided SecretId        |               | Provided | Provided | Provided     |
| <b>Full Pull Mode</b>                    |               |          | Provided | Provided     |
| Wrapped                                  |               |          |          | Provided     |
| Wrapped RoleId,<br>provided SecretId     | Provided      |          |          | Provided     |
| Provided RoleId,<br>wrapped SecretId     |               | Provided |          | Provided     |

*Table 12. Pull/Push/Wrapped Matrix*

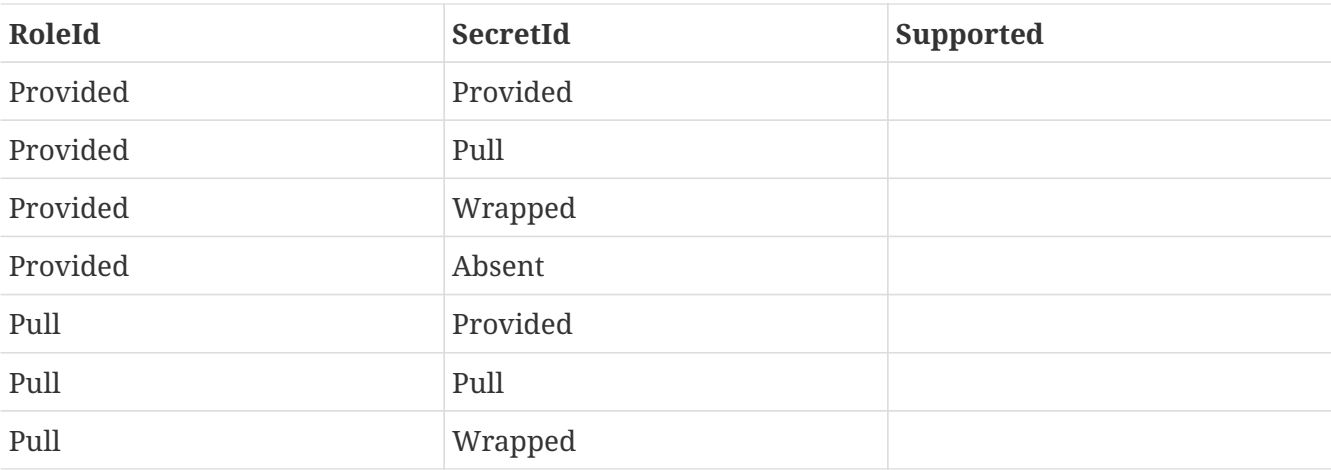

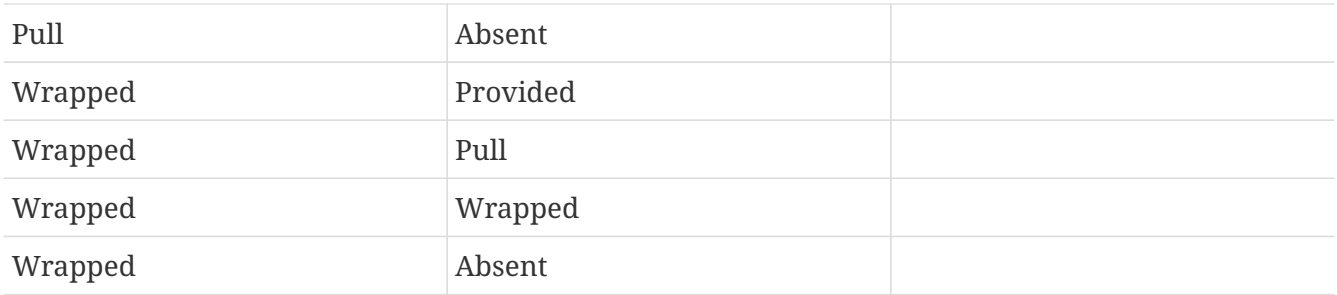

 $\mathbf{i}$ 

You can use still all combinations of push/pull/wrapped modes by providing a configured AppRoleAuthentication bean within the bootstrap context. Spring Cloud Vault cannot derive all possible AppRole combinations from the configuration properties.

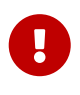

AppRole authentication is limited to simple pull mode using reactive infrastructure. Full pull mode is not yet supported. Using Spring Cloud Vault with the Spring WebFlux stack enables Vault's reactive auto-configuration which can be disabled by setting spring.cloud.vault.reactive.enabled=false.

*Example 91. bootstrap.yml with all AppRole authentication properties*

```
spring.cloud.vault:
      authentication: APPROLE
      app-role:
          role-id: bde2076b-cccb-3cf0-d57e-bca7b1e83a52
          secret-id: 1696536f-1976-73b1-b241-0b4213908d39
          role: my-role
          app-role-path: approle
```
- role-id sets the RoleId.
- secret-id sets the SecretId. SecretId can be omitted if AppRole is configured without requiring SecretId (See bind secret id).
- role: sets the AppRole name for pull mode.
- app-role-path sets the path of the approle authentication mount to use.

See also: [Vault Documentation: Using the AppRole auth backend](https://www.vaultproject.io/docs/auth/approle.html)

## **186.5. AWS-EC2 authentication**

The [aws-ec2](https://www.vaultproject.io/docs/auth/aws-ec2.html) auth backend provides a secure introduction mechanism for AWS EC2 instances, allowing automated retrieval of a Vault token. Unlike most Vault authentication backends, this backend does not require first-deploying, or provisioning security-sensitive credentials (tokens, username/password, client certificates, etc.). Instead, it treats AWS as a Trusted Third Party and uses the cryptographically signed dynamic metadata information that uniquely represents each EC2 instance.

spring.cloud.vault: authentication: AWS\_EC2

AWS-EC2 authentication enables nonce by default to follow the Trust On First Use (TOFU) principle. Any unintended party that gains access to the PKCS#7 identity metadata can authenticate against Vault.

During the first login, Spring Cloud Vault generates a nonce that is stored in the auth backend aside the instance Id. Re-authentication requires the same nonce to be sent. Any other party does not have the nonce and can raise an alert in Vault for further investigation.

The nonce is kept in memory and is lost during application restart. You can configure a static nonce with spring.cloud.vault.aws-ec2.nonce.

AWS-EC2 authentication roles are optional and default to the AMI. You can configure the authentication role by setting the spring.cloud.vault.aws-ec2.role property.

*Example 93. bootstrap.yml with configured role*

```
spring.cloud.vault:
      authentication: AWS_EC2
    aws-ec2:
          role: application-server
```
*Example 94. bootstrap.yml with all AWS EC2 authentication properties*

```
spring.cloud.vault:
      authentication: AWS_EC2
      aws-ec2:
          role: application-server
          aws-ec2-path: aws-ec2
          identity-document: http://...
          nonce: my-static-nonce
```
- authentication setting this value to AWS\_EC2 selects the AWS EC2 authentication method
- role sets the name of the role against which the login is being attempted.
- aws-ec2-path sets the path of the AWS EC2 mount to use
- identity-document sets URL of the PKCS#7 AWS EC2 identity document
- nonce used for AWS-EC2 authentication. An empty nonce defaults to nonce generation

### **186.6. AWS-IAM authentication**

The [aws](https://www.vaultproject.io/docs/auth/aws-ec2.html) backend provides a secure authentication mechanism for AWS IAM roles, allowing the automatic authentication with vault based on the current IAM role of the running application. Unlike most Vault authentication backends, this backend does not require first-deploying, or provisioning security-sensitive credentials (tokens, username/password, client certificates, etc.). Instead, it treats AWS as a Trusted Third Party and uses the 4 pieces of information signed by the caller with their IAM credentials to verify that the caller is indeed using that IAM role.

The current IAM role the application is running in is automatically calculated. If you are running your application on AWS ECS then the application will use the IAM role assigned to the ECS task of the running container. If you are running your application naked on top of an EC2 instance then the IAM role used will be the one assigned to the EC2 instance.

When using the AWS-IAM authentication you must create a role in Vault and assign it to your IAM role. An empty role defaults to the friendly name the current IAM role.

*Example 95. bootstrap.yml with required AWS-IAM Authentication properties*

```
spring.cloud.vault:
      authentication: AWS_IAM
```
*Example 96. bootstrap.yml with all AWS-IAM Authentication properties*

```
spring.cloud.vault:
      authentication: AWS_IAM
      aws-iam:
          role: my-dev-role
          aws-path: aws
          server-name: some.server.name
          endpoint-uri: https://sts.eu-central-1.amazonaws.com
```
- role sets the name of the role against which the login is being attempted. This should be bound to your IAM role. If one is not supplied then the friendly name of the current IAM user will be used as the vault role.
- aws-path sets the path of the AWS mount to use
- server-name sets the value to use for the X-Vault-AWS-IAM-Server-ID header preventing certain types of replay attacks.
- endpoint-uri sets the value to use for the AWS STS API used for the iam\_request\_url parameter.

AWS-IAM requires the AWS Java SDK dependency (com.amazonaws:aws-java-sdk-core) as the authentication implementation uses AWS SDK types for credentials and request signing.

### **186.7. Azure MSI authentication**

The [azure](https://www.vaultproject.io/docs/auth/azure.html) auth backend provides a secure introduction mechanism for Azure VM instances, allowing automated retrieval of a Vault token. Unlike most Vault authentication backends, this backend does not require first-deploying, or provisioning security-sensitive credentials (tokens, username/password, client certificates, etc.). Instead, it treats Azure as a Trusted Third Party and uses the managed service identity and instance metadata information that can be bound to a VM instance.

*Example 97. bootstrap.yml with required Azure Authentication properties*

```
spring.cloud.vault:
      authentication: AZURE_MSI
      azure-msi:
          role: my-dev-role
```
*Example 98. bootstrap.yml with all Azure Authentication properties*

```
spring.cloud.vault:
      authentication: AZURE_MSI
      azure-msi:
          role: my-dev-role
          azure-path: azure
```
- role sets the name of the role against which the login is being attempted.
- azure-path sets the path of the Azure mount to use

Azure MSI authentication fetches environmental details about the virtual machine (subscription Id, resource group, VM name) from the instance metadata service.

See also: [Vault Documentation: Using the azure auth backend](https://www.vaultproject.io/docs/auth/azure.html)

### **186.8. TLS certificate authentication**

The cert auth backend allows authentication using SSL/TLS client certificates that are either signed by a CA or self-signed.

To enable cert authentication you need to:

- 1. Use SSL, see [Vault Client SSL configuration](#page-809-0)
- 2. Configure a Java Keystore that contains the client certificate and the private key
- 3. Set the spring.cloud.vault.authentication to CERT

```
spring.cloud.vault:
      authentication: CERT
      ssl:
          key-store: classpath:keystore.jks
          key-store-password: changeit
          cert-auth-path: cert
```
See also: [Vault Documentation: Using the Cert auth backend](https://www.vaultproject.io/docs/auth/cert.html)

## **186.9. Cubbyhole authentication**

Cubbyhole authentication uses Vault primitives to provide a secured authentication workflow. Cubbyhole authentication uses tokens as primary login method. An ephemeral token is used to obtain a second, login VaultToken from Vault's Cubbyhole secret backend. The login token is usually longer-lived and used to interact with Vault. The login token will be retrieved from a wrapped response stored at /cubbyhole/response.

#### **Creating a wrapped token**

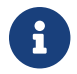

Response Wrapping for token creation requires Vault 0.6.0 or higher.

*Example 100. Creating and storing tokens*

```
$ vault token-create -wrap-ttl="10m"
Key Value
--- -----
wrapping_token: 397ccb93-ff6c-b17b-9389-380b01ca2645
wrapping_token_ttl: 0h10m0s
wrapping token creation time: 2016-09-18 20:29:48.652957077 +0200 CEST
wrapped_accessor: 46b6aebb-187f-932a-26d7-4f3d86a68319
```
*Example 101. bootstrap.yml*

```
spring.cloud.vault:
    authentication: CUBBYHOLF
      token: 397ccb93-ff6c-b17b-9389-380b01ca2645
```
See also:

- [Vault Documentation: Tokens](https://www.vaultproject.io/docs/concepts/tokens.html)
- [Vault Documentation: Cubbyhole Secret Backend](https://www.vaultproject.io/docs/secrets/cubbyhole/index.html)

• [Vault Documentation: Response Wrapping](https://www.vaultproject.io/docs/concepts/response-wrapping.html)

### **186.10. GCP-GCE authentication**

The [gcp](https://www.vaultproject.io/docs/auth/gcp.html) auth backend allows Vault login by using existing GCP (Google Cloud Platform) IAM and GCE credentials.

GCP GCE (Google Compute Engine) authentication creates a signature in the form of a JSON Web Token (JWT) for a service account. A JWT for a Compute Engine instance is obtained from the GCE metadata service using [Instance identification.](https://cloud.google.com/compute/docs/instances/verifying-instance-identity) This API creates a JSON Web Token that can be used to confirm the instance identity.

Unlike most Vault authentication backends, this backend does not require first-deploying, or provisioning security-sensitive credentials (tokens, username/password, client certificates, etc.). Instead, it treats GCP as a Trusted Third Party and uses the cryptographically signed dynamic metadata information that uniquely represents each GCP service account.

*Example 102. bootstrap.yml with required GCP-GCE Authentication properties*

```
spring.cloud.vault:
      authentication: GCP_GCE
      gcp-gce:
          role: my-dev-role
```
*Example 103. bootstrap.yml with all GCP-GCE Authentication properties*

```
spring.cloud.vault:
      authentication: GCP_GCE
      gcp-gce:
          gcp-path: gcp
          role: my-dev-role
          service-account: my-service@projectid.iam.gserviceaccount.com
```
- role sets the name of the role against which the login is being attempted.
- gcp-path sets the path of the GCP mount to use
- service-account allows overriding the service account Id to a specific value. Defaults to the default service account.

See also:

- [Vault Documentation: Using the GCP auth backend](https://www.vaultproject.io/docs/auth/gcp.html)
- [GCP Documentation: Verifying the Identity of Instances](https://cloud.google.com/compute/docs/instances/verifying-instance-identity)

### **186.11. GCP-IAM authentication**

The [gcp](https://www.vaultproject.io/docs/auth/gcp.html) auth backend allows Vault login by using existing GCP (Google Cloud Platform) IAM and GCE credentials.

GCP IAM authentication creates a signature in the form of a JSON Web Token (JWT) for a service account. A JWT for a service account is obtained by calling GCP IAM's [projects.serviceAccounts.signJwt](https://cloud.google.com/iam/reference/rest/v1/projects.serviceAccounts/signJwt) API. The caller authenticates against GCP IAM and proves thereby its identity. This Vault backend treats GCP as a Trusted Third Party.

IAM credentials can be obtained from either the runtime environment , specifically the [GOOGLE\\_APPLICATION\\_CREDENTIALS](https://cloud.google.com/docs/authentication/production) environment variable, the Google Compute metadata service, or supplied externally as e.g. JSON or base64 encoded. JSON is the preferred form as it carries the project id and service account identifier required for calling projects.serviceAccounts.signJwt.

*Example 104. bootstrap.yml with required GCP-IAM Authentication properties*

```
spring.cloud.vault:
      authentication: GCP_IAM
      gcp-iam:
          role: my-dev-role
```
*Example 105. bootstrap.yml with all GCP-IAM Authentication properties*

```
spring.cloud.vault:
      authentication: GCP_IAM
      gcp-iam:
          credentials:
               location: classpath:credentials.json
               encoded-key: e+KApn0=
          gcp-path: gcp
          jwt-validity: 15m
          project-id: my-project-id
          role: my-dev-role
          service-account-id: my-service@projectid.iam.gserviceaccount.com
```
- role sets the name of the role against which the login is being attempted.
- credentials.location path to the credentials resource that contains Google credentials in JSON format.
- credentials.encoded-key the base64 encoded contents of an OAuth2 account private key in the JSON format.
- gcp-path sets the path of the GCP mount to use
- jwt-validity configures the JWT token validity. Defaults to 15 minutes.
- project-id allows overriding the project Id to a specific value. Defaults to the project Id from the obtained credential.
- service-account allows overriding the service account Id to a specific value. Defaults to the service account from the obtained credential.

GCP IAM authentication requires the Google Cloud Java SDK dependency (com.google.apis:googleapi-services-iam and com.google.auth:google-auth-library-oauth2-http) as the authentication implementation uses Google APIs for credentials and JWT signing.

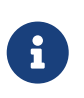

Google credentials require an OAuth 2 token maintaining the token lifecycle. All API is synchronous therefore, GcpIamAuthentication does not support AuthenticationSteps which is required for reactive usage.

See also:

- [Vault Documentation: Using the GCP auth backend](https://www.vaultproject.io/docs/auth/gcp.html)
- [GCP Documentation: projects.serviceAccounts.signJwt](https://cloud.google.com/iam/reference/rest/v1/projects.serviceAccounts/signJwt)

### **186.12. Kubernetes authentication**

Kubernetes authentication mechanism (since Vault 0.8.3) allows to authenticate with Vault using a Kubernetes Service Account Token. The authentication is role based and the role is bound to a service account name and a namespace.

A file containing a JWT token for a pod's service account is automatically mounted at /var/run/secrets/kubernetes.io/serviceaccount/token.

*Example 106. bootstrap.yml with all Kubernetes authentication properties*

```
spring.cloud.vault:
      authentication: KUBERNETES
      kubernetes:
          role: my-dev-role
          kubernetes-path: kubernetes
          service-account-token-file:
/var/run/secrets/kubernetes.io/serviceaccount/token
```
• role sets the Role.

- kubernetes-path sets the path of the Kubernetes mount to use.
- service-account-token-file sets the location of the file containing the Kubernetes Service Account Token. Defaults to /var/run/secrets/kubernetes.io/serviceaccount/token.

See also:

• [Vault Documentation: Kubernetes](https://www.vaultproject.io/docs/auth/kubernetes.html)

• [Kubernetes Documentation: Configure Service Accounts for Pods](https://kubernetes.io/docs/tasks/configure-pod-container/configure-service-account/)

### **186.13. Pivotal CloudFoundry authentication**

The [pcf](https://www.vaultproject.io/docs/auth/pcf.html) auth backend provides a secure introduction mechanism for applications running within Pivotal's CloudFoundry instances allowing automated retrieval of a Vault token. Unlike most Vault authentication backends, this backend does not require first-deploying, or provisioning securitysensitive credentials (tokens, username/password, client certificates, etc.) as identity provisioning is handled by PCF itself. Instead, it treats PCF as a Trusted Third Party and uses the managed instance identity.

*Example 107. bootstrap.yml with required PCF Authentication properties*

```
spring.cloud.vault:
      authentication: PCF
      pcf:
           role: my-dev-role
```
*Example 108. bootstrap.yml with all PCF Authentication properties*

```
spring.cloud.vault:
      authentication: PCF
      pcf:
          role: my-dev-role
          pcf-path: path
          instance-certificate: /etc/cf-instance-credentials/instance.crt
          instance-key: /etc/cf-instance-credentials/instance.key
```
- role sets the name of the role against which the login is being attempted.
- pcf-path sets the path of the PCF mount to use.
- instance-certificate sets the path to the PCF instance identity certificate. Defaults to \${CF\_INSTANCE\_CERT} env variable.
- instance-key sets the path to the PCF instance identity key. Defaults to \${CF\_INSTANCE\_KEY} env variable.

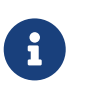

PCF authentication requires BouncyCastle (bcpkix-jdk15on) to be on the classpath for RSA PSS signing.

See also: [Vault Documentation: Using the pcf auth backend](https://www.vaultproject.io/docs/auth/pcf.html)

# **Chapter 187. Secret Backends**

### **187.1. Generic Backend**

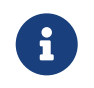

This backend is deprecated in favor of the Key-Value backend and will be removed with the next major version.

Spring Cloud Vault supports at the basic level the key-value secret backend. The key-value secret backend allows storage of arbitrary values as key-value store. A single context can store one or many key-value tuples. Contexts can be organized hierarchically. Spring Cloud Vault allows using the Application name and a default context name (application) in combination with active profiles.

```
/secret/{application}/{profile}
/secret/{application}
/secret/{default-context}/{profile}
/secret/{default-context}
```
The application name is determined by the properties:

- spring.cloud.vault.generic.application-name
- spring.cloud.vault.application-name
- spring.application.name

Secrets can be obtained from other contexts within the key-value backend by adding their paths to the application name, separated by commas. For example, given the application name usefulapp,mysql1,projectx/aws, each of these folders will be used:

- /secret/usefulapp
- /secret/mysql1
- /secret/projectx/aws

Spring Cloud Vault adds all active profiles to the list of possible context paths. No active profiles will skip accessing contexts with a profile name.

Properties are exposed like they are stored (i.e. without additional prefixes).

```
spring.cloud.vault:
      generic:
          enabled: true
          backend: secret
          profile-separator: '/'
          default-context: application
          application-name: my-app
```
• enabled setting this value to false disables the secret backend config usage

- backend sets the path of the secret mount to use
- default-context sets the context name used by all applications
- application-name overrides the application name for use in the key-value backend
- profile-separator separates the profile name from the context in property sources with profiles

See also: [Vault Documentation: Using the KV Secrets Engine - Version 1 \(generic secret backend\)](https://www.vaultproject.io/docs/secrets/kv/kv-v1.html)

### **187.2. Key-Value Backend**

Spring Cloud Vault supports the Key-Value secret backend. The key-value backend allows storage of arbitrary values as key-value store. A single context can store one or many key-value tuples. Contexts can be organized hierarchically. Spring Cloud Vault determines itself whether a secret is using versioning. Spring Cloud Vault allows using the Application name and a default context name (application) in combination with active profiles.

```
/secret/{application}/{profile}
/secret/{application}
/secret/{default-context}/{profile}
/secret/{default-context}
```
The application name is determined by the properties:

- spring.cloud.vault.kv.application-name
- spring.cloud.vault.application-name
- spring.application.name

Secrets can be obtained from other contexts within the key-value backend by adding their paths to the application name, separated by commas. For example, given the application name usefulapp,mysql1,projectx/aws, each of these folders will be used:

- /secret/usefulapp
- /secret/mysql1
- /secret/projectx/aws

Spring Cloud Vault adds all active profiles to the list of possible context paths. No active profiles will skip accessing contexts with a profile name.

Properties are exposed like they are stored (i.e. without additional prefixes).

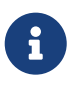

Spring Cloud Vault adds the data/ context between the mount path and the actual context path.

```
spring.cloud.vault:
      kv:
          enabled: true
          backend: secret
          profile-separator: '/'
          default-context: application
          application-name: my-app
```
- enabled setting this value to false disables the secret backend config usage
- backend sets the path of the secret mount to use
- default-context sets the context name used by all applications
- application-name overrides the application name for use in the key-value backend
- profile-separator separates the profile name from the context in property sources with profiles

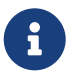

The key-value secret backend can be operated in versioned (v2) and non-versioned (v1) modes.

See also:

- [Vault Documentation: Using the KV Secrets Engine Version 1 \(generic secret backend\)](https://www.vaultproject.io/docs/secrets/kv/kv-v1.html)
- [Vault Documentation: Using the KV Secrets Engine Version 2 \(versioned key-value backend\)](https://www.vaultproject.io/docs/secrets/kv/kv-v2.html)

### **187.3. Consul**

Spring Cloud Vault can obtain credentials for HashiCorp Consul. The Consul integration requires the spring-cloud-vault-config-consul dependency.

*Example 109. pom.xml*

```
<dependencies>
      <dependency>
          <groupId>org.springframework.cloud</groupId>
          <artifactId>spring-cloud-vault-config-consul</artifactId>
          <version>2.2.7.RELEASE</version>
      </dependency>
</dependencies>
```
The integration can be enabled by setting spring.cloud.vault.consul.enabled=true (default false) and providing the role name with spring.cloud.vault.consul.role=….

The obtained token is stored in spring.cloud.consul.token so using Spring Cloud Consul can pick up the generated credentials without further configuration. You can configure the property name by setting spring.cloud.vault.consul.token-property.

```
spring.cloud.vault:
      consul:
          enabled: true
          role: readonly
          backend: consul
          token-property: spring.cloud.consul.token
```
- enabled setting this value to true enables the Consul backend config usage
- role sets the role name of the Consul role definition
- backend sets the path of the Consul mount to use
- token-property sets the property name in which the Consul ACL token is stored

See also: [Vault Documentation: Setting up Consul with Vault](https://www.vaultproject.io/docs/secrets/consul/index.html)

### **187.4. RabbitMQ**

Spring Cloud Vault can obtain credentials for RabbitMQ.

The RabbitMQ integration requires the spring-cloud-vault-config-rabbitmq dependency.

*Example 110. pom.xml*

```
<dependencies>
      <dependency>
          <groupId>org.springframework.cloud</groupId>
          <artifactId>spring-cloud-vault-config-rabbitmq</artifactId>
          <version>2.2.7.RELEASE</version>
      </dependency>
</dependencies>
```
The integration can be enabled by setting spring.cloud.vault.rabbitmq.enabled=true (default false) and providing the role name with spring.cloud.vault.rabbitmq.role=….

Username and password are stored in spring.rabbitmq.username and spring.rabbitmq.password so using Spring Boot will pick up the generated credentials without further configuration. You can configure the property names by setting spring.cloud.vault.rabbitmq.username-property and spring.cloud.vault.rabbitmq.password-property.

spring.cloud.vault: rabbitmq: enabled: true role: readonly backend: rabbitmq username-property: spring.rabbitmq.username password-property: spring.rabbitmq.password

- enabled setting this value to true enables the RabbitMQ backend config usage
- role sets the role name of the RabbitMQ role definition
- backend sets the path of the RabbitMQ mount to use
- username-property sets the property name in which the RabbitMQ username is stored
- password-property sets the property name in which the RabbitMQ password is stored

See also: [Vault Documentation: Setting up RabbitMQ with Vault](https://www.vaultproject.io/docs/secrets/rabbitmq/index.html)

### **187.5. AWS**

Spring Cloud Vault can obtain credentials for AWS.

The AWS integration requires the spring-cloud-vault-config-aws dependency.

```
Example 111. pom.xml
```

```
<dependencies>
      <dependency>
          <groupId>org.springframework.cloud</groupId>
          <artifactId>spring-cloud-vault-config-aws</artifactId>
          <version>2.2.7.RELEASE</version>
      </dependency>
</dependencies>
```
The integration can be enabled by setting spring.cloud.vault.aws=true (default false) and providing the role name with spring.cloud.vault.aws.role=….

The access key and secret key are stored in cloud.aws.credentials.accessKey and cloud.aws.credentials.secretKey so using Spring Cloud AWS will pick up the generated credentials without further configuration. You can configure the property names by setting spring.cloud.vault.aws.access-key-property and spring.cloud.vault.aws.secret-key-property.

```
spring.cloud.vault:
      aws:
          enabled: true
          role: readonly
          backend: aws
          access-key-property: cloud.aws.credentials.accessKey
          secret-key-property: cloud.aws.credentials.secretKey
```
- enabled setting this value to true enables the AWS backend config usage
- role sets the role name of the AWS role definition
- backend sets the path of the AWS mount to use
- access-key-property sets the property name in which the AWS access key is stored
- secret-key-property sets the property name in which the AWS secret key is stored

See also: [Vault Documentation: Setting up AWS with Vault](https://www.vaultproject.io/docs/secrets/aws/index.html)

# **Chapter 188. Database backends**

Vault supports several database secret backends to generate database credentials dynamically based on configured roles. This means services that need to access a database no longer need to configure credentials: they can request them from Vault, and use Vault's leasing mechanism to more easily roll keys.

Spring Cloud Vault integrates with these backends:

- [Database](#page-800-0)
- [Apache Cassandra](#page-801-0)
- [MongoDB](#page-802-0)
- [MySQL](#page-803-0)
- [PostgreSQL](#page-803-1)

Using a database secret backend requires to enable the backend in the configuration and the spring-cloud-vault-config-databases dependency.

Vault ships since 0.7.1 with a dedicated database secret backend that allows database integration via plugins. You can use that specific backend by using the generic database backend. Make sure to specify the appropriate backend path, e.g. spring.cloud.vault.mysql.role.backend=database.

*Example 112. pom.xml*

```
<dependencies>
      <dependency>
          <groupId>org.springframework.cloud</groupId>
          <artifactId>spring-cloud-vault-config-databases</artifactId>
          <version>2.2.7.RELEASE</version>
      </dependency>
</dependencies>
```
 $\mathbf{i}$ 

Enabling multiple JDBC-compliant databases will generate credentials and store them by default in the same property keys hence property names for JDBC secrets need to be configured separately.

### <span id="page-800-0"></span>**188.1. Database**

Spring Cloud Vault can obtain credentials for any database listed at [www.vaultproject.io/api/secret/](https://www.vaultproject.io/api/secret/databases/index.html) [databases/index.html](https://www.vaultproject.io/api/secret/databases/index.html). The integration can be enabled by setting spring.cloud.vault.database.enabled=true (default false) and providing the role name with spring.cloud.vault.database.role=….

While the database backend is a generic one, spring.cloud.vault.database specifically targets JDBC databases. Username and password are stored in spring.datasource.username and

spring.datasource.password so using Spring Boot will pick up the generated credentials for your DataSource without further configuration. You can configure the property names by setting spring.cloud.vault.database.username-property and spring.cloud.vault.database.passwordproperty.

spring.cloud.vault: database: enabled: true role: readonly backend: database username-property: spring.datasource.username password-property: spring.datasource.password

- enabled setting this value to true enables the Database backend config usage
- role sets the role name of the Database role definition
- backend sets the path of the Database mount to use
- username-property sets the property name in which the Database username is stored
- password-property sets the property name in which the Database password is stored

See also: [Vault Documentation: Database Secrets backend](https://www.vaultproject.io/docs/secrets/databases/index.html)

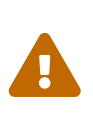

Spring Cloud Vault does not support getting new credentials and configuring your DataSource with them when the maximum lease time has been reached. That is, if max\_ttl of the Database role in Vault is set to 24h that means that 24 hours after your application has started it can no longer authenticate with the database.

### <span id="page-801-0"></span>**188.2. Apache Cassandra**

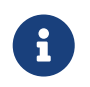

The cassandra backend has been deprecated in Vault 0.7.1 and it is recommended to use the database backend and mount it as cassandra.

Spring Cloud Vault can obtain credentials for Apache Cassandra. The integration can be enabled by setting spring.cloud.vault.cassandra.enabled=true (default false) and providing the role name with spring.cloud.vault.cassandra.role=….

Username and password are stored in spring.data.cassandra.username and spring.data.cassandra.password so using Spring Boot will pick up the generated credentials without further configuration. You can configure the property names by setting spring.cloud.vault.cassandra.username-property and spring.cloud.vault.cassandra.passwordproperty.

spring.cloud.vault: cassandra: enabled: true role: readonly backend: cassandra username-property: spring.data.cassandra.username password-property: spring.data.cassandra.password

- enabled setting this value to true enables the Cassandra backend config usage
- role sets the role name of the Cassandra role definition
- backend sets the path of the Cassandra mount to use
- username-property sets the property name in which the Cassandra username is stored
- password-property sets the property name in which the Cassandra password is stored

See also: [Vault Documentation: Setting up Apache Cassandra with Vault](https://www.vaultproject.io/docs/secrets/cassandra/index.html)

### <span id="page-802-0"></span>**188.3. MongoDB**

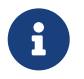

The mongodb backend has been deprecated in Vault 0.7.1 and it is recommended to use the database backend and mount it as mongodb.

Spring Cloud Vault can obtain credentials for MongoDB. The integration can be enabled by setting spring.cloud.vault.mongodb.enabled=true (default false) and providing the role name with spring.cloud.vault.mongodb.role=….

Username and password are stored in spring.data.mongodb.username and spring.data.mongodb.password so using Spring Boot will pick up the generated credentials without further configuration. You can configure the property names by setting spring.cloud.vault.mongodb.username-property and spring.cloud.vault.mongodb.password-property.

spring.cloud.vault: mongodb: enabled: true role: readonly backend: mongodb username-property: spring.data.mongodb.username password-property: spring.data.mongodb.password

- enabled setting this value to true enables the MongodB backend config usage
- role sets the role name of the MongoDB role definition
- backend sets the path of the MongoDB mount to use
- username-property sets the property name in which the MongoDB username is stored
- password-property sets the property name in which the MongoDB password is stored

See also: [Vault Documentation: Setting up MongoDB with Vault](https://www.vaultproject.io/docs/secrets/mongodb/index.html)

### <span id="page-803-0"></span>**188.4. MySQL**

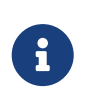

The mysql backend has been deprecated in Vault 0.7.1 and it is recommended to use the database backend and mount it as mysql. Configuration for spring.cloud.vault.mysql will be removed in a future version.

Spring Cloud Vault can obtain credentials for MySQL. The integration can be enabled by setting spring.cloud.vault.mysql.enabled=true (default false) and providing the role name with spring.cloud.vault.mysql.role=….

Username and password are stored in spring.datasource.username and spring.datasource.password so using Spring Boot will pick up the generated credentials without further configuration. You can configure the property names by setting spring.cloud.vault.mysql.username-property and spring.cloud.vault.mysql.password-property.

```
spring.cloud.vault:
      mysql:
          enabled: true
          role: readonly
          backend: mysql
          username-property: spring.datasource.username
          password-property: spring.datasource.password
```
- enabled setting this value to true enables the MySQL backend config usage
- role sets the role name of the MySQL role definition
- backend sets the path of the MySQL mount to use
- username-property sets the property name in which the MySQL username is stored
- password-property sets the property name in which the MySQL password is stored

See also: [Vault Documentation: Setting up MySQL with Vault](https://www.vaultproject.io/docs/secrets/mysql/index.html)

### <span id="page-803-1"></span>**188.5. PostgreSQL**

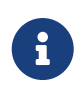

The postgresql backend has been deprecated in Vault 0.7.1 and it is recommended to use the database backend and mount it as postgresql. Configuration for spring.cloud.vault.postgresql will be removed in a future version.

Spring Cloud Vault can obtain credentials for PostgreSQL. The integration can be enabled by setting

spring.cloud.vault.postgresql.enabled=true (default false) and providing the role name with spring.cloud.vault.postgresql.role=….

Username and password are stored in spring.datasource.username and spring.datasource.password so using Spring Boot will pick up the generated credentials without further configuration. You can configure the property names by setting spring.cloud.vault.postgresql.username-property and spring.cloud.vault.postgresql.password-property.

```
spring.cloud.vault:
      postgresql:
          enabled: true
          role: readonly
          backend: postgresql
          username-property: spring.datasource.username
          password-property: spring.datasource.password
```
- enabled setting this value to true enables the PostgreSQL backend config usage
- role sets the role name of the PostgreSQL role definition
- backend sets the path of the PostgreSQL mount to use
- username-property sets the property name in which the PostgreSQL username is stored
- password-property sets the property name in which the PostgreSQL password is stored

See also: [Vault Documentation: Setting up PostgreSQL with Vault](https://www.vaultproject.io/docs/secrets/postgresql/index.html)

# **Chapter 189. Configure** PropertySourceLocator **behavior**

Spring Cloud Vault uses property-based configuration to create PropertySources for key-value and discovered secret backends.

Discovered backends provide VaultSecretBackendDescriptor beans to describe the configuration state to use secret backend as PropertySource. A SecretBackendMetadataFactory is required to create a SecretBackendMetadata object which contains path, name and property transformation configuration.

SecretBackendMetadata is used to back a particular PropertySource.

You can register an arbitrary number of beans implementing VaultConfigurer for customization. Default key-value and discovered backend registration is disabled if Spring Cloud Vault discovers at least one VaultConfigurer bean. You can however enable default registration with SecretBackendConfigurer.registerDefaultKeyValueSecretBackends() and SecretBackendConfigurer.registerDefaultDiscoveredSecretBackends().

```
public class CustomizationBean implements VaultConfigurer {
      @Override
      public void addSecretBackends(SecretBackendConfigurer configurer) {
          configurer.add("secret/my-application");
          configurer.registerDefaultKeyValueSecretBackends(false);
          configurer.registerDefaultDiscoveredSecretBackends(true);
      }
}
```
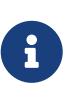

All customization is required to happen in the bootstrap context. Add your configuration classes to META-INF/spring.factories at org.springframework.cloud.bootstrap.BootstrapConfiguration in your application.

# **Chapter 190. Service Registry Configuration**

You can use a DiscoveryClient (such as from Spring Cloud Consul) to locate a Vault server by setting spring.cloud.vault.discovery.enabled=true (default false). The net result of that is that your apps need a bootstrap.yml (or an environment variable) with the appropriate discovery configuration. The benefit is that the Vault can change its co-ordinates, as long as the discovery service is a fixed point. The default service id is vault but you can change that on the client with spring.cloud.vault.discovery.serviceId.

The discovery client implementations all support some kind of metadata map (e.g. for Eureka we have eureka.instance.metadataMap). Some additional properties of the service may need to be configured in its service registration metadata so that clients can connect correctly. Service registries that do not provide details about transport layer security need to provide a scheme metadata entry to be set either to https or http. If no scheme is configured and the service is not exposed as secure service, then configuration defaults to spring.cloud.vault.scheme which is https when it's not set.

spring.cloud.vault.discovery: enabled: true service-id: my-vault-service

# **Chapter 191. Vault Client Fail Fast**

In some cases, it may be desirable to fail startup of a service if it cannot connect to the Vault Server. If this is the desired behavior, set the bootstrap configuration property spring.cloud.vault.failfast=true and the client will halt with an Exception.

spring.cloud.vault: fail-fast: true

# **Chapter 192. Vault Enterprise Namespace Support**

Vault Enterprise allows using namespaces to isolate multiple Vaults on a single Vault server. Configuring a namespace by setting spring.cloud.vault.namespace=… enables the namespace header X-Vault-Namespace on every outgoing HTTP request when using the Vault RestTemplate or WebClient.

Please note that this feature is not supported by Vault Community edition and has no effect on Vault operations.

```
spring.cloud.vault:
      namespace: my-namespace
```
See also: [Vault Enterprise: Namespaces](https://www.vaultproject.io/docs/enterprise/namespaces/index.html)

## **Chapter 193. Vault Client SSL configuration**

SSL can be configured declaratively by setting various properties. You can set either javax.net.ssl.trustStore to configure JVM-wide SSL settings or spring.cloud.vault.ssl.trust-store to set SSL settings only for Spring Cloud Vault Config.

```
spring.cloud.vault:
      ssl:
          trust-store: classpath:keystore.jks
          trust-store-password: changeit
```
- trust-store sets the resource for the trust-store. SSL-secured Vault communication will validate the Vault SSL certificate with the specified trust-store.
- trust-store-password sets the trust-store password

Please note that configuring spring.cloud.vault.ssl.\* can be only applied when either Apache Http Components or the OkHttp client is on your class-path.

# **Chapter 194. Lease lifecycle management (renewal and revocation)**

With every secret, Vault creates a lease: metadata containing information such as a time duration, renewability, and more.

Vault promises that the data will be valid for the given duration, or Time To Live (TTL). Once the lease is expired, Vault can revoke the data, and the consumer of the secret can no longer be certain that it is valid.

Spring Cloud Vault maintains a lease lifecycle beyond the creation of login tokens and secrets. That said, login tokens and secrets associated with a lease are scheduled for renewal just before the lease expires until terminal expiry. Application shutdown revokes obtained login tokens and renewable leases.

Secret service and database backends (such as MongoDB or MySQL) usually generate a renewable lease so generated credentials will be disabled on application shutdown.

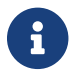

Static tokens are not renewed or revoked.

Lease renewal and revocation is enabled by default and can be disabled by setting spring.cloud.vault.config.lifecycle.enabled to false. This is not recommended as leases can expire and Spring Cloud Vault cannot longer access Vault or services using generated credentials and valid credentials remain active after application shutdown.

```
spring.cloud.vault:
      config.lifecycle:
          enabled: true
          min-renewal: 10s
          expiry-threshold: 1m
          lease-endpoints: Legacy
```
- enabled controls whether leases associated with secrets are considered to be renewed and expired secrets are rotated. Enabled by default.
- min-renewal sets the duration that is at least required before renewing a lease. This setting prevents renewals from happening too often.
- expiry-threshold sets the expiry threshold. A lease is renewed the configured period of time before it expires.
- lease-endpoints sets the endpoints for renew and revoke. Legacy for vault versions before 0.8 and SysLeases for later.

See also: [Vault Documentation: Lease, Renew, and Revoke](https://www.vaultproject.io/docs/concepts/lease.html)

# **Spring Cloud Zookeeper**

This project provides Zookeeper integrations for Spring Boot applications through autoconfiguration and binding to the Spring Environment and other Spring programming model idioms. With a few annotations, you can quickly enable and configure the common patterns inside your application and build large distributed systems with Zookeeper based components. The provided patterns include Service Discovery and Configuration. Integration with Spring Cloud Netflix provides Intelligent Routing (Zuul), Client Side Load Balancing (Ribbon), and Circuit Breaker (Hystrix).

# **Chapter 195. Quick Start**

This quick start walks through using Spring Cloud Zookeeper for Service Discovery and Distributed Configuration.

First, run Zookeeper on your machine. Then you can access it and use it as a Service Registry and Configuration source with Spring Cloud Zookeeper.

### **195.1. Discovery Client Usage**

To use these features in an application, you can build it as a Spring Boot application that depends on spring-cloud-zookeeper-core and spring-cloud-zookeeper-discovery. The most convenient way to add the dependency is with a Spring Boot starter: org.springframework.cloud:spring-cloud-starterzookeeper-discovery. We recommend using dependency management and spring-boot-starterparent. The following example shows a typical Maven configuration:

```
pom.xml
```

```
<project>
<parent>
      <groupId>org.springframework.boot</groupId>
      <artifactId>spring-boot-starter-parent</artifactId>
      <version>{spring-boot-version}</version>
      <relativePath/> <!-- lookup parent from repository -->
    </parent>
   <dependencies>
      <dependency>
        <groupId>org.springframework.cloud</groupId>
        <artifactId>spring-cloud-starter-zookeeper-discovery</artifactId>
      </dependency>
      <dependency>
        <groupId>org.springframework.boot</groupId>
        <artifactId>spring-boot-starter-test</artifactId>
        <scope>test</scope>
      </dependency>
    </dependencies>
   <dependencyManagement>
      <dependencies>
        <dependency>
          <groupId>org.springframework.cloud</groupId>
          <artifactId>spring-cloud-dependencies</artifactId>
          <version>${spring-cloud.version}</version>
          <type>pom</type>
          <scope>import</scope>
        </dependency>
      </dependencies>
   </dependencyManagement>
    <build>
      <plugins>
        <plugin>
          <groupId>org.springframework.boot</groupId>
          <artifactId>spring-boot-maven-plugin</artifactId>
        </plugin>
      </plugins>
   </build>
</project>
```
The following example shows a typical Gradle setup:

*build.gradle*

```
plugins {
    id 'org.springframework.boot' version ${spring-boot-version}
    id 'io.spring.dependency-management' version ${spring-dependency-management-version}
    id 'java'
}
repositories {
    mavenCentral()
}
dependencies {
    implementation 'org.springframework.cloud:spring-cloud-starter-zookeeper-discovery'
    testImplementation 'org.springframework.boot:spring-boot-starter-test'
}
dependencyManagement {
    imports {
      mavenBom "org.springframework.cloud:spring-cloud-
dependencies:${springCloudVersion}"
    }
}
```
Now you can create a standard Spring Boot application, such as the following HTTP server:

```
@SpringBootApplication
@RestController
public class Application {
      @GetMapping("/")
      public String home() {
          return "Hello World!";
      }
      public static void main(String[] args) {
          SpringApplication.run(Application.class, args);
      }
}
```
When this HTTP server runs, it connects to Zookeeper, which runs on the default local port (2181). To modify the startup behavior, you can change the location of Zookeeper by using application.properties, as shown in the following example:

```
spring:
    cloud:
      zookeeper:
        connect-string: localhost:2181
```
You can now use DiscoveryClient, @LoadBalanced RestTemplate, or @LoadBalanced WebClient.Builder to retrieve services and instances data from Zookeeper, as shown in the following example:

```
@Autowired
private DiscoveryClient discoveryClient;
public String serviceUrl() {
      List<ServiceInstance> list = discoveryClient.getInstances("STORES");
    if (list != null \delta\theta list.size() > \theta) {
          return list.get(0).getUri().toString();
      }
      return null;
}
```
### **195.2. Distributed Configuration Usage**

To use these features in an application, you can build it as a Spring Boot application that depends on spring-cloud-zookeeper-core and spring-cloud-zookeeper-config. The most convenient way to add the dependency is with a Spring Boot starter: org.springframework.cloud:spring-cloud-starterzookeeper-config. We recommend using dependency management and spring-boot-starter-parent. The following example shows a typical Maven configuration:

```
pom.xml
```

```
<project>
<parent>
      <groupId>org.springframework.boot</groupId>
      <artifactId>spring-boot-starter-parent</artifactId>
      <version>{spring-boot-version}</version>
      <relativePath/> <!-- lookup parent from repository -->
    </parent>
   <dependencies>
      <dependency>
        <groupId>org.springframework.cloud</groupId>
        <artifactId>spring-cloud-starter-zookeeper-config</artifactId>
      </dependency>
      <dependency>
        <groupId>org.springframework.boot</groupId>
        <artifactId>spring-boot-starter-test</artifactId>
        <scope>test</scope>
      </dependency>
    </dependencies>
   <dependencyManagement>
      <dependencies>
        <dependency>
          <groupId>org.springframework.cloud</groupId>
          <artifactId>spring-cloud-dependencies</artifactId>
          <version>${spring-cloud.version}</version>
          <type>pom</type>
          <scope>import</scope>
        </dependency>
      </dependencies>
   </dependencyManagement>
    <build>
      <plugins>
        <plugin>
          <groupId>org.springframework.boot</groupId>
          <artifactId>spring-boot-maven-plugin</artifactId>
        </plugin>
      </plugins>
   </build>
</project>
```
The following example shows a typical Gradle setup:

*build.gradle*

```
plugins {
    id 'org.springframework.boot' version ${spring-boot-version}
    id 'io.spring.dependency-management' version ${spring-dependency-management-version}
    id 'java'
}
repositories {
    mavenCentral()
}
dependencies {
    implementation 'org.springframework.cloud:spring-cloud-starter-zookeeper-config'
    testImplementation 'org.springframework.boot:spring-boot-starter-test'
}
dependencyManagement {
    imports {
      mavenBom "org.springframework.cloud:spring-cloud-
dependencies:${springCloudVersion}"
    }
}
```
Now you can create a standard Spring Boot application, such as the following HTTP server:

```
@SpringBootApplication
@RestController
public class Application {
      @GetMapping("/")
      public String home() {
          return "Hello World!";
      }
      public static void main(String[] args) {
          SpringApplication.run(Application.class, args);
      }
}
```
The application retrieves configuration data from Zookeeper.

# <span id="page-818-0"></span>**Chapter 196. Install Zookeeper**

See the [installation documentation](https://zookeeper.apache.org/doc/current/zookeeperStarted.html) for instructions on how to install Zookeeper.

Spring Cloud Zookeeper uses Apache Curator behind the scenes. While Zookeeper 3.5.x is still considered "beta" by the Zookeeper development team, the reality is that it is used in production by many users. However, Zookeeper 3.4.x is also used in production. Prior to Apache Curator 4.0, both versions of Zookeeper were supported via two versions of Apache Curator. Starting with Curator 4.0 both versions of Zookeeper are supported via the same Curator libraries.

In case you are integrating with version 3.4 you need to change the Zookeeper dependency that comes shipped with curator, and thus spring-cloud-zookeeper. To do so simply exclude that dependency and add the 3.4.x version like shown below.

*maven*

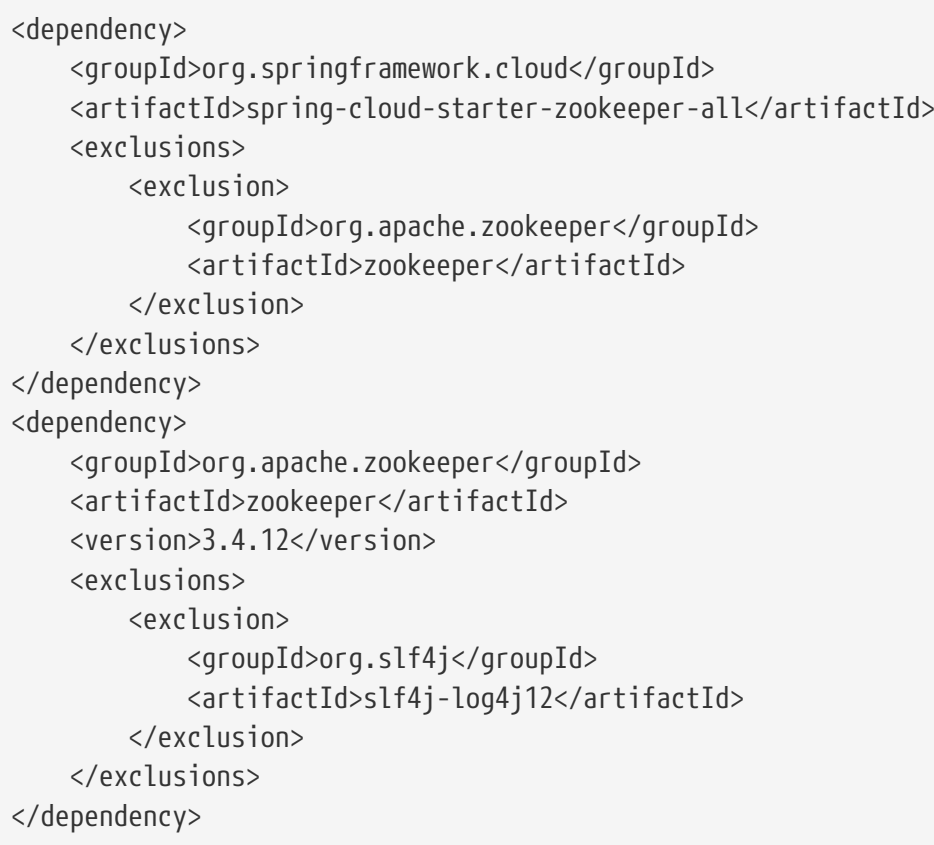

#### *gradle*

```
compile('org.springframework.cloud:spring-cloud-starter-zookeeper-all') {
   exclude group: 'org.apache.zookeeper', module: 'zookeeper'
}
compile('org.apache.zookeeper:zookeeper:3.4.12') {
   exclude group: 'org.slf4j', module: 'slf4j-log4j12'
}
```
# **Chapter 197. Service Discovery with Zookeeper**

Service Discovery is one of the key tenets of a microservice based architecture. Trying to handconfigure each client or some form of convention can be difficult to do and can be brittle. [Curator](https://curator.apache.org)(A Java library for Zookeeper) provides Service Discovery through a [Service Discovery Extension](https://curator.apache.org/curator-x-discovery/). Spring Cloud Zookeeper uses this extension for service registration and discovery.

### **197.1. Activating**

Including a dependency on org.springframework.cloud:spring-cloud-starter-zookeeper-discovery enables autoconfiguration that sets up Spring Cloud Zookeeper Discovery.

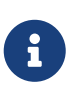

For web functionality, you still need to include org.springframework.boot:springboot-starter-web.

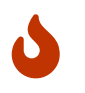

When working with version 3.4 of Zookeeper you need to change the way you include the dependency as described [here](#page-818-0).

### **197.2. Registering with Zookeeper**

When a client registers with Zookeeper, it provides metadata (such as host and port, ID, and name) about itself.

The following example shows a Zookeeper client:

```
@SpringBootApplication
@RestController
public class Application {
      @RequestMapping("/")
      public String home() {
          return "Hello world";
      }
      public static void main(String[] args) {
          new SpringApplicationBuilder(Application.class).web(true).run(args);
      }
}
```
The preceding example is a normal Spring Boot application.

If Zookeeper is located somewhere other than localhost:2181, the configuration must provide the location of the server, as shown in the following example:

```
application.yml
```

```
spring:
    cloud:
      zookeeper:
        connect-string: localhost:2181
```
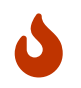

If you use [Spring Cloud Zookeeper Config](#page-829-0), the values shown in the preceding example need to be in bootstrap. yml instead of application. yml.

The default service name, instance ID, and port (taken from the Environment) are \${spring.application.name}, the Spring Context ID, and \${server.port}, respectively.

Having spring-cloud-starter-zookeeper-discovery on the classpath makes the app into both a Zookeeper "service" (that is, it registers itself) and a "client" (that is, it can query Zookeeper to locate other services).

If you would like to disable the Zookeeper Discovery Client, you can set spring.cloud.zookeeper.discovery.enabled to false.

### **197.3. Using the DiscoveryClient**

Spring Cloud has support for [Feign](https://github.com/spring-cloud/spring-cloud-netflix/blob/master/docs/src/main/asciidoc/spring-cloud-netflix.adoc#spring-cloud-feign) (a REST client builder), [Spring](https://github.com/spring-cloud/spring-cloud-netflix/blob/master/docs/src/main/ascii) [RestTemplate](https://github.com/spring-cloud/spring-cloud-netflix/blob/master/docs/src/main/ascii) and [Spring WebFlux](https://cloud.spring.io/spring-cloud-commons/reference/html/#loadbalanced-webclient), using logical service names instead of physical URLs.

You can also use the org.springframework.cloud.client.discovery.DiscoveryClient, which provides a simple API for discovery clients that is not specific to Netflix, as shown in the following example:

```
@Autowired
private DiscoveryClient discoveryClient;
public String serviceUrl() {
    List<ServiceInstance> list = discoveryClient.getInstances("STORES");
    if (list != null \delta\theta list.size() > \theta) {
          return list.get(0).getUri().toString();
      }
      return null;
}
```
# **Chapter 198. Using Spring Cloud Zookeeper with Spring Cloud Netflix Components**

Spring Cloud Netflix supplies useful tools that work regardless of which DiscoveryClient implementation you use. Feign, Turbine, Ribbon, and Zuul all work with Spring Cloud Zookeeper.

### **198.1. Ribbon with Zookeeper**

Spring Cloud Zookeeper provides an implementation of Ribbon's ServerList. When you use the spring-cloud-starter-zookeeper-discovery, Ribbon is autoconfigured to use the ZookeeperServerList by default.

# **Chapter 199. Spring Cloud Zookeeper and Service Registry**

Spring Cloud Zookeeper implements the ServiceRegistry interface, letting developers register arbitrary services in a programmatic way.

The ServiceInstanceRegistration class offers a builder() method to create a Registration object that can be used by the ServiceRegistry, as shown in the following example:

```
@Autowired
private ZookeeperServiceRegistry serviceRegistry;
public void registerThings() {
      ZookeeperRegistration registration = ServiceInstanceRegistration.builder()
               .defaultUriSpec()
              .address("anyUrl")
               .port(10)
              .name("/a/b/c/d/anotherservice")
            .build():
      this.serviceRegistry.register(registration);
}
```
### **199.1. Instance Status**

Netflix Eureka supports having instances that are OUT\_OF\_SERVICE registered with the server. These instances are not returned as active service instances. This is useful for behaviors such as blue/green deployments. (Note that the Curator Service Discovery recipe does not support this behavior.) Taking advantage of the flexible payload has let Spring Cloud Zookeeper implement OUT OF SERVICE by updating some specific metadata and then filtering on that metadata in the Ribbon ZookeeperServerList. The ZookeeperServerList filters out all non-null instance statuses that do not equal UP. If the instance status field is empty, it is considered to be UP for backwards compatibility. To change the status of an instance, make a POST with OUT\_OF\_SERVICE to the ServiceRegistry instance status actuator endpoint, as shown in the following example:

\$ http POST http://localhost:8081/service-registry status=OUT\_OF\_SERVICE

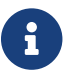

 $\mathbf{F}$  The preceding example uses the http command from [httpie.org.](https://httpie.org)

# **Chapter 200. Zookeeper Dependencies**

The following topics cover how to work with Spring Cloud Zookeeper dependencies:

- [Using the Zookeeper Dependencies](#page-823-0)
- [Activating Zookeeper Dependencies](#page-823-1)
- [Setting up Zookeeper Dependencies](#page-823-2)
- [Configuring Spring Cloud Zookeeper Dependencies](#page-826-0)

### <span id="page-823-0"></span>**200.1. Using the Zookeeper Dependencies**

Spring Cloud Zookeeper gives you a possibility to provide dependencies of your application as properties. As dependencies, you can understand other applications that are registered in Zookeeper and which you would like to call through [Feign](https://github.com/spring-cloud/spring-cloud-netflix/blob/master/docs/src/main/asciidoc/spring-cloud-netflix.adoc#spring-cloud-feign) (a REST client builder), [Spring](https://github.com/spring-cloud/spring-cloud-netflix/blob/master/docs/src/main/ascii) [RestTemplate](https://github.com/spring-cloud/spring-cloud-netflix/blob/master/docs/src/main/ascii) and [Spring WebFlux.](https://cloud.spring.io/spring-cloud-commons/reference/html/#loadbalanced-webclient)

You can also use the Zookeeper Dependency Watchers functionality to control and monitor the state of your dependencies.

### <span id="page-823-1"></span>**200.2. Activating Zookeeper Dependencies**

Including a dependency on org.springframework.cloud:spring-cloud-starter-zookeeper-discovery enables autoconfiguration that sets up Spring Cloud Zookeeper Dependencies. Even if you provide the dependencies in your properties, you can turn off the dependencies. To do so, set the spring.cloud.zookeeper.dependency.enabled property to false (it defaults to true).

### <span id="page-823-2"></span>**200.3. Setting up Zookeeper Dependencies**

Consider the following example of dependency representation:

```
application.yml
```

```
spring.application.name: yourServiceName
spring.cloud.zookeeper:
   dependencies:
      newsletter:
        path: /path/where/newsletter/has/registered/in/zookeeper
        loadBalancerType: ROUND_ROBIN
        contentTypeTemplate: application/vnd.newsletter.$version+json
        version: v1
        headers:
          header1:
              - value1
          header2:
              - value2
        required: false
        stubs: org.springframework:foo:stubs
      mailing:
        path: /path/where/mailing/has/registered/in/zookeeper
        loadBalancerType: ROUND_ROBIN
        contentTypeTemplate: application/vnd.mailing.$version+json
        version: v1
        required: true
```
The next few sections go through each part of the dependency one by one. The root property name is spring.cloud.zookeeper.dependencies.

#### <span id="page-824-0"></span>**200.3.1. Aliases**

Below the root property you have to represent each dependency as an alias. This is due to the constraints of Ribbon, which requires that the application ID be placed in the URL. Consequently, you cannot pass any complex path, suchas /myApp/myRoute/name). The alias is the name you use instead of the serviceId for DiscoveryClient, Feign, or RestTemplate.

In the previous examples, the aliases are newsletter and mailing. The following example shows Feign usage with a newsletter alias:

```
@FeignClient("newsletter")
public interface NewsletterService {
          @RequestMapping(method = RequestMethod.GET, value = "/newsletter")
          String getNewsletters();
}
```
#### **200.3.2. Path**

The path is represented by the path YAML property and is the path under which the dependency is registered under Zookeeper. As described in the [previous section,](#page-824-0) Ribbon operates on URLs. As a result, this path is not compliant with its requirement. That is why Spring Cloud Zookeeper maps

the alias to the proper path.

#### **200.3.3. Load Balancer Type**

The load balancer type is represented by loadBalancerType YAML property.

If you know what kind of load-balancing strategy has to be applied when calling this particular dependency, you can provide it in the YAML file, and it is automatically applied. You can choose one of the following load balancing strategies:

- STICKY: Once chosen, the instance is always called.
- RANDOM: Picks an instance randomly.
- ROUND ROBIN: Iterates over instances over and over again.

#### **200.3.4.** Content-Type **Template and Version**

The Content-Type template and version are represented by the contentTypeTemplate and version YAML properties.

If you version your API in the Content-Type header, you do not want to add this header to each of your requests. Also, if you want to call a new version of the API, you do not want to roam around your code to bump up the API version. That is why you can provide a contentTypeTemplate with a special \$version placeholder. That placeholder will be filled by the value of the version YAML property. Consider the following example of a contentTypeTemplate:

application/vnd.newsletter.\$version+json

Further consider the following version:

v1

The combination of contentTypeTemplate and version results in the creation of a Content-Type header for each request, as follows:

application/vnd.newsletter.v1+json

#### **200.3.5. Default Headers**

Default headers are represented by the headers map in YAML.

Sometimes, each call to a dependency requires setting up of some default headers. To not do that in code, you can set them up in the YAML file, as shown in the following example headers section:

```
headers:
      Accept:
           - text/html
           - application/xhtml+xml
      Cache-Control:
           - no-cache
```
That headers section results in adding the Accept and Cache-Control headers with appropriate list of values in your HTTP request.

#### **200.3.6. Required Dependencies**

Required dependencies are represented by required property in YAML.

If one of your dependencies is required to be up when your application boots, you can set the required: true property in the YAML file.

If your application cannot localize the required dependency during boot time, it throws an exception, and the Spring Context fails to set up. In other words, your application cannot start if the required dependency is not registered in Zookeeper.

You can read more about Spring Cloud Zookeeper Presence Checker [later in this document.](#page-828-0)

#### **200.3.7. Stubs**

You can provide a colon-separated path to the JAR containing stubs of the dependency, as shown in the following example:

stubs: org.springframework:myApp:stubs

where:

- org.springframework is the groupId.
- myApp is the artifactId.
- stubs is the classifier. (Note that stubs is the default value.)

Because stubs is the default classifier, the preceding example is equal to the following example:

stubs: org.springframework:myApp

### <span id="page-826-0"></span>**200.4. Configuring Spring Cloud Zookeeper Dependencies**

You can set the following properties to enable or disable parts of Zookeeper Dependencies functionalities:

• spring.cloud.zookeeper.dependencies: If you do not set this property, you cannot use Zookeeper Dependencies.

- spring.cloud.zookeeper.dependency.ribbon.enabled (enabled by default): Ribbon requires either explicit global configuration or a particular one for a dependency. By turning on this property, runtime load balancing strategy resolution is possible, and you can use the loadBalancerType section of the Zookeeper Dependencies. The configuration that needs this property has an implementation of LoadBalancerClient that delegates to the ILoadBalancer presented in the next bullet.
- spring.cloud.zookeeper.dependency.ribbon.loadbalancer (enabled by default): Thanks to this property, the custom ILoadBalancer knows that the part of the URI passed to Ribbon might actually be the alias that has to be resolved to a proper path in Zookeeper. Without this property, you cannot register applications under nested paths.
- spring.cloud.zookeeper.dependency.headers.enabled (enabled by default): This property registers a RibbonClient that automatically appends appropriate headers and content types with their versions, as presented in the Dependency configuration. Without this setting, those two parameters do not work.
- spring.cloud.zookeeper.dependency.resttemplate.enabled (enabled by default): When enabled, this property modifies the request headers of a @LoadBalanced-annotated RestTemplate such that it passes headers and content type with the version set in dependency configuration. Without this setting, those two parameters do not work.
# **Chapter 201. Spring Cloud Zookeeper Dependency Watcher**

The Dependency Watcher mechanism lets you register listeners to your dependencies. The functionality is, in fact, an implementation of the Observator pattern. When a dependency changes, its state (to either UP or DOWN), some custom logic can be applied.

### **201.1. Activating**

Spring Cloud Zookeeper Dependencies functionality needs to be enabled for you to use the Dependency Watcher mechanism.

### **201.2. Registering a Listener**

To register a listener, you must implement an interface called org.springframework.cloud.zookeeper.discovery.watcher.DependencyWatcherListener and register it as a bean. The interface gives you one method:

void stateChanged(String dependencyName, DependencyState newState);

If you want to register a listener for a particular dependency, the dependencyName would be the discriminator for your concrete implementation. newState provides you with information about whether your dependency has changed to CONNECTED or DISCONNECTED.

#### **201.3. Using the Presence Checker**

Bound with the Dependency Watcher is the functionality called Presence Checker. It lets you provide custom behavior when your application boots, to react according to the state of your dependencies.

The default implementation of the abstract org.springframework.cloud.zookeeper.discovery.watcher.presence.DependencyPresenceOnStartupVerif ier class is the org.springframework.cloud.zookeeper.discovery.watcher.presence.DefaultDependencyPresenceOnStart upVerifier, which works in the following way.

- 1. If the dependency is marked us required and is not in Zookeeper, when your application boots, it throws an exception and shuts down.
- 2. If the dependency is not required, the org.springframework.cloud.zookeeper.discovery.watcher.presence.LogMissingDependencyChecker logs that the dependency is missing at the WARN level.

Because the DefaultDependencyPresenceOnStartupVerifier is registered only when there is no bean of type DependencyPresenceOnStartupVerifier, this functionality can be overridden.

# **Chapter 202. Distributed Configuration with Zookeeper**

Zookeeper provides a [hierarchical namespace](https://zookeeper.apache.org/doc/current/zookeeperOver.html#sc_dataModelNameSpace) that lets clients store arbitrary data, such as configuration data. Spring Cloud Zookeeper Config is an alternative to the [Config Server and Client](https://github.com/spring-cloud/spring-cloud-config). Configuration is loaded into the Spring Environment during the special "bootstrap" phase. Configuration is stored in the /config namespace by default. Multiple PropertySource instances are created, based on the application's name and the active profiles, to mimic the Spring Cloud Config order of resolving properties. For example, an application with a name of testApp and with the dev profile has the following property sources created for it:

- config/testApp,dev
- config/testApp
- config/application,dev
- config/application

The most specific property source is at the top, with the least specific at the bottom. Properties in the config/application namespace apply to all applications that use zookeeper for configuration. Properties in the config/testApp namespace are available only to the instances of the service named testApp.

Configuration is currently read on startup of the application. Sending a HTTP POST request to /refresh causes the configuration to be reloaded. Watching the configuration namespace (which Zookeeper supports) is not currently implemented.

### **202.1. Activating**

Including a dependency on org.springframework.cloud:spring-cloud-starter-zookeeper-config enables autoconfiguration that sets up Spring Cloud Zookeeper Config.

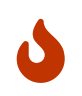

When working with version 3.4 of Zookeeper you need to change the way you include the dependency as described [here](#page-818-0).

## **202.2. Customizing**

Zookeeper Config may be customized by setting the following properties:

```
spring:
    cloud:
      zookeeper:
        config:
           enabled: true
           root: configuration
           defaultContext: apps
           profileSeparator: '::'
```
- enabled: Setting this value to false disables Zookeeper Config.
- root: Sets the base namespace for configuration values.
- defaultContext: Sets the name used by all applications.
- profileSeparator: Sets the value of the separator used to separate the profile name in property sources with profiles.

### **202.3. Access Control Lists (ACLs)**

You can add authentication information for Zookeeper ACLs by calling the addAuthInfo method of a CuratorFramework bean. One way to accomplish this is to provide your own CuratorFramework bean, as shown in the following example:

```
@BoostrapConfiguration
public class CustomCuratorFrameworkConfig {
   @Bean
   public CuratorFramework curatorFramework() {
      CuratorFramework curator = new CuratorFramework();
      curator.addAuthInfo("digest", "user:password".getBytes());
      return curator;
   }
}
```
Consult [the ZookeeperAutoConfiguration class](https://github.com/spring-cloud/spring-cloud-zookeeper/blob/master/spring-cloud-zookeeper-core/src/main/java/org/springframework/cloud/zookeeper/ZookeeperAutoConfiguration.java) to see how the CuratorFramework bean's default configuration.

Alternatively, you can add your credentials from a class that depends on the existing CuratorFramework bean, as shown in the following example:

```
@BoostrapConfiguration
public class DefaultCuratorFrameworkConfig {
    public ZookeeperConfig(CuratorFramework curator) {
      curator.addAuthInfo("digest", "user:password".getBytes());
    }
}
```
The creation of this bean must occur during the boostrapping phase. You can register configuration classes to run during this phase by annotating them with @BootstrapConfiguration and including them in a comma-separated list that you set as the value of the org.springframework.cloud.bootstrap.BootstrapConfiguration property in the resources/META-INF/spring.factories file, as shown in the following example:

*resources/META-INF/spring.factories*

```
org.springframework.cloud.bootstrap.BootstrapConfiguration=\
my.project.CustomCuratorFrameworkConfig,\
my.project.DefaultCuratorFrameworkConfig
```
# **Appendix: Compendium of Configuration Properties**

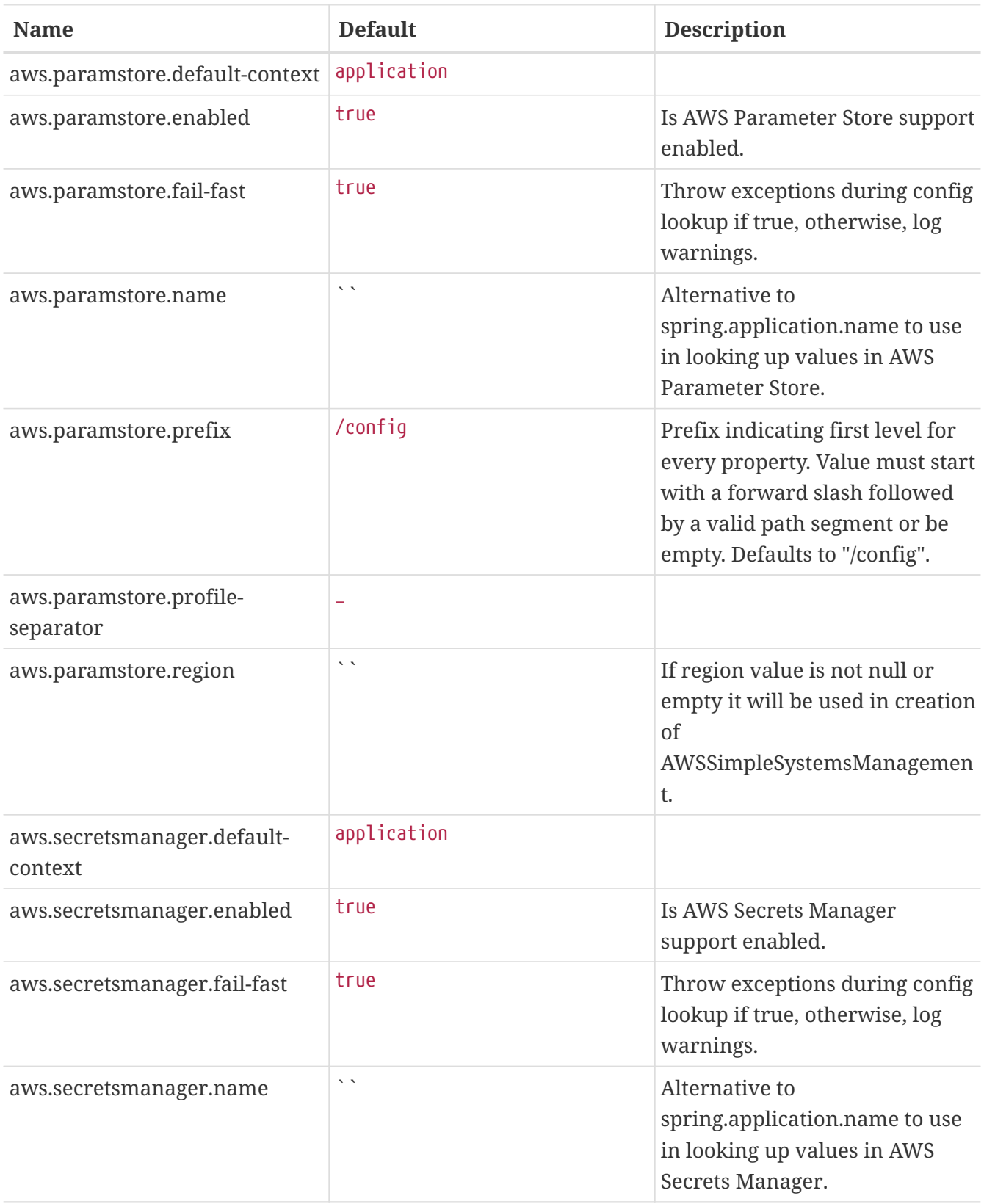

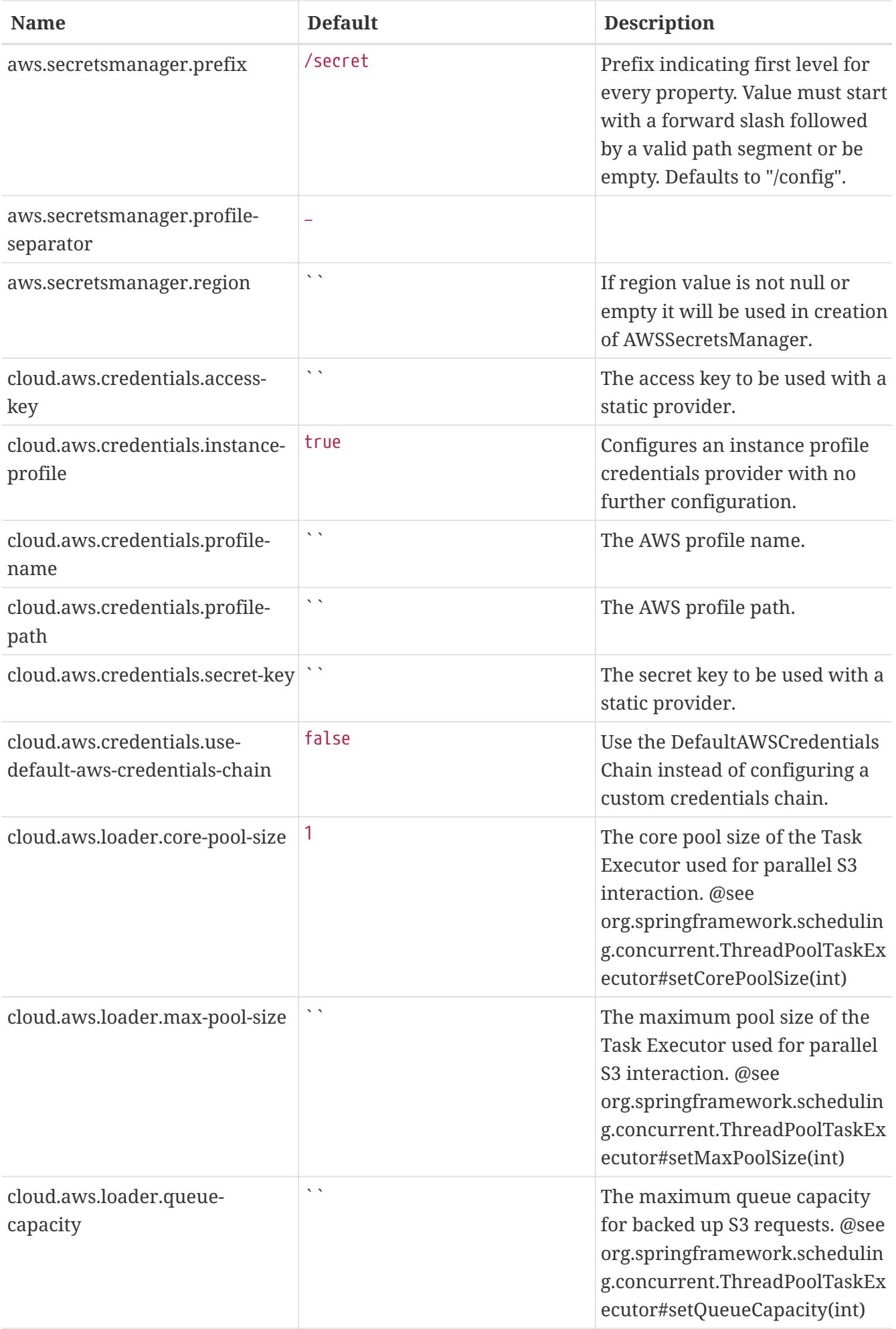

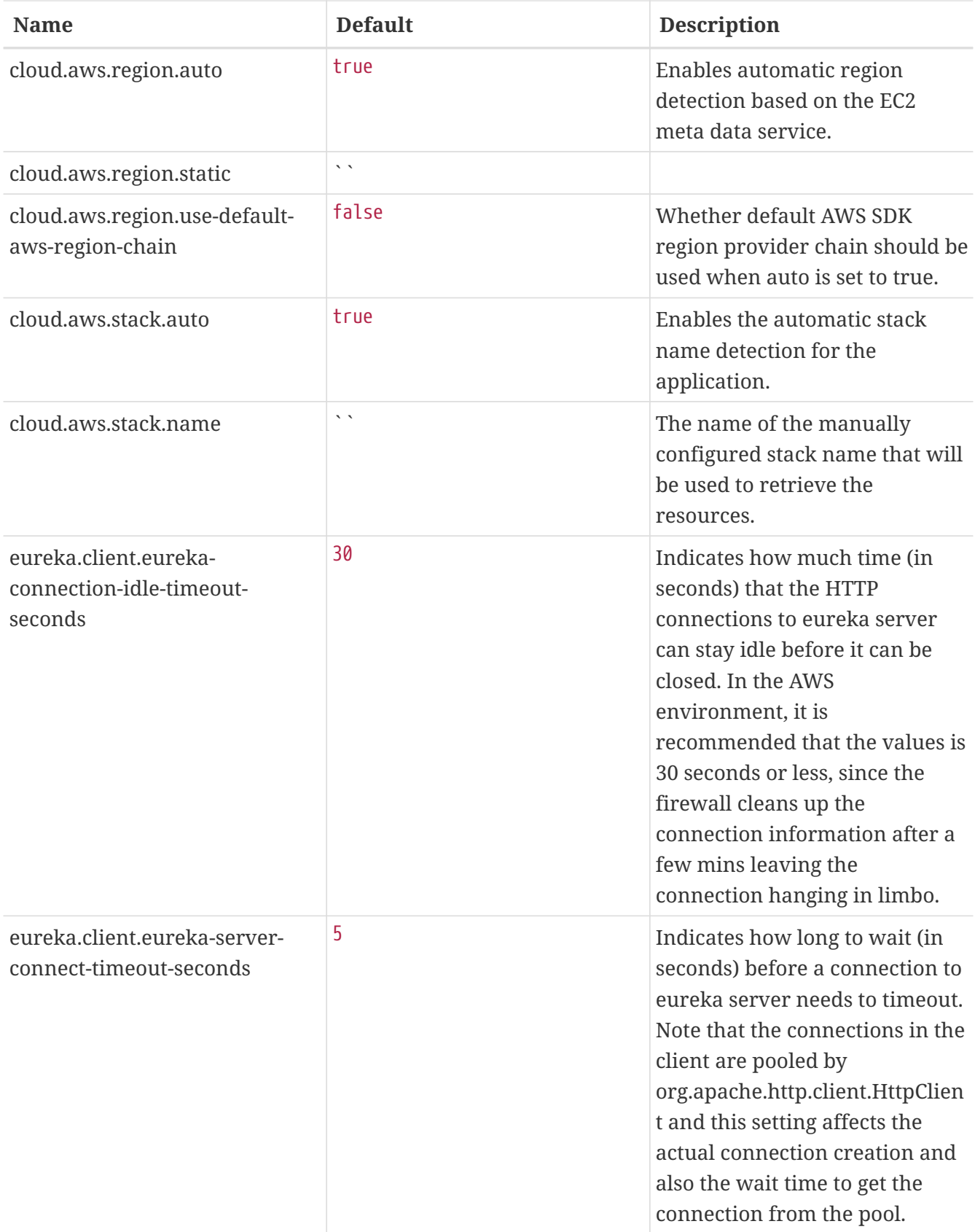

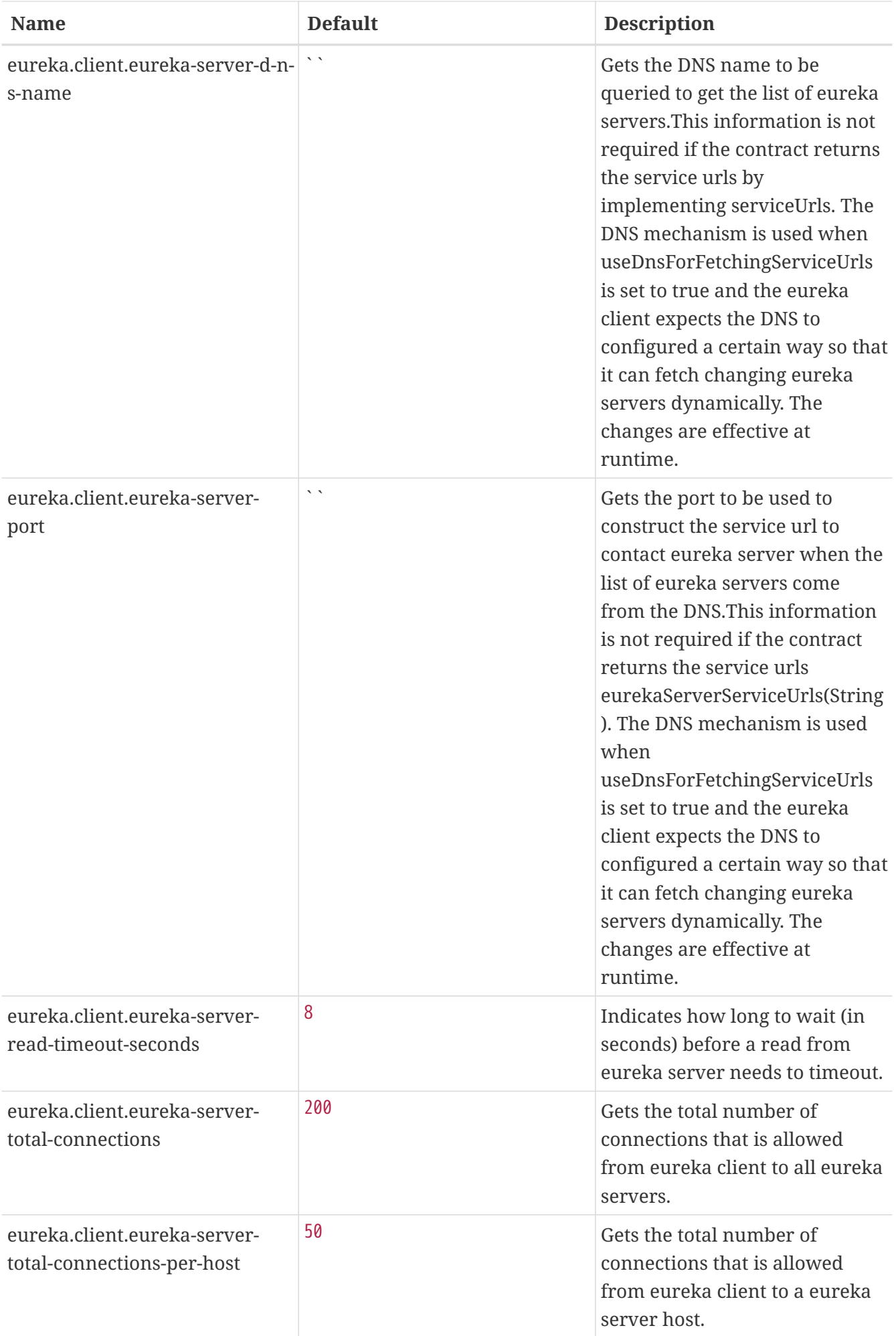

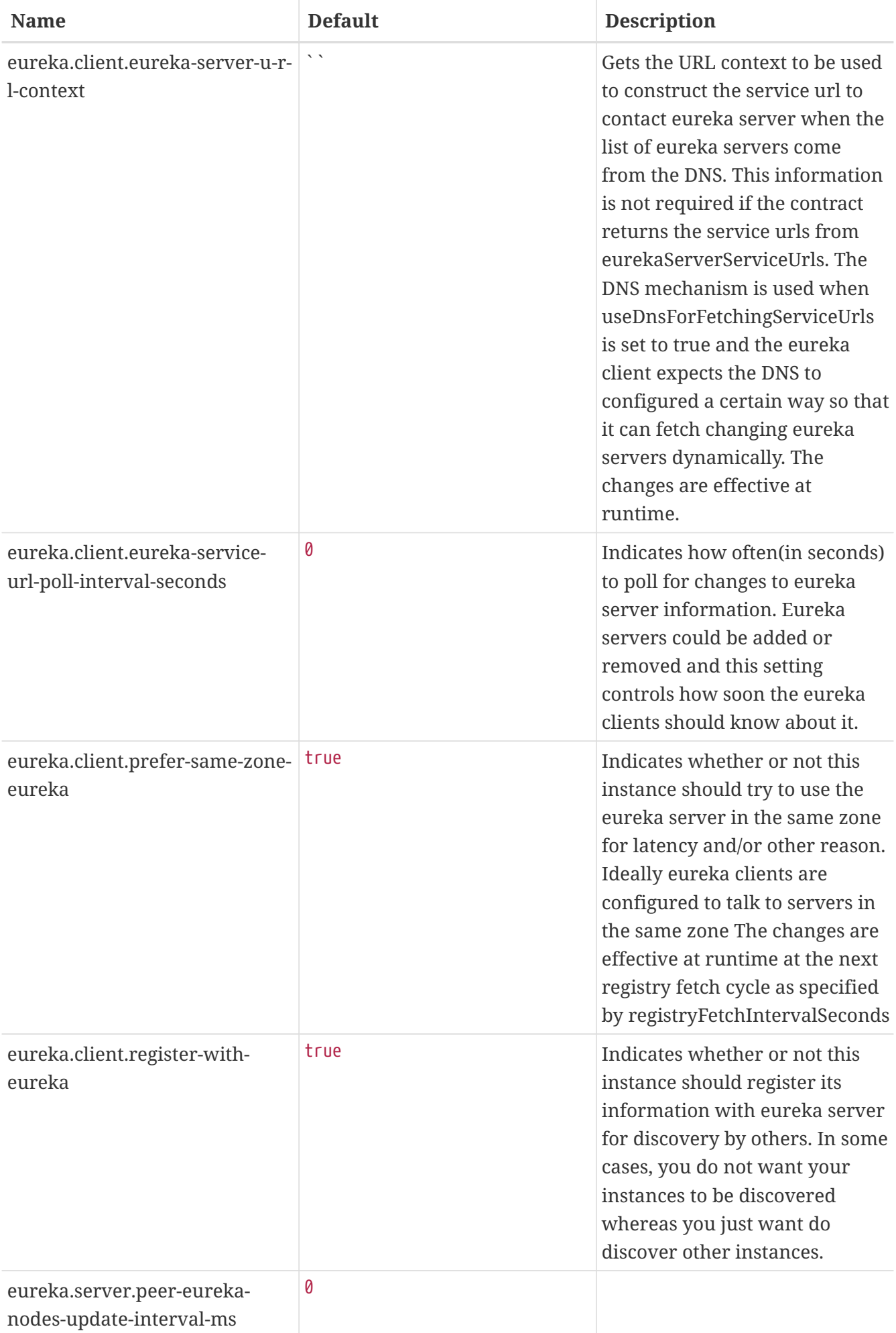

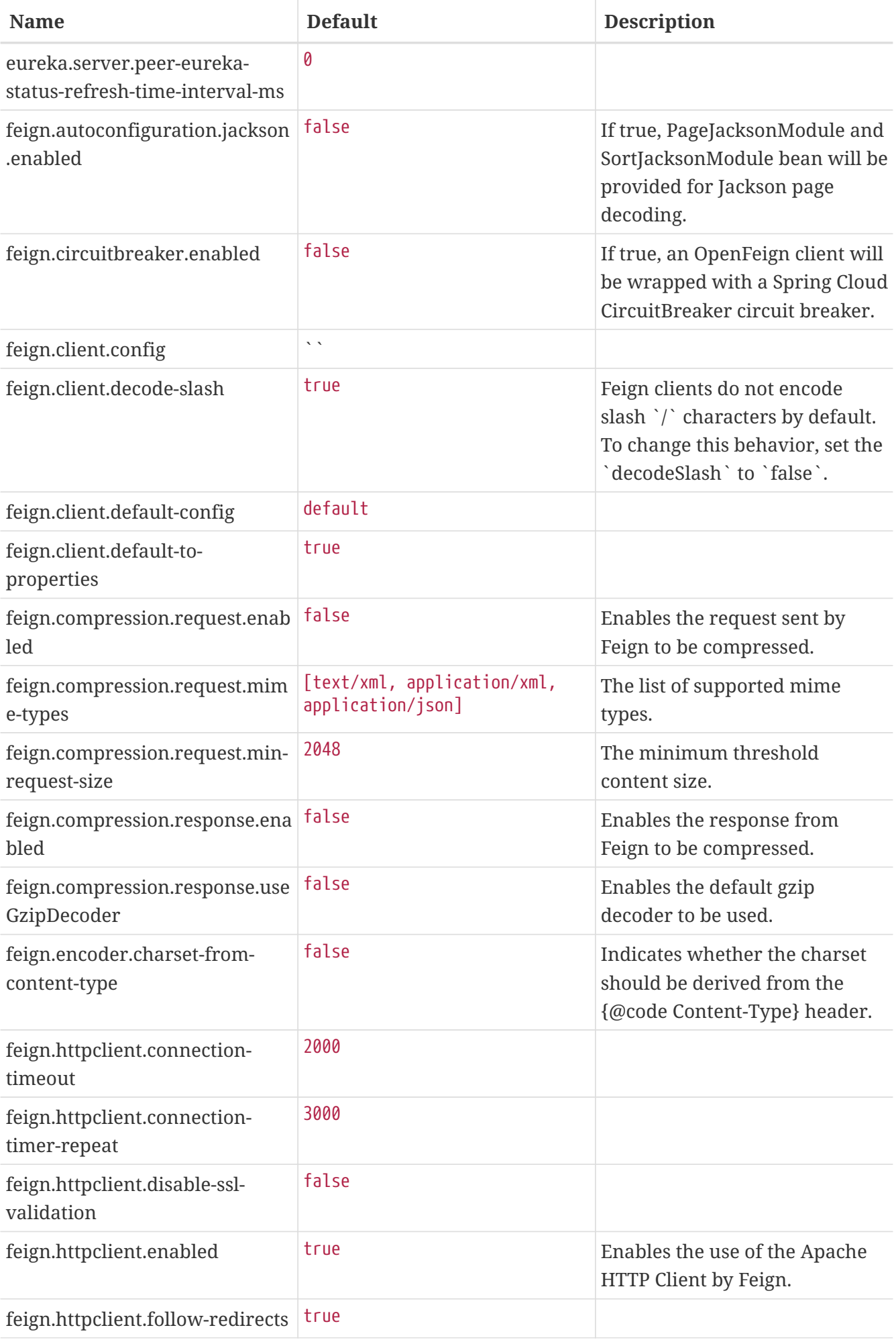

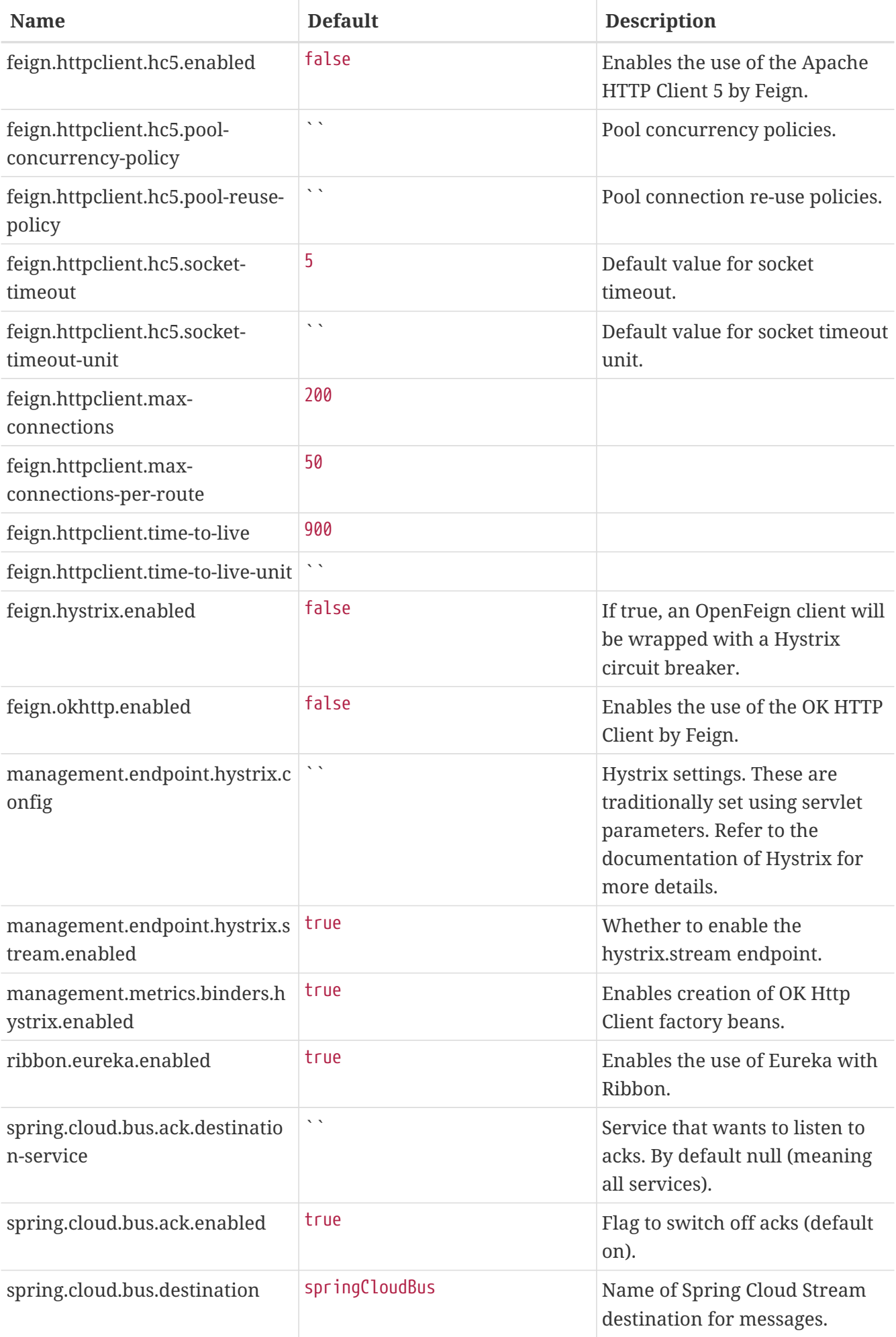

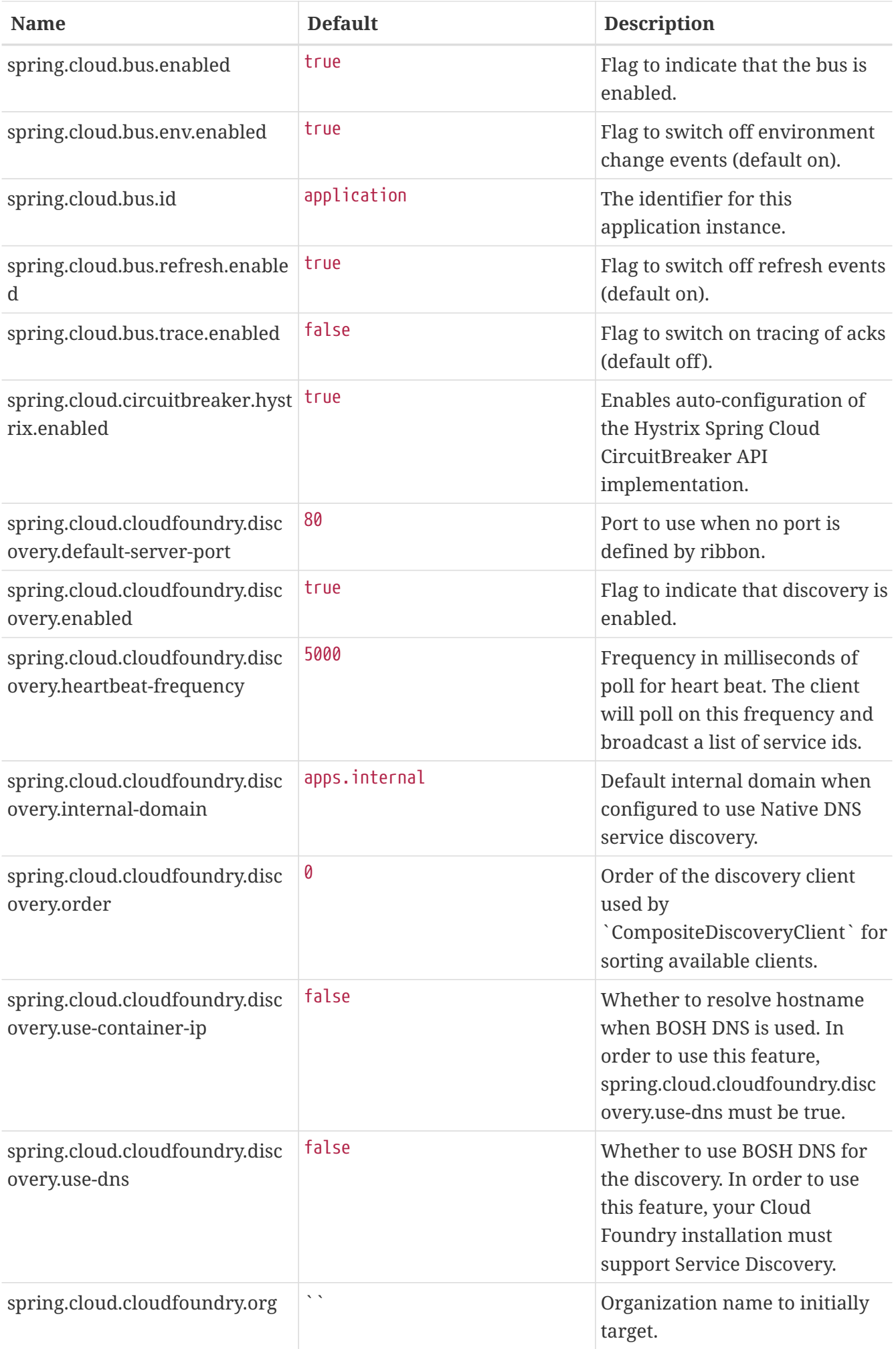

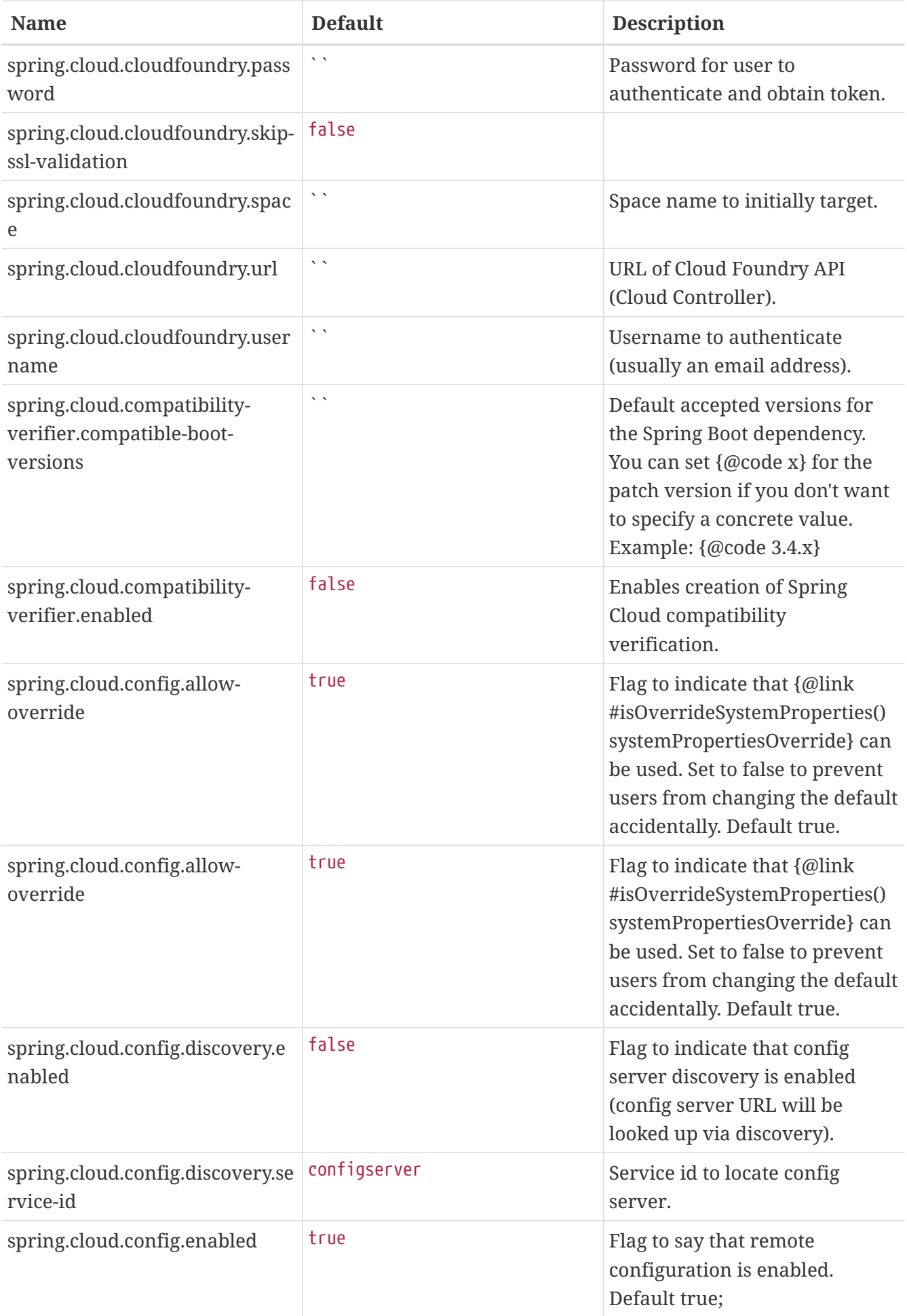

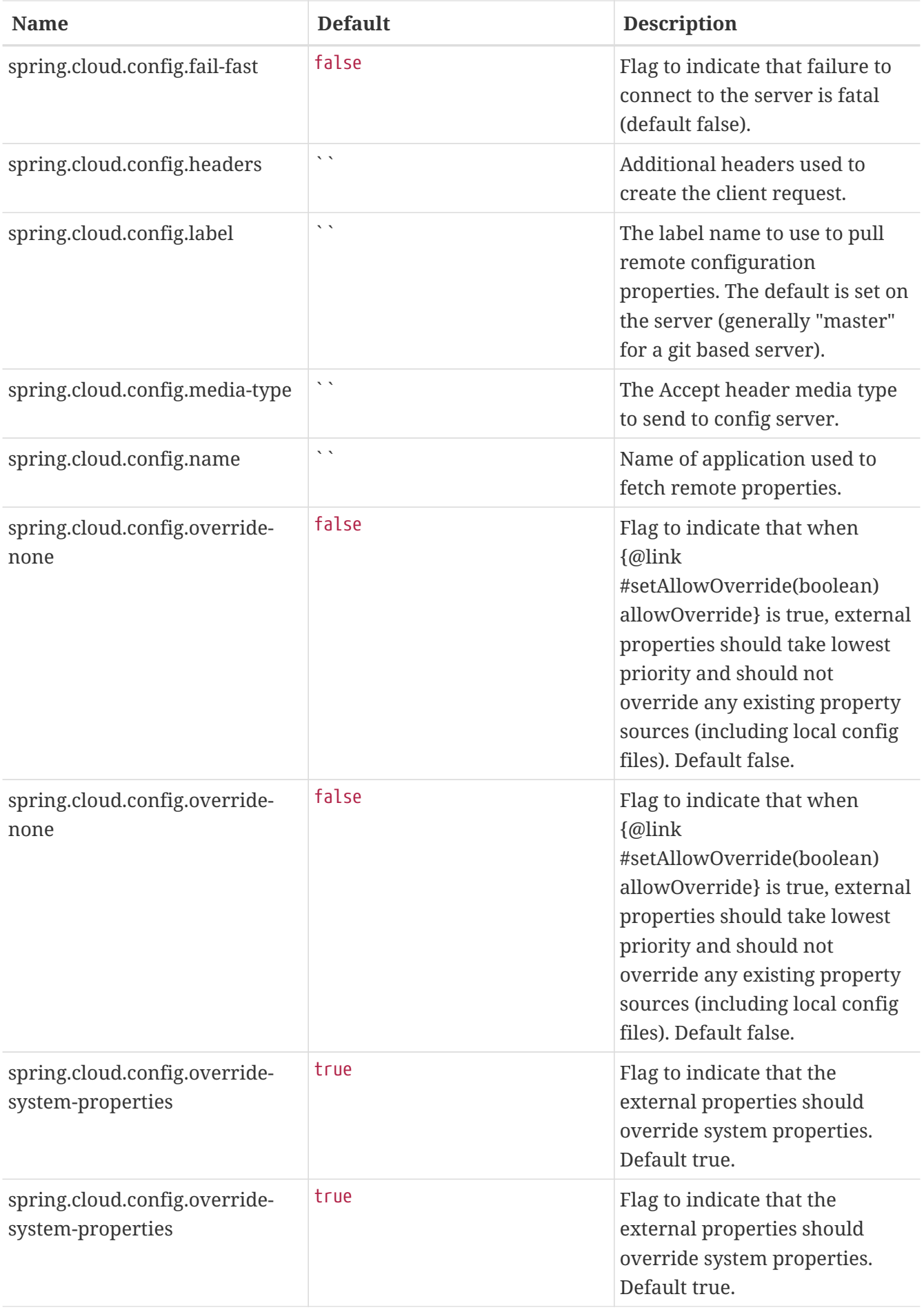

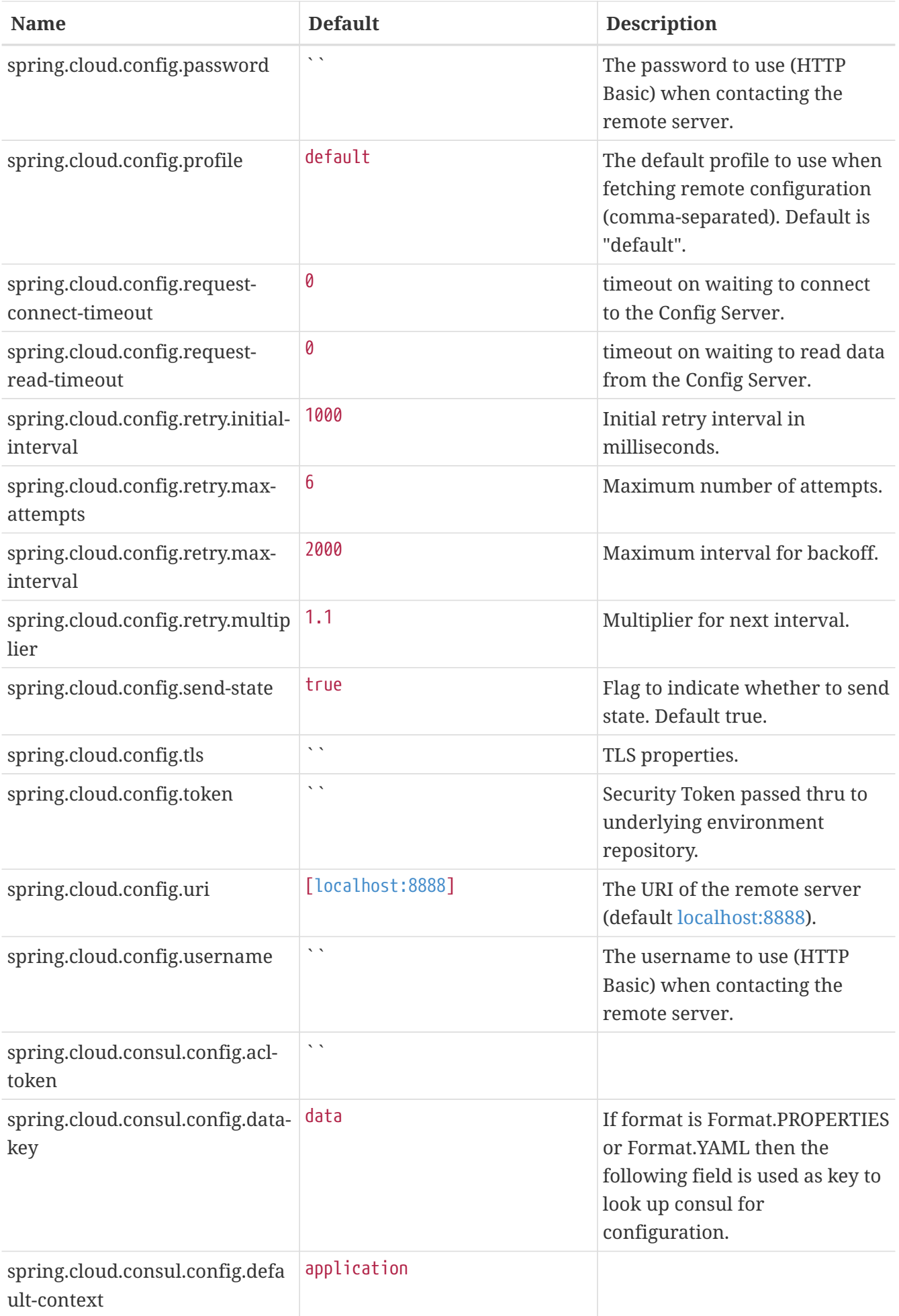

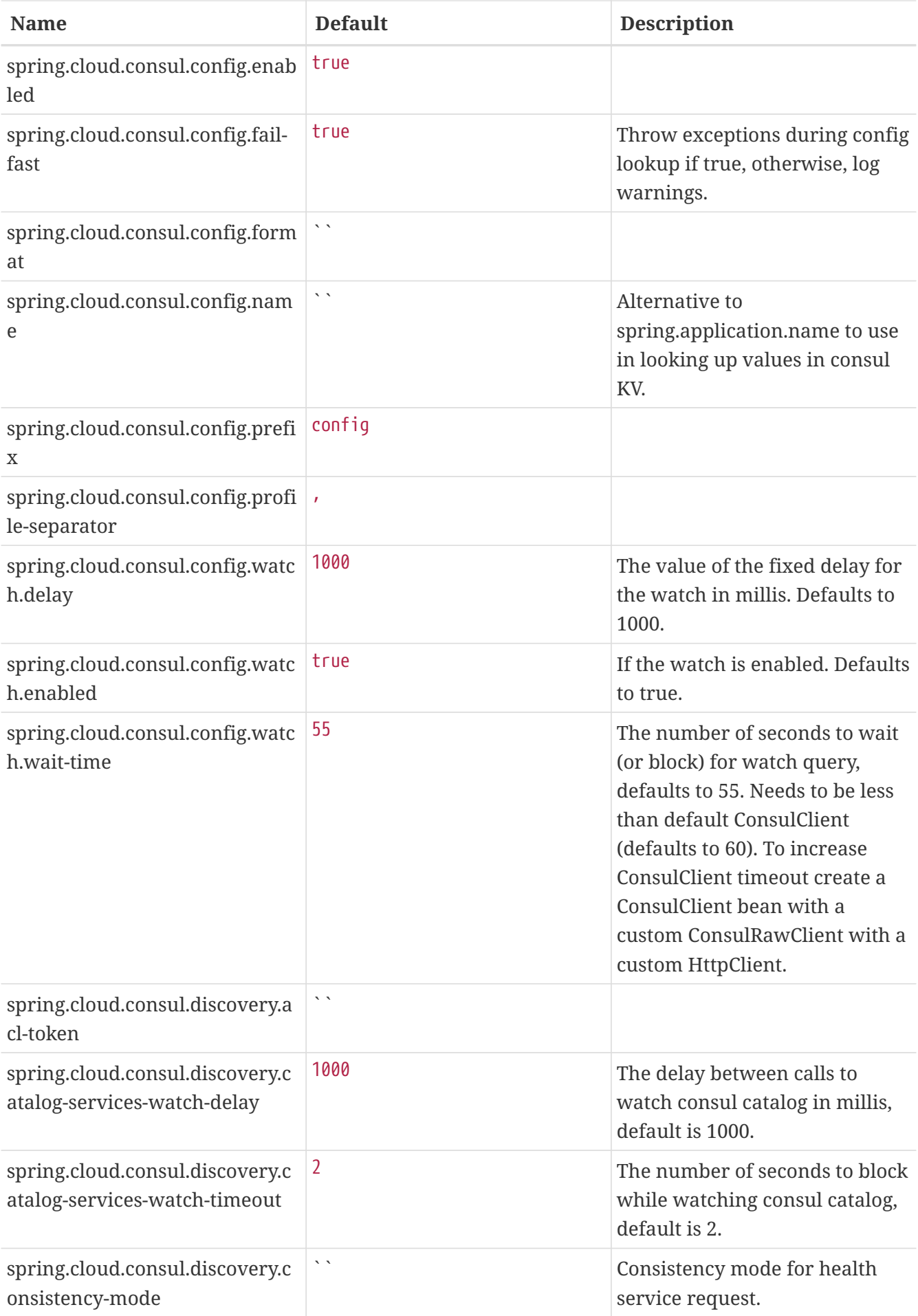

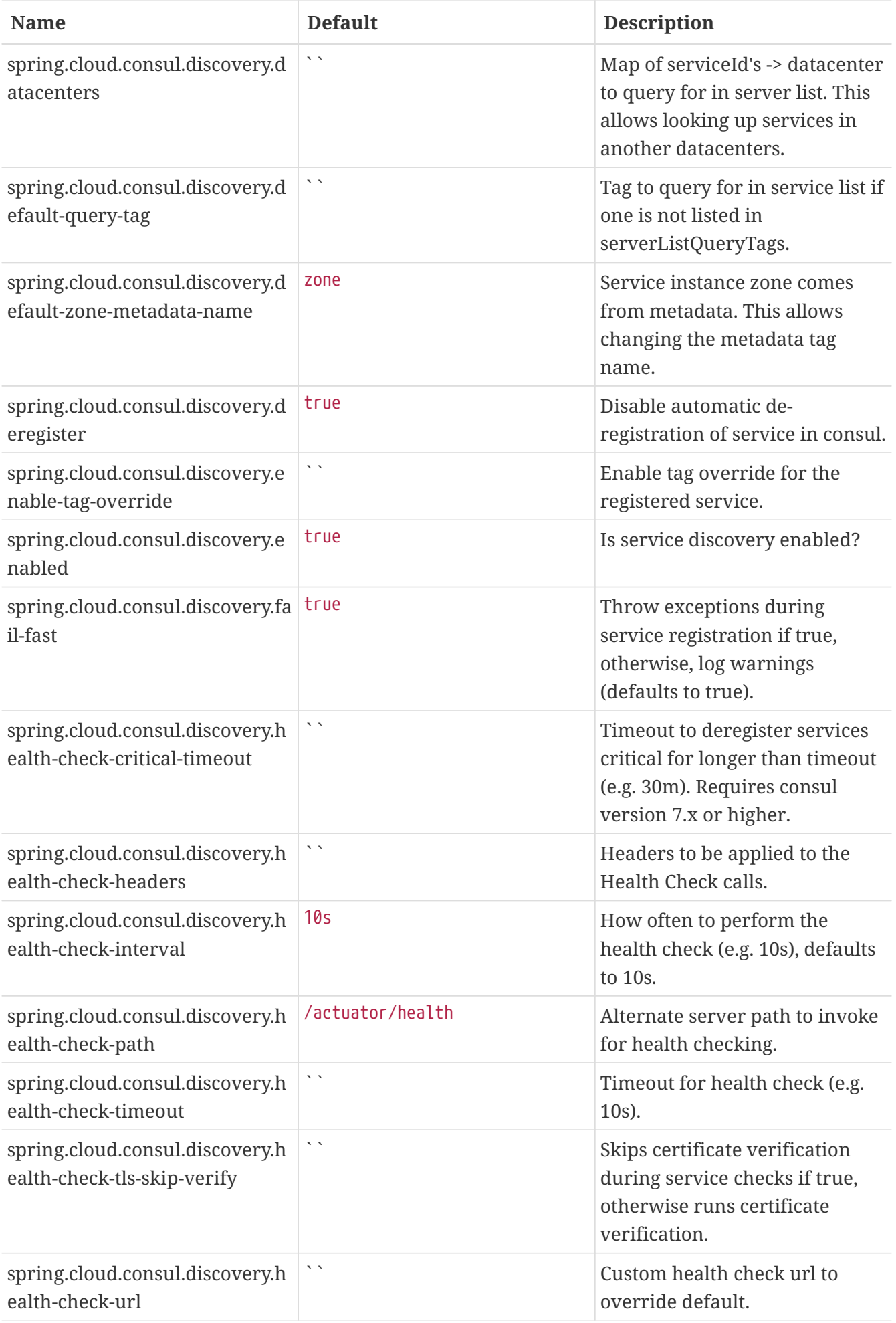

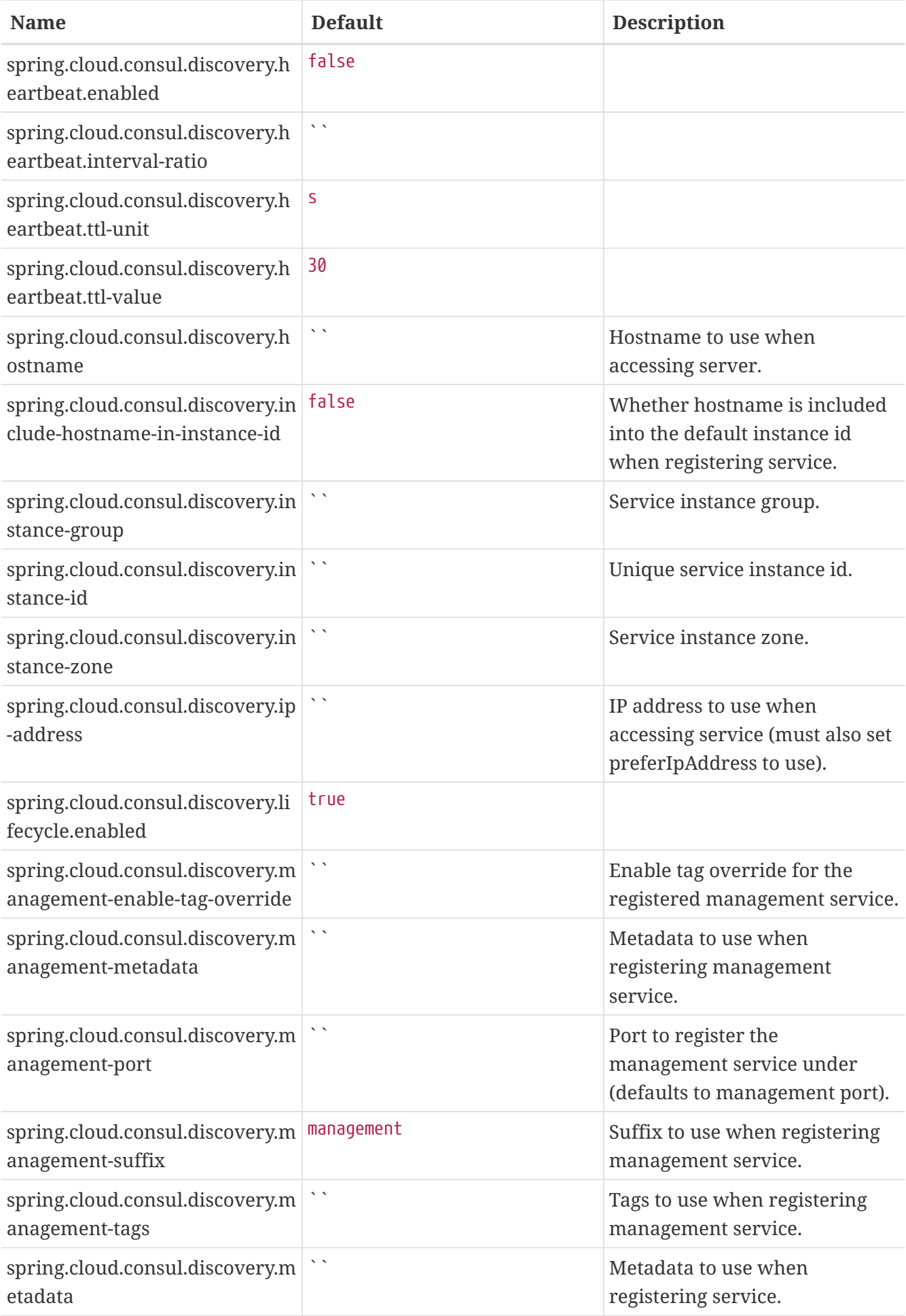

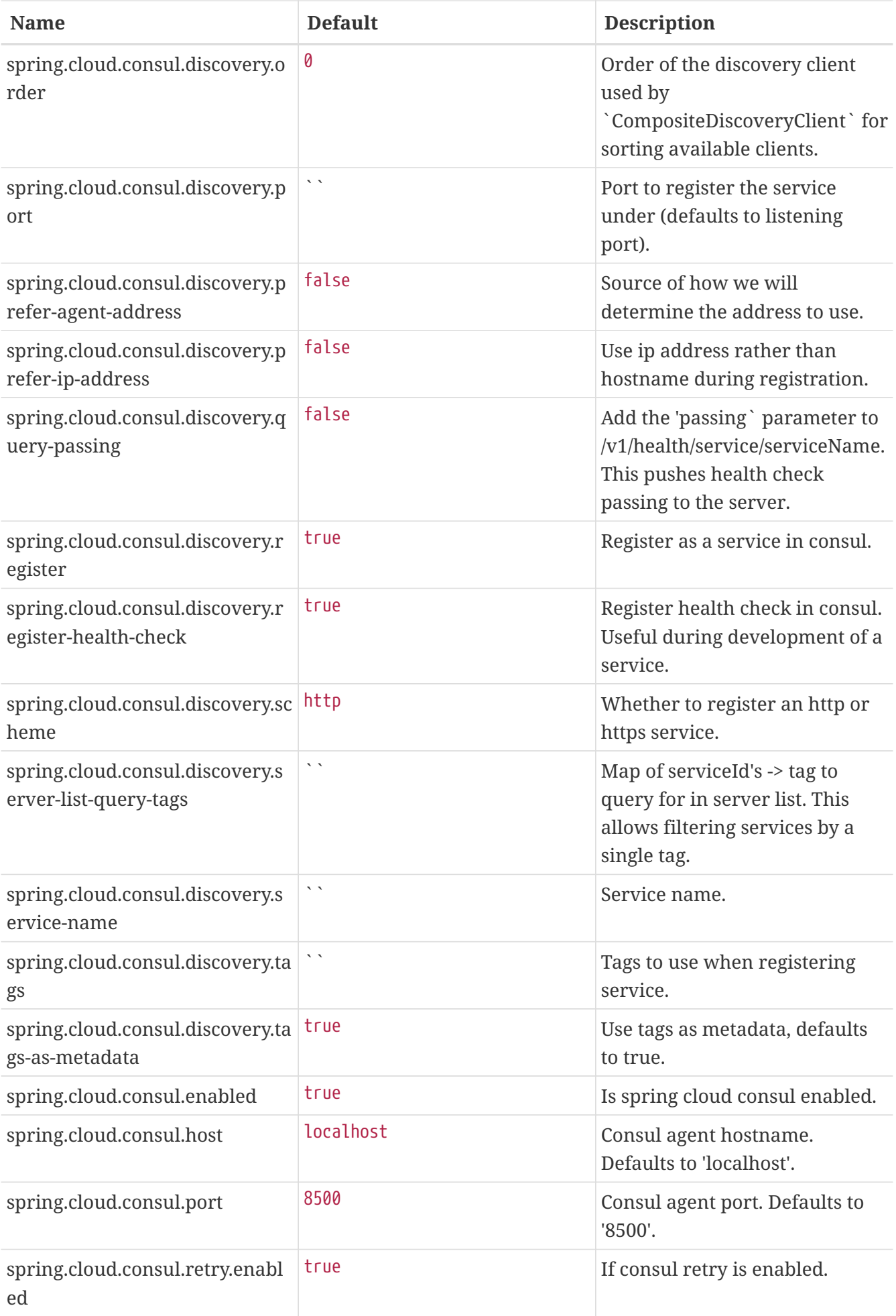

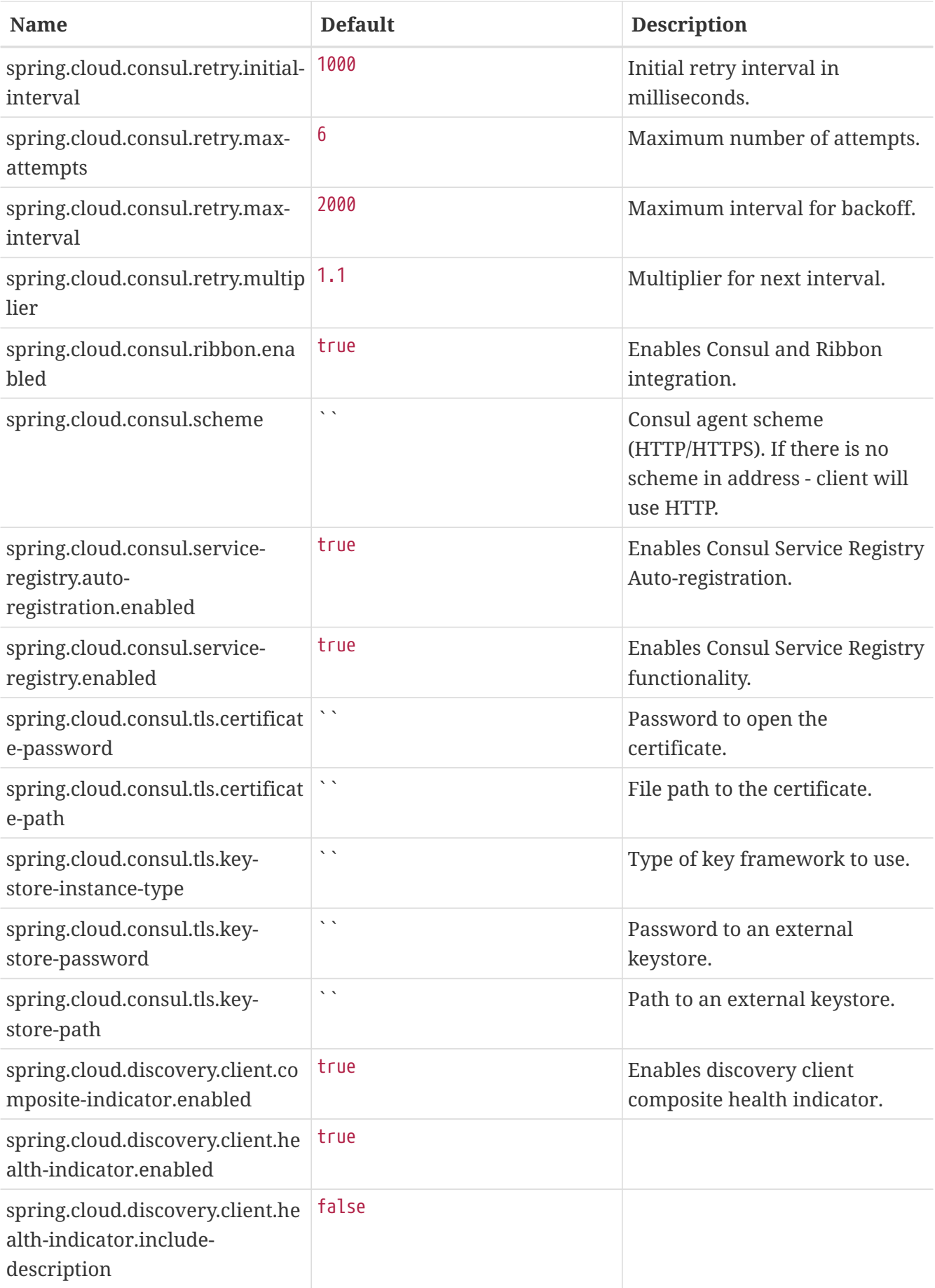

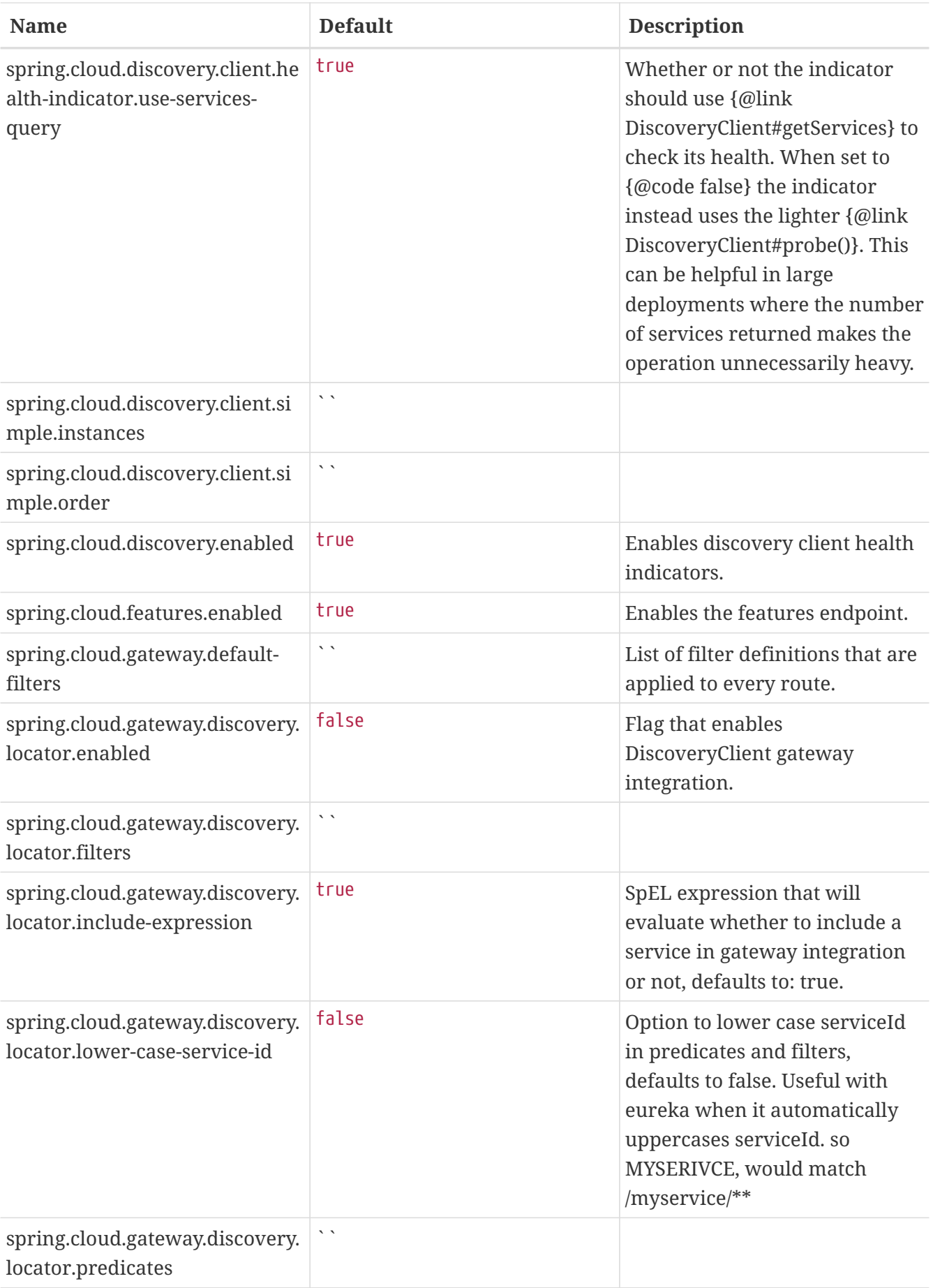

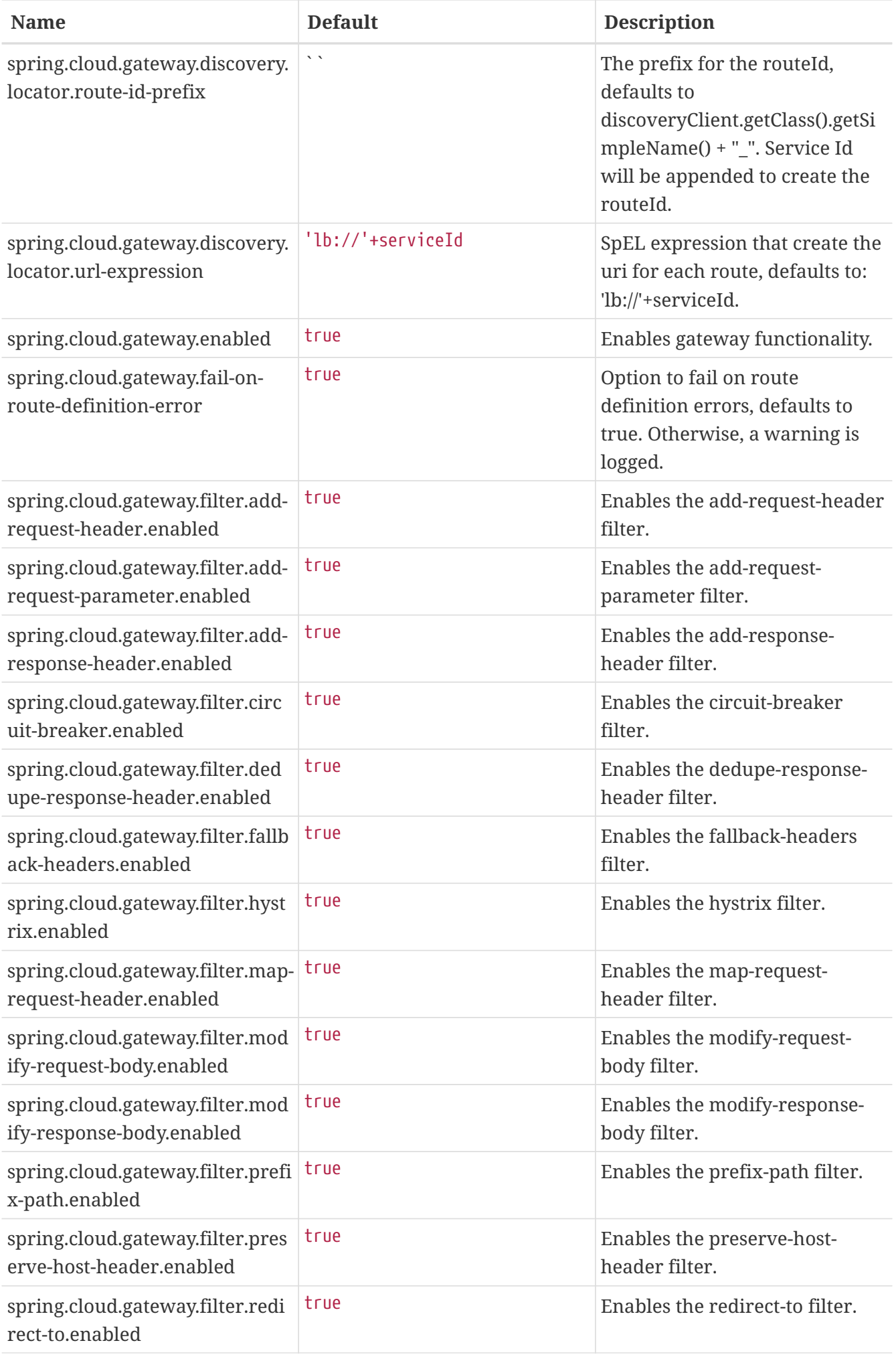

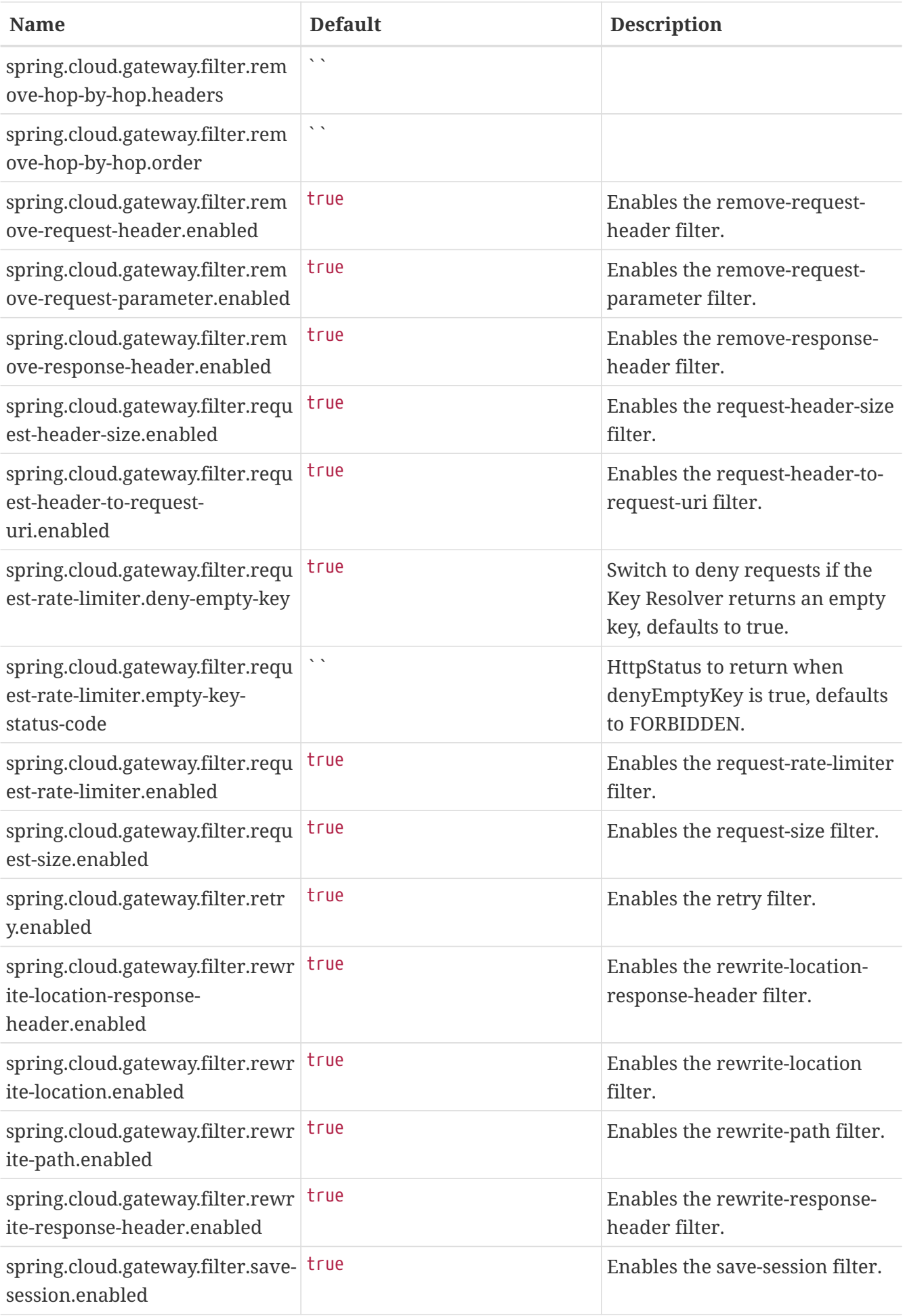

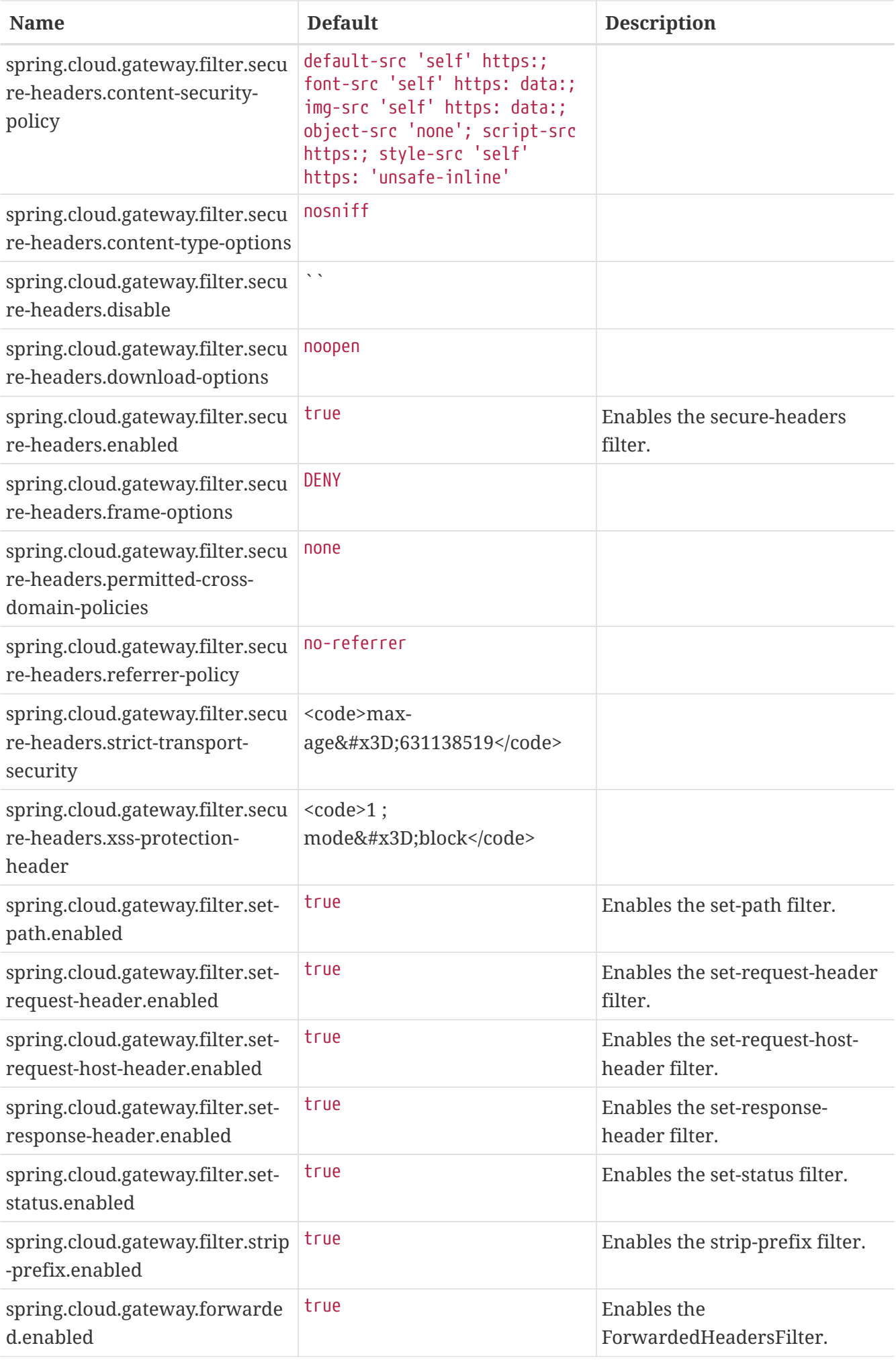

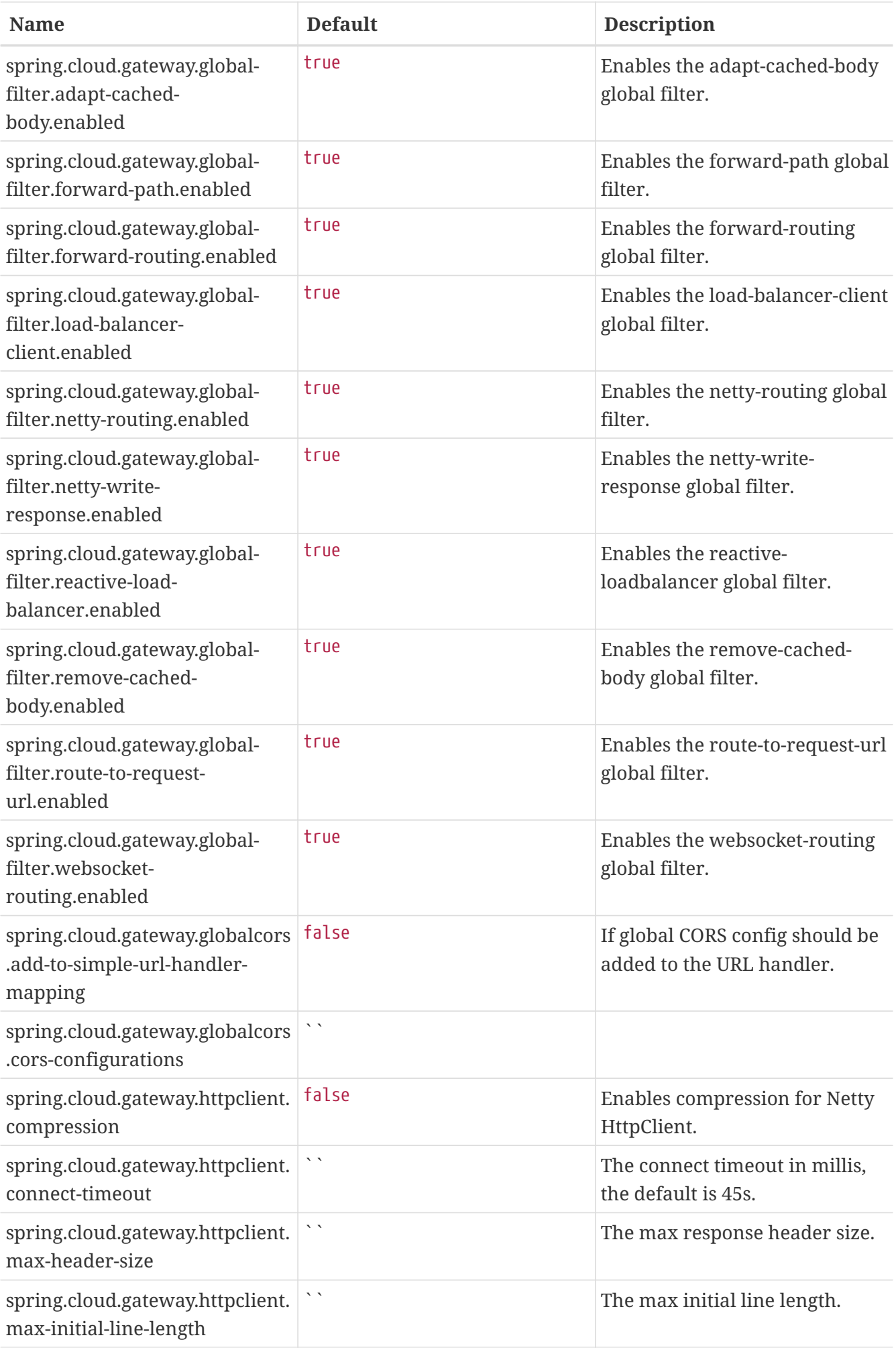

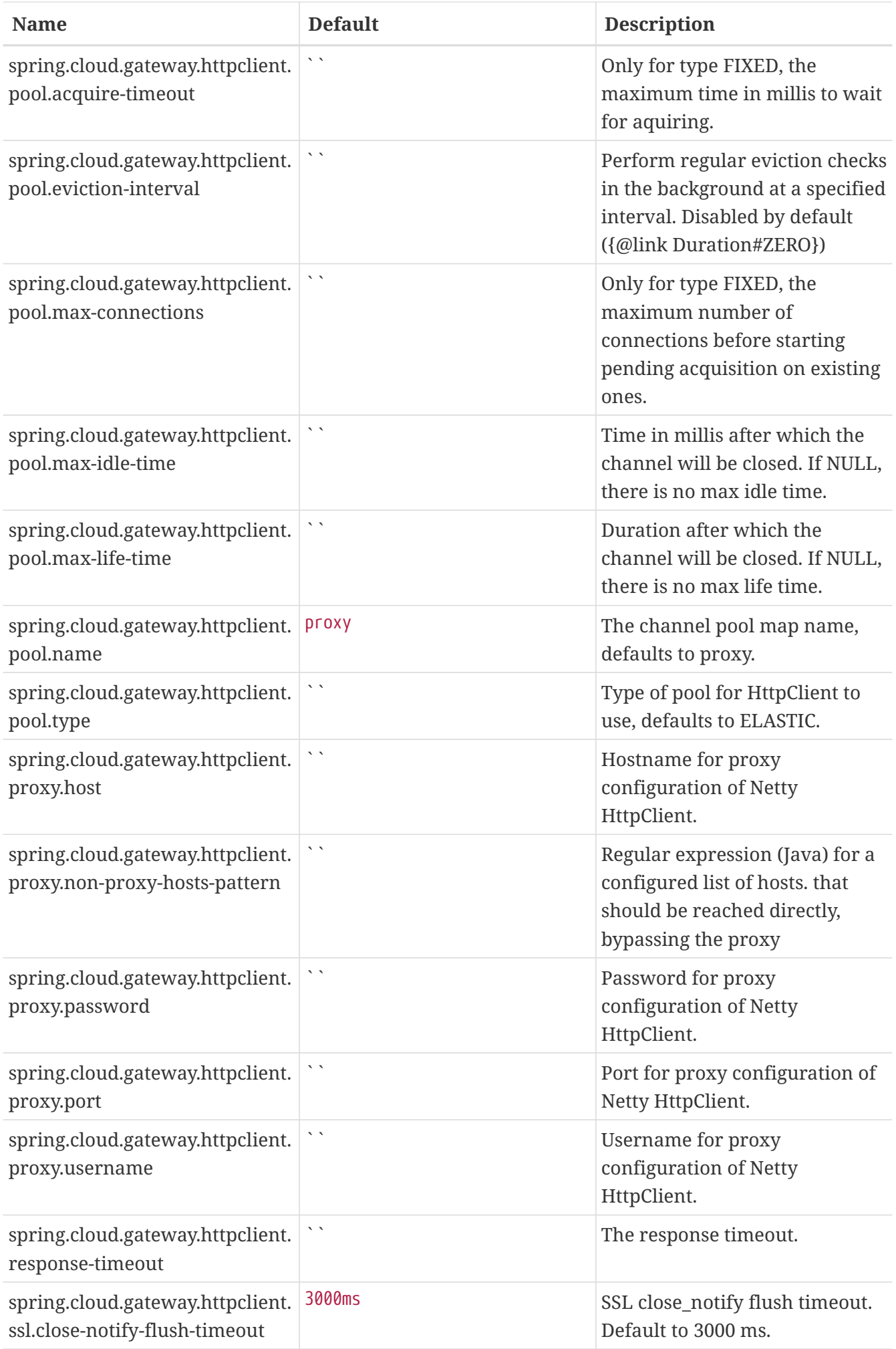

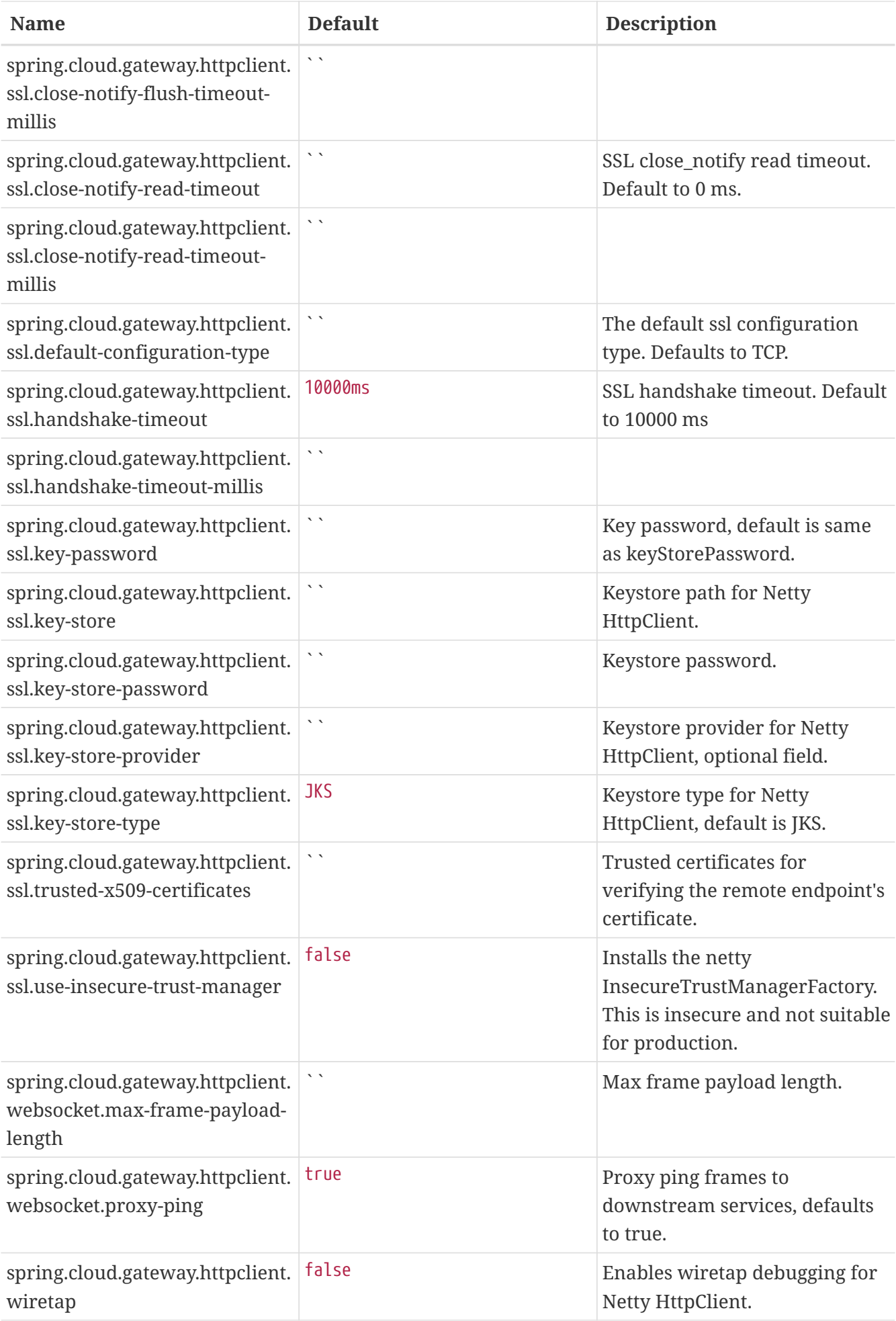

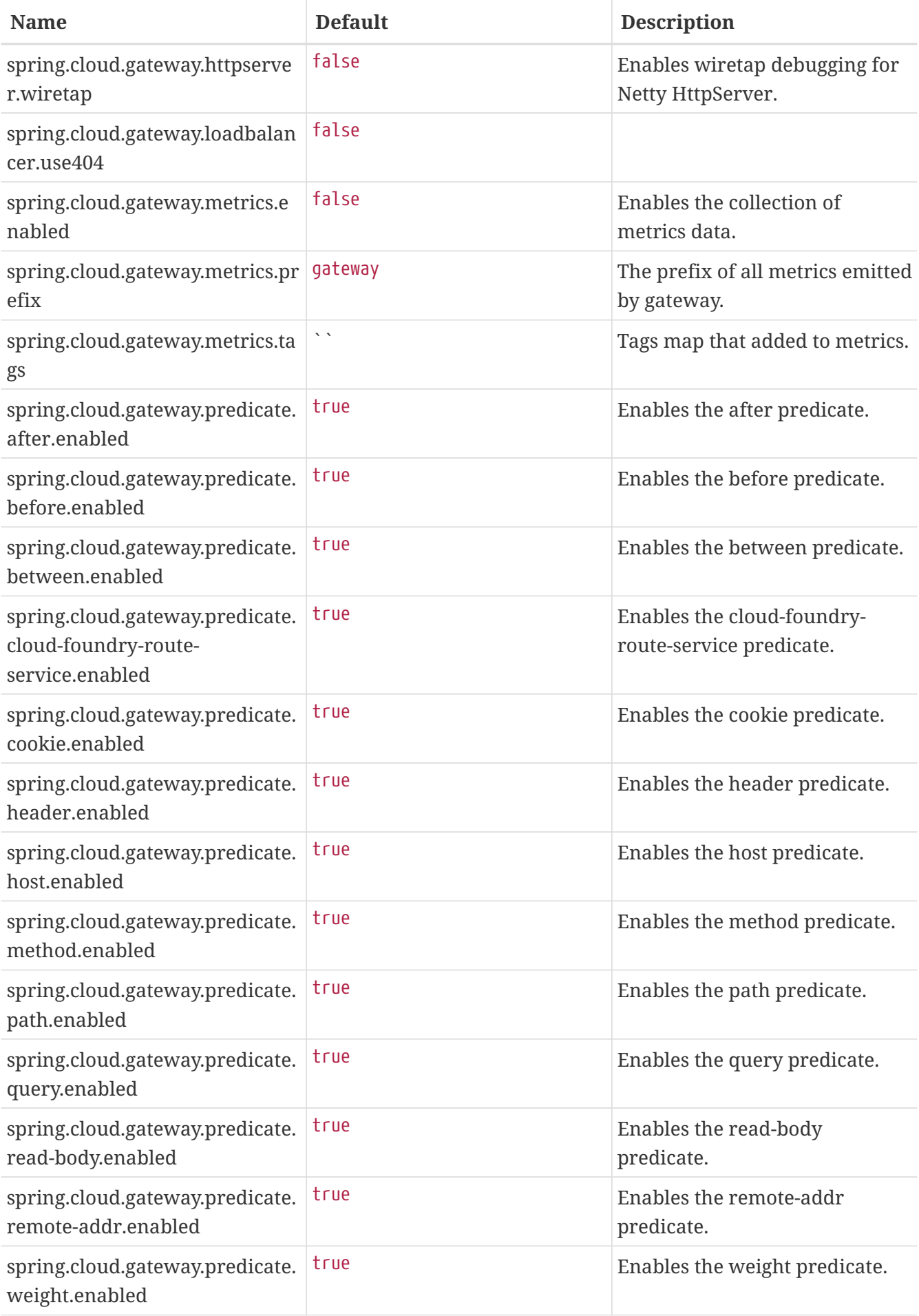

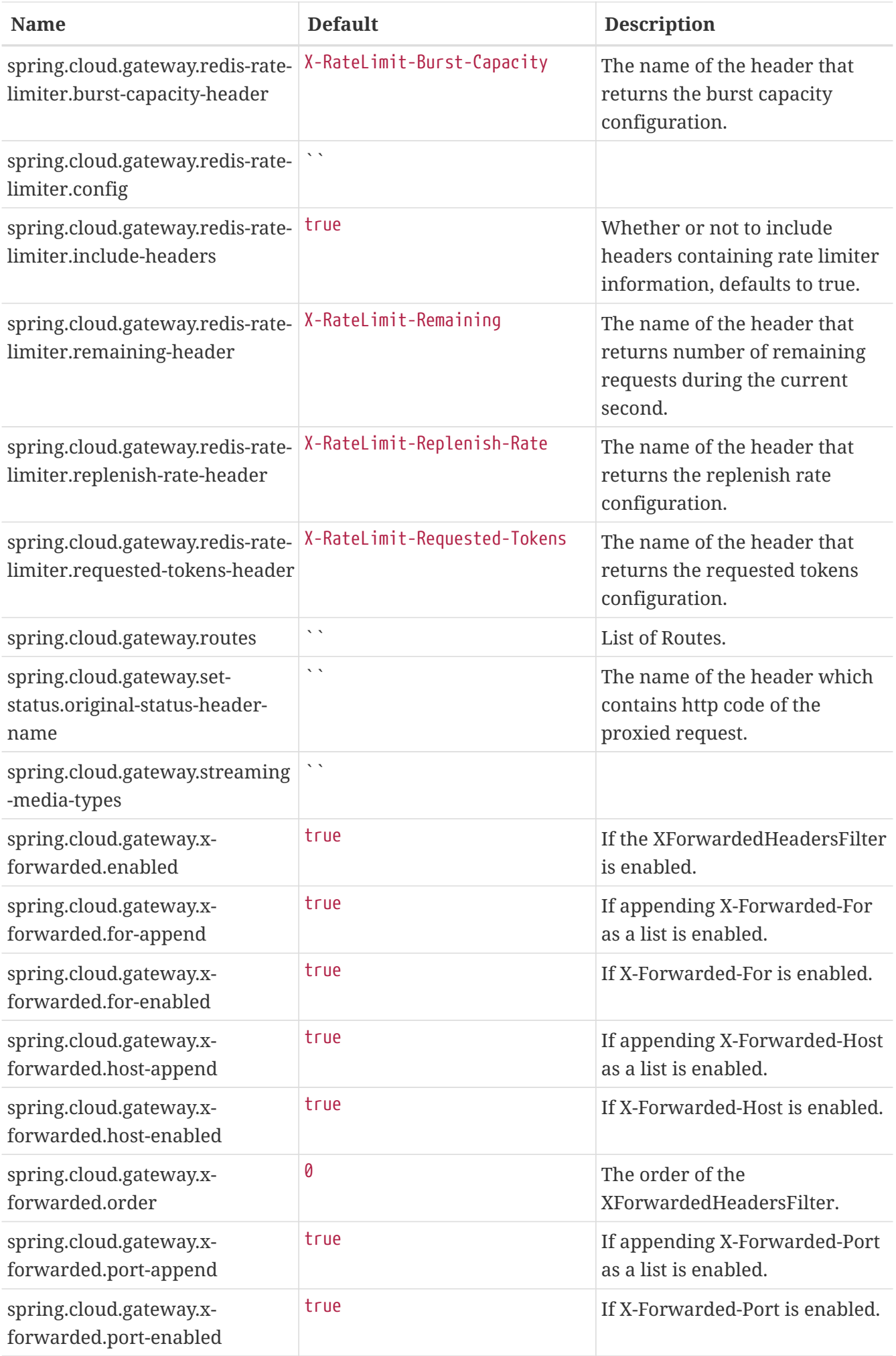

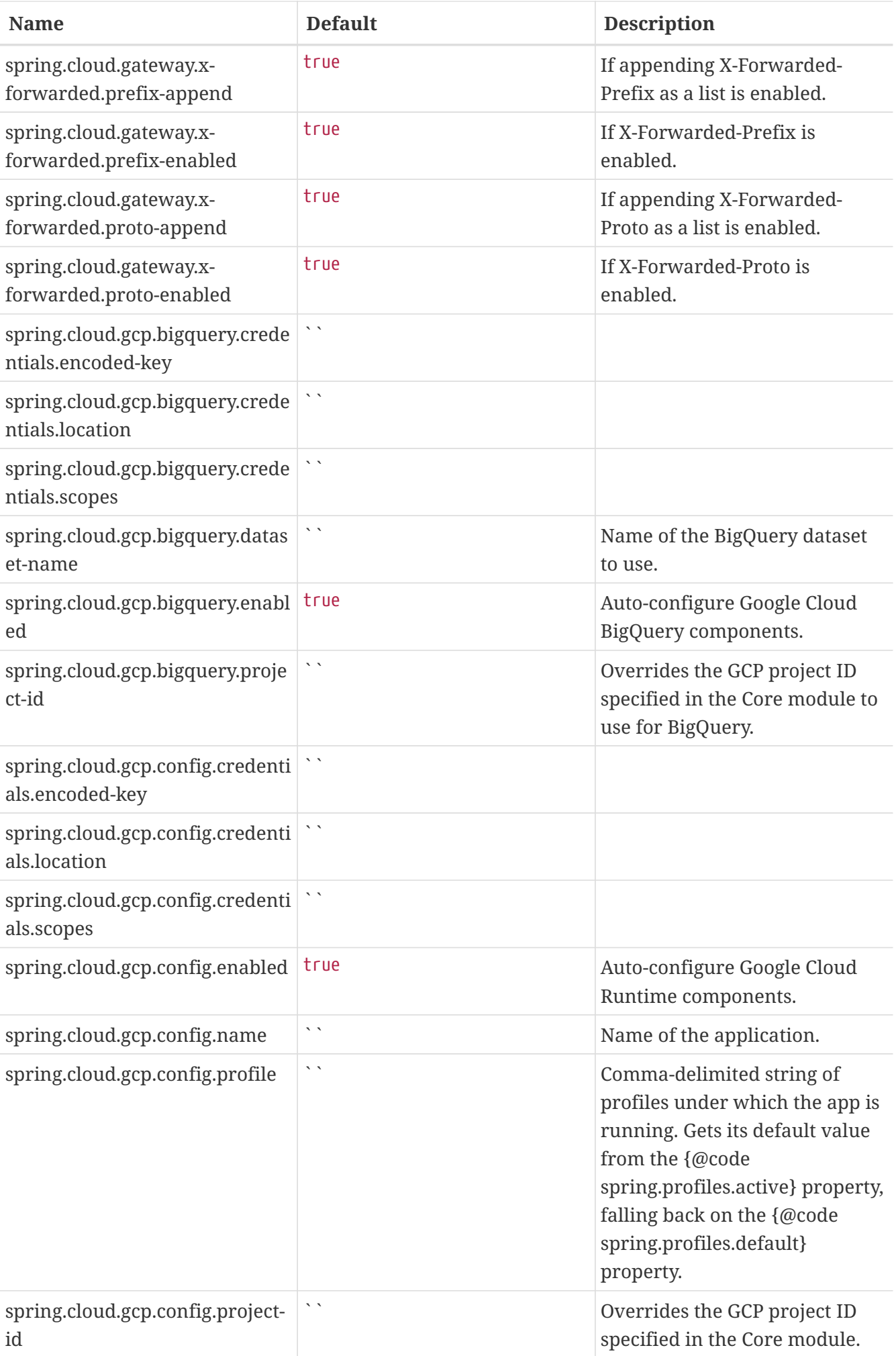

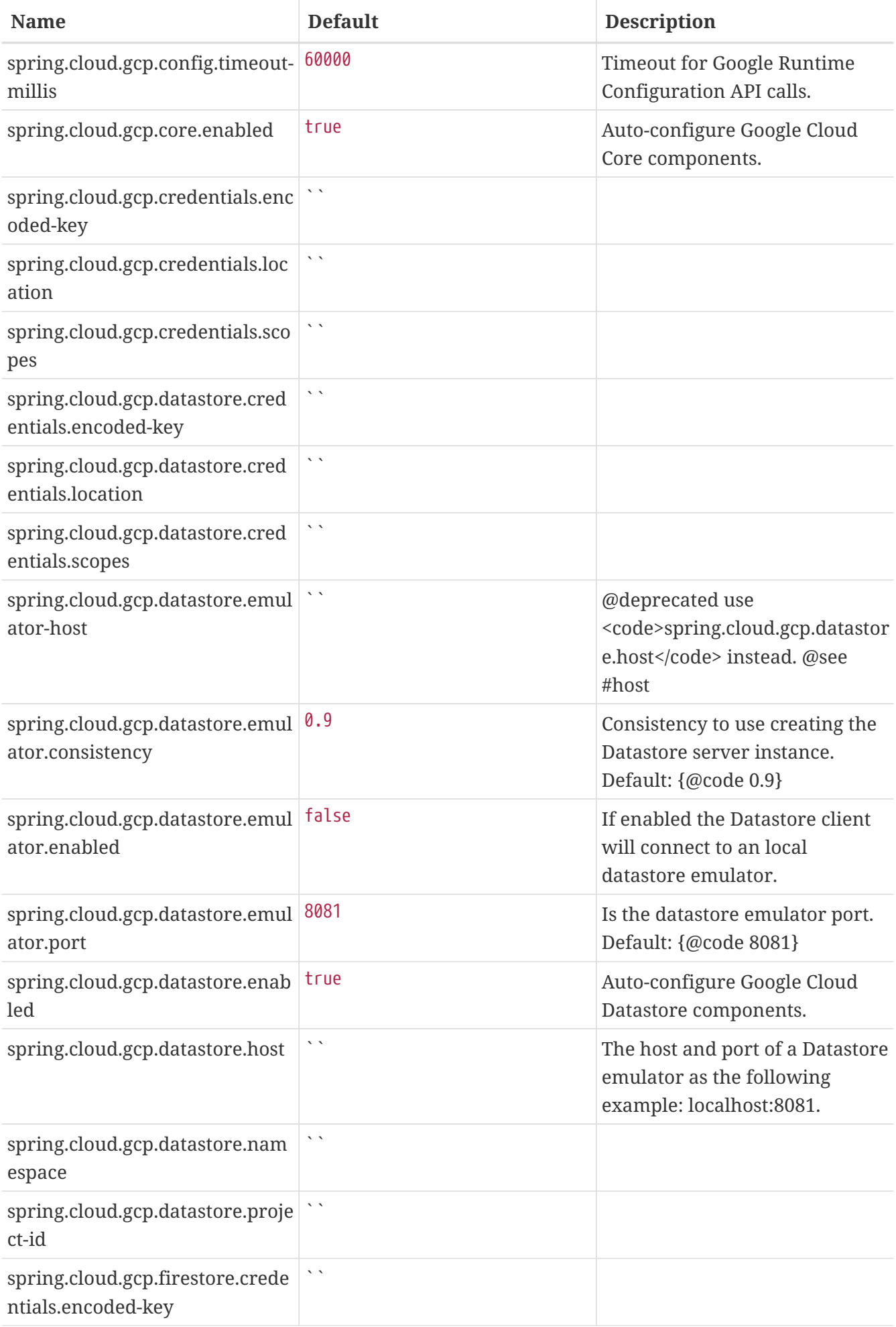

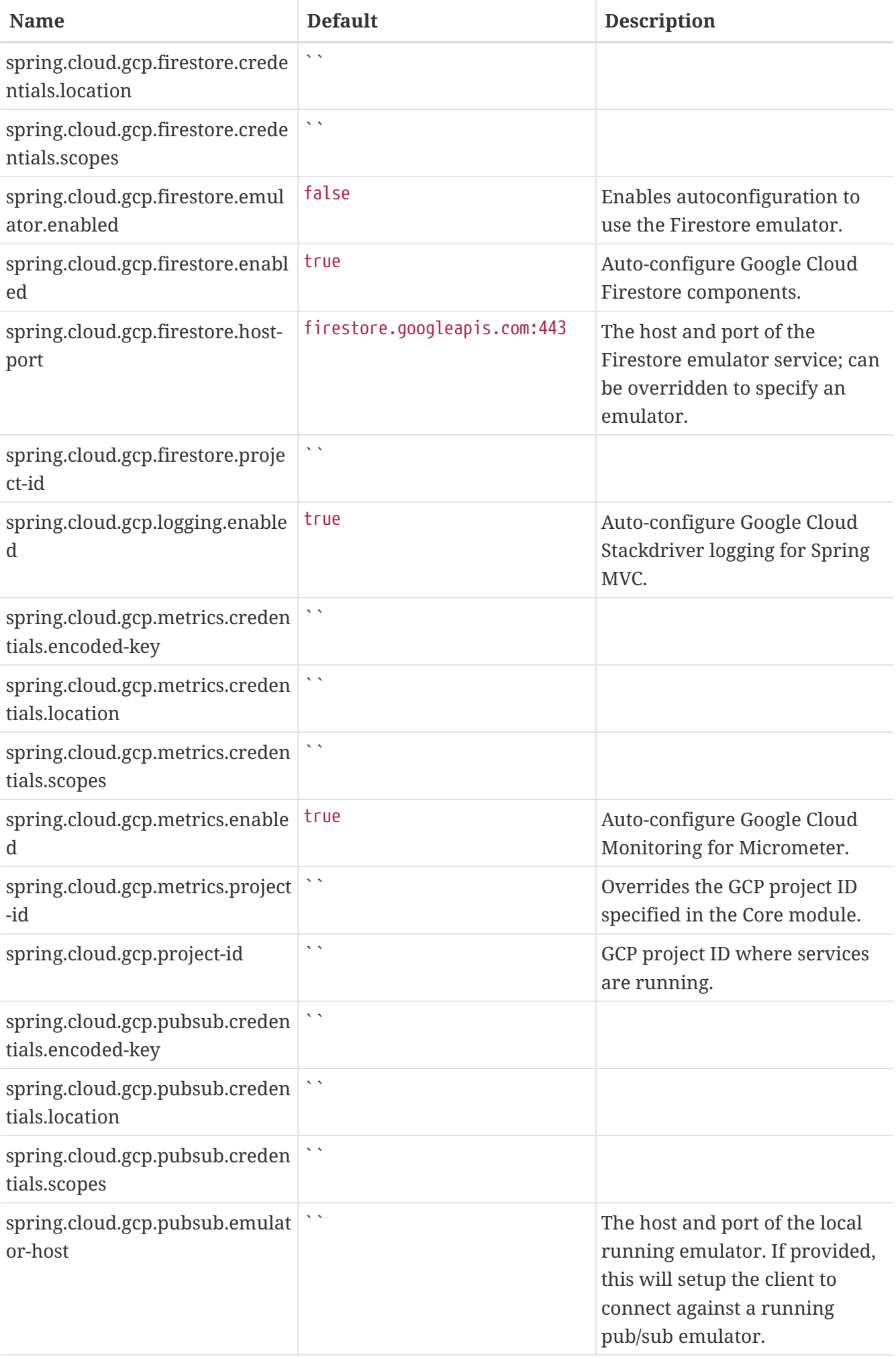

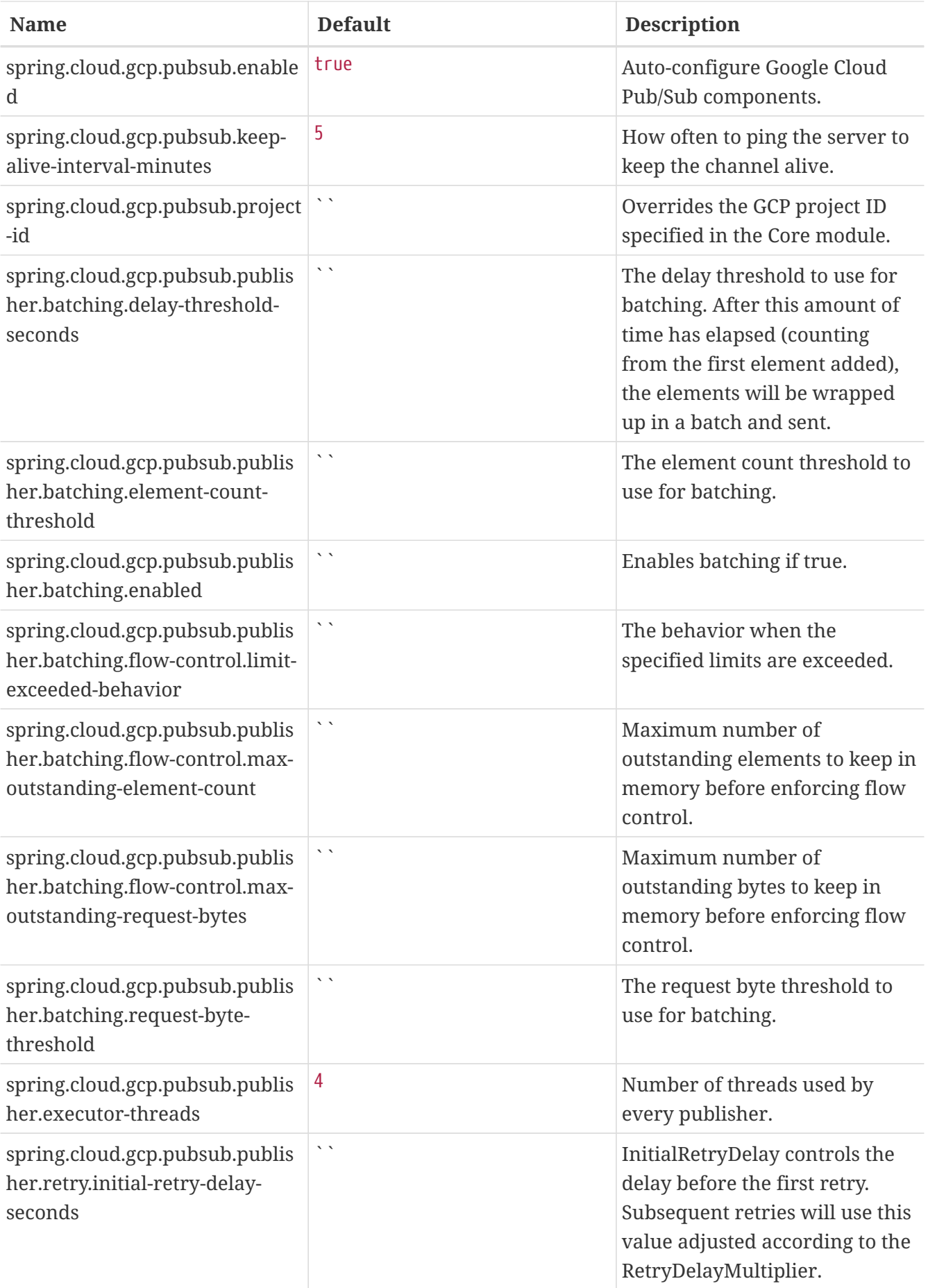

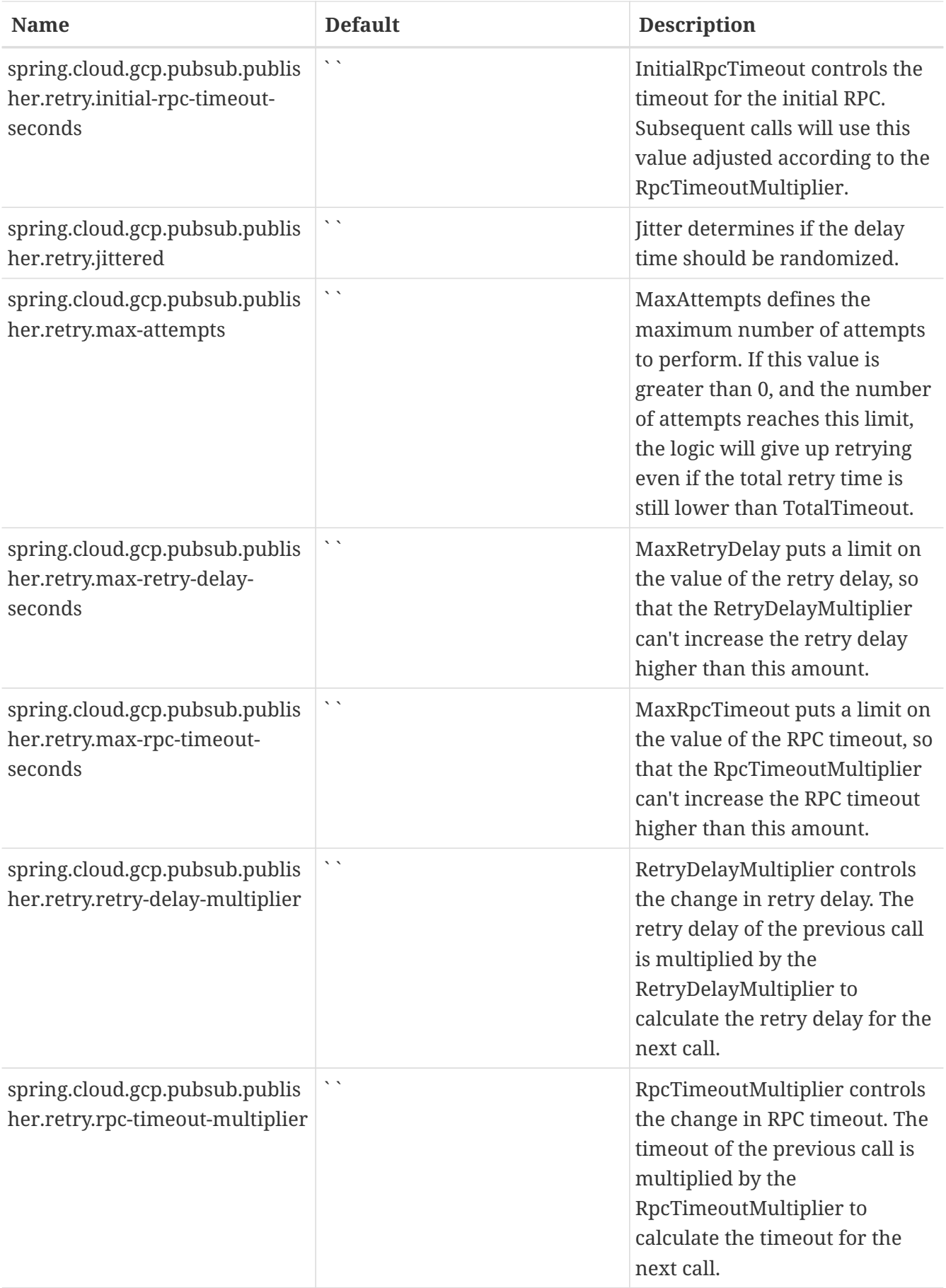

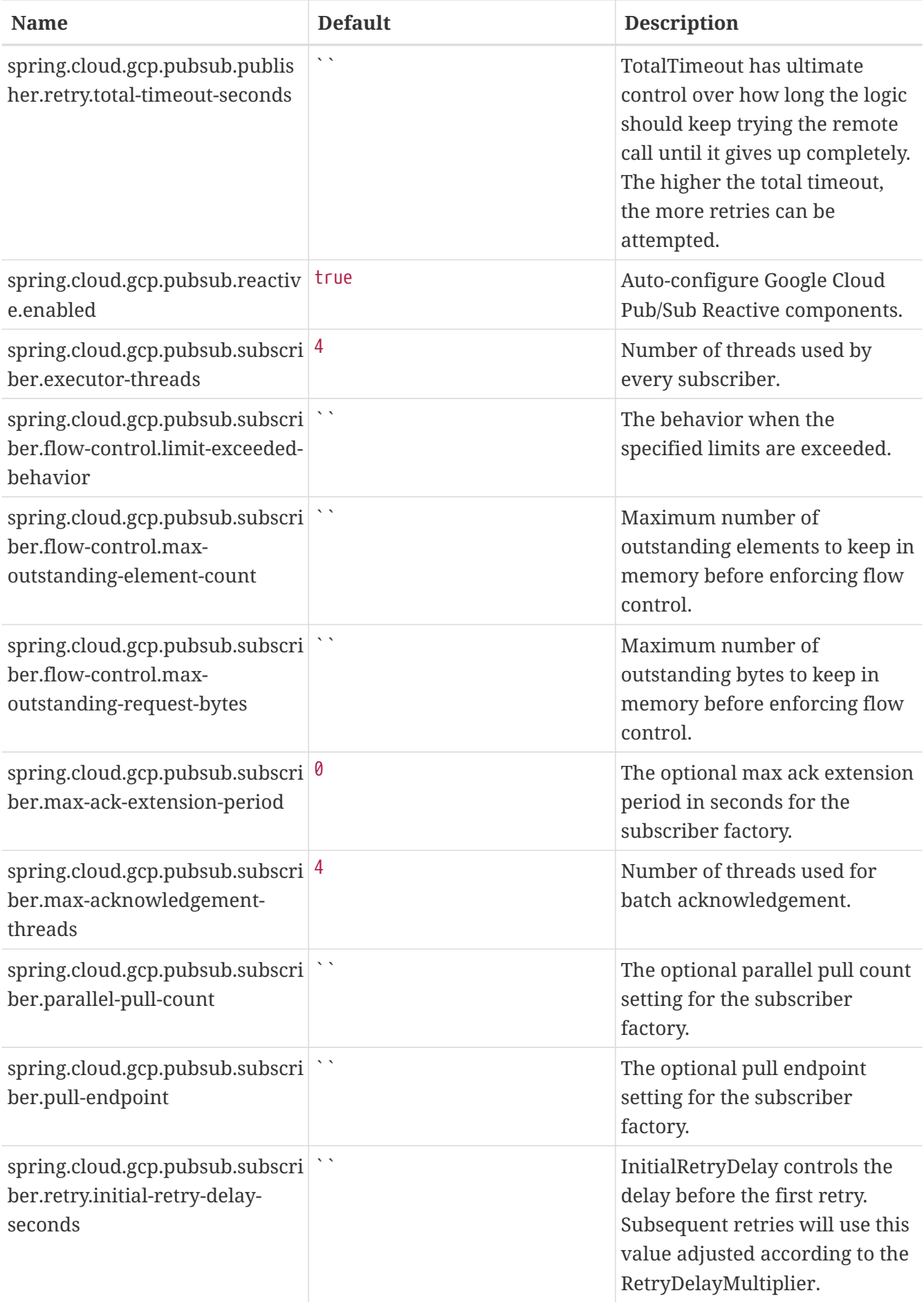

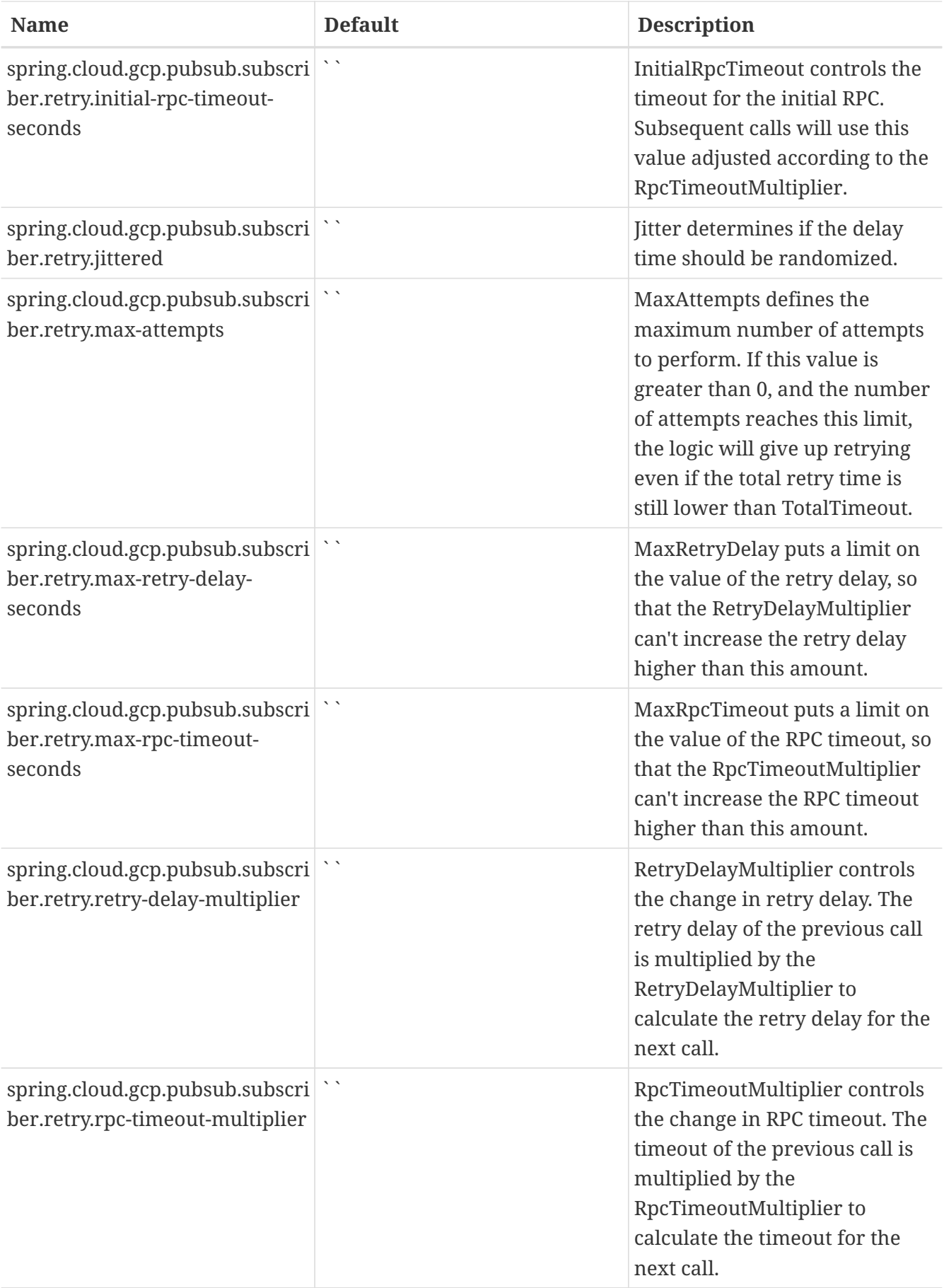
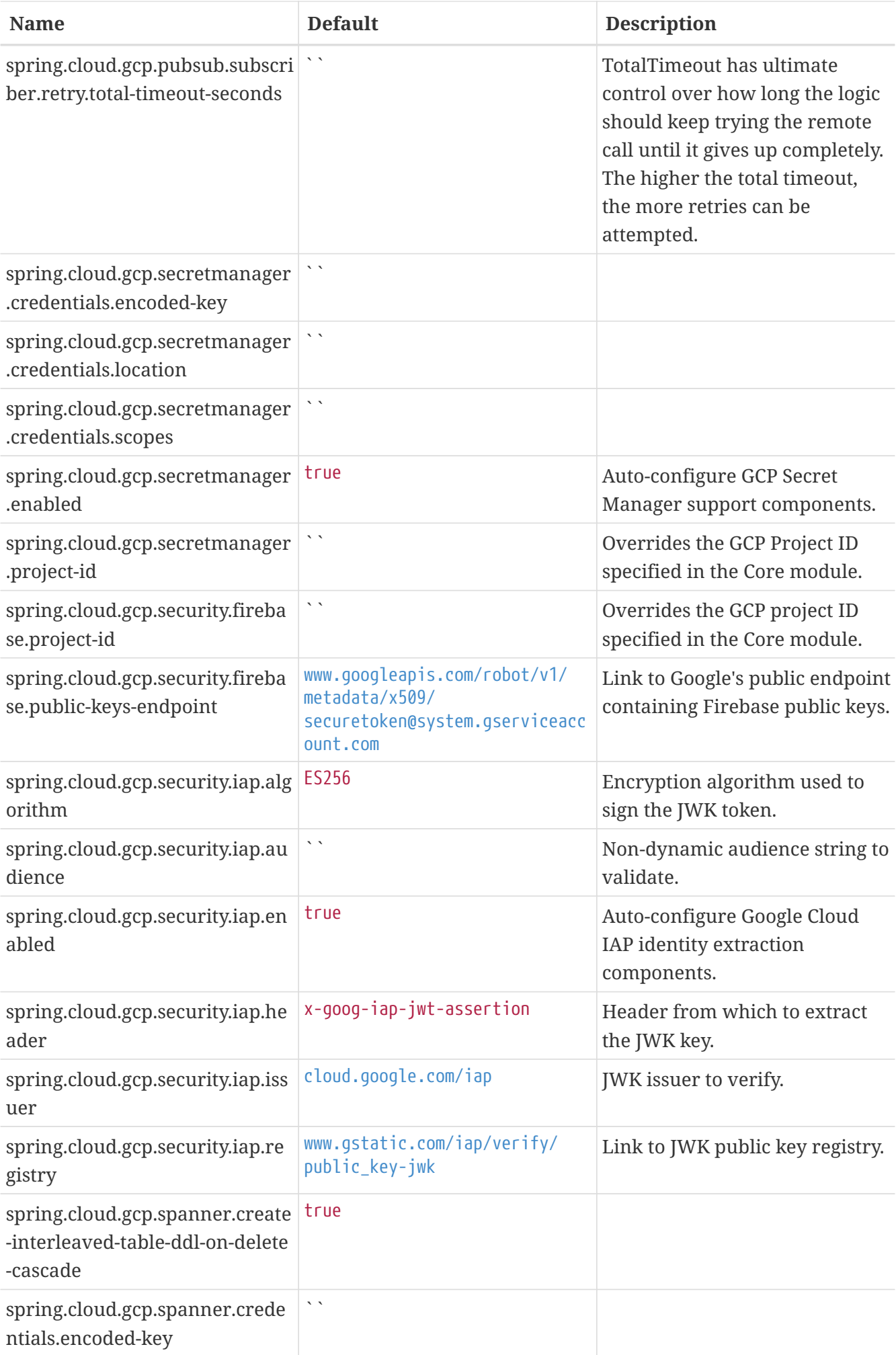

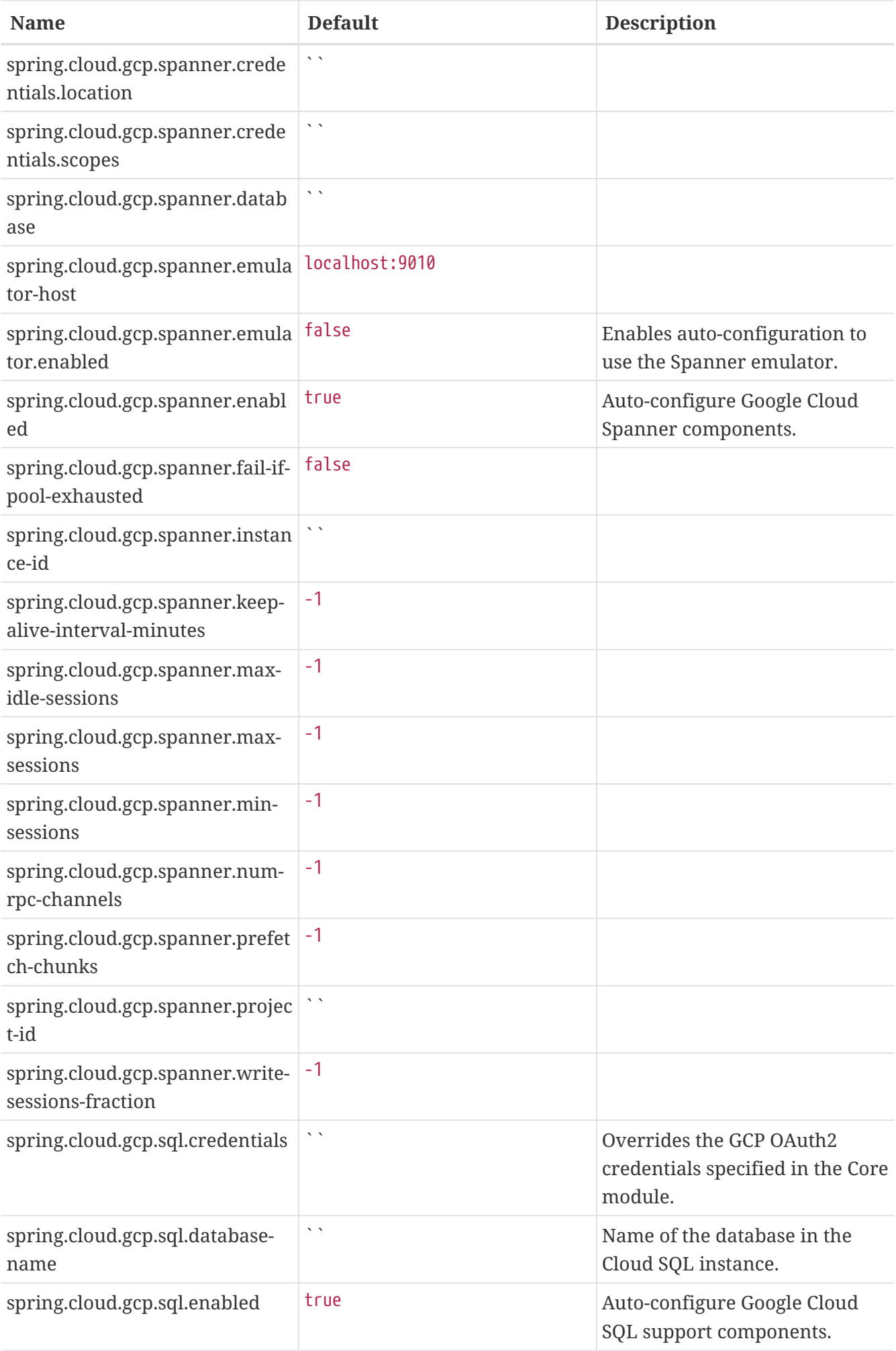

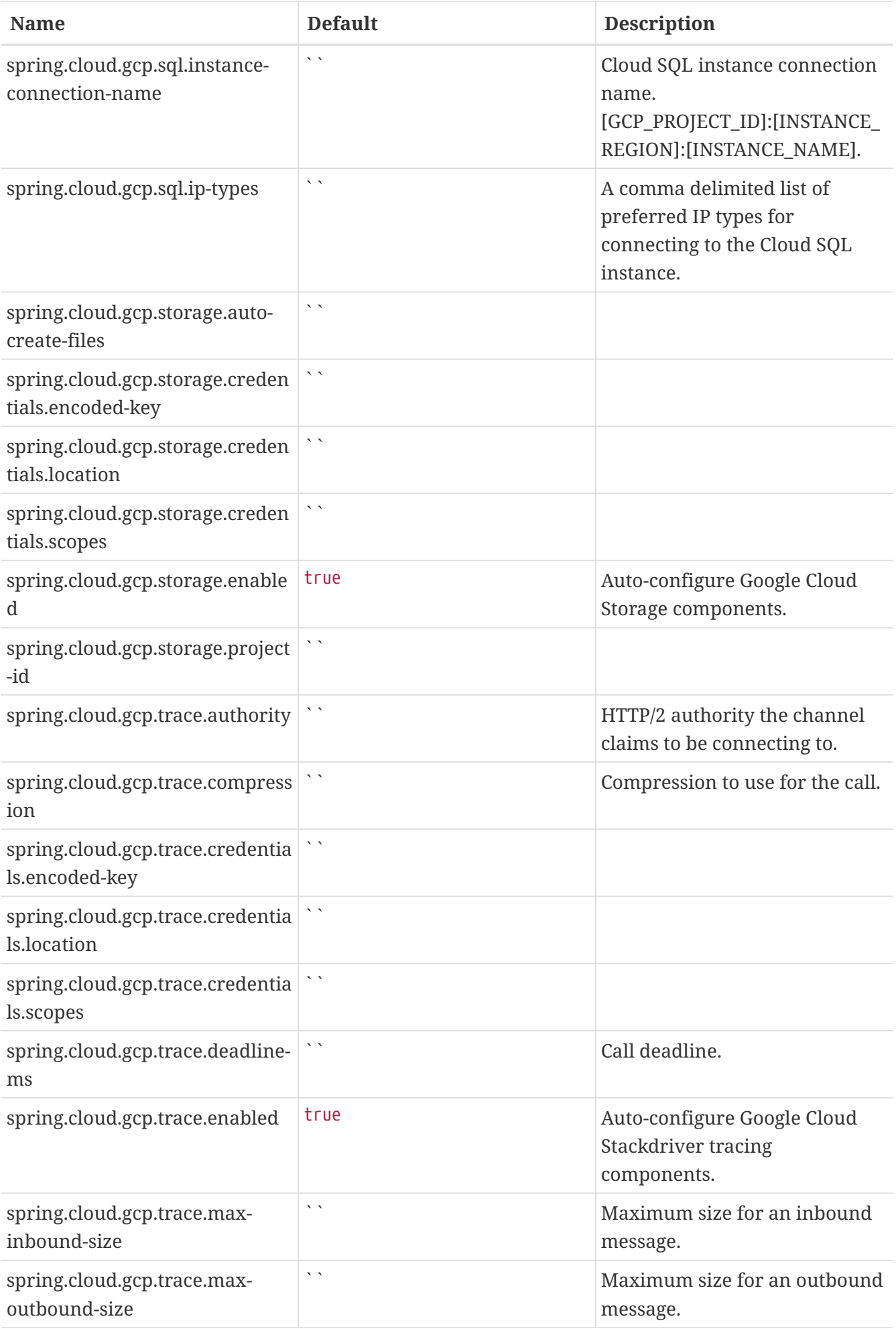

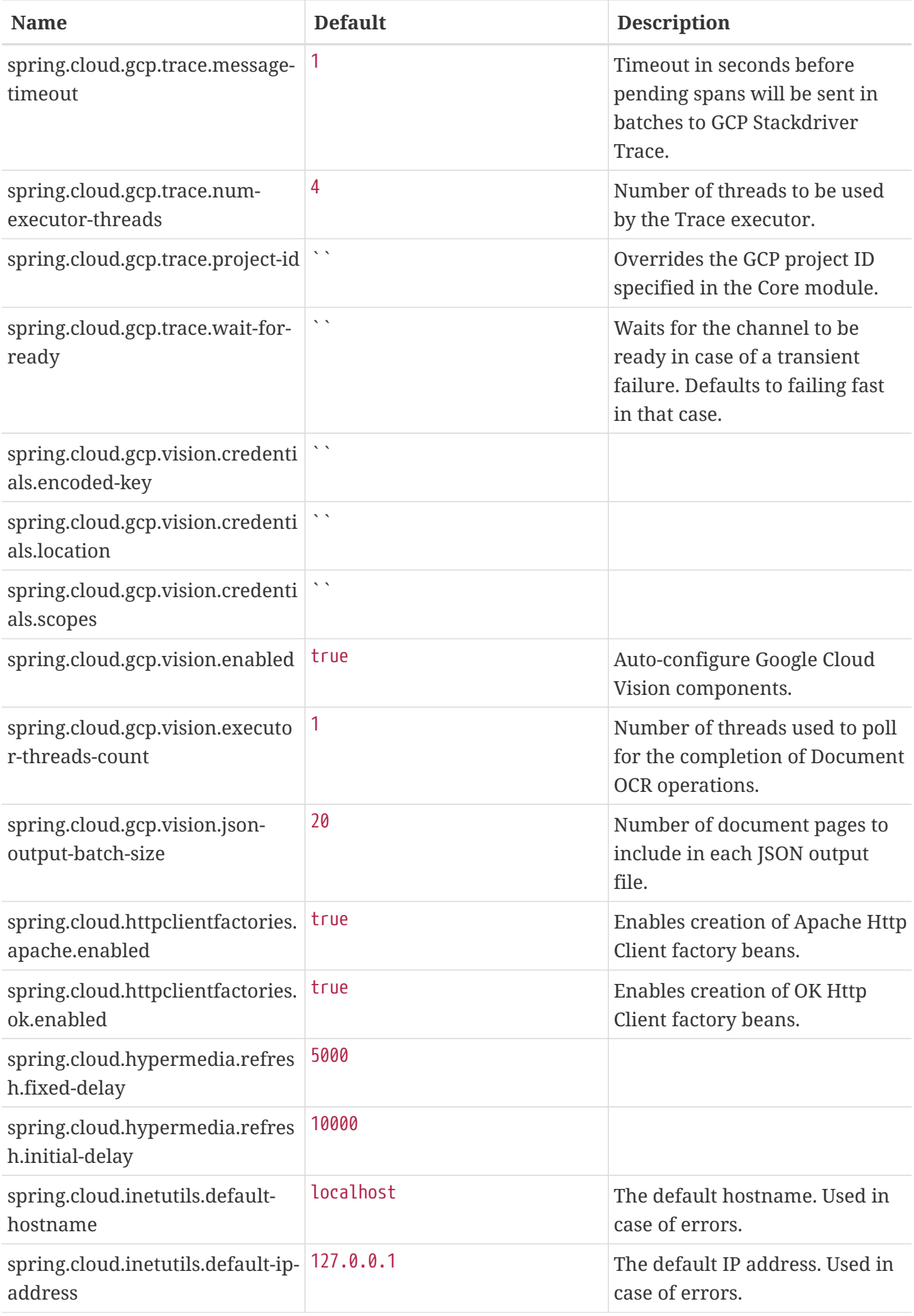

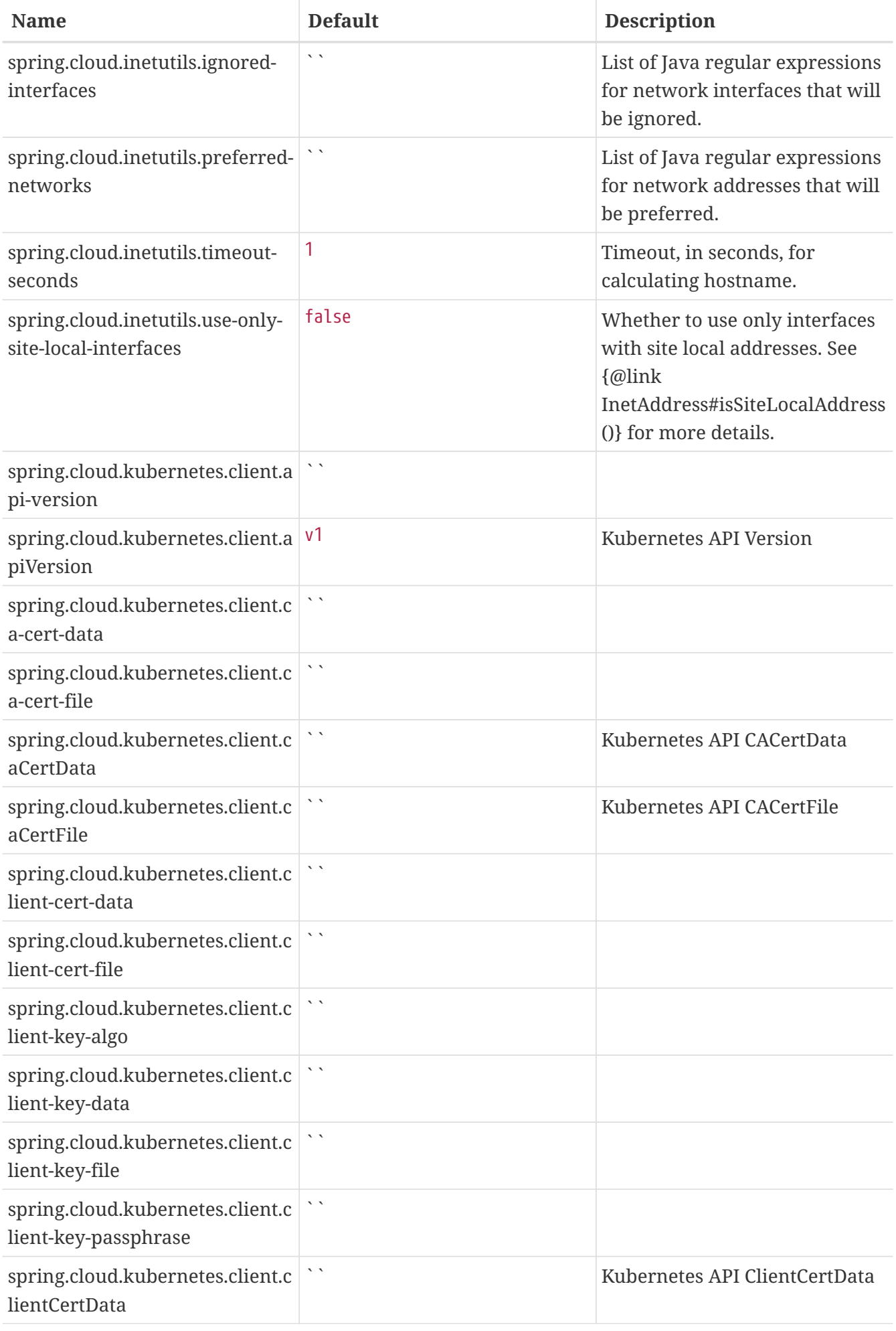

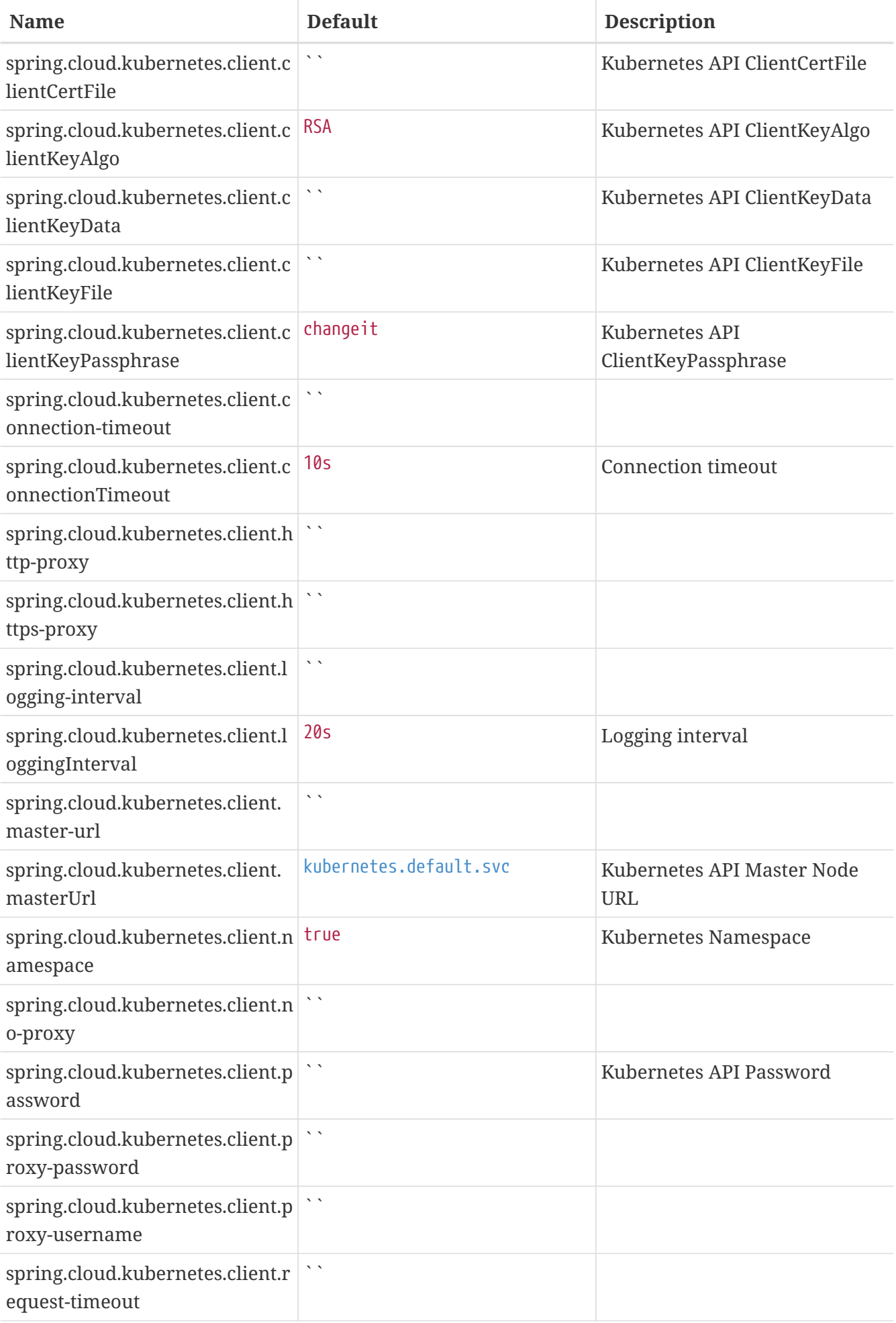

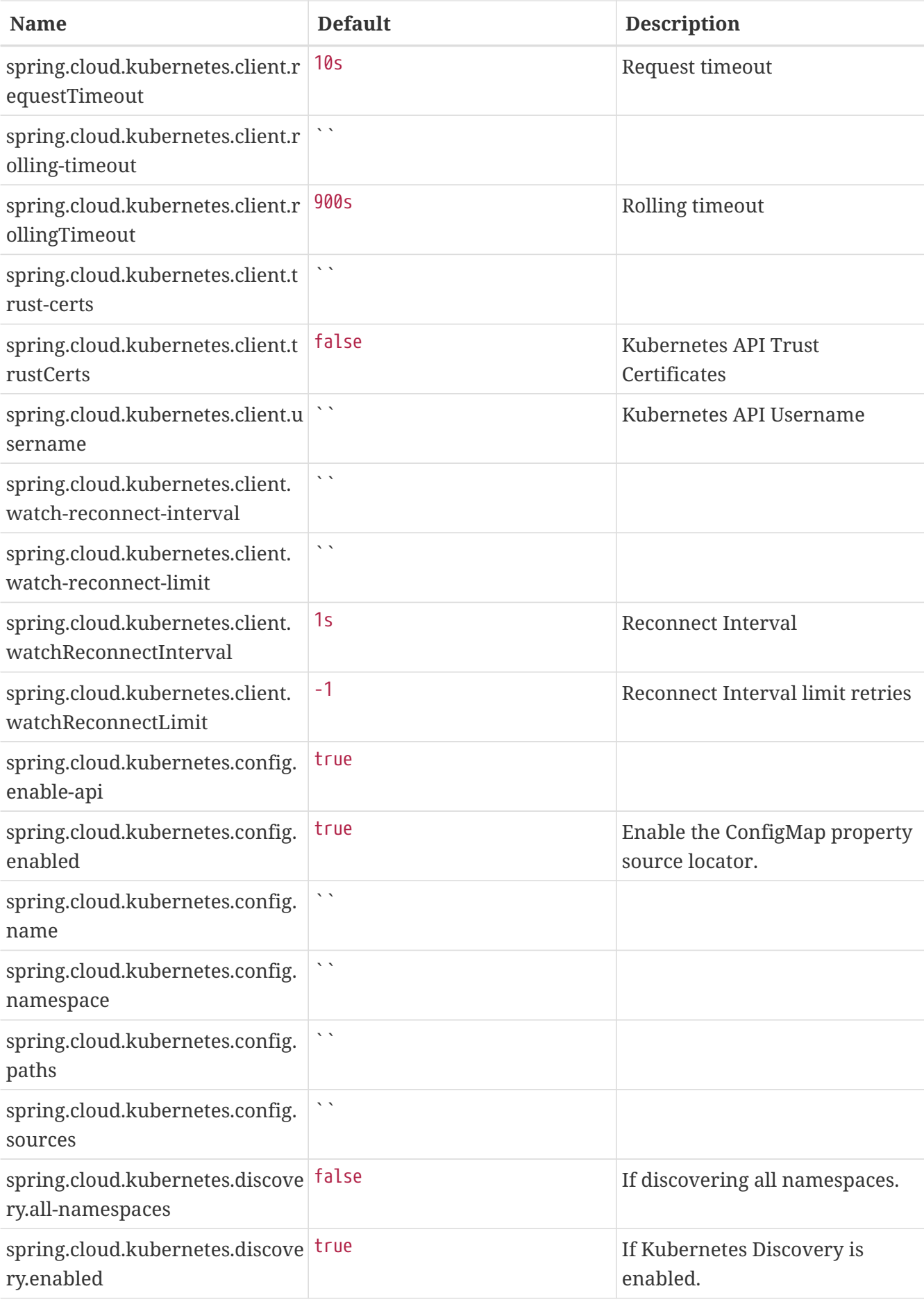

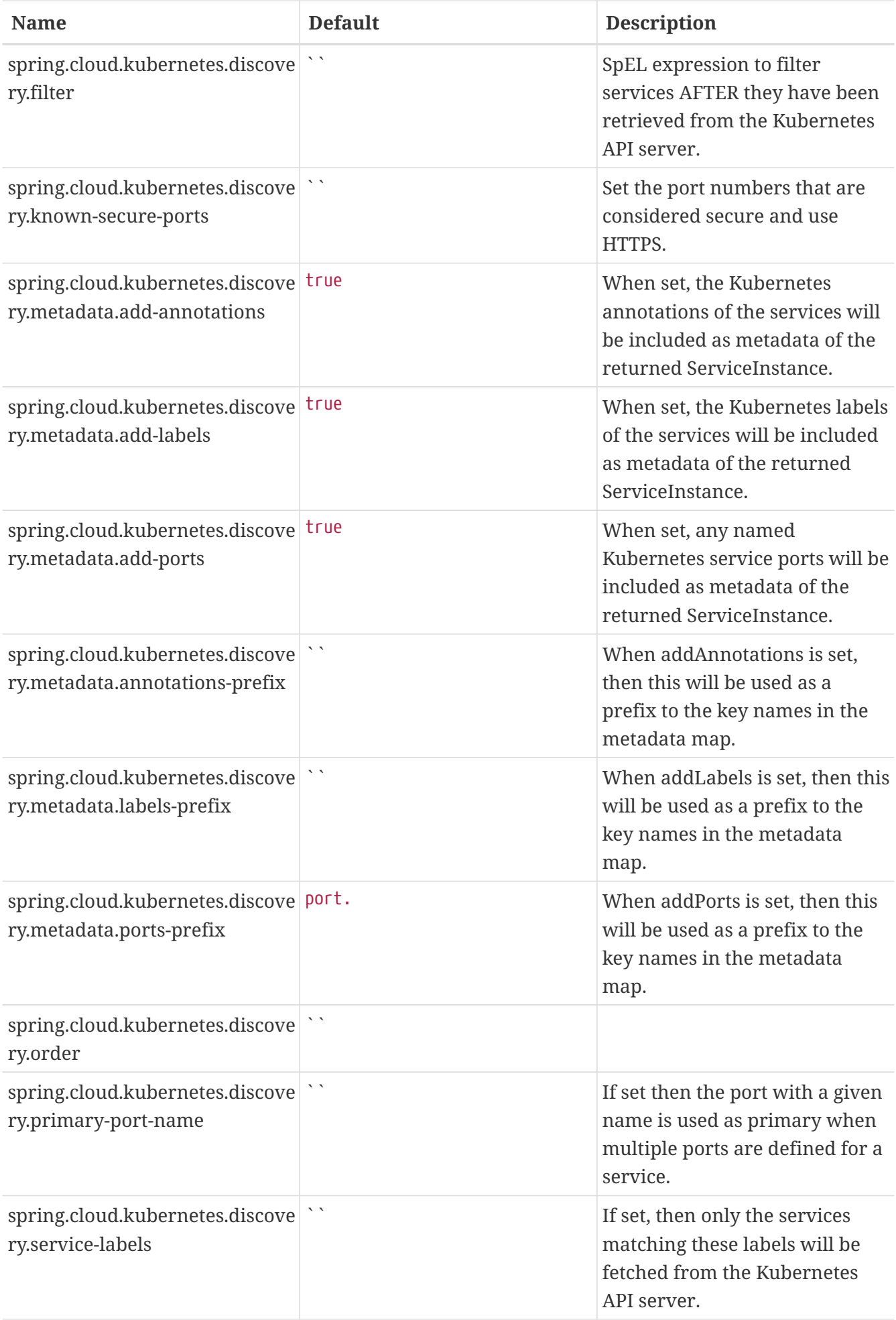

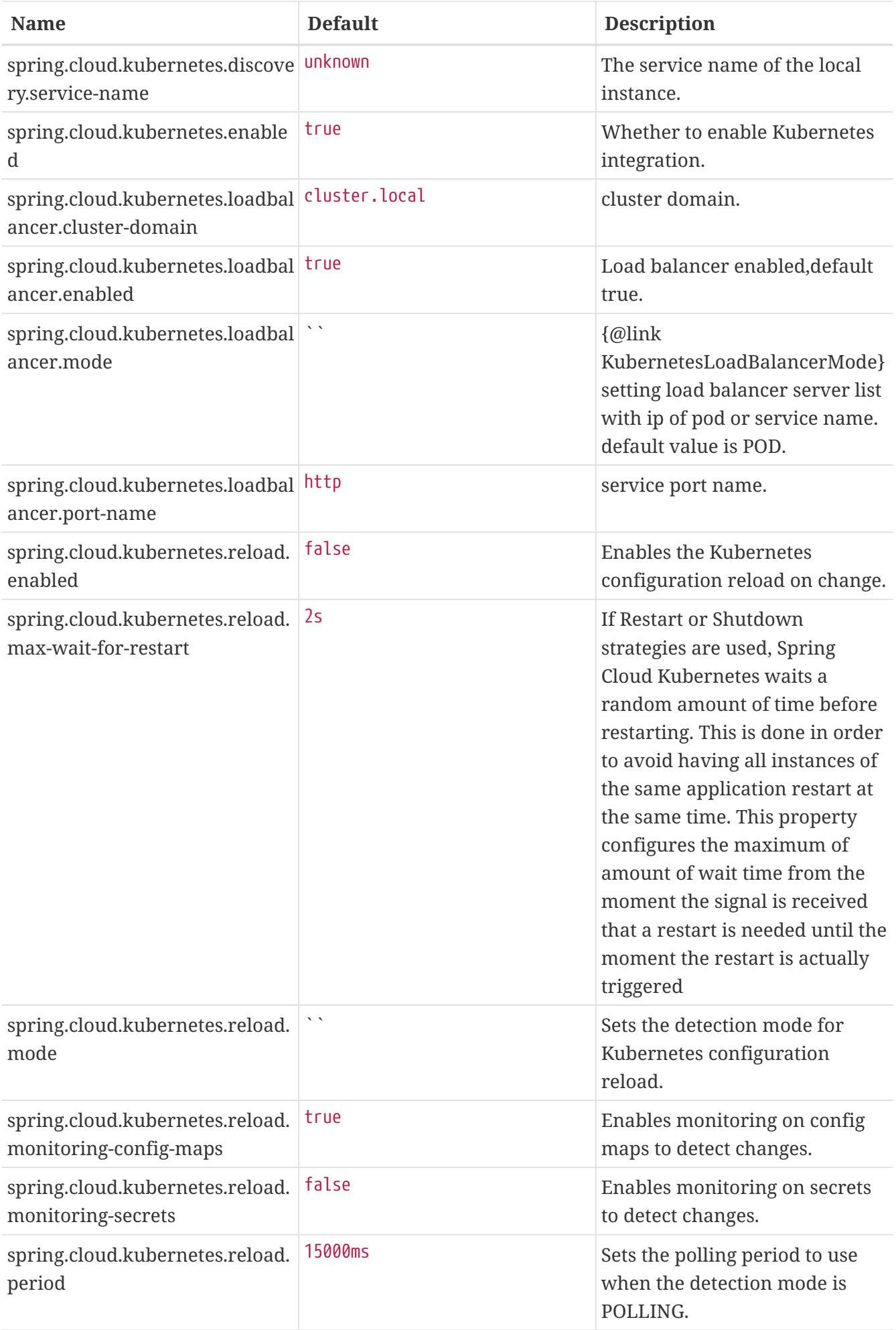

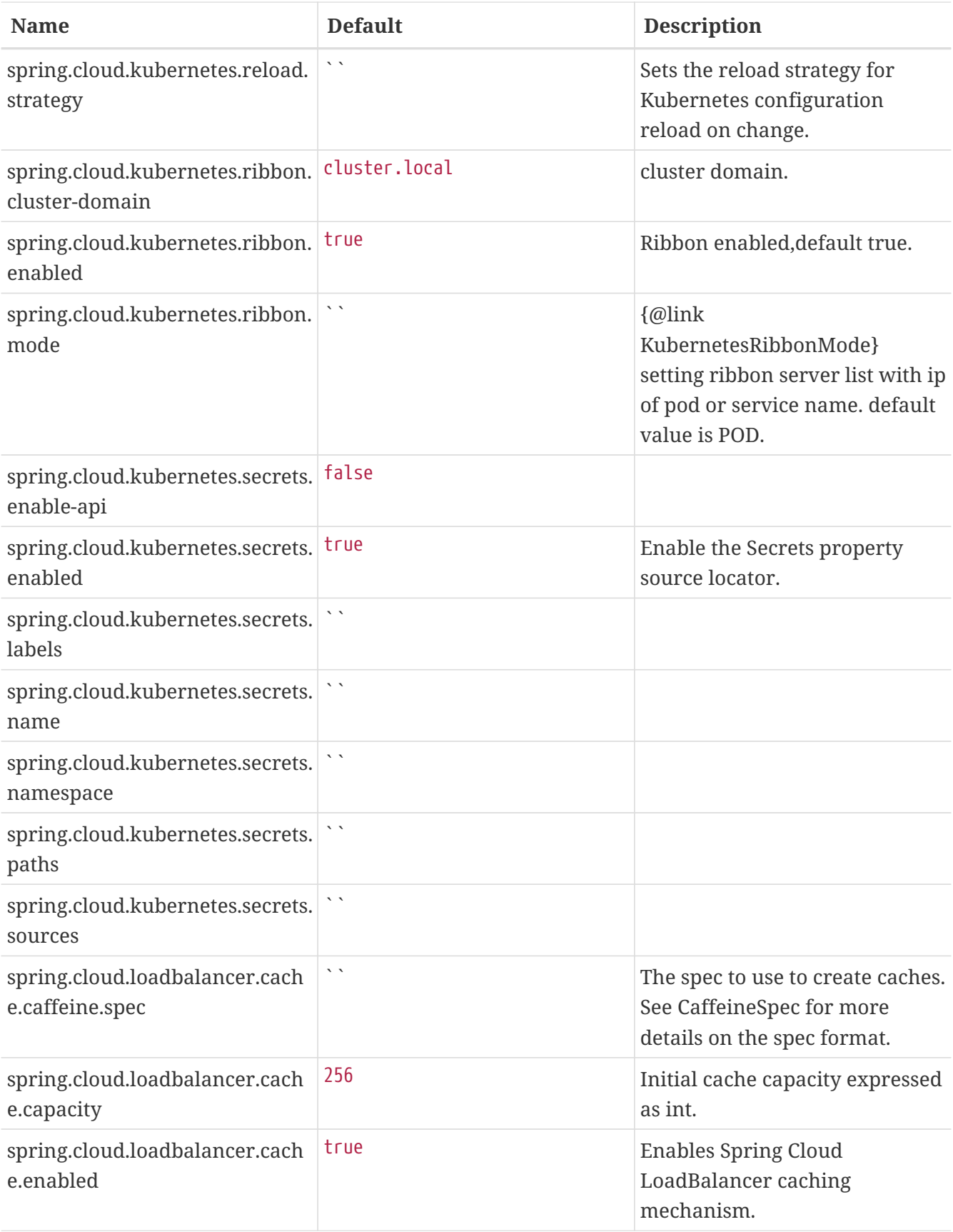

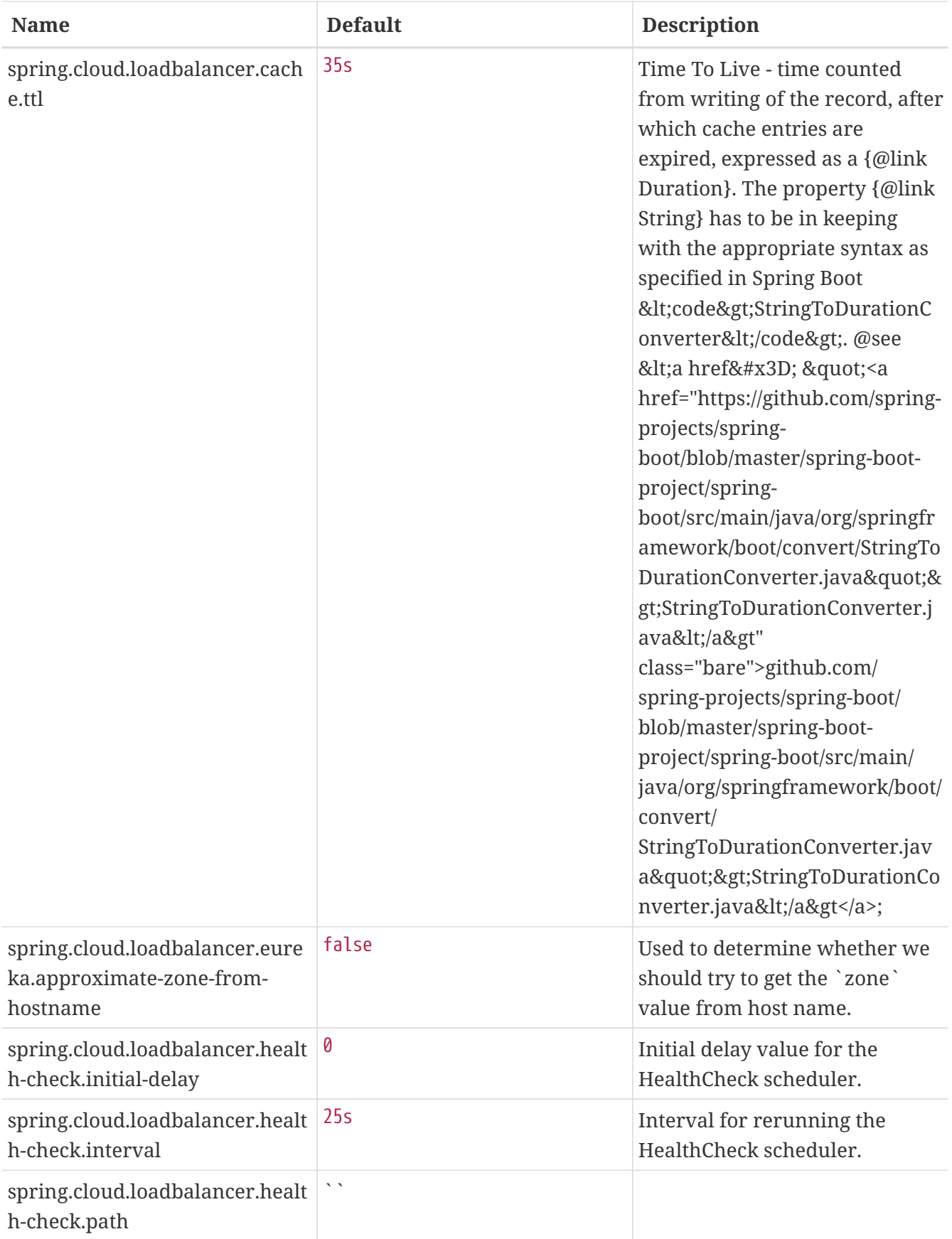

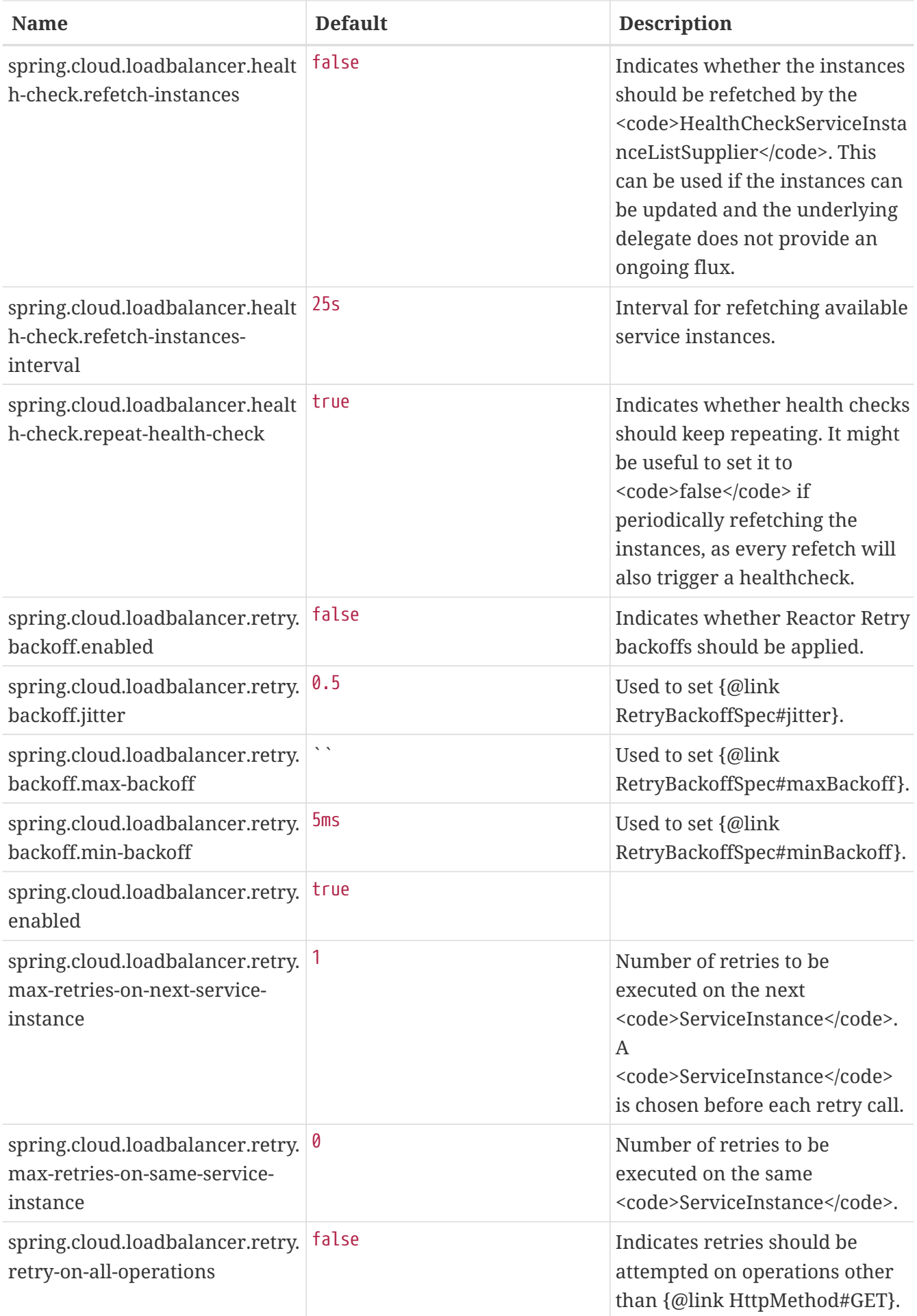

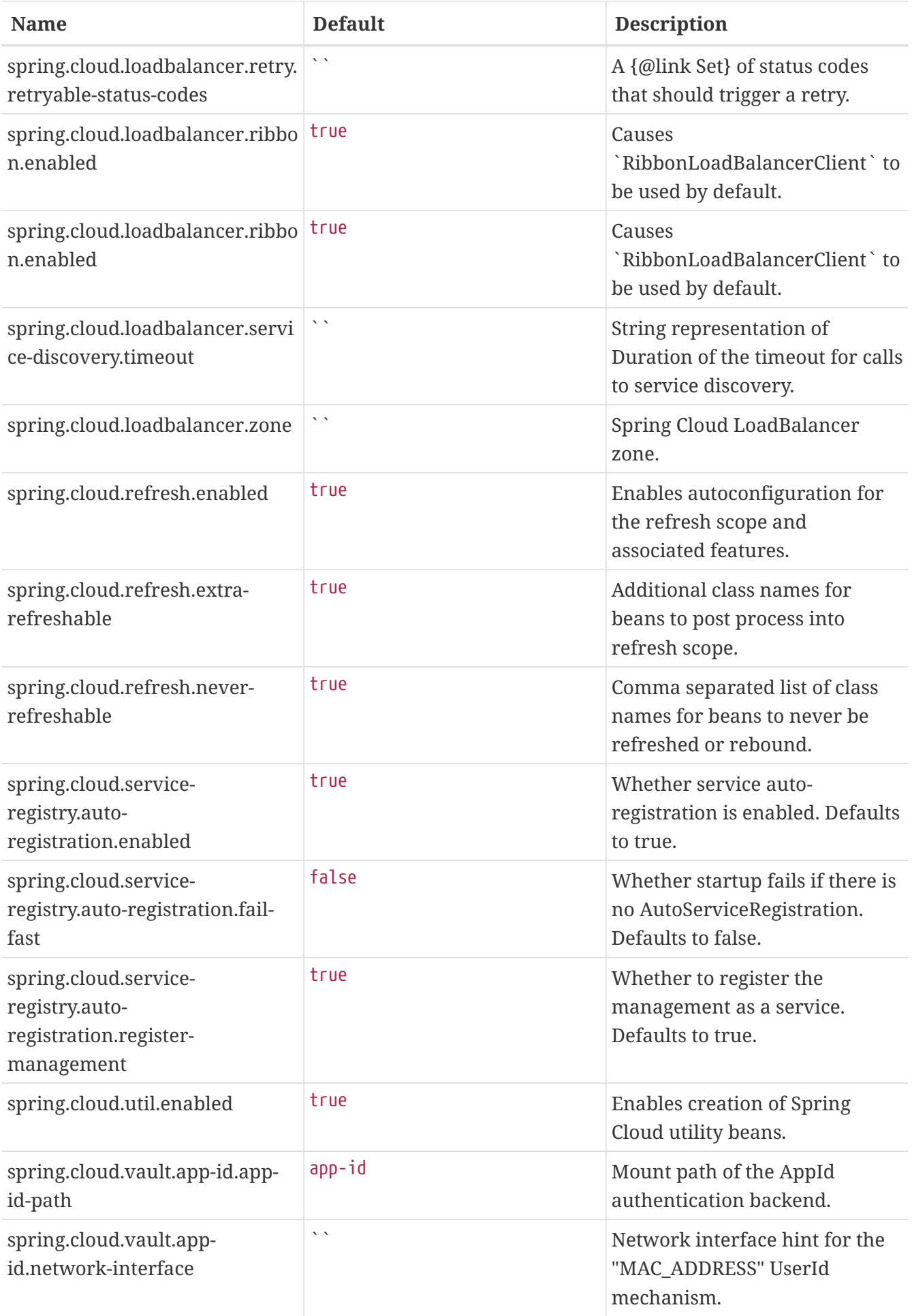

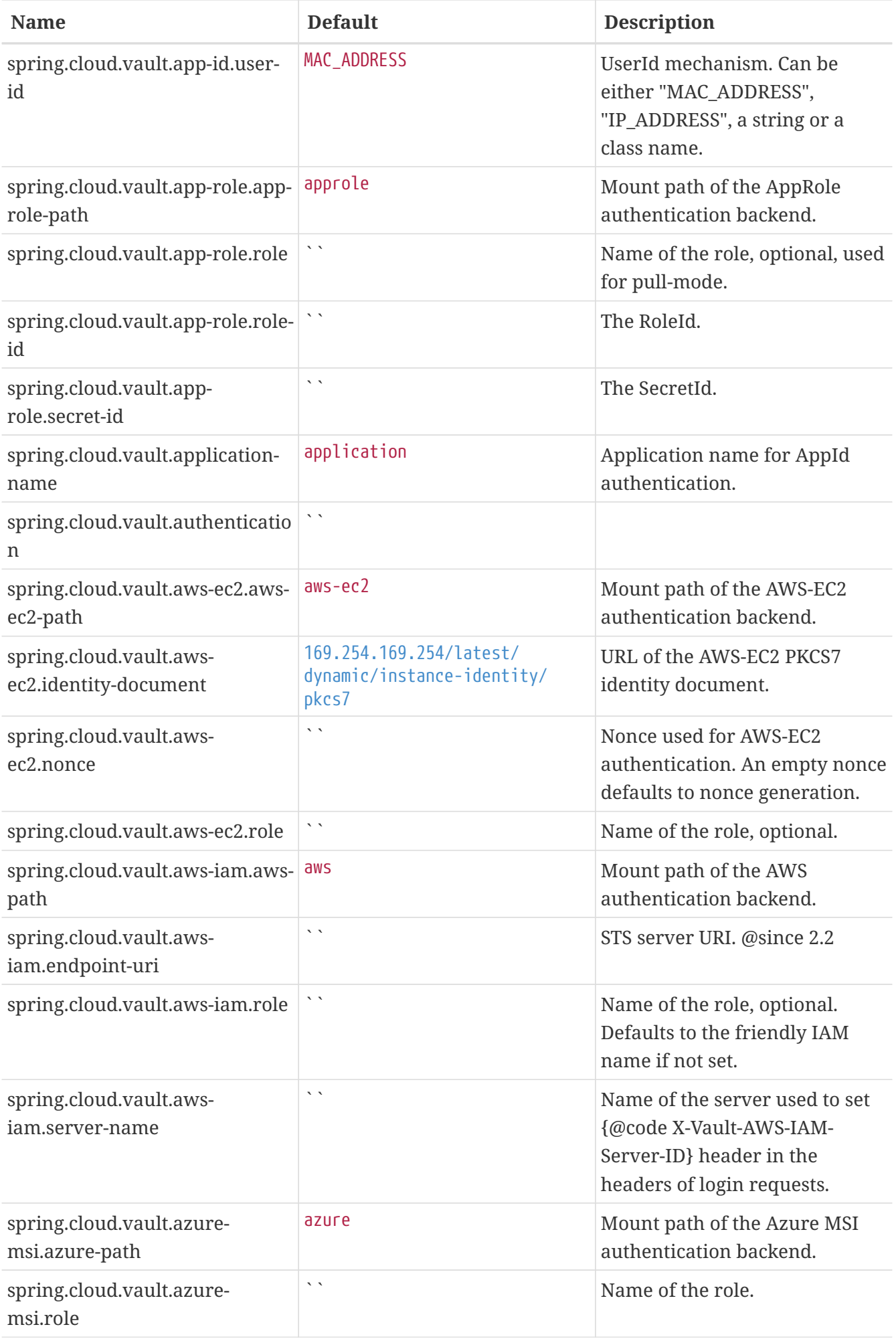

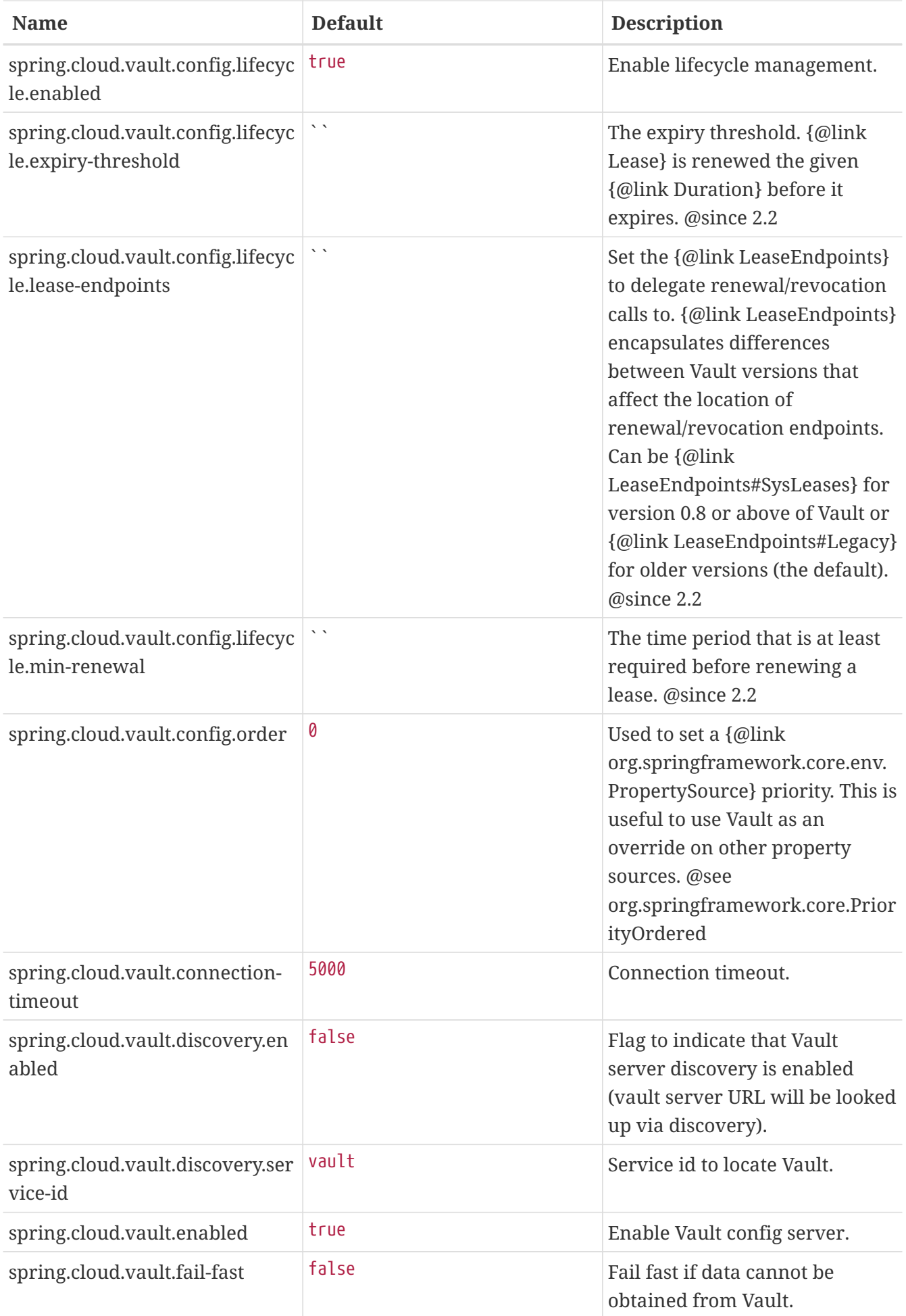

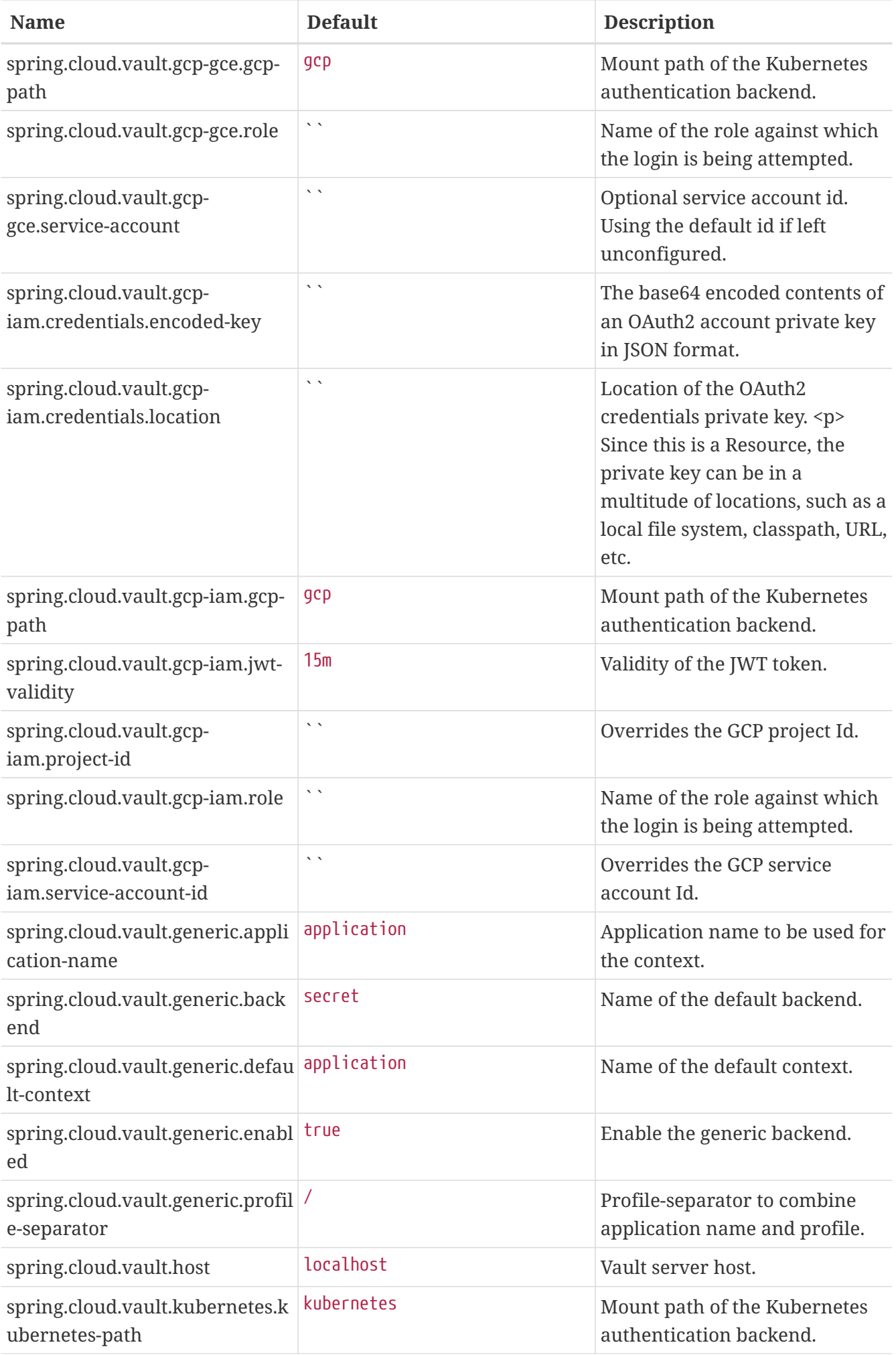

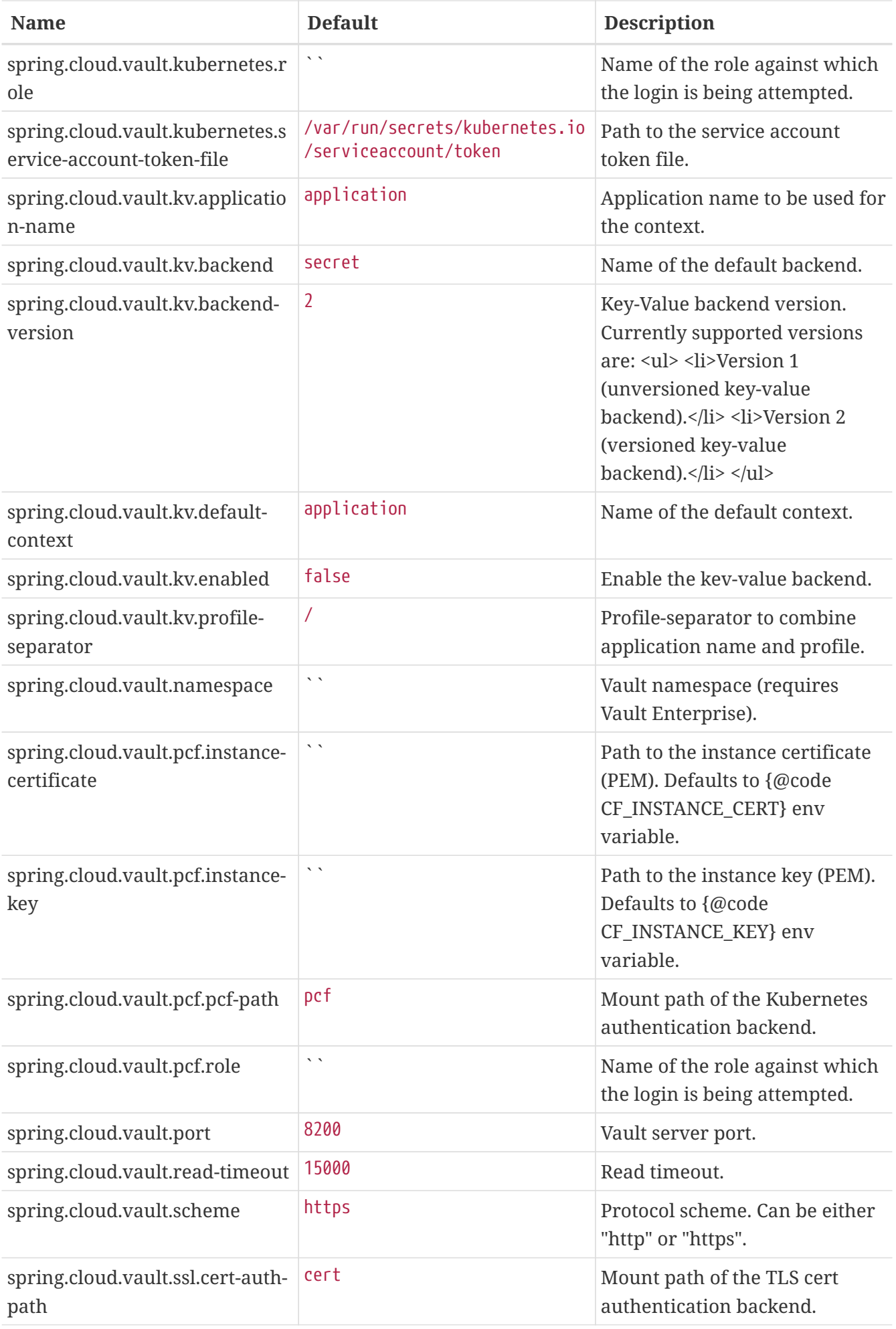

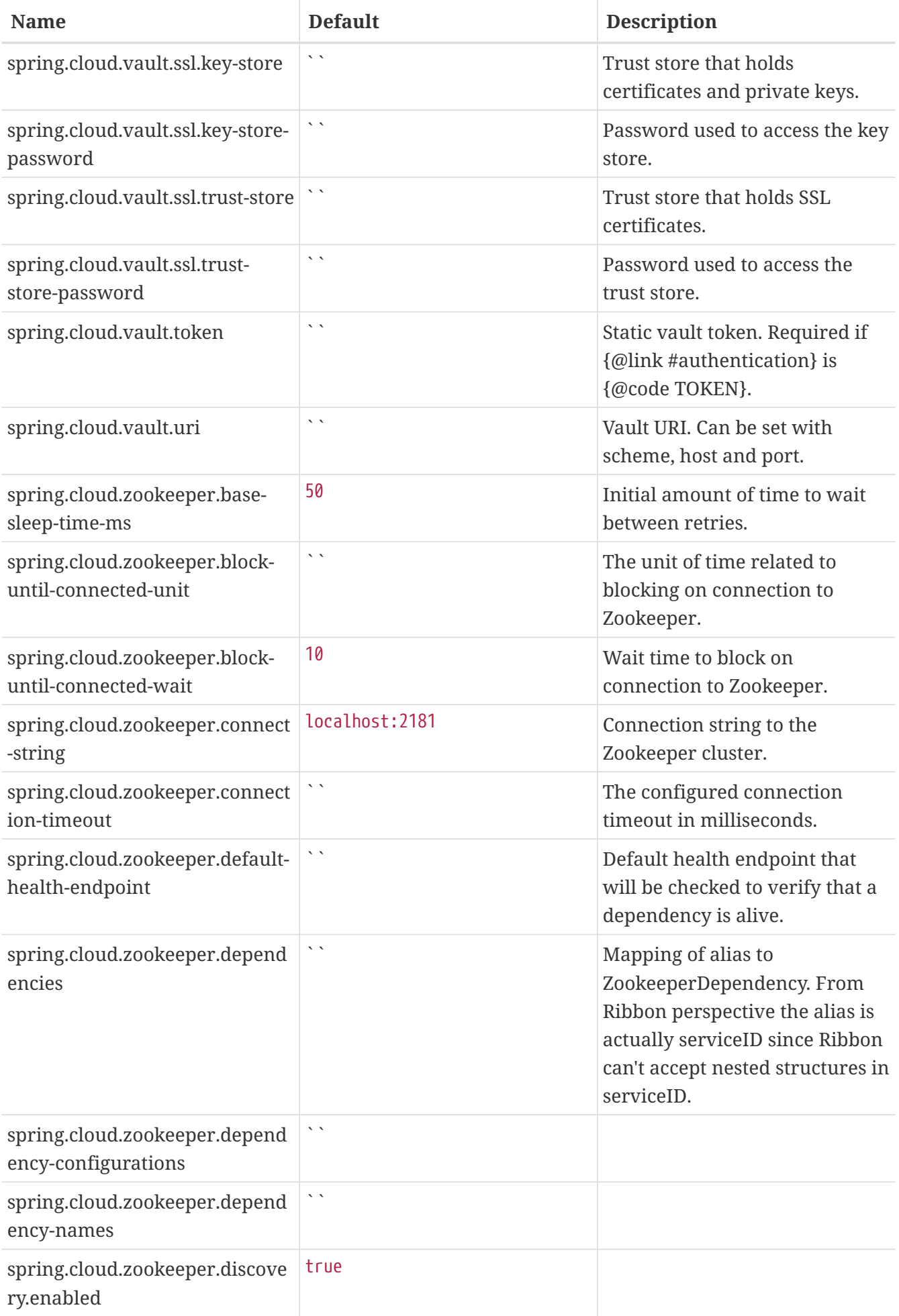

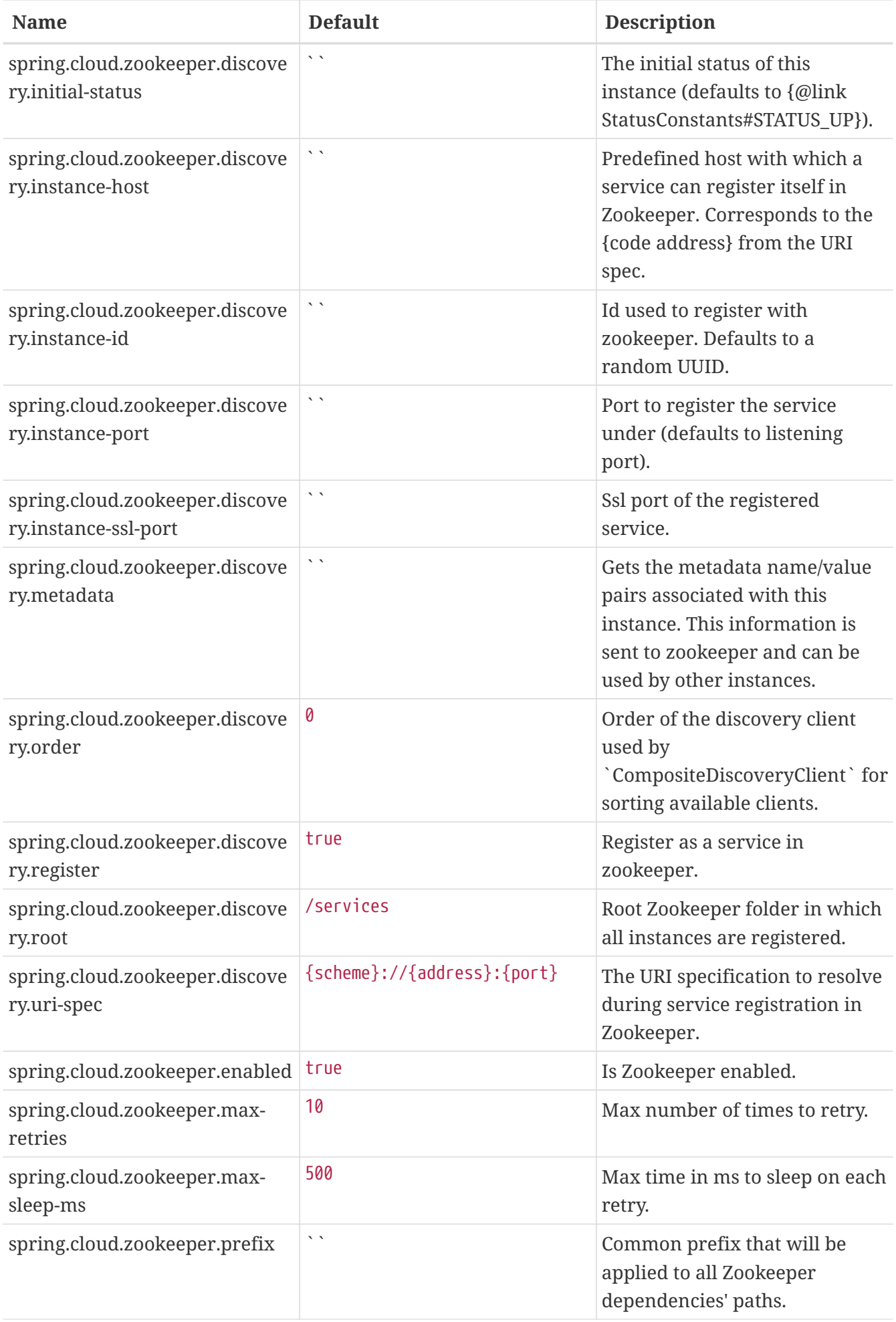

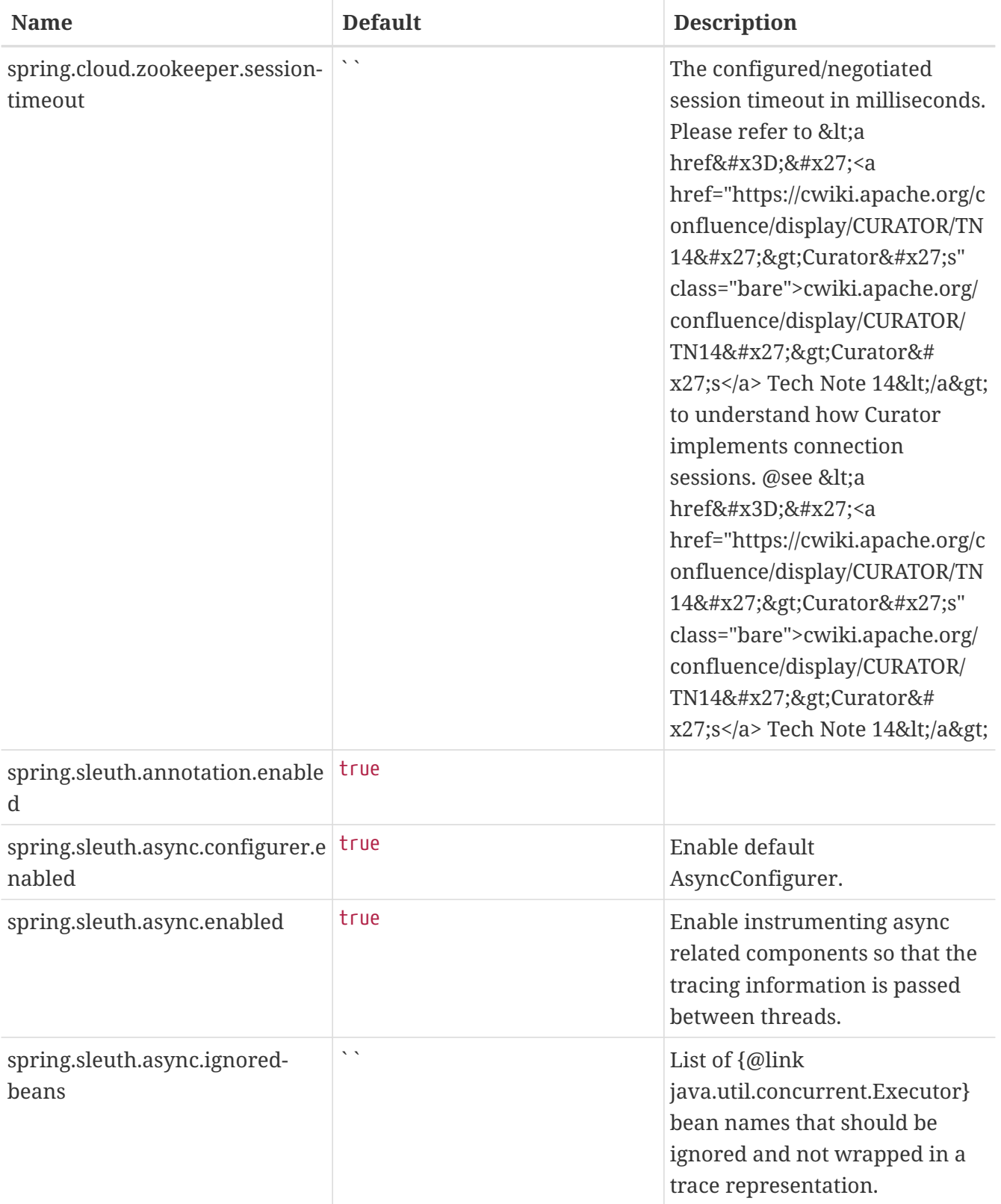

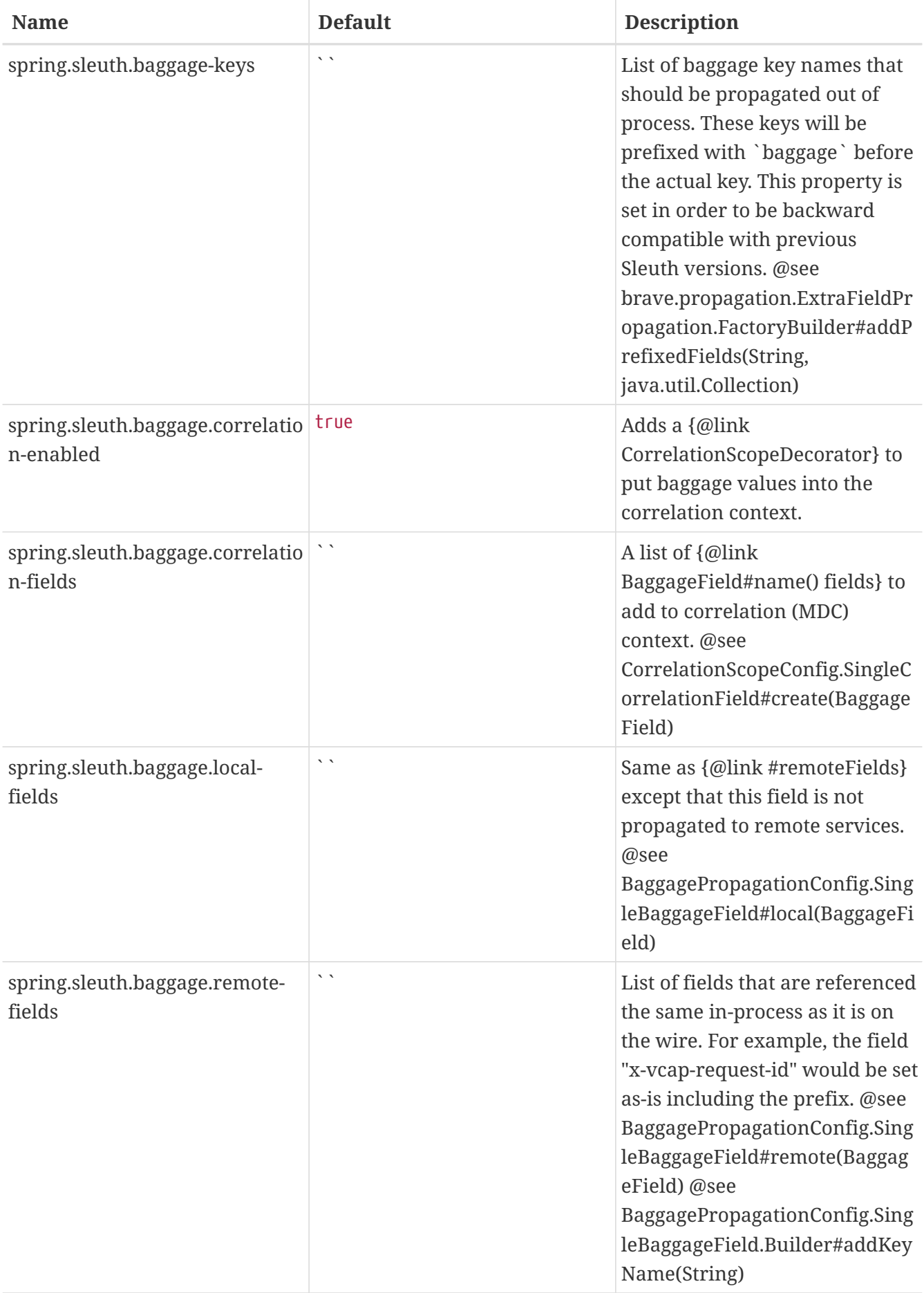

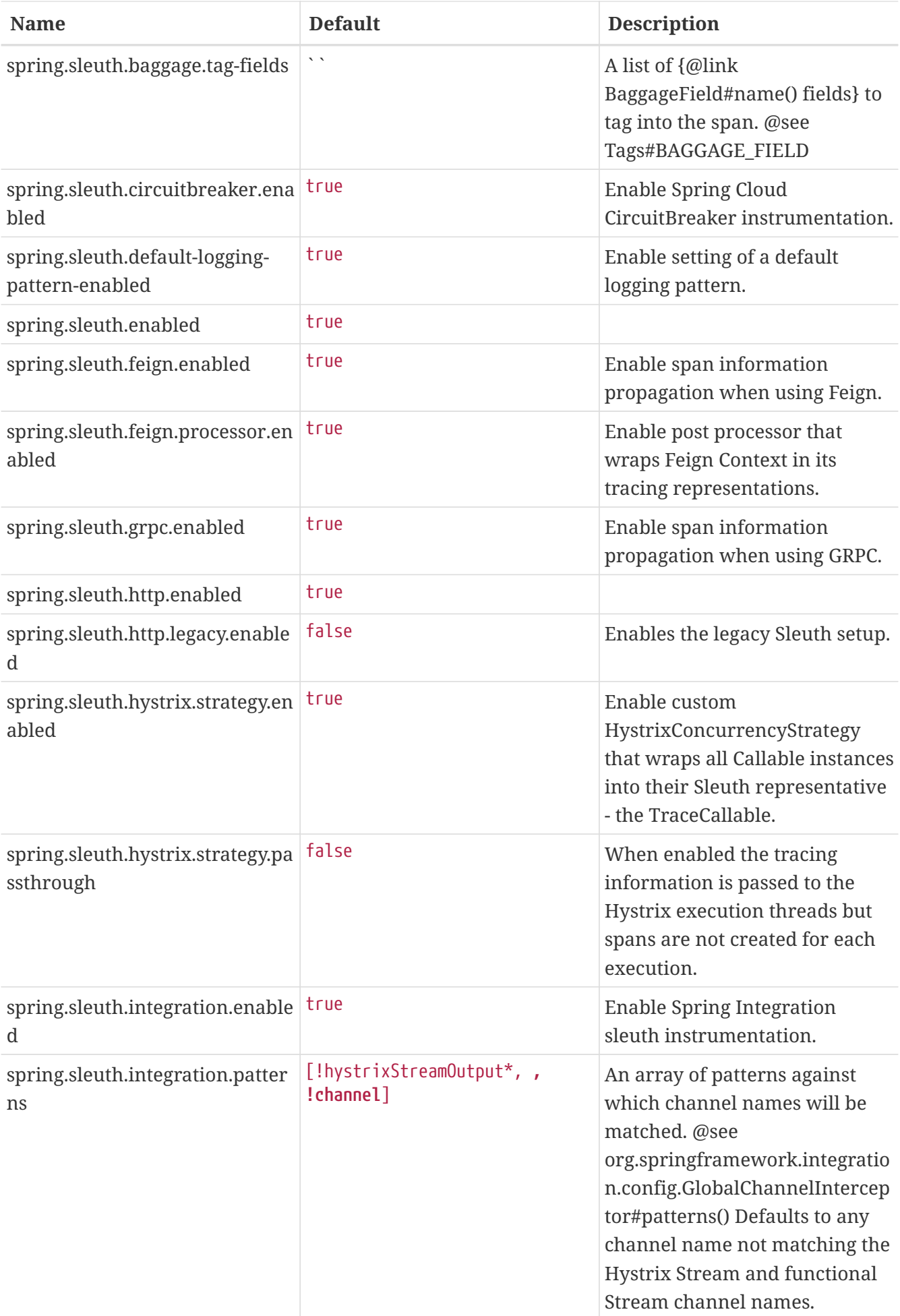

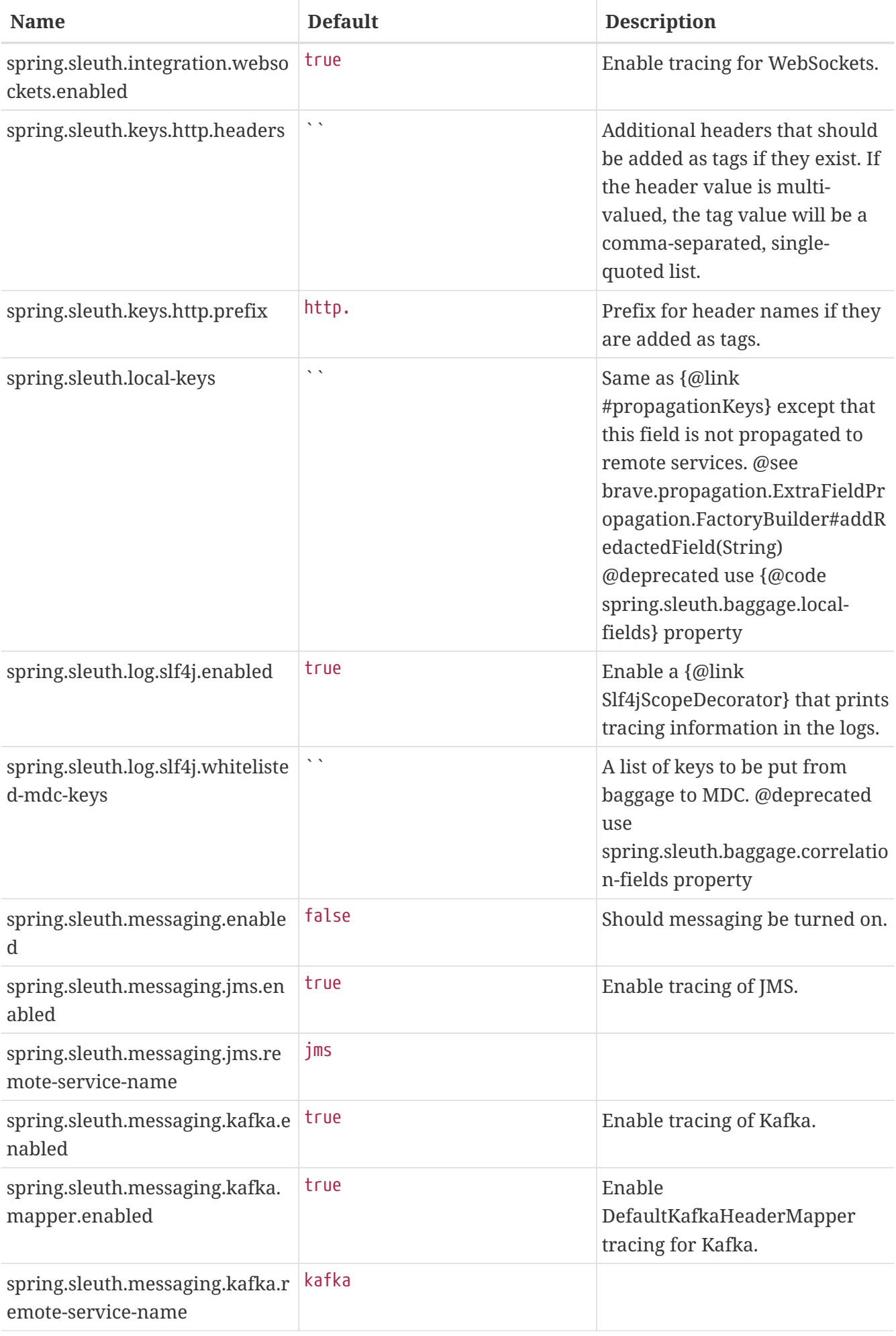

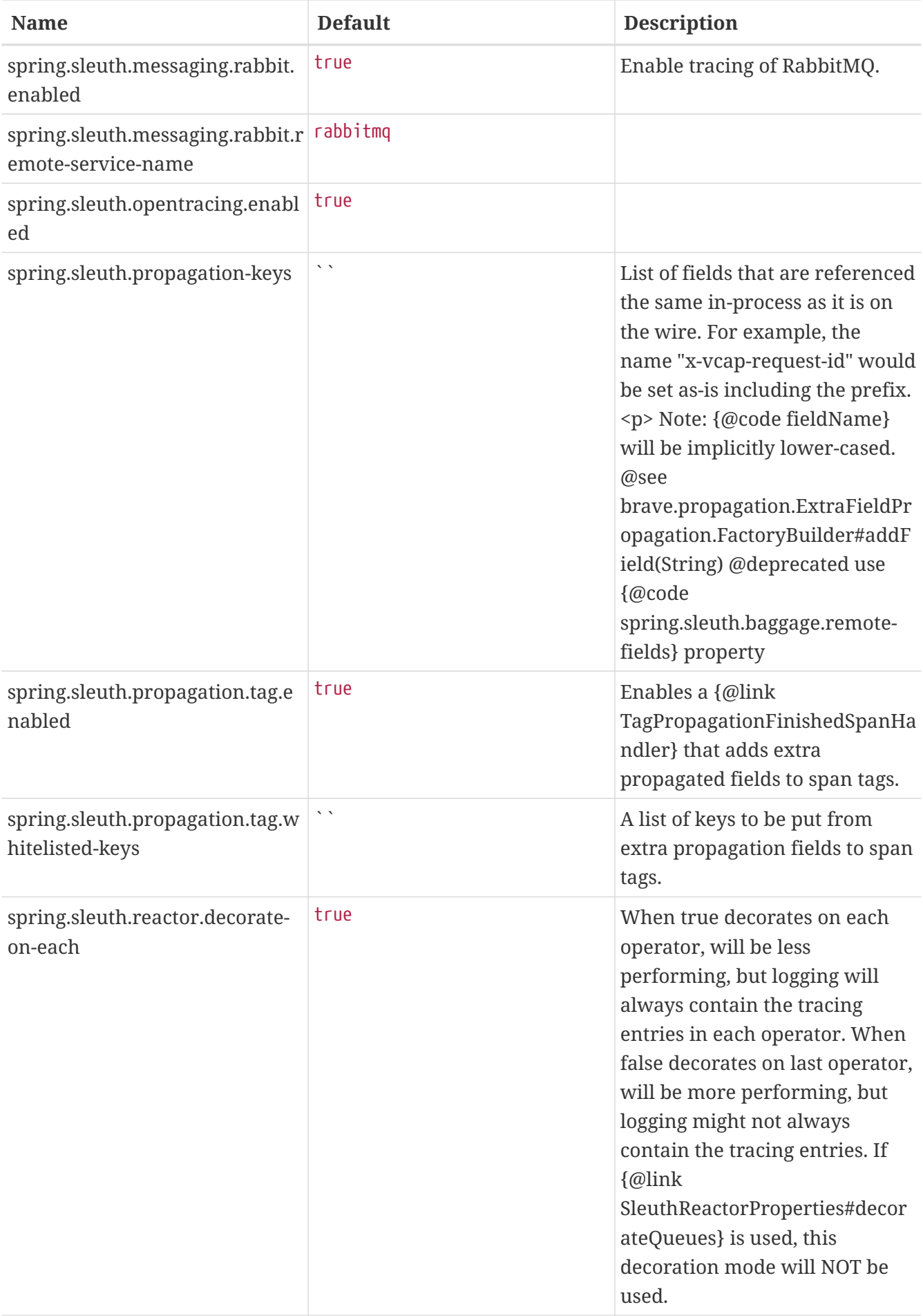

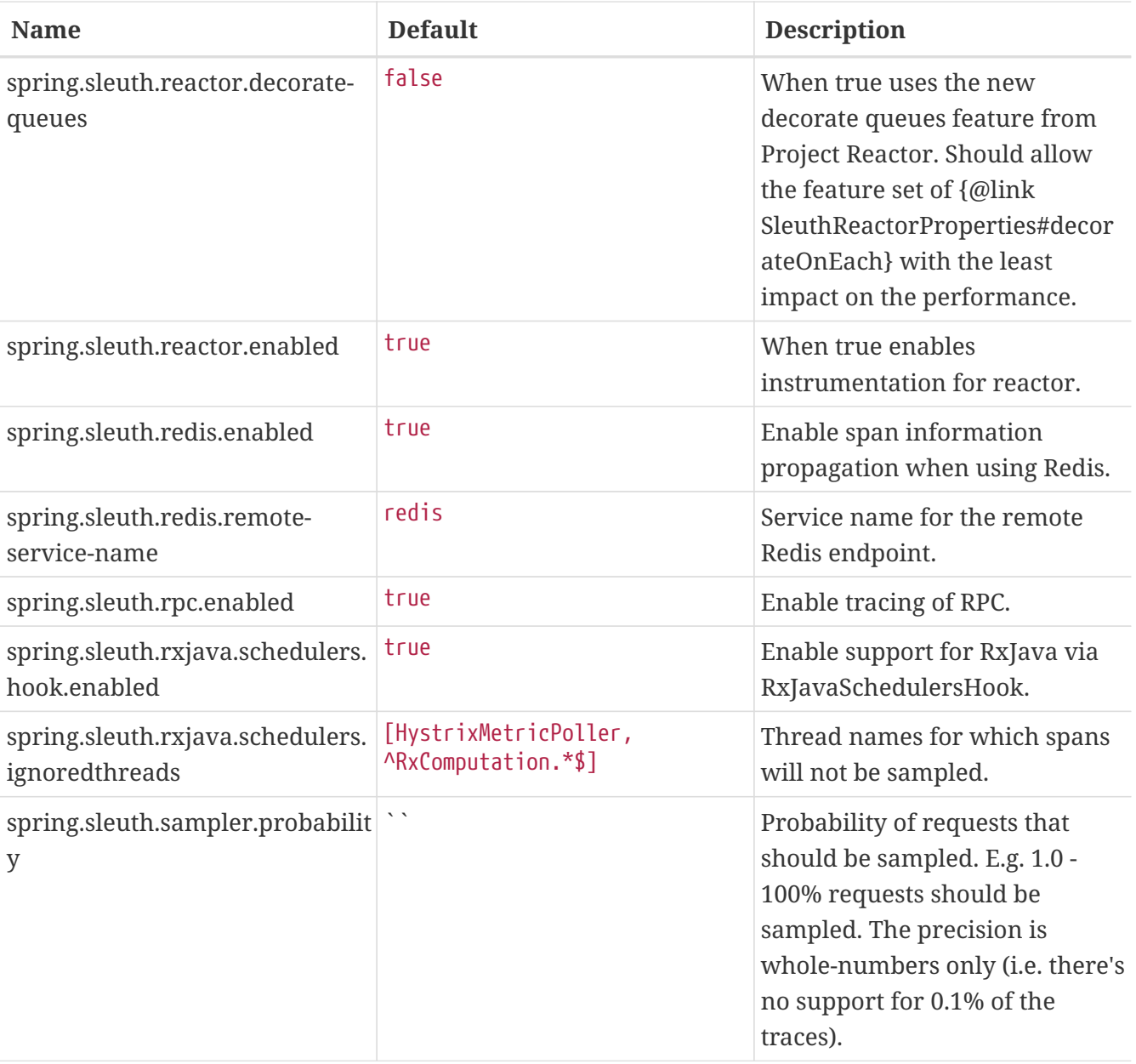

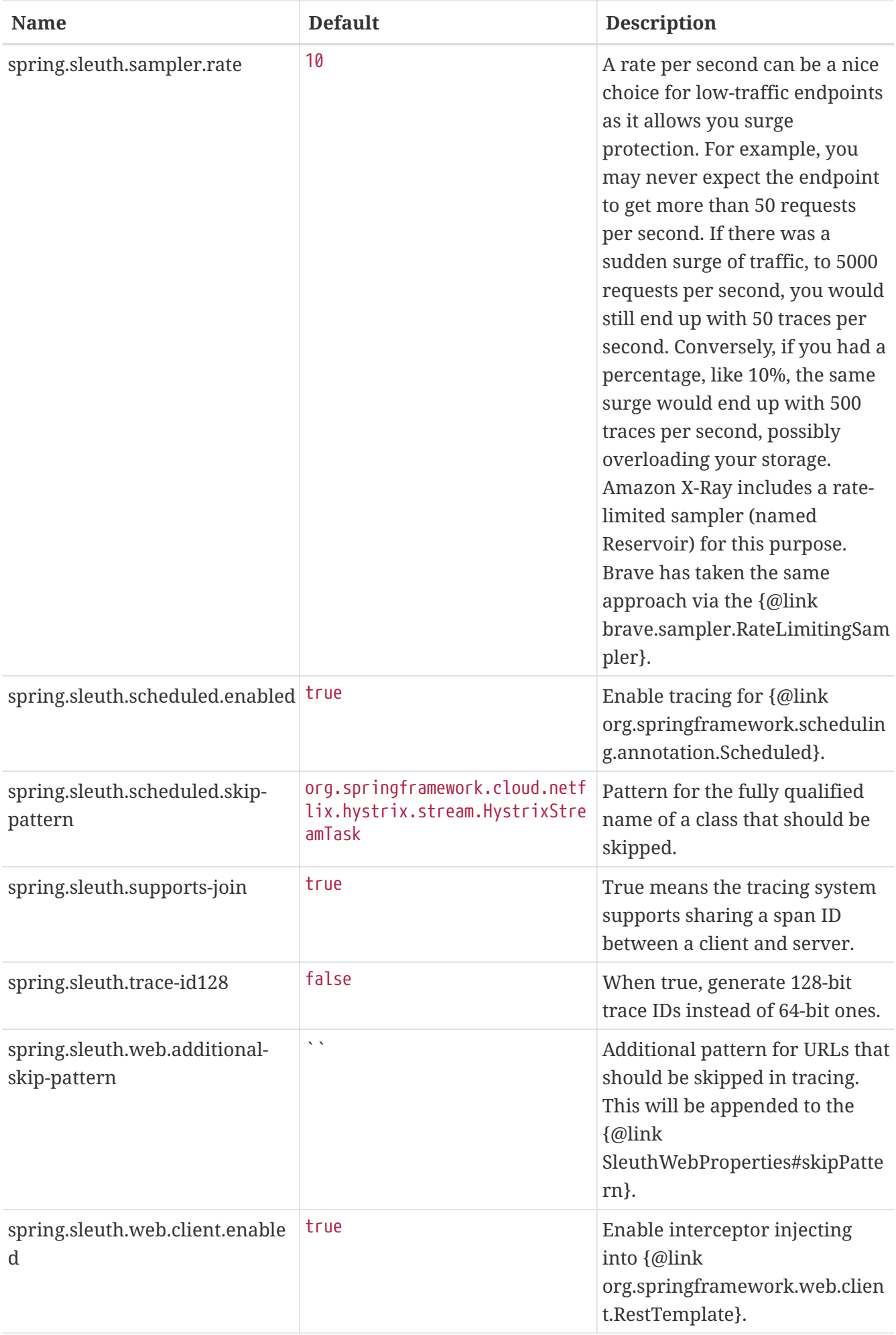

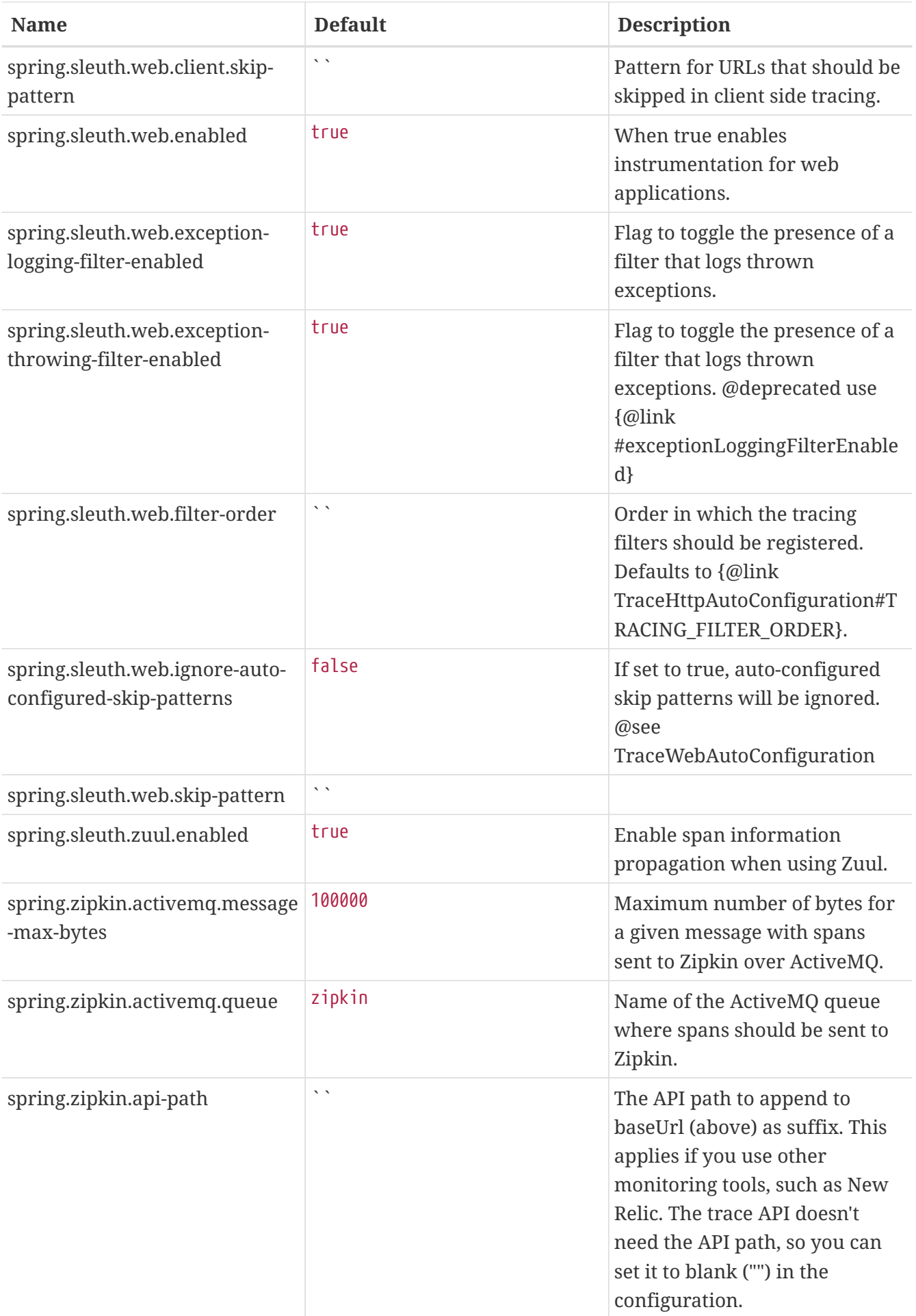

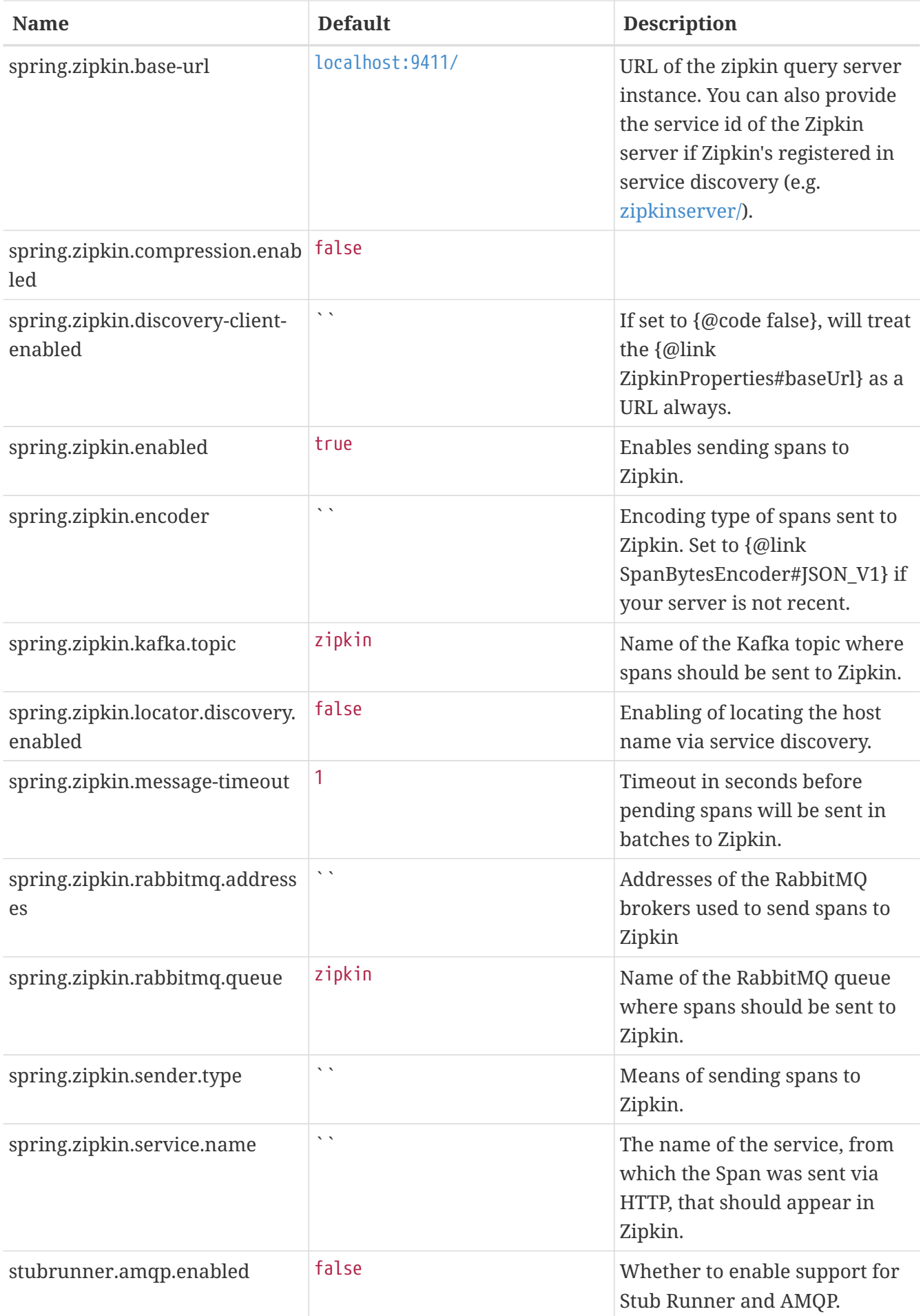

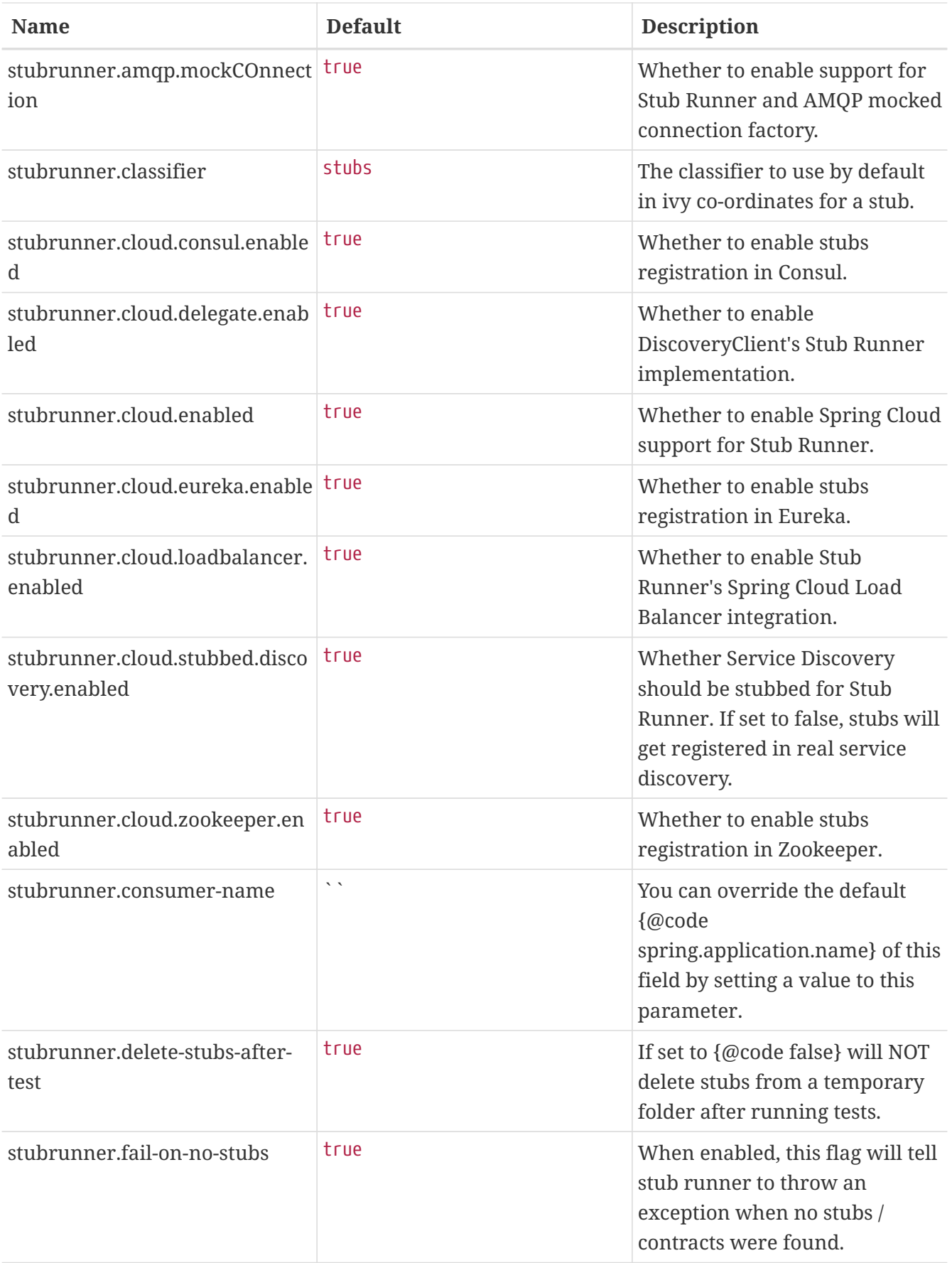

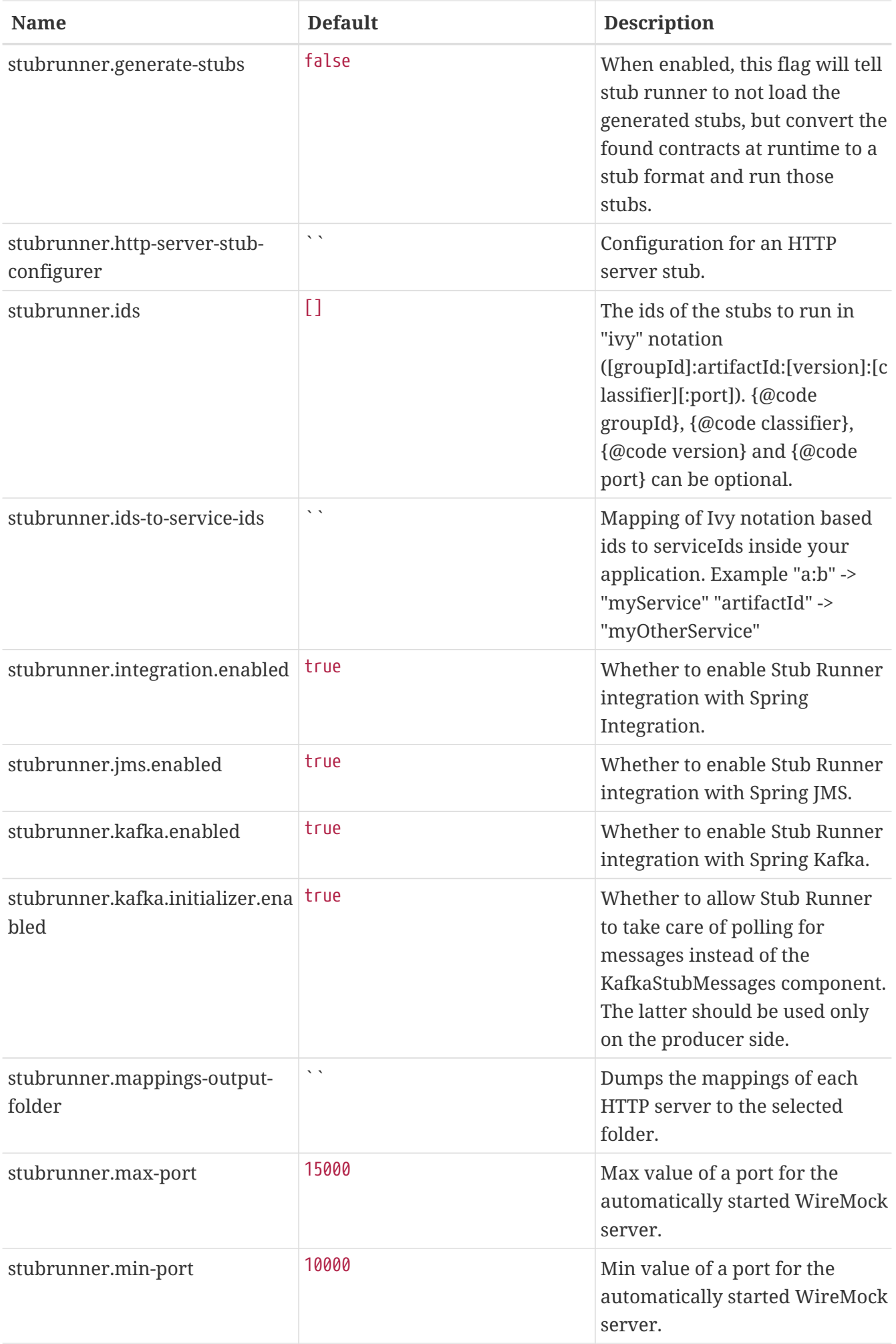

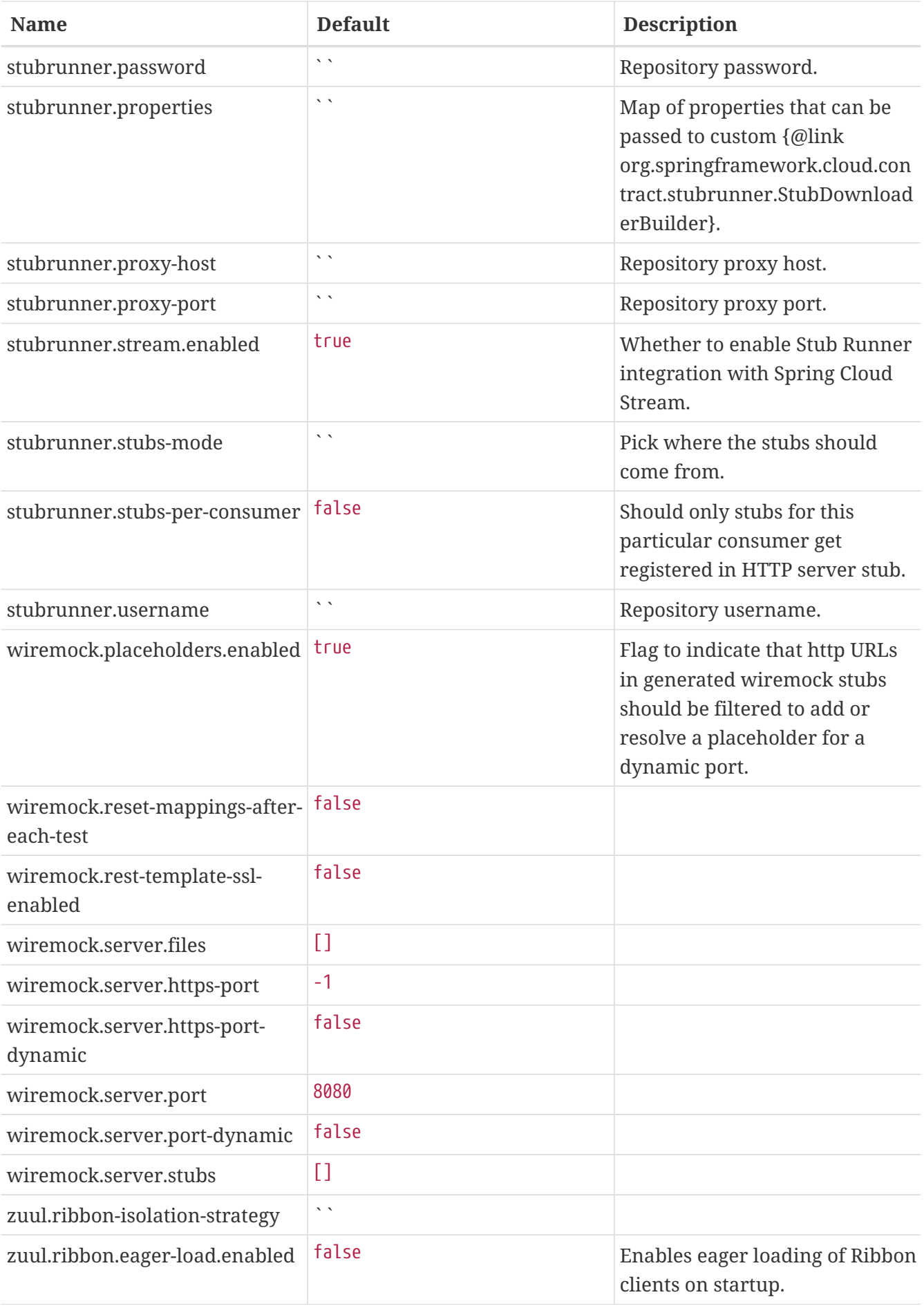